# **CONTROL& TECHNIQUES**

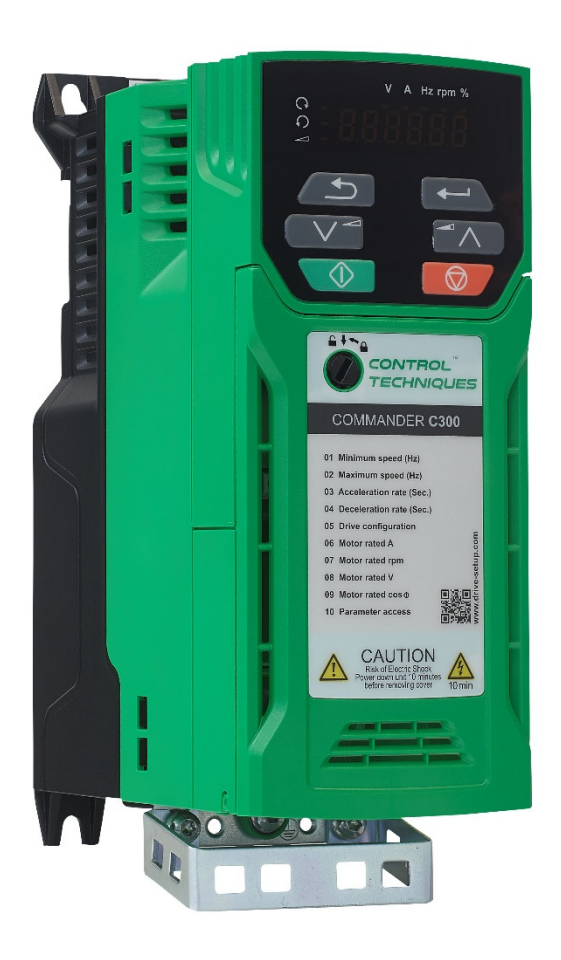

*Handleiding* 

## **Commander C300 The Safety Drive**

Frequentieregelaar voor industriële automatisering met geïntegreerde PLC en veiligheidsfuncties

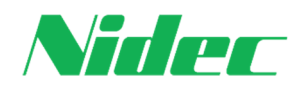

Versie 1.3, januari 2021

## **Bedrijfsinformatie**

### **Nidec Netherlands B.V.**

**Control Techniques** en **Leroy-Somer** zijn sinds februari 2017 onderdeel van **Nidec** Japan. Beide spelers zijn al decennia op de markt actief. **Leroy-Somer** heeft een rijke historie in elektromotoren, motorreductoren en generatoren en is opgericht in 1919. **Control Techniques** is sinds 1973 op de markt en heeft veel technische noviteiten geïntroduceerd op het gebied van gelijkstroomregelaars, frequentieregelaars en servoregelaars. **Nidec** is wereldleider in de productie van elektromotoren, generatoren en frequentieregelaars. Meer dan 6 miljard elektromotoren in de vermogensrange van 3 watt tot 75 Megawatt worden jaarlijks ingezet in tal van toepassingen. Van diskdrives, autospiegels en wasmachines tot aan Megawatt motoren in ondermeer de staalindustrie, olie en gas en hybride voortstuwing van schepen. Met meer dan 110.000 medewerkers binnen 300 bedrijven verdeeld over 40 landen biedt Nidec innovatieve en vooruitstrevende producten, diensten en industriële oplossingen.

### **Wie wij zijn**

#### **Ambitie**

In Sliedrecht hebben we de ambitie om als Nidec de beste en grootste elektrische aandrijfleverancier van Nederland te worden. Dat doen we met een fantastisch team gedreven mensen, elk met zijn of haar expertise in het vak elektrische aandrijftechniek. Een zeer uitgebreide productenrange van motoren, generatoren en frequentieregelaars helpt ons om samen met de klant de beste oplossing voor zijn applicatie samen te stellen. Kwaliteitsproducten die zich kenmerken door veelzijdigheid, nauwkeurige regelprincipes en herkenbare bediening die consequent in de verschillende vermogens series zijn doorgevoerd.

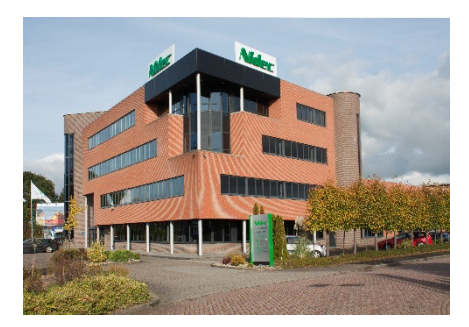

#### **Team**

De kern van ons bedrijf is het team in Sliedrecht, dat u altijd goedlachs te woord staat, oplossingen bedenkt en uitdagingen in innovatie niet uit de weg gaat. Met een goede voorraad in zowel regelaars als motoren bedienen we de markt snel en *Just In Time*. Een eigen reparatie afdeling zorgt voor een adequate analyse en gedegen oplossing of reparatie. Onze engineers ontwerpen en realiseren complete projecten, van omschrijving tot schemapakket, het bouwen van de panelen en het schrijven van software. Een team service engineers staat paraat om te ondersteunen op locatie. We zijn 24 uur per dag 7 dagen per week bereikbaar. Onze sales engineers binnen en buiten adviseren en zorgen voor de beste aandrijfoplossing en onze back office zorgt voor al het nodige regelwerk op de achtergrond.

### **All for dreams**

Wij zijn trots op ons team en de oplossingen die wij bieden in de markt van elektrische aandrijftechniek. We wekken elektriciteit op met generatoren. We sturen motoren aan met frequentieregelaars, gelijkstroomregelaars en servoregelaars. We leveren de motoren in diverse energieklassen en speciale ontwikkelingen, van precieze servomotor tot enkele Megawatt. We ontwikkelen, schrijven software en engineeren. Met ons team en onze producten gaan wij samen met u "Van droom naar resultaat".

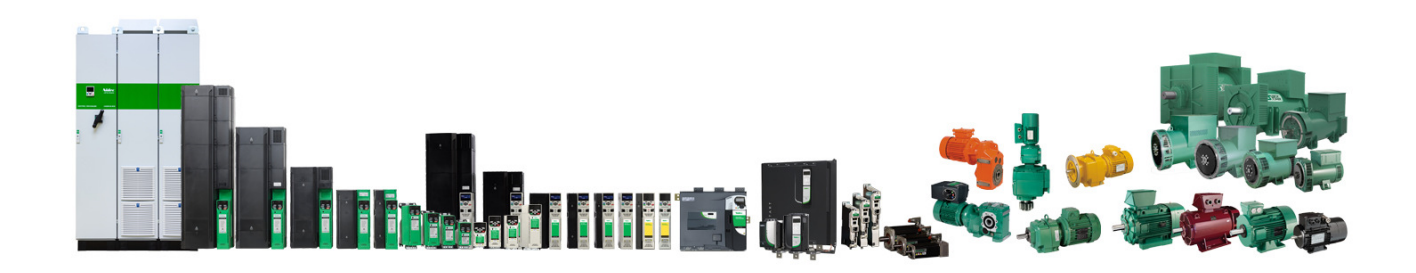

### **Nidec Netherlands B.V.**

Kubus 155, 3364 DG Sliedrecht Postbus 300, 3360 AH Sliedrecht Tel. 0184-420555 info.nl@mail.nidec.com www.nidec-netherlands.nl

# **Inhoudsopgave**

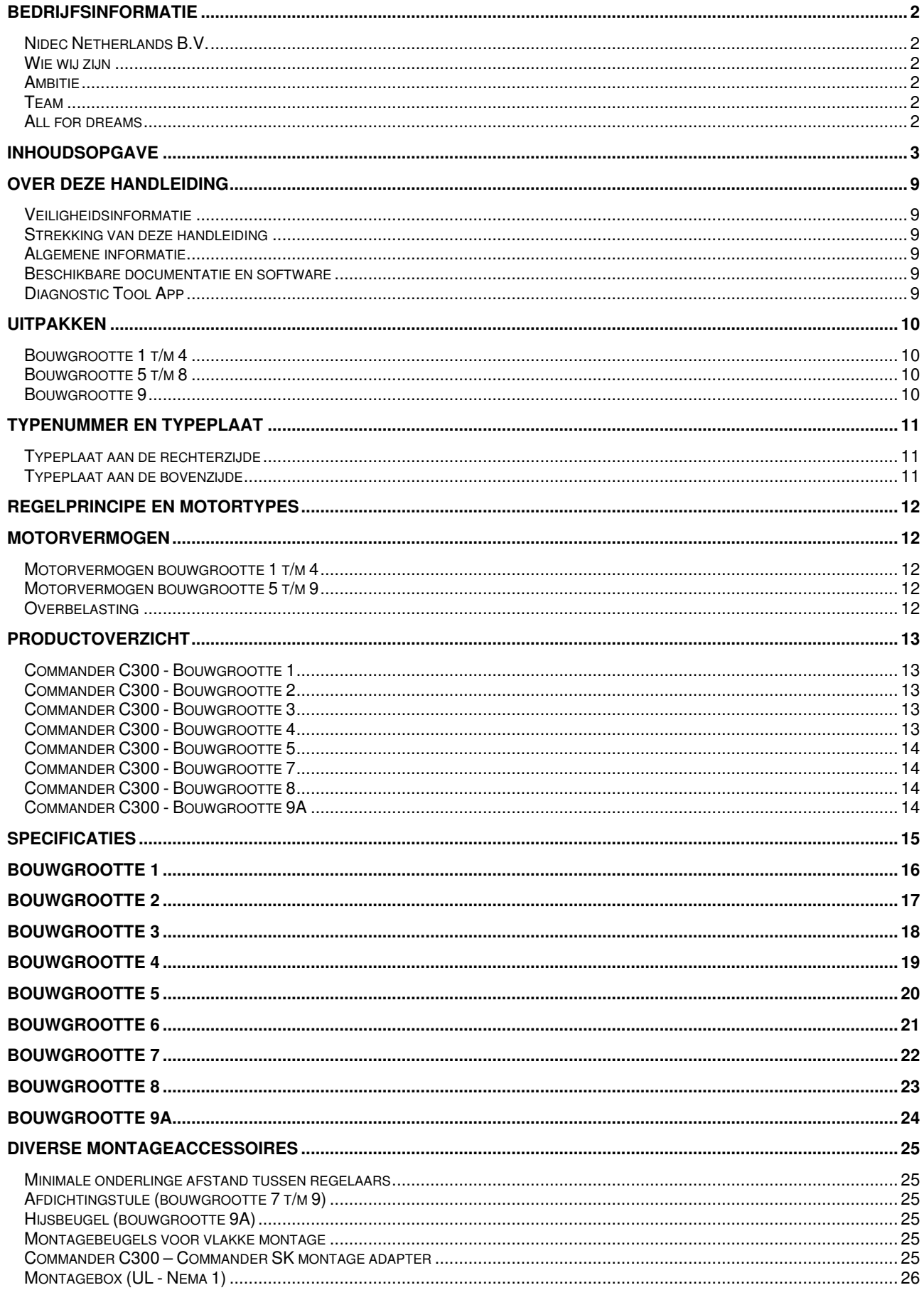

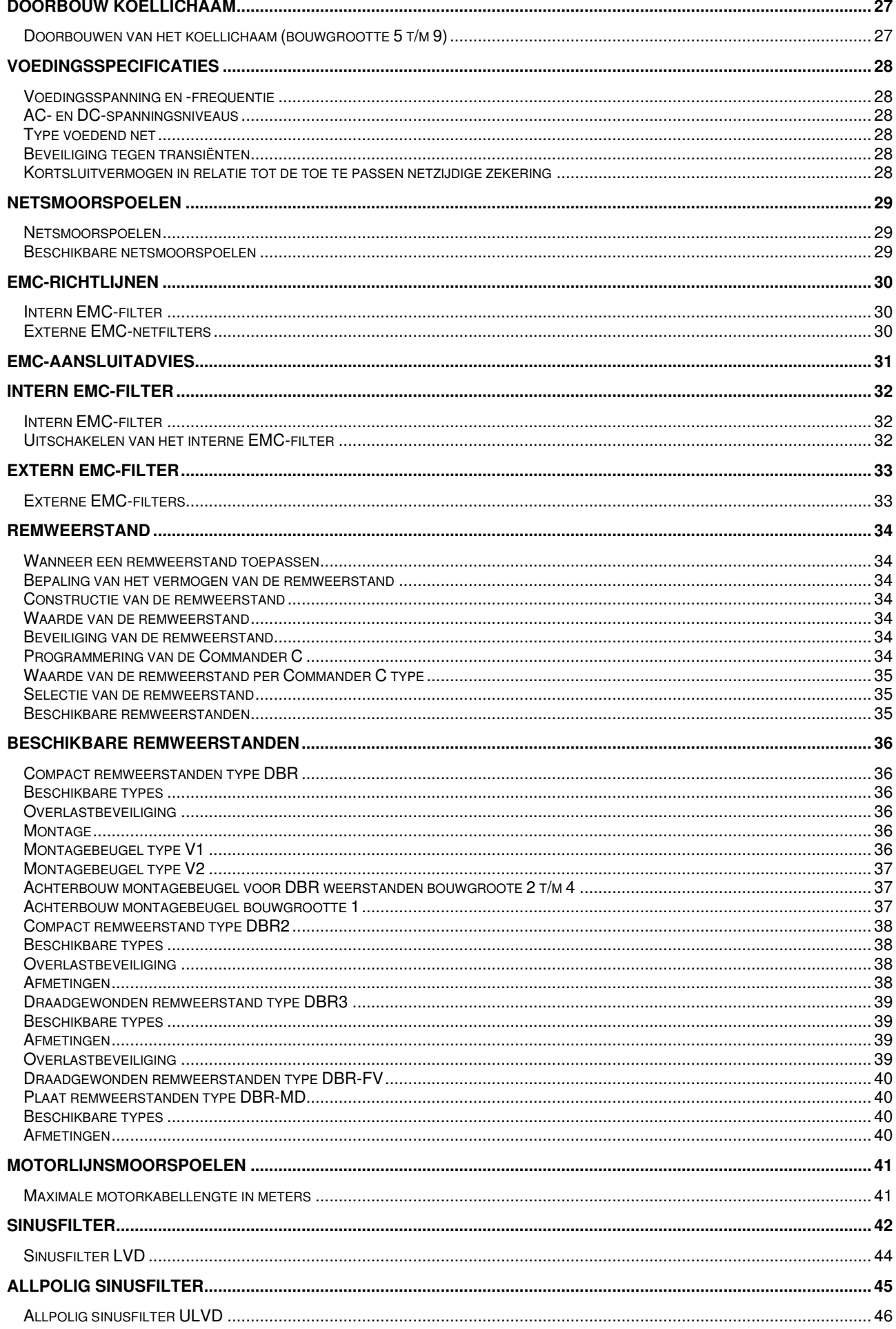

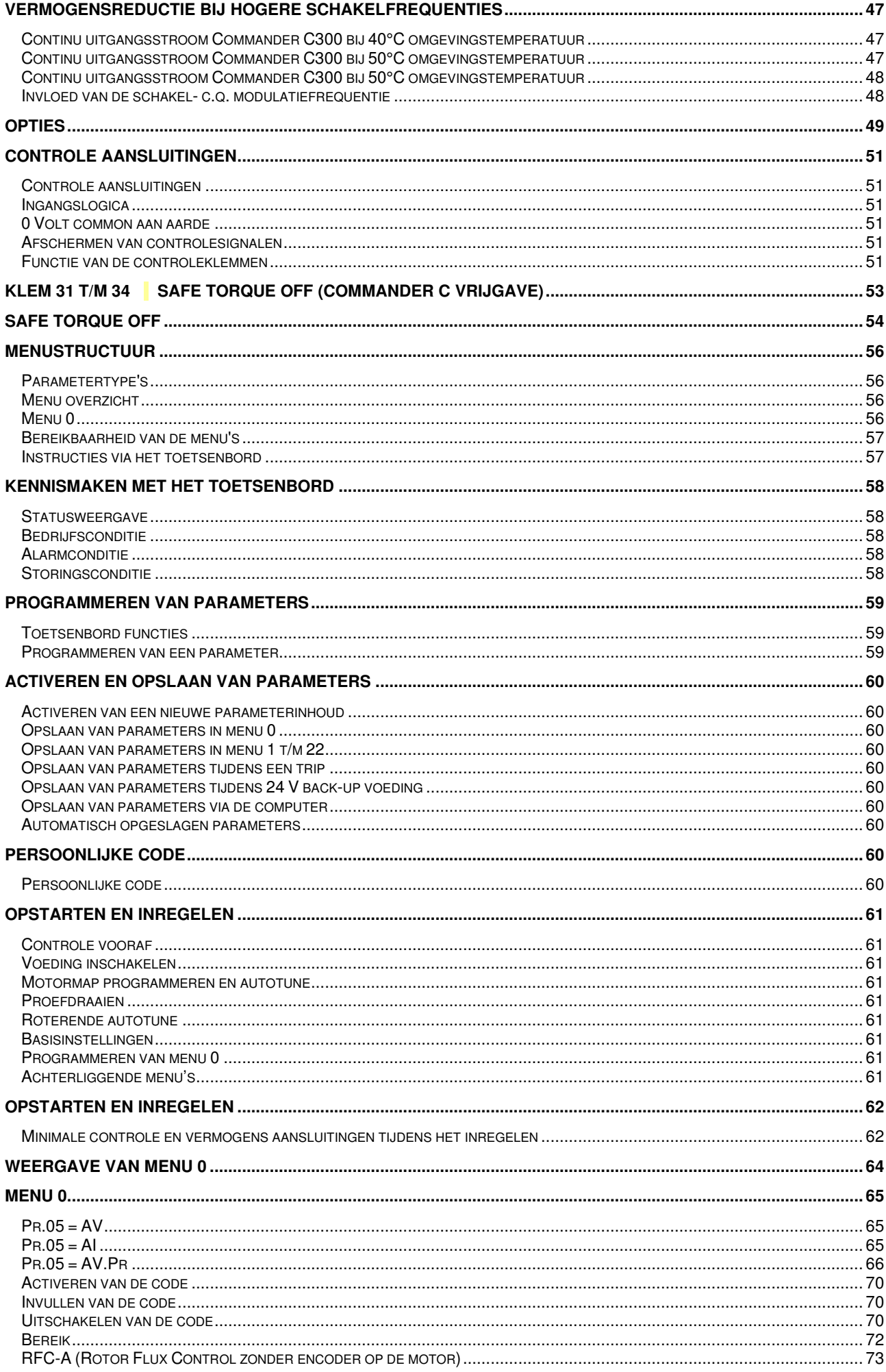

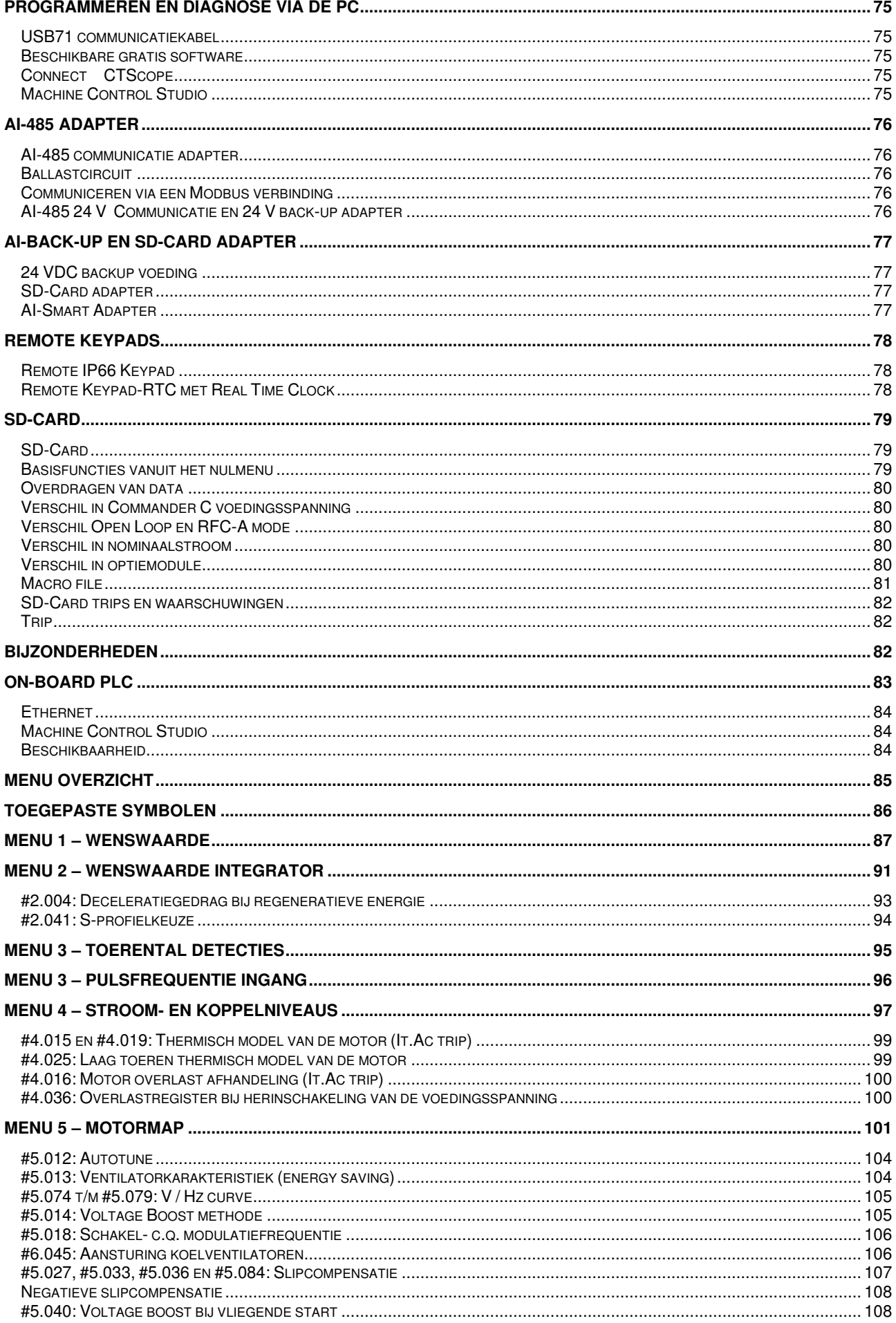

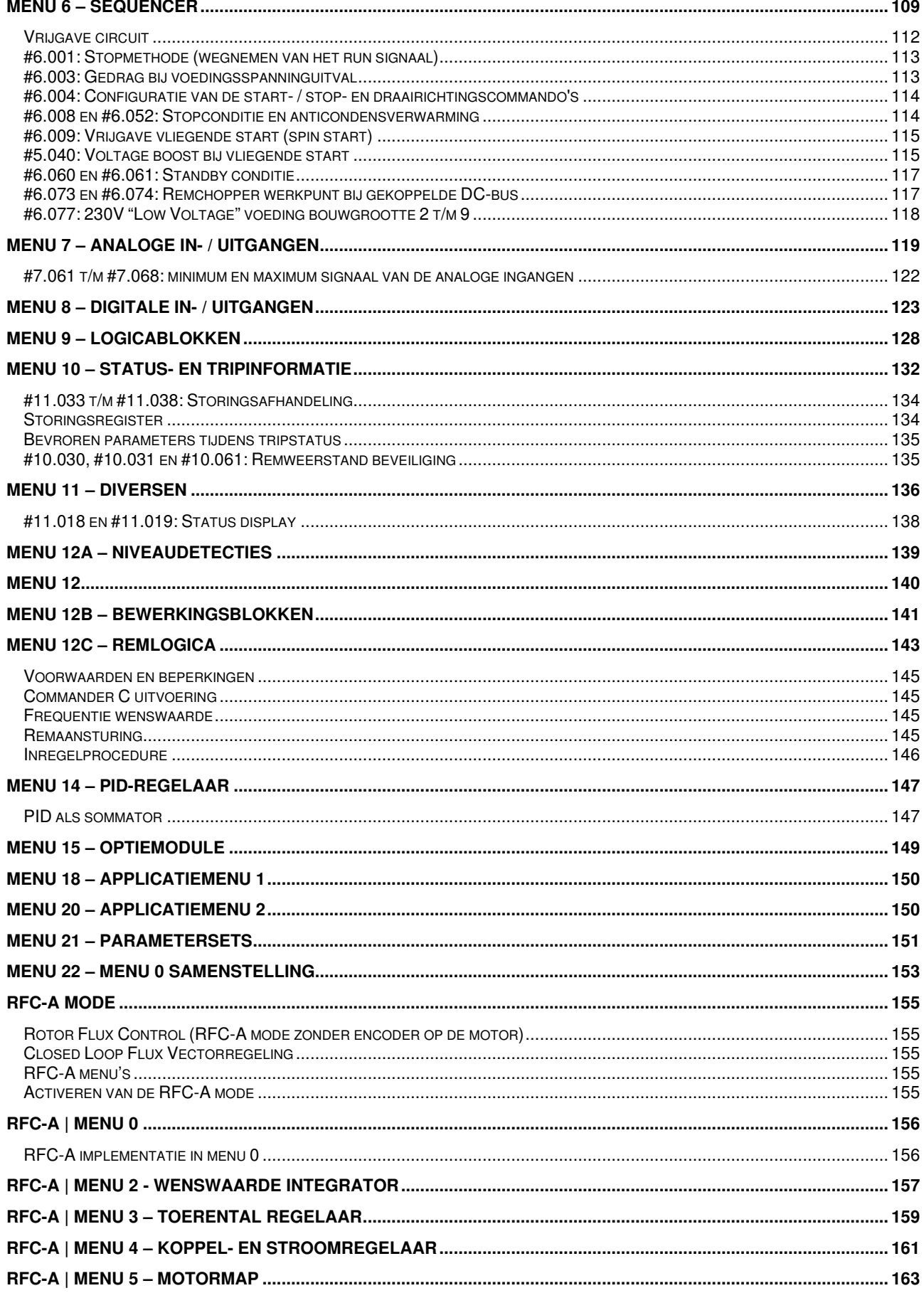

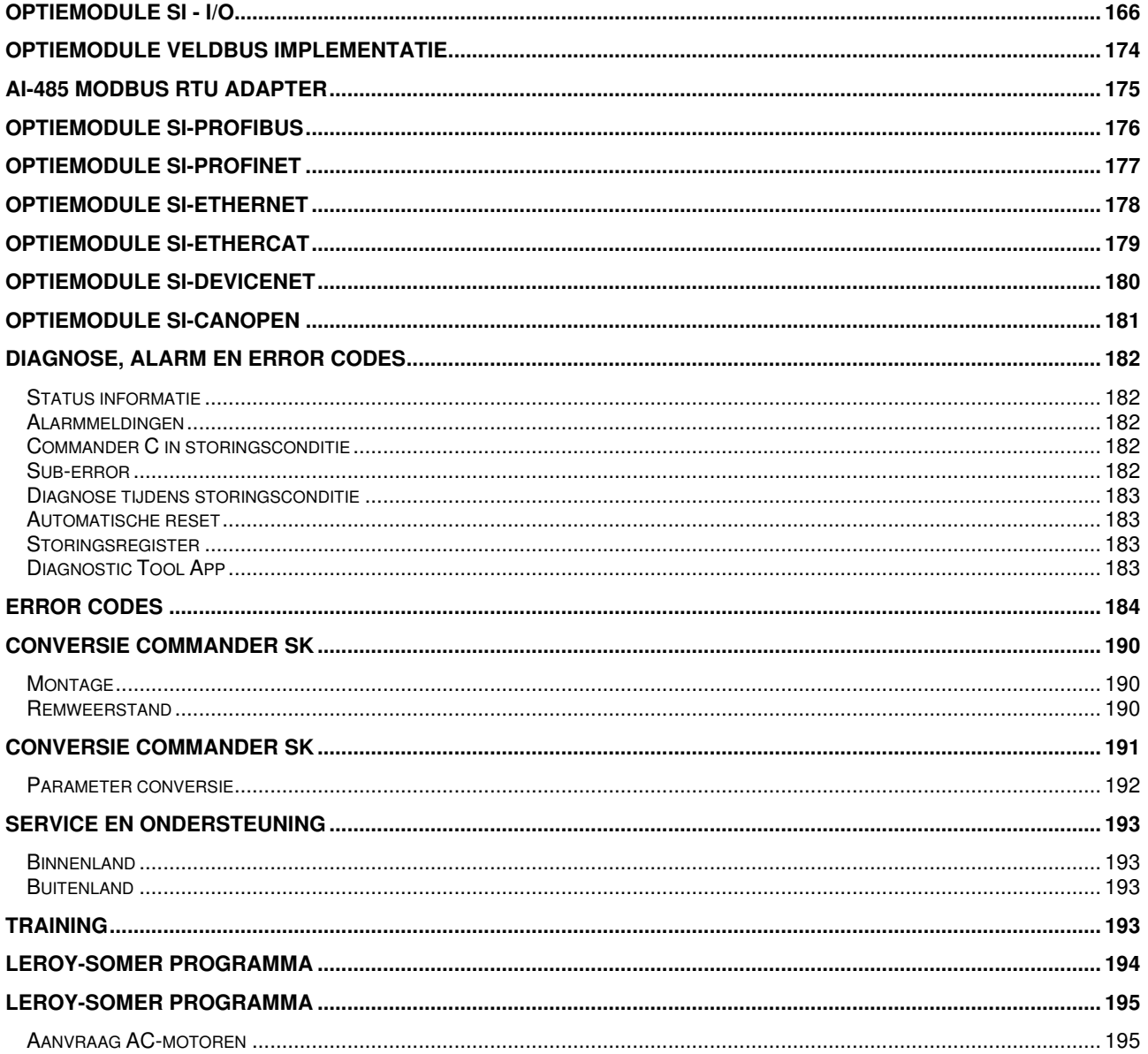

### **Over deze handleiding**

Commander C300

Deze Nederlandstalige handleiding is bedoeld om het gebruik van de Commander C verder te vergemakkelijken. Gebruik dit hulpmiddel alleen nadat u kennis hebt genomen van de inhoud van de met het product meegeleverde fabrieksdocumentatie. De veiligheidsinformatie en aansprakelijkheidsvoorwaarden, zoals in de fabriekshandleiding vermeld, zijn op dit product van toepassing. Deze handleiding is bedoeld om de nodige hulp en assistentie te verlenen en zo de lezer de mogelijkheid te bieden de primaire functies van de Commander C300 te laten uitvoeren. Het is op logische wijze opgesteld voor zowel de nieuwe als de meer ervaren lezer. Met het stap voor stap doornemen van de handleiding wordt de lezer door alle fases geleid die nodig zijn voor de het installeren en inregelen van de Commander C300. Bij de Commander C is een Engelstalige user guide meegeleverd, die met betrekking tot sommige onderwerpen meer specifieke informatie bevat dan deze handleiding, hetgeen omwille van de compactheid van deze handleiding een bewuste keuze is.

#### **Veiligheidsinformatie**

Regelbare aandrijvingen en bijbehorende optiemodules kunnen gevaarlijk zijn als deze niet correct geïnstalleerd, onderhouden en bediend worden.

Toeziende personen en degenen die de regelaar en / of een externe optiemodule elektrisch bedienen of onderhouden, dienen voldoende gekwalificeerd en competent te zijn om deze taken uit te voeren. Tevens dient men in de gelegenheid gesteld te worden deze handleiding te bestuderen en zonodig over de inhoud van gedachte te kunnen wisselen.

De aanwezige voltages in de Commander C en bijbehorende optiemodules kunnen een elektrische schok veroorzaken, die dodelijk kan zijn. De *Safe Torque Off* functie onderbreekt niet de op de klemmen van de Commander C aanwezig zijnde gevaarlijke spanningen. Voor aanvang van werkzaamheden moet de spanningsverzorging naar de Commander C minimaal 2 minuten onderbroken zijn.

De installatie-instructies moeten opgevolgd worden. In geval van vragen of twijfel moet er contact opgenomen worden met de leverancier van dit product. Het is de verantwoording van de eigenaar of gebruiker om zeker te stellen dat de installatie van de Commander C en bijbehorende optiemodules en de manier waarop ze bediend en onderhouden worden in overeenstemming is met de wetten en regelgeving van het land van bestemming van het product.

Aan het bedienen van uitsluitend de start en stop controleklemmen kan geen zekerheid ontleend worden met betrekking tot het voorkomen van letsel. Als een gevaarlijke situatie kan ontstaan door het onverwacht in bedrijf komen van de regelaar, moet een afdoende vergrendeling geïnstalleerd worden.

#### **Strekking van deze handleiding**

Deze handleiding behandelt de Commander C300 frequentieregelaar in combinatie met een draaistroom inductiemotor. Inzet van toepassingsafhankelijke zaken aan de motorzijde zoals, koelventilator, temperatuurbewaking, overtoerenbewaking, etc. zijn te allen tijde ter beoordeling van de gebruiker.

#### **Algemene informatie**

De fabrikant kan niet aansprakelijk gesteld worden voor consequenties die voortkomen uit nalatigheid, niet correcte installatie, wijziging van de parameters van de regelaar of uit een niet correcte combinatie van de regelaar en de motor.

De inhoud van deze handleiding wordt als correct beschouwd op het moment van drukken. In geval van een wijziging in de bedrijfsvoering of voortgaande ontwikkelingen en verbeteringen behoudt de fabrikant zich het recht voor de specificaties van het product of de werking van het product, dan wel de inhoud van deze handleiding te wijzigen zonder berichtgeving.

#### **Beschikbare documentatie en software**

Nederlands- en Engelstalige documentatie en software zijn beschikbaar via: www.nidec-netherlands.nl

### **Diagnostic Tool App**

Voor uw smartphone is de Diagnostic Tool App ter beschikking. Via deze App is de uitgebreide tripinformatie, aansluitschema's en documentatie beschikbaar voor alle Control Techniques drive types.

### **Online trainingsfaciliteiten (E-learning)**

Neem voor online trainingen en presentaties of een bezoek van onze training- en demobus contact op met onze afdeling Sales Support te Sliedrecht, telefoonnummer: 0184-420555.

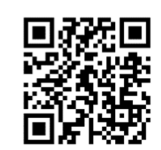

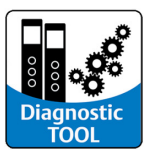

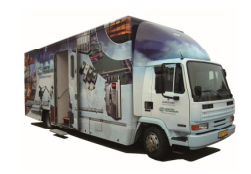

### **Uitpakken**

Commander C300

De onderstaande artikelen zijn in de verpakking met de Commander C300 meegeleverd.

### **Bouwgrootte 1 t/m 4**

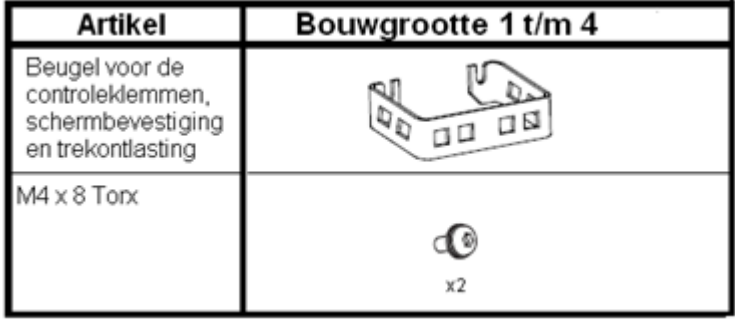

### **Bouwgrootte 5 t/m 8**

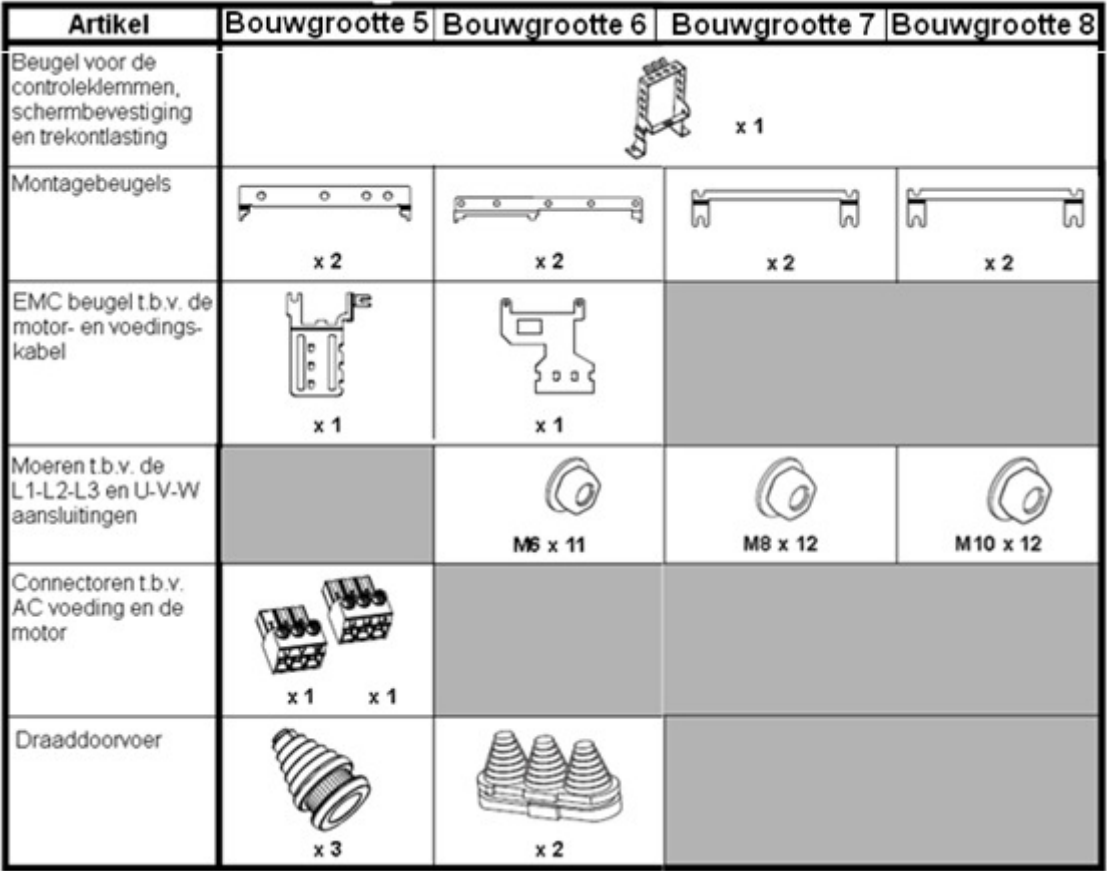

### **Bouwgrootte 9**

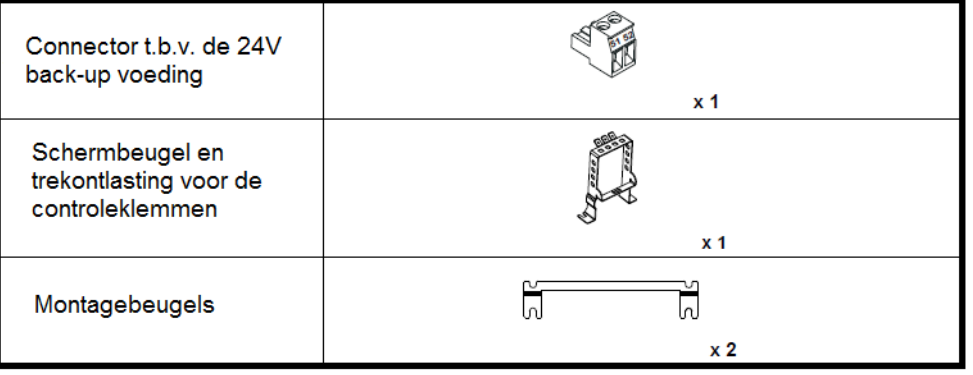

### **Typenummer en typeplaat**

Commander C300

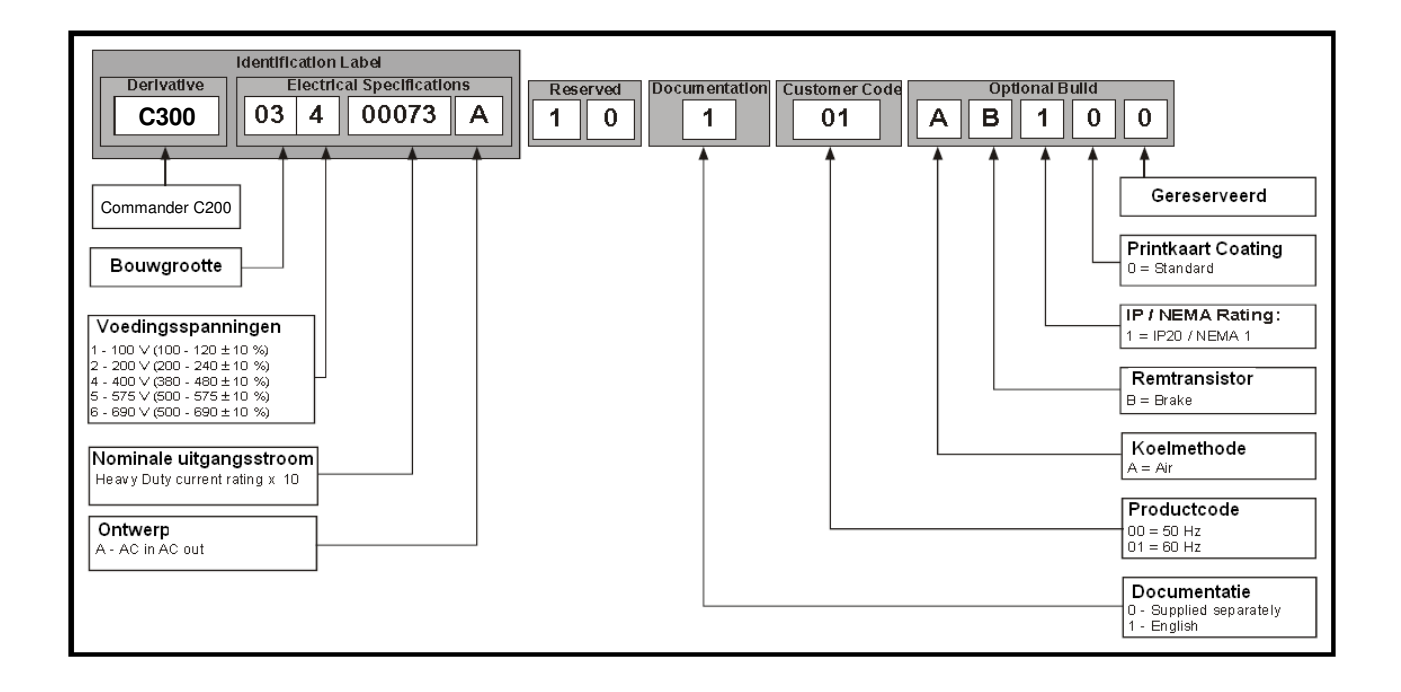

### **Typeplaat aan de rechterzijde**

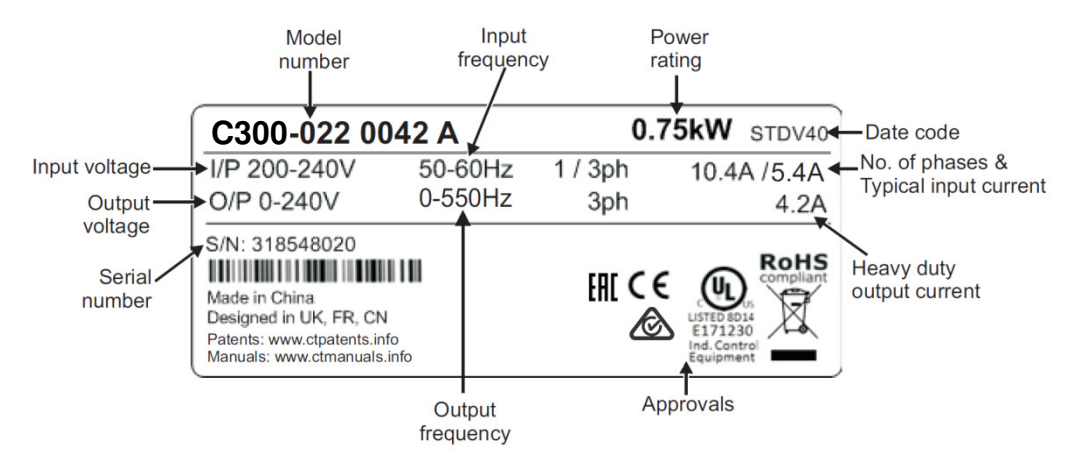

### **Typeplaat aan de bovenzijde**

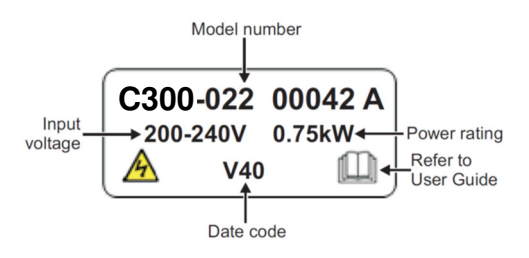

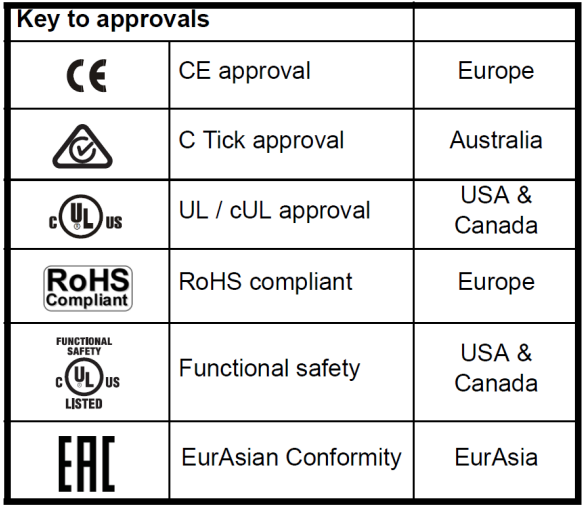

### **Regelprincipe en motortypes**

Commander C300

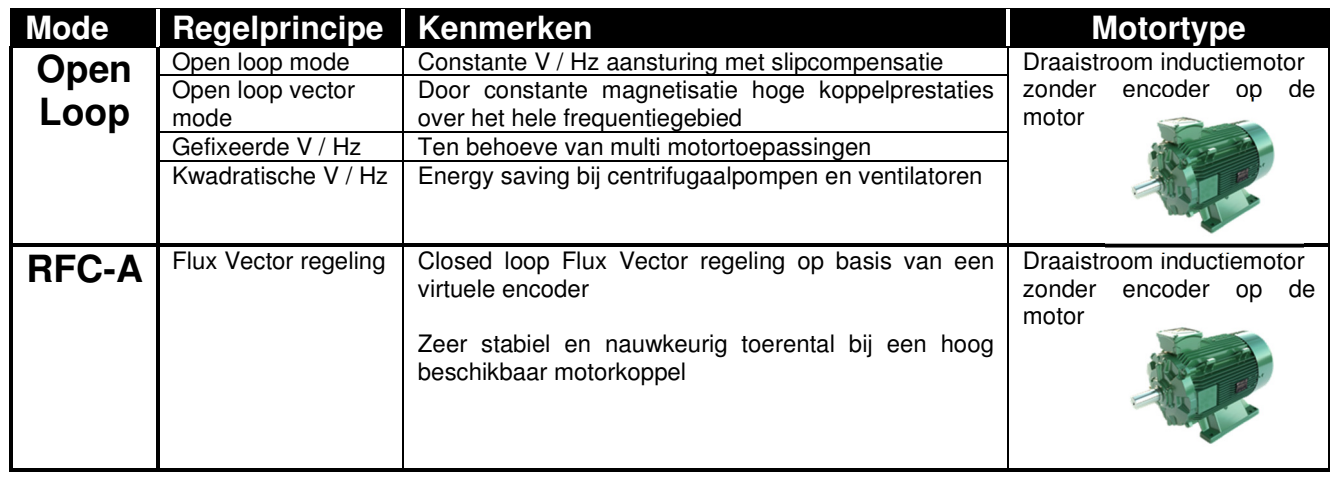

### **Motorvermogen**

Commander C300

#### **Motorvermogen bouwgrootte 1 t/m 4**

Het motorvermogen van bouwgrootte 1 t/m 4 in zowel 230 V als 400 V uitvoering is in open loop gebaseerd op een overbelasting van 150% en 180% in RFC-A mode. Specifiek voor toepassingen met hoog aanloop- of losbreekkoppel en werktuigen met een grote massa. In deze handleiding zal verder gesproken worden over "Heavy Duty".

#### **Motorvermogen bouwgrootte 5 t/m 9**

Het motorvermogen van bouwgrootte 5 t/m 9 is op twee vermogens gebaseerd:

"Heavy Duty" met een beschikbare overbelasting in open loop van 150% en 200% (175%) in RFC-A mode. Specifiek voor toepassingen met hoog aanloop- of losbreekkoppel en werktuigen met een grote massa. "Normal Duty" met een beschikbare overbelasting van 110%. Specifiek voor toepassingen zonder dynamische belasting, zoals centrifugaalpompen en ventilatoren.

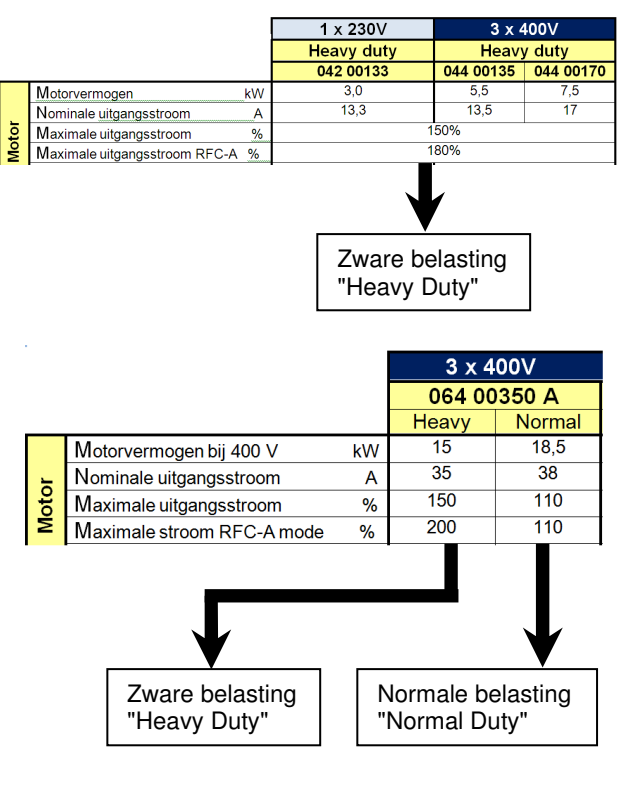

#### **Overbelasting**

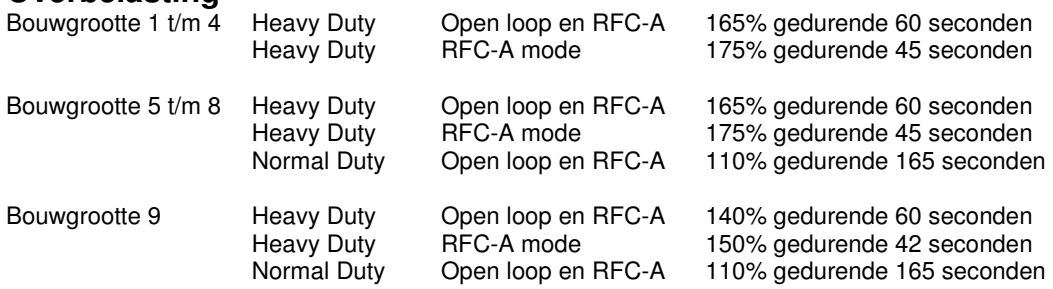

### **Productoverzicht**  Commander C300

E. **1 2 3 4 5 6 7 8 9A** 

**Commander C300 - Bouwgrootte 1** 

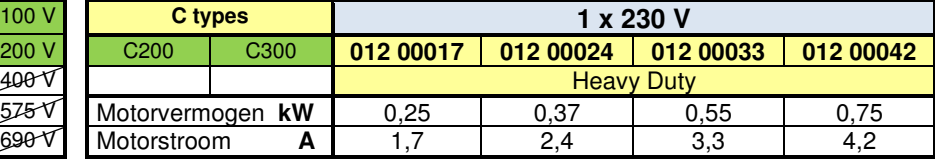

 **1** 

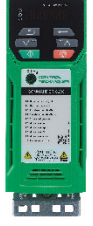

### **Commander C300 - Bouwgrootte 2**

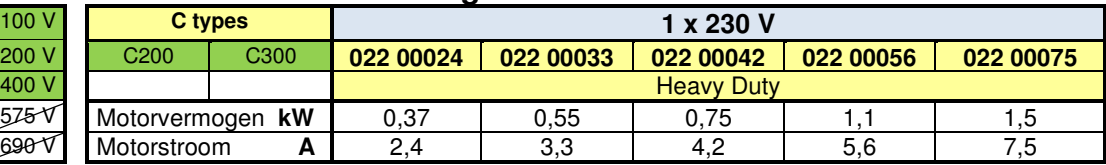

**2**

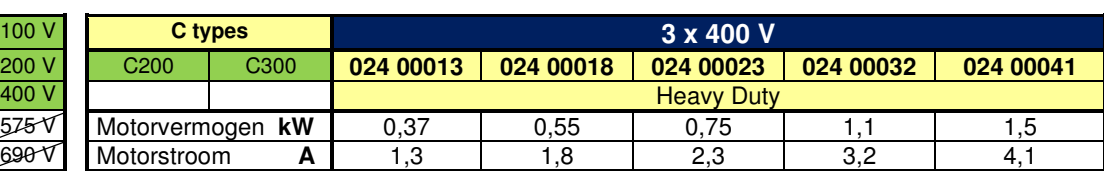

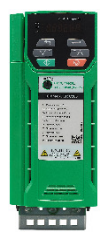

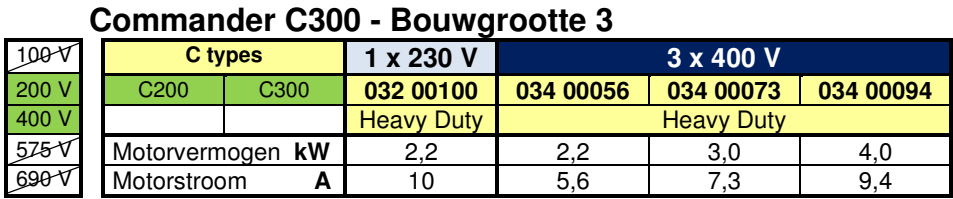

 **3** 

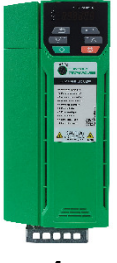

### **Commander C300 - Bouwgrootte 4**

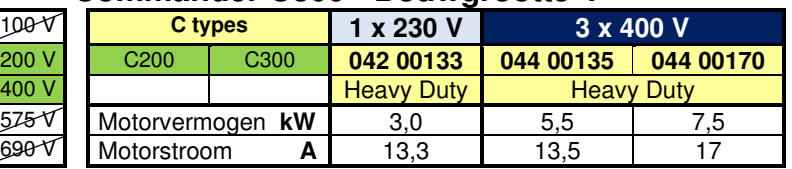

**4**

### **Productoverzicht**

Commander C300

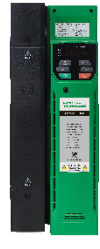

#### **Commander C300 - Bouwgrootte 5**

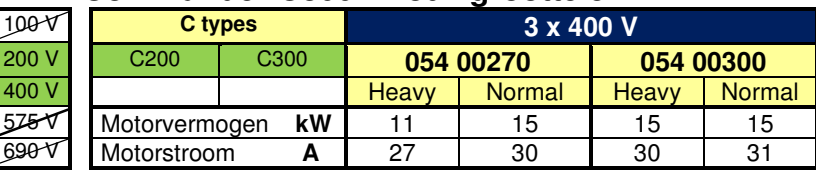

**5** 

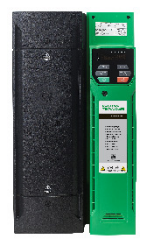

### **Commander C300 - Bouwgrootte 6**

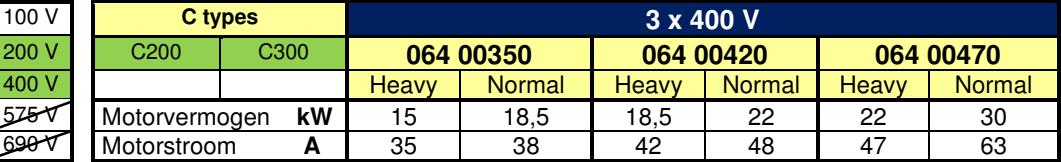

**6** 

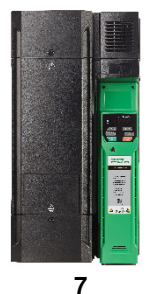

### **Commander C300 - Bouwgrootte 7**

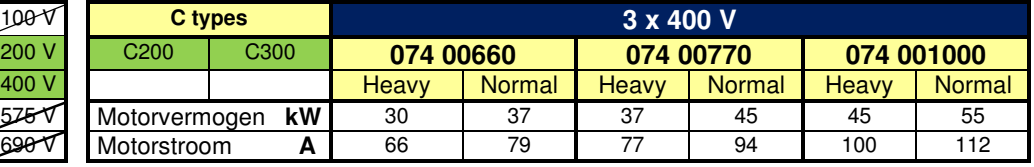

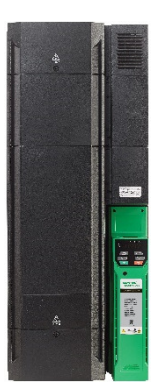

### **Commander C300 - Bouwgrootte 8**

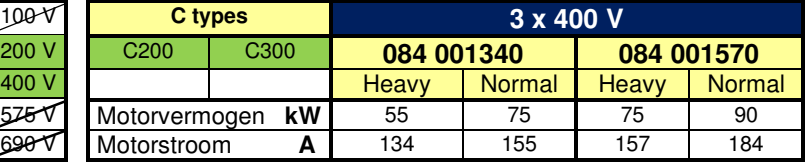

**8** 

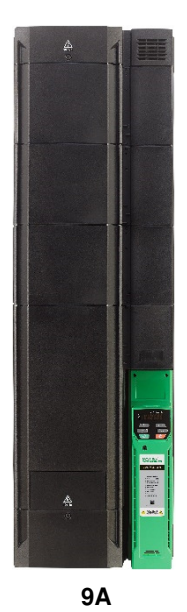

### **Commander C300 - Bouwgrootte 9A**

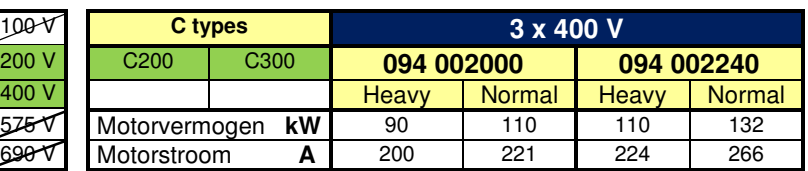

### **Specificaties**

Commander C300

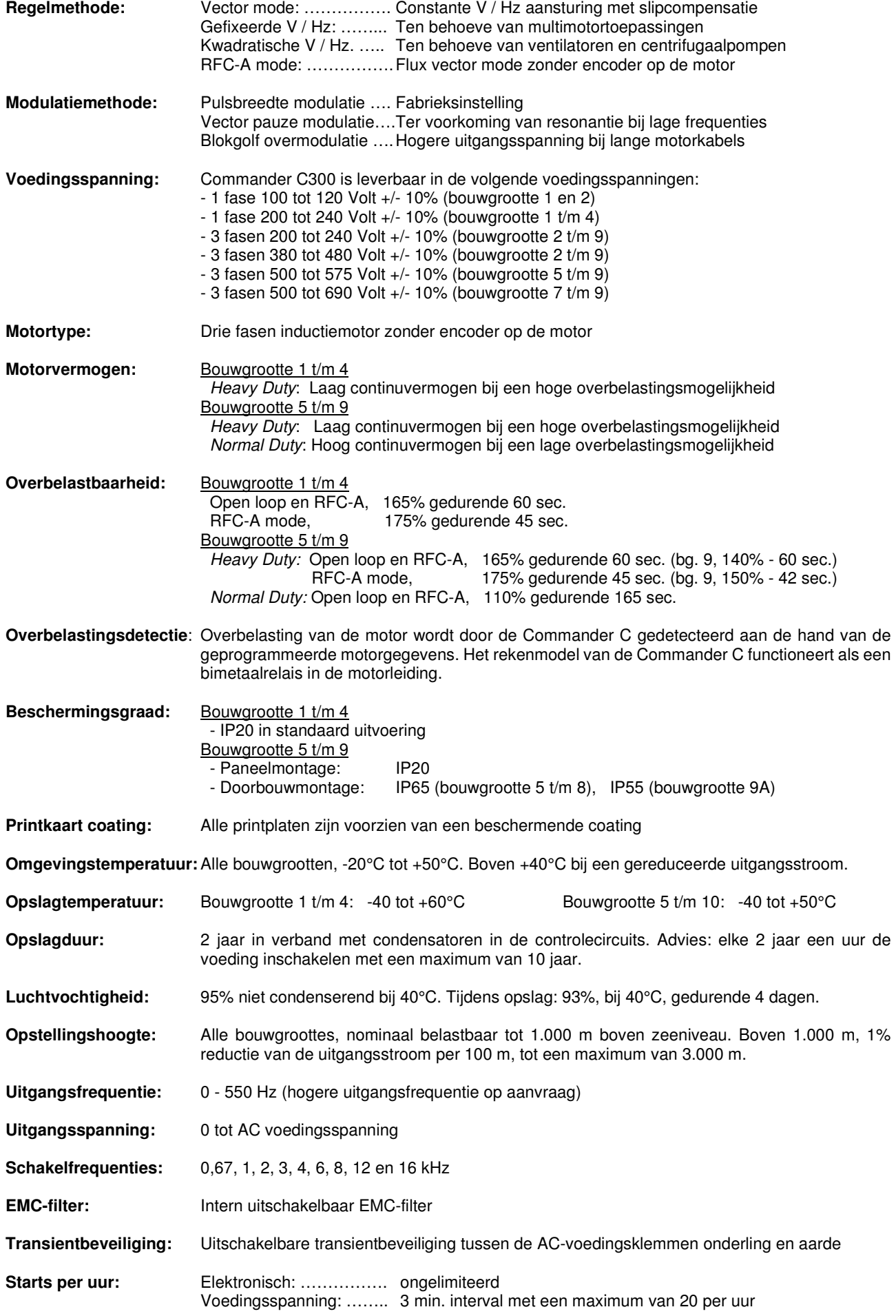

Commander C300

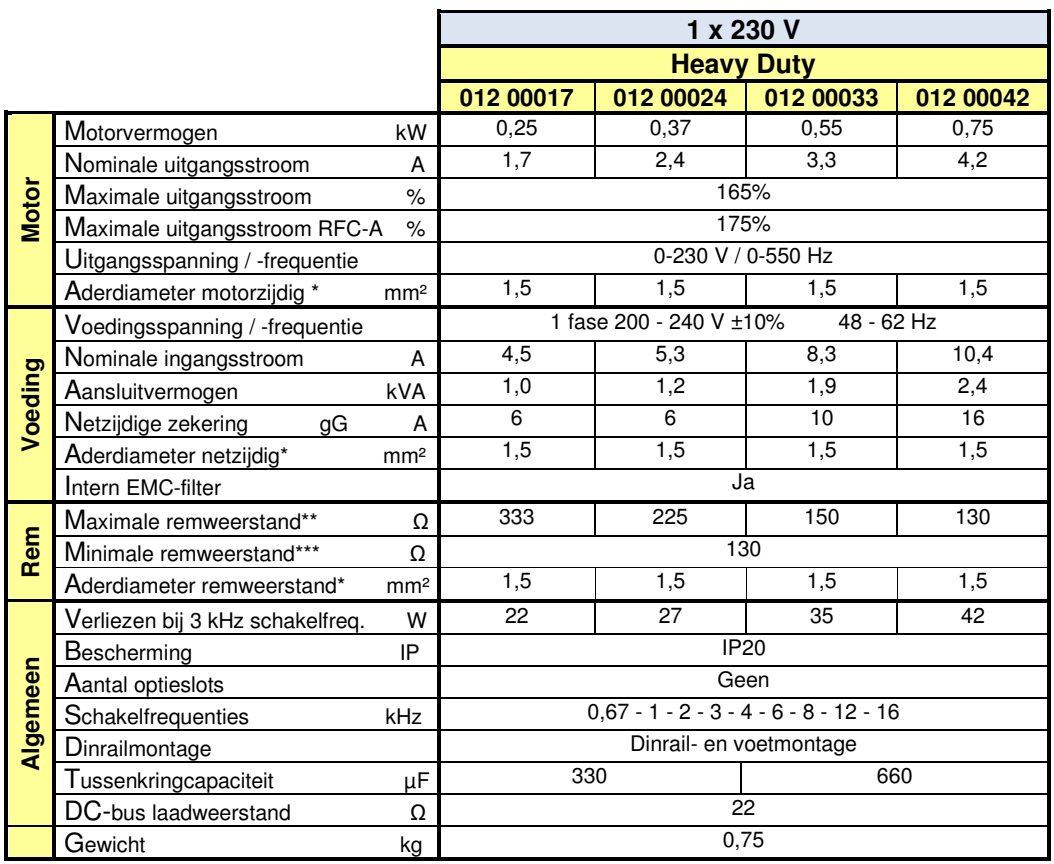

 \* Aderdiameter in schakelpaneel op basis van vinyl aderisolatie in een draadgoot bij 35°C omgevingstemperatuur  **\*\*** Weerstandswaarde overeenkomstig 180% remkoppel

L2/N

₿ 出

\*\*\* Laagst toelaatbare weerstandswaarde voor de Commander C

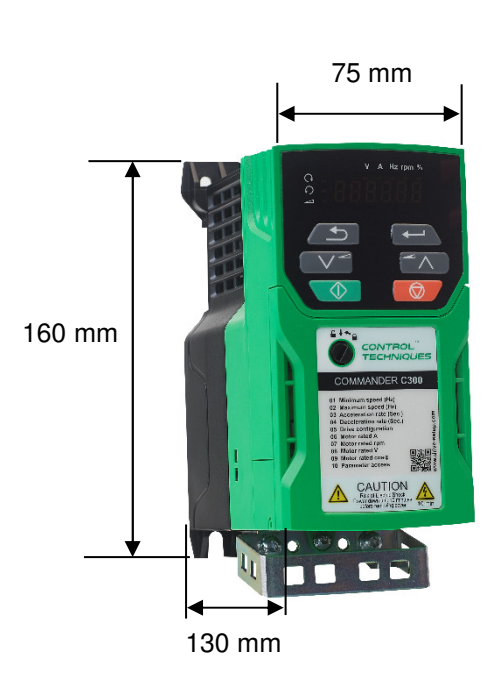

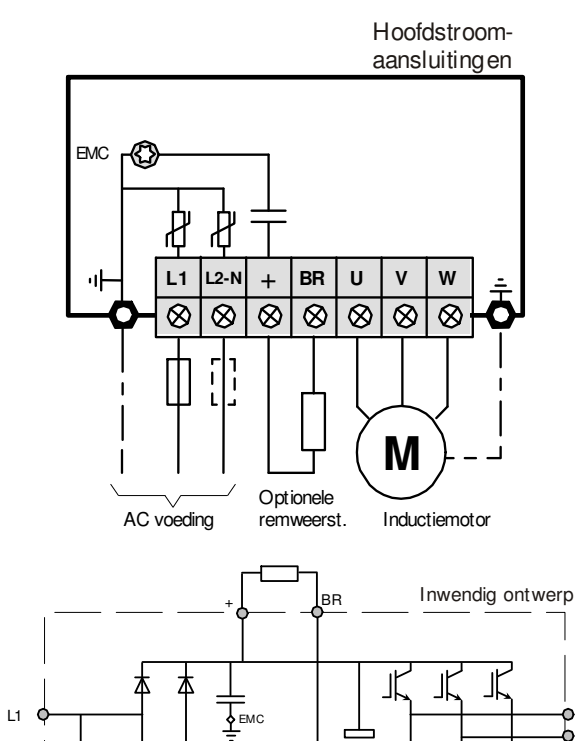

D∪ þ۷ W

Commander C300

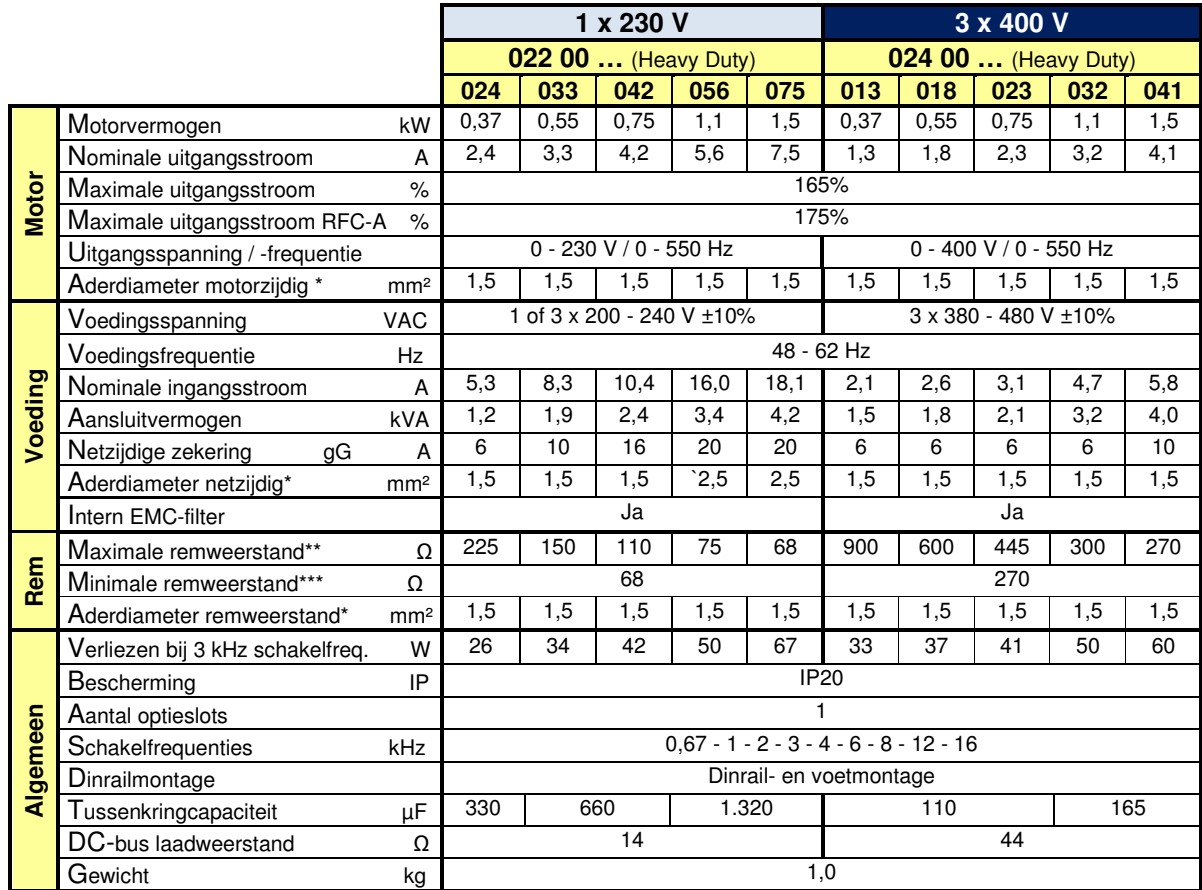

\* Aderdiameter in schakelpaneel op basis van vinyl aderisolatie in een draadgoot bij 35°C omgevingstemperatuur

 **\*\*** Weerstandswaarde overeenkomstig 180% remkoppel

\*\*\* Laagst toelaatbare weerstandswaarde voor de Commander C

Hoofdstroomaansluitingen

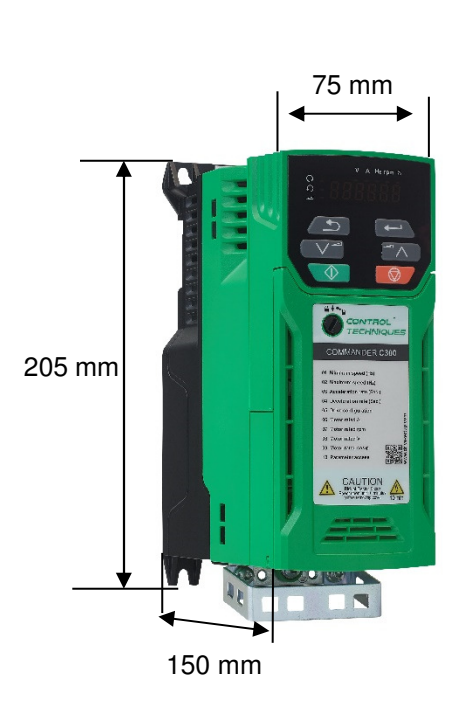

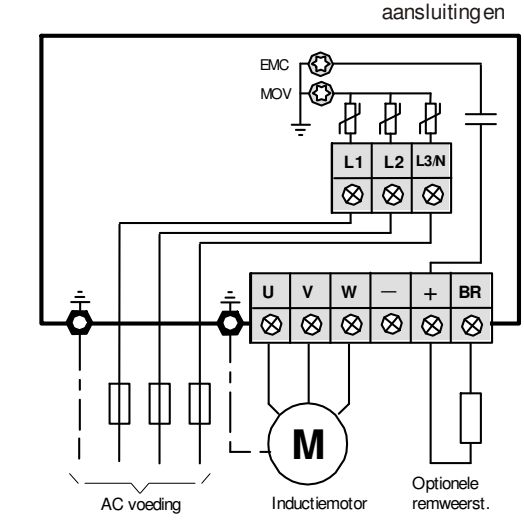

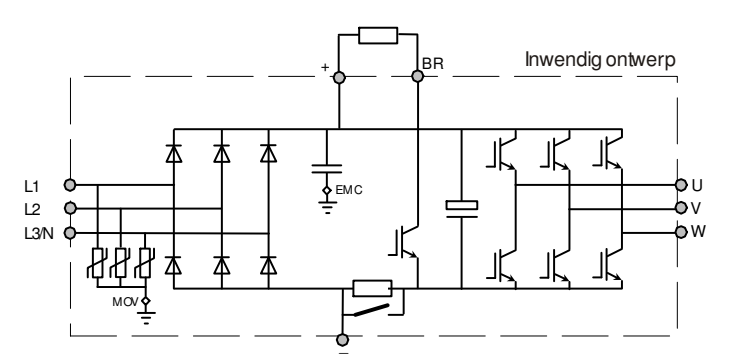

Commander C300

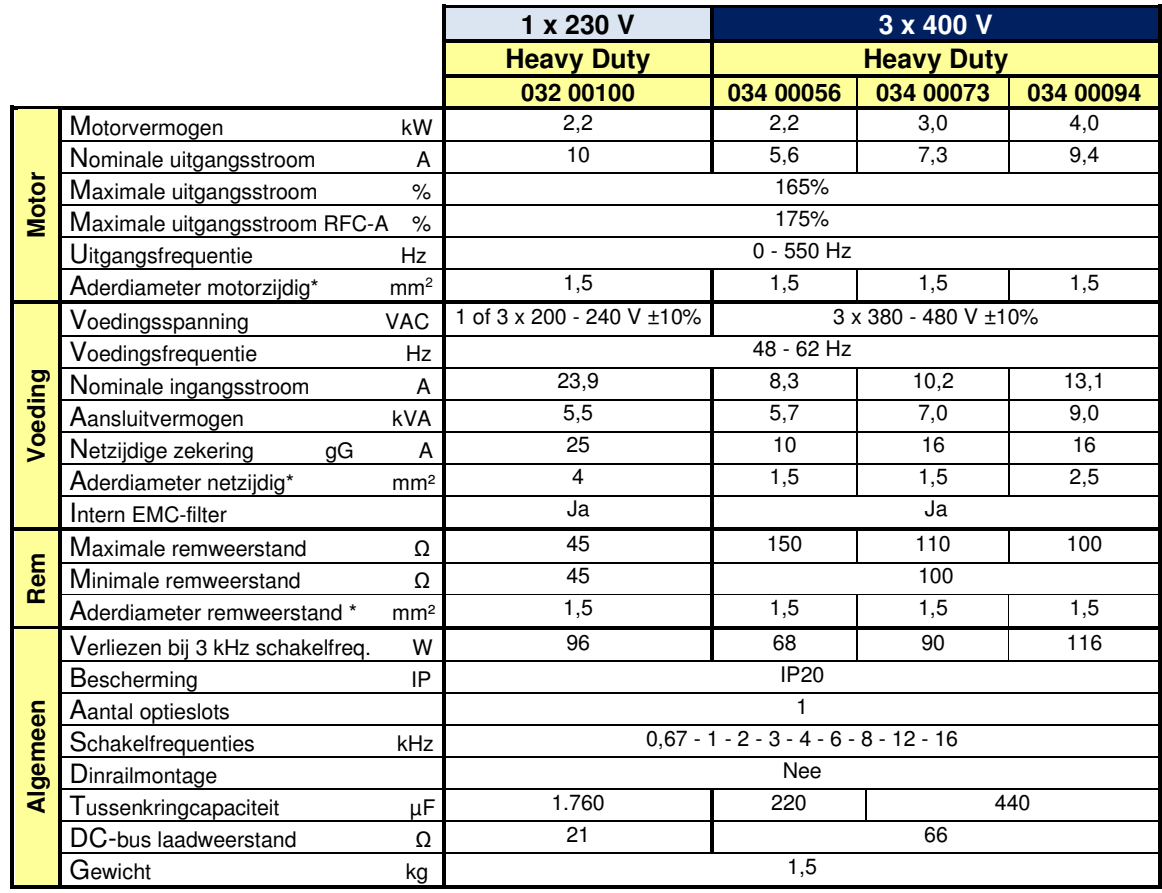

\* Aderdiameter in schakelpaneel op basis van vinyl aderisolatie in een draadgoot bij 35°C omgevingstemperatuur

 **\*\*** Weerstandswaarde overeenkomstig 180% remkoppel

\*\*\* Laagst toelaatbare weerstandswaarde voor de Commander C

Hoofdstroomaansluitingen

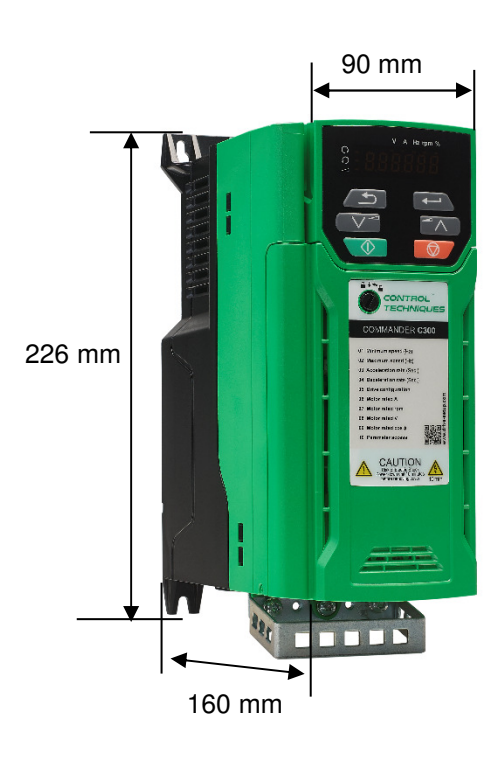

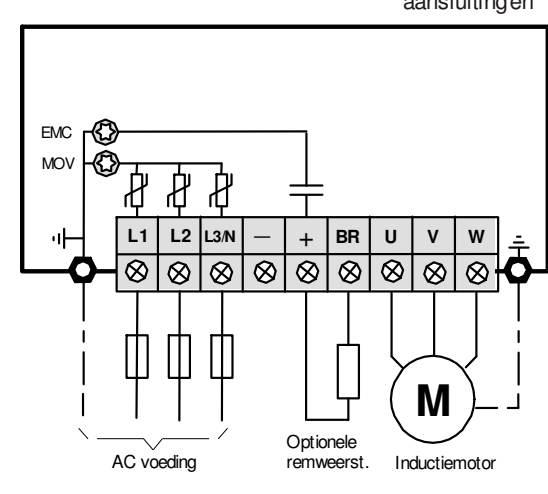

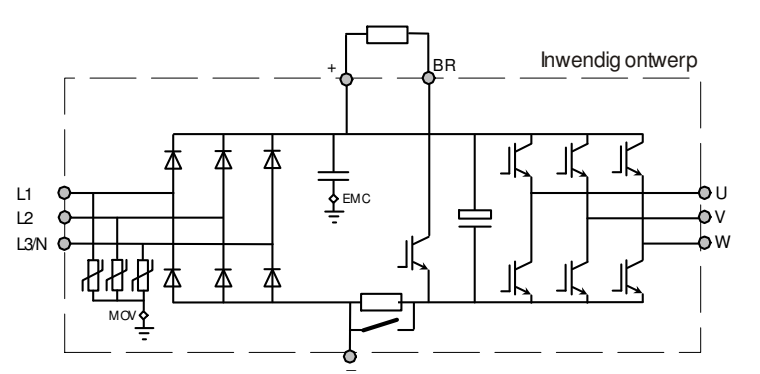

Commander C300

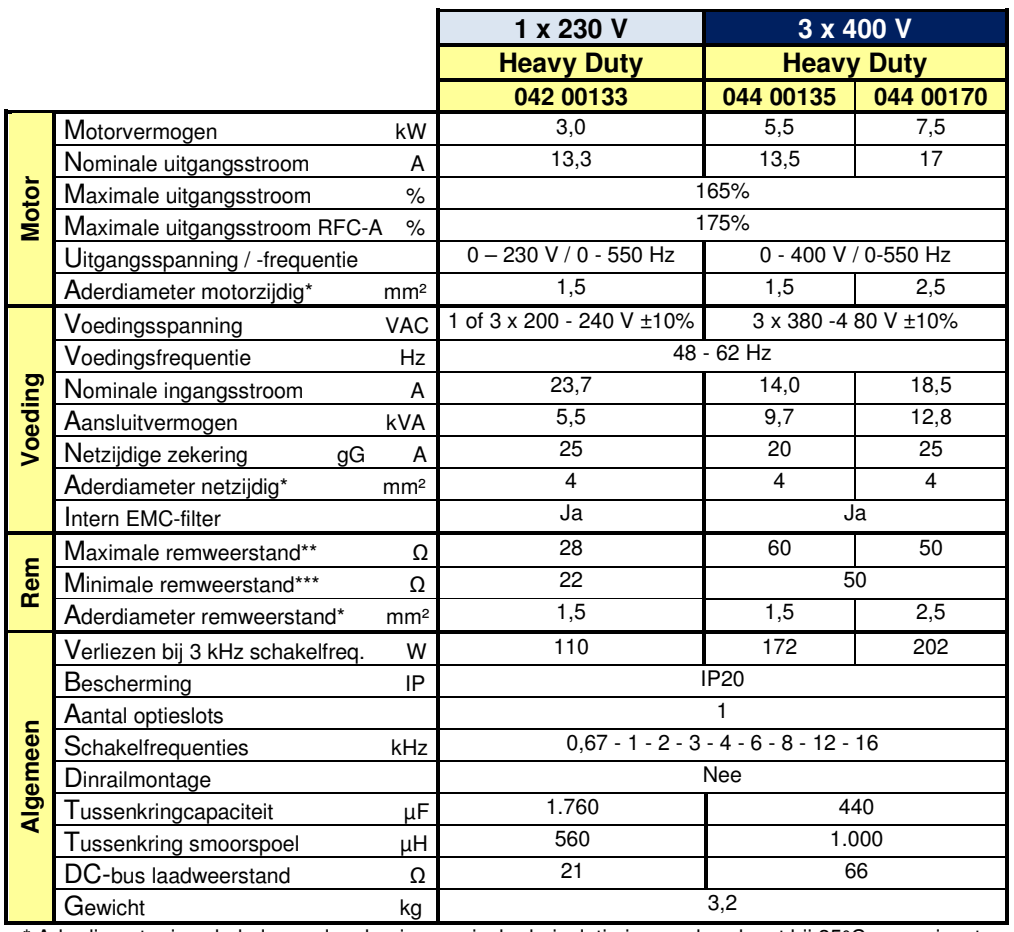

 \* Aderdiameter in schakelpaneel op basis van vinyl aderisolatie in een draadgoot bij 35°C omgevingstemperatuur  **\*\*** Weerstandswaarde overeenkomstig 180% remkoppel

\*\*\* Laagst toelaatbare weerstandswaarde voor de Commander C

Hoofdstroomaansluitingen

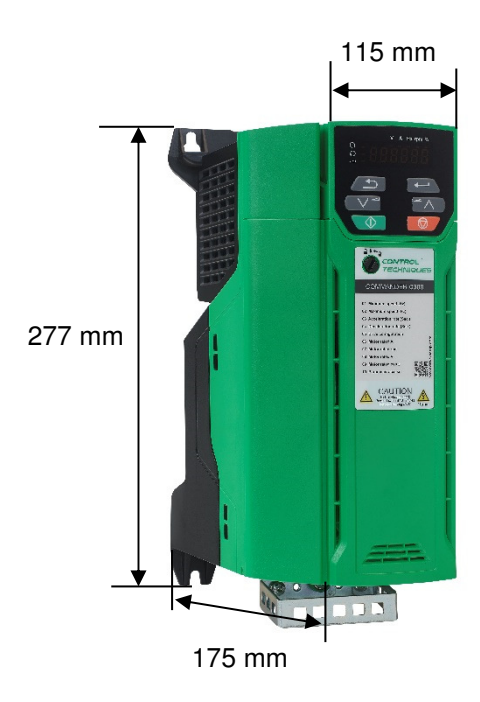

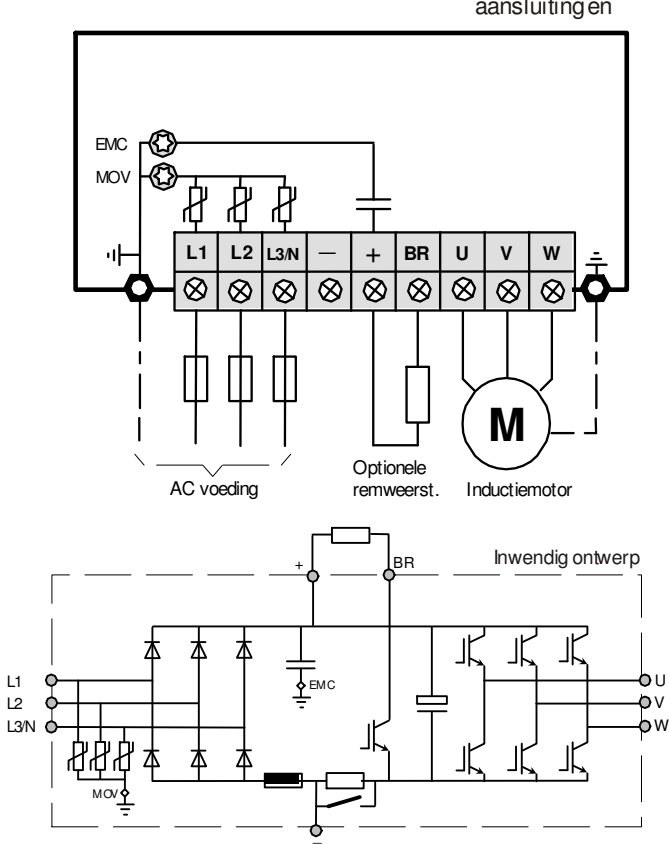

Commander C300

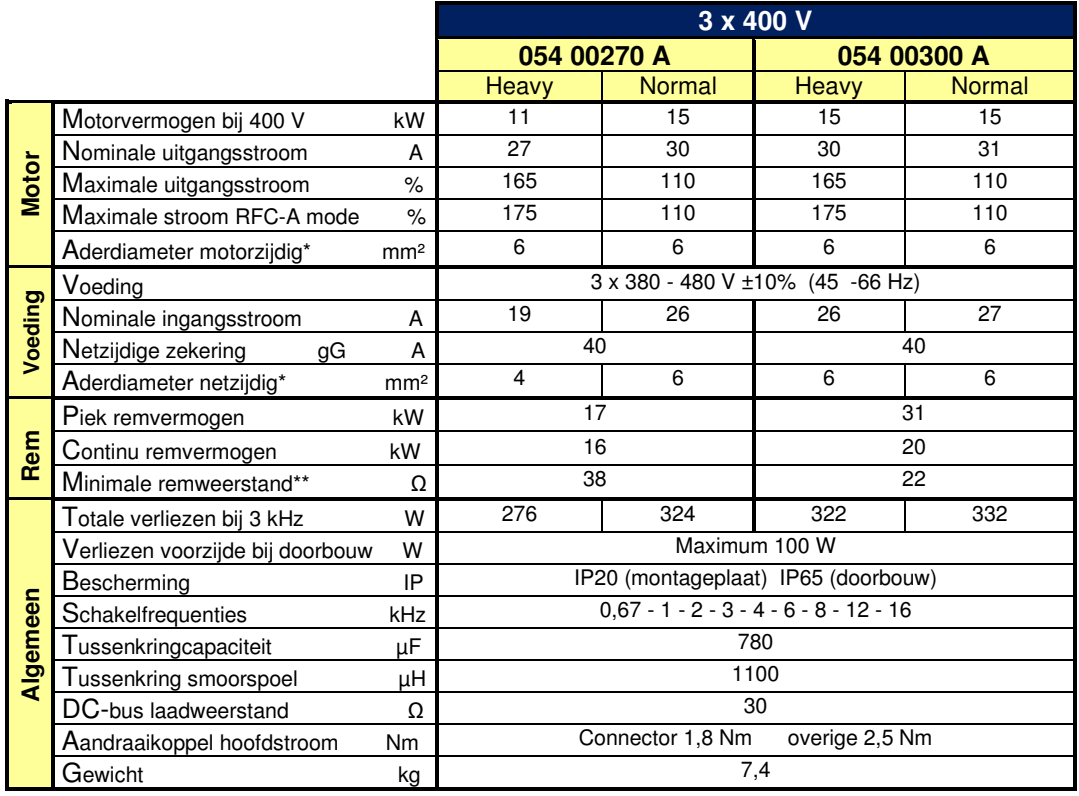

 \*Aderdiameter in schakelpaneel op basis van vinyl aderisolatie in een draadgoot bij 35°C omgevingstemperatuur \*\* Laagst toelaatbare weerstandswaarde voor de Commander C

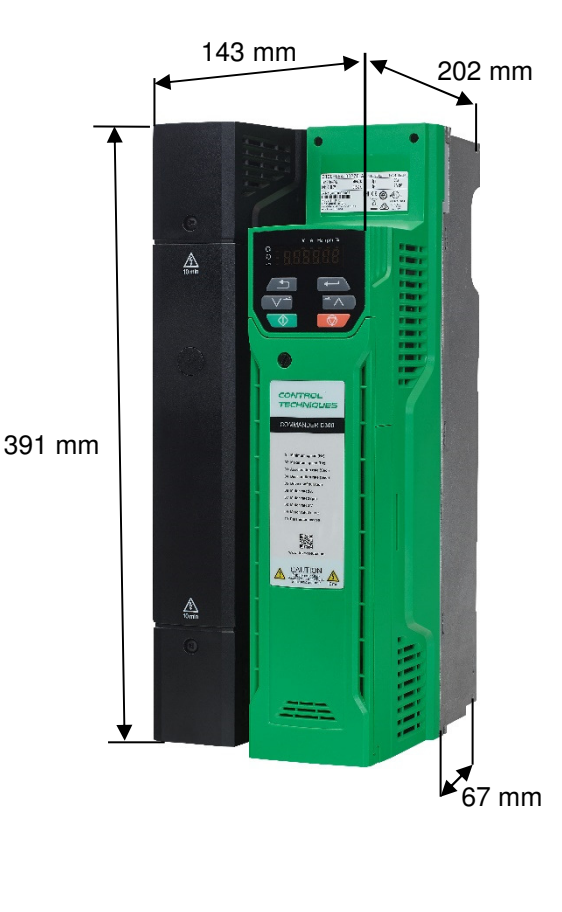

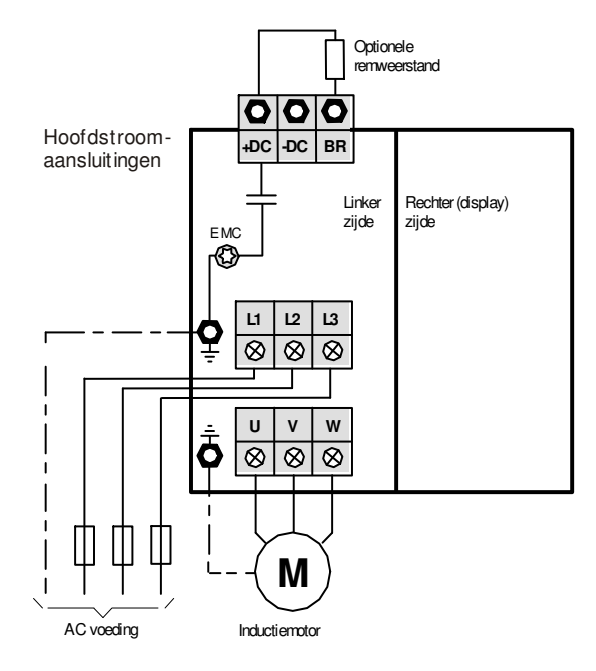

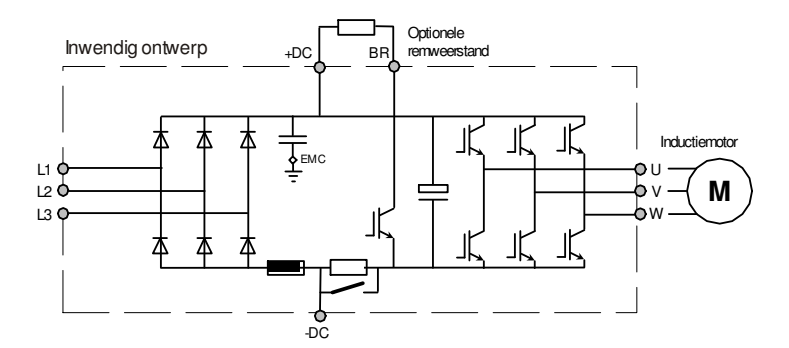

Commander C300

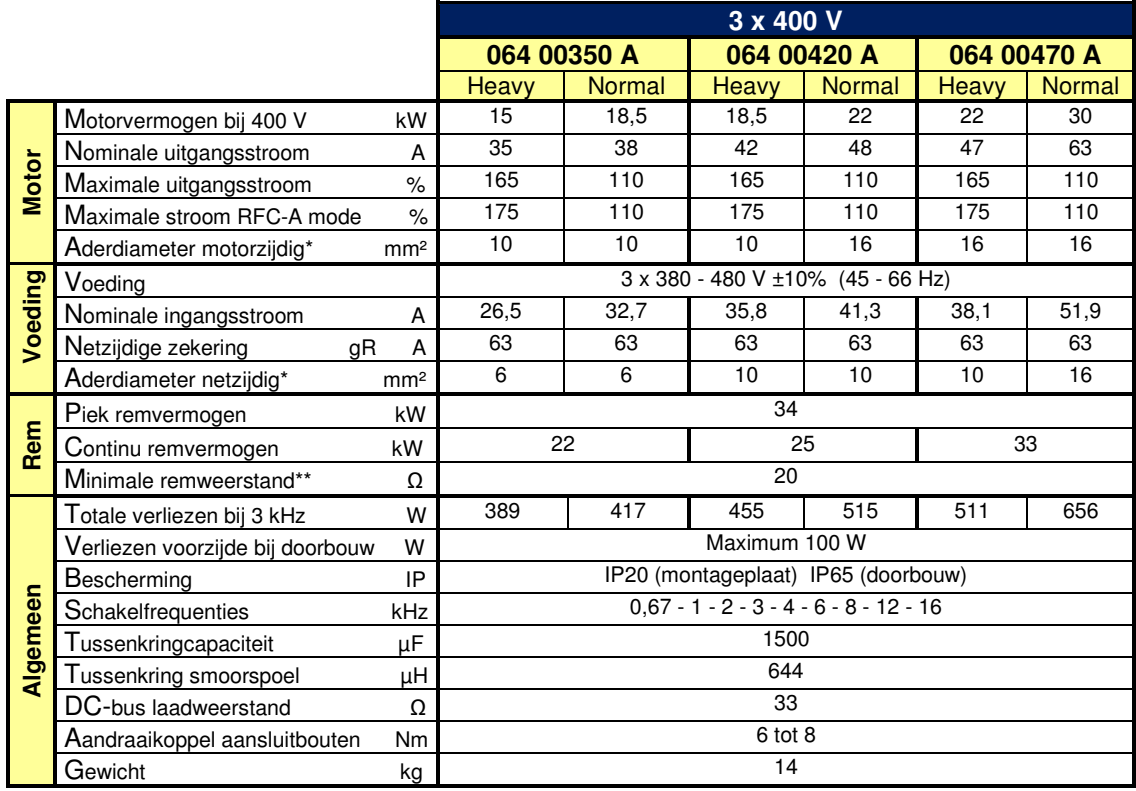

\* Aderdiameter in schakelpaneel op basis van vinyl aderisolatie in een draadgoot bij 35°C omgevingstemperatuur

\*\* Laagst toelaatbare weerstandswaarde voor de Commander C

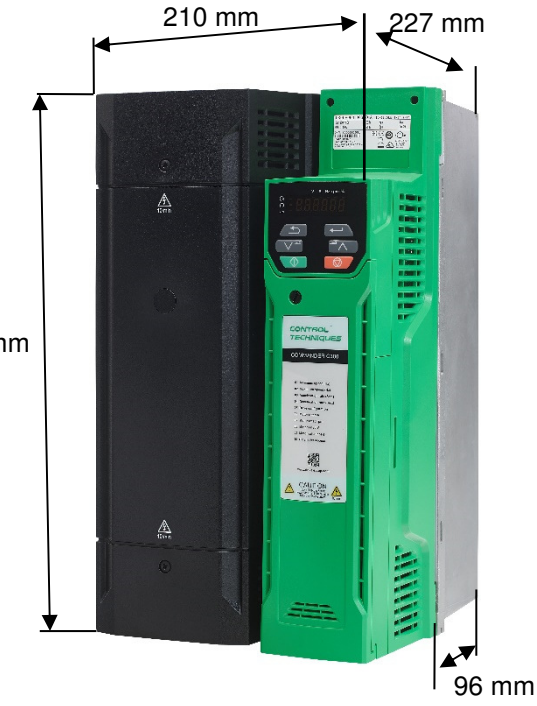

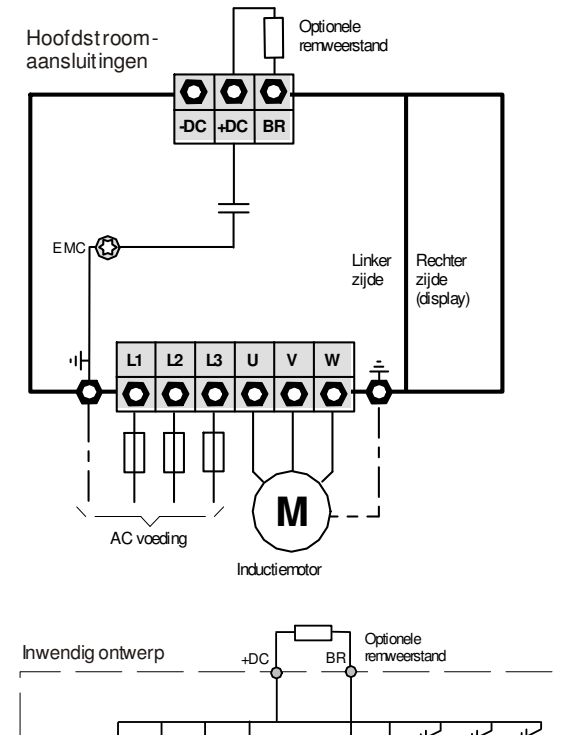

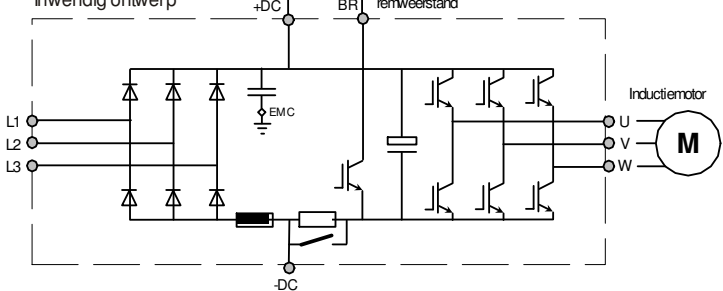

389 mm

Commander C300

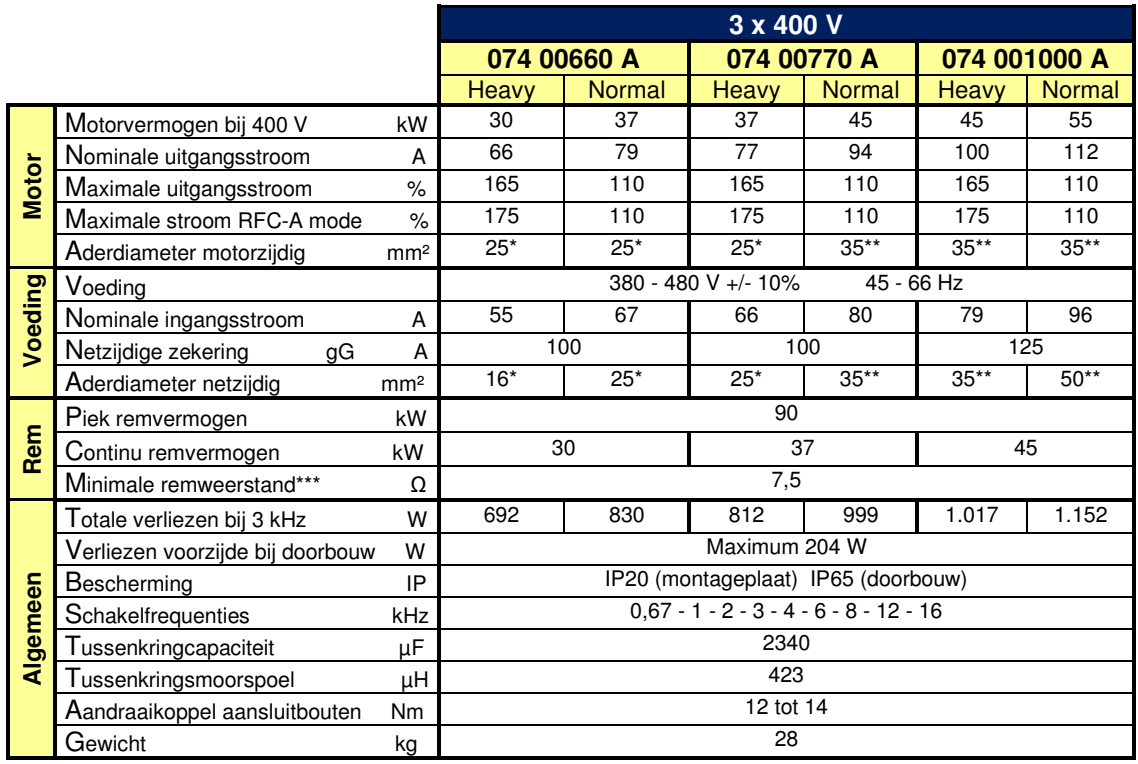

\* Aderdiameter in schakelpaneel op basis van vinyl aderisolatie in een draadgoot bij 35°C omgevingstemperatuur

 \*\* Aderdiameter in schakelpaneel op basis van vinyl aderisolatie in de vrije lucht bij 35°C omgevingstemperatuur \*\*\* Laagst toelaatbare weerstandswaarde voor de Commander C

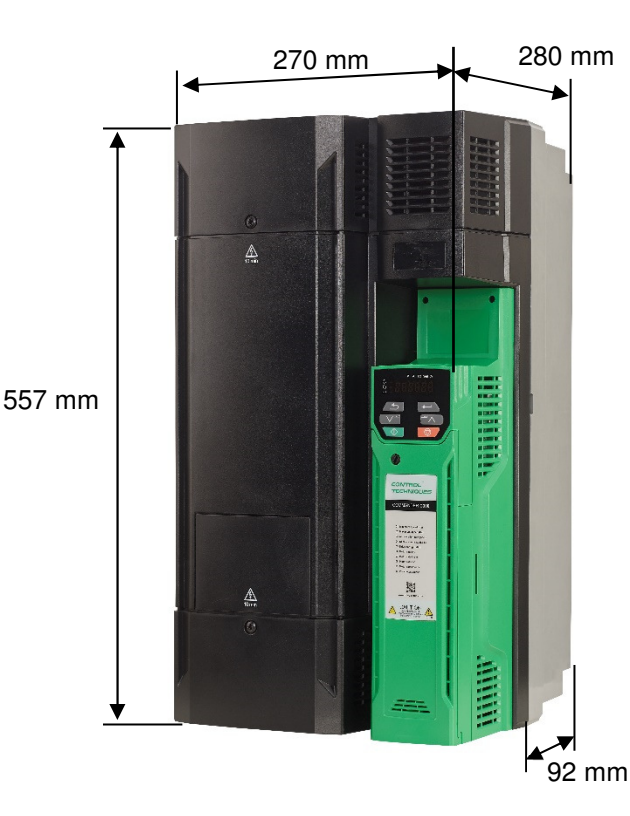

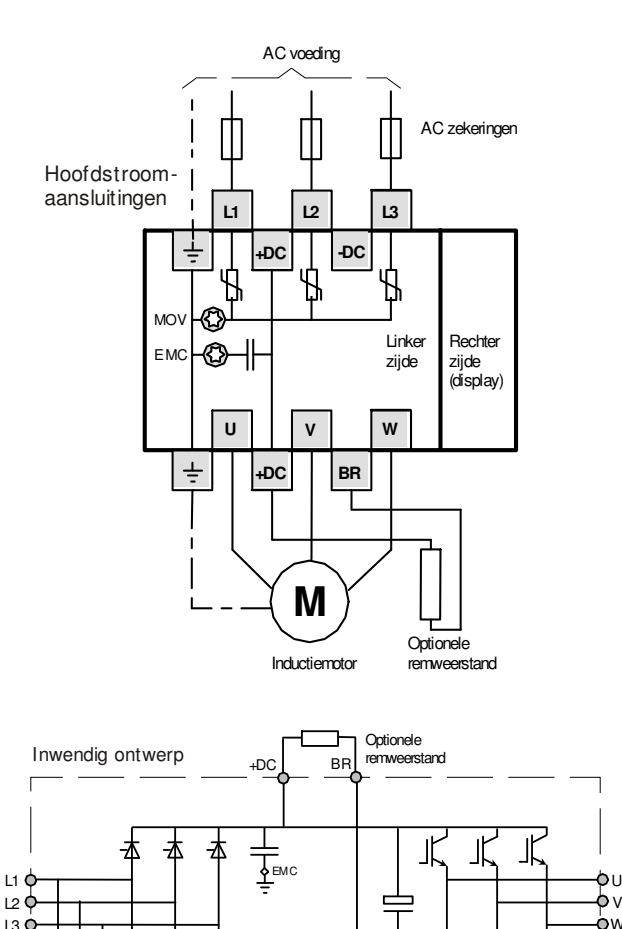

-DC

MOV

bν W

**M**

Inductiemotor

Commander C300

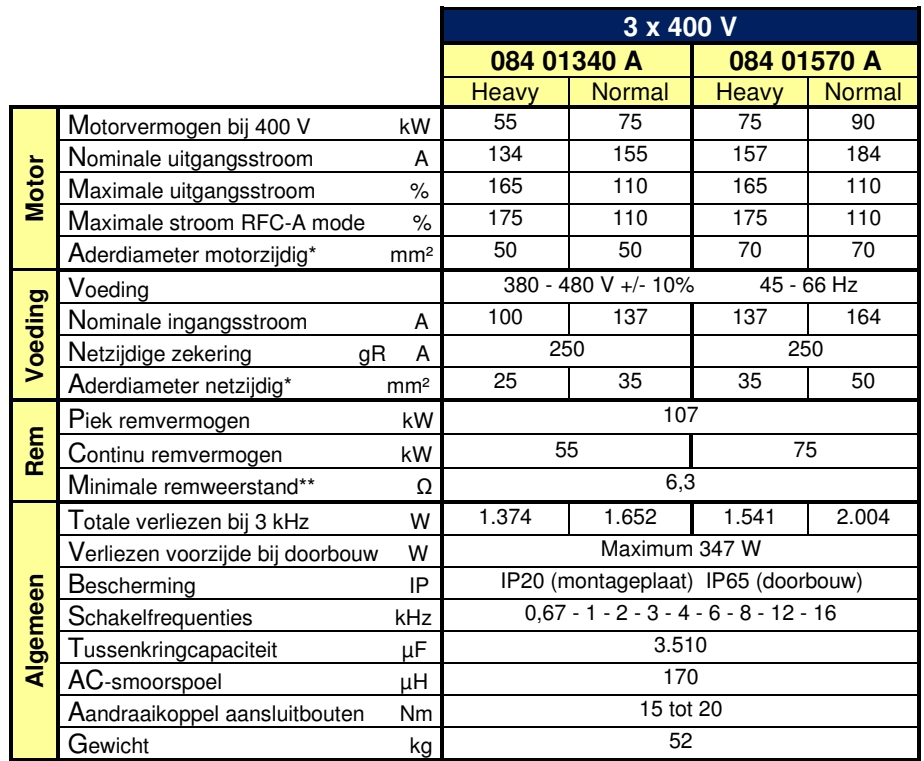

 \* Aderdiameter in schakelpaneel op basis van vinyl aderisolatie in de vrije lucht bij 35°C omgevingstemperatuur \*\* Laagst toelaatbare weerstandswaarde voor de Commander C

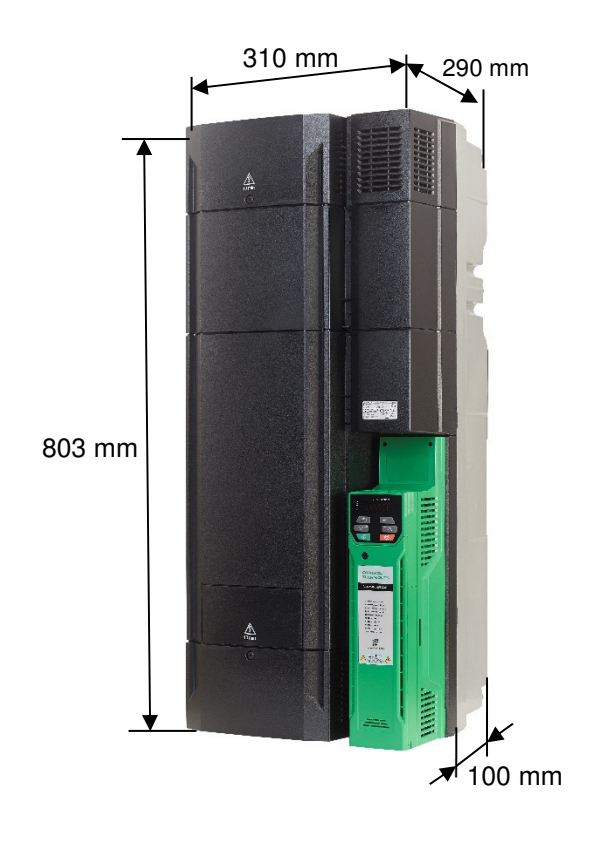

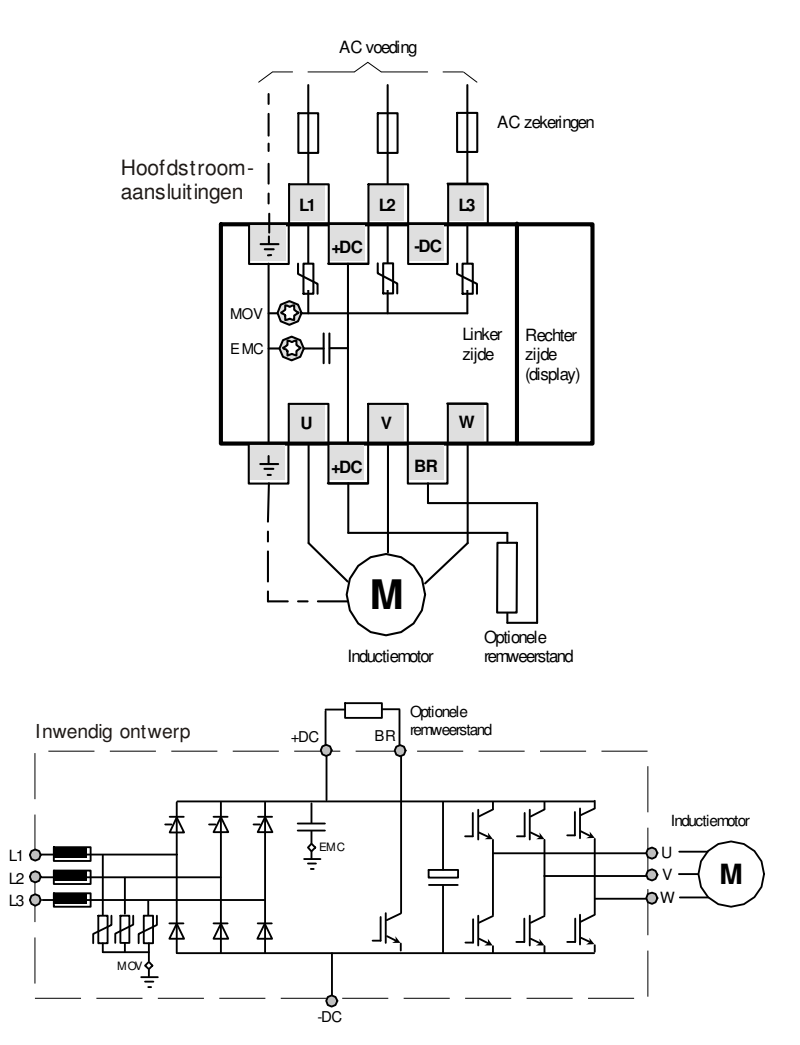

### **Bouwgrootte 9A**

Commander C300

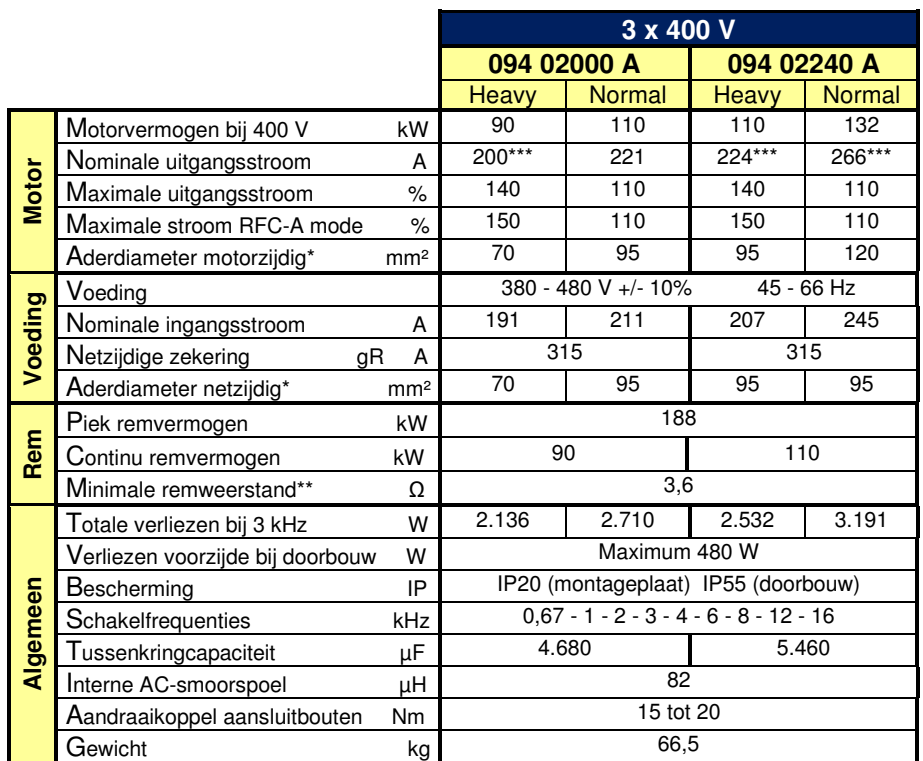

 \* Aderdiameter in schakelpaneel op basis van vinyl aderisolatie in de vrije lucht bij 35°C omgevingstemperatuur \*\* Laagst toelaatbare weerstandswaarde voor de Commander C

\*\*\* Bij een schakelfrequentie van 2 kHz

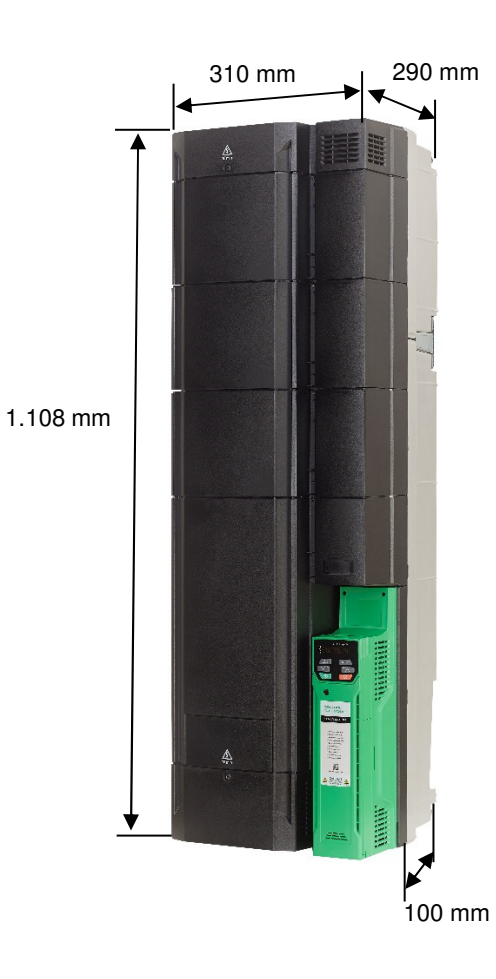

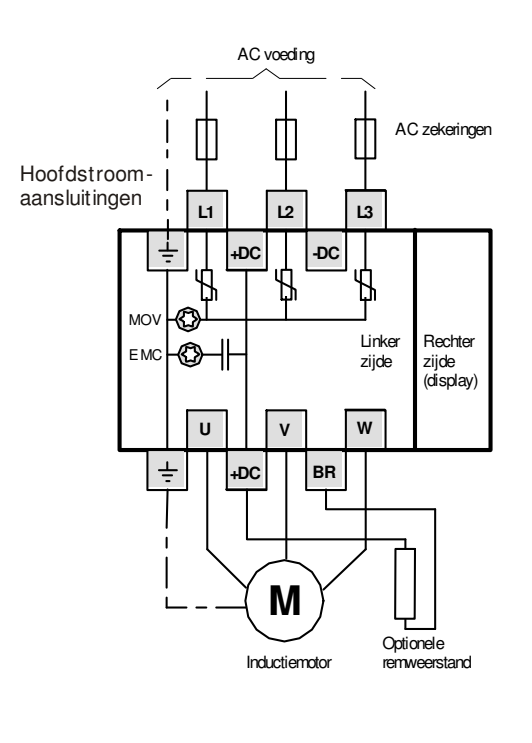

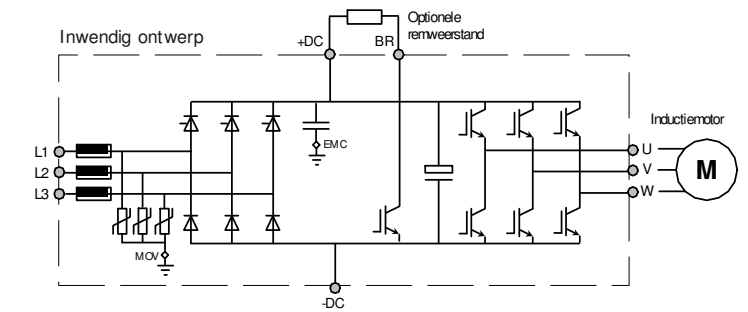

### **Diverse montageaccessoires**

Commander C300

### **Minimale onderlinge afstand tussen regelaars**

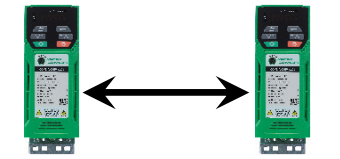

In verband met de doorstroming van de koellucht wordt bij alle bouwgroottes aan de onder- en bovenzijde een vrije ruimte geadviseerd van 100 mm.

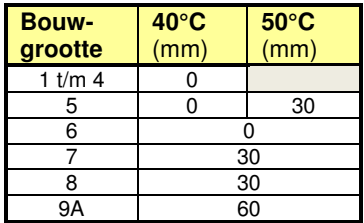

#### **Afdichtingstule (bouwgrootte 7 t/m 9)**

De kunststof wartelplaten aan de onder- en bovenzijde van de Commander C kunnen worden voorzien van een rubber tule, die de openingen in de wartelplaat volledig aanrakingsveilig en stofdicht maken. De stofdichtheid is met name zinvol voor de wartelplaat aan de bovenzijde. Set van 8 stuks.

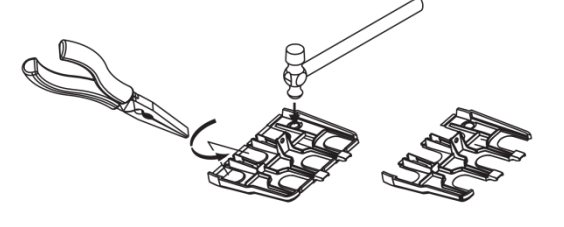

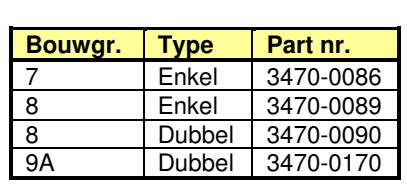

Enkel

#### Dubbel

### **Hijsbeugel (bouwgrootte 9A)**

Bouwgroote 9A kan tijdens de bouw van het schakelpaneel voorzien worden van een hijsbeugel, die bevestigd wordt op de AC-voedingsbouten aan de bovenzijde van de Commander C

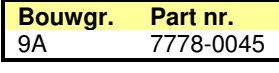

### **Montagebeugels voor vlakke montage**  Commander C300 bouwgrootte 5 kan daar waar de inbouwdiepte

een probleem is vlak tegen de montageplaat gemonteerd worden. Een set van twee 90° montagebeugels is hiervoor beschikbaar.

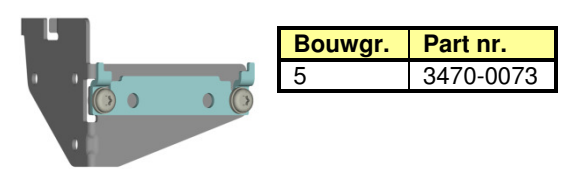

### **Commander C300 – Commander SK montage adapter**

Indien een Commander SK door Commander C300 vervangen moet worden, zijn montage adapters beschikbaar in verband met afwijkende montagegaten. Raadpleeg de Commander SK – C300 conversie achterin deze handleiding.

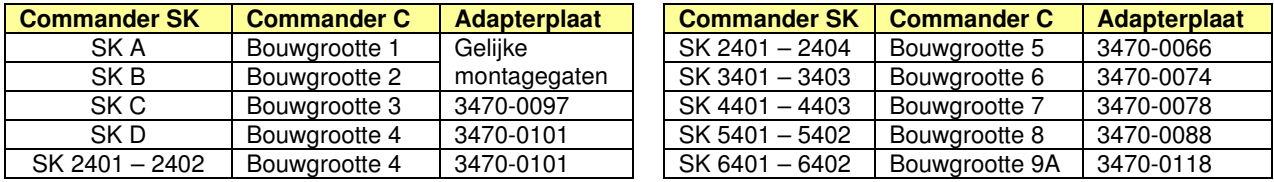

### **Diverse montageaccessoires**

Commander C300

### **Montagebox (UL - Nema 1)**

- Ideaal voor wandmontage buiten de schakelkast
- Beschikbaar voor bouwgrootte 1 t/m 9
- Drie (EMC) schermklemmen resp. trekontlasting
- Bevestigd aan de regelaar
- Plaatsing schermbeugel blijft mogelijk
- Afneembaar deksel

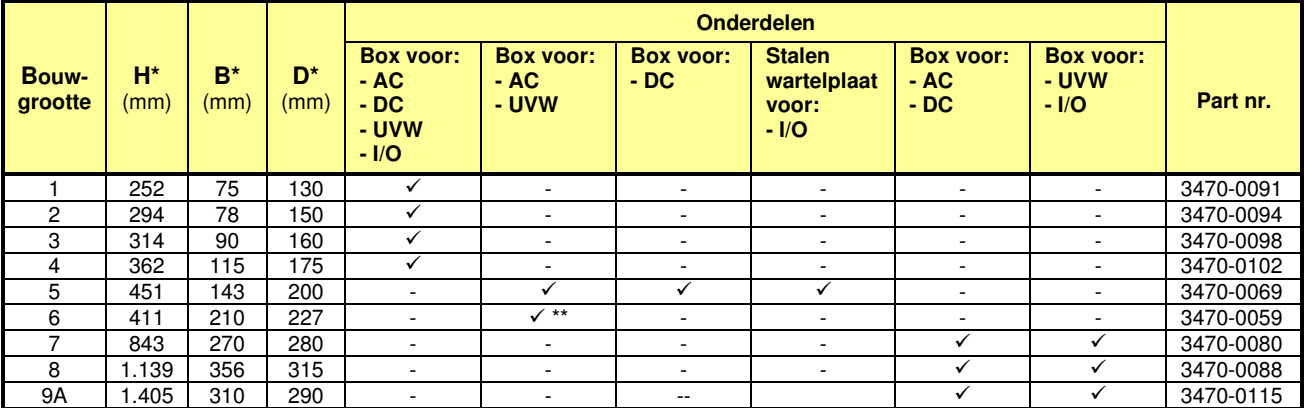

\* Afmetingen regelaar inclusief montagebox(en)

\*\* Kan aan de onderkant worden gemonteerd voor de AC- en motorklemmen of aan de bovenkant van de regelaar voor de DC klemmen

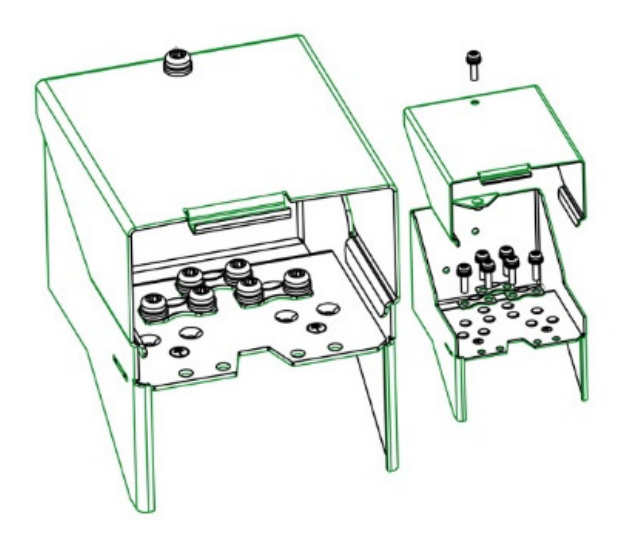

### **Doorbouw koellichaam**

Commander C300

### **Doorbouwen van het koellichaam (bouwgrootte 5 t/m 9)**

Door het koellichaam door te bouwen, is het verliesvermogen in het schakelpaneel enorm gereduceerd en kunnen de ventilatievoorzieningen kleiner of mogelijk geheel weggelaten worden. Het totaal maximaal verliesvermogen en het verliesvermogen van de voorzijde staan in onderstaande tabel weergegeven. Dit is het maximaal haalbare continu verliesvermogen per bouwgrootte. Bij bouwgrootte 5 t/m 8 is bij doorbouw IP65 haalbaar en bij bouwgrootte 9 is IP55 haalbaar. \*Bouwgrootte 5 heeft standaard een IP20 koellichaam en indien IP65 gewenst is, moeten twee ventilatieopeningen in het koellichaam afgedicht worden met twee meegeleverde rubber doppen. De benodigde doorbouw montagekit is niet standaard met de Commander C meegeleverd. De partnummers zijn hieronder weergegeven.

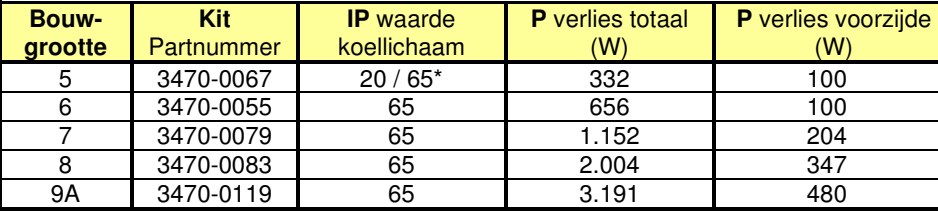

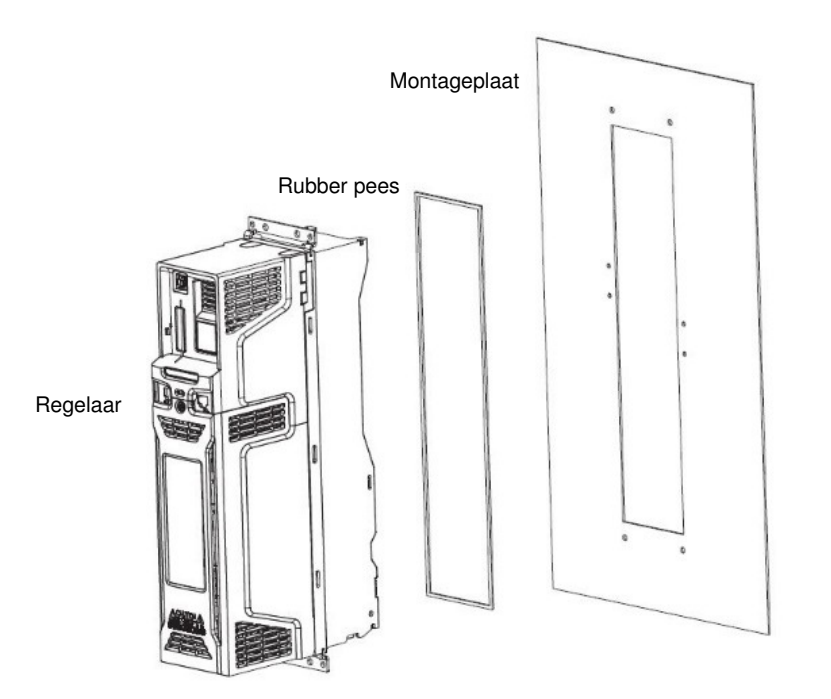

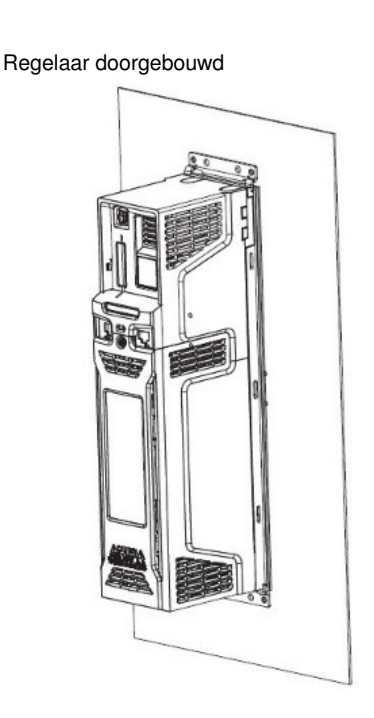

### **Voedingsspecificaties**

Commander C300

### **Voedingsspanning en -frequentie**

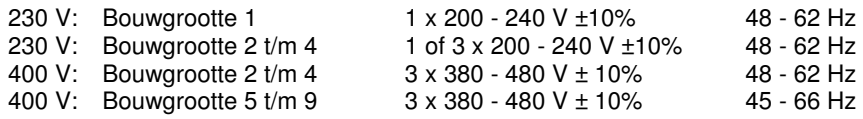

Maximale voedingsspanning onbalans tussen fasen: 3%

### **AC- en DC-spanningsniveaus**

Indien de voedingsspanning buiten het nominale gebied komt, zal door de Commander C afhankelijk van het spanningsniveau actie ondernomen worden. Onderstaande tabel geeft een overzicht van de AC-voedingsspanning en de DC-tussenkringspanning. De DC-spanning is gelijk aan de AC-spanning x √2. Tijdens het regenereren van de aandrijving kan de DC-spanning oplopen tot boven het gelijkgerichte AC-niveau.

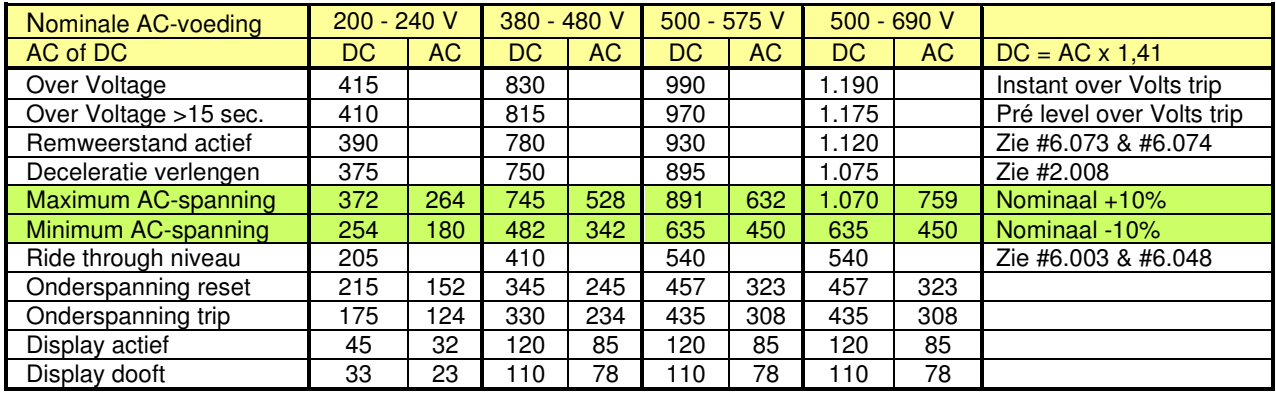

### **Type voedend net**

Commander C mag op elk type voedingsnet aangesloten worden, zoals: TN-S, TN-C-S, TT en IT, met aarding op elk potentiaal, zoals geaard sterpunt, geaarde ster en geaarde driehoek. Bij een niet geaard voedingsnet (IT) moet het interne EMC-filter van de Commander C verwijderd worden.

#### **Beveiliging tegen transiënten**

De Commander C is beschermd tegen voedingsspanning transiënten overeenkomstig IEC 60664-1 categorie 3. Bij een voedend net waar het risico van transiënten categorie 3 te boven gaat, is het noodzakelijk aanvullende maatregelen te treffen.

#### **Kortsluitvermogen in relatie tot de toe te passen netzijdige zekering**

De waarde en karakteristiek van de voedende zekeringen staan vermeld in de specificaties van de Commander C types voorin dit handboek. Als de beschikbare kortsluitstroom op de voedingsklemmen van de Commander C bekend is, is het absoluut zinvol een controleberekening te maken. In de uitkomst van deze berekening moet zekergesteld zijn dat bij een volledige kortsluiting de voedingszekeringen binnen 500 ms aanspreken.

### **Netsmoorspoelen**

Commander C300

#### **Netsmoorspoelen**

- Toepassen van een netsmoorspoel met een Uk van circa 2% kan nodig zijn om één van de volgende redenen:
- Fasespanning onbalans >3%
- Fasehoek onbalans >2%
- Zware commutatie inbreuken op het voedende net als gevolg van de aanwezigheid van grote thyristorregelaars
- Aanwezigheid van cos.φ verbeteringsapparatuur in de nabijheid van de Commander C
- Abrupte voedingsspanning fluctuaties als gevolg van het starten en stoppen van grote verbruikers

Al deze situaties kunnen leiden tot extreme piekstromen aan de ingang van de Commander C en kunnen interne schade veroorzaken. Bouwgrootte 1 t/m 3 hebben geen enkele interne inductie en indien de voeding zwaarder is dan 175 kVA is het toepassen van een netsmoorspoel noodzakelijk. Vanaf bouwgrootte 4 is de Commander C intern al voorzien van smoorspoelen en zal het toepassen van extra smoorspoelen alleen in zeer extreme voedingsspanning situaties noodzakelijk zijn.

#### **Beschikbare netsmoorspoelen**

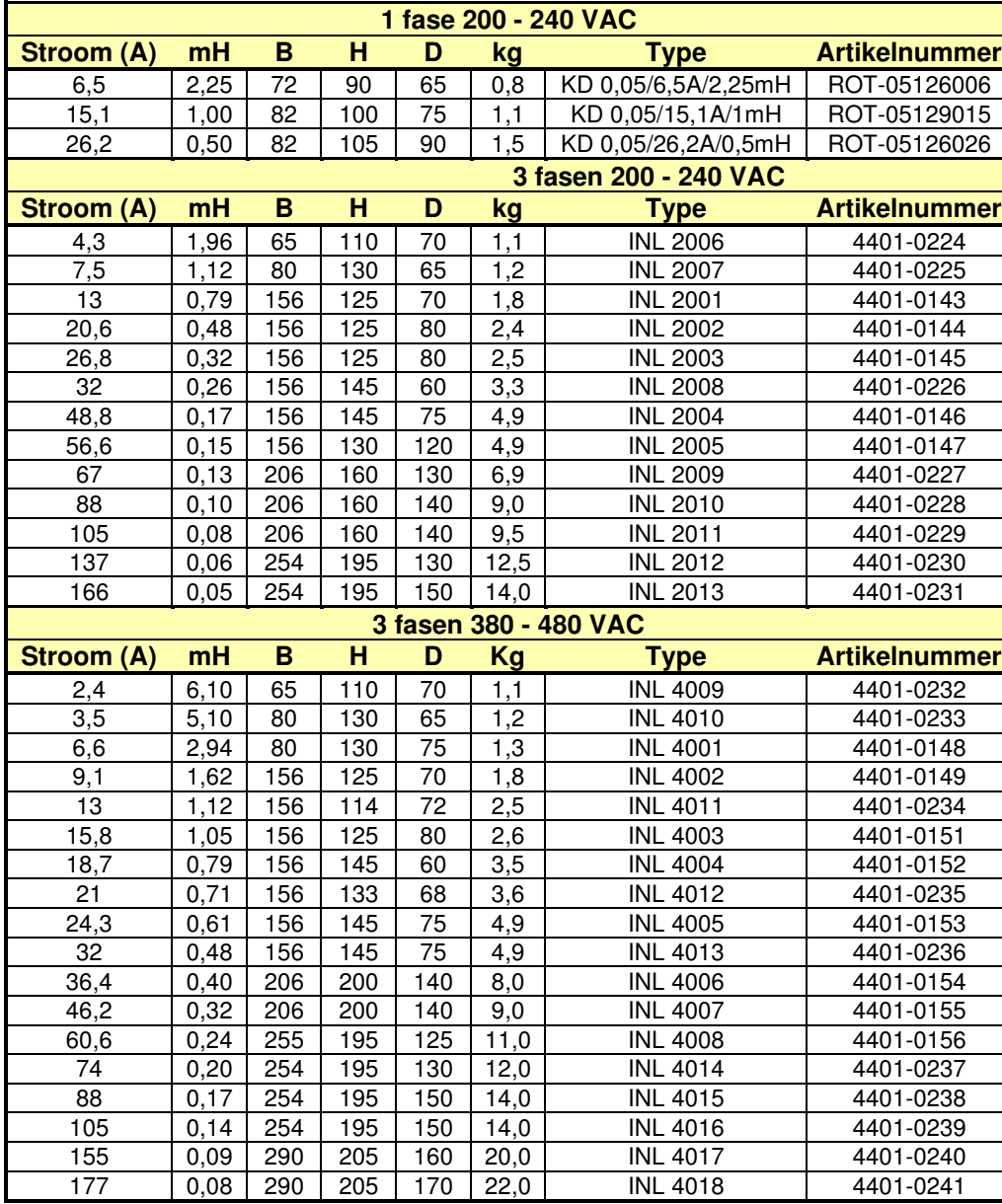

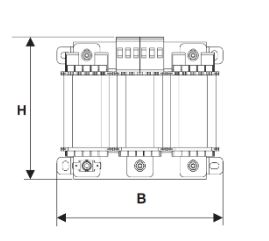

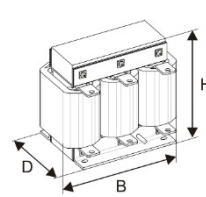

### **EMC-richtlijnen**

Commander C300

#### **Intern EMC-filter**

De Commander C voldoet met zijn interne EMC-filter, zonder aanvulling van een extern netfilter, aan de EN61800-3 norm. Deze norm is van toepassing als een installatie wordt aangesloten op een industrieel net dat geen verbinding heeft met huishoudelijke netten. Met de EN61800-3 norm kan een schakelpaneel CE gemarkeerd worden onder de EMC-richtlijn.

Per bouwgrootte van de Commander C kunnen de EMC-specificaties enigszins variëren. Een volledig EMCspecificatieblad kunt u downloaden op onze website.

Bij het toepassen van de EN61800-3 norm is het belangrijk dat u zich realiseert dat hogere elektromagnetische straling aanwezig is en er dus een risico bestaat dat storingen op meer gevoelige apparatuur in de omgeving ontstaan. Bij de toepassing van de EN61800-3 norm is het van belang dat in een schakelpaneel voorbereidingen zijn getroffen om alsnog ontstorende maatregelen te kunnen nemen als dit nodig blijkt, zoals het plaatsen van een EMC-netfilter. In veel gevallen zijn de kosten voor filters en dergelijke te rechtvaardigen om risico's te minimaliseren.

Nidec Netherlands adviseert de volledige EMC-maatregelen toe te passen, zeker als bekend is dat gevoelige apparatuur zoals capacitieve benaderingsschakelaars, thermokoppels, datalinks etc. onderdeel van de installatie vormen of in de omgeving van de installatie is toegepast.

Los van bovenstaande adviezen en richtlijnen zullen te allen tijde de wetten van het land van bestemming prevaleren.

### **Externe EMC-netfilters**

Indien strikte conformiteit met de EN61000-6-4 norm noodzakelijk is, zullen de individuele Commander C regelaars met een EMC-netfilter uitgerust moeten worden en de installatietechnische maatregelen zoals op pagina 3131 zijn weergegeven moeten worden opgevolgd.

### **Extern centraal EMC-netfilter**

Het is meerdere malen aangetoond dat conformiteit met de EN61000-6-4 norm mogelijk is op basis een centraal EMC-netfilter dat meerdere Commander C regelaars voedt, die gezamenlijk op een blanke gegalvaniseerde montageplaat gemonteerd zijn. Of conformiteit volledig behaald wordt, is afhankelijk van de manier waarop met name de bedrading tussen centraal filter en de frequentieregelaars wordt aangelegd. Een bijkomend voordeel kan zijn dat het centrale filter geselecteerd kan worden op basis van de daadwerkelijke totale netbelasting.

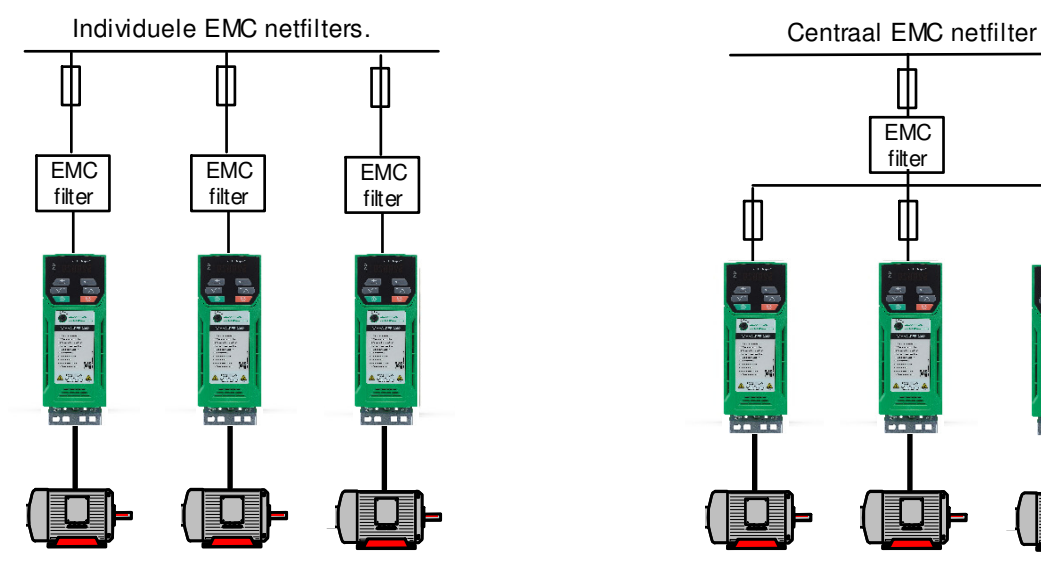

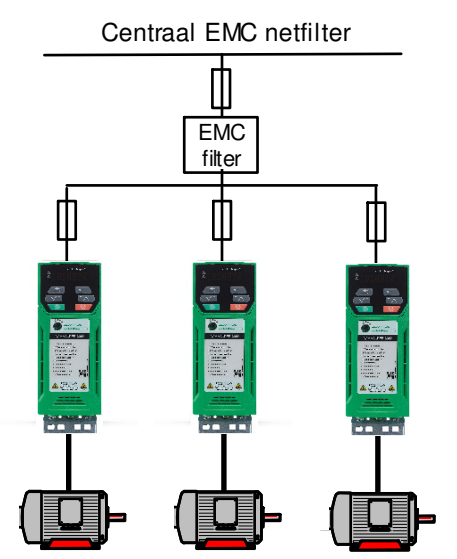

### **EMC-aansluitadvies**

Commander C300

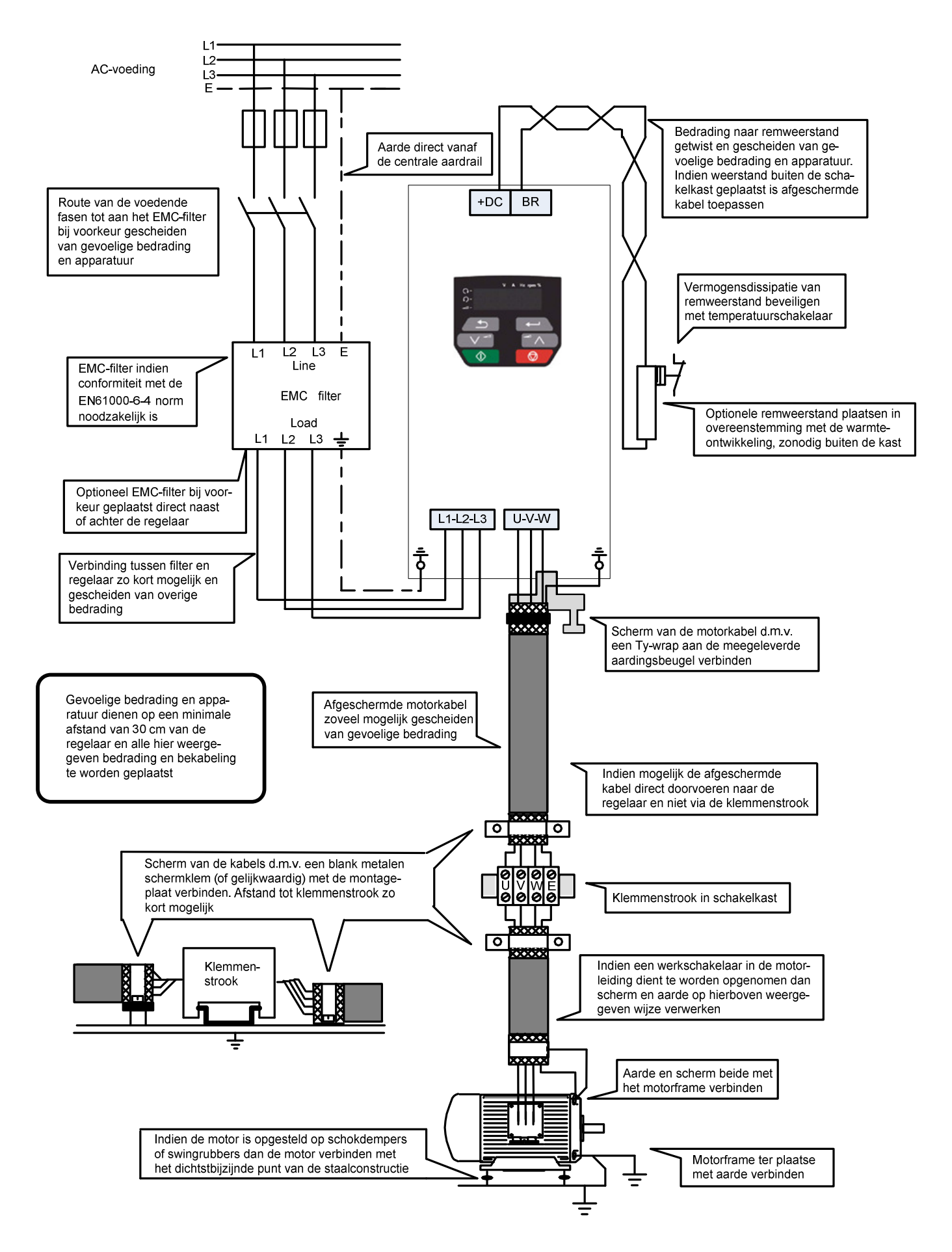

### **Intern EMC-filter**

Commander C300

#### **Intern EMC-filter**

De Commander C300 voldoet aan de EN61800-3 norm op basis van een intern EMC filter wat is geplaatst tussen de positieve zijde van de DC tussenkring en aarde.

Het kan om de volgende redenen wenselijk of noodzakelijk zijn om de interne filters uit te schakelen.

- De lekstroom naar aarde is niet wenselijk
- De Commander C is aangesloten op een IT (zwevend) net

De interne filters veroorzaken bij een sterpunt geaard voedingsnet een lekstroom naar aarde zoals in onderstaande tabel is weergegeven. Deze lekstroom is proportioneel met de voedingsspanning en frequentie.

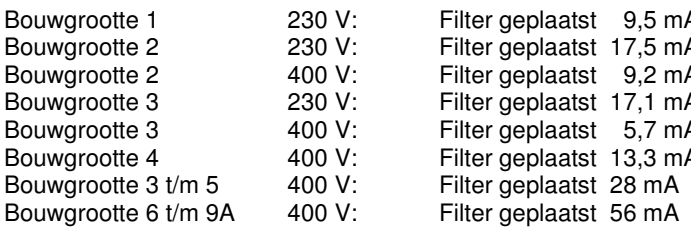

Filter uitgeschakeld < 1 mA A Filter uitgeschakeld < 1 mA A Filter uitgeschakeld < 2,3 mA A Filter uitgeschakeld < 1,6 mA A Filter uitgeschakeld < 1 mA A Filter uitgeschakeld < 1 mA Filter uitgeschakeld < 1 mA Filter uitgeschakeld  $<$  1 mA

+DC

EMC

Intern EMC filter

Inwendig ontwerp

MOV

L1  $L<sub>2</sub>$ L3 U V W

-DC

#### **Uitschakelen van het interne EMC-filter**

In onderstaande illustraties is weergegeven hoe per bouwgrootte de interne EMC-filters uitgeschakeld kunnen worden. De geïllustreerde schroef moet hiertoe verwijderd worden.

**ATTENTIE!** Deze handelingen mogen uitsluitend in spanningsloze toestand plaatsvinden.

#### **Bouwgrootte 1 t/m 4 Bouwgrootte 5**

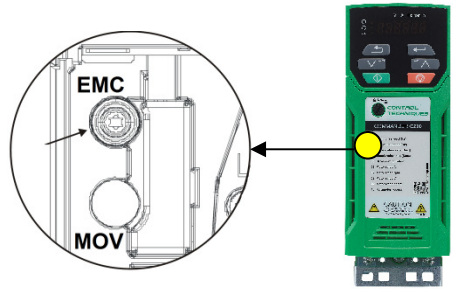

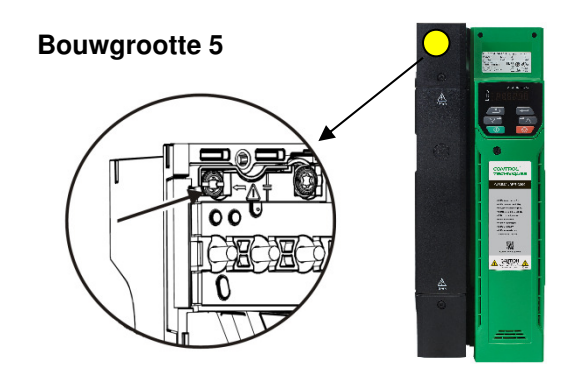

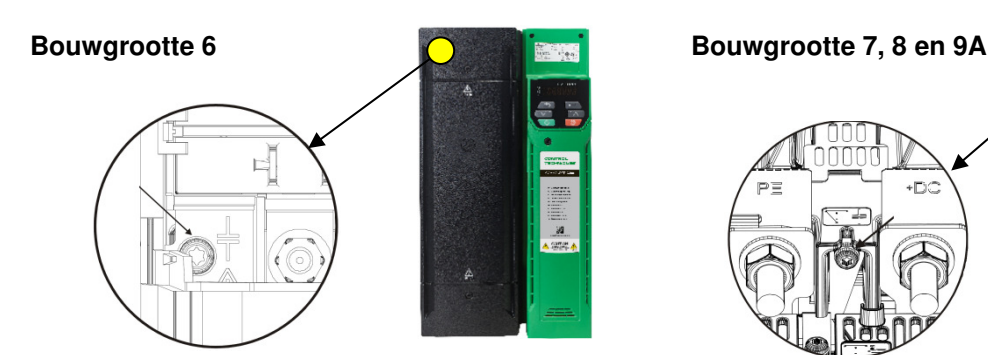

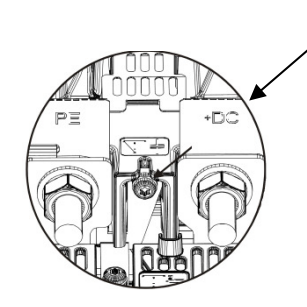

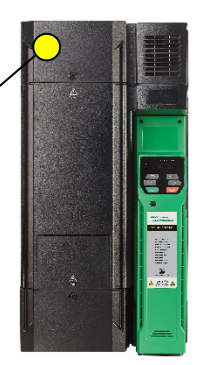

### **Extern EMC-filter**

Commander C300

#### **Externe EMC-filters**

Bouwgrootte 1 t/m 6 kunnen worden voorzien van externe EMC-filters waarbij naar keuze de Commander C bovenop of naast het filter gemonteerd kan worden.

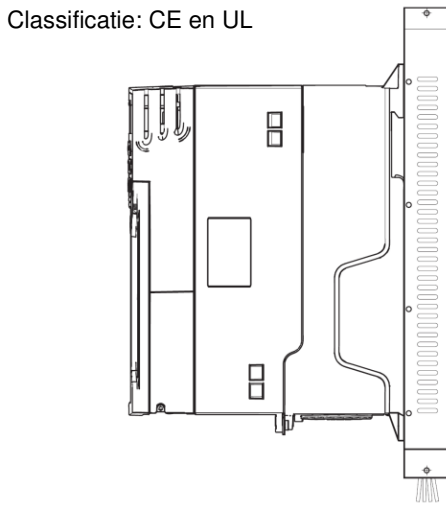

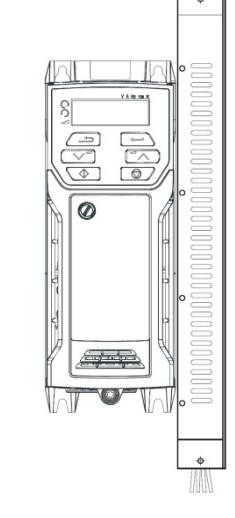

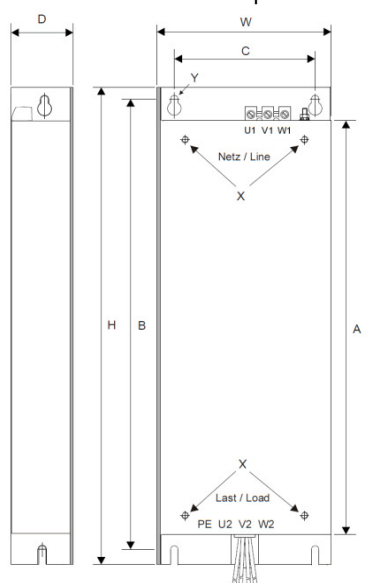

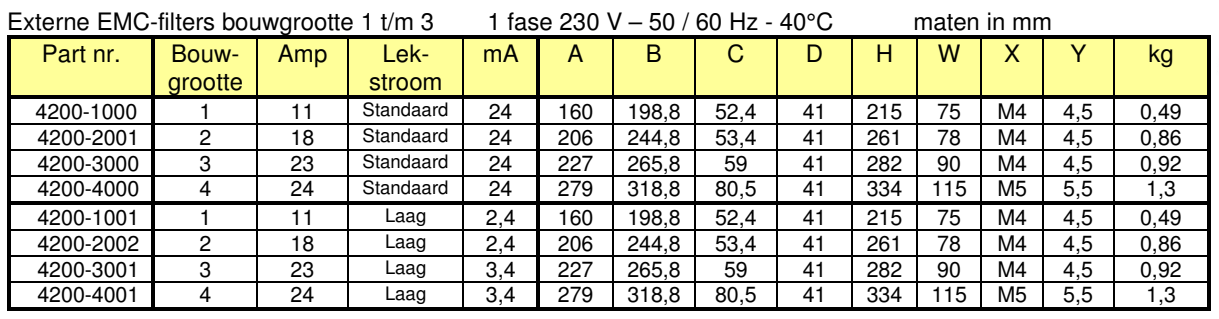

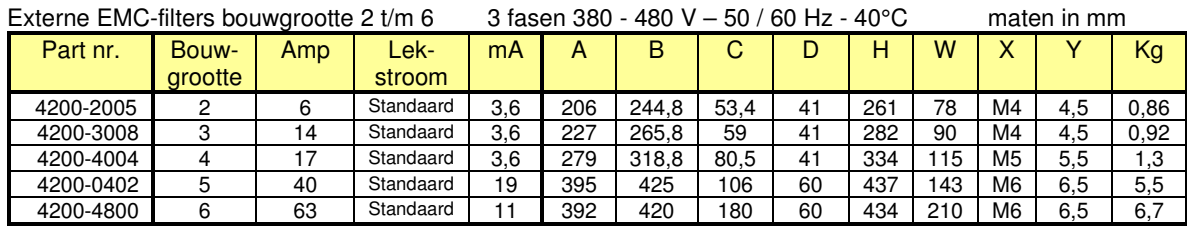

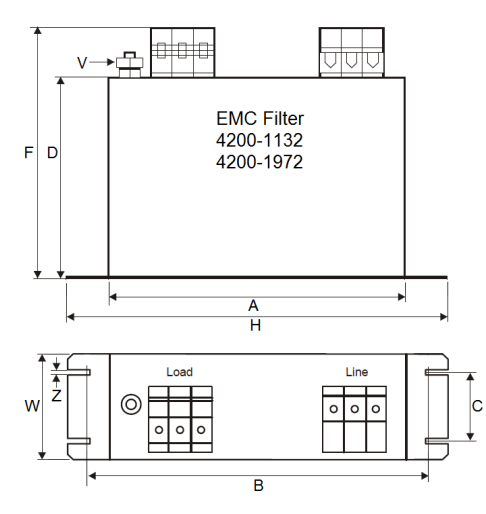

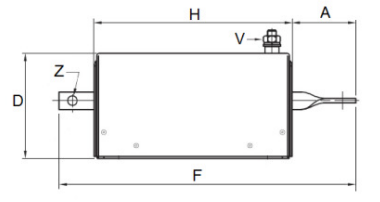

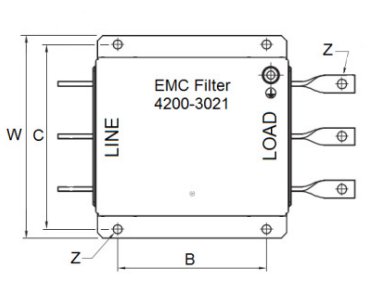

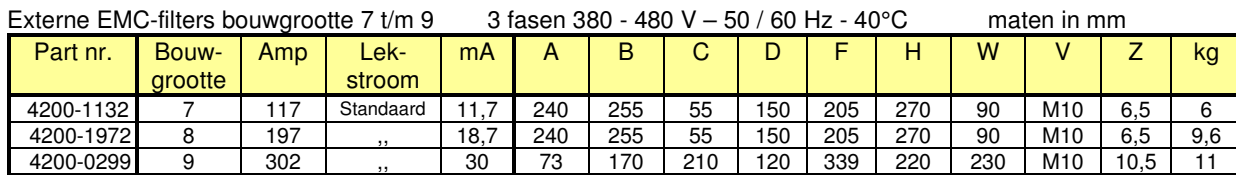

### **Remweerstand**

Commander C300

#### **Wanneer een remweerstand toepassen**

Tijdens de deceleratie van een draaistroommotor en zijn last wordt een gedeelte van de opgeslagen kinetische energie door de motor omgezet naar elektrische energie en teruggevoerd naar de frequentieregelaar. Indien een grote massatraagheid in korte tijd decelereert, is de geleverde energie te veel om door de condensatoren in de DC-tussenkring geabsorbeerd te worden. Hierbij zal het voltage in de tussenkring toenemen en dit kan resulteren in een Over Volts trip. Deze regeneratieve energie kan gedissipeerd worden in remweerstanden, die aangestuurd worden door een remcircuit. Dit circuit meet de tussenkringspanning om vast te stellen wanneer de interne remtransistor in werking moet treden.

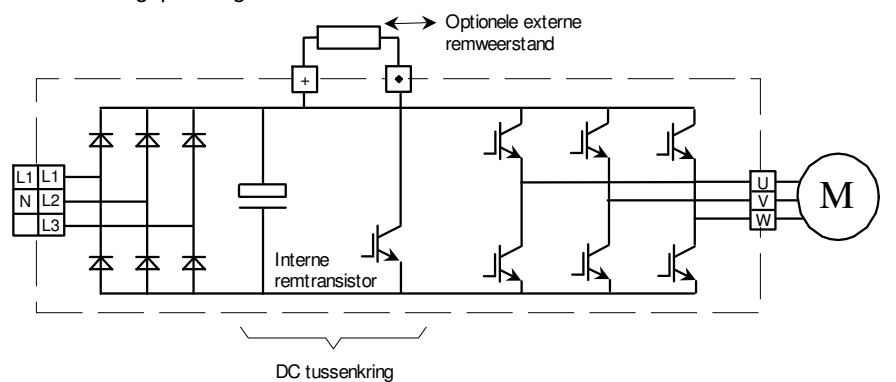

#### **Bepaling van het vermogen van de remweerstand**

Het vermogen van de remweerstand wordt berekend aan de hand van de energie die geabsorbeerd moet worden, de verhouding waarin de energie teruggeleverd wordt en de tijd tussen de remacties.

Kinetische energie van de motor en de aangedreven machine is:

- $Q = 0.5 * J * \omega^2$  Bij een roterend object<br> $Q = 0.5 * m * V^2$  Bij een lineair bewegen
- Bij een lineair bewegend object
- $Q =$  energie in Joules
- $ω =$  radialen per seconde (2.π.n)
- n = motorsnelheid in rpm
- $V =$  snelheid in m / sec
- J = totale massatraagheid (kgm²) van de motor en aangedreven machine, gemeten aan de motoras
- $m =$  massa van het object in kg

Uit het bovenstaande blijkt dat de energie proportioneel is met het kwadraat van de (hoek)snelheid en dat de meeste energie zich daardoor concentreert bij hogere snelheden. Aangezien er heel veel variabelen zijn die het vermogen van de remweerstand bepalen, is het niet mogelijk hiervoor een eenheidsberekening af te geven. Neem indien noodzakelijk contact op met uw leverancier.

#### **Constructie van de remweerstand**

Weerstanden die bedoeld zijn voor remdoeleinden dienen een thermische schokbelasting aan te kunnen. Speciaal daarvoor ontworpen weerstanden worden aanbevolen. Indien een weerstand overbelast wordt, kan door de hitte van de weerstand een brandgevaarlijke situatie ontstaan. Het is daarom ook ten zeerste te adviseren een remweerstand uit te rusten met een temperatuurschakelaar die bij het aanspreken bij voorkeur de voedende magneetschakelaar van de Commander C afschakelt.

#### **Waarde van de remweerstand**

De weerstandswaarde in Ohms is bepalend voor het remkoppel dat de motor kan bewerkstelligen. Deze waarde is voor elk type Commander C verschillend. Raadpleeg voor de juiste weerstandswaarde de specificatie van de afzonderlijke Commander C bouwgrootten voorin deze handleiding of de tabel op de volgende pagina. De optimale weerstandswaarde is de waarde waarbij 150% remkoppel behaald kan worden door de motor. De minimale weerstandswaarde wordt bepaald door de remtransistor in de Commander C, een te kleine weerstandswaarde zal resulteren in een OI.Brake trip. Het heeft de voorkeur te streven naar de optimale weerstandswaarde om koppelfluctuaties tijdens het remmen te voorkomen.

#### **Beveiliging van de remweerstand**

Gebruik de clixon (temperatuurschakelaar) van de weerstand om bij voorkeur de voeding van de Commander C uit te schakelen. Bij compactweerstanden type DBR en DBR2 kan bij een extreme overbelasting de clixon te laat schakelen en is het aan te bevelen het interne rekenmodel van de Commander C te gebruiken, zie volgende pagina's.

#### **Programmering van de Commander C**

Bij toepassing van een remweerstand moet parameter #0.028 op Fast geprogrammeerd worden.

### **Remweerstand**

Commander C300

#### **Waarde van de remweerstand per Commander C type**

In de onderstaande tabel zijn de remweerstandwaardes per Commander C weergegeven.

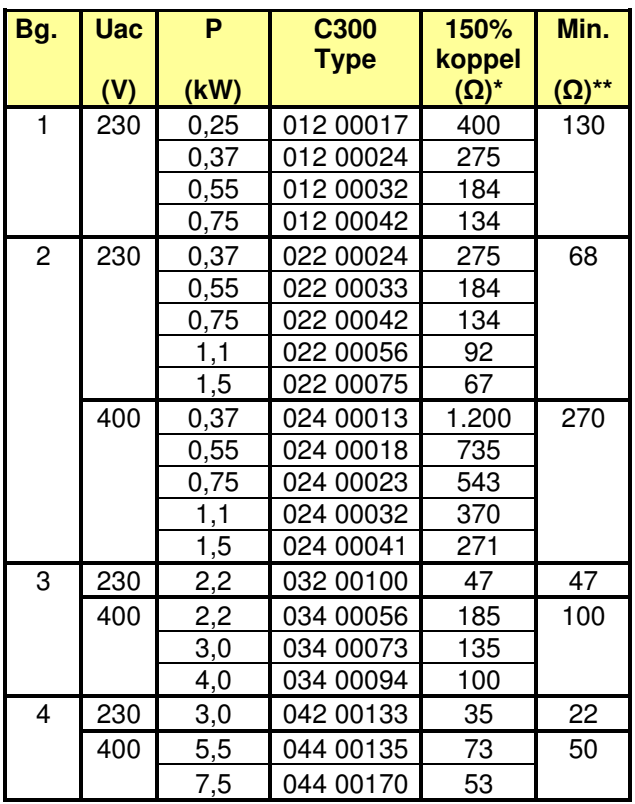

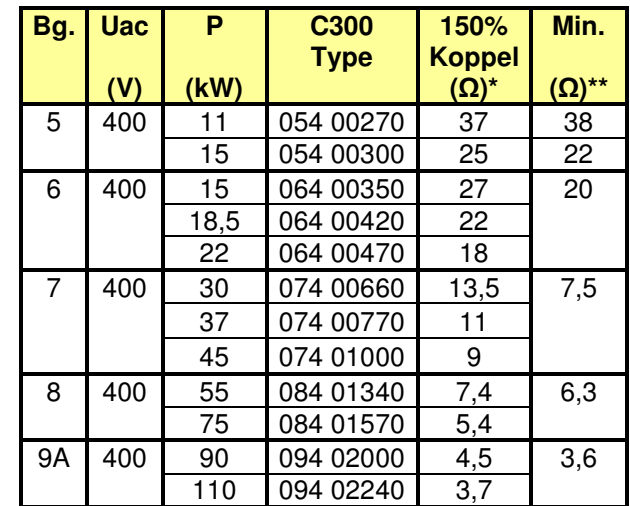

**\*** Weerstandwaarde om 150% motorkoppel te kunnen bewerkstelligen, deze waarde liefst niet overschrijden.

**\*\*** Minimum toelaatbare weerstandwaarde voor de Commander C.

#### **Selectie van de remweerstand**

De remweerstand zal een weerstandwaarde moeten hebben die tussen het 150% niveau en het minimum niveau ligt (zie bovenstaande tabel). Het vermogen van de weerstand is volledig afhankelijk van de toepassing, raadpleeg hiertoe de voorgaande pagina. Uiteraard kan ook een weerstandnetwerk gecreëerd worden waarbij de weerstand vervangingswaarde voldoet aan de juiste waarde. Om een goede belastingverdeling tussen de weerstanden in een weerstand-netwerk te garanderen, is het beslist noodzakelijk dat alle weerstanden van hetzelfde type zijn.

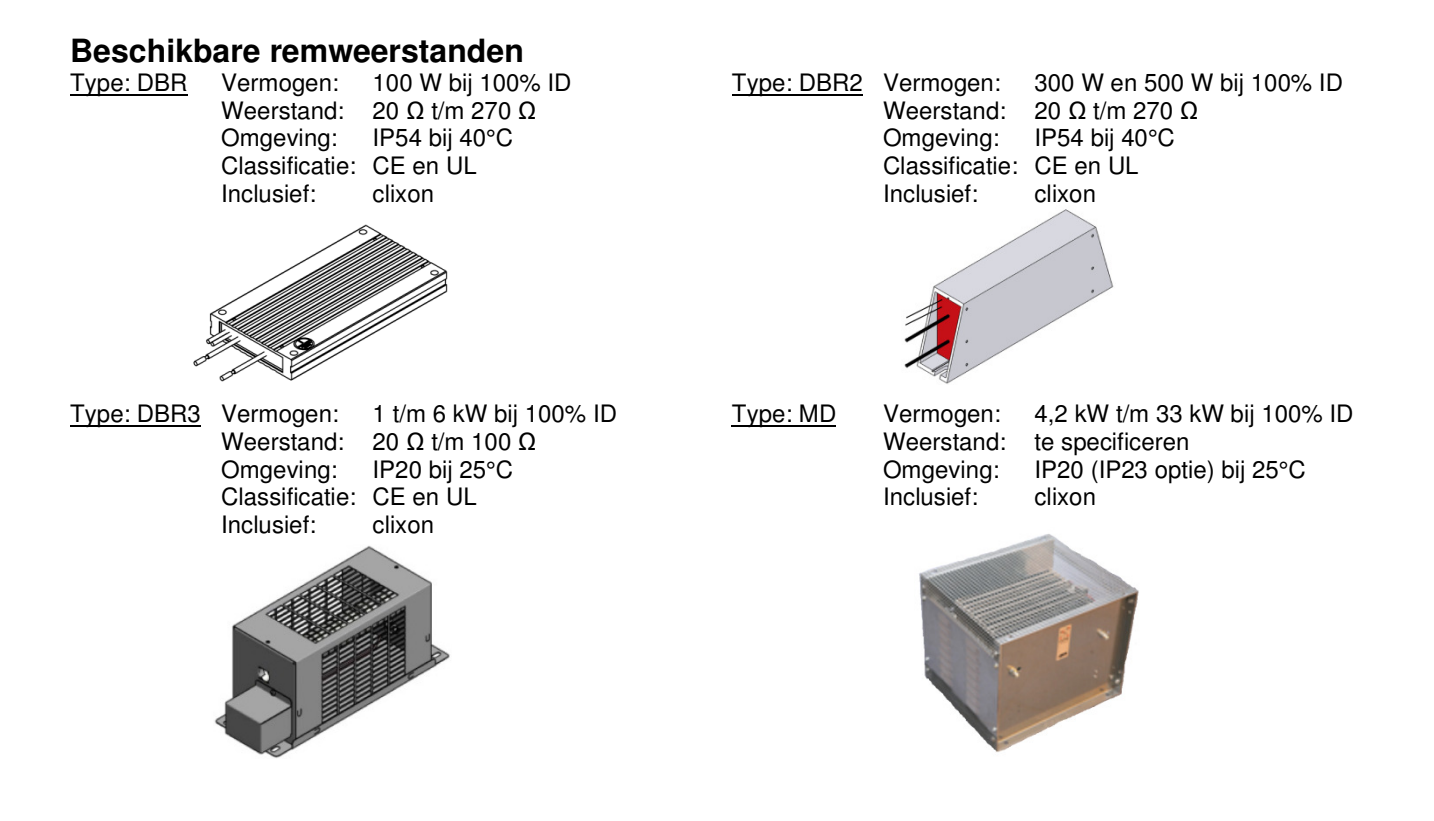
Commander C300

### **Compact remweerstanden type DBR**

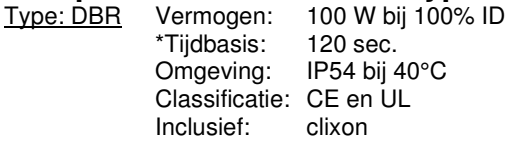

Remweerstanden van het type DBR zullen met name veel toegepast worden bij Commander C bouwgrootte 1 t/m 4.

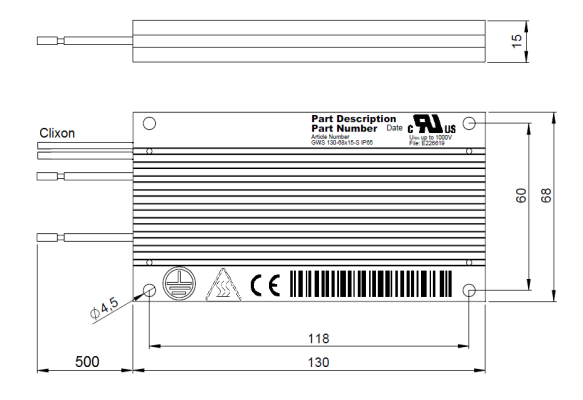

### **Beschikbare types**

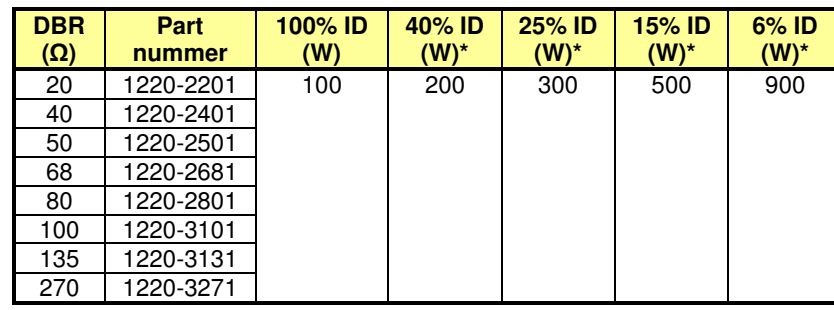

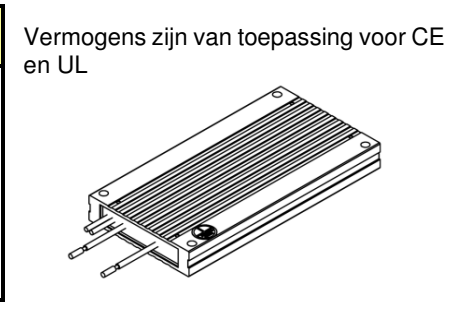

#### **Overlastbeveiliging**

Bij het gebruik van remweerstanden van het type DBR is het aan te bevelen met de geïntegreerde thermoschakelaar de voeding van de Commander C uit te schakelen. Tevens is het aan te bevelen ook gebruik te maken van het thermische rekenmodel van de Commander C. Een overbelasting van de remweerstand zal dan resulteren in een <It.br> trip. De volgende drie grootheden van de remweerstand moeten daartoe in de Commander C geprogrammeerd worden. **#10.030** = Vermogen (kW), **#10.031** = Tijdconstante (sec), **#10.061** = Weerstand (Ω)

**#10.030**: 0,1 kW per weerstand. Bij een weerstandnetwerk de som van de vermogens. **#10.031**: Bij het type DBR een waarde van 45 sec., ook bij een weerstandnetwerk. **#10.061**: De waarde van de weerstand. Bij een weerstandnetwerk de vervangingswaarde.

 **#10.061** = 80 Ω **#10.061** = 40 Ω

Voorbeeld 1: Eén weerstand van 80 Ω Voorbeeld 2: Twee weerstanden van 80 Ω parallel  $#10.030 = 0.2$  kW<br> $#10.031 = 45,00$  sec.  **#10.031** = 45,00 sec. **#10.031** = 45,00 sec.

#### **Montage**

Voor separate opstelling staan twee montagebeugels ter beschikking, zoals hieronder weergegeven.

Tevens zijn er voor bouwgrootte 1 t/m 4 DBR beugels ter beschikking, die achter de Commander C gemonteerd kunnen worden. Bij bouwgrootte 2 t/m 4 kunnen deze beugels ook gebruikt worden in combinatie met een extern EMC-filter, zoals op de foto op de volgende pagina is weergegeven.

### **Montagebeugel type V1**

Part nummer 6541-0187-00

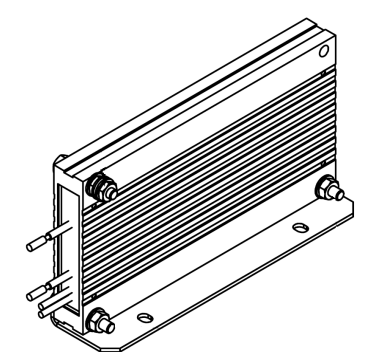

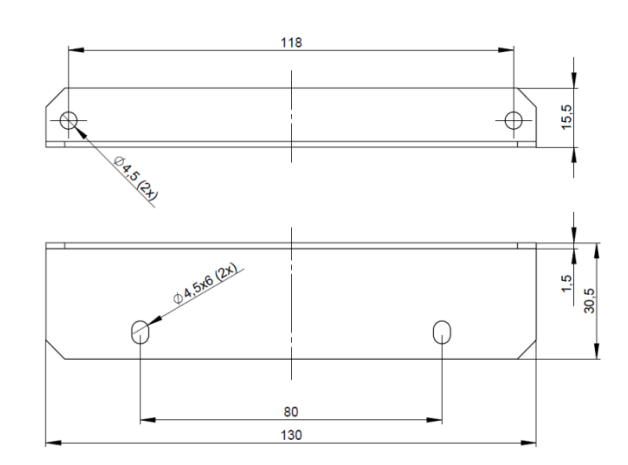

Commander C300

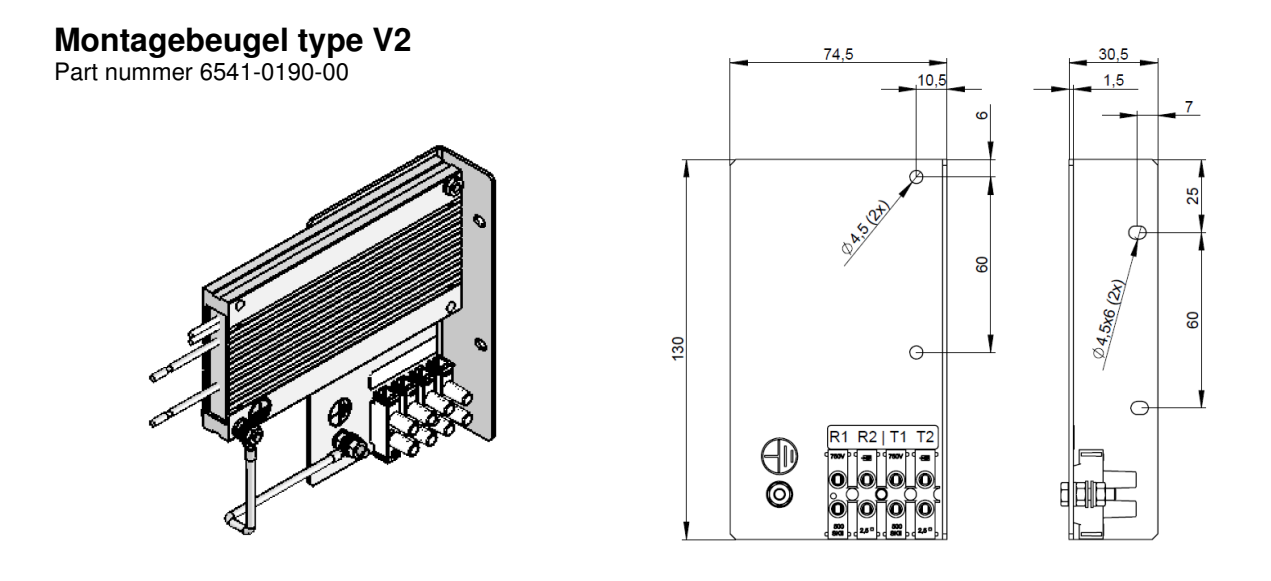

### **Achterbouw montagebeugel voor DBR weerstanden bouwgroote 2 t/m 4**

Voor Commander C bouwgrootte 2 t/m 4 zijn er achterbouw montagebeugels voor de DBR remweerstanden beschikbaar. Deze montagebeugels kunnen ook in combinatie met een extern EMC-filter toegepast worden. De DBR beugel wordt dan tussen de Commander C en het EMC-filter geplaatst, zie onderstaande foto.

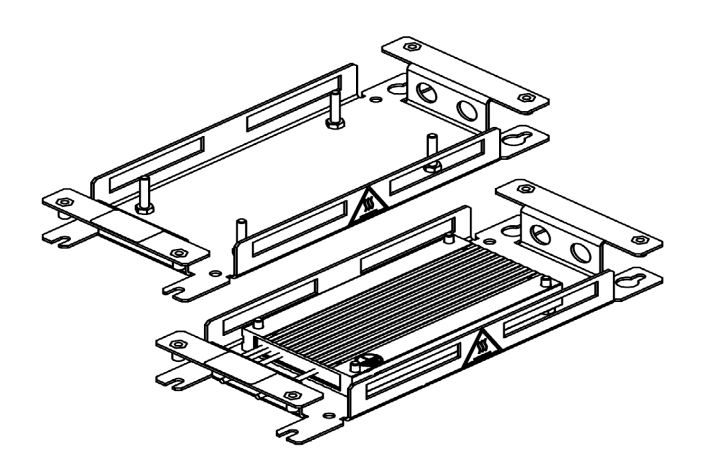

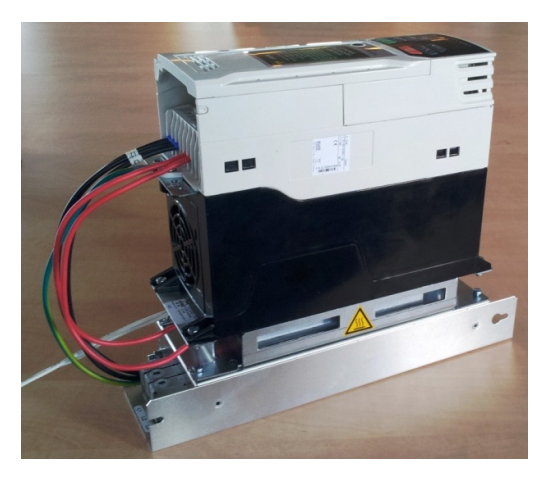

**Typenummers** 

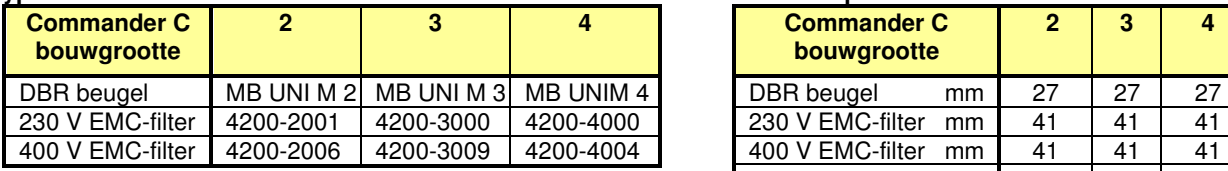

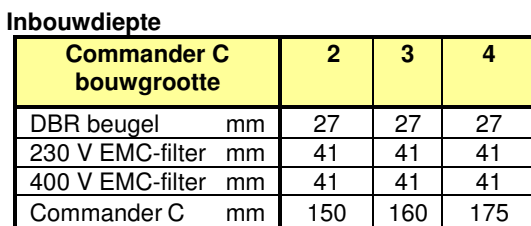

### **Achterbouw montagebeugel bouwgrootte 1**

De DBR achterbouw montagebeugel voor Commander C bouwgroote 1 is afwijkend van de overige types en kan niet gebruikt worden in combinatie met een extern EMC-filter. De in dit geval toe te passen remweerstand is van het type SFR en heeft een weerstandwaarde van 130 Ω.

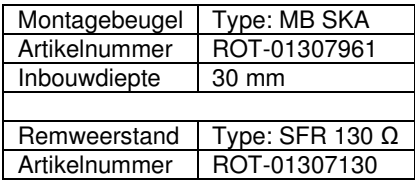

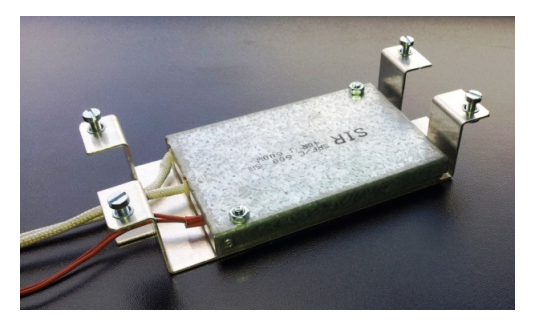

Commander C300

# **Compact remweerstand type DBR2**<br> **Type: DBR2** Vermogen: 300 / 500 W bij 10

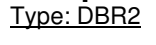

Vermogen:  $300 / 500$  W bij 100% ID<br>Weerstand: 20 Ω t/m 270 Ω 20 Ω t/m 270 Ω Omgeving: IP54 bij 40°C Tijdbasis: \*120 sec. Classificatie: CE en UL Inclusief: clixon

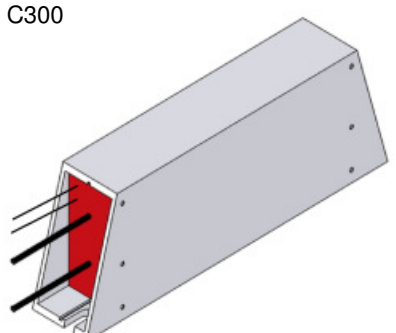

#### **Beschikbare types**

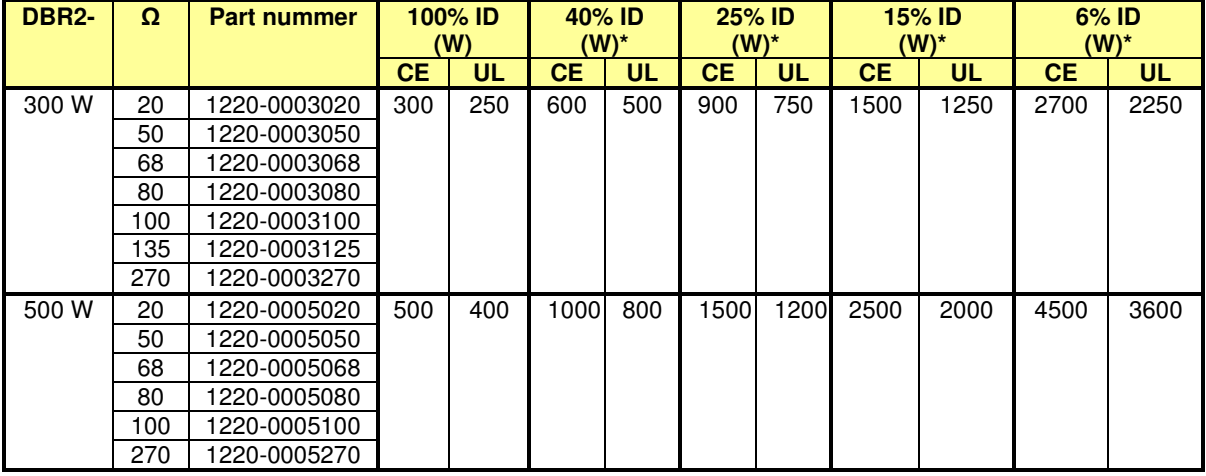

### **Overlastbeveiliging**

Bij het gebruik van remweerstanden van het type DBR2 is het aan te bevelen met de geïntegreerde thermoschakelaar (clixon) de voeding van de Commander C uit te schakelen. Tevens is het aan te bevelen ook gebruik te maken van het thermische rekenmodel van de Commander C. Een overbelasting van de remweerstand zal dan resulteren in een <It.br> trip. De volgende drie grootheden van de remweerstand moeten daartoe in de Commander C geprogrammeerd worden. **#10.030** = Vermogen (kW), **#10.031** = Tijdconstante (sec), **#10.061** = Weerstand (Ω)

**#10.030**: 0,3 of 0,5 kW per weerstand. Bij een weerstandnetwerk de som van de vermogens. **#10.031**: Bij het type DBR2-300 W en DBR2-500 W een waarde van 65,00 sec.

**#10.061**: De waarde van de weerstand. Bij een weerstandnetwerk de vervangingswaarde.

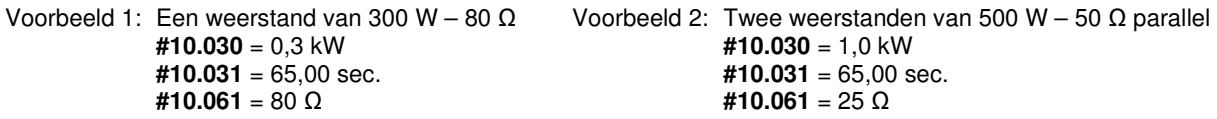

### **Afmetingen**

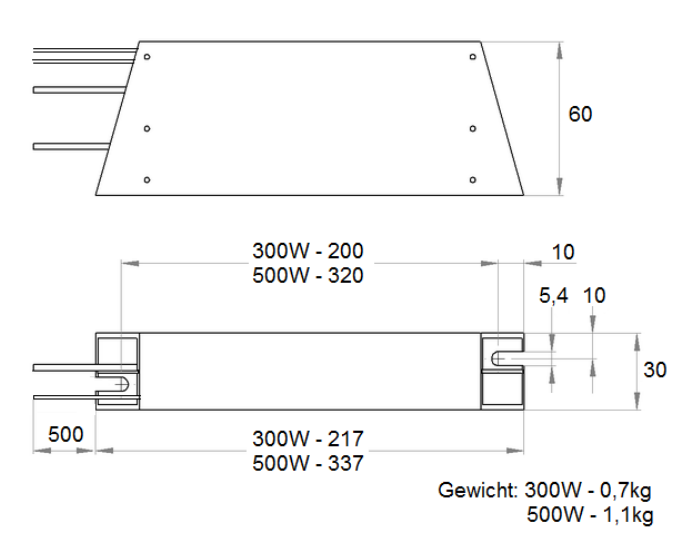

Commander C300

### **Draadgewonden remweerstand type DBR3**

Type: DBR3

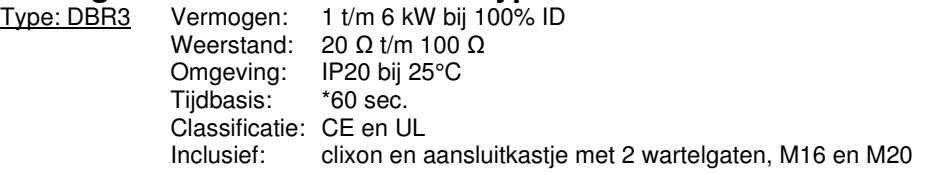

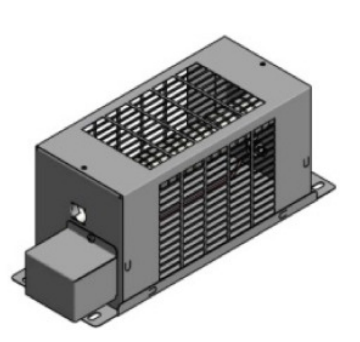

### **Beschikbare types**

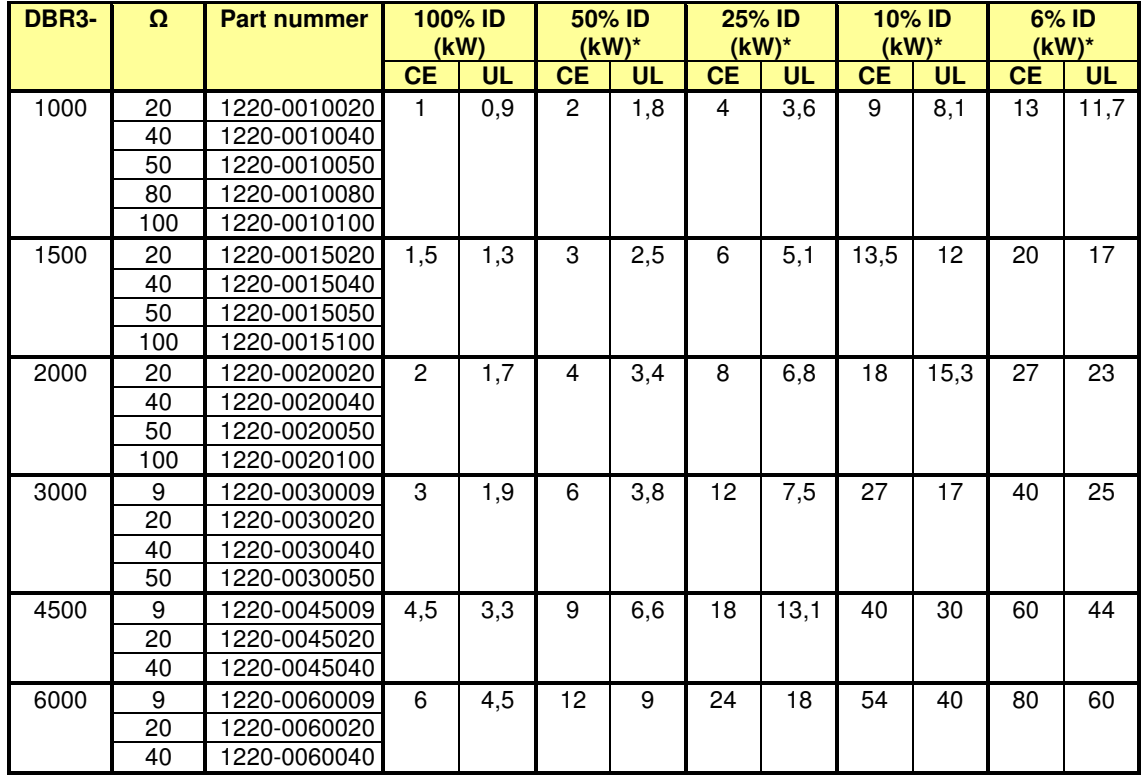

### **Afmetingen**

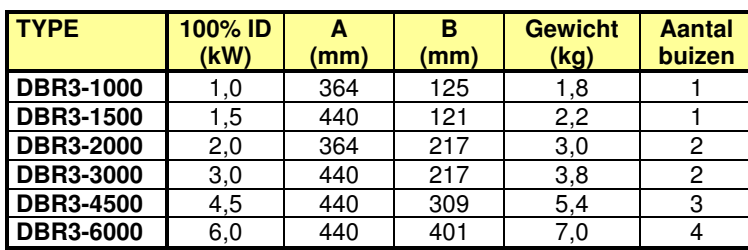

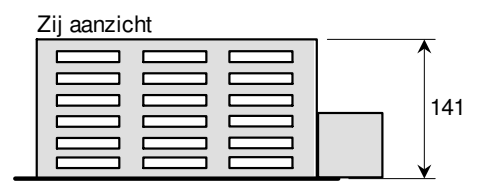

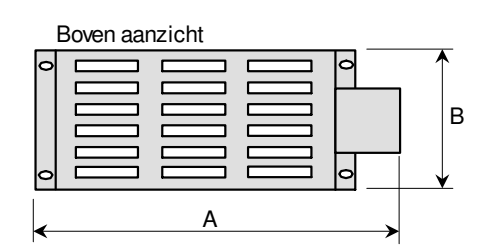

#### **Overlastbeveiliging**

Bij het gebruik van remweerstanden van het type DBR3 is het aan te bevelen met de geïntegreerde thermoschakelaar (clixon) de voeding van de Commander C uit te schakelen. Tevens is het aan te bevelen ook gebruik te maken van het thermische rekenmodel van de Commander C. Een overbelasting van de remweerstand zal dan resulteren in een <It.br> trip. De volgende drie grootheden van de remweerstand moeten daartoe in de Commander C geprogrammeerd worden. **#10.030** = Vermogen (kW), **#10.031** = Tijdconstante (sec), **#10.061** = Weerstand (Ω)

**#10.030**: Het 100% ID vermogen uit bovenstaande tabel (bij UL het UL vermogen) **#10.031**: Bij alle types DBR3 een waarde van 48,00 sec. **#10.061**: De waarde in Ohm van de weerstand uit bovenstaande tabel

Commander C300

### **Draadgewonden remweerstanden type DBR-FV**

- Uitgerust met 230 V koelventilator(en) en realiseert een hoog vermogen in compacte bouwvorm
- Beschikbare weerstandwaardes: 5, 7, 11, 19, 40, 80 en 100  $\Omega$
- Beschermingsgraad IP20
- Uitgerust met een clixon (thermoschakelaar)
- Uitgerust met aansluitkastje met drie wartelgaten van 1 x 21,5 mm en 2 x 19 mm

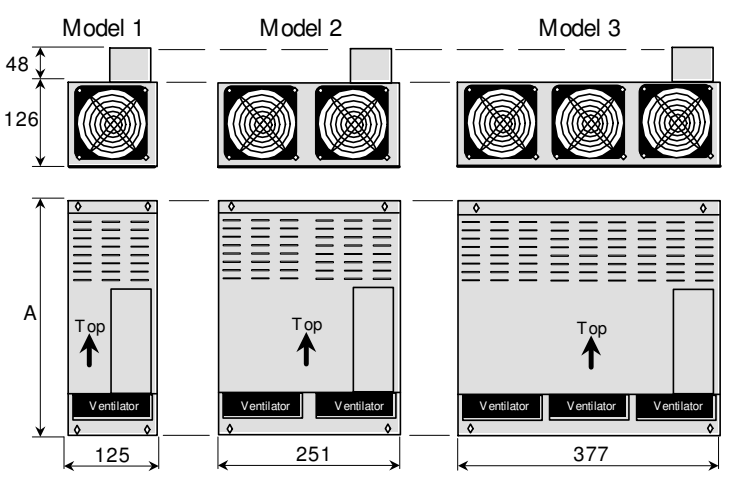

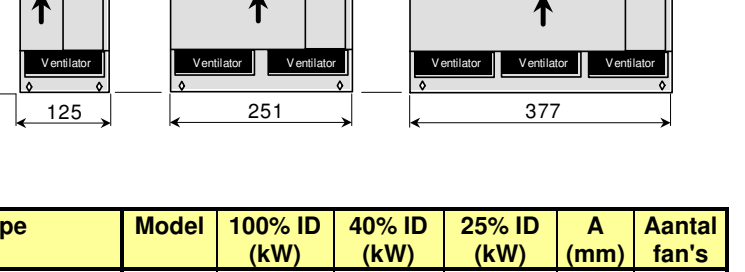

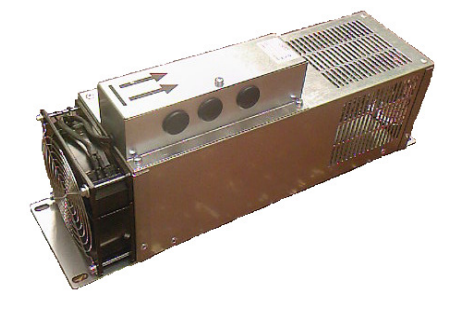

De koelventilator(en) kunnen door middel van bitparameter #10.011 (remtransistor actief) via een digitale uitgang aangestuurd worden. Bij gebruik van een logicablok in menu 9 kan een nakoeltijd ingesteld worden van max. 25 sec.

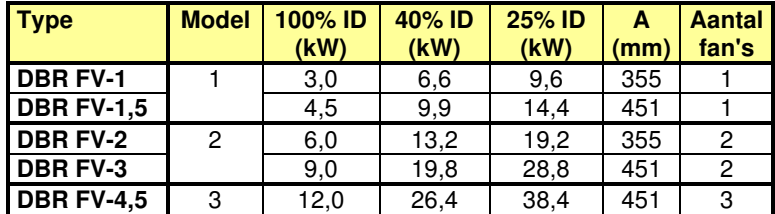

#### **Plaat remweerstanden type DBR-MD**

- Behuizing van verzinkt plaatstaal, optioneel RVS-304
- Optioneel leverbaar in IP23 uitvoering
- Uitgerust met een clixon (thermoschakelaar)
- De gewenste weerstandswaarde bij bestelling opgegeven

#### **Beschikbare types**

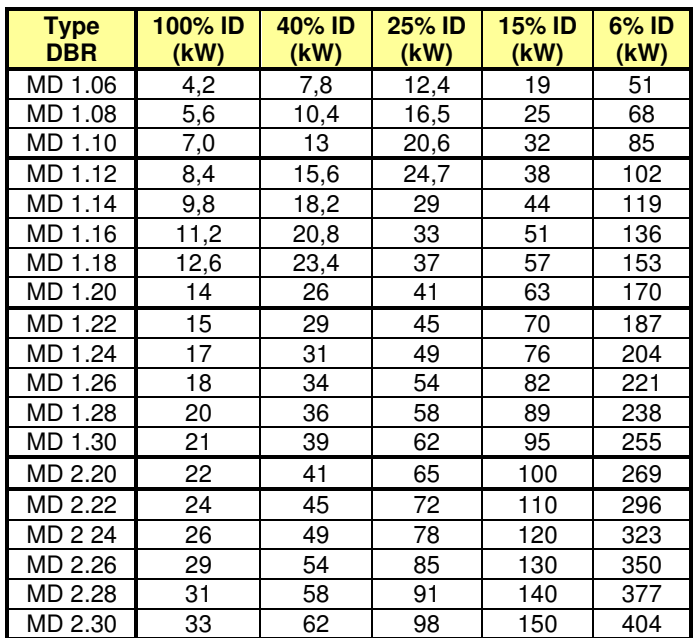

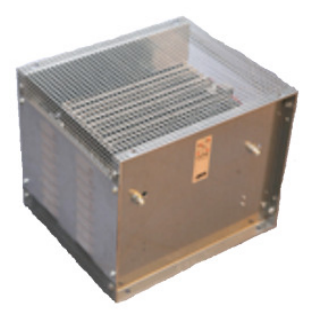

#### **Afmetingen**

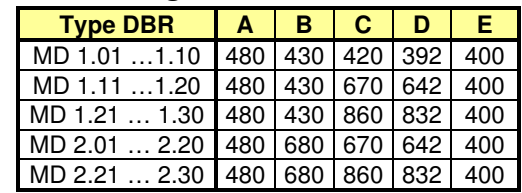

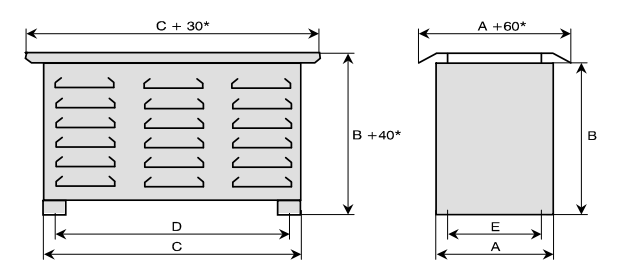

# **Motorlijnsmoorspoelen**

Commander C300

De capaciteit van de motorkabel geeft een extra stroombelasting voor een frequentieregelaar met mogelijk "Over-Load" of "Over-Current" trips tot gevolg. Indien meerdere motorkabels parallel zijn aangesloten, mag de som van de motorkabellengtes niet vergeleken worden met de waarde uit deze tabel. Als vuistregel kan in dit geval de dubbele lengte van de tabelwaarde aangehouden worden. Voorbeeld: Twee motoren parallel met respectievelijk 25 en 20 meter motorkabel, totaal 45 meter. Onderstaande tabel raadplegen overeenkomstig 90 meter.

Onderstaande tabel gaat uit van een normale afgeschermde kabel waar tussen de aders en het scherm een isolatielaag aanwezig is. Kabels waar het scherm direct om de aders aangebracht is, hebben een hogere capaciteit en hierbij moet de halve lengte uit de tabel aangehouden worden.

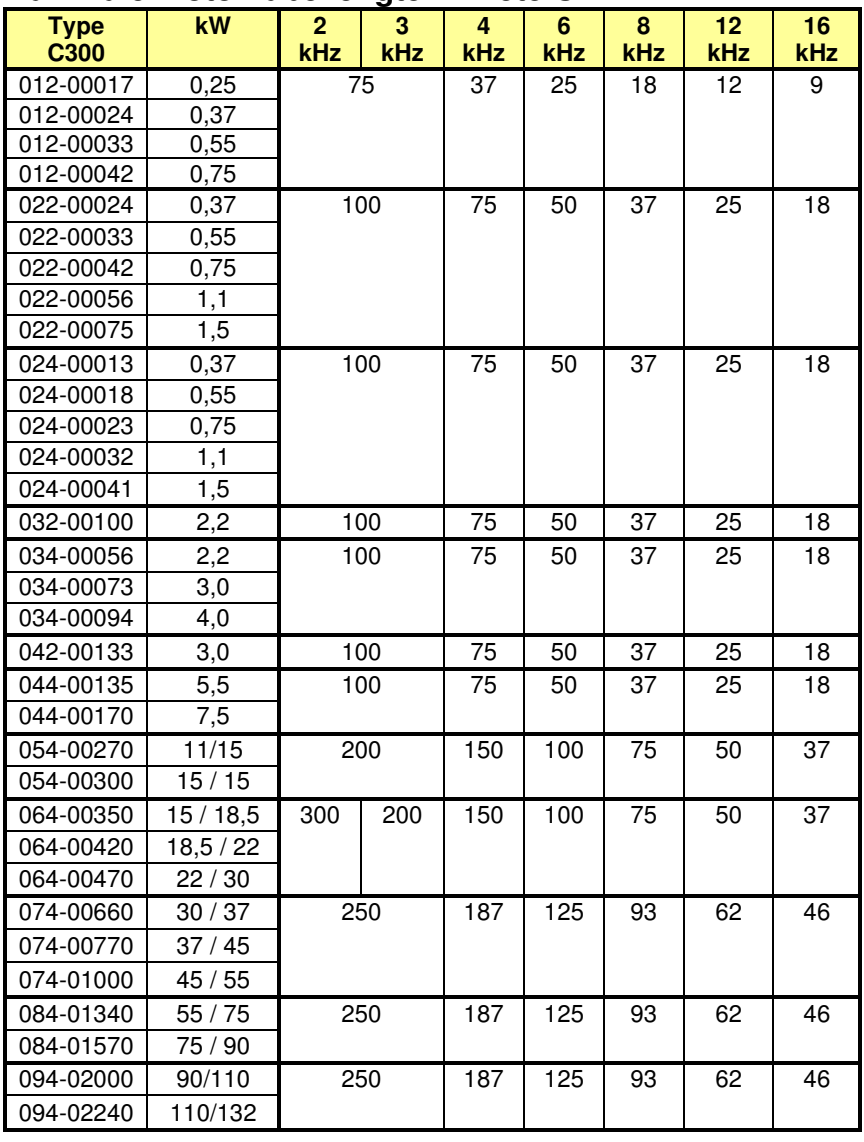

#### **Maximale motorkabellengte in meters**

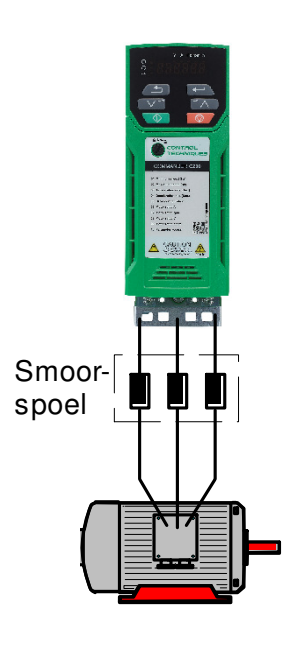

**Uitgangssmoorspoel:** Indien de tabelwaarde overschreden is, kan een smoorspoel tussen de C300 en de motor worden toegepast. Onderstaande smoorspoelen zijn beschikbaar.

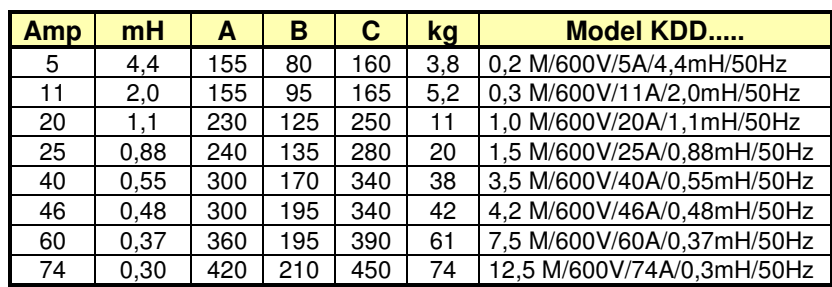

Let op: de maximale uitgangsfrequentie voor deze spoelen is 50 Hz.

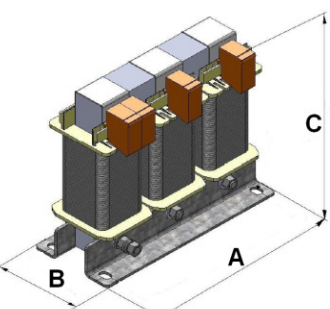

### **Sinusfilter**  Commander C300

Een sinusfilter is een low-pass filter dat de invloeden van de schakelfrequentie uit de motorstroom filtert en kan in de volgende situaties worden toegepast:

#### • **Geluidsfilter**

 Een frequentiegeregelde motor produceert extra geluid overeenkomstig de geselecteerde schakelfrequentie. Bij met name ventilatortoepassingen kan dit zeer storend zijn. Door middel van een sinusfilter kan dit extra motorgeluid voorkomen worden.

#### • **Compensatie van kabelcapaciteit**

 Bij toepassingen waar veel motoren parallel geschakeld staan op een frequentieregelaar, kan een sinusfilter de totale kabelcapaciteit compenseren.

#### • **Onafgeschermde motorkabel**

 Soms wordt een bestaande niet-geregelde motor voorzien van een frequentieregelaar. De motorkabel is dan vaak niet afgeschermd en indien de omgevingscondities het verlangen, zal de motorkabel vervangen moeten worden door een afgeschermde kabel. Dit is echter niet altijd mogelijk of zeer duur (hangkabel). Een sinusfilter kan dan gebruikt worden in plaats van een afgeschermde motorkabel.

#### • **Bescherming van de motor tegen dU/dt pieken**

 Voor bijvoorbeeld bronpompen zijn bij toepassing van een frequentieregelaar aanvullende maatregelen in de vorm van een sinusfilter noodzakelijk om de wikkelingen te bescherming tegen dU/dt pieken.

#### **Specificaties:**

- Spanningsverlies ≈ 8 11%
- Overbelasting 110% gedurende 5 minuten per uur
- IP00 (IG uitvoering IP20)
- Frequentie maximaal 60 Hz

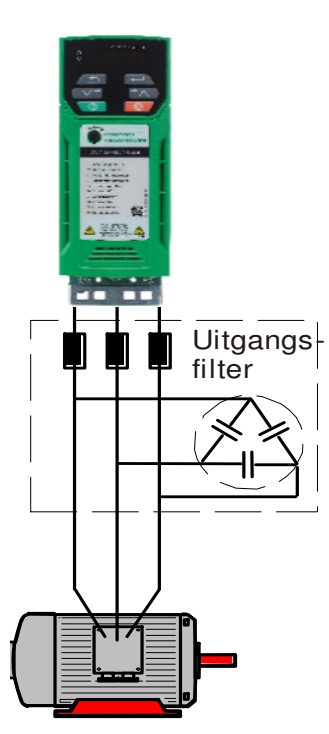

Voor filtering

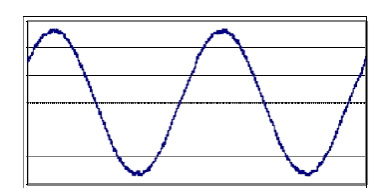

Na filtering

# **Sinusfilter**

Commander C300

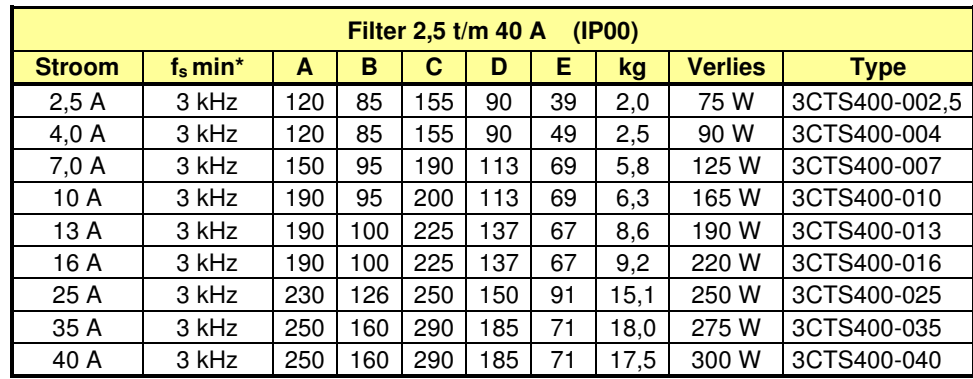

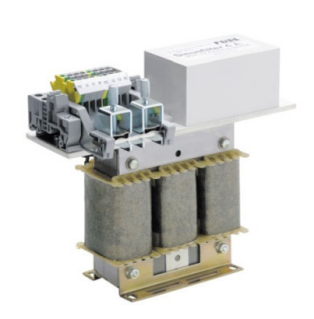

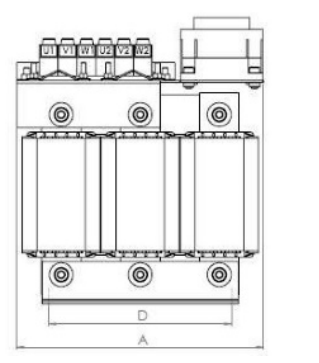

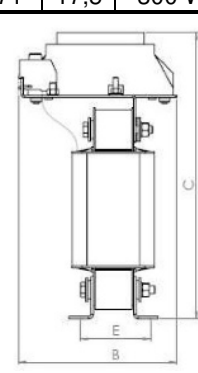

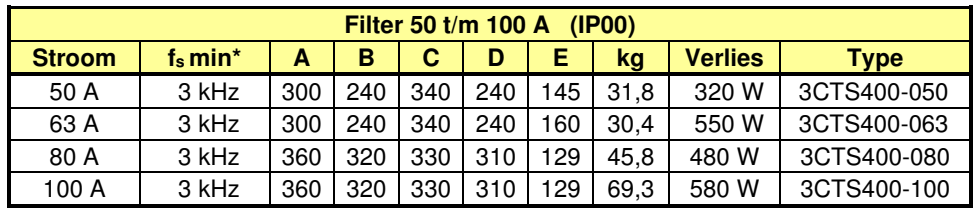

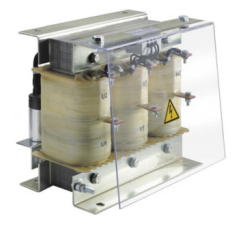

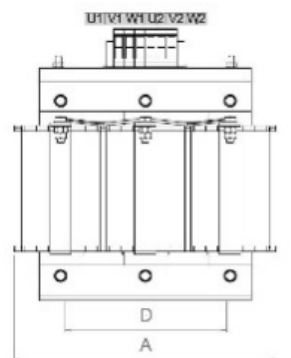

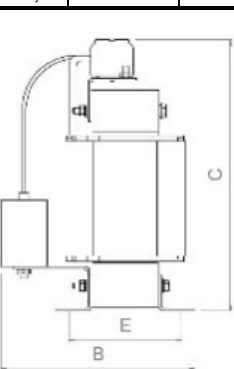

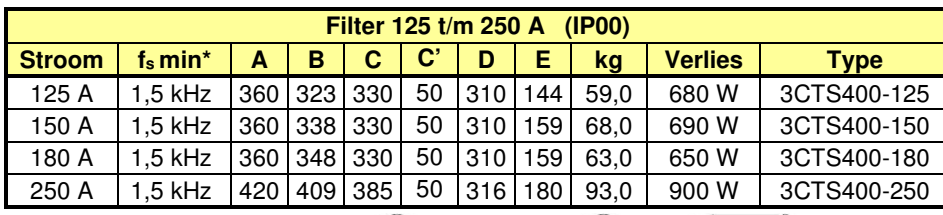

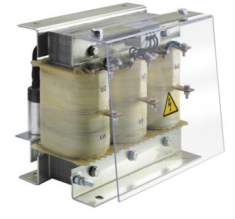

*Klem 1/2: Thermoschakelaar* 

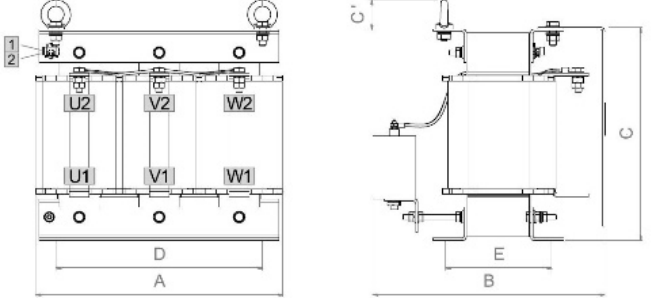

\*) De maximale schakelfrequentie is alleen gelimiteerd bij zeer lange motorkabels. Controleer in dat geval de temperatuur tijdens bedrijf.

# **Sinusfilter**

Commander C300

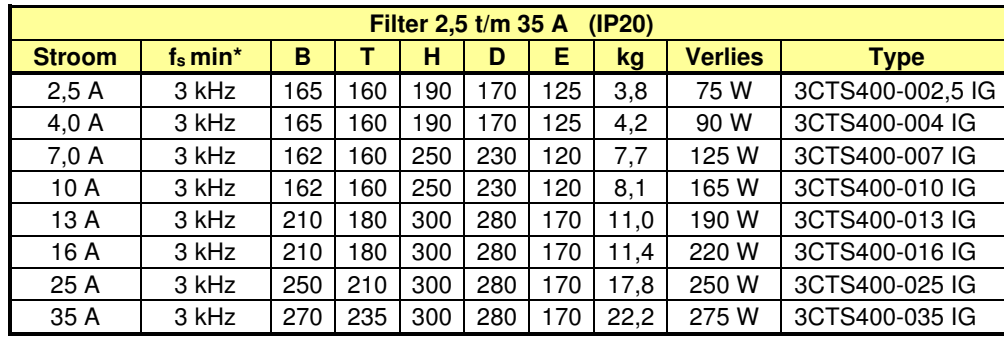

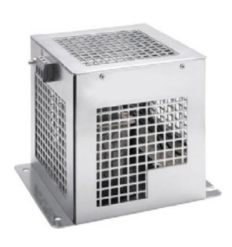

\*) De maximale schakelfrequentie is alleen gelimiteerd bij zeer lange motorkabels. Controleer in dat geval de temperatuur tijdens bedrijf.

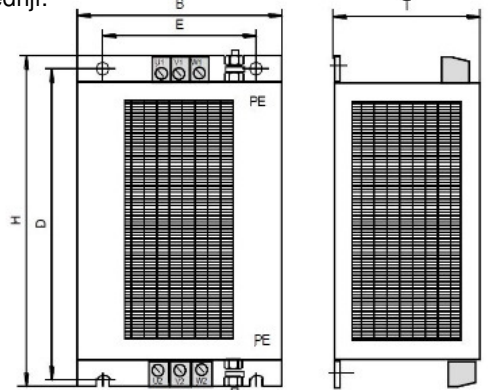

### **Sinusfilter LVD**

Er is ook een LVD (Low Voltage Drop) filter, met minder spanningsverlies.

Specificaties:

- Spanningsverlies sinusfilter LVD ≈ 4 6%
- IP00
- Overbelasting 150% gedurende 2 minuten per uur
- Frequentie maximaal 120 Hz

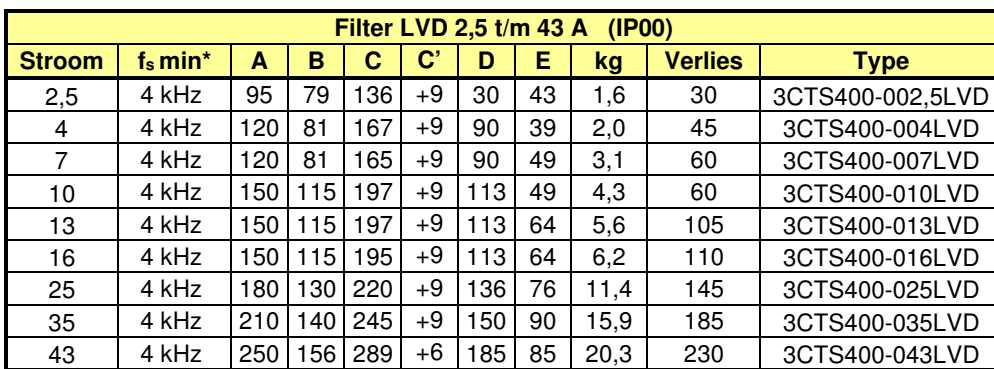

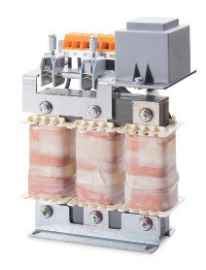

\*) De maximale schakelfrequentie is 18 kHz

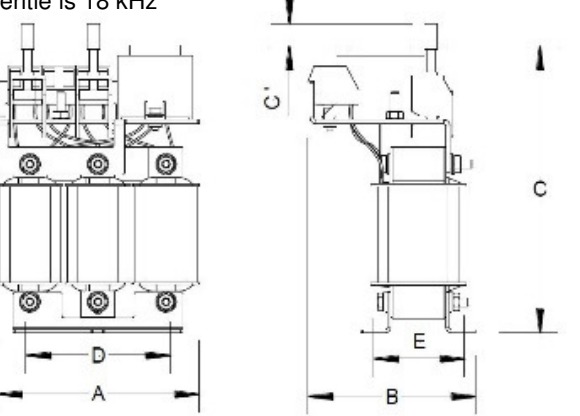

# **Allpolig sinusfilter**

Commander C300

Het standaard sinusfilter is een differentiaal filter dat alleen tussen de fasen (U-V-W) filtert en niet naar aarde. Deze stromen naar aarde (common mode stromen) kunnen in sommige extreme gevallen tot motorschade leiden en/of snelle veroudering van de wikkelingen. Hiervoor dient een allpolig filter te worden toegepast dat ook naar aarde filtert.

#### **Specificaties**

- Spanningsverlies allpolig sinusfilter ≈ 8 11%
- IP20
- Overbelasting 110% gedurende 5 minuten per uur
- Frequentie maximaal 120 Hz (3CTS4AP400-xxx.120 maximaal 60 Hz)
- **Intern EMC-filter moet worden uitgeschakeld en een extern EMC-filter dient te worden opgenomen**

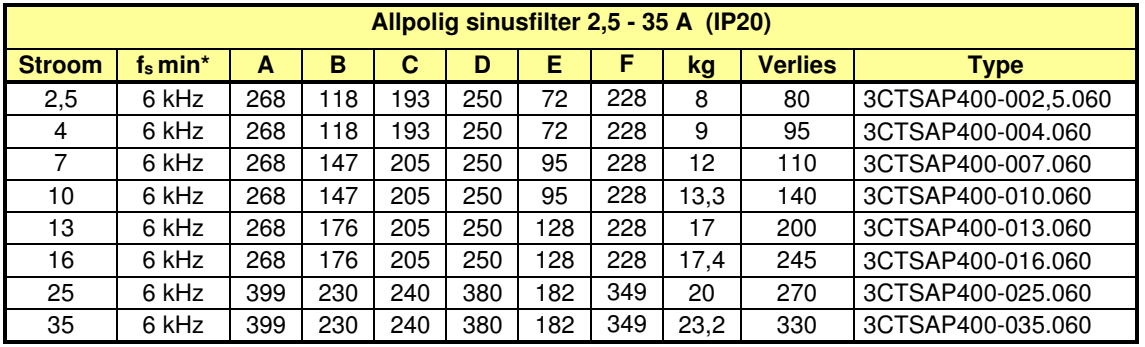

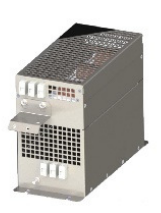

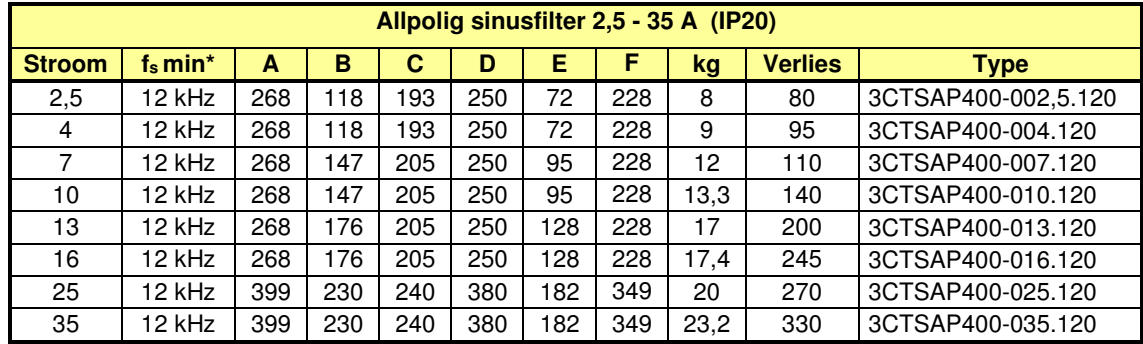

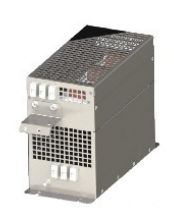

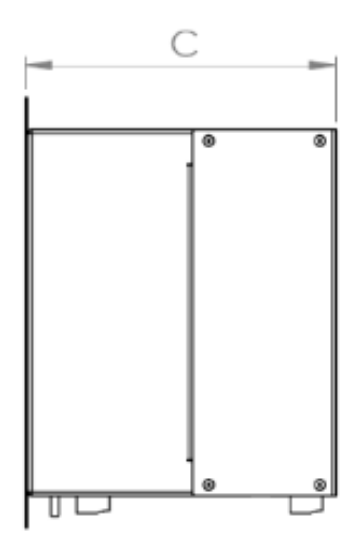

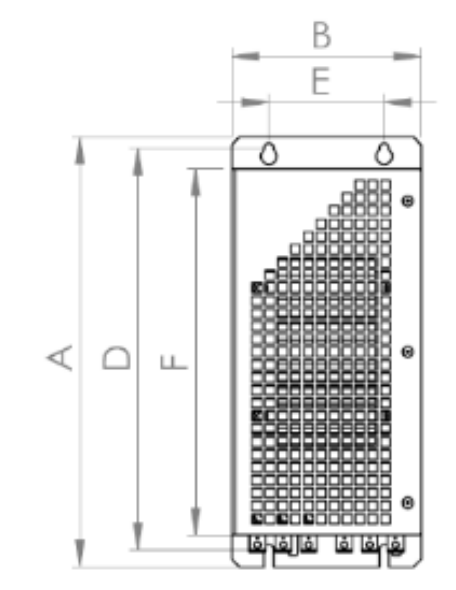

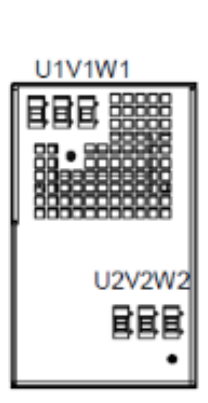

# **Allpolig sinusfilter**

Commander C300

### **Allpolig sinusfilter ULVD**

Er is ook een ULVD (Ultra Low Voltage Drop) filter, met zeer weinig spanningsverlies.

Specificaties:

- Spanningsverlies allpolig sinusfilter ULVD ≈ 2,5%
- IP20
- Overbelasting 110% gedurende 5 minuten per uur / 150% gedurende 1 minuut per uur
- Frequentie maximaal 120 Hz
- **Intern EMC-filter moet worden uitgeschakeld en een extern EMC-filter dient te worden opgenomen**

| Allpolig sinusfilter ULVD 8 - 43 A (IP20) |                        |     |       |       |     |     |     |      |      |                |                       |
|-------------------------------------------|------------------------|-----|-------|-------|-----|-----|-----|------|------|----------------|-----------------------|
| <b>Stroom</b>                             | $f_s$ min <sup>*</sup> | А   | в     | С     | D   | Е   |     | G    | kg   | <b>Verlies</b> | <b>Type</b>           |
| 8                                         | 6 kHz                  | 268 | 18    | 192   | 250 | 72  | 228 | 52   | 8.75 | 100            | 3CTSAP400-008.060ULVD |
| 16                                        | 6 kHz                  | 360 | 150   | 240   | 340 | 100 | 320 | 52   | 16.8 | 230            | 3CTSAP400-016.060ULVD |
| 25                                        | 6 kHz                  | 383 | 180.3 | 274.5 | 370 | 100 | 346 | 51.7 | 24.5 | 260            | 3CTSAP400-025.060ULVD |
| 43                                        | 6 kHz                  | 350 | 196   | 340   | 330 | 150 | 305 | 57   | 37   | 315            | 3CTSAP400-043.060ULVD |

<sup>\*)</sup> De maximale schakelfrequentie is alleen gelimiteerd bij zeer lange motorkabels. Controleer in dat geval de temperatuur tijdens bedrijf.

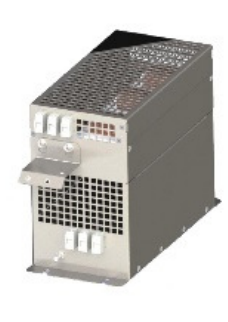

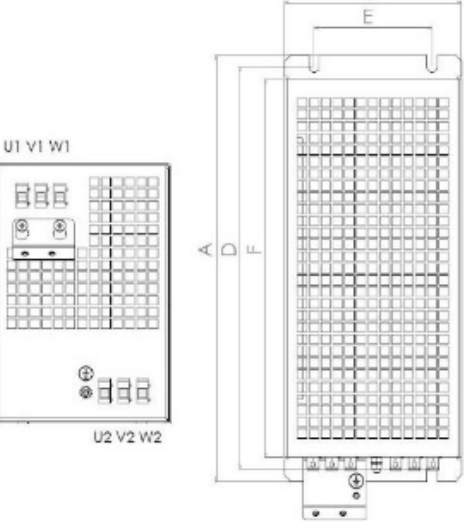

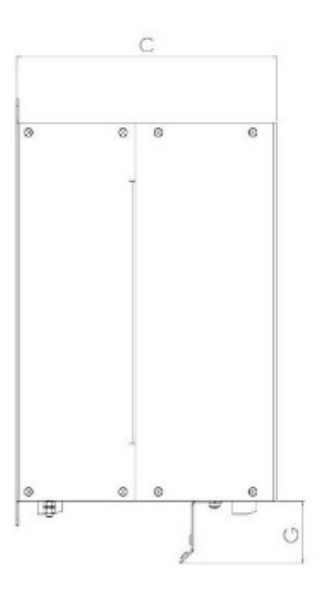

# **Vermogensreductie bij hogere schakelfrequenties**

Commander C300

Bij verhogen van de schakelfrequentie zullen de thermische verliezen in de Commander C300 toenemen en zal de uitgangsstroom gereduceerd moeten worden om uitval op overtemperatuur te voorkomen. In onderstaande tabellen is de gemiddelde uitgangsstroom van de Commander C300 weergegeven in relatie tot schakelfrequentie en omgevingstemperatuur. Er zal geen automatische reductie van de uitgangsstroom plaatsvinden. Wel zal het thermisch management van de Commander C300 automatisch de schakelfrequentie halveren indien een kritische temperatuur bereikt wordt. Raadpleeg hierover ook de beschrijving van #5.018 of de volgende pagina.

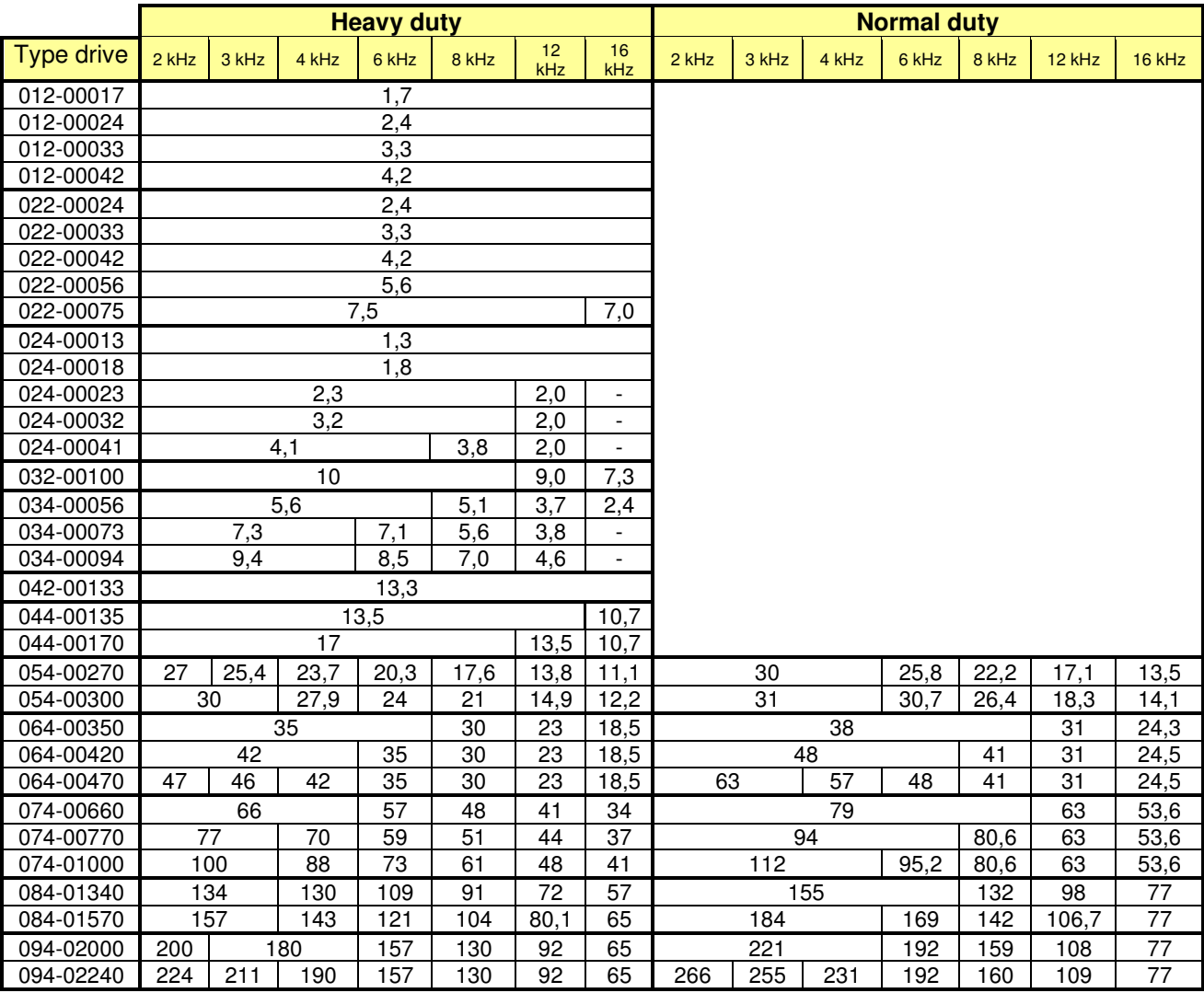

### **Continu uitgangsstroom Commander C300 bij 40°C omgevingstemperatuur**

### **Continu uitgangsstroom Commander C300 bij 50°C omgevingstemperatuur**

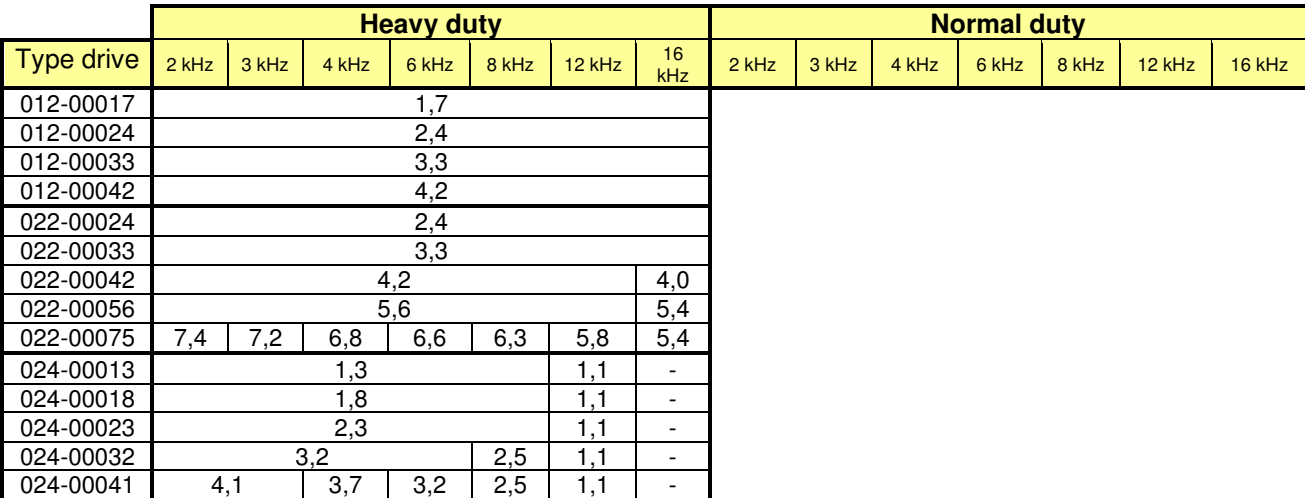

# **Vermogensreductie bij hogere schakelfrequenties**

Commander C300

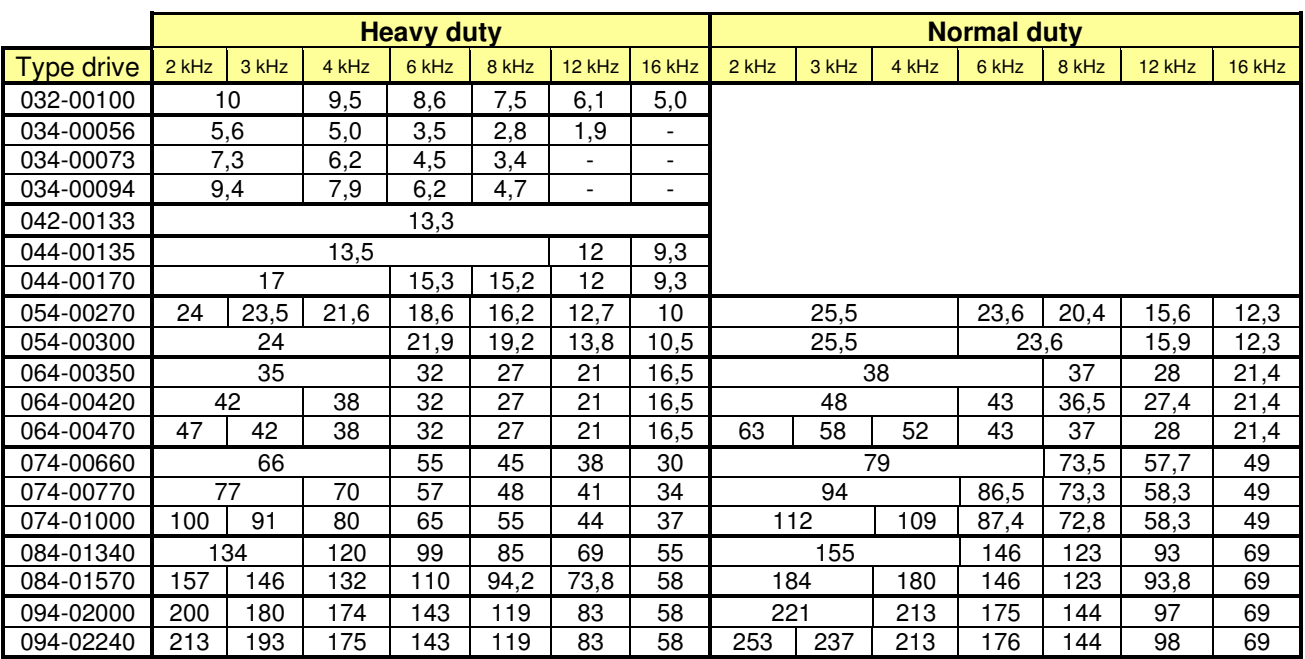

### **Continu uitgangsstroom Commander C300 bij 50°C omgevingstemperatuur**

#### **Invloed van de schakel- c.q. modulatiefrequentie**

Een hogere schakelfrequentie geeft een lager geluidsniveau van de motor, maar ook een hoger verliesvermogen in de regelaar. Als de Commander C op een hogere schakelfrequentie is geprogrammeerd dan 3 kHz, zal zo nodig de schakelfrequentie automatisch worden gehalveerd om te voorkomen dat een overtemperatuur van het koellichaam of de IGBT-transistoren optreedt. De reductie vindt plaats van 12 kHz > 6 kHz > 3 kHz of van 16 kHz > 8 kHz > 4 kHz > 2 kHz. Deze halvering van de schakelfrequentie is afhankelijk van de belasting en wordt aangestuurd vanuit het thermisch management. Ook het weer terugschakelen naar de dubbele schakelfrequentie wordt door het thermisch management geregeld. Automatische halvering van de schakelfrequentie is uitschakelbaar door middel van #5.035. Onderstaande illustratie is een samenvatting van alle diagnose- en programmeerbare parameters in relatie tot het thermisch management. Raadpleeg zo nodig de beschrijving van deze parameters in de betreffende menu's.

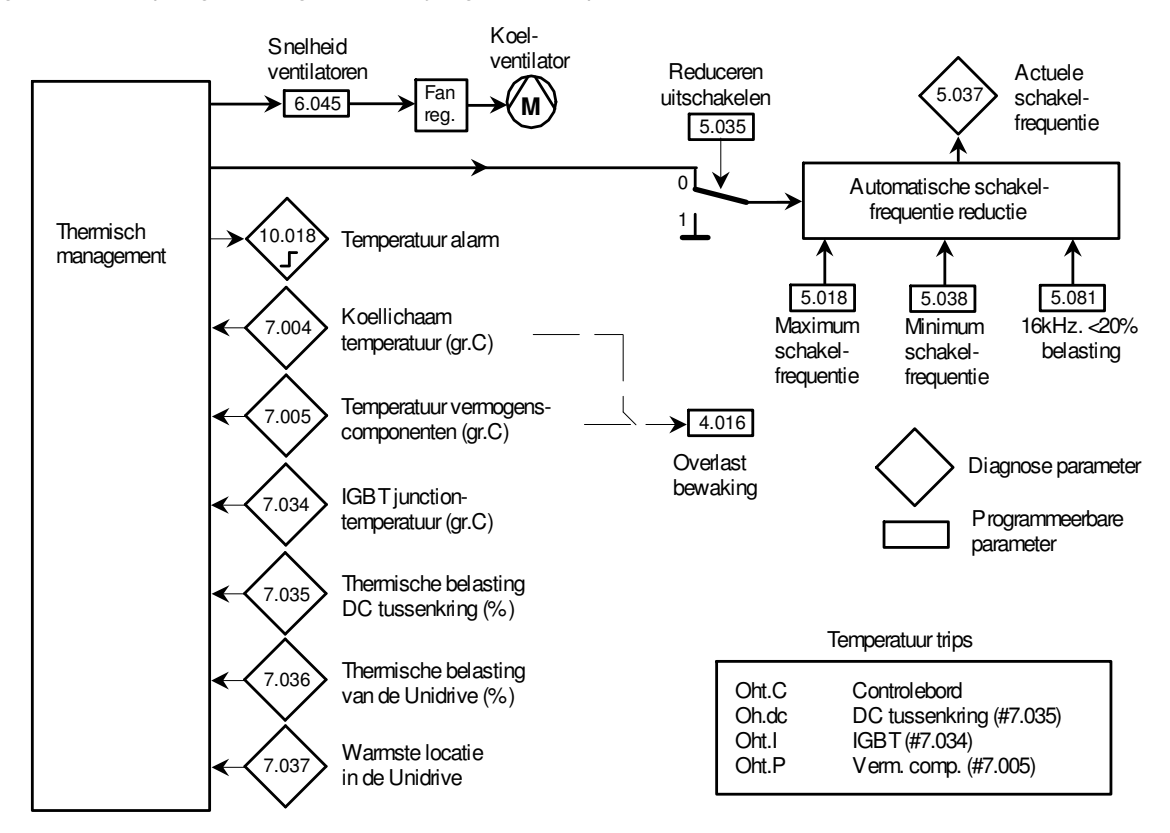

## **Opties**  Commander C300

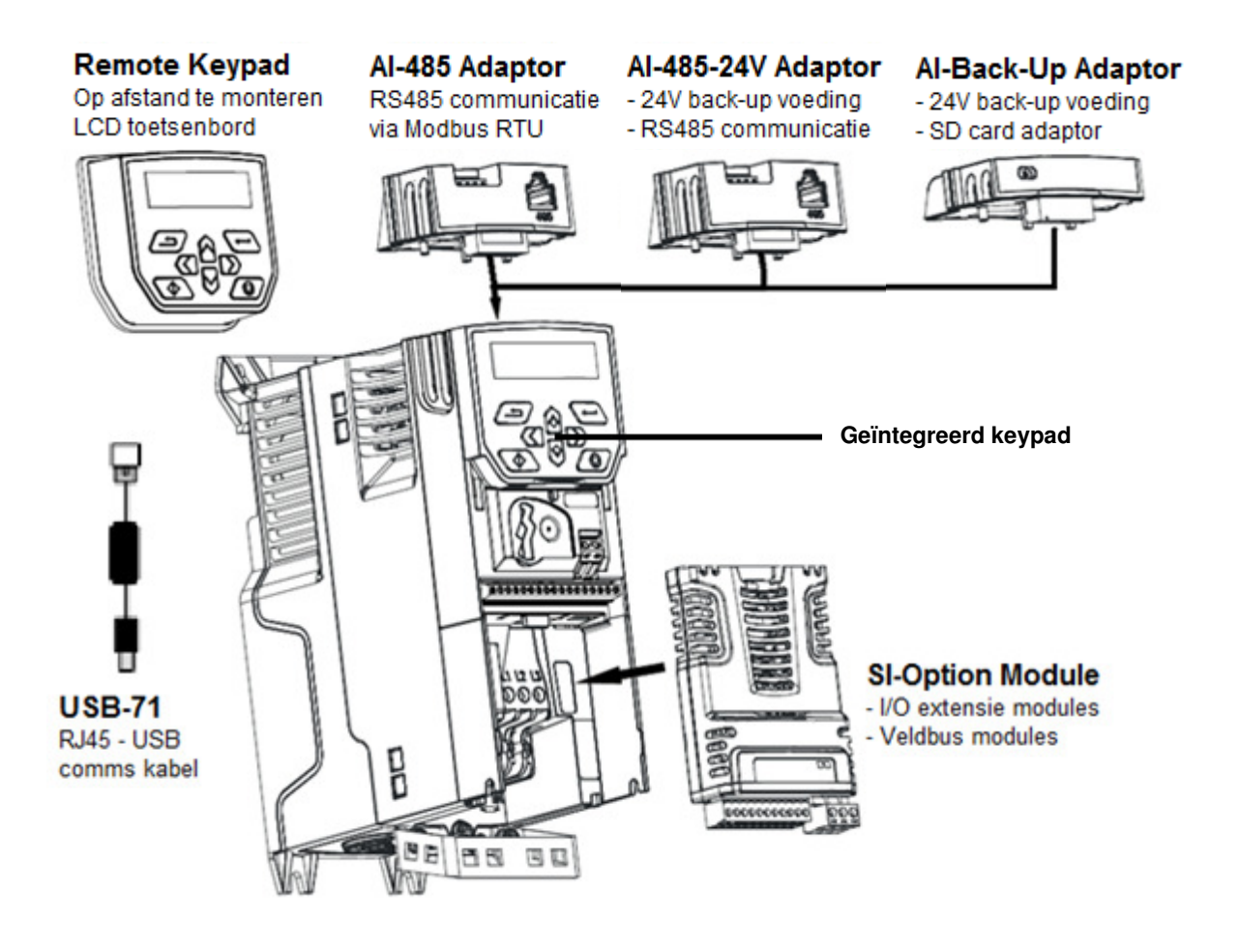

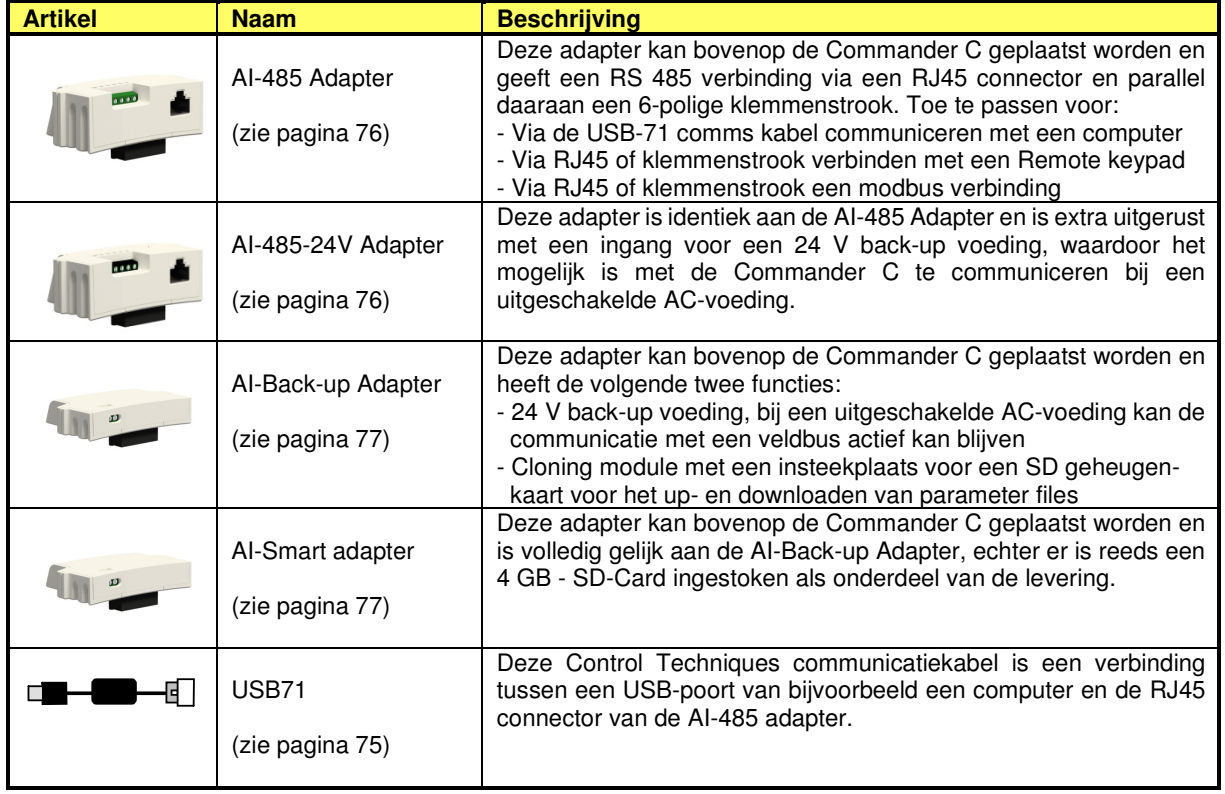

### **Opties**  Commander C300

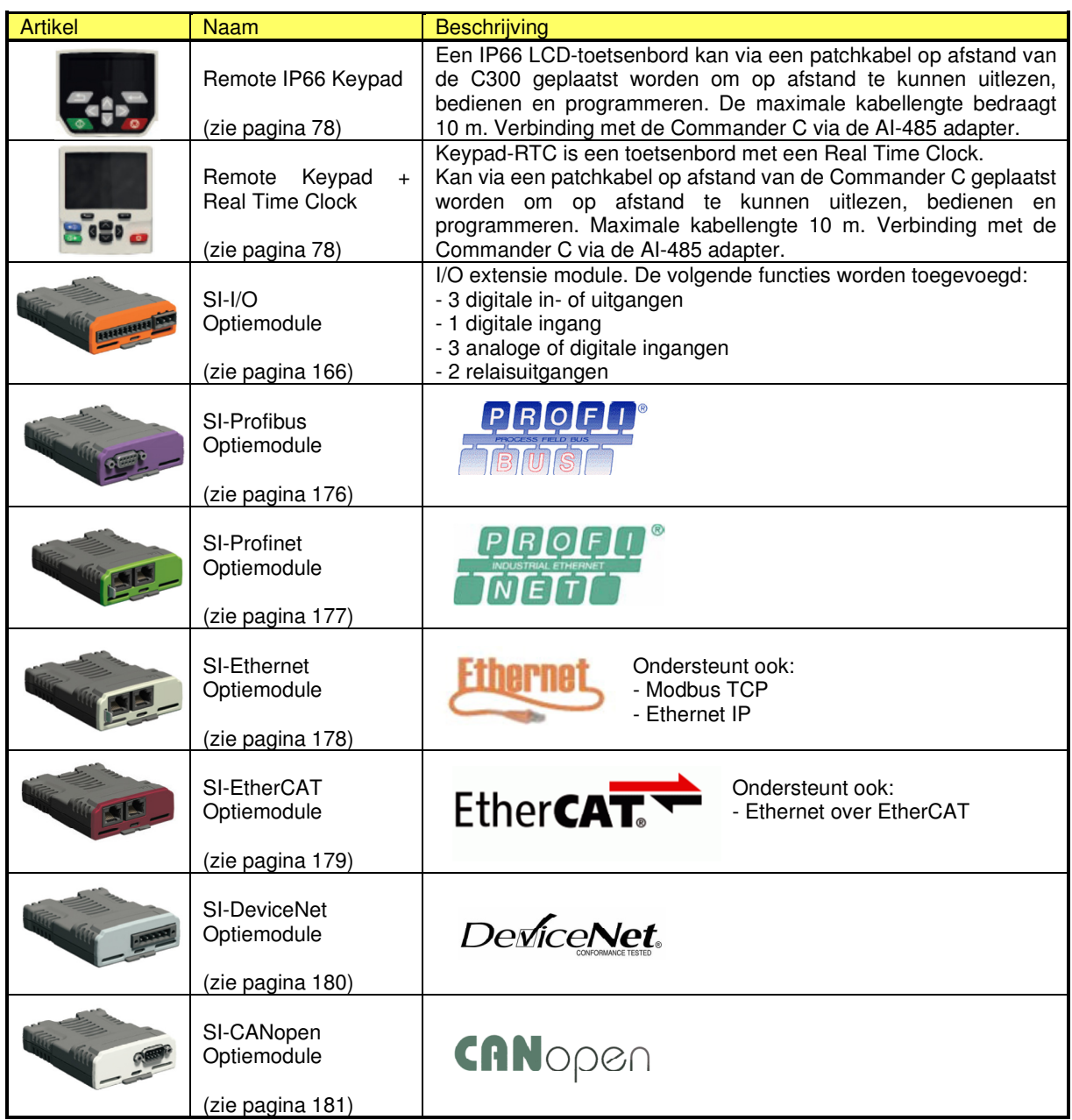

## **Overige opties:**

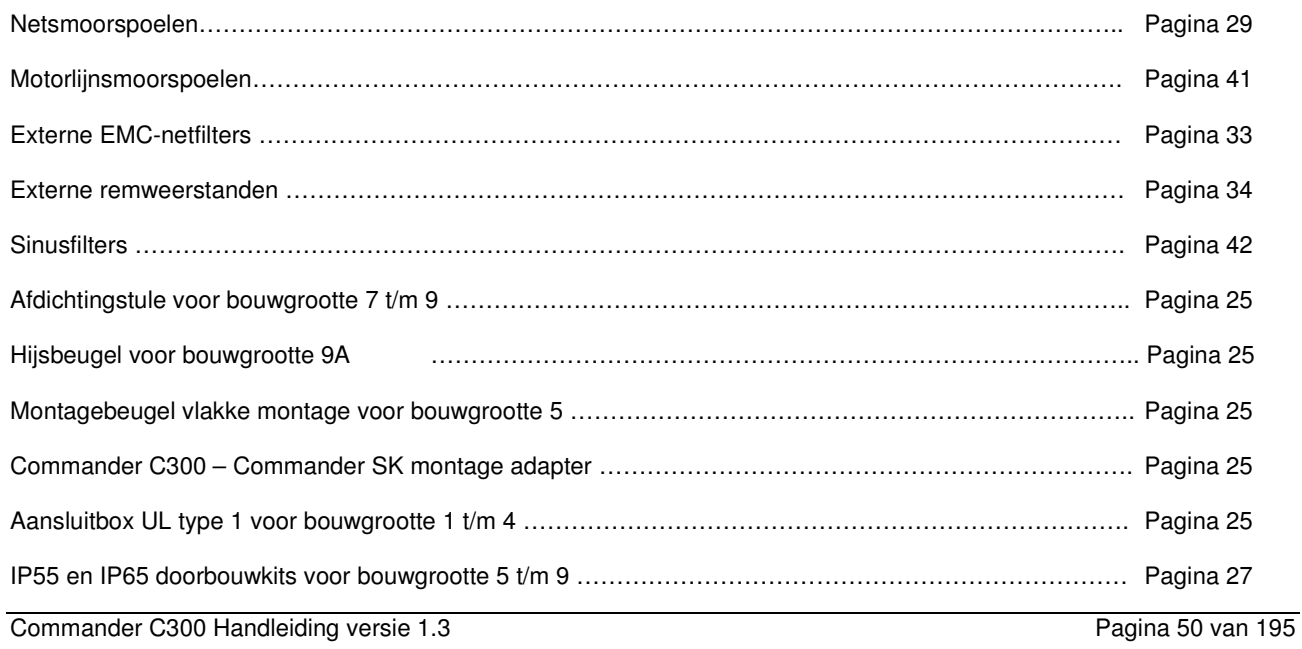

# **Controle aansluitingen**

Commander C300

#### **Controle aansluitingen**

De controle schroefaansluitingen zijn bereikbaar door de afdekkap te verwijderen op de hieronder weergegeven wijze. De controleklemmen zijn ontworpen voor de volgende draaddiameters en aandraaimomenten: Controleklemmen 1 t/m 17 …1,5 mm² ….(16 AWG)….0,2 Nm Relaisklemmen 41 - 42 ……. 2,5 mm² ….(12 AWG)….0,5 Nm

#### **Ingangslogica**

De digitale in- en uitgangen van de Commander C300 zijn uitgevoerd in PNP positieve logica, hetgeen betekent dat een in- of uitgang geactiveerd is bij een +24 Volt signaal. Omschakeling naar negatieve NPN logica is niet mogelijk.

#### **0 Volt common aan aarde**

De 0 Volt common van de Commander C is "zwevend". Indien de extern aangesloten besturingssignalen het toelaten, wordt geadviseerd de 0 Volt common op klem 1 met aarde te verbinden.

#### **Afschermen van controlesignalen**

Er is geen noodzaak om de digitale in- en uitgangssignalen af te schermen, het is dan wel ten zeerste aan te bevelen om geschakelde inducties zoals ventielen en spoelen van magneetschakelaars uit te rusten met RC-circuits. Om reden van signaalzuiverheid is het aan te bevelen om analoge in- en uitgangssignalen af te schermen.

#### **Functie van de controleklemmen**

De hieronder geïllustreerde controle aansluitingen zijn weergegeven overeenkomstig fabrieksprogrammering en kan indien gewenst gewijzigd worden.

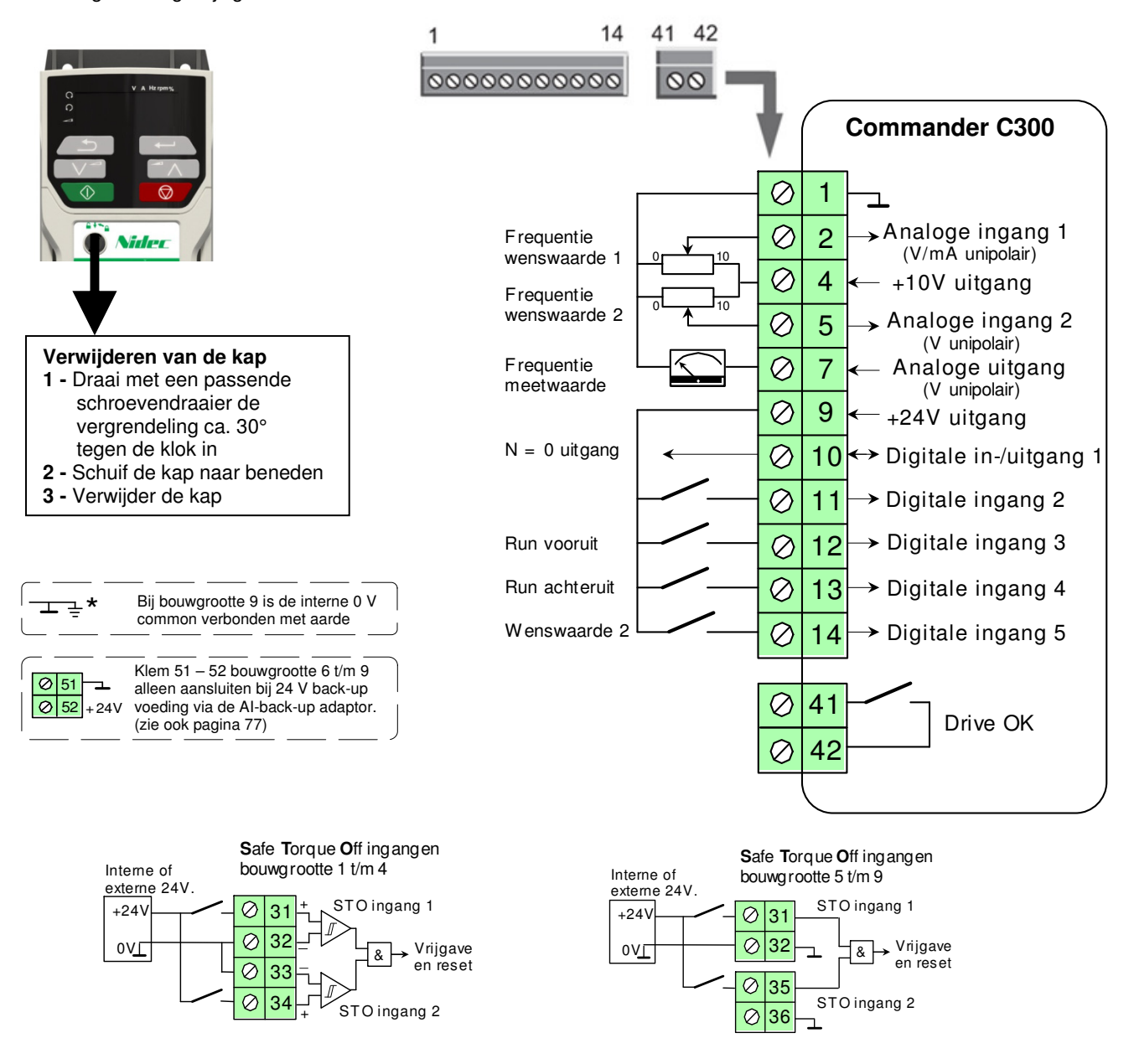

# **Controle aansluitingen**

Commander C300

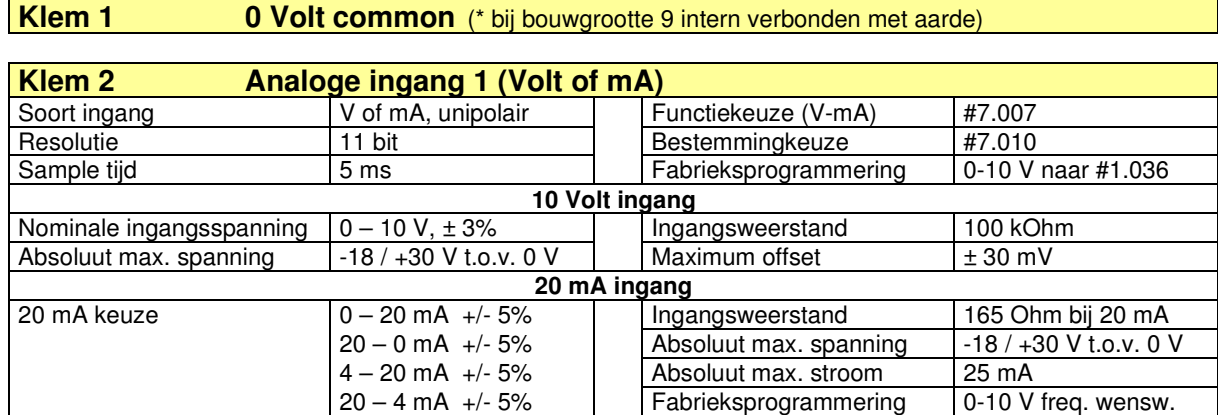

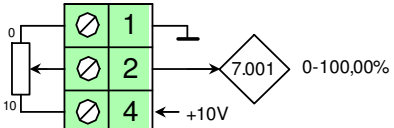

Klem 2 als 10 V ingang Klem 2 als 20 mA ingang

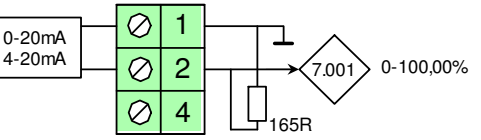

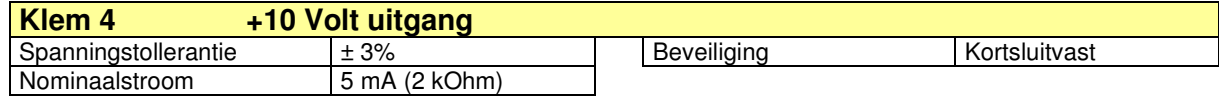

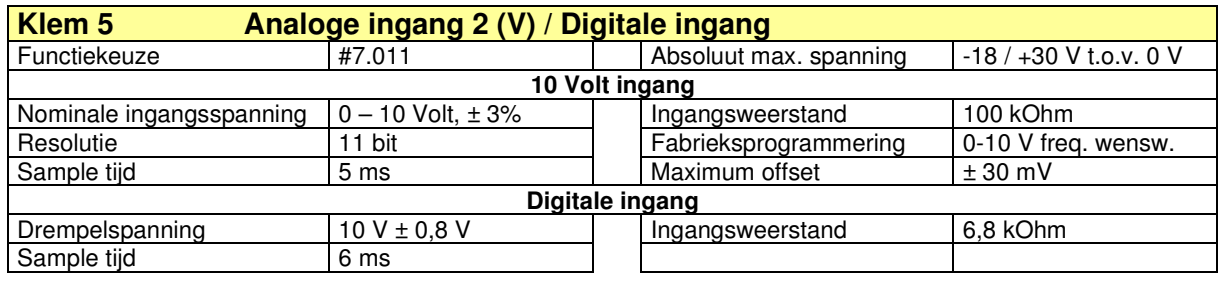

Klem 5 als 10 V ingang (unipolair) Klem 5 als digitale ingang

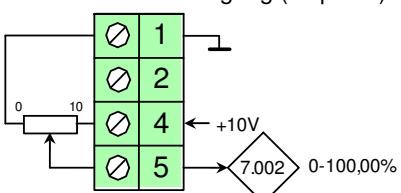

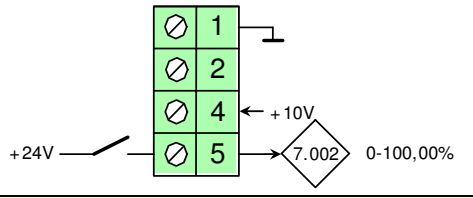

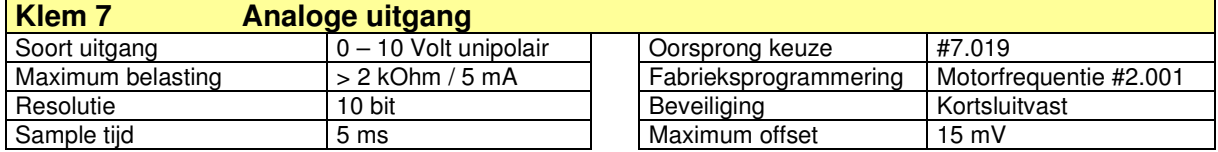

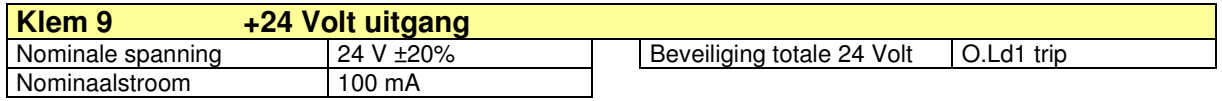

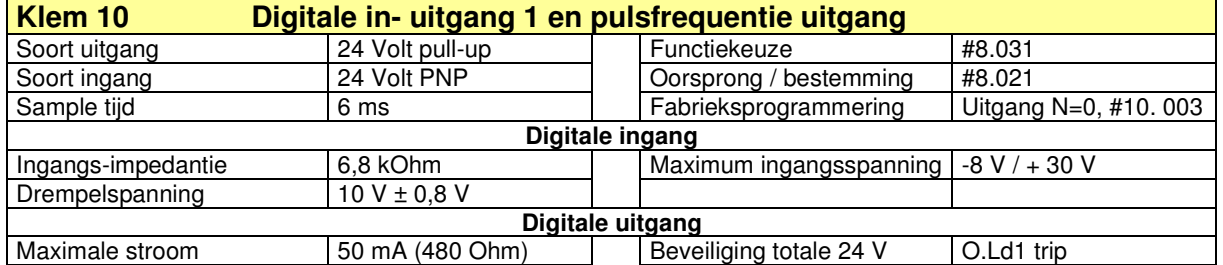

# **Controle aansluitingen**

Commander C300

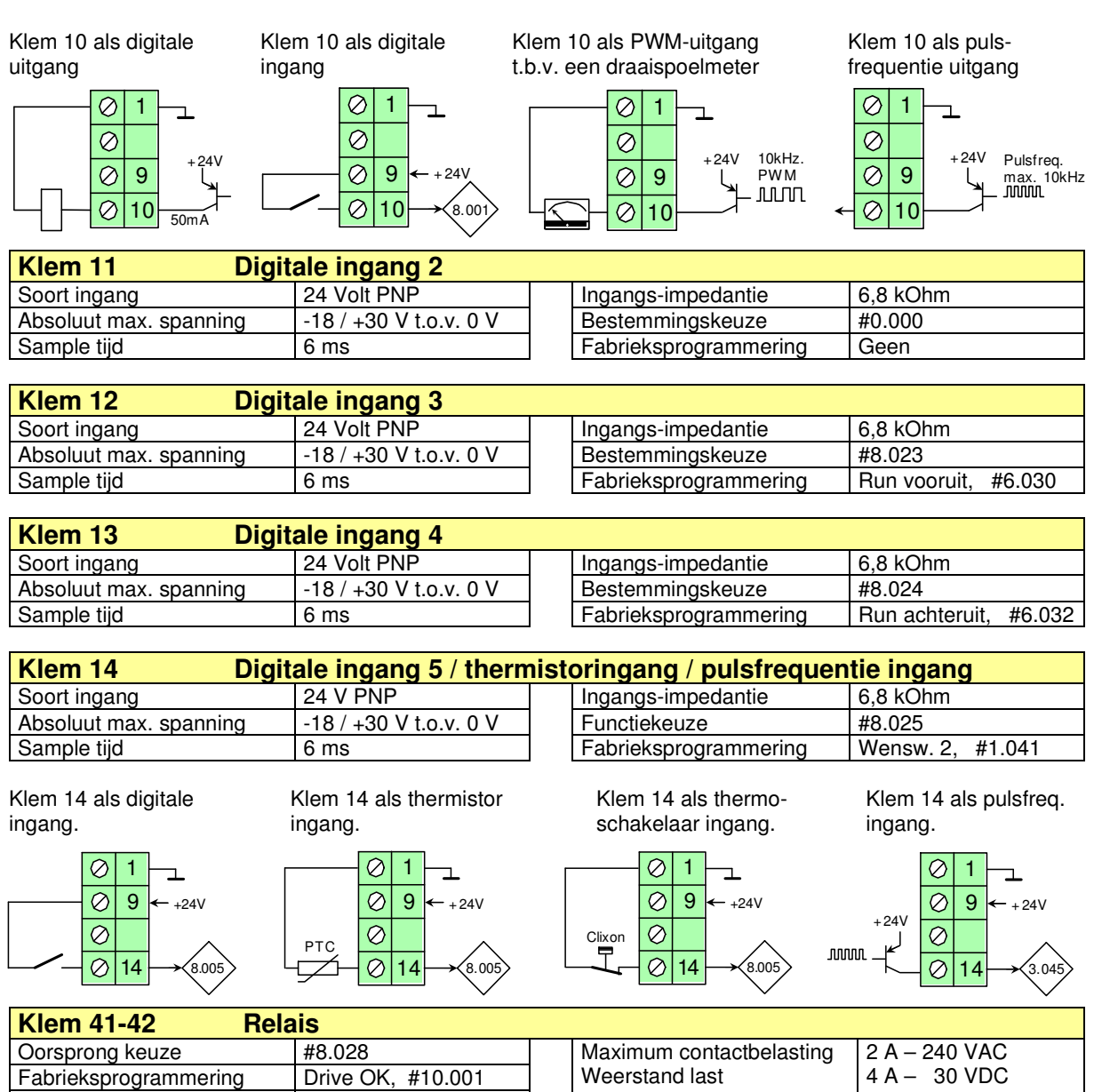

Weerstand last Inductieve last (L/R= 40 ms) 0,5 A - 30 VDC

Indien het relais op klem 41-42 een spanning dient te voeren van bijvoorbeeld 230 V is het raadzaam om een interfacerelais te gebruiken om uit veiligheidsoverwegingen zeker te stellen dat alle controleklemmen een aanrakingsveilig potentiaal voeren.

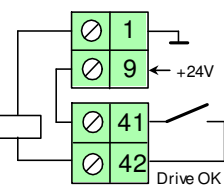

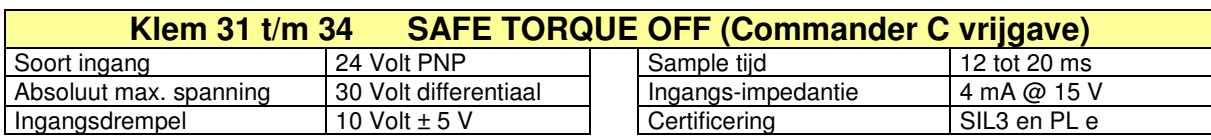

#### **Waarschuwing met betrekking tot Safe Torque Off**

Het aan de **S***afe* **T***orque* **O***ff* gekoppelde veiligheidscircuit vereist specialistische kennis. Een algehele risico analyse is noodzakelijk om de veiligheid van het systeem te garanderen. Het gebruik van de *Safe Torque Off* ingangen tesamen met veiligheidsrelais garandeert op zichzelf nog geen veilig systeem. Dit moet correct verwerkt worden in het gehele ontwerp en realisatie van het systeem.

De **S**afe **T**orque **O**ff ingangen mogen gezamenlijk geschakeld worden.

Maximum spanning | 240 VAC Update tijd aan aan de gebeure van de verschieden van de verschieden van de verschieden van de verschieden van de verschieden van de verschieden van de verschieden van de verschieden van de verschieden van de verschieden v

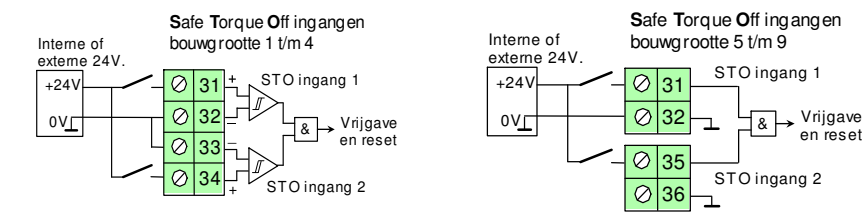

# **Safe Torque Off**

Commander C300

### **Safe Torque Off (secure disable)**

De vrijgave klemmen van de Commander C300 zijn **S***afe* **T***orque* **O***ff* (STO) ingangen en mogen onderdeel zijn van een noodstopcircuit overeenkomstig EN-ISO 13849-1 catagorie. Deze ingangen zijn dusdanig ontworpen dat met nagenoeg absolute zekerheid, bij het wegvallen van de aansturing van deze STO klemmen, de motor koppelloos wordt. **S**afe **T**orque **O**ff verzorgt geen potentiaalscheiding. Onder bepaalde condities mag de aansturing van de STO klemmen gebruikt worden in plaats van magneetschakelaars in de hoofdstroom, overeenkomstig onderstaande illustraties.

**ATTENTIE:** Onderstaande illustraties zijn uitsluitend indicatief. Een engineeringnotitie over de Safe Torque Off is op aanvraag beschikbaar.

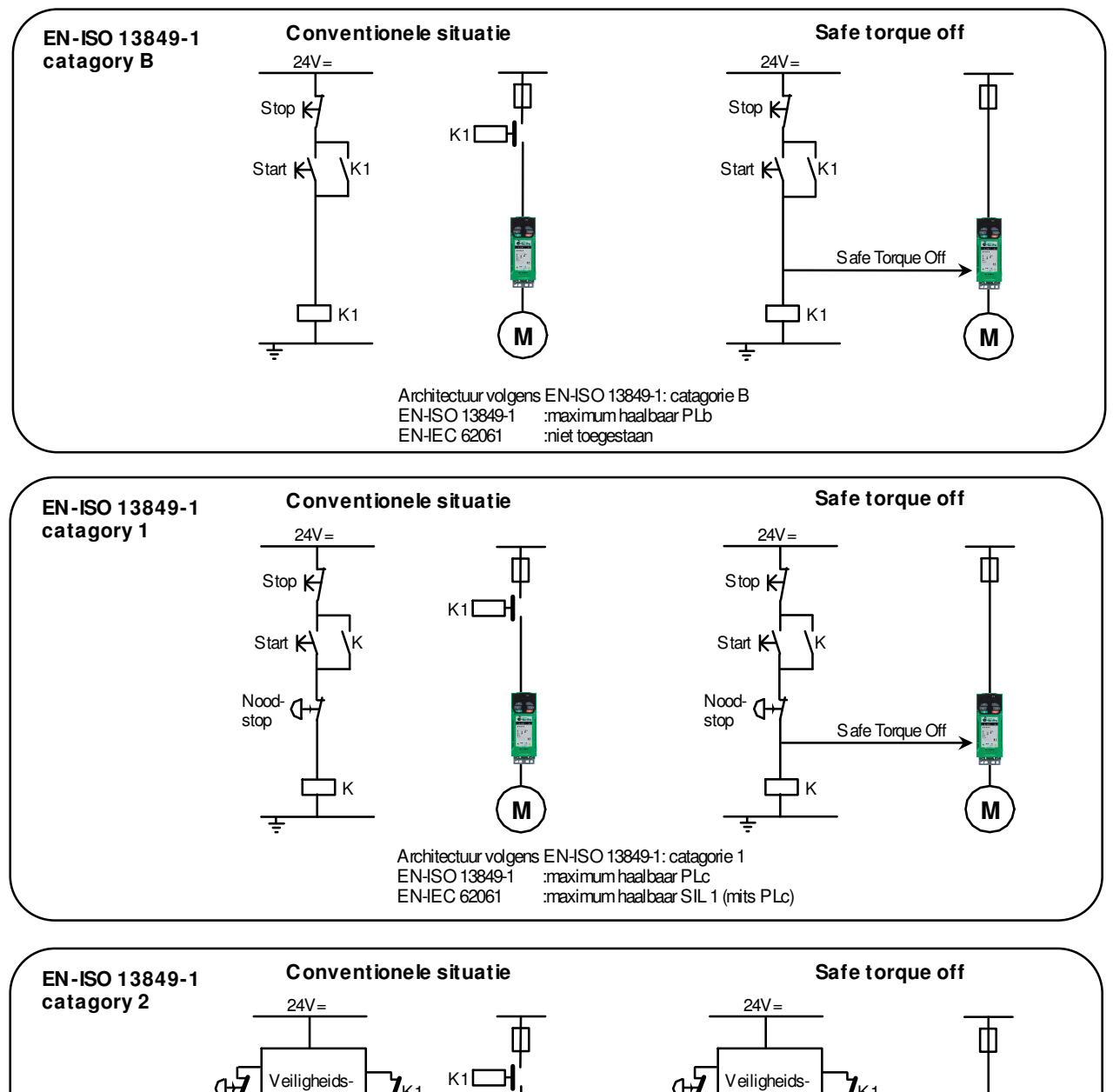

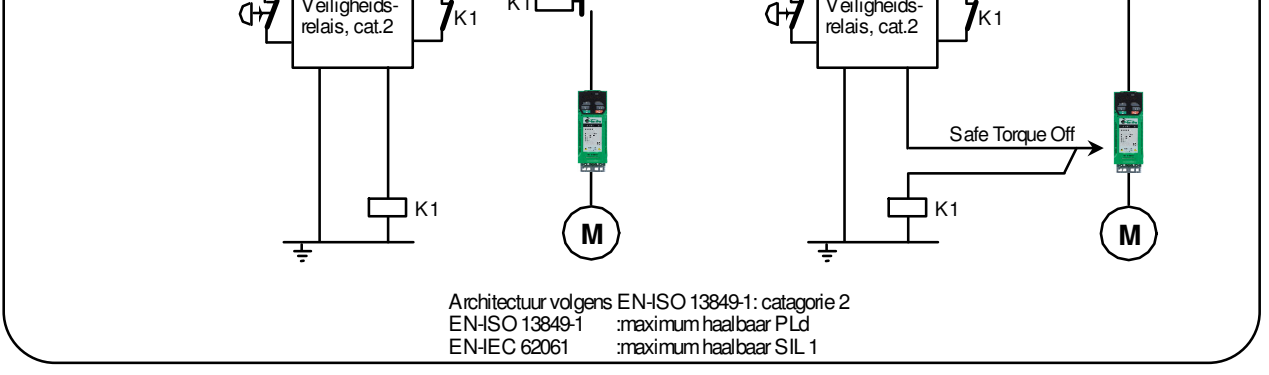

# **Safe Torque Off**

Commander C300

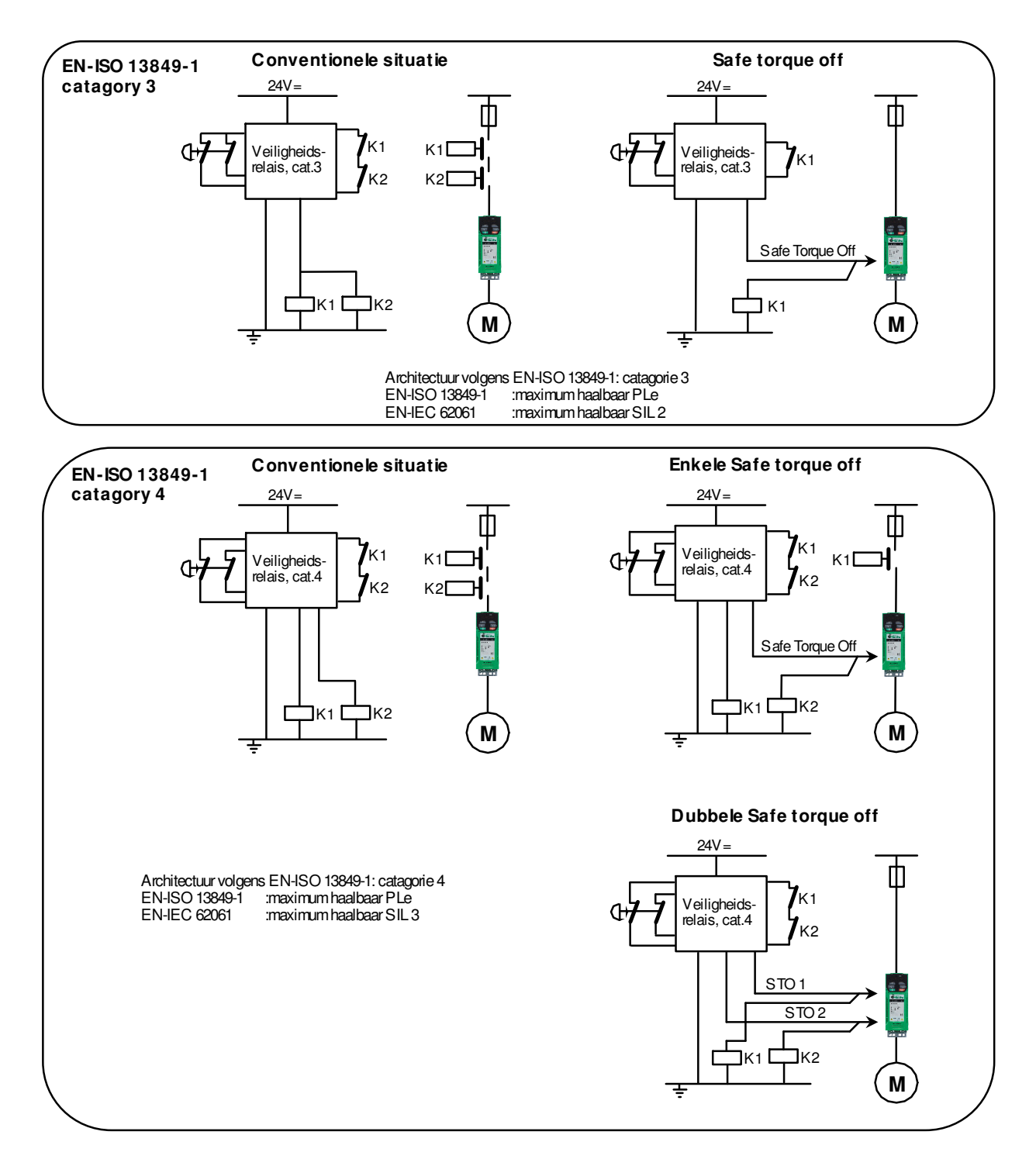

#### **Safe Torque Off (STO) verbinding:**

De STO verbinding moet bij categorie 2 t/m 4 voldoen aan één van de twee hieronder weergegeven voorwaarden.

#### **Mogelijkheid 1:**

De Safe Torque Off verbinding door middel van een afgeschermde draad waarbij het scherm aan aarde ligt. In de verbinding is tevens een zekering opgenomen die dusdanig bemeten is dat een kortsluiting in de Safe Torque Off verbinding direct resulteert in het uitvallen van deze zekering.

## Veiligheidsrelais, cat.2, 3 en 4  $STC$ Veiligheids- STC

### **Mogelijkheid 2:**

De Safe Torque Off verbinding fysiek gescheiden aangelegd van overige bedrading, zodat zeker gesteld is dat er geen kortsluiting kan plaatsvinden.

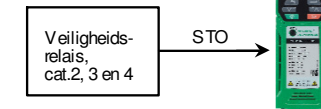

## **Menustructuur**

Commander C300

### **Parametertype's**

Alle parameters binnen de Commander C zijn gegroepeerd in menu's. Een menu is samengesteld uit programmeerbareen diagnoseparameters. De analoge equivalent is hieronder weergegeven. Een programmeerbare parameter wordt weergegeven middels een rechthoekje en een diagnoseparameter middels een ruitje.

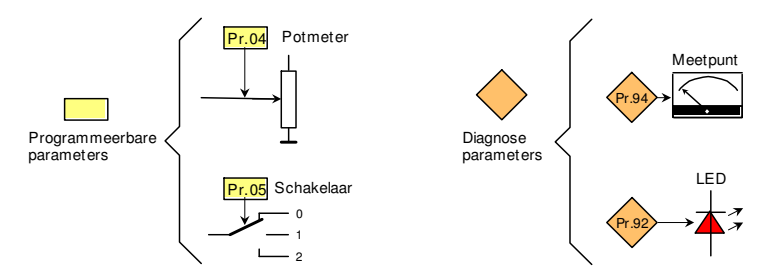

### **Menu overzicht**

Elk menu is een omsloten functieblok binnen de Commander C. Middels de pijltjestoetsen kunnen de menu's geselecteerd worden. Hieronder is een overzicht van alle via het toetsenbord bereikbare menu's en hun functie.

- Menu 0 Samenvatting van relevante parameters uit de overige menu's
- Menu 1 Wenswaarde selectie
- Menu 2 Wenswaarde integrator
- Menu 3 Encoderingang en frequentieniveaus
- Menu 4 Stroom- en koppelniveaus
- Menu 5 Motormap
- Menu 6 Start- / stoplogica en energiemeting
- Menu 7 Analoge in- en uitgangen
- Menu 8 Digitale in- en uitgangen
- Menu 9 Logicablokken en motorpotentiometer
- Menu 10 Status informatie en storingafhandeling
- Menu 11 Diversen
- Menu 12 Logicablokken en remlogica
- Menu 14 PID-regelaar
- Menu 15 Optiemodule slot 1
- Menu 18 Applicatiemenu 1
- Menu 20 Applicatiemenu 2
- Menu 21 Omschakelbare parametersets
- Menu 22 Menu 0 samenstelling

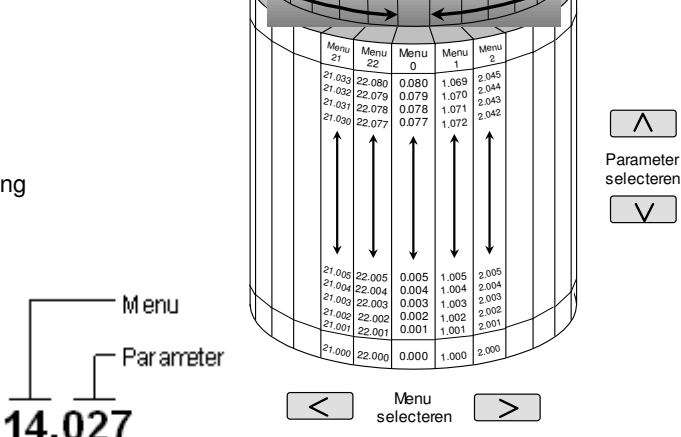

#### **Menu 0**

Een speciaal menu binnen de Commander C is menu 0. Dit menu is opgebouwd uit een selectie van parameters uit de overige menu's. De doelstelling is dat de meerderheid van alle applicaties kan worden ingeregeld en diagnose gepleegd kan worden via menu 0, zonder toegang te hoeven nemen tot de overige menu's. De menu 0 parameter en de oorspronkelijke parameter zijn aan elkaar gekoppeld, hetgeen betekent dat ze zowel in menu 0 als in het achterliggende menu gewijzigd kunnen worden. Een wijziging in menu 0 wordt, na het bedienen van de Enter-toets, direct in het geheugen van de Commander C opgeslagen. Dit in tegenstelling tot de programmering in de achterliggende menu's.

Na de eerste inschakeling zijn uitsluitend de eerste 10 parameters van menu 0 bereikbaar. Via #10 kan LEVEL.2 geselecteerd worden, waarmee geheel menu 0 bereikbaar wordt. Via #10 kunnen de overige menu's geselecteerd worden, zoals op de volgende pagina is beschreven.

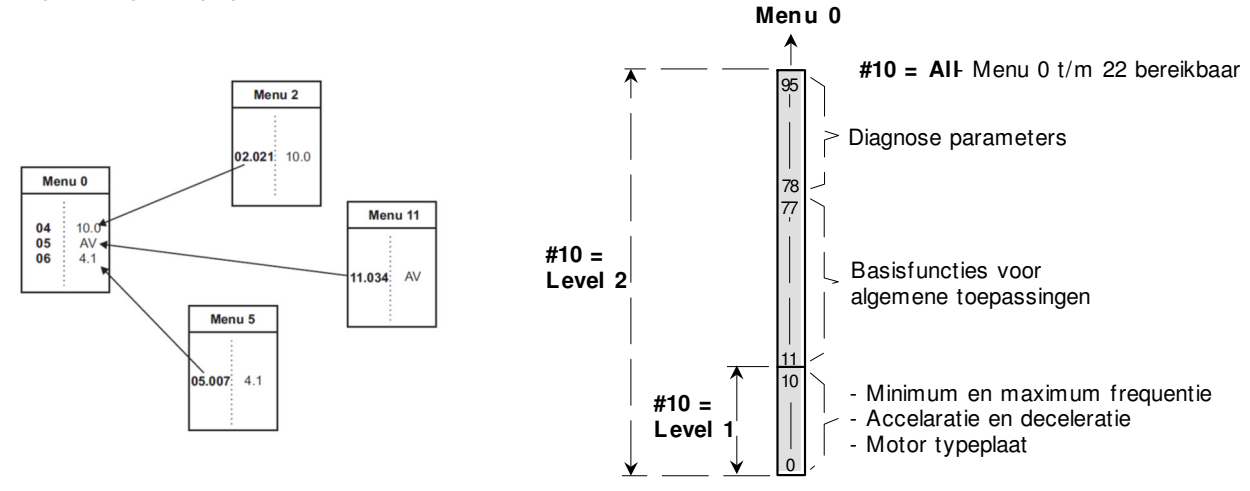

# **Menustructuur**

Commander C300

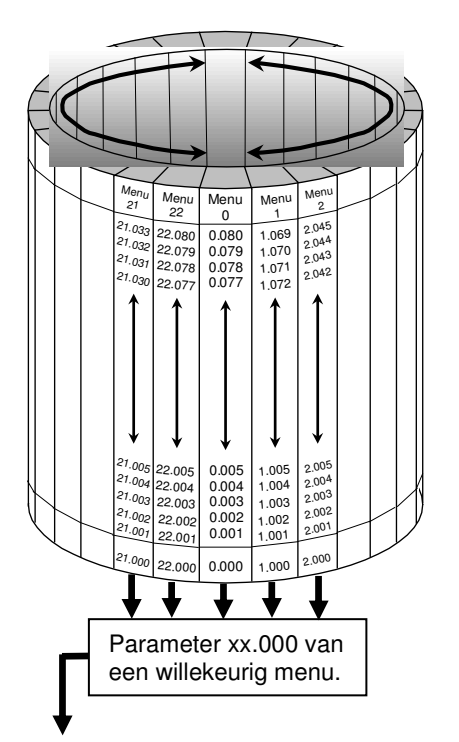

### **Bereikbaarheid van de menu's**

Na voedingsspanninginschakeling is via het toetsenbord uitsluitend parameter 0 t/m 10 in menu 0 bereikbaar. De achterliggende menu's zijn bereikbaar door in parameter 10 een van de volgende keuzes te maken:

- LEVEL.1 : Parameters 00 t/m 10 in menu 0 kunnen gelezen en geprogrammeerd worden (fabrieksprogrammering).
- **LEVEL.2 :** Alle parameters 00 t/m 95 in menu 0 kunnen gelezen en geprogrammeerd worden.
- **ALL :** De parameters in alle menu's (0 t/m 22) kunnen gelezen en geprogrammeerd worden. Parameters in display worden aangeduid met menu- en parameternummer.
- **Status :** Bij gebruik van een persoonlijke code (#25) geeft het display uitsluitend statusinformatie en geen enkele parameter is zichtbaar.
- **no.Acc :** Bij gebruik van een persoonlijke code (#25) geeft het display uitsluitend statusinformatie en geen enkele parameter is zichtbaar. Ook kunnen de parameters op geen enkele andere wijze benaderd worden, zoals via een applicatiemodule, veldbus of communicatiepoort.

#### **Instructies via het toetsenbord**

In de nulparameter van elk menu kunnen de onderstaande instructies geselecteerd worden.

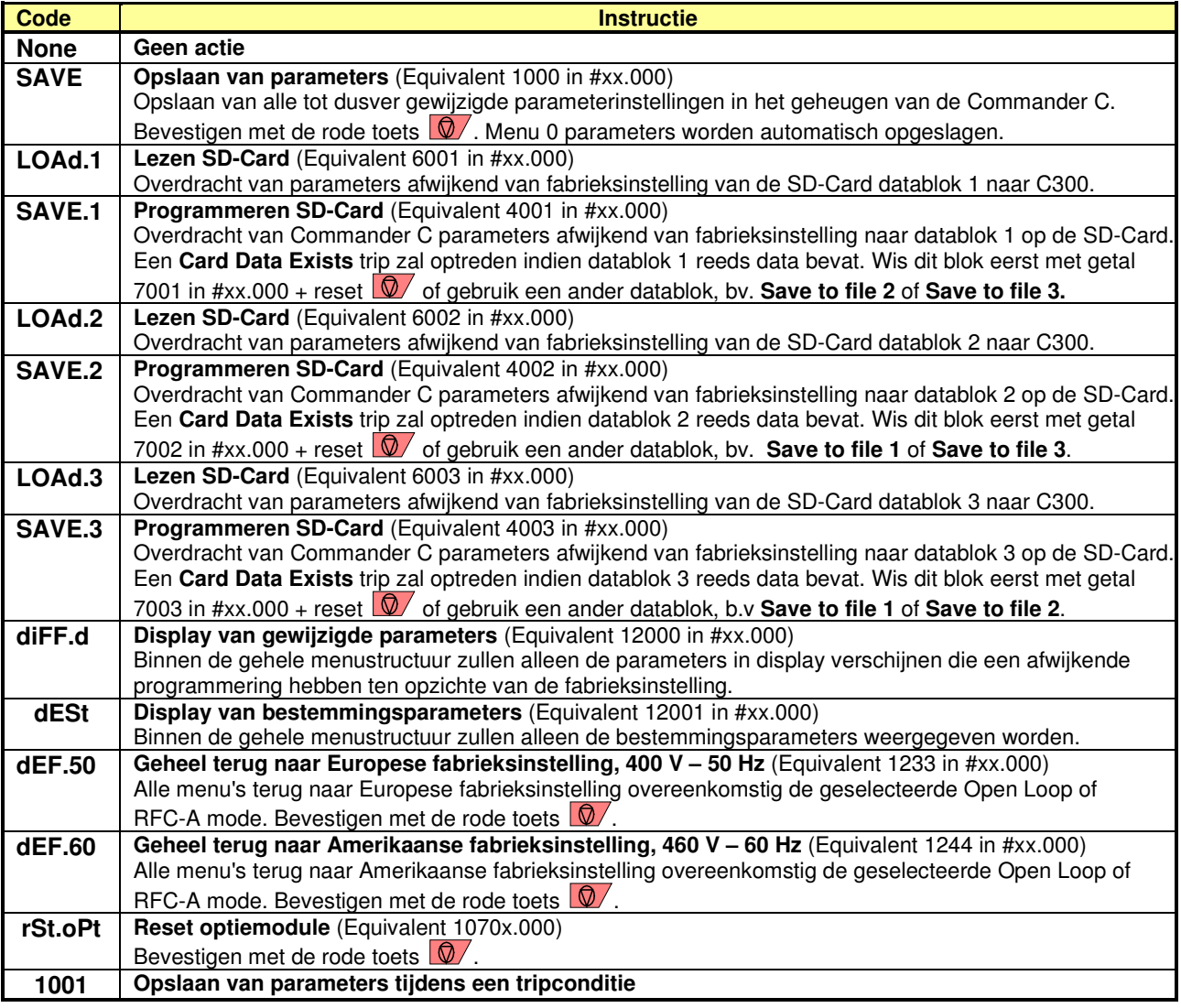

### **Kennismaken met het toetsenbord**  Commander C300

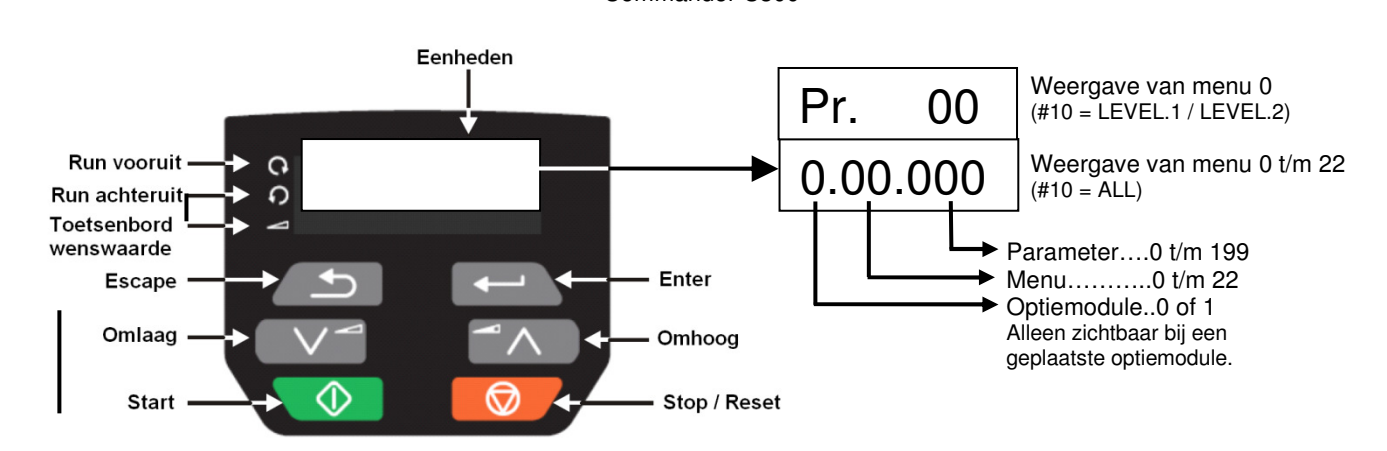

### **Statusweergave**

De volgende statusmeldingen kunnen verschijnen:<br>
- inh (inhibit) de vrijgave op klem 11 is nog i

- **- inh** (inhibit) de vrijgave op klem 11 is nog niet geactiveerd
- **- rdy** (ready) de vrijgave op klem 11 is geactiveerd en de drive wacht op een run signaal
- **StoP** De drive heeft geen runsignalen en stilstandkoppel is geactiveerd. Via de vrijgave ingang klem 11 zal de drive stroomloos worden.<br>- S.LoSS (Supply loss) een voedende fase ontbreekt
- (Supply loss) een voedende fase ontbreekt
- **dc inJ** (DC-injectie) remmen via gelijkstroominjectie is actief
- **Er** (Error) de drive is in storingsconditie en heeft zichzelf uitgeschakeld
- **UU** (Under Voltage) te lage of uitgeschakelde voedingsspanning
- Anticondens verwarming is actief

### **Bedrijfsconditie**

De Commander C is in bedrijf en de uitgestuurde frequentie wordt weergegeven. Via de escape toets  $\sqrt{\frac{1}{n}}$  kan het display omgeschakeld worden van uitgestuurde frequentie naar procentuele belasting. (Hz  $\leftarrow$   $\leftarrow$   $\rightarrow$  %)

### **Alarmconditie**

Tijdens bedrijf kan een alarmconditie optreden, waarbij het display afwisselend de bedrijfsconditie en de alarmconditie zal weergeven. De volgende alarmen zijn mogelijk:

- **br.rES** Remweerstand overbelast, accumulator heeft 75% overschreden
- **OU.Ld** Motor overbelast, accumulator heeft 75% overschreden
- **d.OU.Ld** Drive temperatuur heeft 90% van maximum toelaatbaar bereikt
- 
- **tuning** Autotune wordt uitgevoerd<br> **LS** Motor (ge)stopt na het bere **- LS** Motor (ge)stopt na het bereiken van een Limit Switch **- OPt.AL** Optiemodule alarm
- **OPt.AL** Optiemodule alarm<br> **Lo.AC** Low Voltage mode
- 
- **Lo.AC** Low Voltage mode<br>  **I.AC.Lt** Stroomgrens actief Stroomgrens actief
- **24.LoSt** 24 V back-up voeding afwezig

### **Storingsconditie**

De Commander C is in een error conditie en heeft zichzelf uitgeschakeld. De volgende errors kunnen optreden. Dit is slechts een selectie van error condities, raadpleeg zonodig de lijst achterin deze handleiding.

- **rS** Tijdens een autotune blijkt de statorweerstand te hoog
- **OU** Te veel regeneratieve energie, een remweerstand is noodzakelijk
- **C.xxx** Een storing m.b.t. de SD-Card raadpleeg hoofdstuk alarm en errors
- Motor is overbelast. Thermisch motormodel heeft aangesproken.
- **It.br** Remweerstand overbelast. Thermisch model heeft aangesproken.
- **OI.AC** Overstroomdetectie in de motorfasen
- **OI.br.** Overstroomdetectie in de remweerstand

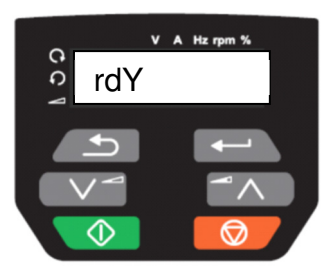

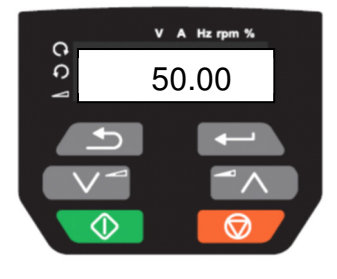

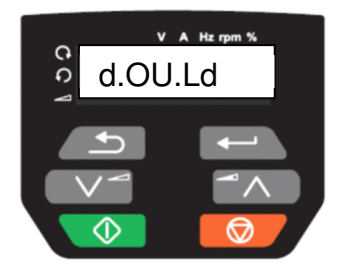

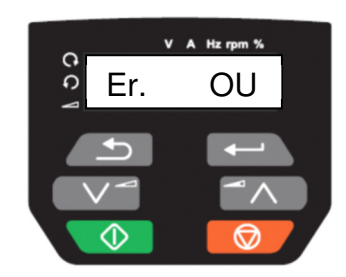

# **Programmeren van parameters**

Commander C300

### **Toetsenbord functies**

- 1 sec. = Terugkeer naar status of bedrijfsconditie
- $\left\lfloor \frac{1}{2} \right\rfloor$  +  $\left\lfloor \frac{1}{2} \right\rfloor$  = Cursor naar links
- $\boxed{\leftarrow}$  +  $\boxed{\wedge}$  = Cursor naar rechts
- 
- $\angle$  = Tijdens bedrijfsconditie omschakelen tussen Hz en %

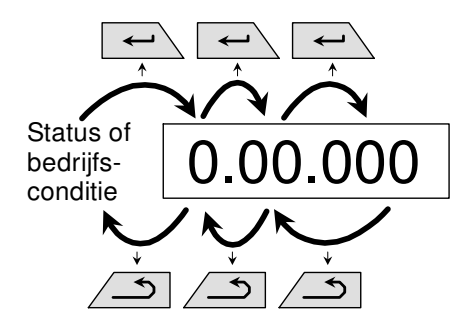

### **Programmeren van een parameter**

Hieronder is stap voor stap geïllustreerd hoe de inhoud van parameter 03.005 verhoogd kan worden van 2.00 Hz naar 3.50 Hz.

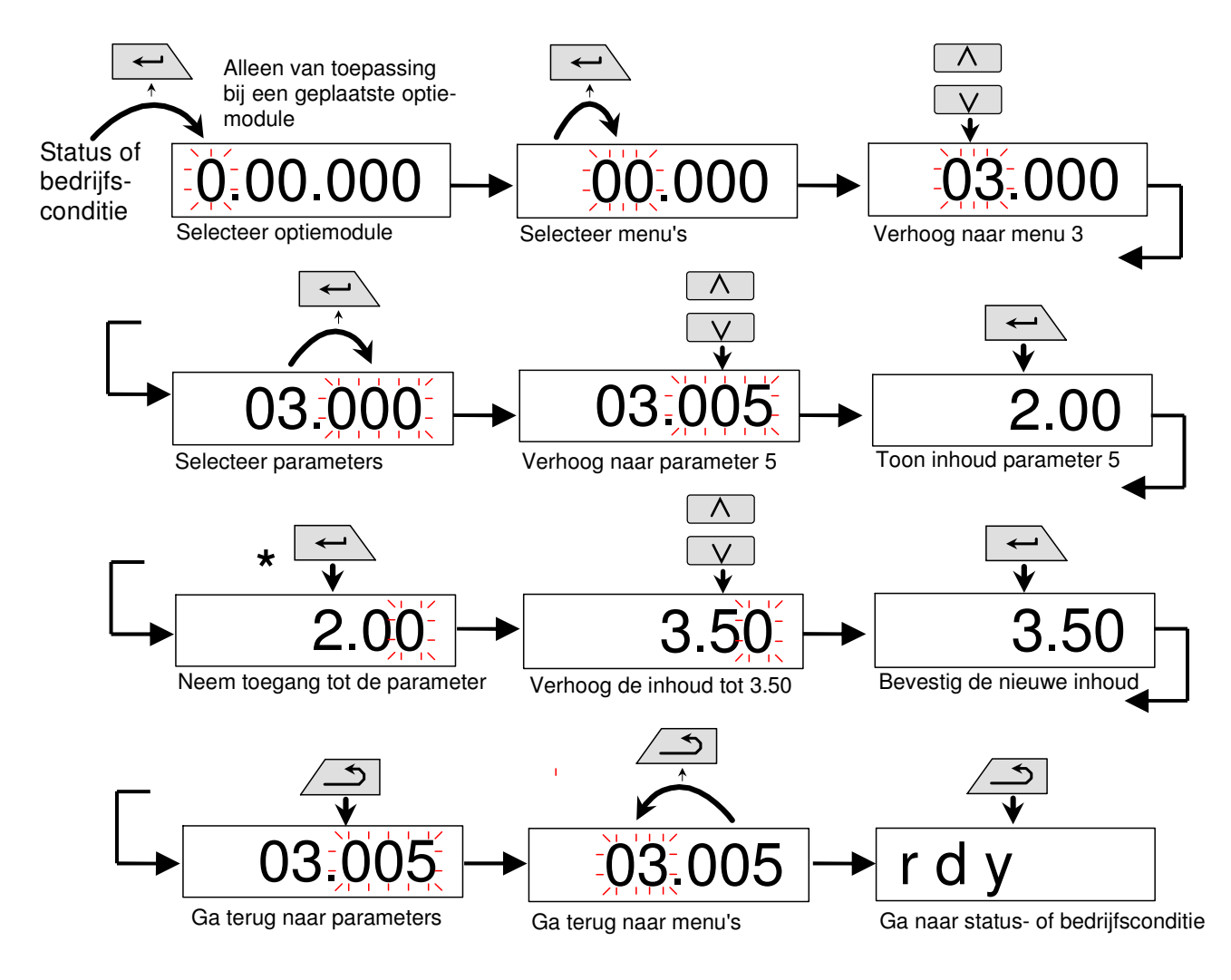

 Bij het toegang nemen tot een parameter zal het rechtse getal knipperen ten teken dat de inhoud gewijzigd kan worden. Bij een diagnoseparameter zal de gehele inhoud drie maal snel knipperen ten teken dat de inhoud niet programmeerbaar is. **\***

# **Activeren en opslaan van parameters**

Commander C300

#### **Activeren van een nieuwe parameterinhoud**

Bij de meeste parameters is bij het intoetsen de nieuwe inhoud direct actief. Bij sommige parameters moet de nieuwe inhoud geactiveerd worden door de rode toets  $\mathcal{Q}$  te bedienen. Dit zijn met name de bestemmings- en oorsprongparameters. Deze parameters hebben bij de beschrijving de vermelding **(R),** waarmee aangegeven wordt dat de activering plaatsvindt met de rode toets. De rode toets  $\sqrt{Q}$  mag altijd bediend worden, dus bij twijfel altijd bedienen.

#### **Opslaan van parameters in menu 0**

Parameters in menu 0 worden automatisch opgeslagen in het geheugen op het moment dat de enter toets  $\leftrightarrow$  bediend wordt bij het verlaten van de parameter.

#### **Opslaan van parameters in menu 1 t/m 22**

Een nieuwe parameterinhoud in de achterliggende menu's 1 t/m 22 moet opgeslagen worden in het geheugen van de Commander C voordat de voedingsspanning wordt uitgeschakeld. Gewijzigde parameters moeten door de gebruiker worden opgeslagen voordat de hoofdstroomvoeding en de 24 VDC back-up voeding via de back-up adapter worden uitgeschakeld. Alle gemaakte wijzigingen kunnen gezamenlijk opgeslagen worden in één save routine door in de nulparameter van een willekeurig menu <SAVE> te selecteren, gevolgd door het bedienen van de rode toets  $\Box$ . Het opslaan van parameters mag op elk moment plaatsvinden, dus ook tijdens bedrijf.

#### **Opslaan van parameters tijdens een trip**

Als de Commander C in een tripsituatie staat, kunnen alle parameters gewijzigd en opgeslagen worden op de hierboven beschreven manier.

#### **Opslaan van parameters tijdens 24 V back-up voeding**

Zolang alleen de back-up voeding is aangesloten op de Commander C, zal nieuwe programmering niet verloren gaan. Opslaan van parameters met uitsluitend de back-up voeding aangesloten, moet geschieden door in een nulparameter van een willekeurig menu het getal 1001 in te geven, gevolgd door het bedienen van de rode toets  $\mathbb{Q}/$ .

#### **Opslaan van parameters via de computer**

Via het configuratie softwareprogramma **Connect** kan een parameter save actie uitgevoerd worden via de functie **<Save parameters in drive>** in de toolbar bovenin het scherm.

#### **Automatisch opgeslagen parameters**

- Parameters in menu 0 worden automatisch opgeslagen in het geheugen op het moment dat de enter toets  $\leftrightarrow$  bediend wordt bij het verlaten van de parameter.
- Enkele parameters in de achterliggende menu's worden automatisch opgeslagen, zoals energiemeting in menu 6, motorpotentiometer in menu 9 en het storingsregister in menu 11. Deze parameters hebben bij de beschrijving de vermelding **(S),** waarmee aangegeven wordt dat de parameter automatisch in het geheugen wordt opgeslagen.

# **Persoonlijke code**

Commander C300

#### **Persoonlijke code**

In **#00.025** van de Commander C kan een persoonlijke code ingevuld worden in het getallengebied van 1 t/m 9.999. Bij een geactiveerde code zijn alle parameters wel uit te lezen, maar is het niet mogelijk de inhoud te wijzigen zolang de juiste code nog niet is ingevuld.

Na het invoeren van een code in #00.025 zal bij het bedienen van de enter toets  $\leftrightarrow$  direct weer het getal nul in display verschijnen en is de code opgeslagen in het geheugen. Zodra bij een geactiveerde code getracht wordt een parameter te wijzigen, zal **<Co.>** in display verschijnen en kan de code direct met de pijltjestoetsen ingegeven worden. De code moet bevestigd worden met de enter toets  $\Box$  en vanaf dat moment kunnen alle parameters gewijzigd worden. Als de correcte code nog niet is ingevuld, zal bij het uitlezen van **#00.025** altijd het getal nul verschijnen. Na het wijzigen van parameters kan de code opnieuw geactiveerd worden door de voedingsspanning uit en in te schakelen.

De persoonlijke code heeft alleen betrekking op programmeren via het toetsenbord. Indien er een persoonlijke code is geprogrammeerd, is het wel mogelijk om met een computer via het programma **Connect** in verbinding te komen met de Commander C en parameters te wijzigen en op te slaan in het geheugen. Het uitlezen van de persoonlijke code via de computer is hierbij ook mogelijk (zie ook "Bereikbaarheid van de menu's" op pagina 57).

# **Opstarten en inregelen**

Commander C300

#### **Controle vooraf**

- Stel zeker dat de Commander C geschikt is voor de voedingsspanning die u gaat aanbieden (230 of 400 V)
- Stel zeker dat de zekeringen, draaddiameters en waarde van de optionele remweerstand overeenkomen met de specificaties van het toegepaste Commander C type, zoals voorin deze handleiding is weergegeven
- Controleer de deugdelijkheid van de aardeaansluitingen en de aarding van het scherm van de motorkabel
- Stel zeker dat de motor voor de juiste spanning geschakeld is (ster of driehoek)

### **Voeding inschakelen**

- Maak de basisaansluitingen, zoals op de volgende pagina is weergegeven
- Schakel de voedingsspanning in, waarna in het display <**Inh**> (inhibit) zal verschijnen
- Zodra door middel van de schakelaar de STO klemmen zijn geactiveerd, zal <**rdy**> (ready) in display verschijnen. Bij het afschakelen van de STO klemmen tijdens bedrijf is de motor onmiddellijk koppelloos en zal wederom **inh** in display verschijnen.
- Maak uzelf bekend met het uitlezen en programmeren van parameters. Raadpleeg de voorgaande pagina's.

#### **Motormap programmeren en autotune**

- Programmeer de motormap in **Pr.06** t/m **Pr.09** (00.006 t/m 00.009)\* overeenkomstig de data van de aangesloten motor. Raadpleeg hiervoor de illustratie op de volgende pagina.
- Programmeer **Pr.38** (00.038)\* op 1. Activeer de vrijgave en de run vooruit ingang. De Commander C zal nu een statische autotune uitvoeren, waarbij de motoras niet zal gaan draaien. Zodra **Pr.38** (00.038)\* weer op 0 staat of weer <**Inh**> in display verschijnt, neem dan het vrijgave en run signaal weg. De statische autotune duurt circa 10 seconden.

#### **Proefdraaien**

• Activeer de vrijgave en run vooruit ingang en stel een laag toerental in met behulp van de potentiometer of als er geen potentiometer is aangesloten, geef een minimum frequentie in **Pr.01** (00.001)\*. De motor zal zich nu in voorwaartse richting in beweging zetten. Bepaal de draairichting van de motor en indien deze in achterwaartse richting draait, schakel dan de voeding van de Commander C uit en draai twee motorfasen om. Menu 0 wordt automatisch opgeslagen in het geheugen van de Commander C dus de programmering van de motordata gaat niet verloren.

#### **Roterende autotune**

- Voor het behalen van de best haalbare prestatie van de Commander motor combinatie is het noodzakelijk een roterende autotune uit te voeren, als aanvulling op de statische autotune. De roterende autotune kan alleen uitgevoerd worden bij een onbelaste of een zeer laag belaste motor, die ongelimiteerd kan draaien. De motor zal hierbij enige seconden in de opgedragen richting gaan draaien.
- Programmeer **Pr.38** (00.038)\* op 2, activeer de vrijgave en geef een run commando in de gewenste draairichting. Vervolgens zal de motor maximaal 36 seconden gaan draaien op 67% van de nominale snelheid in de opgedragen richting.
- Na het volbrengen van de roterende autotune zal <**Inh**> in beeld verschijnen en zal de motor vrij uitlopen. Neem nu de vrijgave en het runcommando weer weg.

#### **Basisinstellingen**

- Programmeer de gewenste minimum en maximum uitgestuurde motorfrequentie in **Pr.01** en **Pr.02** (00.001 en 00.002)\*
- Programmeer de gewenste acceleratie- en deceleratietijd in sec / 100 Hz in **Pr.03** en **Pr.04** (00.003 en 00.004)\*
- Indien in verband met regeneratieve energie een remweerstand is aangesloten, programmeer **Pr.28** (00.028)\* op <**Fast**>

#### **Programmeren van menu 0**

• Doorloop menu 0 en programmeer de in uw toepassing noodzakelijke functionaliteit. Raadpleeg hiertoe de illustraties en beschrijving op de hierna volgende pagina's. Menu 0 is een samenstelling van de balangrijkste parameters uit de achterliggende menu's. De in menu 0 opgenomen parameters en macro's zijn dusdanig samengesteld dat bij de meerderheid van de toepassingen de gewenste functionaliteit via menu 0 verkegen kan worden.

#### **Achterliggende menu's**

- Indien het noodzakelijk is een functie te programmeren die niet in menu 0 is opgenomen, zal toegang tot de achterliggende menu's 1 t/m 22 genomen moeten worden door Pr.**10 (00.010)\*** op <**All**> te programmeren
- Indien parameters in menu 1 t/m 22 zijn gewijzigd, sla die dan op door in parameter 0 van een willekeurig menu <**SAVE**> te selecteren en dit te bevestigen met de rode toets
- **\*** Indien parameter 10 in het nulmenu een inhoud heeft van <**Level.1**> of <**Level.2**> zullen de parameters in het nulmenu een aanduiding hebben van **Pr.** en bij een programmering van <**All**> hebben deze parameters een toevoeging van het menunummer.

# **Opstarten en inregelen**

Commander C300

### **Minimale controle en vermogens aansluitingen tijdens het inregelen**

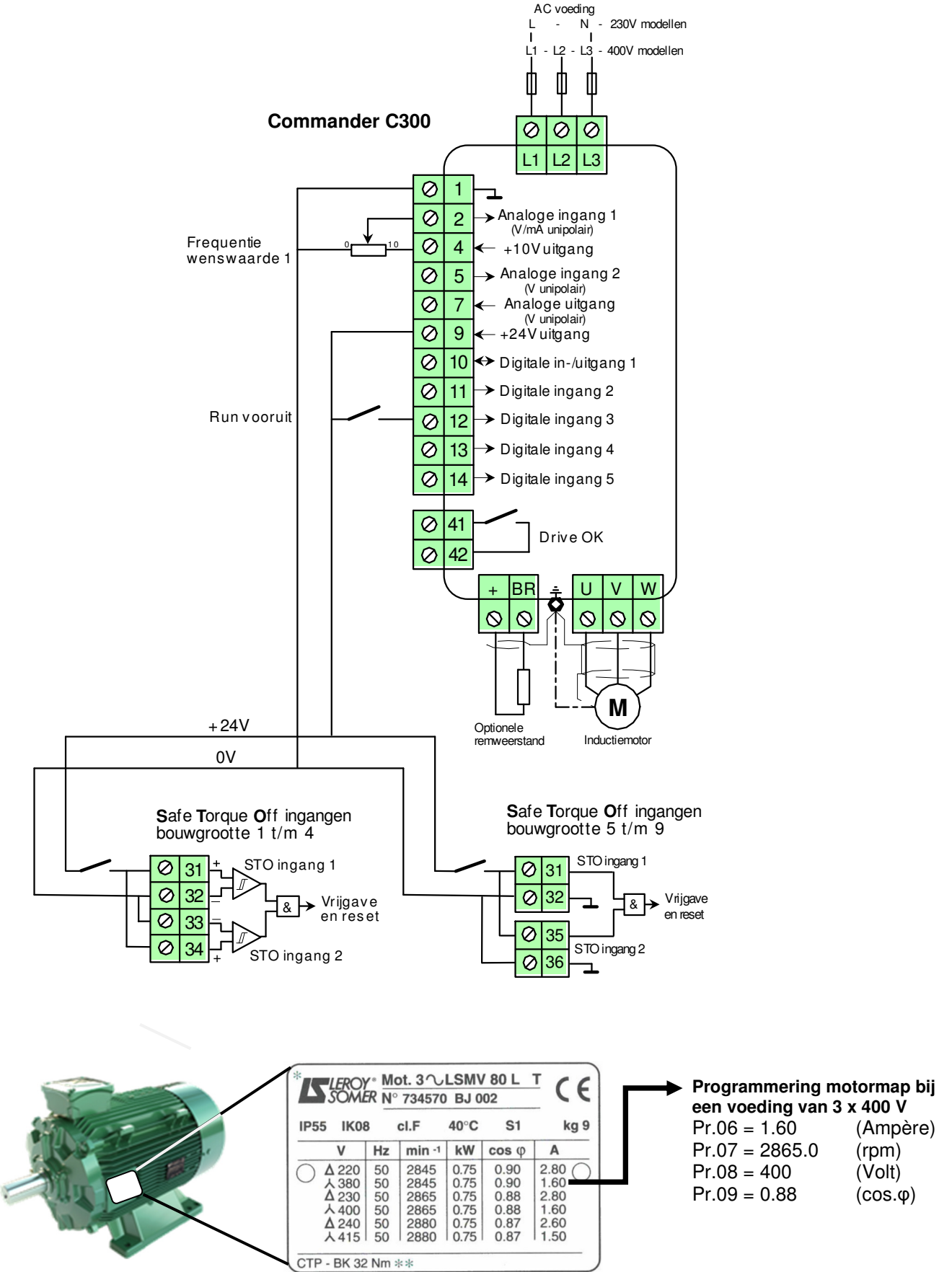

# **Opstarten en inregelen**

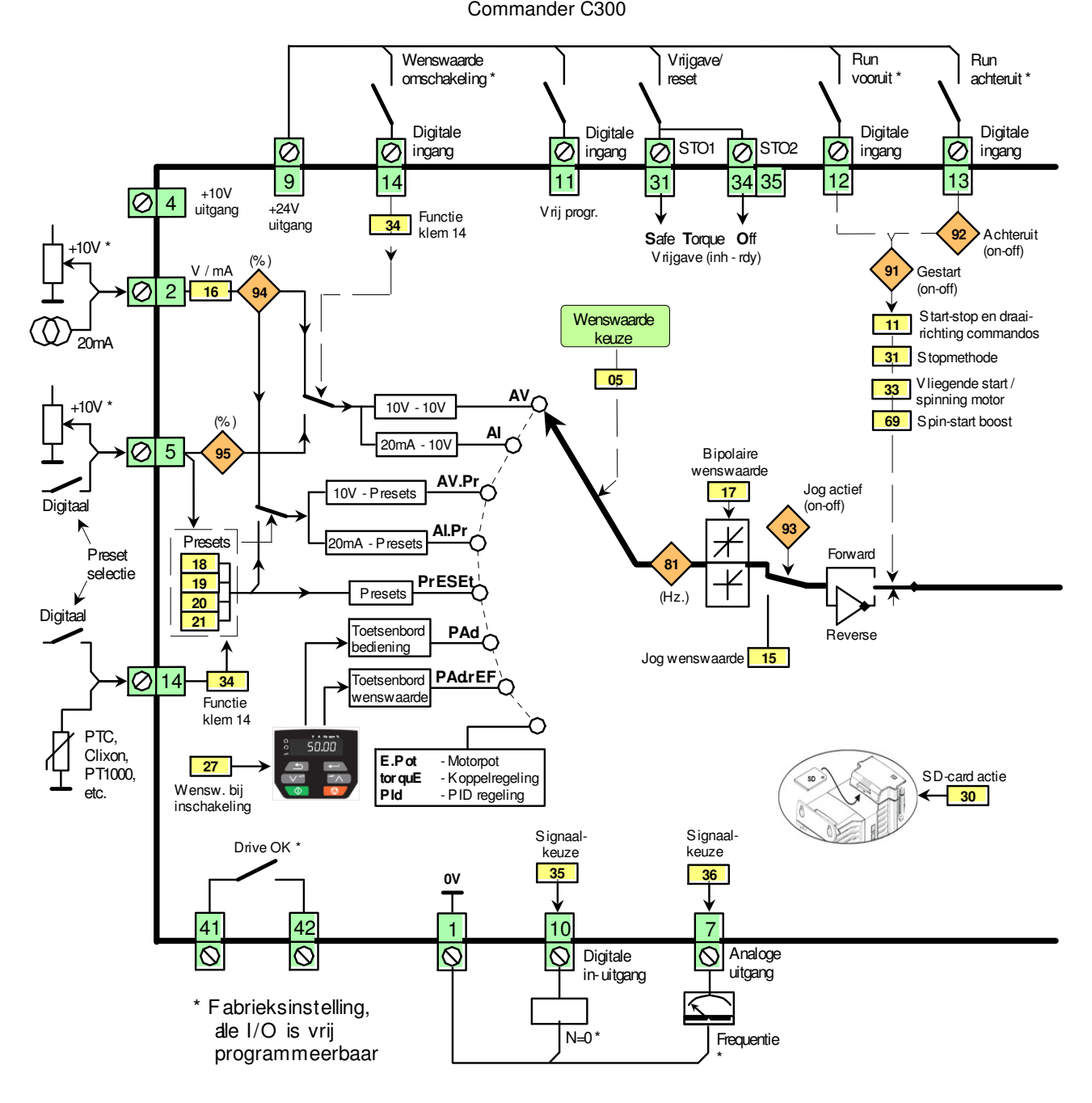

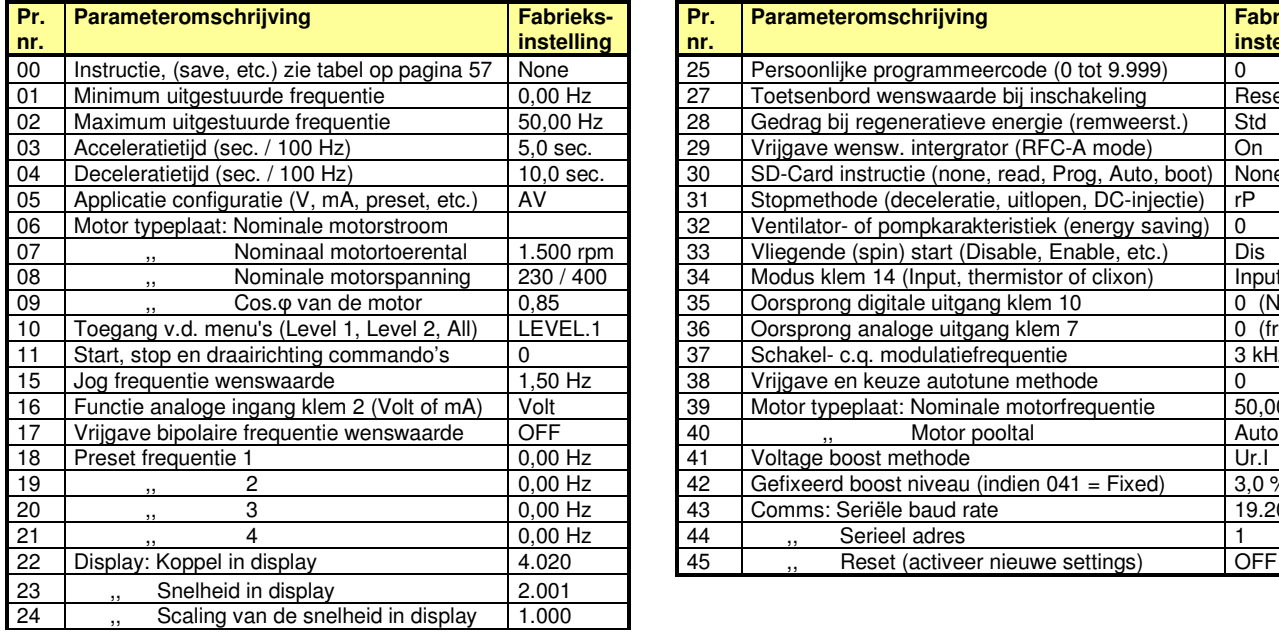

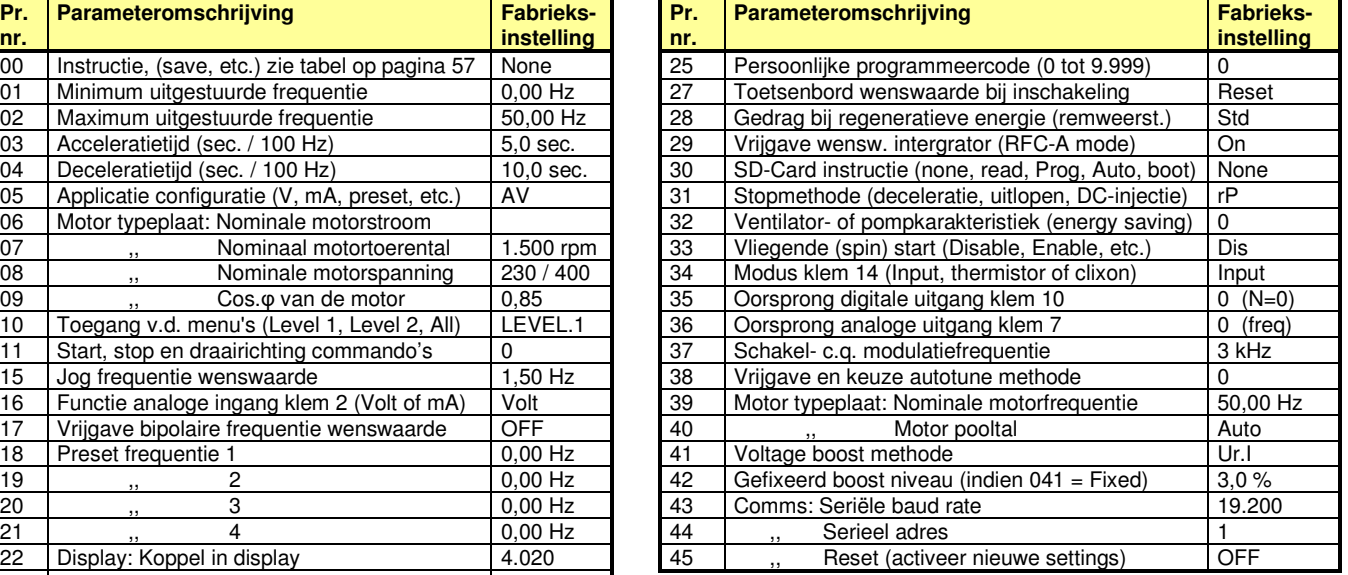

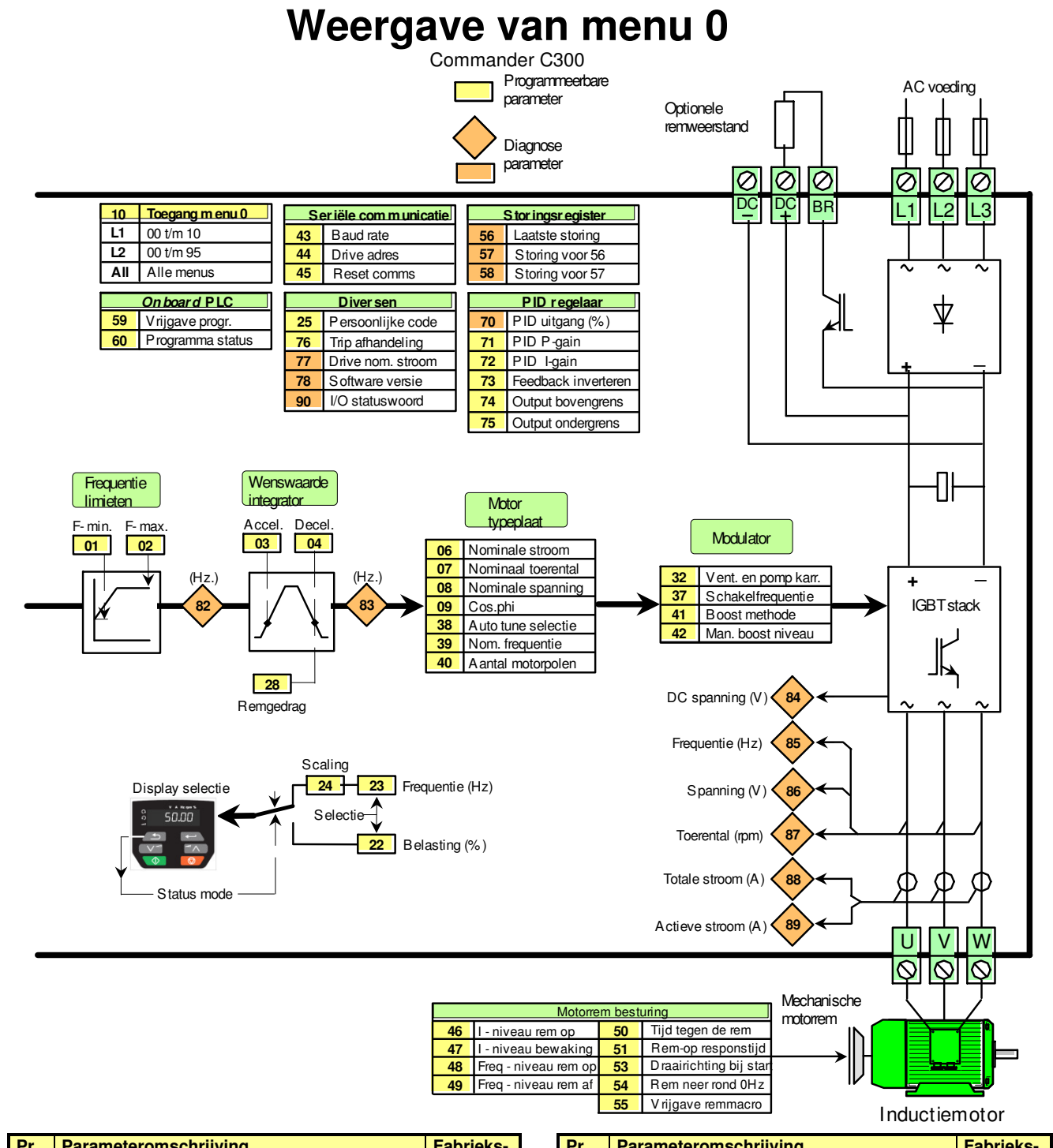

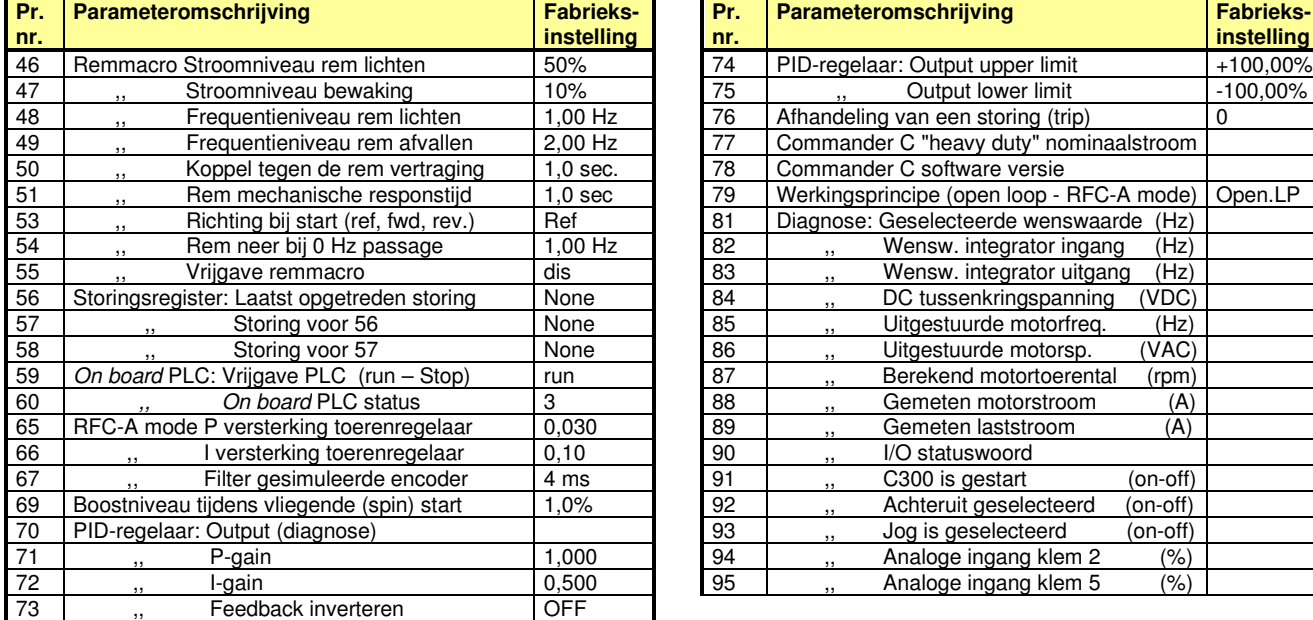

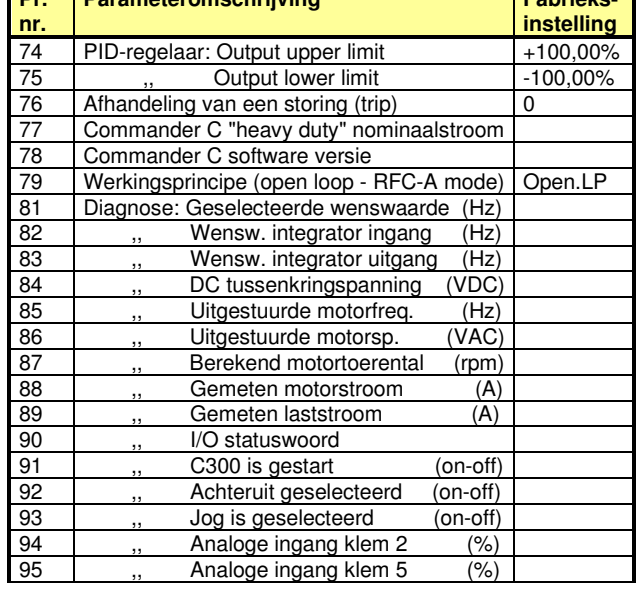

Commander C300

Het 0 menu is een samenstelling van parameters uit de overige menu's. in onderstaande lijst is het 0 menu weergegeven met vermelding van de oorsprong parameter. Deze parameters zijn aan elkaar gekoppeld, wat betekent dat ze zowel in het 0 menu als in de achterliggende menu's gewijzigd kunnen worden. Een wijziging in menu 0 wordt direct in het geheugen van de Commander C opgeslagen, dit in tegenstelling tot een wijziging in de achterliggende menu's.

Indien parameter 10 in het nulmenu een inhoud heeft van <**Level.1**> of <**Level.2**>, zullen de parameters in het nulmenu een aanduiding hebben van **Pr.**. Bij een programmering van <**All**> hebben deze parameters een toevoeging van het menunummer.

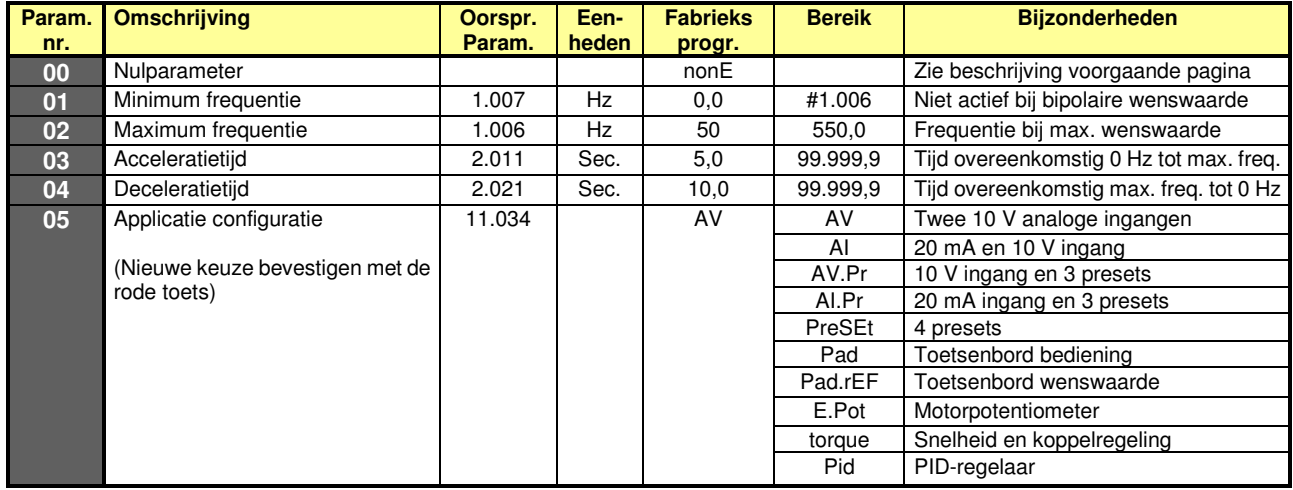

**Pr.05 = AV**  Omschakeling tussen twee 0-10 V frequentiewenswaardes

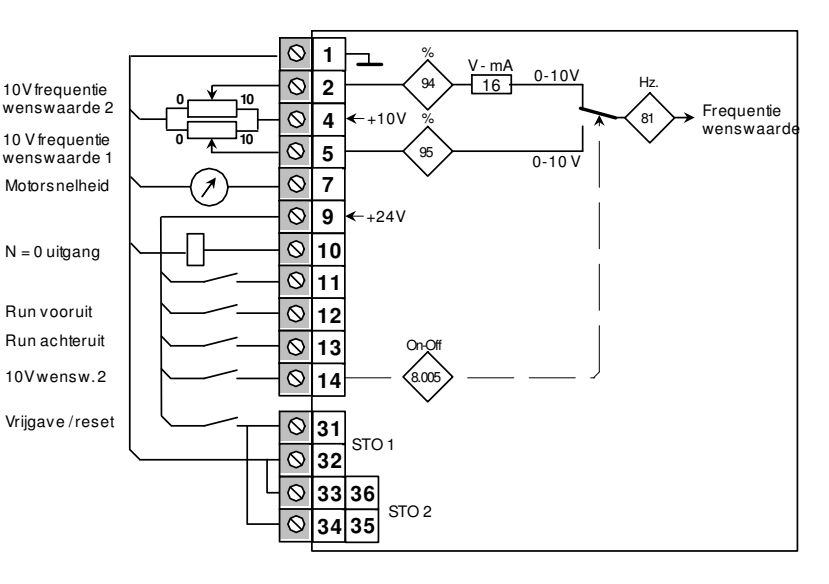

**Pr.05 = AI** 

Omschakeling tussen een 4-20 mA en een 0-10 V frequentiewenswaarde

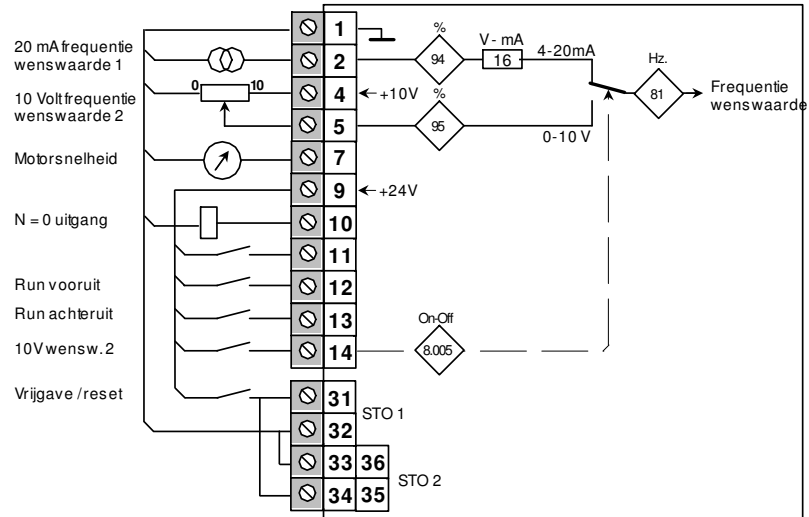

Commander C300

Onderstaande configuraties zijn gebaseerd op presets, zo mogelijk in combinatie met een analoge ingang. Presets zijn vaste frequentiewenswaardes, die aangeroepen worden via digitale ingangen. Een preset met een negatieve inhoud kan een achterwaartse draairichting aanroepen, mits door middel van #17 een bipolaire wenswaarde is vrijgegeven. Presets kunnen gecombineerd worden met hun eigen acceleratie- en deceleratietijden, raadpleeg #2.010 en #2.020 in menu 2.

#### **Pr.05 = AV.Pr**

Omschakeling tussen een 0-10 V en drie preset frequentiewenswaardes

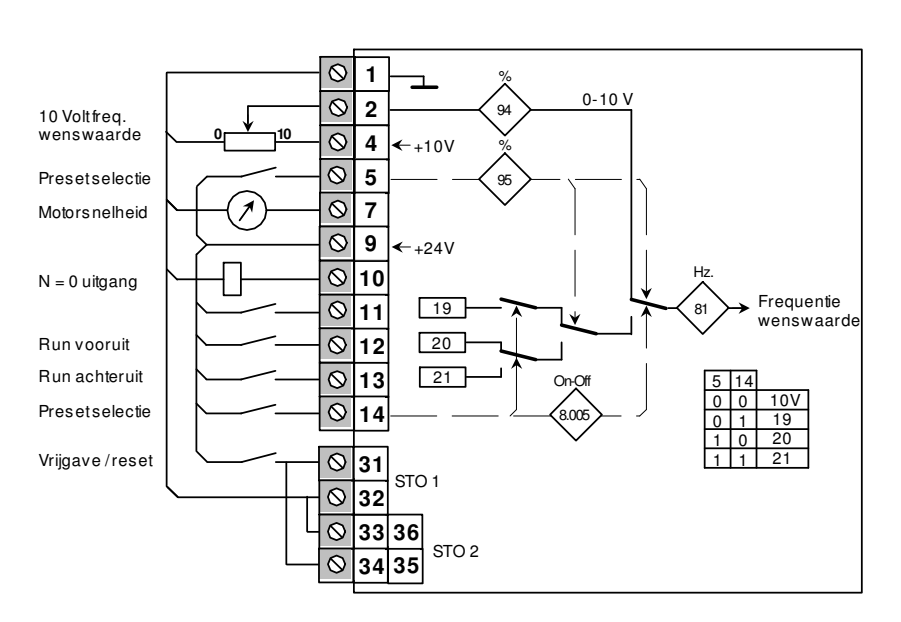

### **Pr.05 = AI.Pr**

Omschakeling tussen een 20 mA en drie preset frequentiewenswaardes

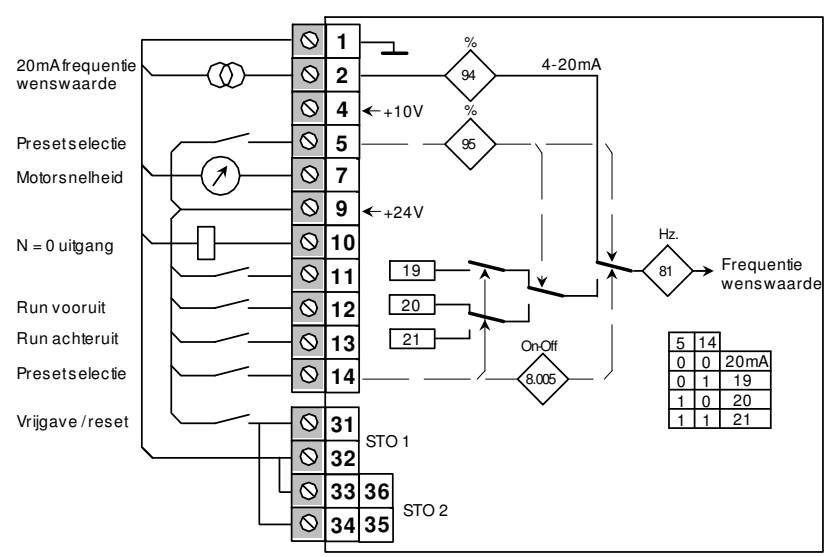

### **Pr.05 = Preset**

Vier preset frequentiewenswaardes

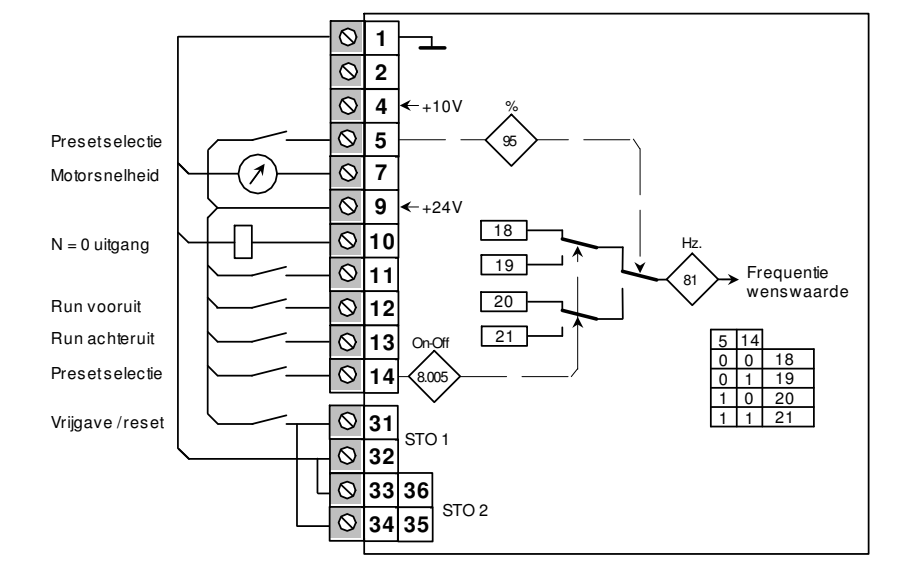

### **Menu 0**  Commander C300

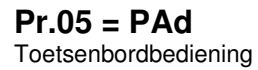

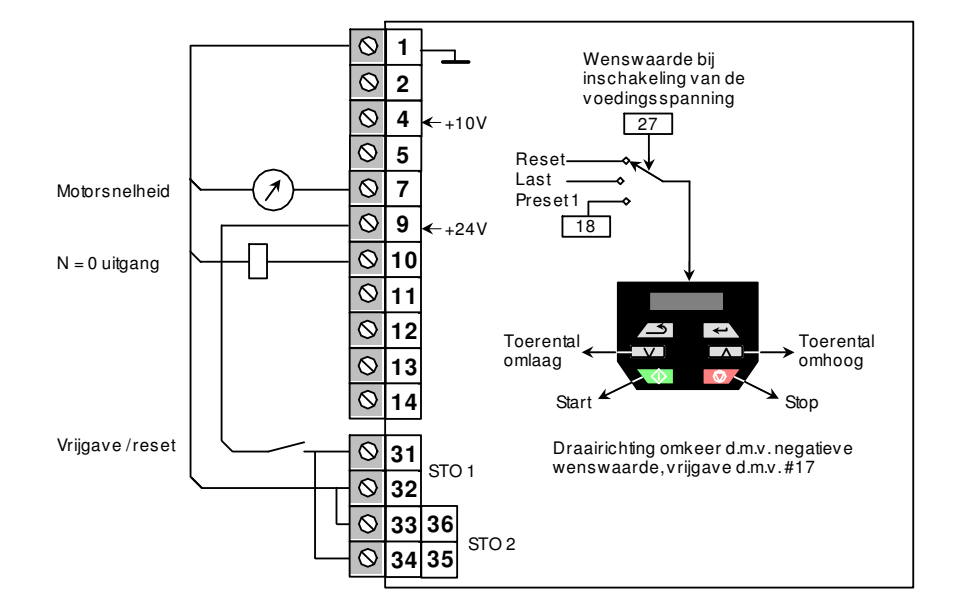

**Pr.05 = PAd.rEF**  Frequentiewenswaarde via het toetsenbord

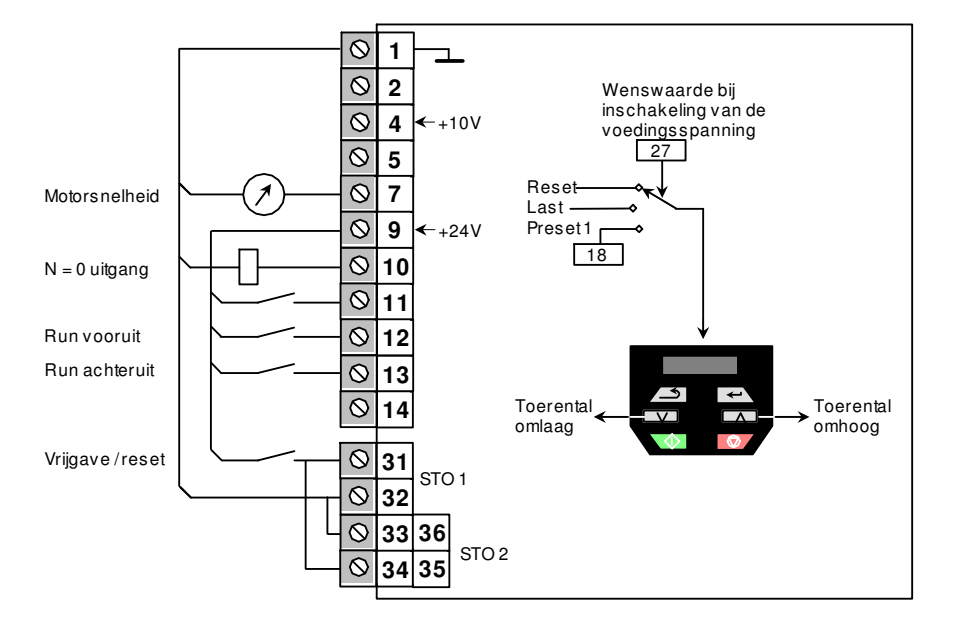

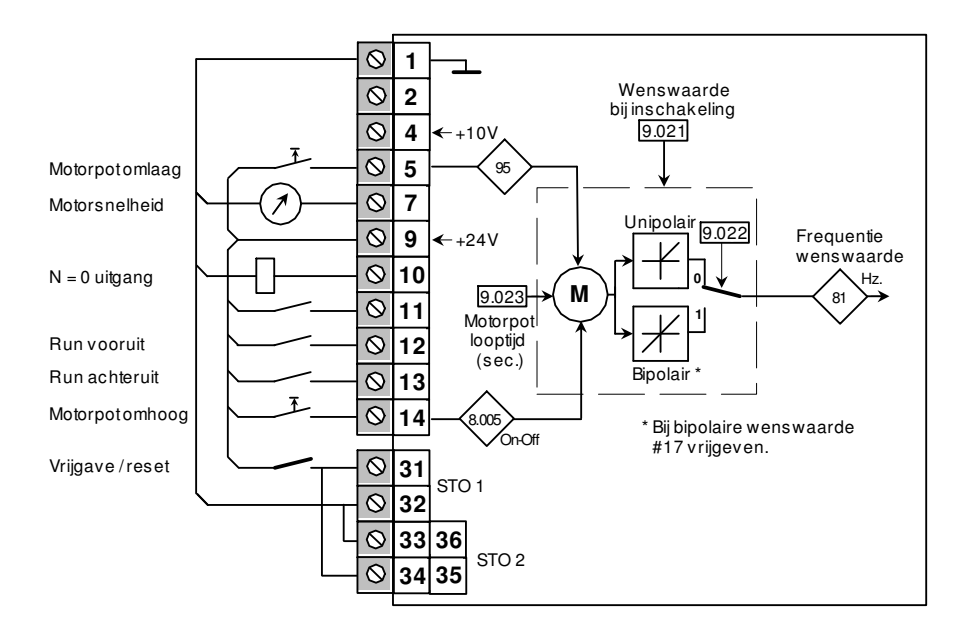

**Pr.05 = E.Pot**  Motorpotentiometer

### **Menu 0**  Commander C300

#### **Pr.05 = torque**

Omschakeling tussen frequentieregeling en koppelregeling

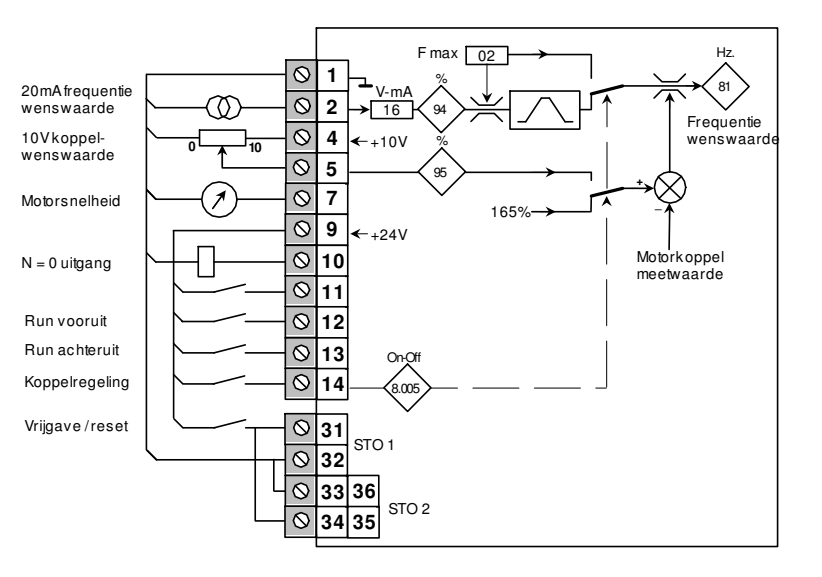

### **Pr.05 = Pid**

Frequentie aansturing via de interne PID-regelaar

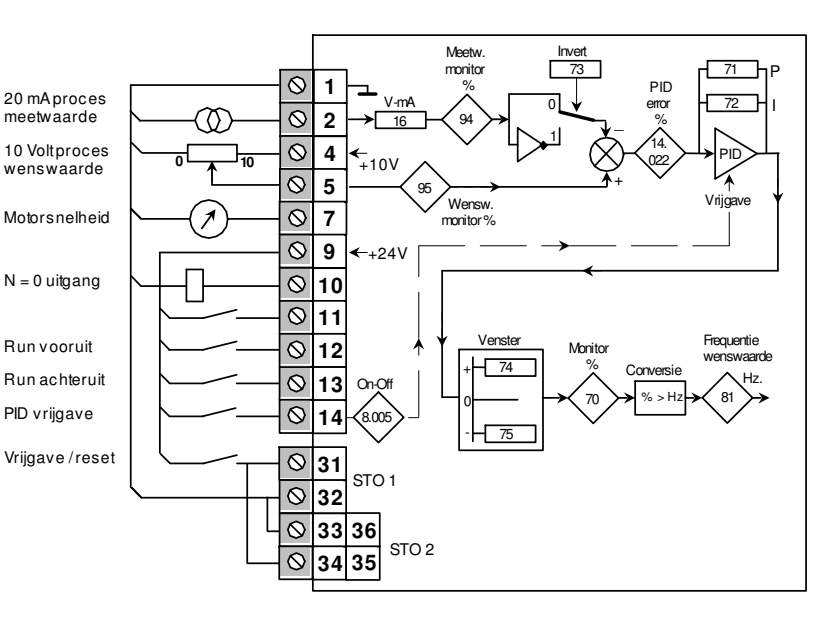

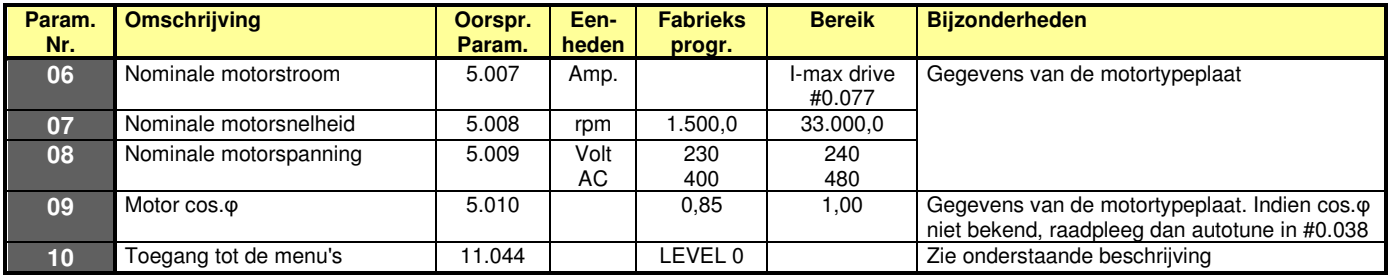

Na voedingsspanning inschakeling zijn via het toetsenbord uitsluitend parameters 0 t/m 10 in menu 0 bereikbaar. De achterliggende menu's zijn bereikbaar door in parameter 10 één van de volgende keuzes te maken:

- LEVEL.1 : Parameters 00 t/m 10 in menu 0 kunnen gelezen en geprogrammeerd worden (fabrieksprogrammering). Parameters hebben uitsluitend de aanduiding Pr. en het menunummer wordt niet weergegeven.
- LEVEL.2 : Alle parameters 00 t/m 95 in menu 0 kunnen gelezen en geprogrammeerd worden. Parameters hebben uitsluitend de aanduiding Pr. en het menunummer wordt niet weergegeven.
- ALL : De parameters in alle menu's (0 t/m 22) kunnen gelezen en geprogrammeerd worden. Parameters in display worden aangeduid met menu- en parameternummer.
- Status : In combinatie met het gebruik van een persoonlijke code (Pr.25) geeft het display uitsluitend statusinformatie en geen enkele parameter is zichtbaar.
- no.Acc : In combinatie met het gebruik van een persoonlijke code (Pr.25) geeft het display uitsluitend statusinformatie en geen enkele parameter is zichtbaar. Deze kunnen op geen enkele andere wijze benaderd worden, zoals via een applicatiemodule, veldbus of communicatiepoort.

Commander C300

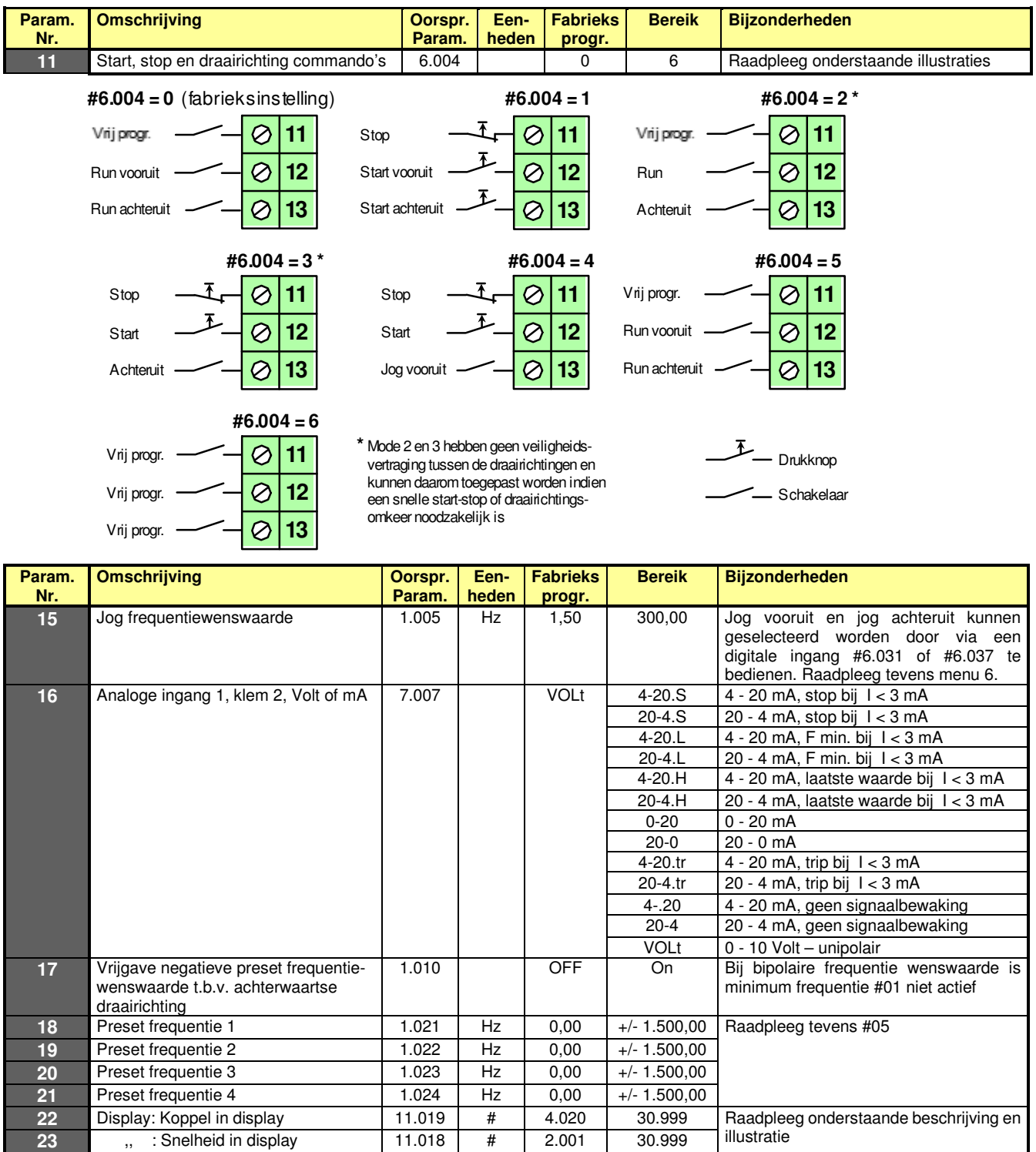

Tijdens bedrijf kan door middel van de escape toets het display omgeschakeld worden tussen twee grootheden, die door #22 en #23 zijn geselecteerd. Volgens fabrieksinstelling zijn dit de frequentie #2.001 (Hz) en de procentuele motorbelasting #4.020 (%). De geselecteerde parameters worden weergegeven met hun eenheden. Uiteraard kunnen andere parameters geselecteerd worden, zoals motortoerental (#5.002), motorvermogen (#5.003), totale motorstroom (#4.001), motortemperatuur (#7.050), etc. Door middel van scaling #11.021 kan bijvoorbeeld de snelheid van de motor (frequentie #2 .001) aangepast worden naar producten per tijdseenheid.

**24** , : Scaling van displaywaarde 11.021 1.000 10.000

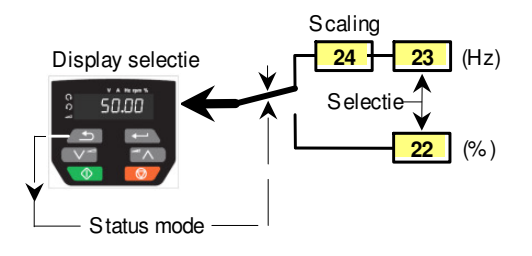

Commander C300

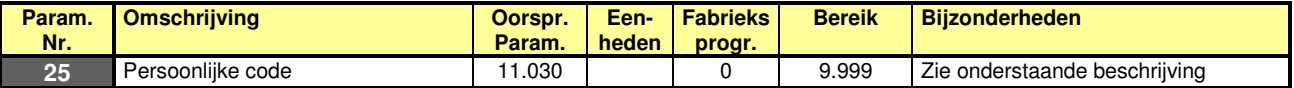

#### **Activeren van de code**

In #25 van de Commander C kan een persoonlijke code ingevuld worden in het getallengebied 1 t/m 9.999. Na het invullen van de code kan in parameter 10 desgewenst de toegang tot de menu's gewijzigd worden en ter afsluiting moet de reset toets  $\sqrt{2}$  bediend worden. De code is nu geactiveerd en het display schakelt terug naar menu 0. Bij het uitlezen van #25 zal altijd het getal nul verschijnen om de code te verbergen.

#### **Invullen van de code**

Als de C300 "op slot" staat en er wordt getracht via de enter toets  $\implies$  toegang te nemen tot een programmeerbare parameter, dan zal Co in display verschijnen ten teken dat eerst de code ingevuld moet worden. De code kan nu onmiddellijk ingegeven worden met de pijltjes toetsen  $\Box$  A en bevestigd worden met de enter toets  $\Box$ . Bij een correct ingevulde code zal het display terugschakelen naar de parameter die aanvankelijk getracht werd te wijzigen.

#### **Uitschakelen van de code**

Neem toegang op de hierboven omschreven wijze door middel van de juiste code en programmeer #0.025 op 0 en bedien de enter toets  $\rightarrow$  en de reset toets  $\rightarrow$ .

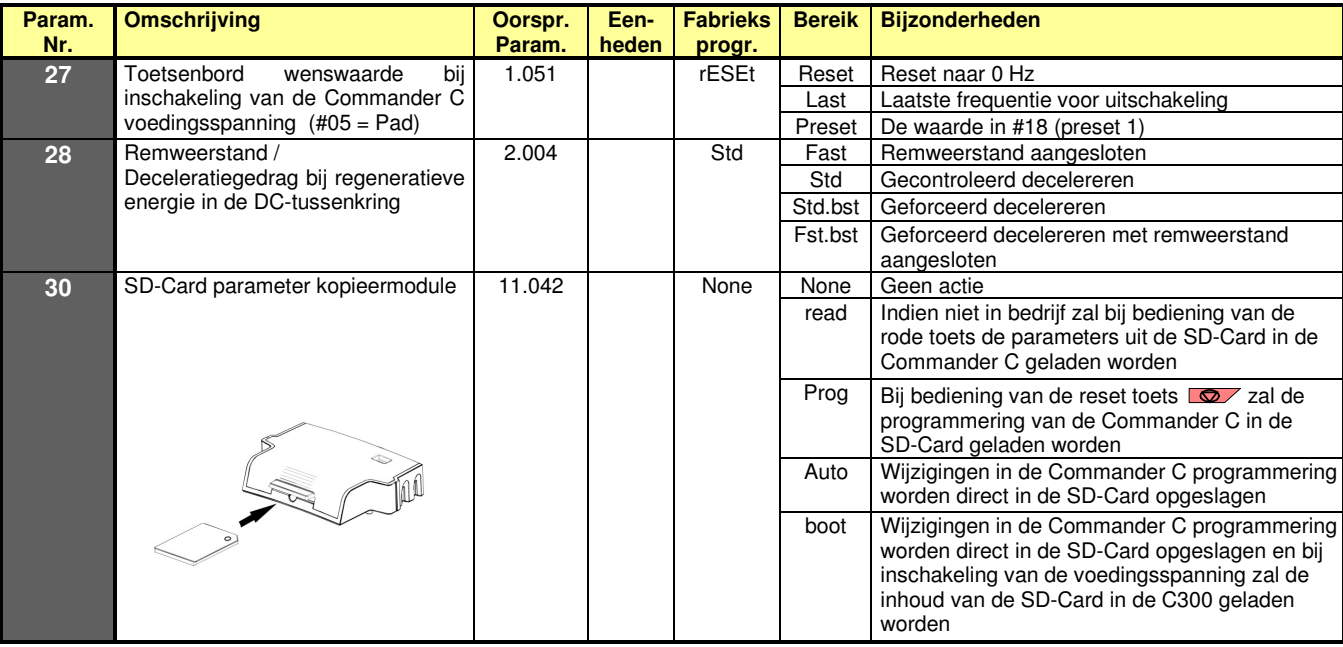

Aan de bovenzijde van de back-up adapter kan een SD-geheugenkaart ingestoken worden, waarmee parametersets kunnen worden overgedragen van en naar de Commander C. De AI-Back-up adapter is "hot swapable" en kan dus geplaatst en verwijderd worden met een ingeschakelde AC-voedingsspanning van de Commander C.

**ATTENTIE!** Deze adapter nooit plaatsen of verwijderen met een aangesloten en ingeschakelde 24 V back-up voeding. In #30 kunnen de lees- en schrijfinstructies gegeven worden, gebaseerd op geheugenlocatie nr. 1. In parameter xx.000 van elk willekeurig menu kan een lees- en schrijfInstructie gegeven worden voor geheugenlocatie nr. 1 t/m 3 (zie pagina 57). Raadpleeg ook de beschrijving op pagina 77.

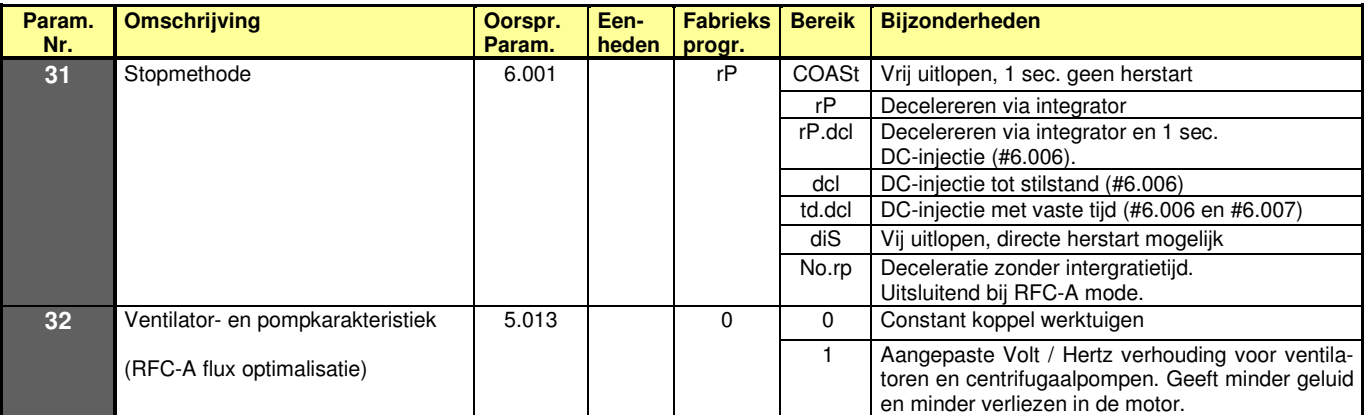

Commander C300

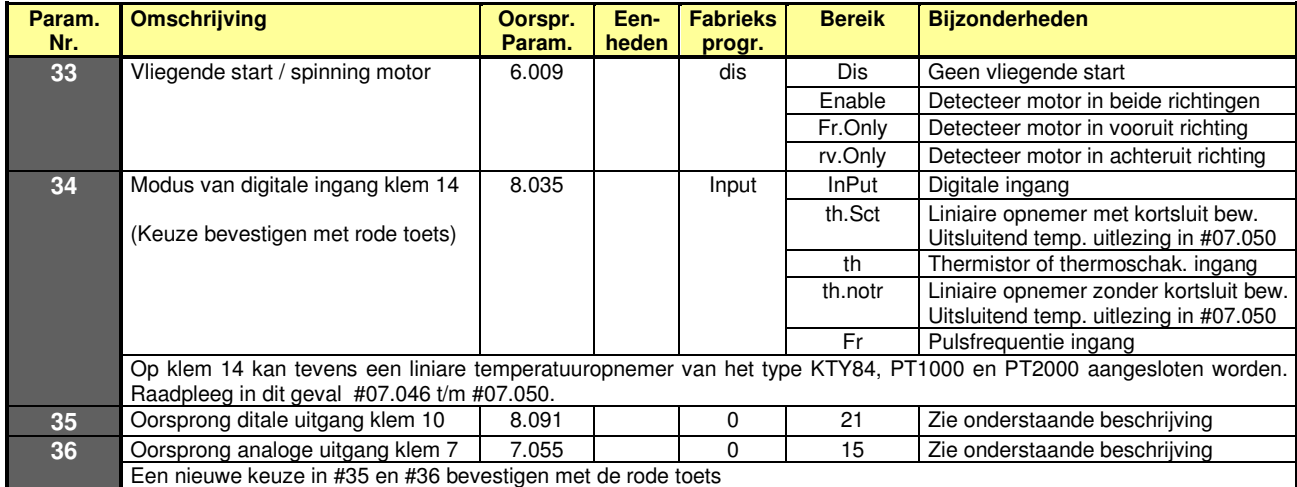

**#35** = 0 : Het digitale uitgangssignaal op klem 10 wordt bepaald door de in #8.021 ingevulde bitparameter. **#35** > 0 : Het digitale uitgangssignaal op klem 10 is gekoppeld aan de onderstaande bitparameters.

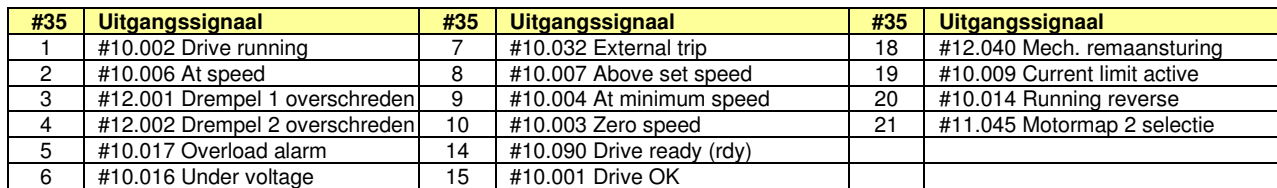

**#36** = 0 : Het analoge uitgangssignaal op klem 7 wordt bepaald door de in #7.019 ingevulde parameter. #36 > 0 : Het analoge uitgangssignaal op klem 7 is gekoppeld aan de onderstaande parameters.

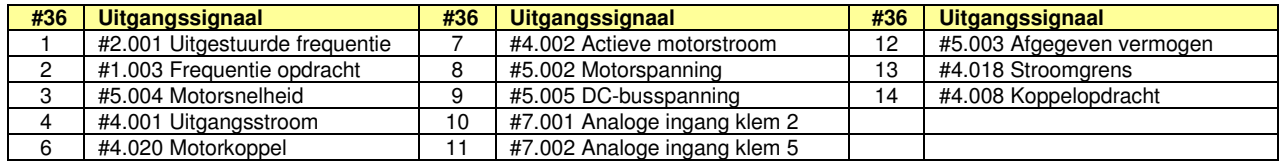

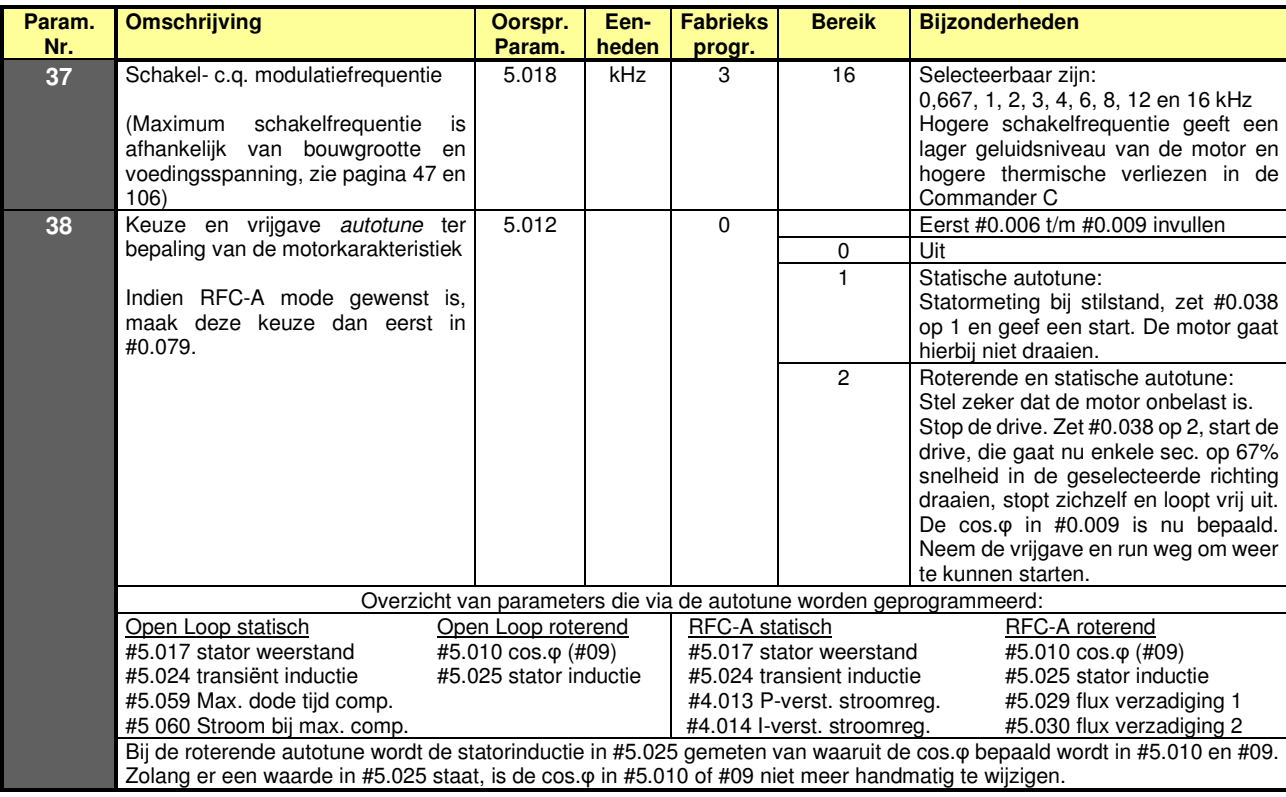
# **Menu 0**

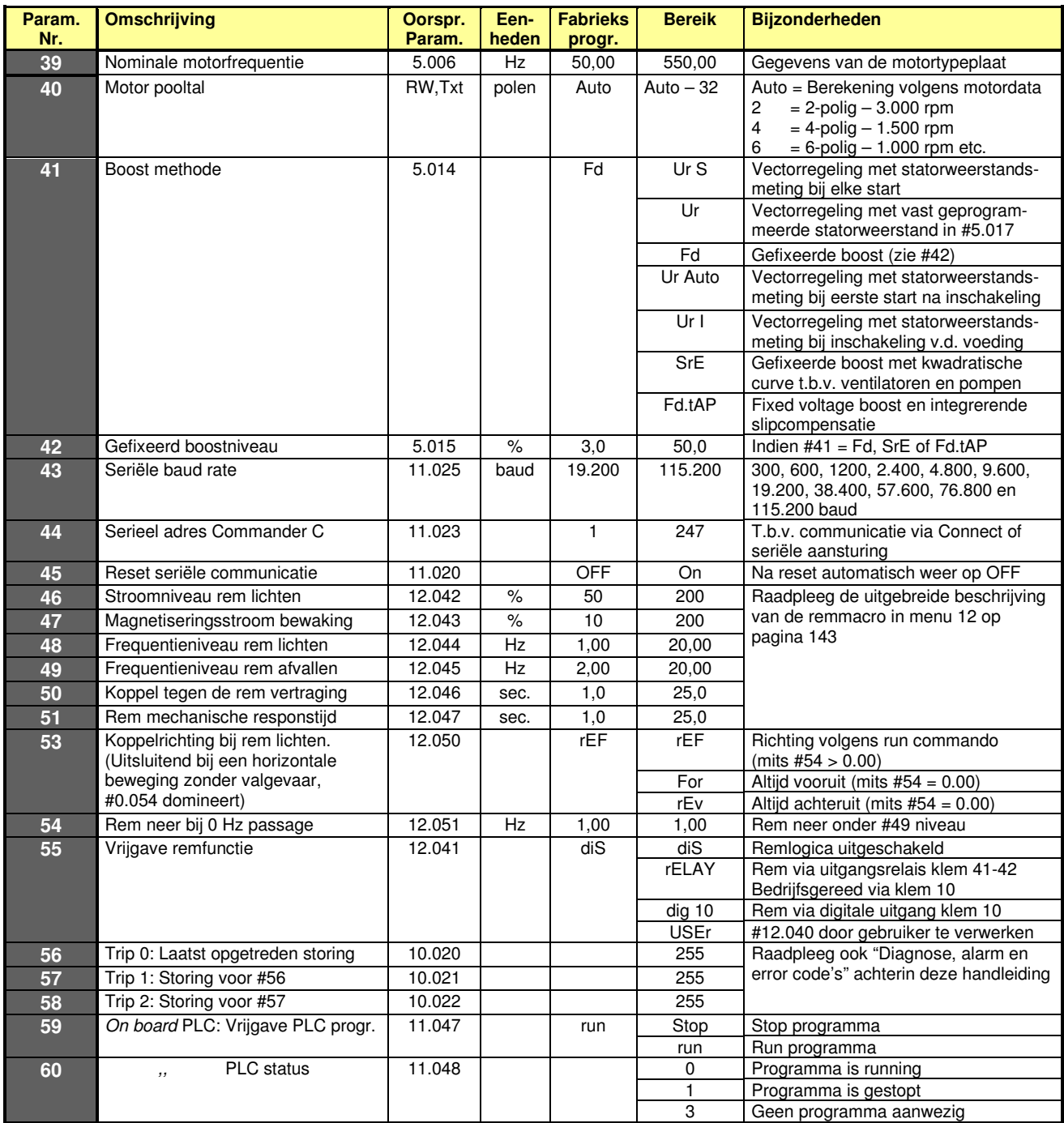

# **Menu 0**

Commander C300

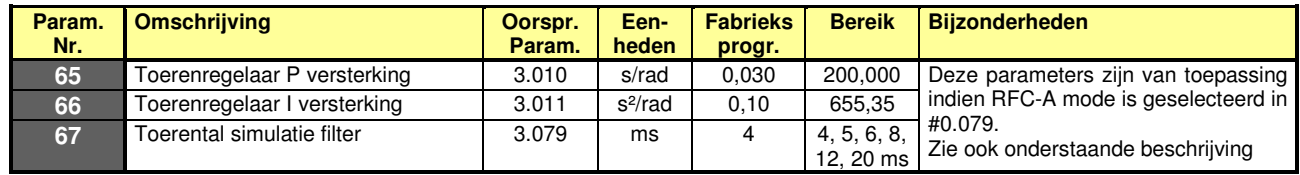

# **RFC-A (Rotor Flux Control zonder encoder op de motor)**

Met de keuze <Open-Loop> of <RFC-A> wordt het regelprincipe van de Commander C fundamenteel gewijzigd. Een nieuwe programmering van #0.079 kan alleen geschieden vanuit de Inhibit status en moet worden bevestigd met de rode toets. Afhankelijk van de keuze zullen #0.065 t/m #0.067 aan menu 0 worden toegevoegd. Zodra in #79 de keuze van Open Loop of RFC-A mode is gewijzigd, zal de autotune opnieuw uitgevoerd moeten worden.

De autotune in RFC-A mode kan gestart worden vanuit menu 0 door middel van #38, echter de beschrijving van de autotune in RFC-A mode staat beschreven in #5.012 in de RFC-A menu's vanaf pagina 155 achterin deze handleiding.

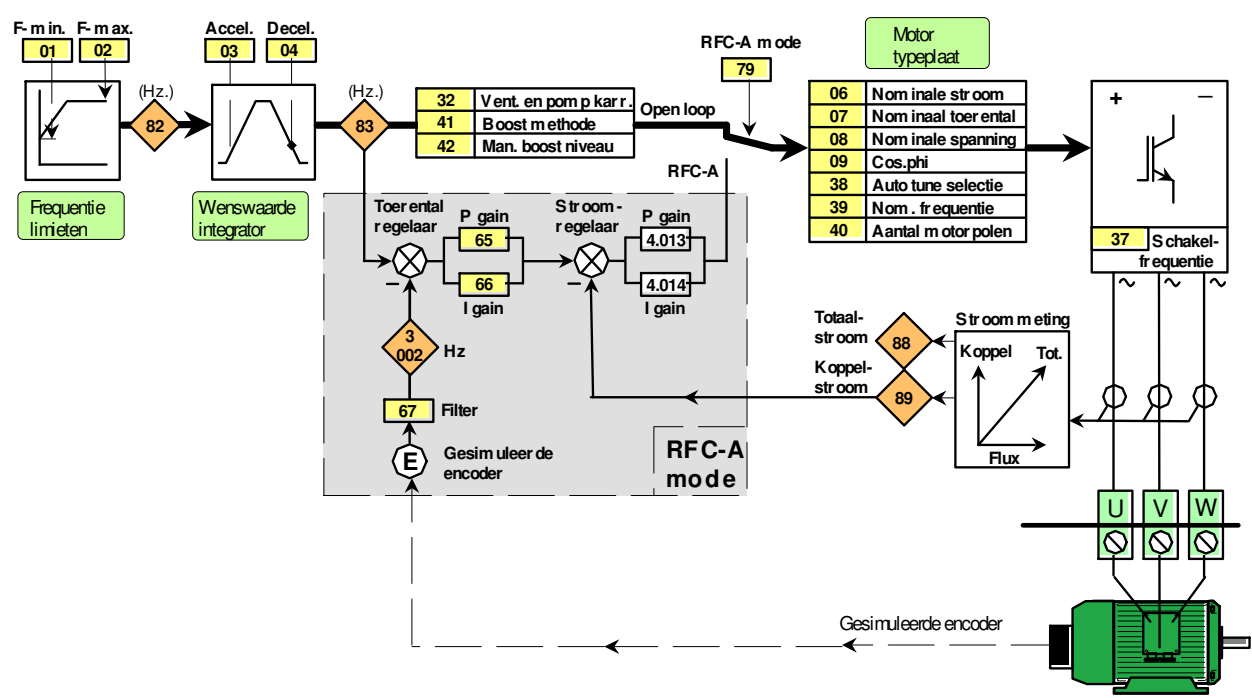

**Inductiemotor**

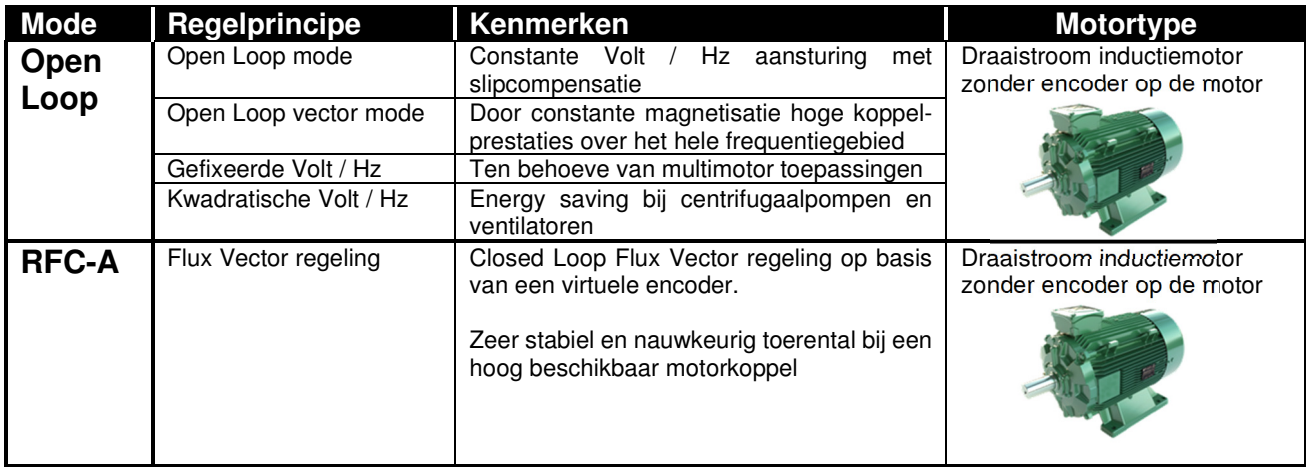

# **Menu 0**

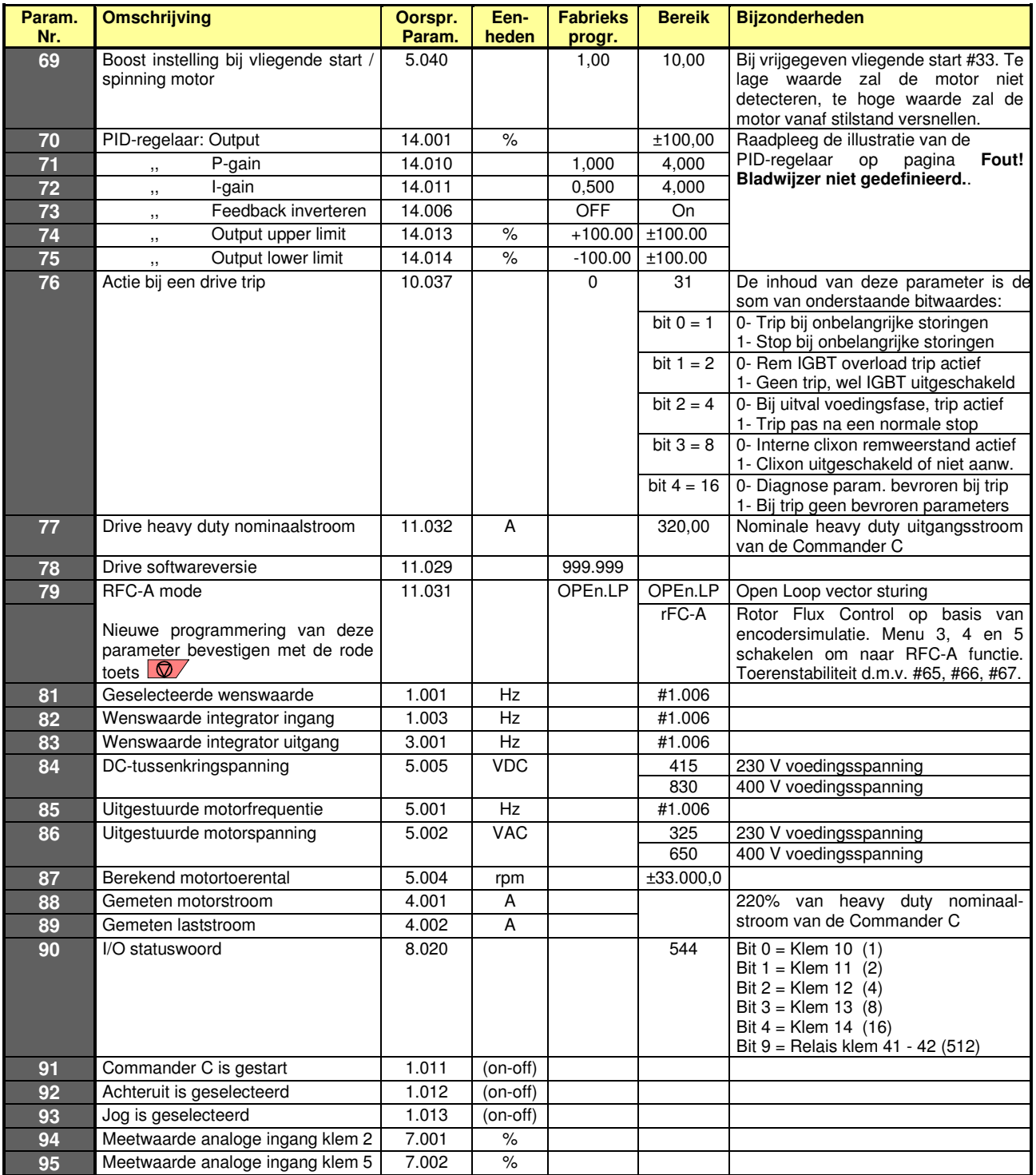

# **Programmeren en diagnose via de PC**

Commander C300

# **USB71 communicatiekabel**

Deze kabel is noodzakelijk om via de RS485 poort van de Commander C te kunnen communiceren met een computer. De kabel is 2 m lang en aan de zijde van de USB-stekker is een transducer in de kabel opgenomen. Een installatie driver is te downloaden van onze website. Voor oudere laptops is ook een kabel beschikbaar met een 9-polige Sub-D stekker aan de computerzijde.

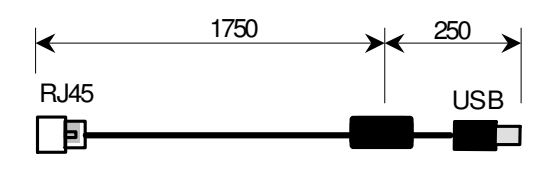

USB71 communicatiekabel

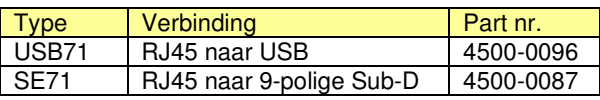

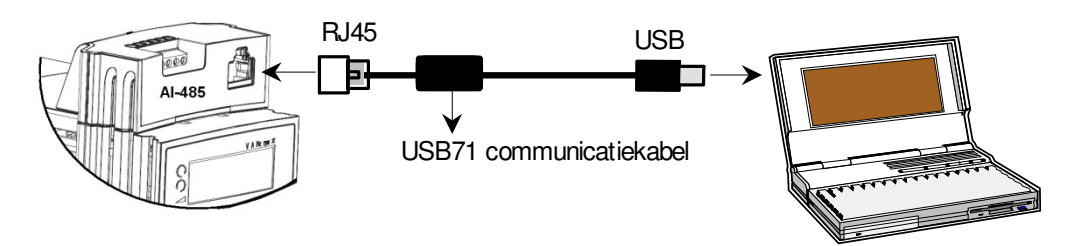

# **Beschikbare gratis software**

De onderstaande softwareprogramma's zijn beschikbaar via onze website. Voor communicatie tussen Commander C en de PC is de USB71 communicatiekabel noodzakelijk, zoals hierboven is weergegeven.

**Connect** Configuraties<br>
Configuraties configuraties of two configuraties of two configuraties of two contracts of two contracts of two contracts of two contracts of two contracts of two contracts of two contracts of two c

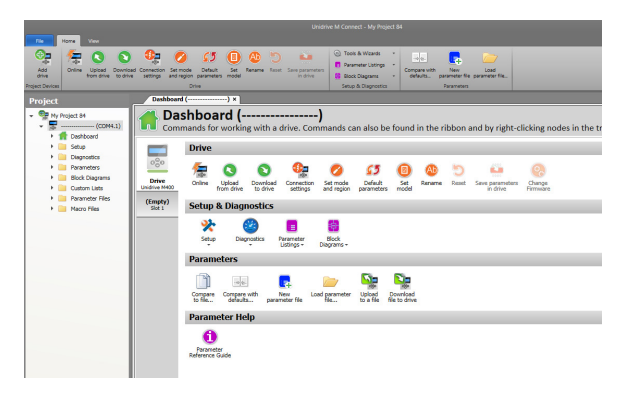

Digitale oscilloscoop (8 x analoog, 4 x digitaal)

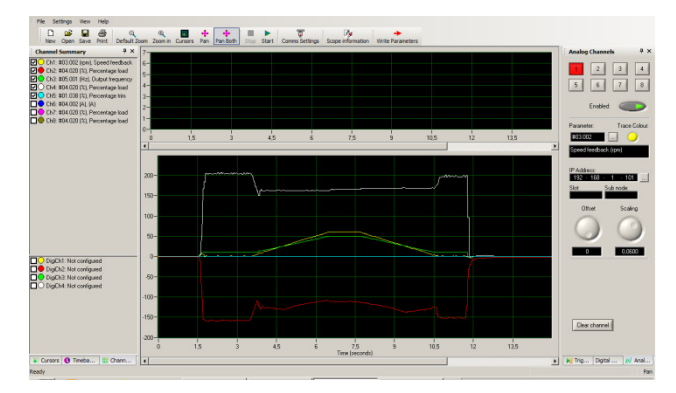

## **Multi upload en download via Connect**

Vanaf Connect versie V2.7.0 is het mogelijk om gelijktijdig met meerdere regelaars te communiceren.

# **Machine Control Studio**

Programmeersoftware voor de on-board PLC. Door gebruik van Machine Control Studio zal een externe PLC in veel gevallen overbodig zijn. Via Machine Control Studio heeft de gebruiker toegang tot de standaard beschikbare functies en functieblokken van CoDeSys en van derden (zie ook pagina 83).

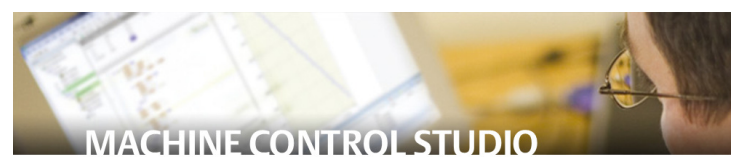

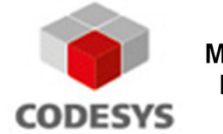

**Machine Control Studio Powered by CoDeSys** 

# **AI-485 adapter**

Commander C300

# **AI-485 communicatie adapter**

De AI-485 adapter kan bovenop de Commander C300 geplaatst worden en geeft een RS485 verbinding via een RJ45 connector en parallel daaraan een 6-polige klemmenstrook. De AI-485 adapter is toepasbaar voor de volgende functies: - Via de USB71 Control Techniques communicatiekabel communiceren met een computer

- Via RJ45 of klemmenstrook verbinden met een Remote Keypad
- Via RJ45 of klemmenstrook een Modbus verbinding

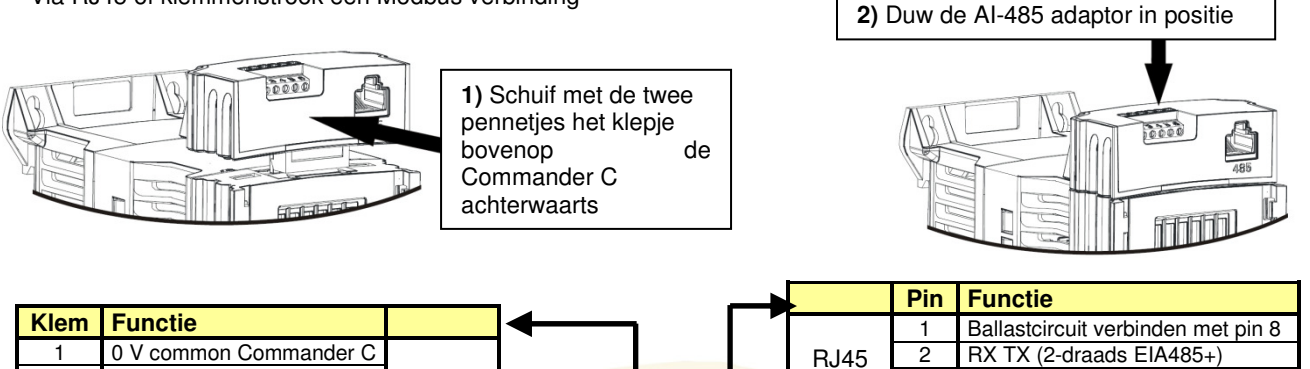

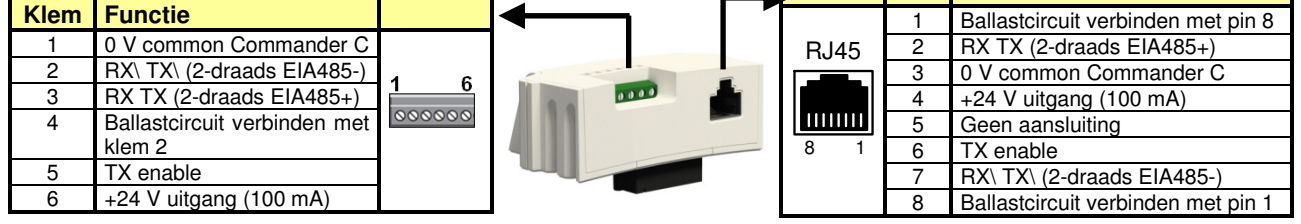

# **Ballastcircuit**

Een ballast RC-circuit opgebouwd uit 120 Ω in serie met 0,1 µF is in de adapter voorzien. Dit ballastcircuit kan worden geactiveerd door een verbinding te plaatsen tussen klem 2 en 4 van de klemmenstrook of tussen pin 1 en 8 van de RJ45 connector. Indien de wens bestaat een 120 Ω ballastweerstand toe te passen in plaats van het RC-circuit, dan kan deze weerstand tussen klem 2 en 3 van de klemmenstrook geplaatst worden.

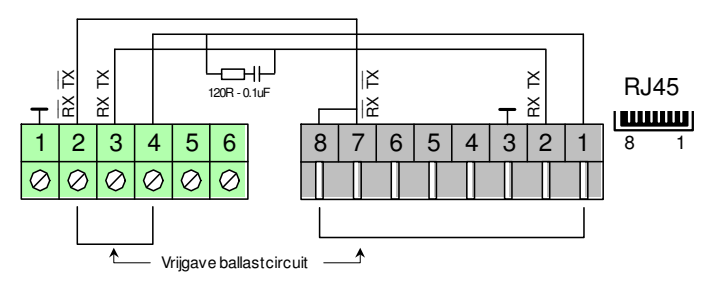

# **Communiceren via een Modbus verbinding**

De klemmenstrook op de AI-485 module is uitermate geschikt voor de realisatie van een Modbus RTU netwerk

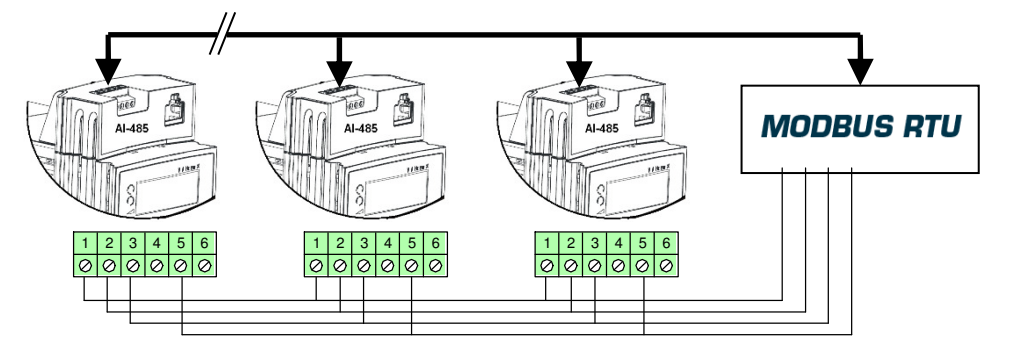

# **AI-485 24 V Communicatie en 24 V back-up adapter**

De AI-485 24 V adapter is nagenoeg gelijk aan de AI-485 adapter met slechts één verschil; klem 6 van de klemmenstrook is geen uitgang maar een ingang voor een 24 V back-up voeding, waardoor communicatie met de drive mogelijk blijft bij een uitgeschakelde AC-voeding. Deze adapter is uitgerust met een zwarte klemmenstrook.

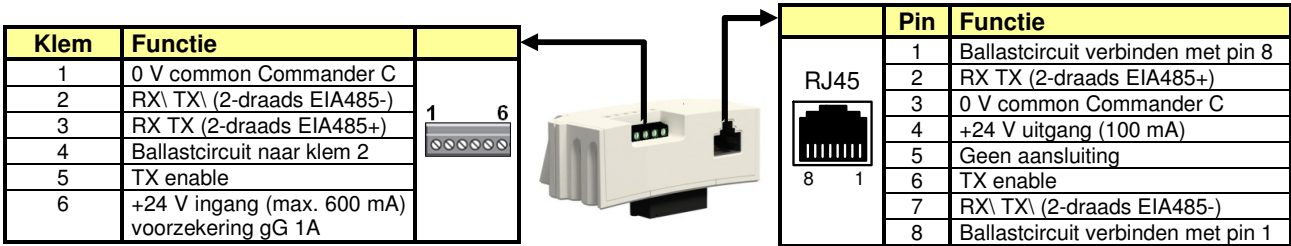

# **AI-Back-up en SD-Card adapter**

Commander C300

## **24 VDC backup voeding**

Om bij een uitgeschakelde Commander C te kunnen blijven communiceren met een veldbus optiemodule is het noodzakelijk een 24 VDC voeding aan te bieden. Deze backup adapter is met twee schroefklemmen uitgerust, waarop een 24 VDC voeding kan worden aangesloten. De 0 V van backup voeding is verbonden met de 0 V van de C300. Plaatsing van deze adapter is identiek aan de AI-485 adapter, zoals op de voorgaande pagina is weergegeven.

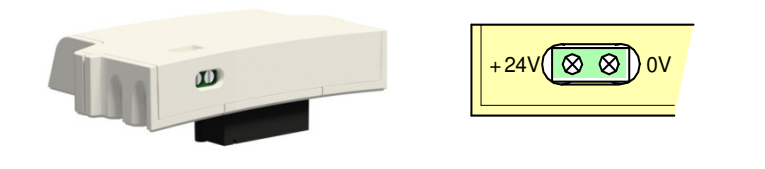

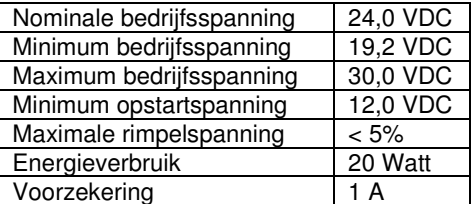

**ATTENTIE!** Plaatsen en verwijderen van de AI-Back-up adapter uitsluitend bij een uitgeschakelde 24 V back-up

Bij bouwgrootte 6 t/m 9 moet de 24 V back-up voeding tevens aangesloten worden op klem 51 - 52 van het vermogensdeel van de Commander C. Onderstaande illustratie geeft aan waar de connector van klem 51 - 52 zich bevindt. **ATTENTIE!** Bij bouwgrootte 9 is de 0 V common intern verbonden met aarde.

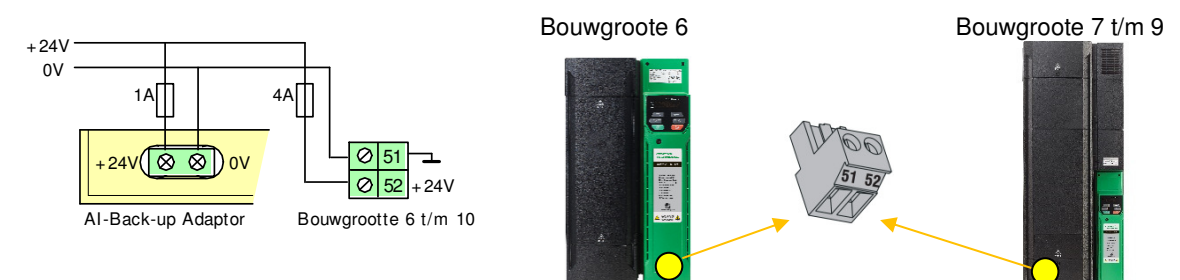

### **Werking tijdens back-up voeding**

Indien uitsluitend de back-up voeding aanwezig is, zal de drive in <Under Voltage> tripconditie staan. Programmeren van parameters is in deze conditie mogelijk, waarbij de parameters in het nulmenu ook nu automatisch in het geheugen worden opgeslagen. Opslaan van parameters in de overige menu's zal nu niet via de <Save> instructie moeten geschieden, maar door middel van het getal 1001 + reset in een nulparameter.

### **Bewaking van de back-up voeding**

De aanwezigheid van de 24 V back-up voeding kan bewaakt worden en bij afwezigheid resulteren in <24V back-up lost> alarm. Activering van deze bewaking door middel van #11.098.

### **24 V Back-up als digitaal kanaal**

Aan de aanwezigheid van de back-up voeding is tevens een programmeerbaar kanaal gekoppeld, waardoor de 24 V backup ingang tevens als programmeerbare digitale ingang dienst kan doen. Raadpleeg hiertoe menu 8 in deze handleiding.

# **SD-Card adapter**

Aan de bovenzijde van deze Back-up adapter kan een SDgeheugenkaart ingestoken worden, waarmee parametersets kunnen worden overgedragen van en naar de Commander C. De AI-Back-up adapter is "hot swapable" en kan dus geplaats en verwijderd worden met een ingeschakelde AC-voedingsspanning van de Commander C.

### **ATTENTIE!**

Deze adapter nooit plaatsen of verwijderen met een aangesloten en ingeschakelde 24 V back-up voeding.

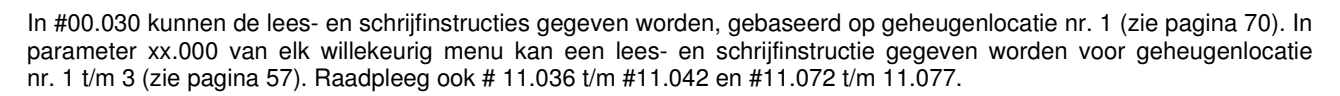

# **AI-Smart Adapter**

Deze adapter is identiek aan de AI-Back-up Adapter echter er is een 4 GB SD-geheugenkaart reeds in de in de kaarthouder gestoken als onderdeel van de levering.

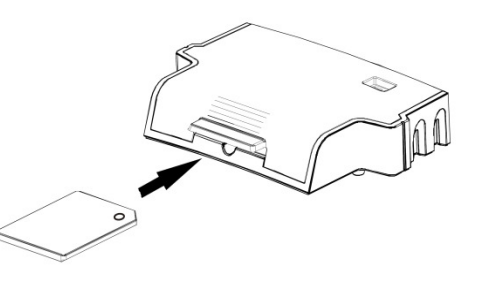

# **Remote Keypads**

Commander C300

# **Remote IP66 Keypad**

Een op afstand te monteren IP66 LCD-toetsenbord is beschikbaar om bijvoorbeeld op een kastdeur of bedieningslessenaar te monteren. Het Remote IP66 Keypad moet via een patchkabel van maximaal 10 m met de C300 verbonden worden. Het Remote IP66 Keypad moet met de Commander C verbonden worden via de AI-485 Adapter. Het eigen toetsenbord van de C300 en het Remote IP66 Keypad zijn beiden te bedienen en zullen inhoudelijk dezelfde weergave hebben. Echter het Remote IP66 Keypad heeft meer bediengemak en het navigeren tussen de menu's en parameters gaat aanmerkelijk comfortabeler als met het eigen toetsenbord van de C300. Het Remote IP66 Keypad geeft ook meer informatie over de geselecteerde parameter. Het Remote IP66 Keypad geeft de uitgestuurde frequentie (Hz) en belasting (%) gezamenlijk weer. Deze weergegeven grootheden (Hz en %) kunnen door de gebruiker geselecteerd worden (bijvoorbeeld rpm, kW of motortemperatuur) door middel van #11.018 en #11.019. Raadpleeg hiertoe de beschrijving op pagina 138.

Met onderstaande parameters kan specifieke functionaliteit van het Remote Keypad ingesteld worden. Deze parameters zijn bereikbaar door op het Remote Keypad de return toets (ignalise seconden ingedrukt te houden.

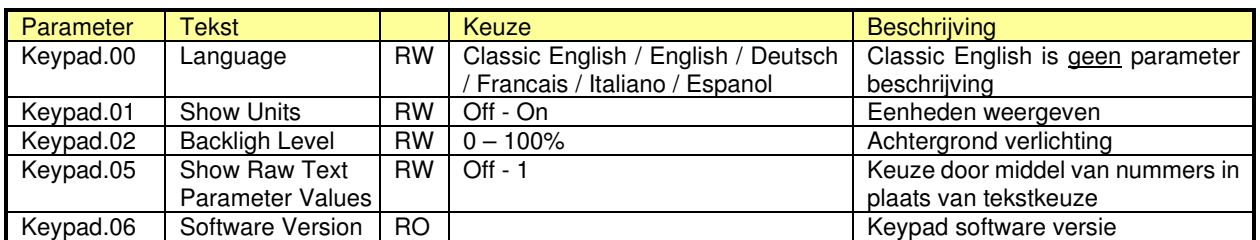

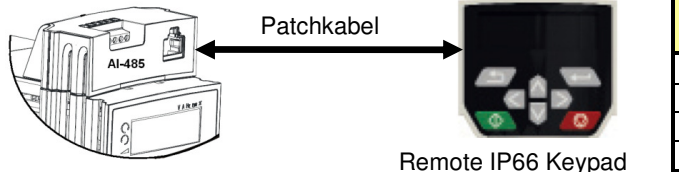

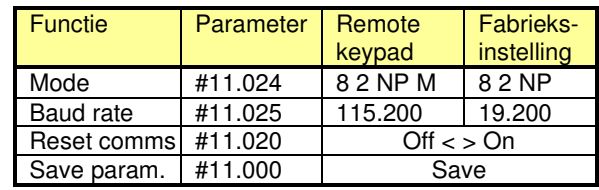

Bij aansluiting van het Remote IP66 Keypad via de AI-485 Adapter zullen de comms-parameters in menu 11 ingesteld moeten worden. Indien deze parameters nog niet zijn ingesteld zal het Remote IP66 Keypad <Initializing> weergeven. Via het toetsenbord van de C300 zullen nu de parameters uit bovenstaande tabel geprogrammeerd moeten worden.

# **Remote Keypad-RTC met Real Time Clock**

Een op afstand te monteren LCD-toetsenbord met interne real time clock is beschikbaar om bijvoorbeeld op een kastdeur of bedieningslessenaar te monteren. Het Remote Keypad-RTC moet via een patchkabel van maximaal 10 m met de Commander C verbonden worden via de AI-485 Adapter. Na het verbinden van de Remote Keypad-RTC met de AI-485 Adapter zal het keypad direct functioneel zijn. Raadpleeg menu 6 in deze handleiding voor het programmeren en uitlezen van de real time clock. De functie van de blauwe toets is in #6.013 vastgelegd. Het Remote IP66 Keypad geeft de uitgestuurde frequentie (Hz) en belasting (%) gezamenlijk weer. Deze weergegeven grootheden (Hz en %) kunnen door de gebruiker geselecteerd worden (bijvoorbeeld rpm, kW of motortemperatuur) door middel van #11.018 en #11.019. Raadpleeg hiertoe de beschrijving op pagina 138.

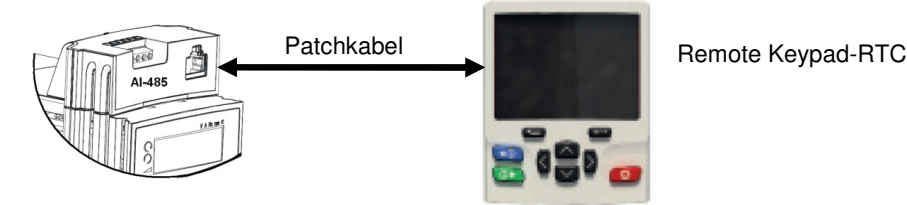

Met onderstaande parameters kan specifieke functionaliteit van het Remote Keypad-RTC ingesteld worden. Deze parameters zijn bereikbaar door op het Keypad de return toets **twee seconden ingedrukt te houden**.

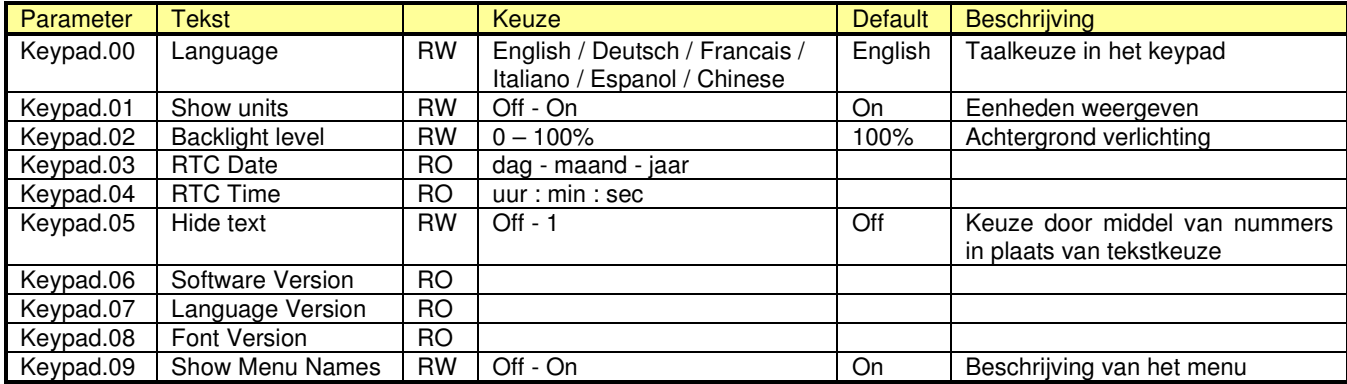

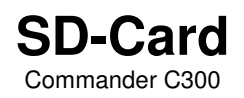

# **SD-Card**

De SD-Card kan toegepast worden om parametersets en applicatieprogramma's in op te slaan. Overdracht kan plaatsvinden van en naar een Commander C300. De SD-Card is geplaatst in de SD-Card Adapter, zoals op pagina 77 is beschreven en weergegeven. Mits er geen 24 V back-up voeding op de adapter is aangesloten, mag de adapter geplaatst en verwijderd worden bij een ingeschakelde AC-voedingsspanning van de Commander C.

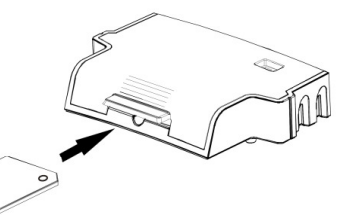

### **Eigenschappen en beperkingen**

- Data overdragen naar een niet bestaande parameter zal niet uitgevoerd worden
- Overdragen van een te hoge parameterinhoud wordt begrensd op het maximum van de betreffende parameter
- Bij overdracht naar de SD-Card worden de verschillen ten opzichte van de fabrieksinstelling overgedragen
- Bij overdracht naar de drive wordt deze eerst in fabrieksinstelling gezet en aansluitend wordt de data van de SD-Card geladen
- Bij overdracht van een macro zal de drive niet eerst in fabrieksinstelling gezet worden
- De SD-Card mag ook andere data bevatten, maar dat mag niet in de <MCDF> map geplaatst worden

## **Basisfuncties vanuit het nulmenu**

De volgende instructies kunnen door middel van #0.030 uitgevoerd worden:

### **#0.030 = None Geen actie**

### **#0.030 = Read + reset SD-Card > Commander C** (equivalent van een nulparameter = 6001)

Voorwaarde is dat de Commander C niet in bedrijf mag zijn. Na het ingeven van de juiste code in #0.030 moet de rode toets bediend worden. De parameterset uit locatie 001 van de SD-Card wordt nu in de Commander C geladen en wordt direct in het geheugen van de Commander C opgeslagen. Na de overdracht zal #0.030 worden gereset.

## **#0.030 = Prog + reset Commander C > SD-Card** (equivalent van een nulparameter = 4001)

Na het ingeven van de juiste code in #0.030 moet de rode toets bediend worden. De verschillen ten opzichte van de fabrieksinstelling worden nu geladen in locatie 001 van de SD-Card. Na het volbrengen van de overdracht zal #0.030 worden gereset.

### **#0.030 = Auto + reset Commander C > SD-Card**

Na het ingeven van de juiste code in #0.030 moet de rode toets bediend worden. De volledige parameterset zal nu in de SD-Card geschreven worden op locatie 001. Elke parameterwijziging in menu 0 van de Commander C wordt bij voedingsspanning inschakeling automatisch ook in de SD-Card opgeslagen. Indien parameters in het geheugen van de Commander C worden opgeslagen door een <Save> instructie in een nulparameter in te geven + reset, zal de volledige parameterset ook in de SD-Card opgeslagen worden. Na elke voedingsinschakeling zal de volledige parameterset in de SD-Card geschreven worden. De SD-Card is dus op elk moment een kopie van de EEPROM van de Commander C. Bij het verwijderen van de SD-Card zal #0.030 worden gereset.

## **#0.030 = Boot Commander C < > SD-Card**

De werking van <Boot> is gelijk aan <Auto> met slechts het volgende verschil: na elke voedingsinschakeling zullen de parameters van SD-Card in de EEPROM van de Commander C geschreven worden.

### **Meerdere Commander C regelaars met de gelijke parameterset programmeren**

Als de parameterset in de SD-Card wordt geladen met #0.030 op <Boot>, zal deze programmering overheersen met het volgende resultaat: als deze SD-Card vervolgens in een andere Commander C gestoken wordt en de voedingsspanning van deze Commander C wordt ingeschakeld, zal de Commander C herkennen dat #0.030 op <Boot> staat en direct datablok 001 van de SD-Card in de EEPROM van de Commander C laden. De inhoud van #0.030 (Boot) zal hierbij niet worden overgedragen. Op deze wijze kunnen snel en eenvoudig meerdere Commander C regelaars geprogrammeerd worden met dezelfde parameterset.

## **SD-Card datablokken**

De SD-Card heeft 999 individuele databloklocaties. Elke individuele databloklocatie van 1 t/m 499 kan gebruikt worden om maximaal 4 kb data in op te slaan.

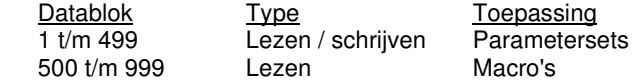

## **SD-Card datablok informatie**

In #11.037 kan een datablok van de SD-Card geselecteerd worden, #11.038 en #11.039 zullen vervolgens de informatie verschaffen van dit in #11.037 geselecteerde datablok.

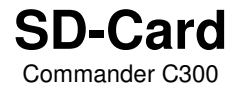

# **Overdragen van data**

De onderstaande codes kunnen ingegeven worden in een nulparameter, gevolgd door de rode toets te bedienen:

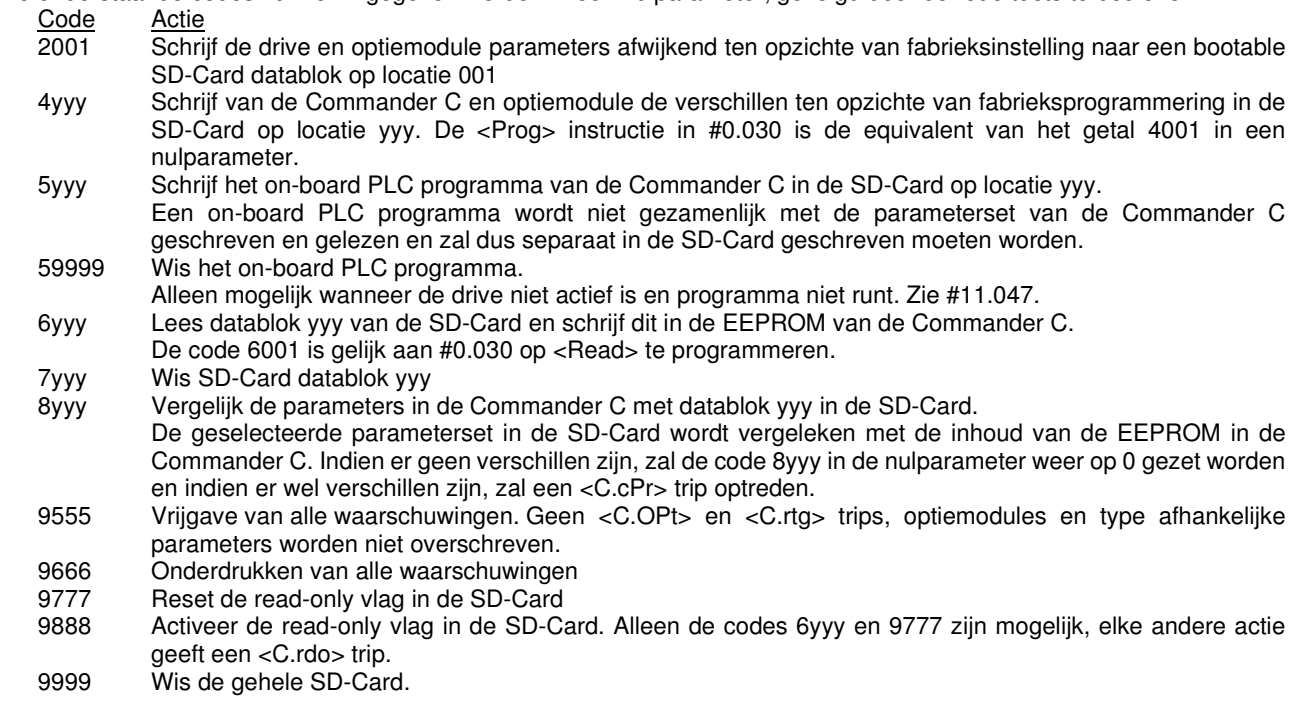

# **Verschil in Commander C voedingsspanning**

Indien een C300 file overgedragen wordt naar een andere C300 drive, die afwijkend is van voedingsspanning, dan zullen alle parameters geprogrammeerd worden, met uitzondering van de parameters uit onderstaande tabel. Deze parameters blijven op hun febrieksprogrammering en na overdracht volgt er een <C.rtg> trip. Dit is geen trip maar een waarschuwing die kan worden gereset. Raadpleeg ook de beschrijving van de macro file op de volgende pagina.

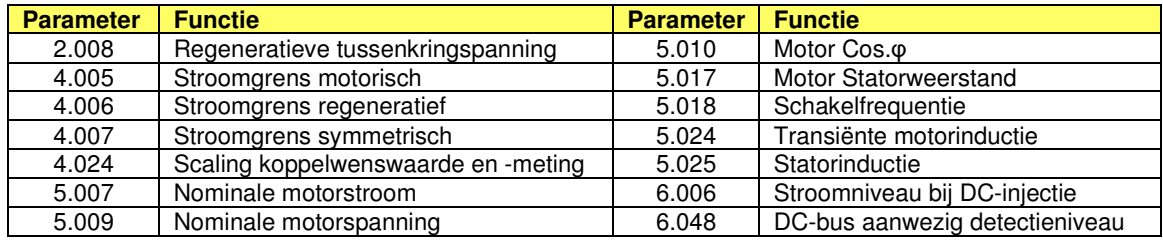

# **Verschil Open Loop en RFC-A mode**

De keuze van Open Loop of RFC-A mode is opgenomen in de parameterfile en bij overdracht zal de Commander C in de mode worden geprogrammeerd, zoals in de file is vastgelegd.

# **Verschil in nominaalstroom**

Indien de nominaalstroom van de file en de Commander C300 verschillend zijn, zal overdracht plaatsvinden maar (indien de file groter is dan de C300) zullen enkele parameters in de regelaar begrensd worden op hun maximum.

# **Verschil in optiemodule**

Indien de moduulcode in #15.001 tussen de SD-Card file en de regelaar verschillend is, zullen alle parameters geprogrammeerd worden, met uizondering van de parameters van de optiemodule. Deze parameters blijven op hun febrieksprogrammering en na overdracht volgt er een <C.rtg> trip. Dit is geen trip maar een waarschuwing die kan worden gereset.

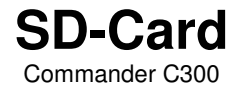

# **SD-Card parameters**

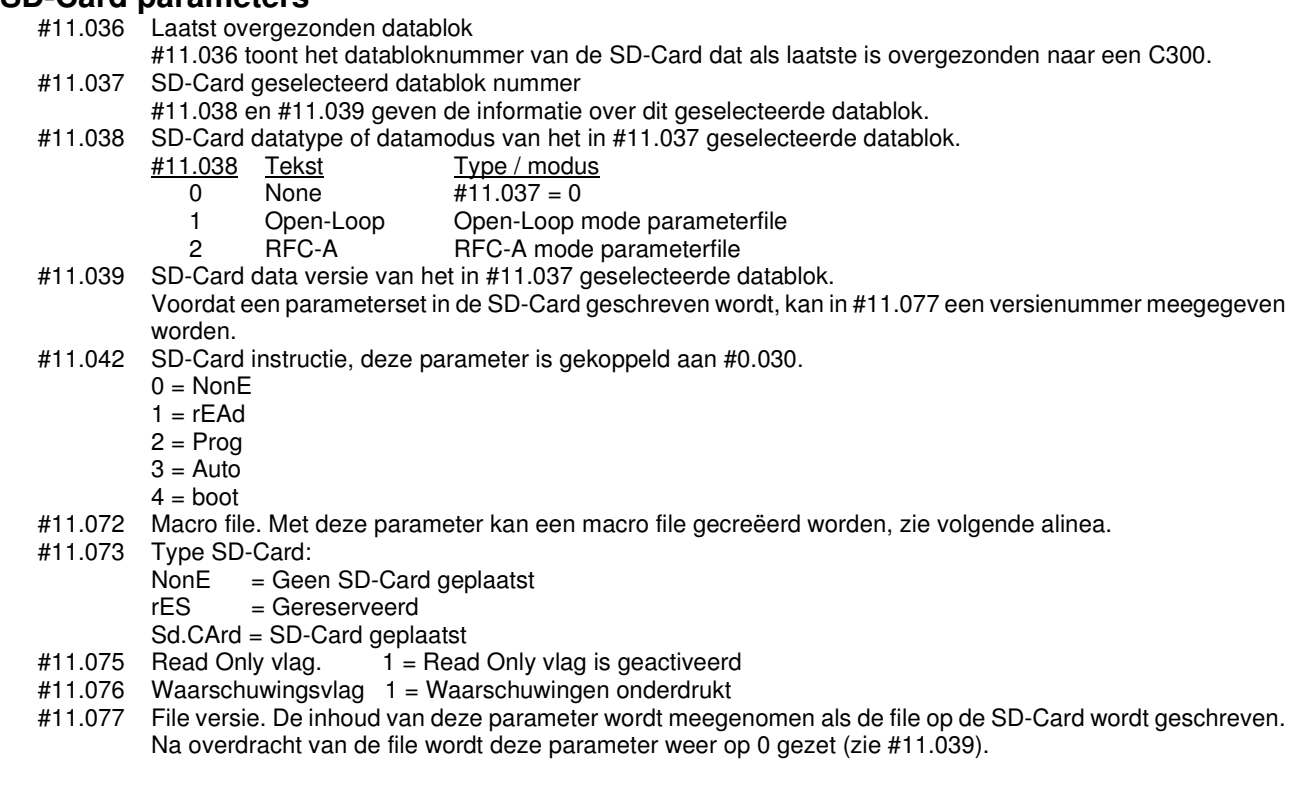

# **Macro file**

Door middel van #11.072 is het mogelijk een macro file te creëren, die onafhankelijk is van het type, vermogen en werkingsprincipe van de Commander C.

## **#11.072 = 0** (Fabrieksprogrammering)

Bij een <Prog> instructie van de SD-Card worden alle parameters afwijkend van fabrieksinstelling op de SD-Card opgeslagen. Bij een <Read> instructie van de SD-Card wordt eerst de gehele Commander C in fabrieksinstelling gezet en aansluitend worden de parameters van de SD-Card file in de Commander C geladen. Het werkingsprincipe is ook in de SD-Card file opgenomen, dus als de Commander C in Open Loop staat en de SD-Card file staat in RFC-A dan zal bij de <Read> instructie de Commander C ook in RFC-A gezet worden.

## **#11.072 = 1**

Bij een <Prog> instructie van de SD-Card worden alle parameters afwijkend van default op de SD-Card opgeslagen. Bij een <Read> instructie van de SD-Card wordt de Commander C niet in fabrieksinstelling gezet en aansluitend worden de parameters van de SD-Card file in de Commander C geladen. Het werkingsprincipe is niet in de SD-Card file opgenomen, dus als de Commander C in Open Loop staat en de SD-Card file staat in RFC-A dan zal bij de <Read> instructie de Commander C Open Loop blijven staan.

### **Voorbeeld**

Een applicatie heeft een vaste implementatie van de PID-regelaar in menu 14, die gebruikt wordt bij verschillende types Commander C in verschillende vermogens.

### **Creëren van de macro**

De Commander C waarin de macro wordt gecreëerd moet volledig in fabrieksinstelling blijven staan en uitsluitend de parameters die betrekking hebben op de implementatie van de PID-regelaar worden geprogrammeerd. Vervolgens wordt #11.072 op 1 gezet en via een <Prog> instructie wordt de SD-Card geprogrammeerd. Na de <Prog> instructie wordt #11.072 automatisch weer op 0 gezet.

## **Een macro in een Commander C laden**

Zodra de macro file door middel van een <Read> instructie in een Commander C geladen wordt, zal de Commander C herkennen dat het een macro file betreft en dan niet eerst alle parameters in default zetten.

### **Macro overdragen in een andere Commander C**

Stel dat de macro is gecreëerd in een Commander C300 en wordt overgedragen in een andere Commander C regelaar. Dit is uiteraard alleen mogelijk als de parameters in de macro ook aanwezig zijn in deze Commander C. Na het geven van de <Read> instructie zal er een <Card Product> of <C.Pr> trip optreden. Dit is geen storing, maar een waarschuwing dat er een verschil is tussen de Commander C waarin de macro is gecreëerd en de Commander C waar de macro in wordt overgedragen. Deze trip kan worden gereset en de macro parameters worden geladen in de Commander C.

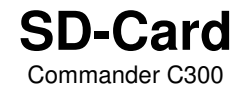

### **Meerdere macro files creëren op een SD-Card**

Er kunnen meerdere macro's gecreëerd worden door deze op de SD-Card op te slaan met een uniek nummer. In parameter xx.000 kunnen drie files opgeslagen worden door middel van de <Save 1>, <Save 2> of <Save 3> instructie. Door middel van de <Load 1>, <Load 2> of <Load 3> instructie kunnen deze files in de Commander C geladen worden. Opslaan van file 4 en hoger gaat door middel van het getal 4yyy in parameter xx.000. Het laden in de Commander C gaat door middel van het getal 6yyy in parameter xx.000 (yyy is het file nummer). Indien een <Card Data Exists> of <C.d.E> trip optreedt, bevat de geselecteerde file reeds data. Deze file kan gewist worden met het getal 7yyy in parameter xx.000.

# **SD-Card trips en waarschuwingen**

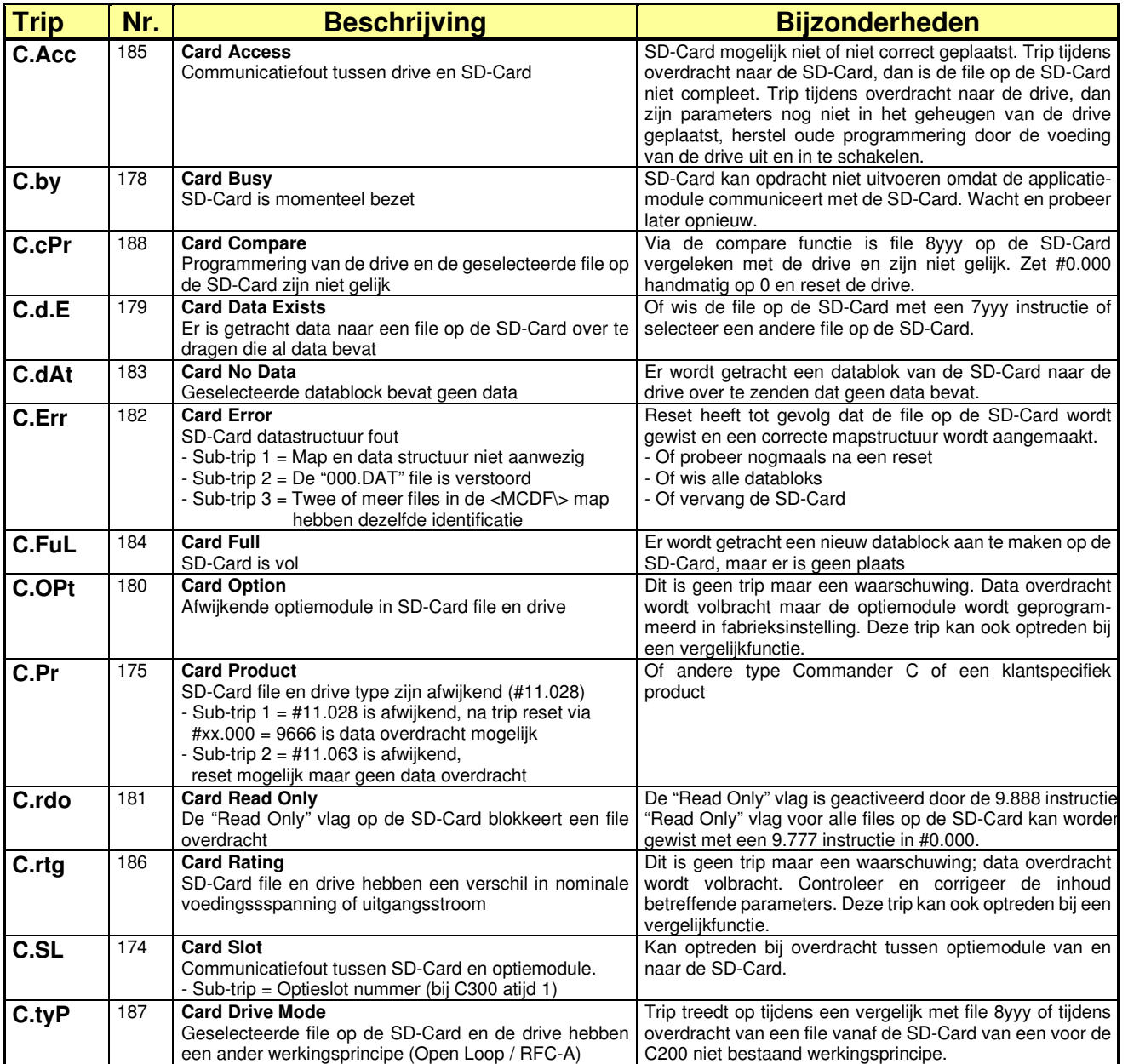

# **On-board PLC**

Commander C300

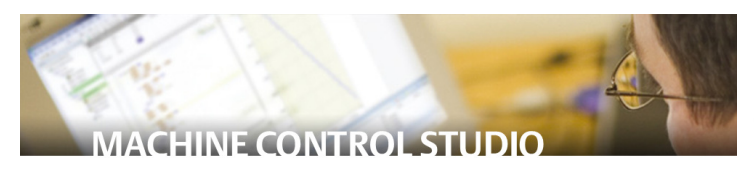

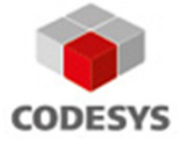

**Machine Control Studio Powered by CoDeSys** 

De Commander C300 heeft de mogelijkheid tot het opslaan en afhandelen van een 16 kB on-board applicatieprogramma, zonder de noodzaak van extra hardware in de vorm van een optiemodule. Het applicatieprogramma wordt geschreven met behulp van het gratis programma *Machine Control Studio.* Dit is een IEC61131-3 programma, gebaseerd op CoDeSys en is speciaal ontwikkeld voor Control Techniques regelaars.

De volgende IEC61131-3 programmeer-tools staan ter beschikking:

- **POU Program Organization Unit** Een verzamelnaam voor programma's, functieblokken en functies binnen CoDeSys en Machine Control Studio.
- **ST Structured Text**

Een tekst-editor programma overeenkomstig DPL, C++ en Java.

• **LD Ladder Diagram**

Een visueel programma, gebaseerd op relais logica.

• **FBD Function Block Diagram**

 Een visuele programmeertaal waarin functies, functieblokken en variabelen geselecteerd en naar de gewenste plaats gesleept kunnen worden.

• **IL Instruction List**

 Een laag niveau op tekst gebaseerd PLC-programma, zoals toegepast in de eerste PLC-generaties.

# • **CFC Continuous Function Chart**

 Een visuele programmeertaal, gelijk aan Functie Blok Diagram met als voordeel dat de volgorde van afhandeling door de gebruiker bepaald kan worden.

• **SFC Sequential Function Chart** Een visuele programmeertaal, special ontwikkeld voor sequentiële (stap voor stap) toepassingen.

# • **OOP Object Orientated Programming**

 Een geavanceerde programmeer strategie waarbij het eenvoudig is reeds ontwikkelde software en functieblokken her te gebruiken.

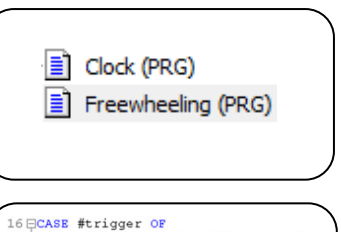

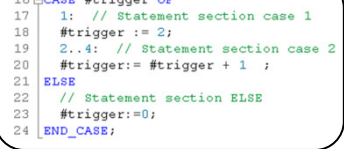

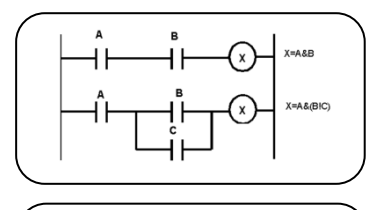

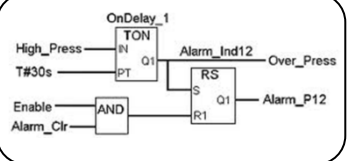

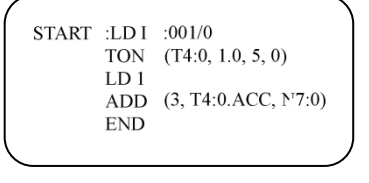

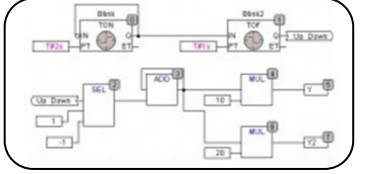

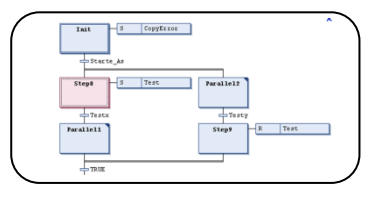

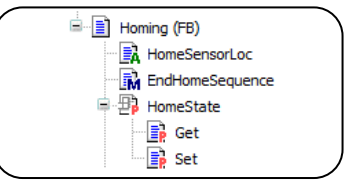

# **On-board PLC**

Commander C300

# **Ethernet**

Onderstaande applicatievoorbeelden zijn op basis van een Ethernet verbinding tussen Commander C's en / of externe apparatuur. De Commander C300 zal in dit geval met een Ethernet applicatiemodule uitgerust moeten worden.

- **Distributed Application** Een systeem architectuur waarbij de toepassing wordt gecontroleerd door meerdere processors of on-board programma's in diverse Commander C's.
- **Real-Time Ethernet**  Een aanvulling op het Ethernet protocol die gesynchroniseerde communicatie mogelijk maakt tussen industriële apparatuur op basis van IEEE-1588.

## • **Cyclic Data**

Data die verzonden wordt tussen apparatuur op een vaste interval.

## • **Centralized Application**

Een systeem architectuur waarbij de applicatie wordt gecontroleerd of gecoördineerd door één enkele externe processor, bijvoorbeeld een applicatiemodule in een Unidrive M600 of M700 of een externe PLC of controller op basis van CoDeSys.

• **Ethernet IP** 

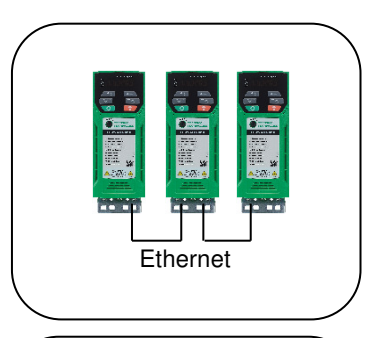

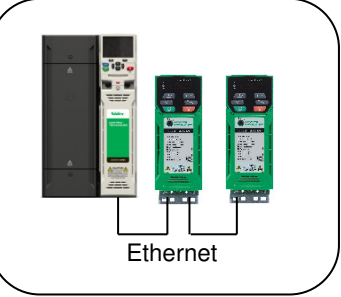

# **Machine Control Studio**

- Door gebruik van de on-board PLC in combinatie met de Machine Control Studio zal een externe PLC in veel gevallen overbodig zijn
- Via de Machine Control Studio heeft de gebruiker toegang tot de standaard beschikbare functies en functieblokken van CoDeSys en van derden
- De gebruiker heeft in de Machine Control Studio onder andere de beschikking over mathematische functies, vergelijkingen, timers, counters, multiplexers, latches en bitmanupilatie
- Voor tijdkritische afhandelingen is in de on-board PLC een real time task beschikbaar van 16 ms. Overige taken worden in een background task afgehandeld met een maximale scantijd van 256 ms.
- De on-board PLC heeft de beschikking over de volgende type variabelen: boolean, integer (8 bit, 16 bit, 32 bit, met en zonder voorteken), floating point (64 bit), strings and time
- Voor de Machine Control Studio is een menu beschikbaar van maximaal 30 parameters. Naam, functie en inhoud van deze parameters zijn door de gebruiker te definiëren en dit menu is toegankelijk via het toetsenbord.

# **Beschikbaarheid**

De Machine Control Studio is gratis beschikbaar via www.nidec-netherlands.nl.

# **Menu overzicht**

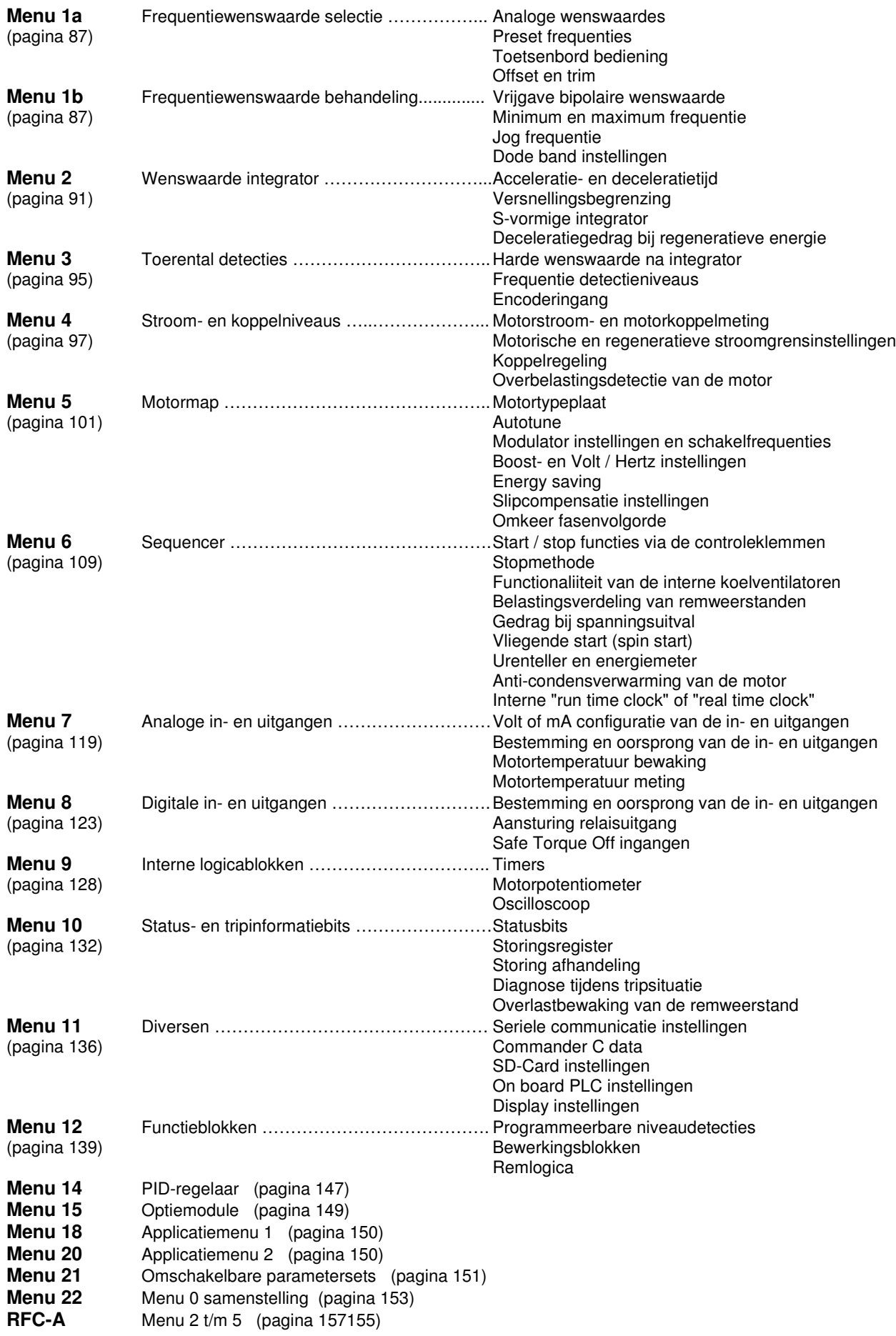

# **Toegepaste symbolen**

Commander C300

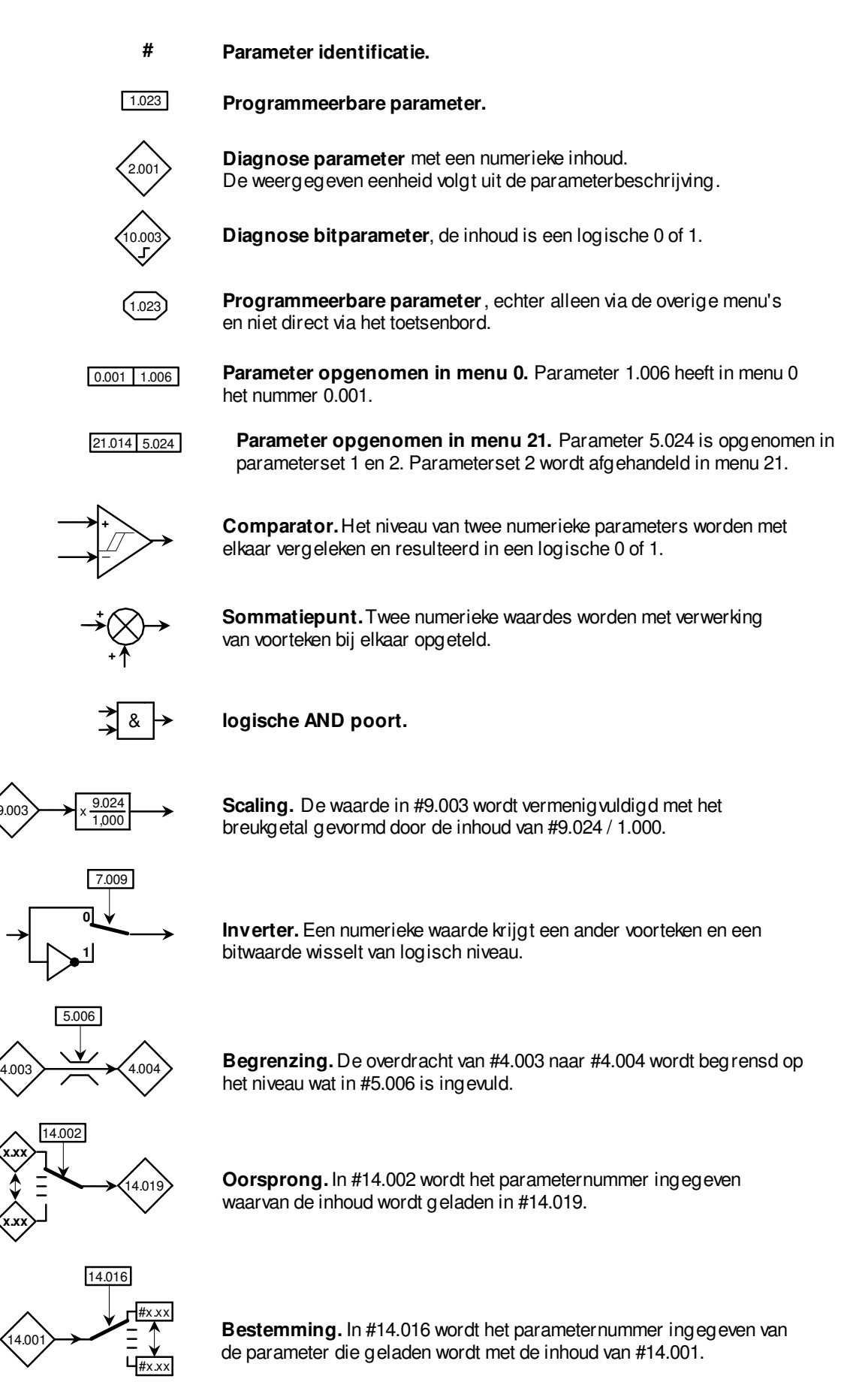

**x.xx**

9.003

**x.xx**

14.001

# **Menu 1 – Wenswaarde**

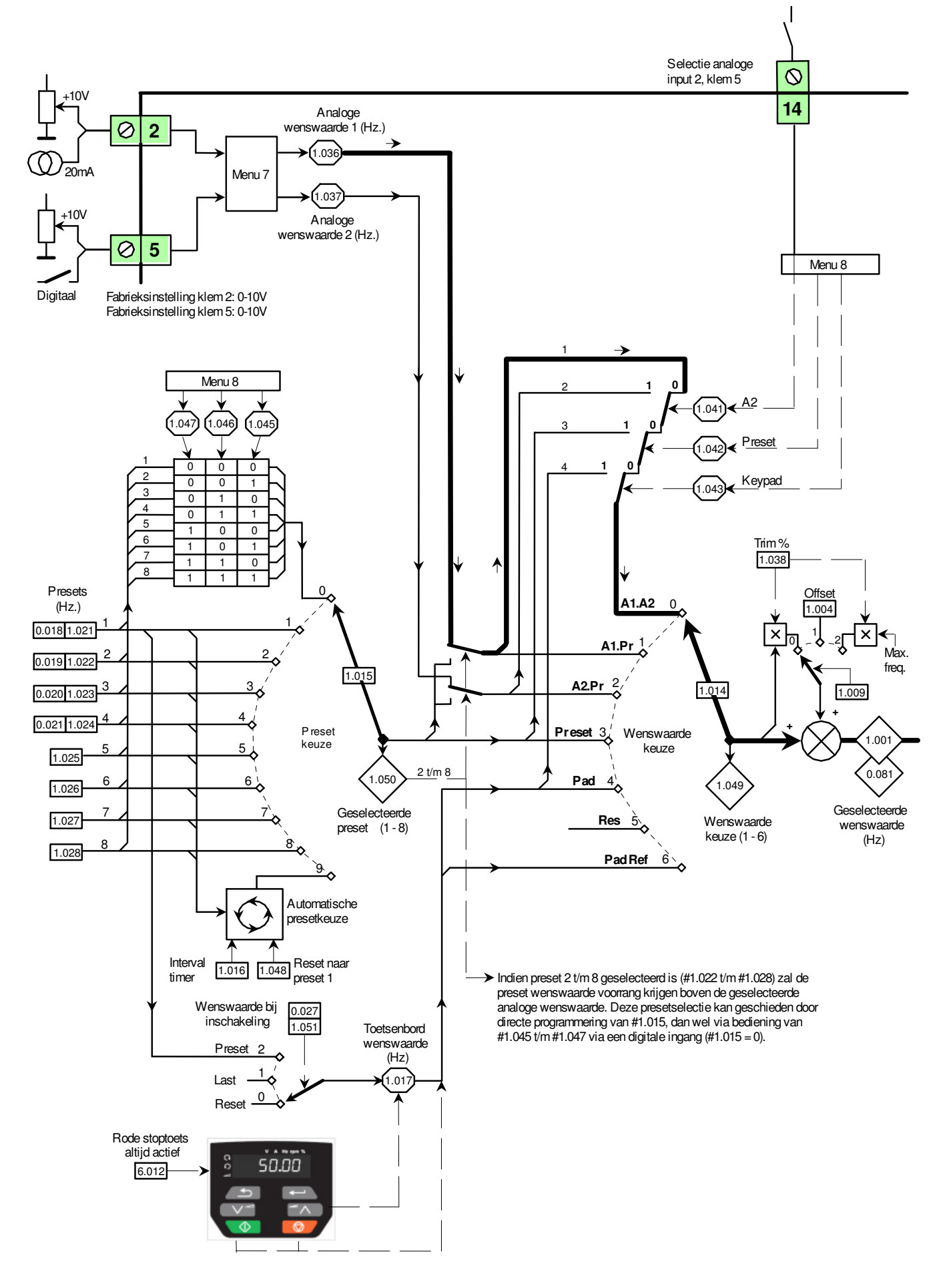

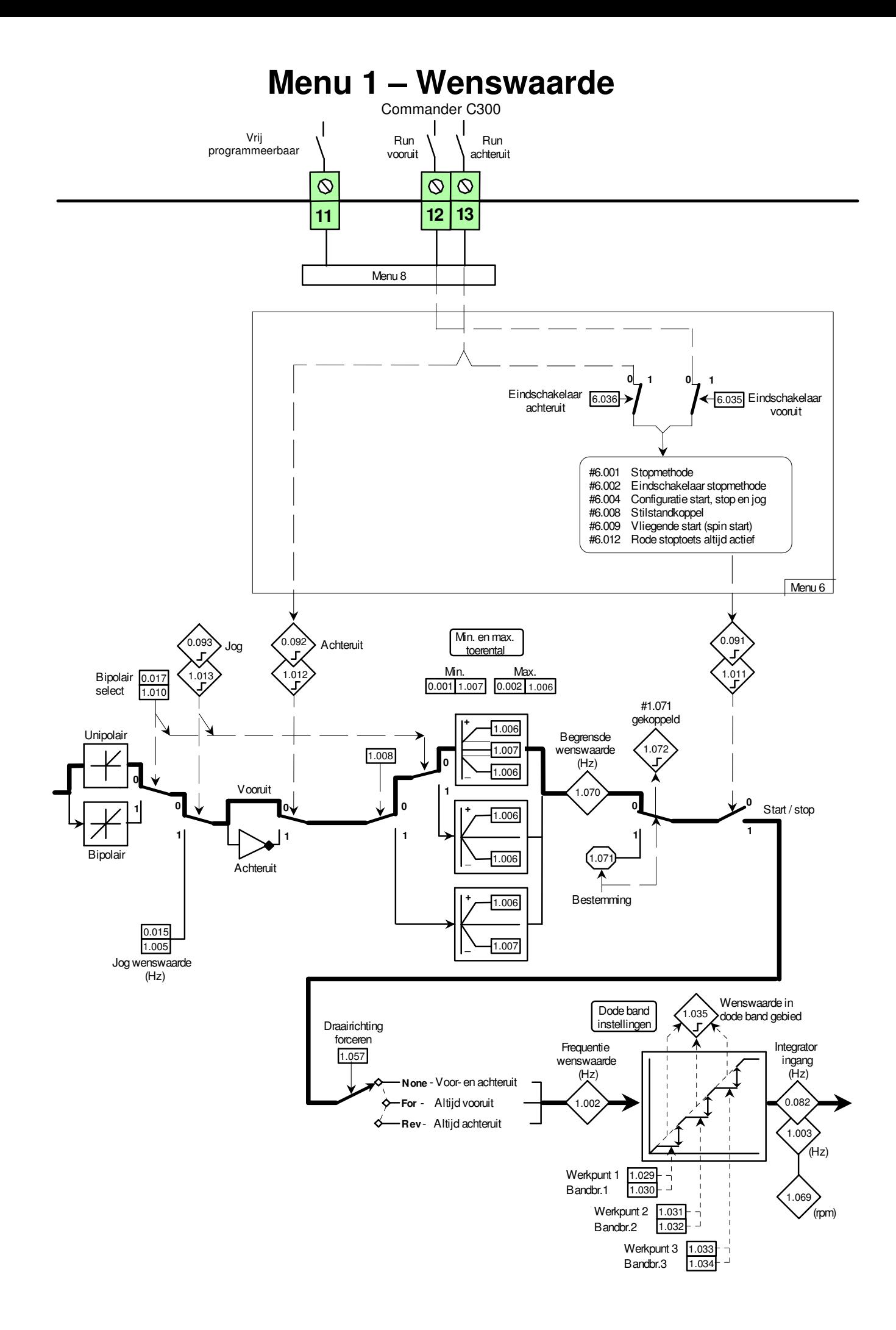

# **Menu 1 – Wenswaarde**

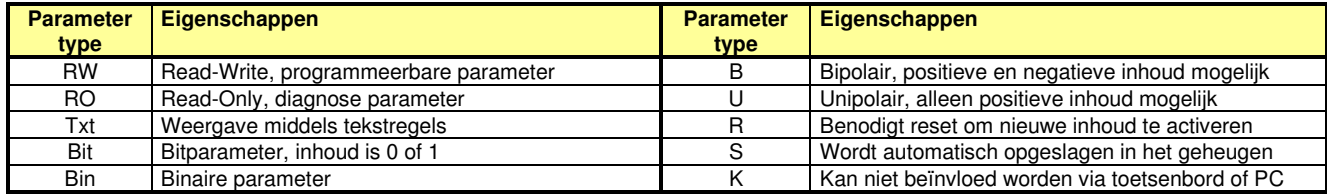

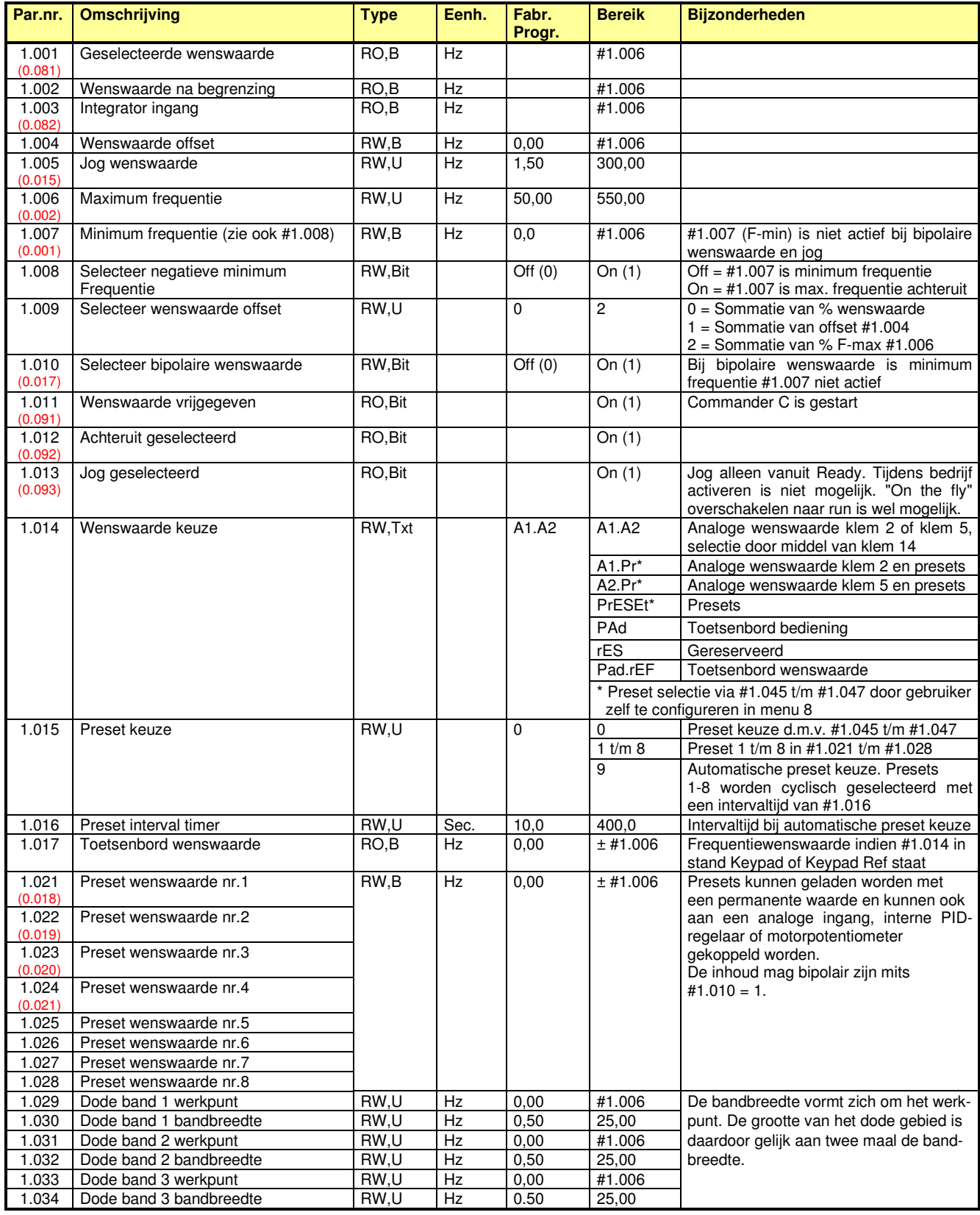

# **Menu 1 – Wenswaarde**

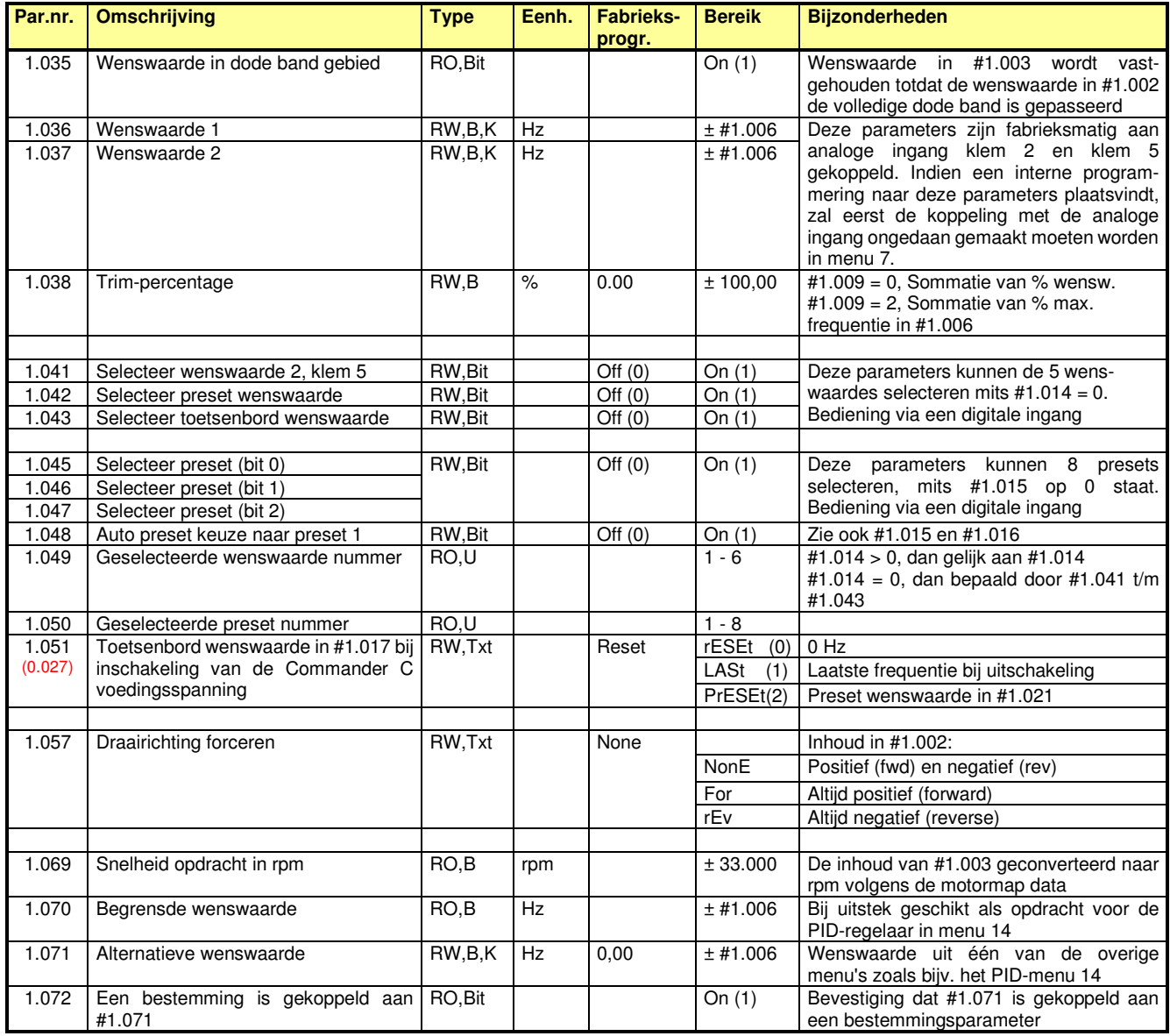

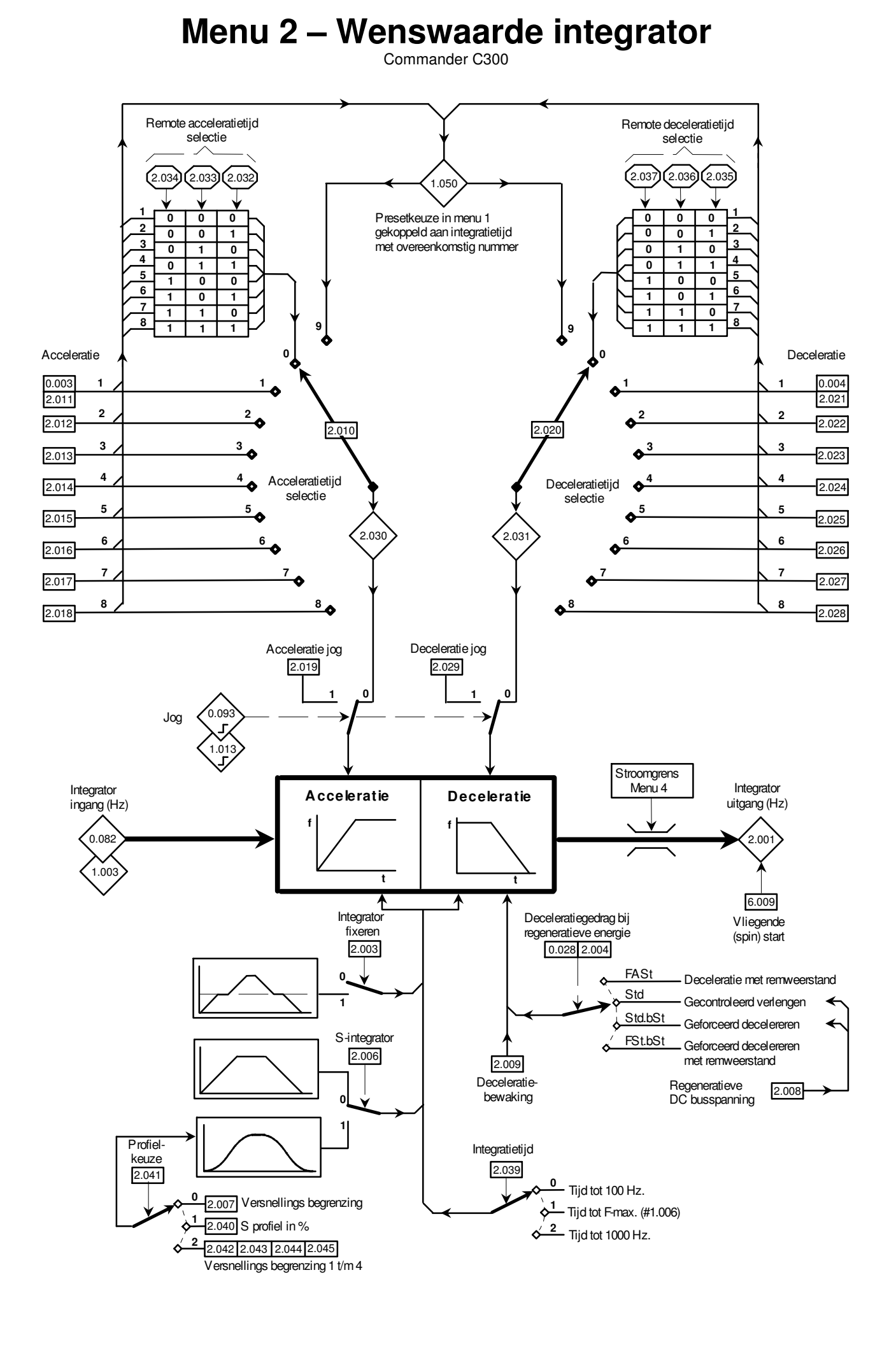

# **Menu 2 – Wenswaarde integrator**

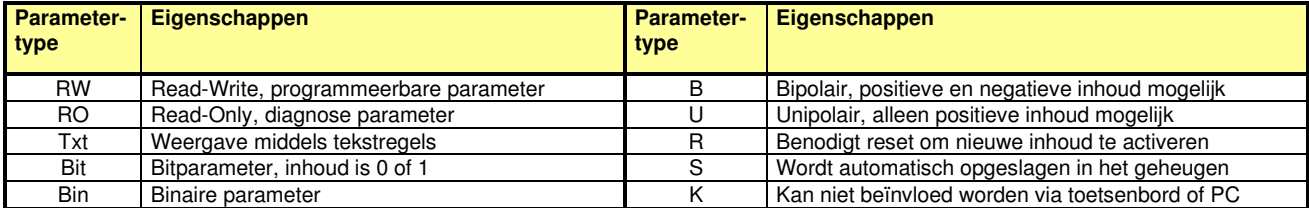

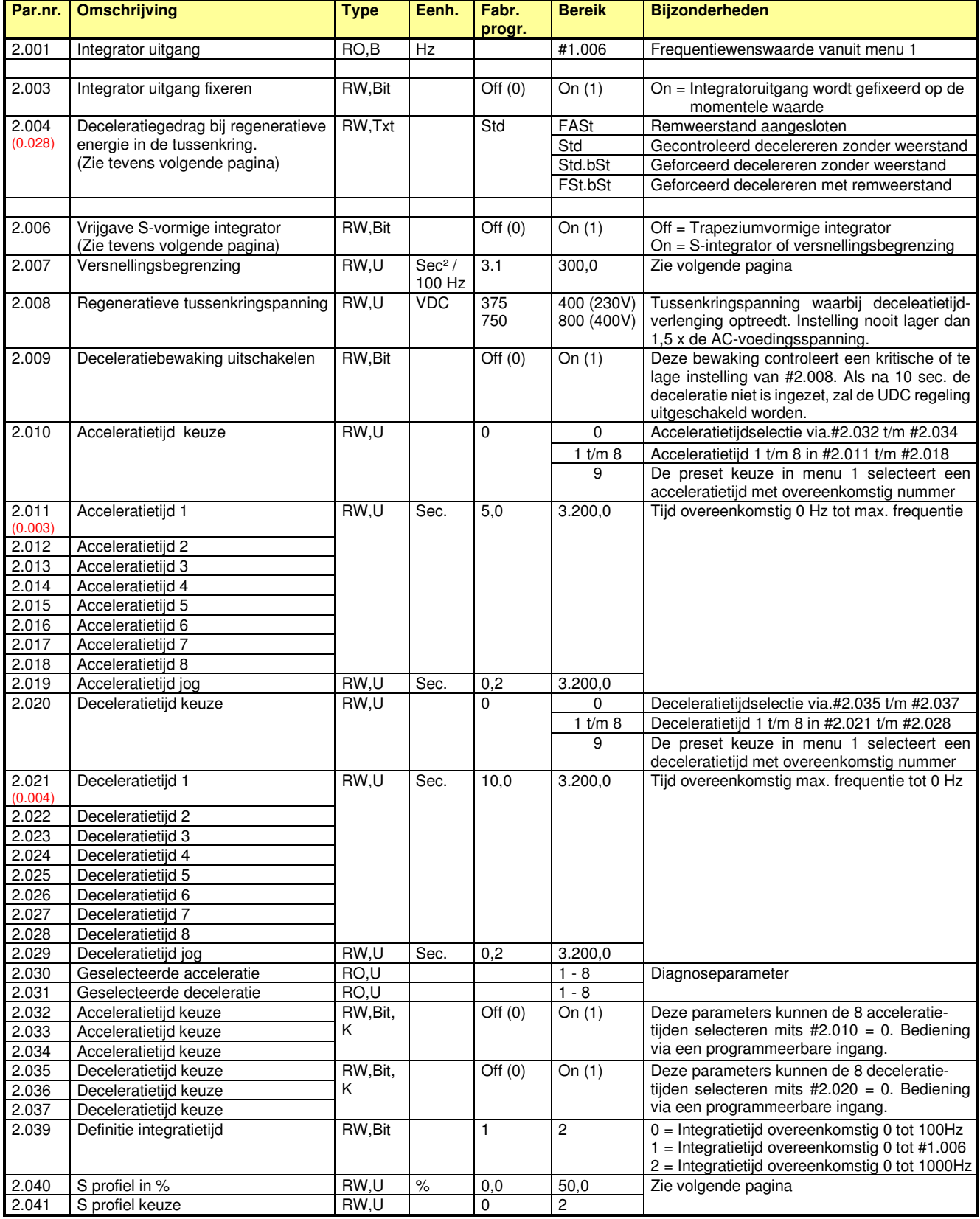

# **Menu 2 – Wenswaarde integrator**

Commander C300

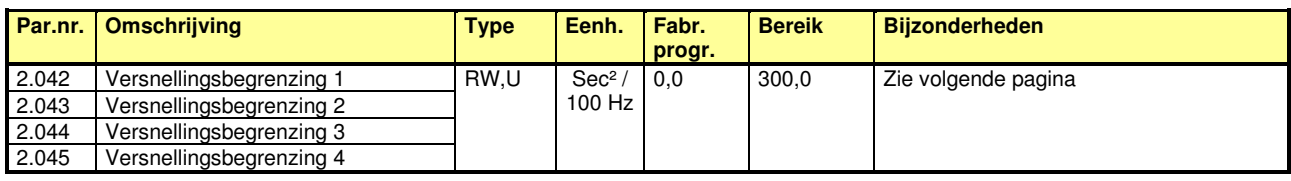

# **#2.004: Deceleratiegedrag bij regeneratieve energie**

Regeneratieve energie vanuit de motor zal terugvloeien in de Commander C en de tussenkringspanning doen aanstijgen omdat energie terugvoeden naar het net niet mogelijk is. Tijdens het decelereren zijn vier keuzes mogelijk om te voorkomen dat de Commander C in storing gaat als gevolg van een te hoge tussenkringspanning.

## **#2.004 = FASt**

Zodra de tussenkringspanning het DC-chopperniveau bereikt heeft, zal de remchopper in de Commander C aangestuurd worden en alle regeneratieve energie in de externe remweerstand doen vernietigen.

## **#2.004 = FSt.bSt**

Als modus Fast maar nu wordt de motorspanning met 20% verhoogd, waardoor de motor verzadigt. De motor zal nu meer verliezen hebben en daardoor remenergie in de motor vernietigen, waardoor er minder energie naar de Commander C terugvloeit en de remweerstand dus wordt ontlast.

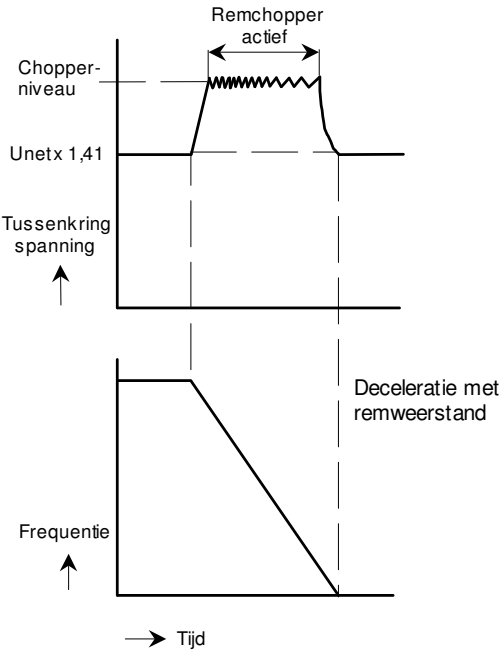

## **Inschakelpunt remchopper**

De DC tussenkringspanning waarbij de remchopper actief is, is afhankelijk van de voedingsspanning van de Commander C. 230 VAC = 390 VDC 400 VAC = 780 VDC

### **Remweerstand waarde**

De waarde van de remweerstand is afhankelijk van de Commander C bouwgrootte en is vermeld voorin deze handleiding bij de specificatie van de betreffende bouwgrootte.

## **Remweerstand beveiliging**

Raadpleeg voor de juiste beveiliging van de remweerstand #10.030, #10.031, #10.061 en de illustratie in menu 10 over dit onderwerp.

### **Met remweerstand Aller Conder remultance remultance and allergies and Zonder remweerstand**

### **#2.004 = Std** (gecontroleerd decelereren)

Zodra bij decelereren de tussenkringspanning is overschreden die in #2.008 is vastgelegd, zal door middel van het in #5.031 vastgelegd regelgedrag de deceleratietijd verlengd worden. Zie illustratie onderaan deze pagina.

### **#2.004 = Std.bSt** (geforceerd decelereren)

Als modus Standard maar nu wordt de motorspanning met 20% verhoogd, waardoor de motor verzadigt. De motor zal nu meer verliezen hebben en daardoor remenergie in de motor vernietigen, waardoor er minder energie naar de Commander C terugvloeit en de motor dus sneller kan afremmen.

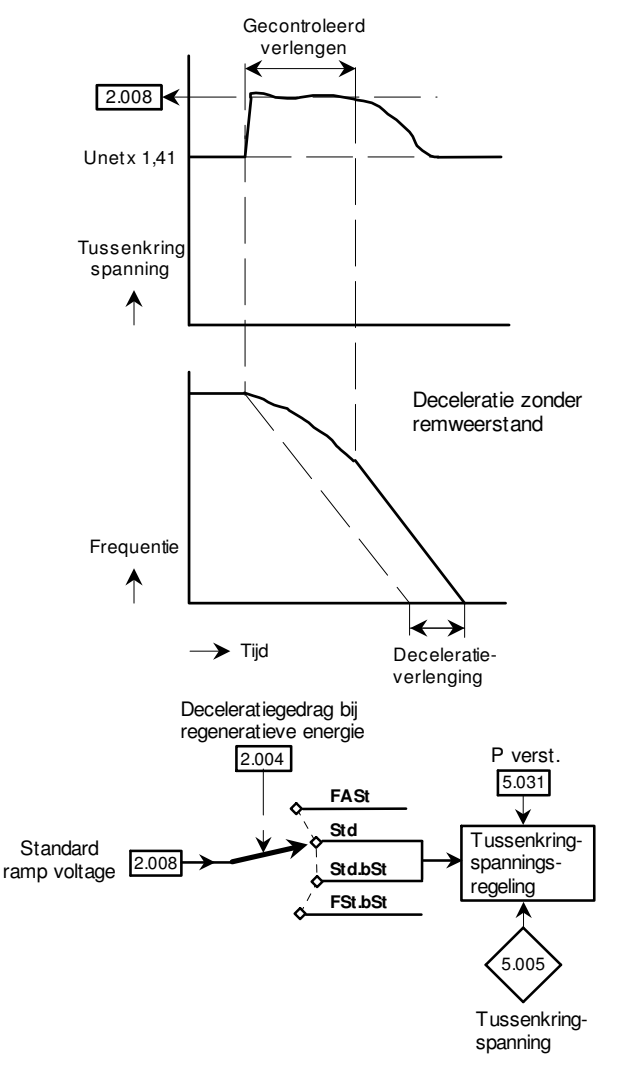

# **Menu 2 – Wenswaarde integrator**

Commander C300

# **#2.041: S-profielkeuze**

Er zijn twee S-profielkeuzes mogelijk in de Commander C mits #2.006 = On (1)

- 1) #2.041 in de stand 0 en 2 geeft een versnellingsbegrenzing, waarbij de acceleratie of deceleratie zo nodig zal worden verlengd om de ingestelde versnelling of vertraging niet te overschrijden.
- 2) #2.041 in de stand 1 geeft een S-profiel waarbij een percentage van de lineaire integratietijd de S-vorm heeft met behoud van de geprogrammeerde totaaltijd.

### **#2.041 = 0: versnellingsbegrenzing (#2.006 = On (1))**

Onderstaande illustratie geeft een beeld van de uitwerking van deze modus. Als voorbeeld is links een lineaire acceleratie gegeven van 1 sec. en een deceleratie van 7 sec. De rechter illustratie geeft de uitwerking bij een willekeurig gekozen begrenzing in #2.007. Deze gekozen waarde in #2.007 heeft uitwerking op de gehele acceleratie- en deceleratiecurve. De acceleratie is enorm verlengd van 1 tot 6 sec., terwijl de deceleratie slechts gering is aangepast om aan de ingestelde versnelling te voldoen. De vorm van het S-profiel is hier dus het resultaat van de gekozen versnellingsbegrenzing.

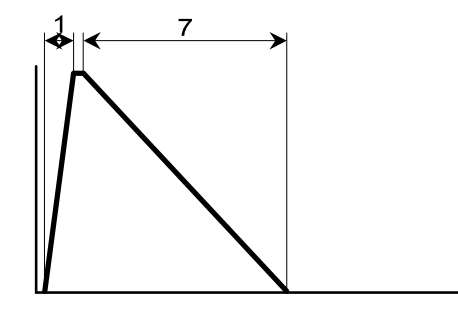

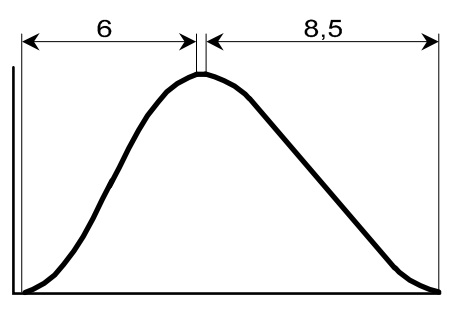

### **#2.041 = 2: versnellingsbegrenzing (#2.006 = On (1))**

Onderstaande illustratie geeft een beeld van de uitwerking van deze modus. De functie van #2.007 is hier opgesplitst in vier sectoren, zoals hieronder weergegeven. Door middel van #2.042 t/m #2.045 kunnen deze sectoren onafhankelijk van elkaar geprogrammeerd worden. Zo kan er bijvoorbeeld voor gekozen worden om de begrenzing toe te passen bij vertrek in verband met het losbreekkoppel of aan het einde van de acceleratie om overshoot te voorkomen.

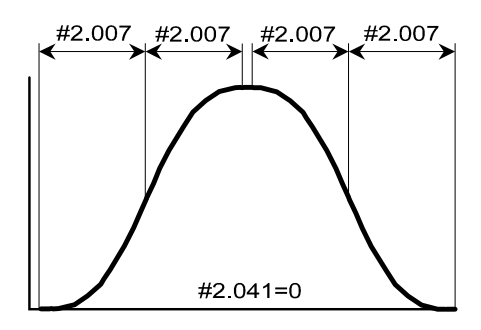

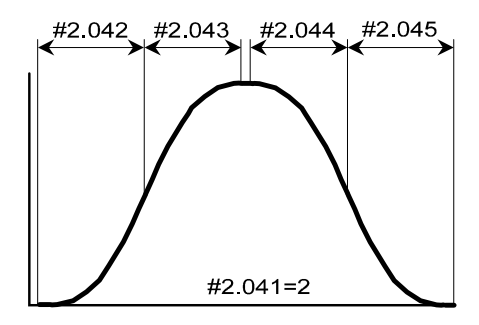

## **#2.041 = 1: S-profiel (#2.006 = On (1))**

In deze modus is het mogelijk om een percentage van de lineaire integratietijd om te vormen tot een S-vorm. Onderstaand voorbeeld geeft een geprogrammeerde acceleratie van 5 sec. en een deceleratie van 8 sec. bij een S-vorm in #2.040 van 20%. Het resultaat is dat tussen 0% tot 20% en van 80% tot 100% een S-vorm aanwezig zal zijn, het resterende deel is lineair. De totaaltijd blijft gelijk aan de geprogrammeerde liniaire tijd van 5 en 8 sec. Indien #2.040 op 50% geprogrammeerd wordt, zal er geen lineair deel meer zijn en de gehele acceleratie en deceleratie een S-vorm hebben.

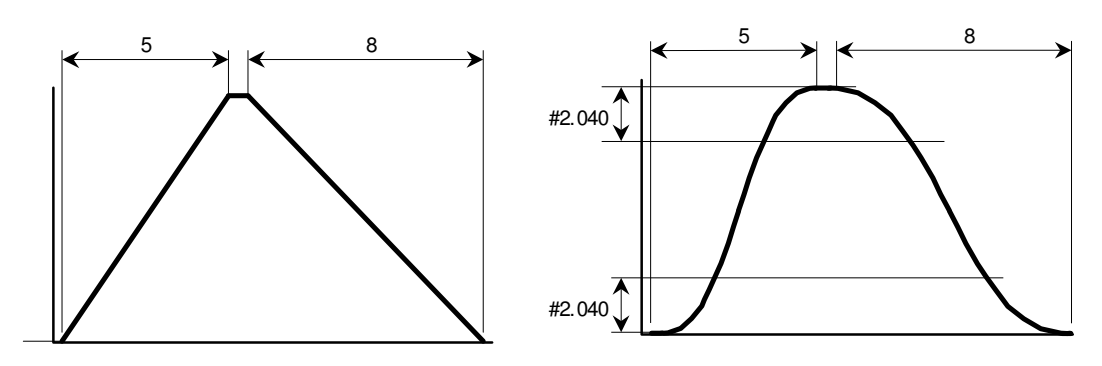

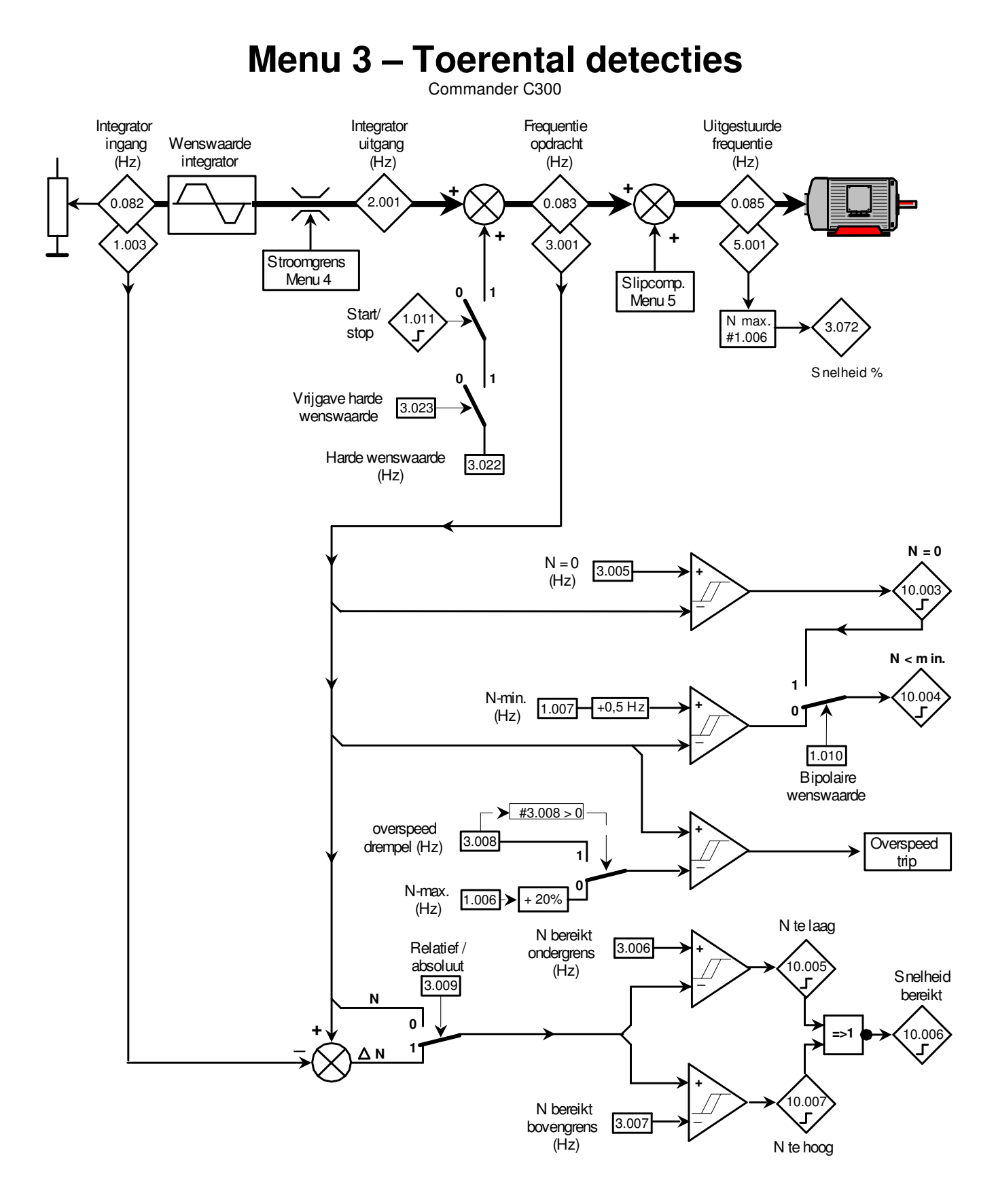

# **Menu 3 – Pulsfrequentie ingang**

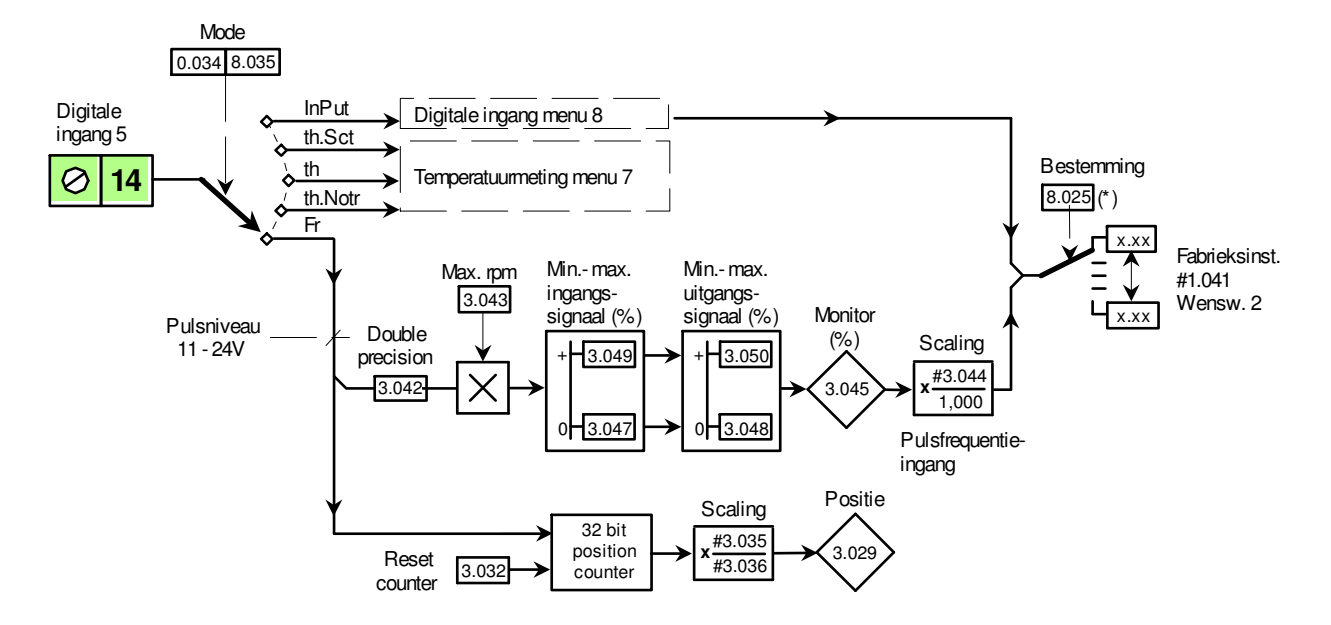

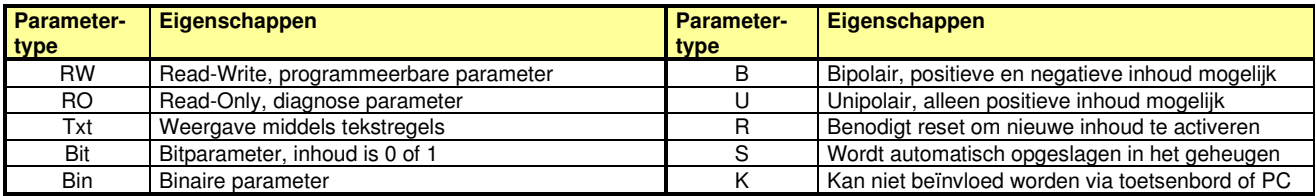

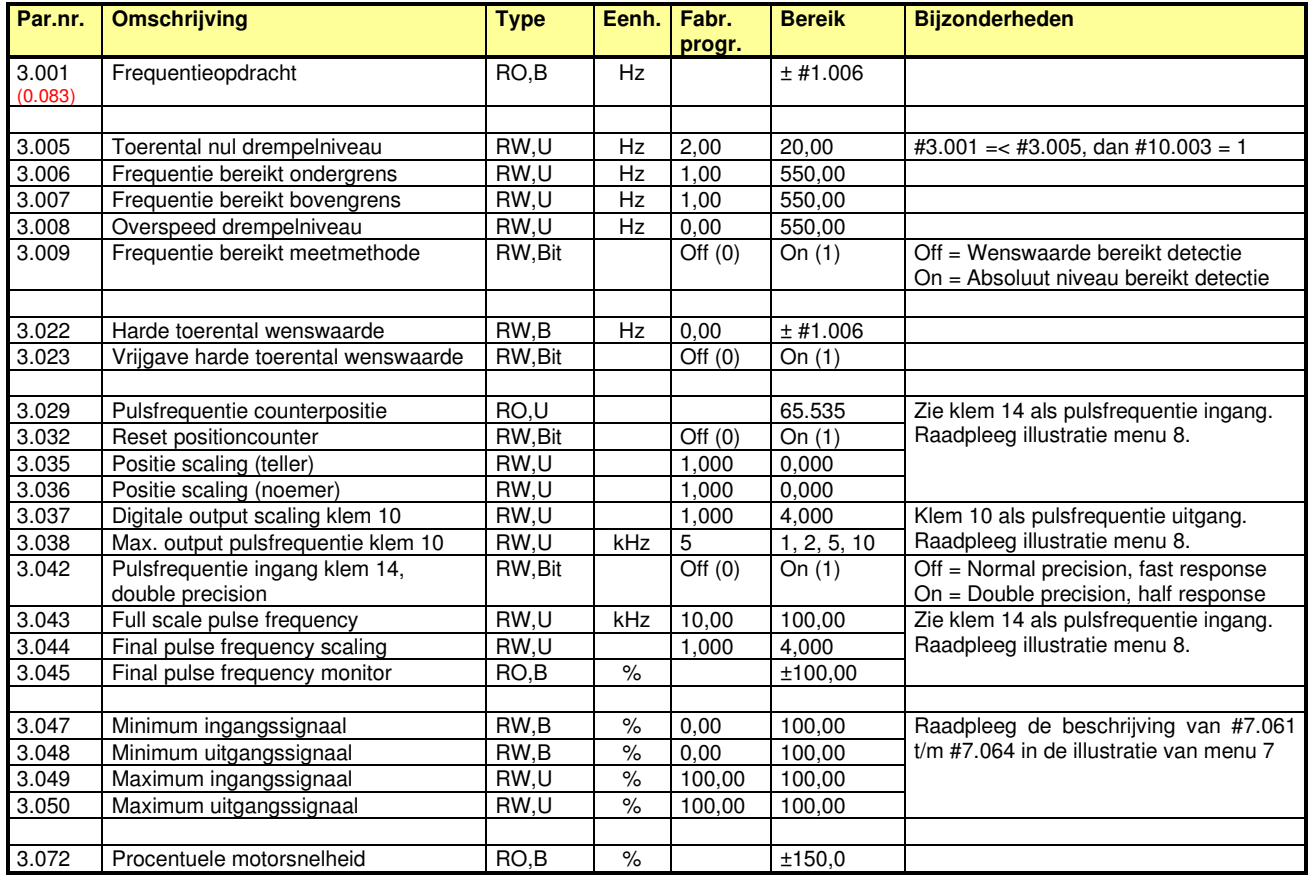

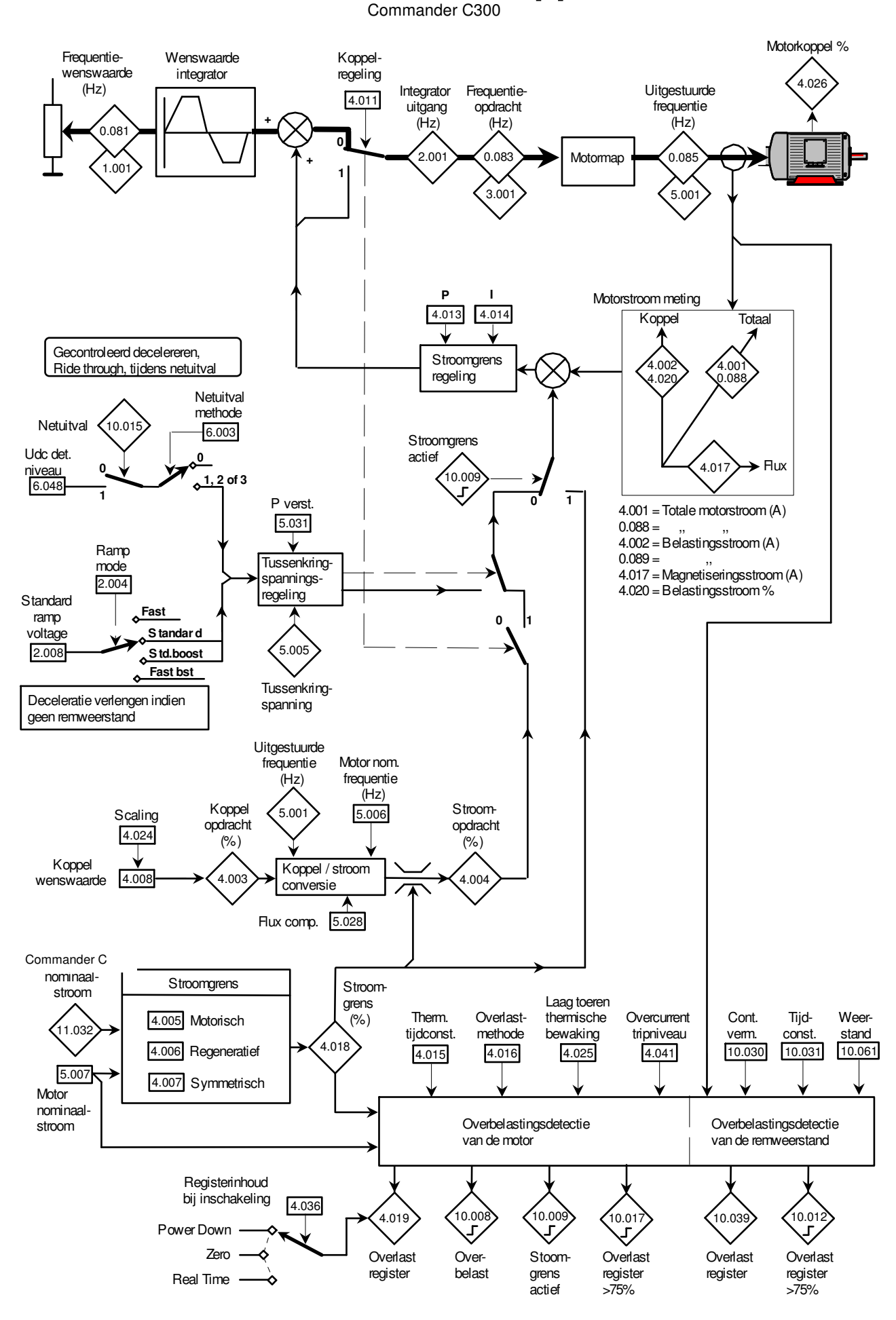

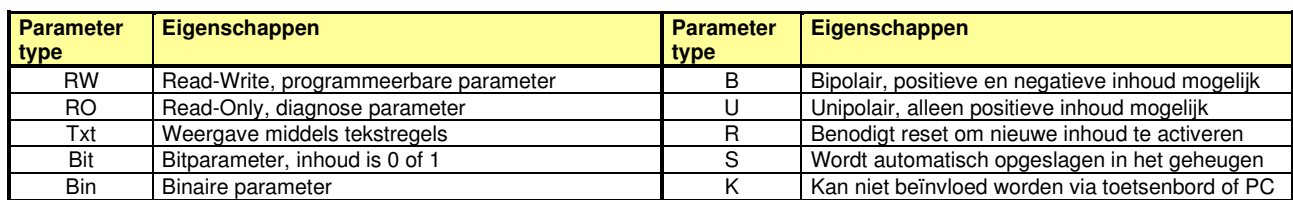

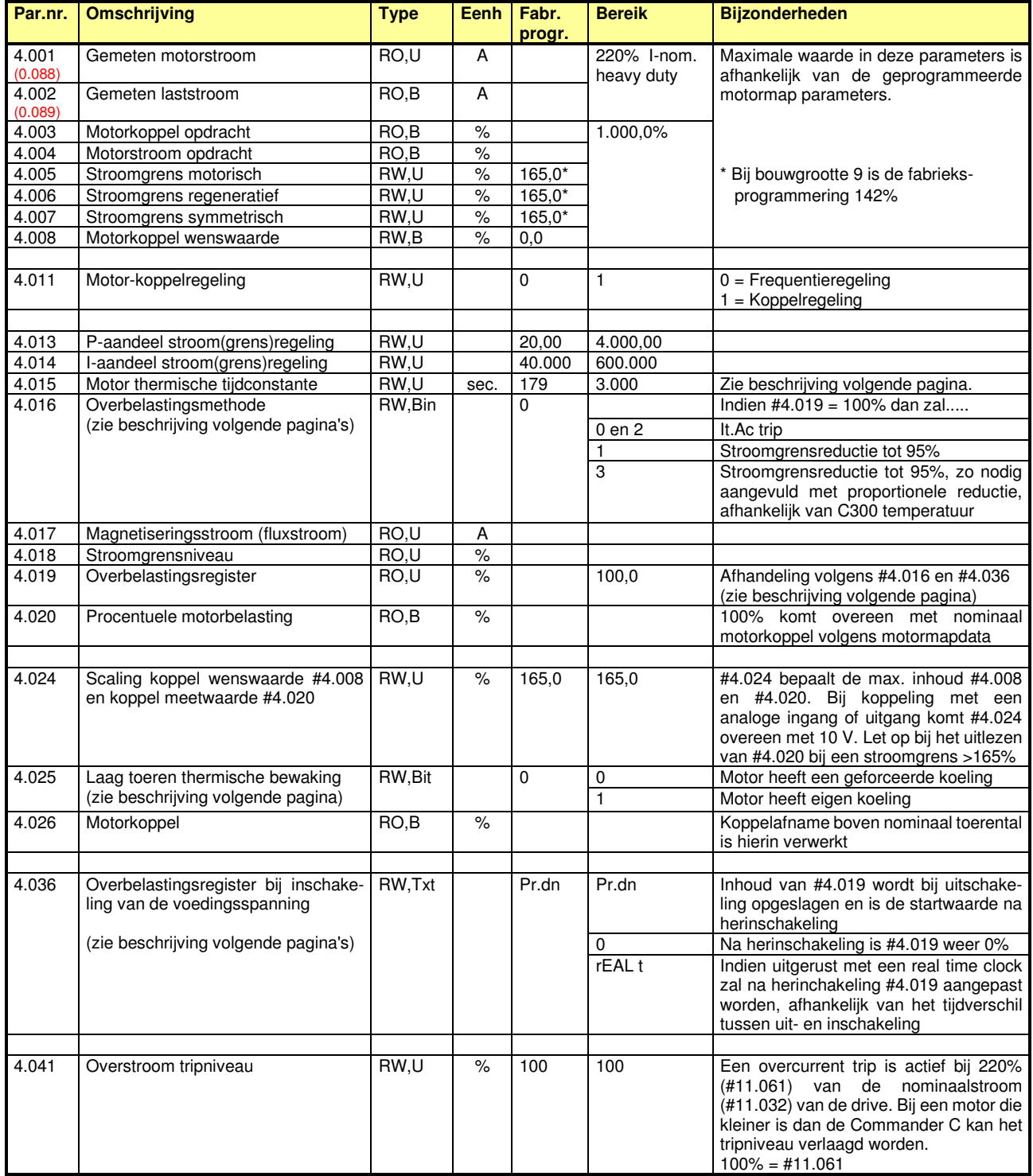

Commander C300

# **#4.015 en #4.019: Thermisch model van de motor (It.Ac trip)**

De inhoud van #4.015 representeert de opwarmtijd van een standaard IEC-motor. Hierdoor is het thermisch model in de Commander C in staat de procentuele temperatuur van de motor te berekenen. In feite is dit een softwarematige benadering van een conventioneel bimetaalrelais in de motorleiding. De veronderstelde procentuele motortemperatuur wordt weergegeven in #4.019. Indien #4.019 een inhoud van 100% heeft bereikt, wordt er actie ondernomen overeenkomstig de programmering van #4.016, zie hiertoe de volgende pagina.

De toegestane overbelasting is afhankelijk van de temperatuur van de motor. Immers een koude motor kan meer energie absorberen dan een warme motor voordat de kritische motortemperatuur bereikt is. Het thermisch model gaat uit van een omgevingstemperatuur van 50°C, echter wanneer de omgevingscondities van de motor gunstiger zijn of wanneer de motor is uitgerust met een temperatuurbewaking in de vorm van thermistor of iets dergelijks, is het mogelijk de inhoud van #4.015 te verhogen. Wanneer #4.015 verhoogd wordt naar de maximale inhoud van 3.000, dan is effectief gezien het thermisch model in de Commander C uitgeschakeld. De motor moet dan wel op een andere wijze bewaakt worden. De C300 bewaakt zijn eigen temperatuur en belastingsniveau's onafhankelijk van de instelling van #4.015.

Onderstaande grafieken geven het verband weer tussen de berekende motortemperatuur en de beschikbare overbelastingstijd op basis van maximaal beschikbaar motorkoppel van resp. 150% (heavy duty) en 110% (normal duty).

De doorgetrokken lijn is overeenkomstig een inhoud in #4.015 van 89,0 (fabrieksinstelling) en de gestippelde lijn geeft het verloop weer bij een inhoud in #4.015 van willekeurige hogere waarde. Een lager motorbelastingspercentage als de hier gegeven 150% en 110% resulteert uiteraard in een langere toegestane overbelastingstijd.

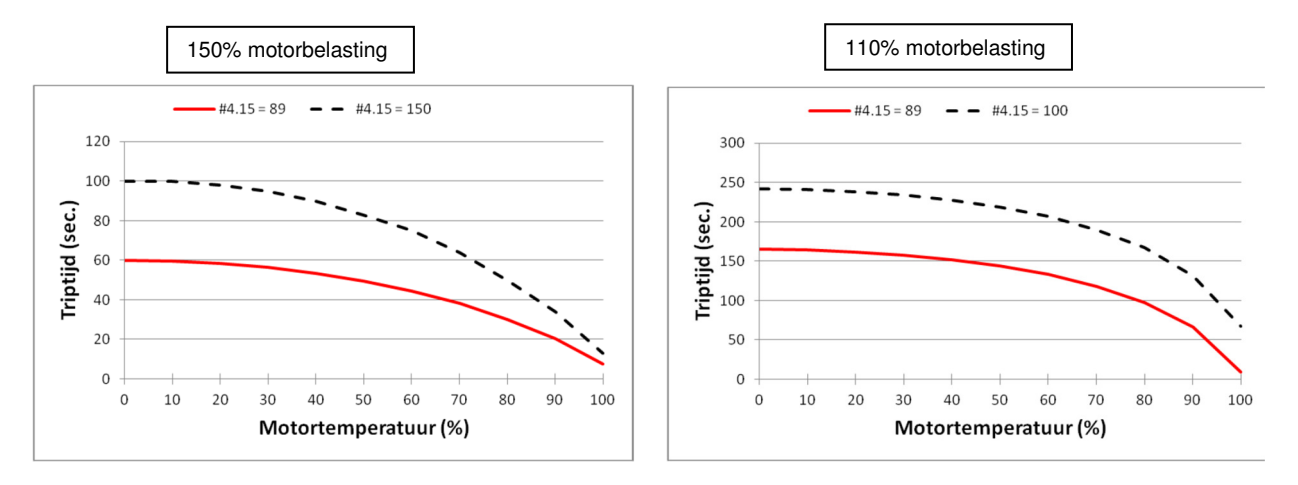

# **#4.025: Laag toeren thermisch model van de motor**

Het hierboven beschreven thermisch model van de motor is gebasserd op de geselecteerde koelmethode van de motor. Door middel van #4.025 kan de keuze gemaakt worden uit twee koelmethodes.

## **#4.025 = 0** (fabrieksinstelling)

De motor is uitgerust met een geforceerde koeling, waarmee is zekergesteld dat de motor over het gehele frequentiegebied optimaal is gekoeld.

### **#4.025 = 1**

De motor is uitgerust met een waaier op de eigen motoras en heeft daardoor gereduceerde koeling bij lage frequenties. Het thermisch model anticipeert hierop en bewaakt het gearceerde gebied.

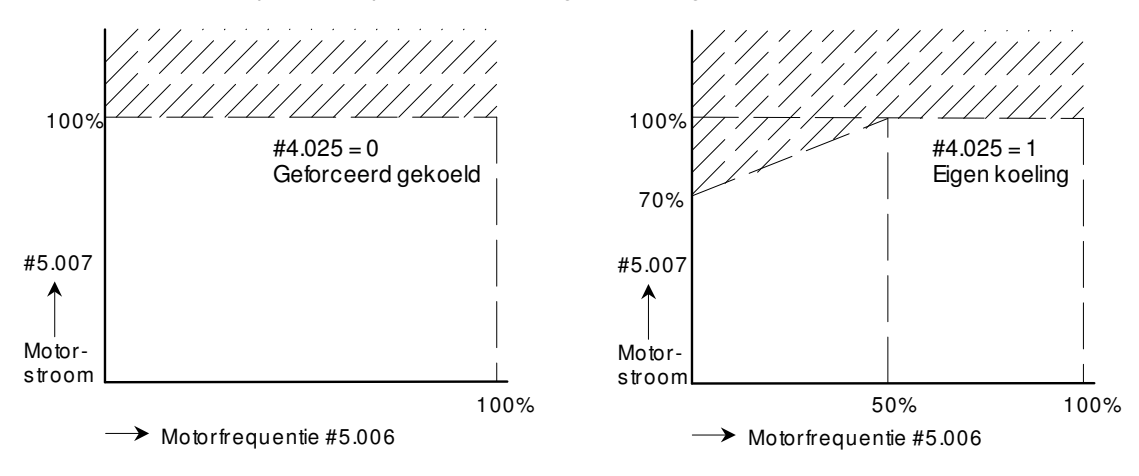

Commander C300

# **#4.016: Motor overlast afhandeling (It.Ac trip)**

Indien het overlastregister #4.019 (zie voorgaande pagina) een inhoud van 100% heeft bereikt, zal de Commander C volgens fabrieksprogrammering overgaan in een It.Ac trip. Echter op dit moment kan door middel van #4.016 een andere afhandeling gekozen worden. Binnen de afhandeling van deze functie zal de stroomgrens worden verlaagd, waardoor de motor mogelijk op een lager toerental zal gaan draaien. Er is dus de voorwaarde dat een werktuig aangedreven wordt, waarbij verlagen van de snelheid zal leiden tot een lager motorkoppel. Hierbij valt te denken aan ventilatoren en centrifugaalpompen. Neemt het motorkoppel niet af bij een lager toerental, dan zal de uitwerking zijn dat de motor nagenoeg tot stilstand zal komen.

### **#4.016 = 0**

Indien #4.019 = 100% zal een It.Ac trip optreden. De Commander C kan worden gereset maar de inhoud van #4.019 zal niet worden gereset. Na de reset zal of de belasting moeten worden verlaagd of de aandrijfset laten afkoelen, waarbij de inhoud van #4.019 weer langzaam zal afnemen.

### **#4.016 = 1**

Indien #4.019 = 100% zal de stroomgrens worden verlaagd naar 95% van de nominale motorstroom. De motor zal afhankelijk van de koppel-toerenkromme van het werktuig een lager toerental aannemen, waarbij de motorstroom zich stabiliseert op 95%. Zodra de inhoud van #4.019 is teruggelopen naar 95% zal de stroomgrens weer terug gezet worden op de oorspronkelijke waarde.

### **#4.016 = 3**

Indien #4.019 = 100% zal de stroomgrens worden verlaagd op de manier zoals hierboven is beschreven. In aanvulling hierop zal de stroomgrens ook worden verlaagd indien de thermische belasting van de Commander C in #7.036 een niveau heeft bereikt hoger dan 90%. De stroomgrens zal proportioneel verlaagd worden en bij een inhoud in #7.036 van 91% zal de stroomgrens verlaagd worden naar 90%. Bij een inhoud van 99% zal de stroomgrens nog slechts 10% zijn. Bij deze methode zal er dus alles aan gedaan worden om het uitvallen op motorbelasting- of regelaartemperatuur te voorkomen.

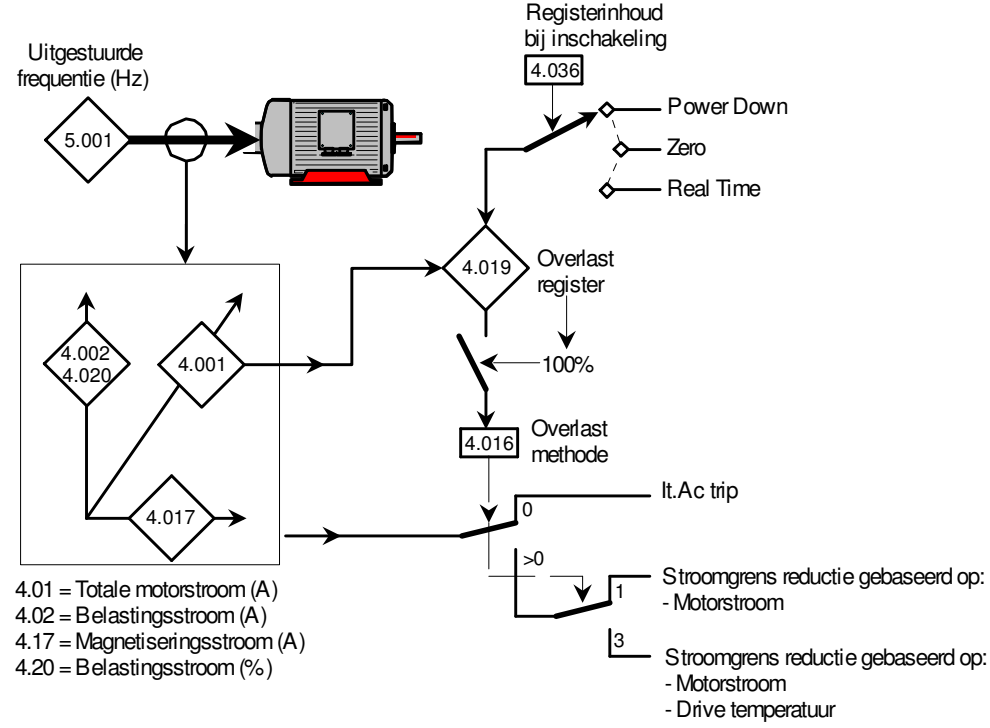

# **#4.036: Overlastregister bij herinschakeling van de voedingsspanning**

De inhoud van #4.019 zal zolang de voeding van de Commander C ingeschakeld blijft een inhoud hebben overeenkomstig het I<sup>2</sup>t rekenmodel. Bij het uit- en weer inschakelen van de voedingsspanning zijn er door middel van #4.036 de volgende keuzes:

**#4.036 = Pr.dn** (fabrieksinstelling)

Bij het uitschakelen van de voedingsspanning zal de inhoud van #4.019 opgeslagen worden in het geheugen van de Commander C en bij herinschakeling zal deze waarde weer in #4.019 geladen worden. Het resetten van het overlastregister door de voedingsspanning uit en in te schakelen is hiermee geblokkeerd.

## **#4.036 = 0**

Bij het inschakelen van de voedingsspanning is de inhoud van #4.019 altijd 0%.

# **#4.036 = REAL t**

De Commander C moet hiertoe met een real time klok zijn voorzien in de vorm van een optiemodule of extern toetsenbord. Bij herinschakeling zal de inhoud van #4.019 worden aangepast, afhankelijk van het absoluut tijdverschil tussen het uiten inschakelen van de voedingsspanning.

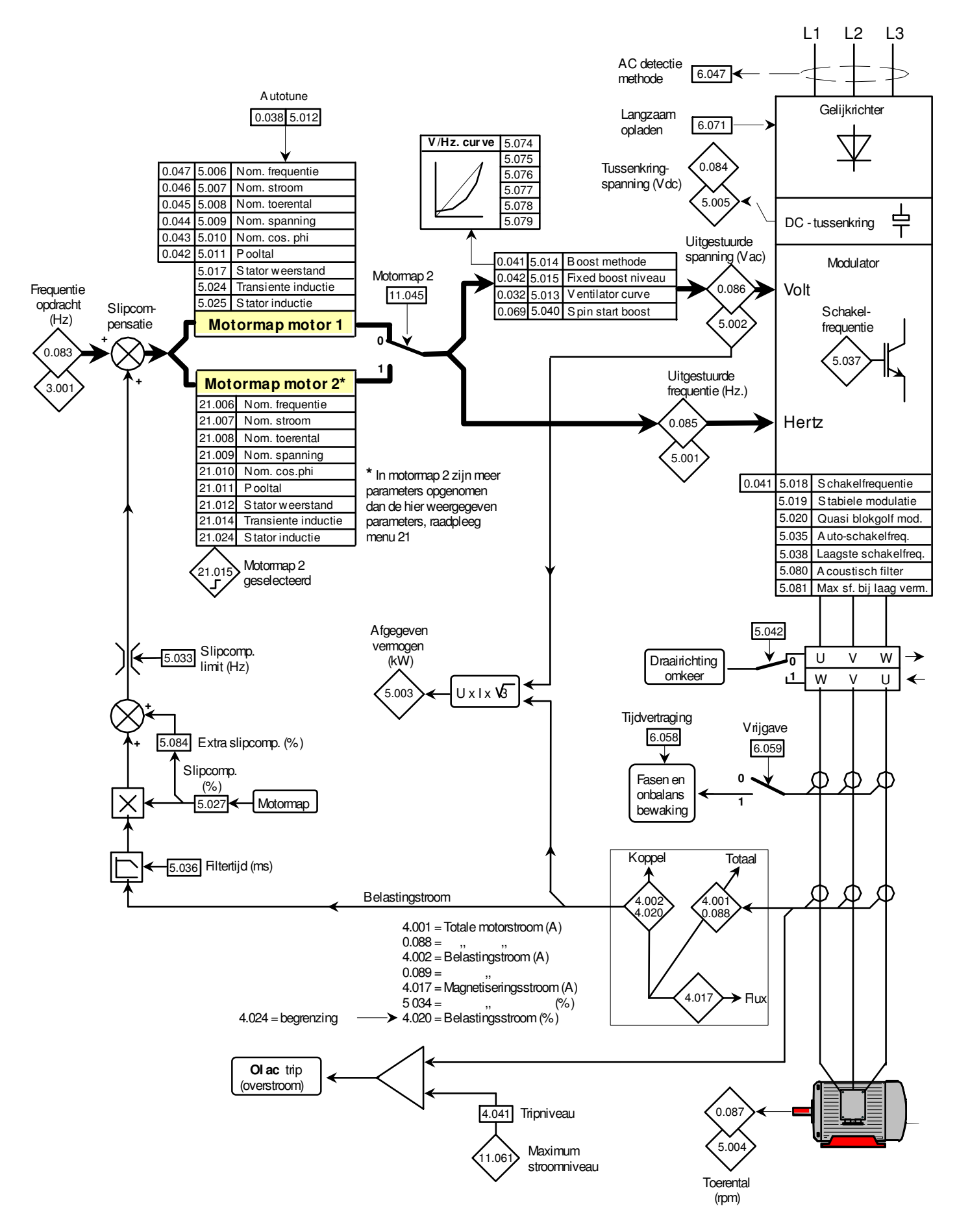

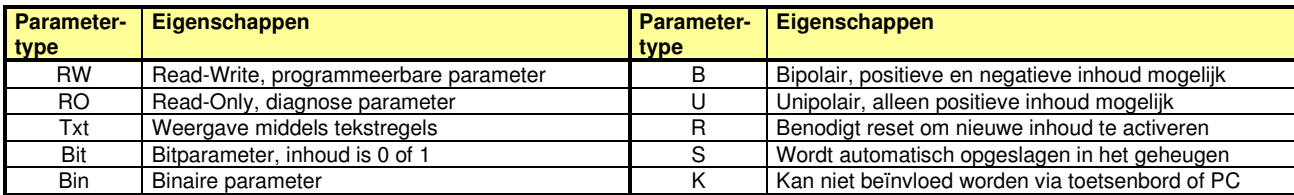

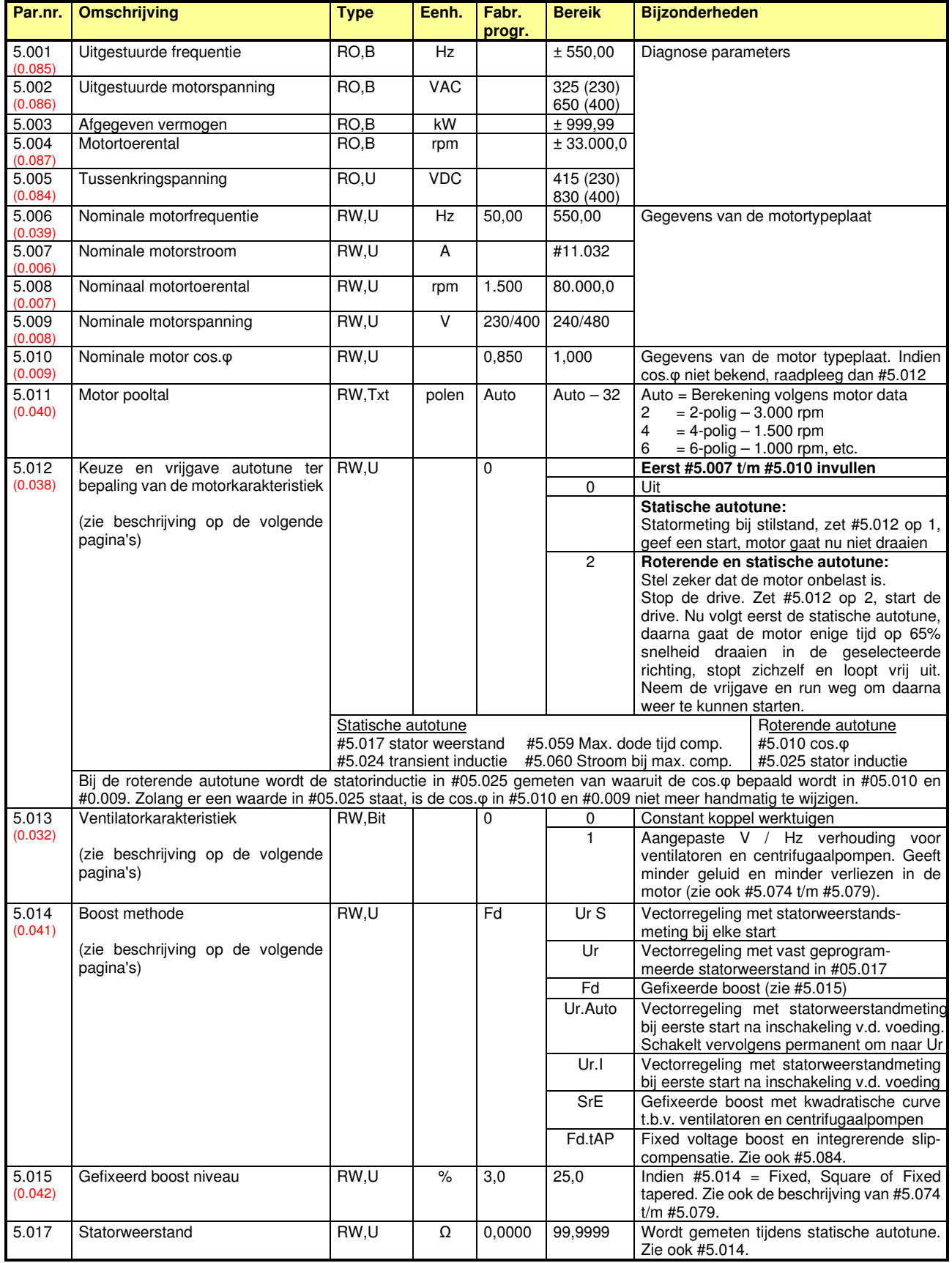

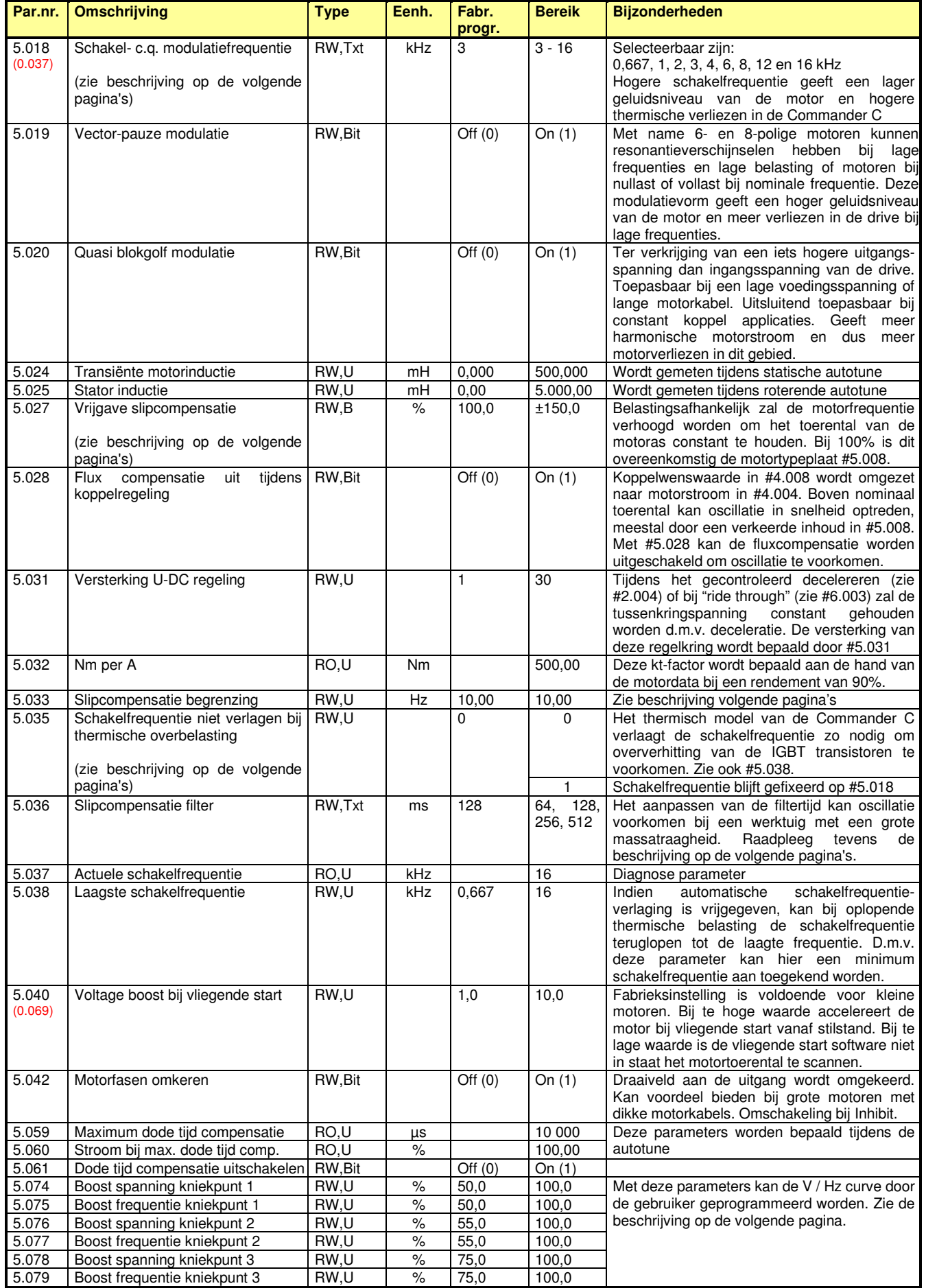

Commander C300

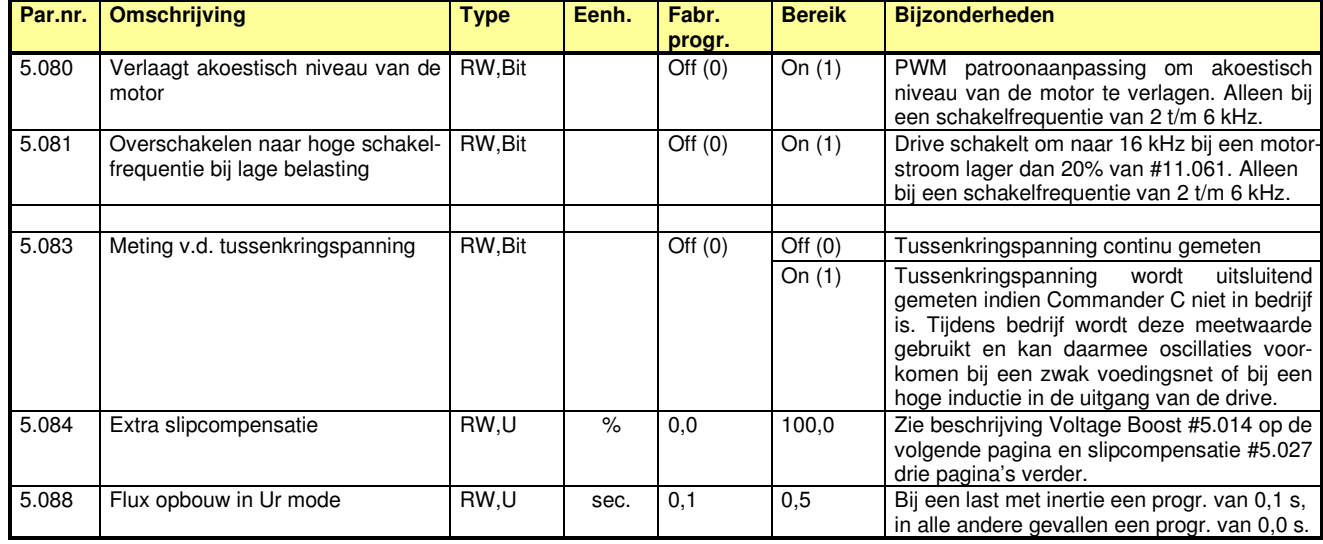

# **#5.012: Autotune**

### **#5.012 = 1: Statische autotune**

Deze autotune kan alleen geschieden indien de motor stil staat. Eerst moeten #5.007 t/m #5.010 geprogrammeerd worden. Bij de eerst volgende start zal de statorweerstand en de transiënt inductie gemeten worden en in de daarvoor bestemde parameters geladen worden. Indien een regelaar nog volledig in fabrieksprogrammering staat, zal bij de eerste start een statische autotune plaatsvinden. Indien bij de eerste start niet de motor is aangesloten die uiteindelijk op de regelaar aangesloten wordt, dan moet zodra de juiste motor is aangesloten wederom een autotune worden uitgevoerd. Indien bij de eerste start geen motor of een veel te kleine motor is aangesloten, zal de regelaar een *Resistance* storing genereren. Deze storing kan gereset worden, echter de statorweerstand en transiënt inductie worden geladen met een inhoud van 0. Na deze autotune moeten de run en vrijgave commando's weggenomen worden om vervolgens weer in staat te zijn een draairichting te selecteren.

### **#5.012 = 2: Statische en roterende autotune**

Eerst moeten #5.006 t/m #5.011 en #10.06 geprogrammeerd worden. Deze autotune zal altijd geschieden in de geselecteerde richting. In aanvulling op de statische autotune zal bij de roterende autotune de magnetiseringsstroom en motorinductie gemeten worden. De motor zal accelereren tot 2/3 van de nominale motorfrequentie. Bij de roterende autotune wordt de statorinductie in #05.025 gemeten van waaruit de cos.φ bepaald wordt in #05.010 en #0.009. Zolang er een waarde in #05.025 staat, is de cos.φ in #5.010 of #0.009 niet meer handmatig te wijzigen. Na deze autotune moeten de run en vrijgave commando's weggenomen worden om weer in staat te zijn te kunnen starten.

## **#5.013: Ventilatorkarakteristiek (energy saving)**

Indien #5.013 op 1 gezet wordt, zal de motor een gereduceerde motorspanning toegevoerd krijgen. Het resultaat is dat er bespaard wordt op de motorverliezen in het gebied waar het gevraagde motorkoppel laag is. Aan de hand van het door de Commander C berekende motorkoppel zal het motorspanningsniveau aangepast worden. Dit heeft als voordeel dat de belastingscurve van het aangedreven werktuig exact gevolgd zal worden, waardoor een optimale energiebesparing zal plaatsvinden. Dit werkt echter onder de voorwaarde dat er slechts één motor op de Commander C is aangesloten. Bij meerdere aangesloten motoren op de Commander C is het mogelijk een gefixeerde V / Hz karakteristiek te programmeren. Raadpleeg hiertoe beschrijving #5.074 t/m #5.079 op de volgende pagina.

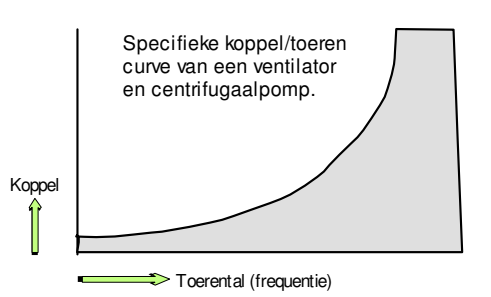

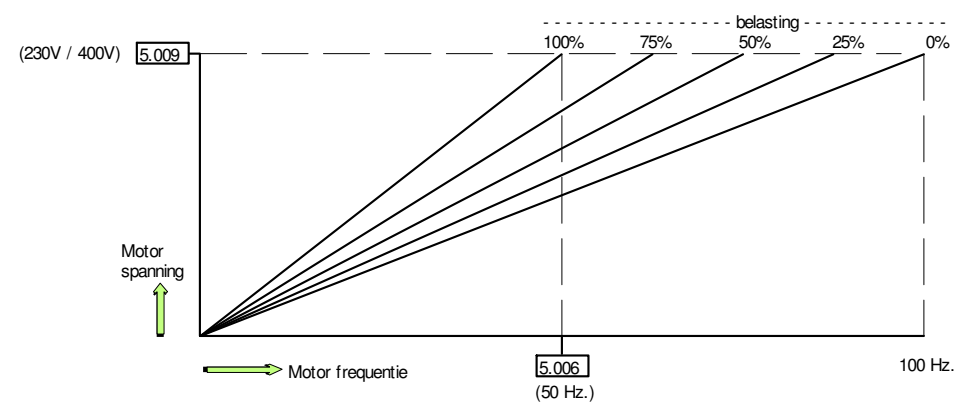

Belastingsafhankelijke relatie tussen frequentie en Volt/Hertz verhouding

Commander C300

## **#5.074 t/m #5.079: V / Hz curve**

De V / Hz curve die aan de motor wordt toegeleverd, is in principe een rechte lijn die loopt vanaf nul tot de motorspanning en motorfrequentie. De hieronder gegeven illustratie gaat uit van een motor van 400 V (#5.009) bij 50 Hz. (#5.006). In het onderste bereik van de curve wordt de Voltage boost in #5.015 opgeteld die loopt vanaf 0 Hz tot de halve motorfrequentie, hetgeen is vastgelegd in #5.074 en #5.075.

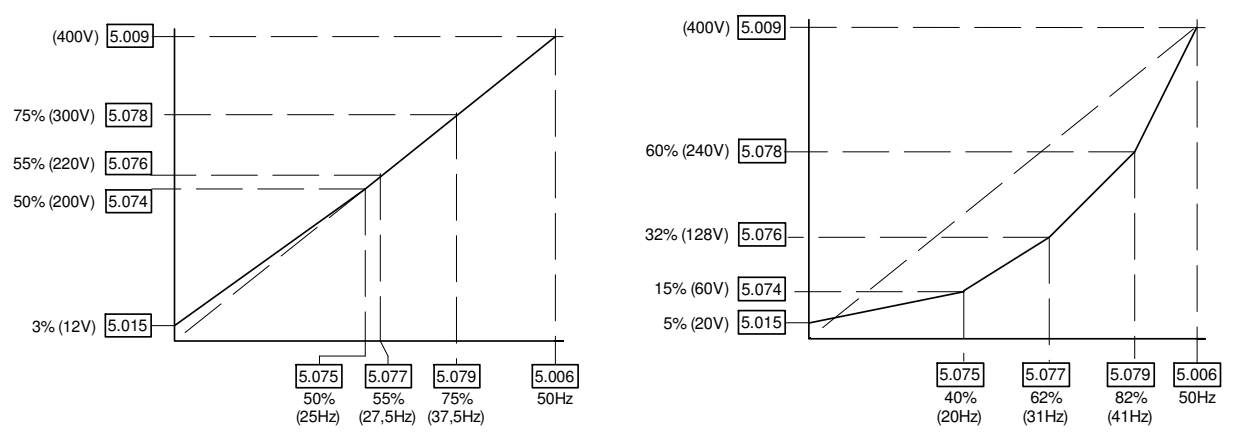

De V / Hz lijn loopt via drie coördinaten die gevormd worden door #5.074 t/m #5.079. Het eerste coördinaat wordt gevormd door #5.074 en #5.075. De overige twee coördinaten geven volgens fabrieksinstelling een rechte lijn. Bij het vrijgeven van de ventilatorkarakteristiek door middel van #5.013 (zie voorgaande pagina) zal er afhankelijk van de gemeten belasting van de motor een automatische aanpassing van de V / Hz curve plaatsvinden met als mogelijke uitkomst een curve zoals in de rechtse illustratie is weergegeven. In plaats van een automatische curve detectie door middel van #5.013 is het ook mogelijk zelf een V / Hz curve te definiëren door middel van #5.074 t/m #5.079.

## **#5.014: Voltage Boost methode**

Er kan een keuze gemaakt worden tussen Vector regeling en conventionele boostregeling. Vectorregeling geeft een beter en dynamischer regelgedrag in met name het lage frequentiegebied. Een nadeel van vectorregeling is meer warmteontwikkeling van de motor in dit lage frequentiegebied en het feit dat meerdere motorvariabelen exact bekend moeten zijn. Bij meerdere motoren als belasting (multi motor) is het raadzaam fixed boost toe te passen.

### **#5.014 = Ur S: Vectorregeling, meting bij iedere start**

Vectorregeling met statorweerstand meting bij iedere start. De uitkomst van deze meting wordt automatisch geprogrammeerd in #5.017.

## **#5.014 = Ur: Vectorregeling, geen meting**

De statorweerstand in #5.017 blijft staan op de laatst (automatisch) geprogrammeerde waarde en kan nu manueel gewijzigd worden.

### **#5.014 = Fd: Fixed boost**

Conventionele boostmethode, bij voorkeur gebruikt bij meerdere motoren parallel aangesloten op de Commander C. Boostniveau wordt afhankelijk van #5.009 en #5.015 bepaald. Zie tevens de illustratie links boven op deze pagina. Indien een sinusfilter tussen de Commander C en de motor is opgenomen, is het beslist noodzakelijk <Fixed> te programmeren.

### **#5.014 = Ur.Auto: Vectorregeling, meting bij de eerste start**

Statorweerstand wordt gemeten bij start na de eerste start voedingsspanning inschakeling vanuit fabrieksprogrammering, na deze meting zal #5.014 op Ur geprogrammeerd worden.

### **#5.014 = Ur I: Vectorregeling, meting bij eerste start**

Vectorregeling met statorweerstand meting bij eerste start na iedere inschakeling van de voedingsspanning.

### **#5.014 = SrE: Kwadratische curve**

Gefixeerde boostmethode met kwadratische curve overeenkomstig de programmering in #5.015. Deze curve is ten behoeve van werktuigen met een kwadratische koppeltoerenkromme, zoals ventilatoren en centrifugaalpompen.

### **#5.014 = Fd.tAP: Fixed boost en integrerende slipcompensatie**

Fixed voltage boost gelijk aan #5.014 = <Fixed>, aangevuld met extra integrerende frequentie slipcompensatie. Zie de beschrijving van slipcompensatie twee pagina's verder.

Commander C300

## **#5.018: Schakel- c.q. modulatiefrequentie**

Een hogere schakelfrequentie geeft een lager geluidsniveau van de motor, maar ook een hoger verliesvermogen in de regelaar. Als de Commander C op een hogere schakelfrequentie is geprogrammeerd dan 3 kHz, zal zo nodig de schakelfrequentie automatisch worden gehalveerd om te voorkomen dat een overtemperatuur van het koellichaam of de IGBT transistoren optreedt. De reductie vindt plaats van 12 kHz > 6 kHz > 3 kHz of van 16 kHz > 8 kHz > 4 kHz > 2 kHz. Deze halvering van de schakelfrequentie is afhankelijk van de belasting en wordt aangestuurd vanuit het thermisch management. Ook het weer terugschakelen naar de dubbele schakelfrequentie wordt door het thermisch management geregeld. Automatische halvering van de schakelfrequentie is uitschakelbaar door middel van #5.035.

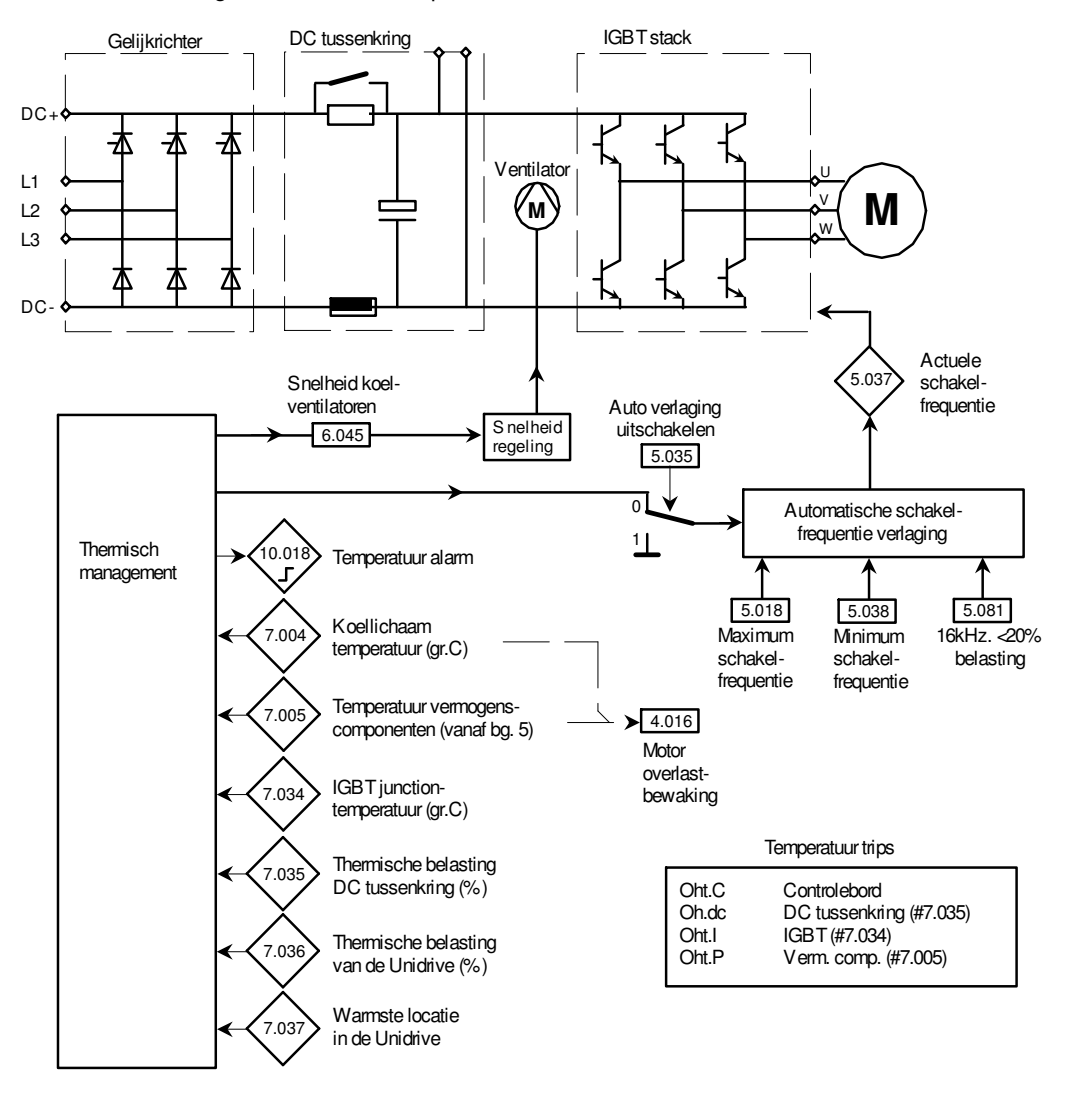

## **#6.045: Aansturing koelventilatoren**

In de Commander C is een omvangrijk thermisch management opgenomen dat gebaseerd is op temperatuur- en belastingsmetingen, aangevuld met een thermisch model. Deze gezamenlijke gegevens resulteren in een thermisch belastingsniveau dat wordt weergegeven in #7.036. Het toerental van de koelventilatoren wordt geregeld vanuit het thermisch management. Door middel van #6.045 wordt de functionaliteit van de ventilatoren gekozen.

- **#6.045 = 0:** De koelventilatoren zijn onvoorwaardelijk uitgeschakeld.
- **#6.045 = 1:** De koelventilatoren draaien op maximale snelheid.
- **#6.045 = 2:** (Fabrieksinstellingen) Koelventilatoren draaien minimaal 20 sec. op max. snelheid in de volgende condities. De koellichaamtemperatuur in #7.004 is hoger dan 50 graden. De uitgangsstroom in #4.001 is hoger dan 75% van de Heavy Duty nominaalstroom van de Commander C.
- **#6.045 = 3:** Functionaliteit is gelijk aan #6.045 = 2, echter de ventilatoren zullen nooit langzamer draaien dan minimum snelheid.
- **#6.045 = 4:** De koelventilatoren draaien altijd en uitsluitend minimum snelheid.

**#6.045 = 5:** Functie gelijk aan #6.045 = 2, echter de ventilatoren draaien met een lager toerental *"theater mode".*

Commander C300

# **#5.027, #5.033, #5.036 en #5.084: Slipcompensatie**

### **Slipcompensatie**

Elke asynchrone inductiemotor heeft een belastingsafhankelijk toerental. Nemen we als voorbeeld een 4-polige motor met een nominaal toerental van 1.450 toeren, dan zal deze motor bij volle belasting 50 toeren langzamer draaien dan het op dat moment aanwezige toerental van het draaiveld in de stator. Dit toerenverschil tussen rotor en statorveld noemen we de slip en is belastingsafhankelijk. De C300 is in staat afhankelijk van het ingegeven pooltal, nominaal motortoerental en momentele belasting, het toerental van de motor te compenseren door de uitgestuurde frequentie te verhogen.

### **Slipcompensatie instelling**

Indien #5.027 op +100% staat ingesteld, zal het toerental overeenkomstig de ingegeven motortypeplaat gecompenseerd worden. Blijkt het vermelde toerental op de typeplaat niet juist te zijn, dan kan het percentage in #5.027 verhoogd of verlaagd worden met als doelstelling dat het toerental van de motor belasting onafhankelijk blijft. De maximale slipfrequentie verhoging kan indien gewenst begrensd worden met #5.033.

### **Oscillatie bij slipcompensatie**

Bij werktuigen met een grote massatraagheid, zoals ventilatoren, is het om reden van oscillatie vaak niet mogelijk de slipcompensatie toe te passen. Hiertoe kan door middel van #5.036 een extra filtertijd worden ingezet tussen de belasting en de slipcompensatie. Zie tevens de onderstaande beschrijving van slipcompensatie taper.

### **Extra slip boost bij lage toerentallen**

Bij werktuigen met extreem zware belasting bij lage toerentallen is het mogelijk om een extra slipcompensatie bij lage frequenties te geven. De berekende slipcompensatie kan met een "slip boost" percentage in #5.084 verhoogd worden. De invloed van #5.084 loopt terug van 100% naar 0% bij 1/3 van de nominale motorfrequentie in #5.006. Zie ook de hieronder beschreven slip taper.

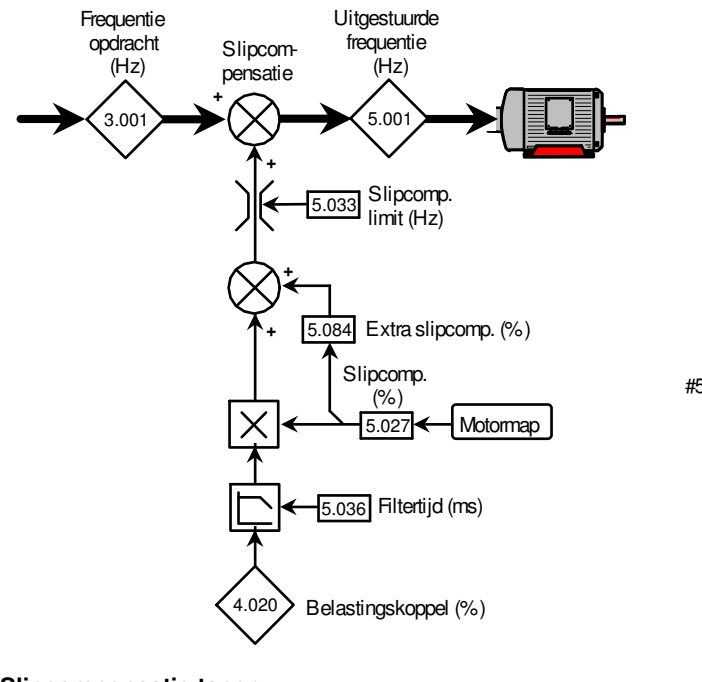

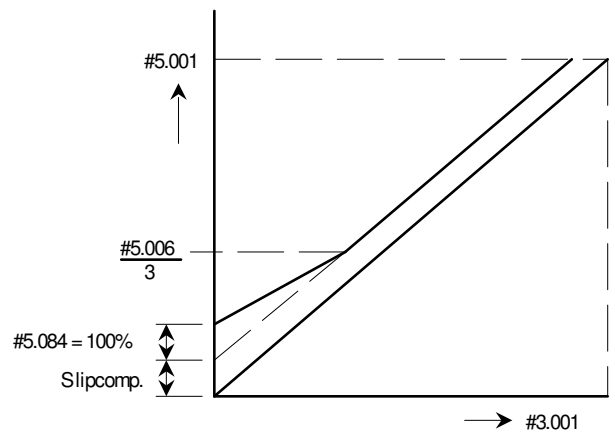

### **Slipcompensatie taper**

De functie van #5.084 is ook gekoppeld aan de Voltage boostinstelling in #5.014 en #5.015. Indien #5.014 is geprogrammeerd in <Fd.tAP> zal de motor een Fixed Voltage Boost krijgen overeenkomstig de inhoud van #5.015. De slip boost functie zoals hierboven beschreven zal nu een andere functie krijgen.

Door middel van #5.084 kan nu een slipcompensatie taper ingesteld worden, waarbij de compensatie vanaf 0 Hz zal oplopen tot de berekende waarde. Het frequentiegebied waarin de slipcompensatie zal oplopen wordt nu bepaald door #5.084 en is maximaal 10% van de nominale motorfrequentie in #5.006. Met deze functie kan oscillatie voorkomen worden bij werktuigen die bij zeer lage frequenties door slipcompensatie neigen te oscilleren.

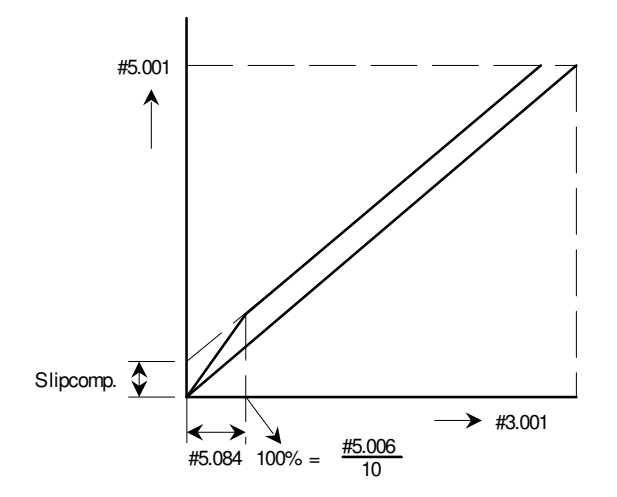
### **Menu 5 – Motormap**

Commander C300

### **Negatieve slipcompensatie**

Indien binnen een toepassing waar meerdere motoren met ieder een eigen frequentieregelaar hetzelfde werktuig aandrijven de behoefte bestaat aan een nog betere belastingsverdeling, dan kan dit bereikt worden door negatieve slipcompensatie toe te passen. Hiertoe kan in #5.027 een negatieve waarde ingegeven worden. Het resultaat zal zijn dat de motor juist een nog grotere belastingsafhankelijkheid zal krijgen, waardoor de onderlinge belastingsverdeling tussen de motoren verbeterd zal worden. Net als bij positieve slipcompensatie kan dit bij werktuigen met een grote massatraagheid leiden tot oscillatie. Ook hier kan dan mogelijk een extra filtertijd door middel van #5.036 uitkomst bieden. Negatieve slipcompensatie kan bijvoorbeeld toegepast worden bij rijdwerken van een portaalkraan, de mechanische stijfheid van de kraan zal bepalend zijn voor het feit of er oscillatie optreed.

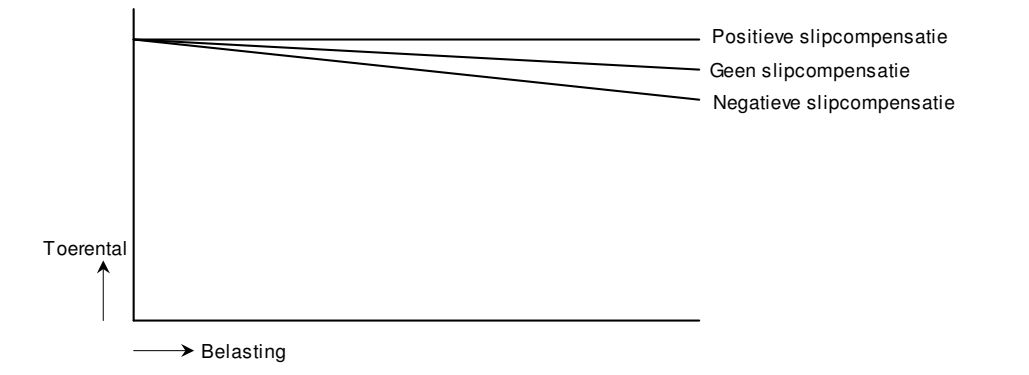

### **#5.040: Voltage boost bij vliegende start**

Indien de vliegende start (spin start) is vrijgegeven door middel van #6.009 > 0 wordt deze voltage boost gebruikt bij het scannen van het motortoerental. De inhoud in #5.040 in relatie tot het motorvermogen is in de illustratie hiernaast weergegeven. Bij een te lage waarde zal het motortoerental niet gedetecteerd kunnen worden. Bij een te hoge waarde kan het voorkomen dat bij een start vanaf stilstand de motor tijdens het scannen zal accelereren.

Om het toerental van de motor goed te kunnen scannen, is het van groot belang dat de statorweerstand in #5.017 correct is. Het is daarom noodzakelijk om minimaal een statische autotune uit te voeren.

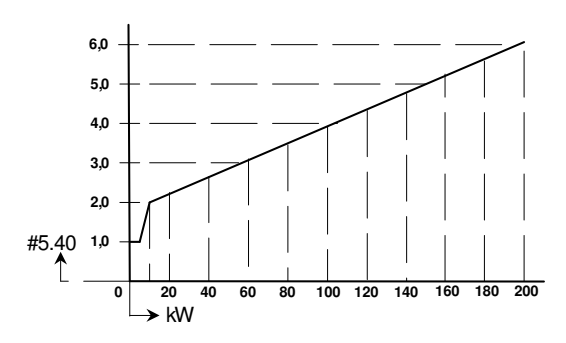

### **Menu 6 – Sequencer**  Commander C300

Vrijgave<br>entrelevent 6.043 controlewoord Start / stop Controle woord 6.042  $0.09$ **Sequencer bit 7** J,  $1.011$ Vrijgave (6.038  $\varnothing$ **31** STO1 **Achteruit** 6.029<br>پري ∸  $6.092$  $\varnothing$ STO2 Vrijgave PWM-**34** Menu 1 **&** ر<br>پ **36** modulator **bit 0** Vrijgave  $1.012$ 6.015 **bit 1** Jog Run vooruit Run vooruit  $\oslash$  $\bigtriangledown$  6.030 **12** 0.093 Ŀ **bit 2** Jog vooruit Jog vooruit 1.013<br>مملک 6.031 **bit 3** Run achteruit Run achteruit  $\overline{\otimes}$ **13**  $\bigtriangledown$  6.032 **bit 4** Achteruit Vooruit/achteruit 6.033 **Menu 8 bit 5** Run Run 6.034 **bit 6 Stop Stop** 6.039 **bit 9** Jog achteruit Jog achteruit  $6.037$ Reset 10.033  $\geq$ 1  $\mathrel{\mathop{\longleftarrow}}$  Trip reset 6.004 **Configuratie bit 13** klem 11 t/m 13 Voorwaarde: #1.014 = 0 **bit 12** CL.bt trip  $#1.015 = 0$ Presets  $\sqrt{1.042}$ **bit 8** Preset 1 Snelheid  $\bigtriangledown$ 1.021 wenswaarde **1** 1.001 Veldbus **0** Analoge snelheid  $0.081$ wenswaarde opdracht **Controlewoord #6.042** Bit 0 = Vrijgave Unidrive-M ......... #6.015 Bit 1 = Run vooruit ..................... #6.030 Reset Bit 2 = Jog vooruit ...................... #6.031 **Toetsenbediening** Bit 3 = Run achteruit ................... #6.032 0.005 1.014 (keypad) Bit 4 = Vooruit-achteruit ............ #6.033 Bit 5 = Run ............................... #6.034 Bit 6 = Stop\ ............................. #6.039 **Start** Bit 7 = Vrijgave bit 0-6 en 9 Bit 8 = Preset selectie ............ #1.021 Stop  $Bit 9 = Jog$  achteruit ...............  $Bit 10 =$  Reserve **0**  $Bit 11 =$  Reserve **1**  $Bit 12 = Trip$  drive 6.012 Rode stoptoets  $Bit 13 =$  Reset drive altijd actief Bit  $14 = \text{Watchdog} (1 \text{ sec.})$ 

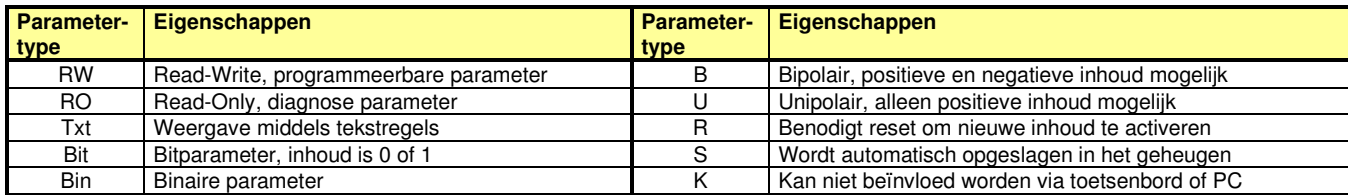

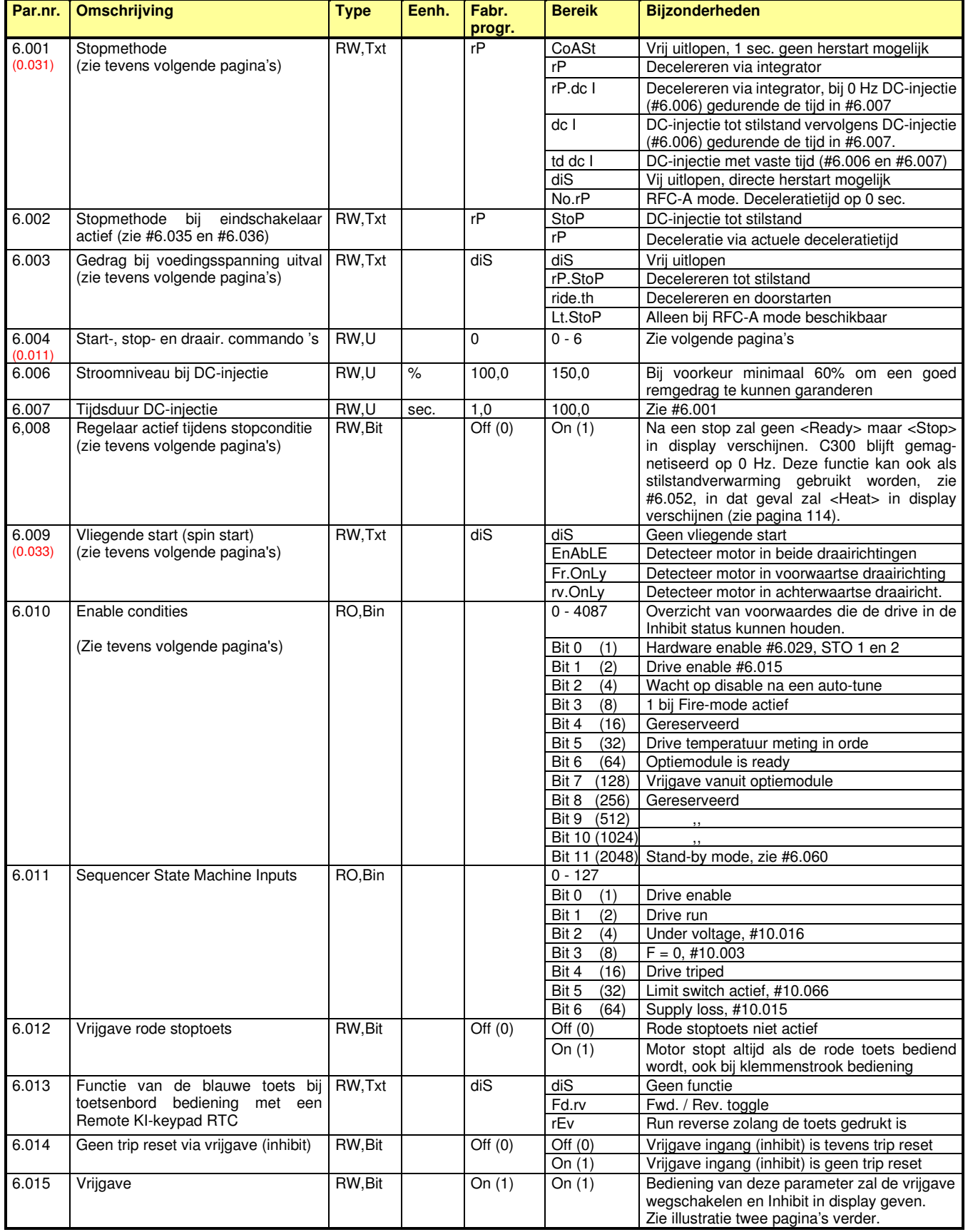

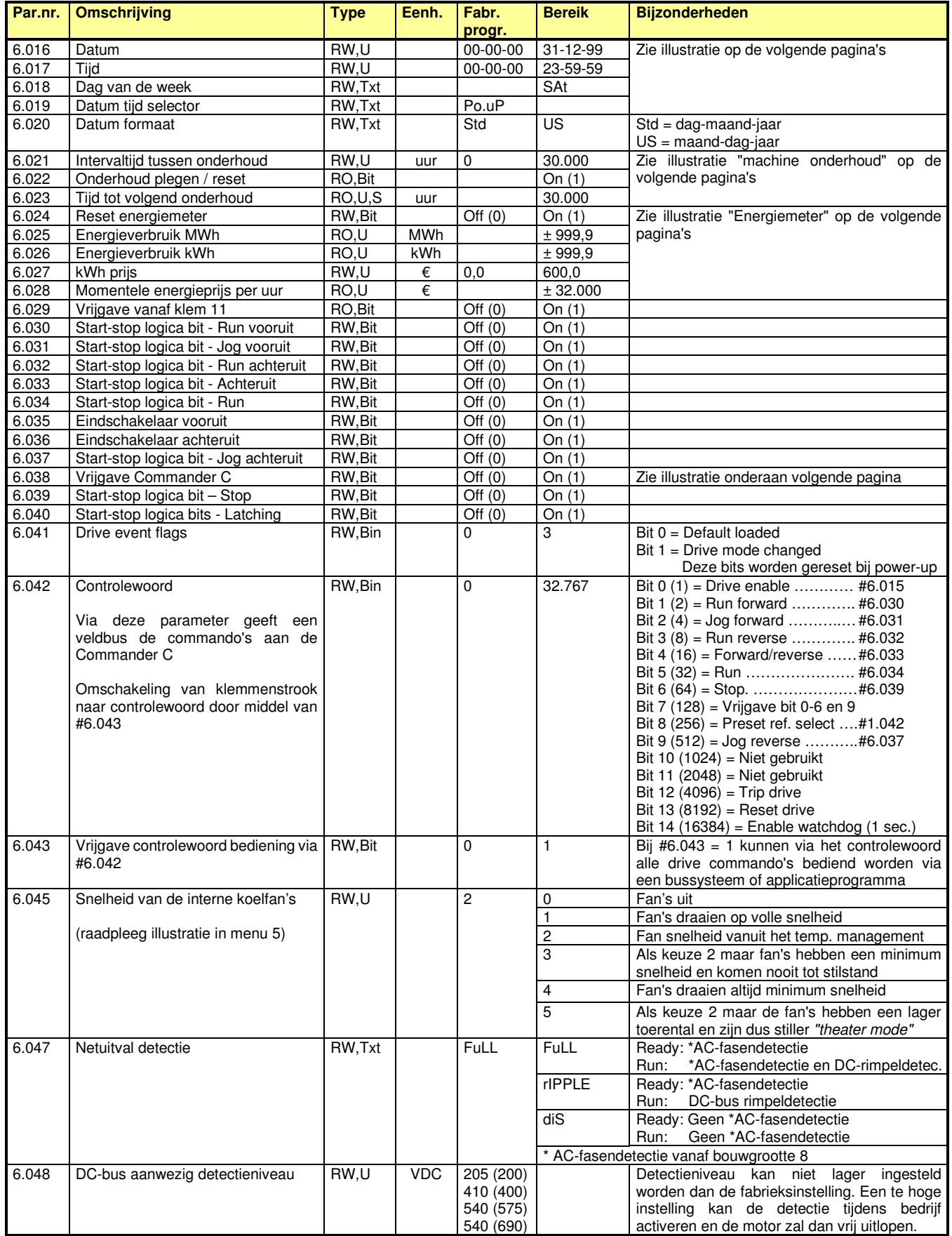

Commander C300

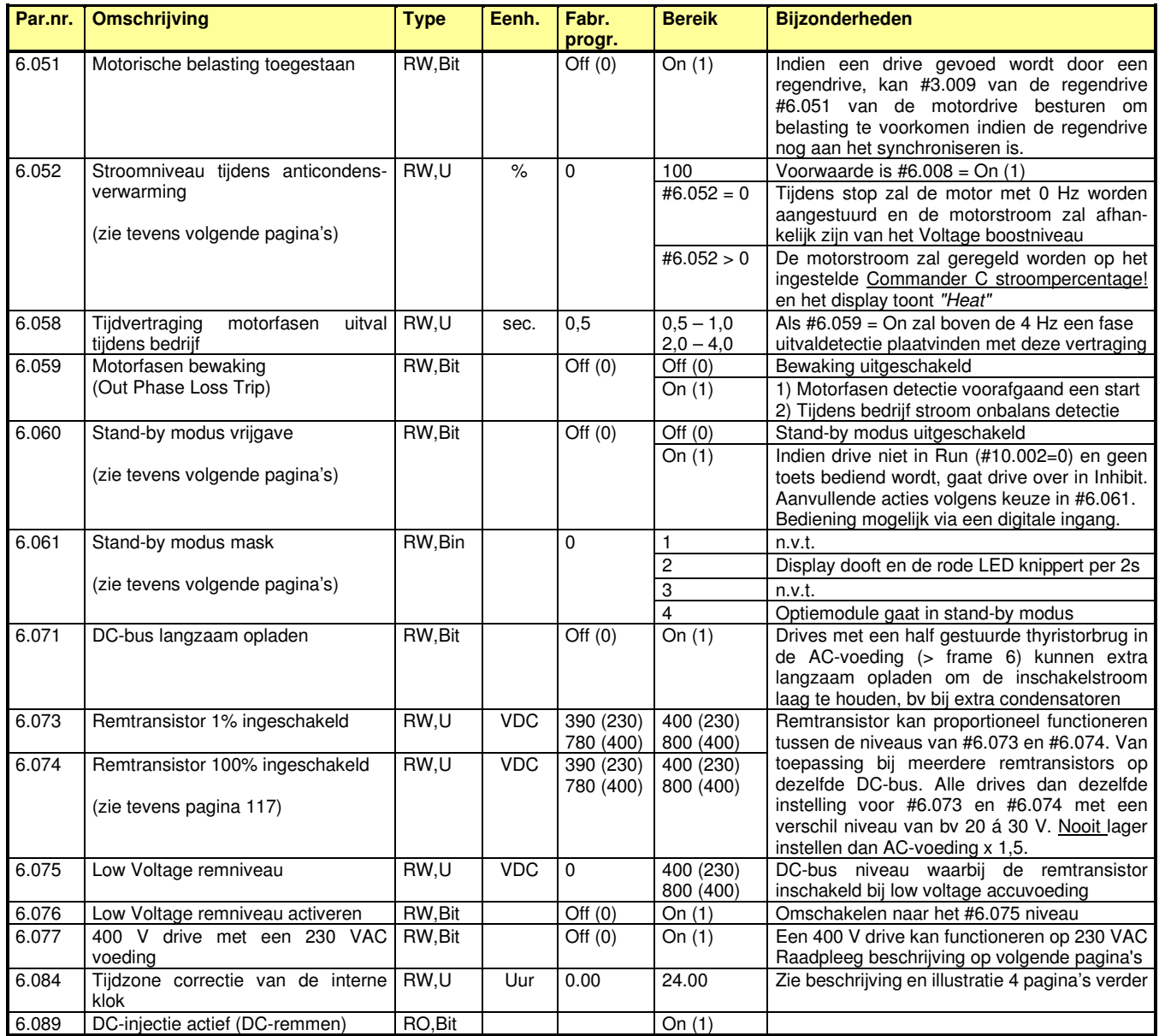

### **Vrijgave circuit**

### **#6.010 Enable condities**

Deze parameter geeft een overzicht van redenen waarom de Commander C in de <Inh> conditie kan blijven staan. Alle bits (m.u.v. bit 3) moeten op 1 staan om uit de <Inh> status te komen.

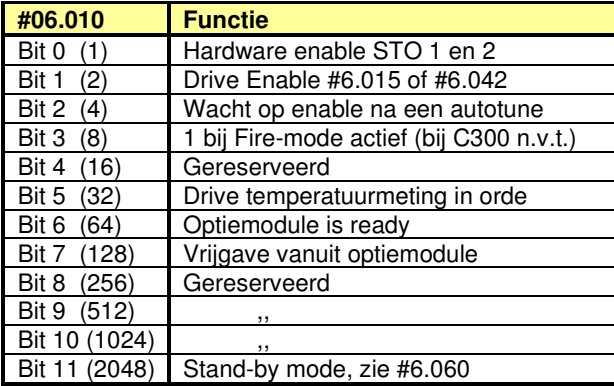

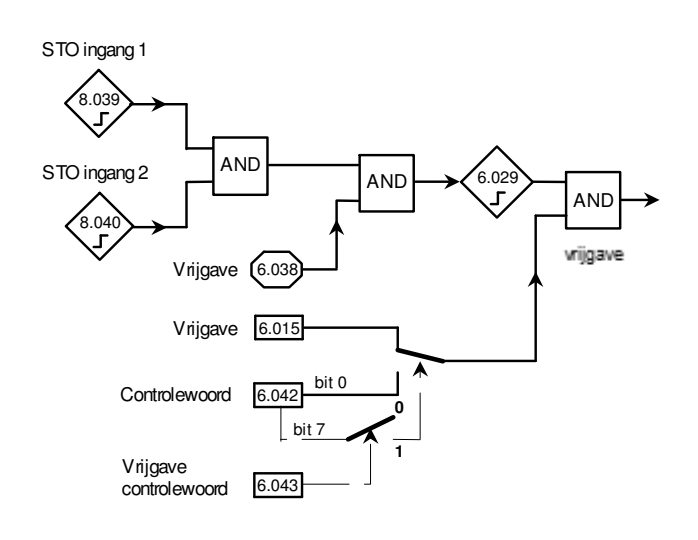

Commander C300

### **#6.001: Stopmethode (wegnemen van het run signaal)**

#### **#6.001 = CoASt**

Bij een stopsignaal wordt de motor direct stroomloos gemaakt en verschijnt Inhibit in beeld. Herstart is gedurende 1 sec. niet mogelijk.

#### **#6.001 = diS**

Bij een stopsignaal wordt de motor direct stroomloos gemaakt en verschijnt Inhibit in beeld. Herstart is onmiddellijk mogelijk.

#### **#6.001 = rP**

Bij een stopsignaal zal de motor volgens de geprogrammeerde deceleratietijd tot stilstand komen. Bij 0 Hz aangekomen zal de motor nog 1 sec. gemagnetiseerd blijven.

#### **#6.001 = rP dc I**

Bij een stopsignaal zal de motor volgens de geprogrammeerde deceleratietijd tot stilstand komen en bij stilstand aangekomen zal er gedurende de in #6.007 geprogrammeerde tijd een DC-injectie plaatsvinden met een niveau zoals in #6.006 is vastgelegd.

#### **#6.001 = dc I**

Bij een stopsignaal zal de motor tot stilstand gebracht worden door middel van een DC-injectie ter grootte van #6.006. Bij stilstand aangekomen zal gedurende de in #6.007 vastgelegde tijd deze DC-injectie gecontinueerd worden.

#### **#6.001 = td.dc I**

Bij een stopsignaal zal de motor tot stilstand gebracht worden door middel van een DC-injectie ter grootte van #6.006. Bij stilstand aangekomen zal deze DC-injectie gecontinueerd worden. De totale DC-injectietijd vanaf het moment dat een stop-signaal gegeven wordt, is vastgelegd in #6.007.

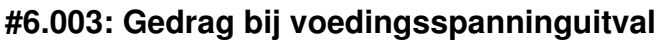

Uitval van de voedingsspanning wordt gedetecteerd aan de hand van de waarde van de DC-busspanning, zoals in #6.048 is weergegeven.

#### **#6.003 = diS** (vrij uitlopen)

Bij netuitval zal de C300 direct stroomloos worden en de motor loopt vrij uit. Na een netinterruptie zal de C300 altijd vanaf 0 Hz starten.

#### **#6.003 = rP StoP** (decelereren tot stilstand)

Bij netuitval zal de Commander C, op voorwaarde dat klem 11 actief is, decelereren en met de op dat moment vrijgekomen regeneratieve energie zichzelf in stand houden. De deceleratietijd is afhankelijk van de massatraagheid in het systeem. Na een netinterruptie zal de deceleratie tot stilstand worden volbracht, gevolgd door het weer starten vanaf 0 Hz, mits het runsignaal aanwezig.

#### **#6.003 = ridE.th** (deceleratie tot terugkeer voeding)

Bij netuitval zal de Commander C, op voorwaarde dat vrijgave op klem 11 actief is, decelereren en met de op dat moment vrijgekomen regeneratieve energie zichzelf in stand houden. De deceleratietijd is afhankelijk van de massatraagheid in het systeem. Na een netinterruptie zal, zodra het net weer aanwezig is, de deceleratie worden onderbroken en zal met inachtname van de stroomgrens weer geaccelereerd worden naar de oorspronkelijke wenswaarde, mits run aanwezig is. Deze modus mag nooit geprogrammeerd worden bij een hijstoepassing.

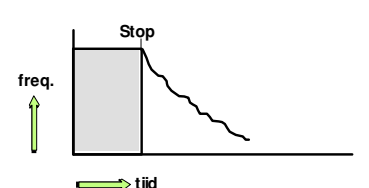

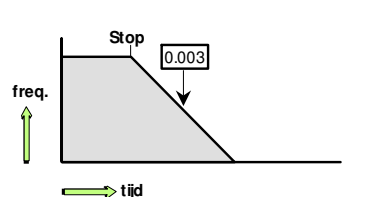

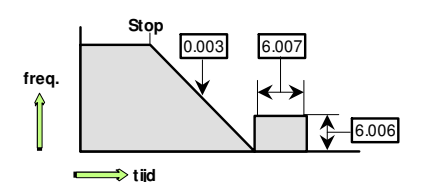

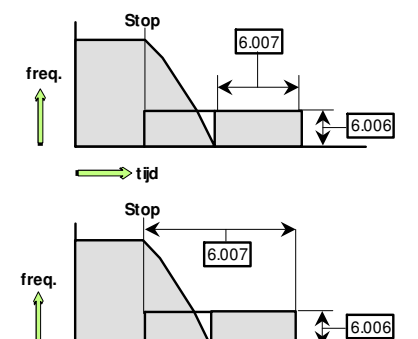

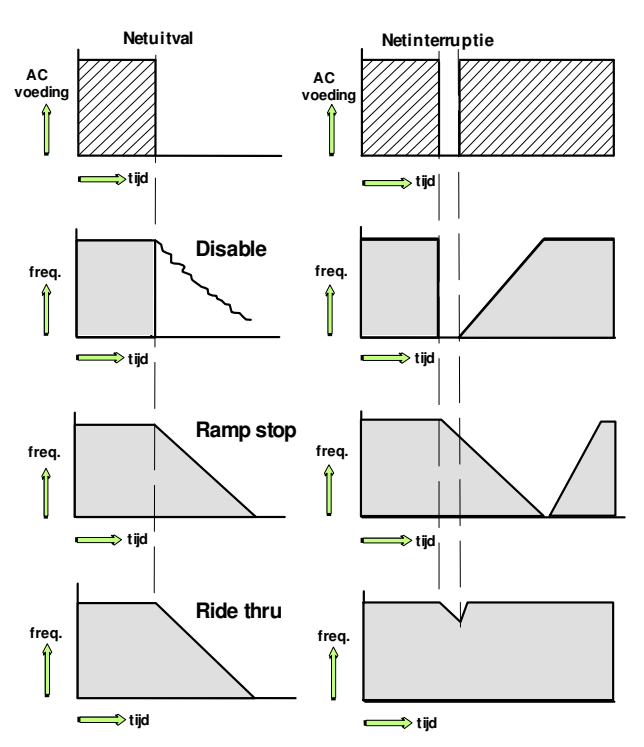

**tijd**

Commander C300

### **#6.004: Configuratie van de start- / stop- en draairichtingscommando's**

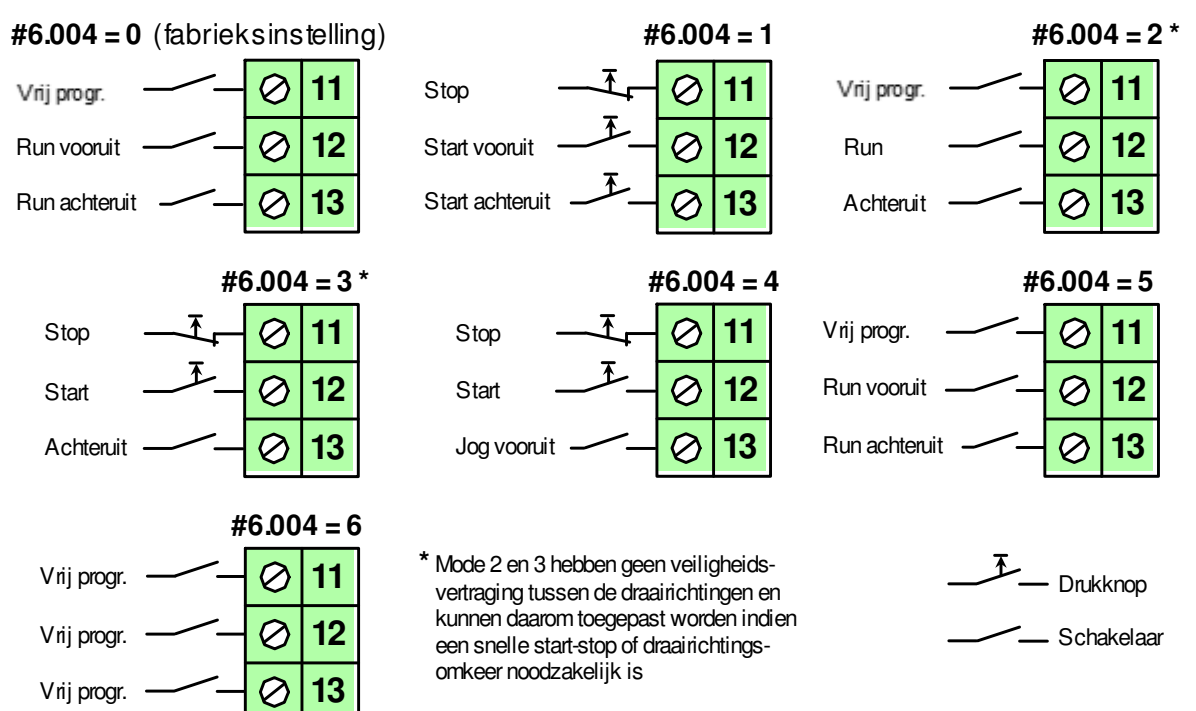

### **#6.008 en #6.052: Stopconditie en anticondensverwarming**

Als de Commander C in de standby conditie staat, zal er Ready in het display weergegeven worden ten teken dat de vrijgave (STO) geactiveerd is en de drive wacht een run commando. In deze Ready status zijn er door middel van #6.008 en #6.052 de volgende keuzes:

### **#6.008 = 0**

De motor is stroomloos en wacht op een run commando en het display geeft <*Ready>* weer.

#### **#6.008 = 1 en #6.052 = 0**

De motor is gemagnetiseerd en de Commander C geeft <*Stop>* in het display. In deze conditie is de aandrijving in staat om snel respons te geven aan een run commando, immers de motor hoeft niet eerst gemagnetiseerd te worden. Tevens zal er in deze conditie DC-remmen optreden zodra de motoras door externe invloeden gedraaid wordt en is er dus een vorm van stilstandkoppel. De aangelegde spanning om de motor te magnetiseren wordt bepaald aan de hand van de statorweerstand in #5.017, die tijdens de autotune wordt vastgelegd.

#### **#6.008 = 1 en #6.052 = >0**

De motor is gemagnetiseerd met een DC-stroomniveau wat in #6.052 is vastgelegd en is een percentage van de nominale motorstroom (#5.007). Dit stroomniveau wordt op het ingestelde niveau geregeld en is dus onafhankelijk van de weerstand van de motorkabel en motorwikkeling, die immers temperatuurafhankelijk is. Deze stroom is bedoeld als stilstand- of anticondensverwarming voor de motor. In deze conditie verschijnt <*Heat>* in display.

Het kan voorkomen dat de stopfunctie geselecteerd wordt om vanuit ready een snelle herstart te kunnen maken, maar de extra opwarming van de motor tijdens de stopfase ongewenst is. In dit geval kan de heat functie geselecteerd worden bij een instelling in #6.052 van bijvoorbeeld 5%.

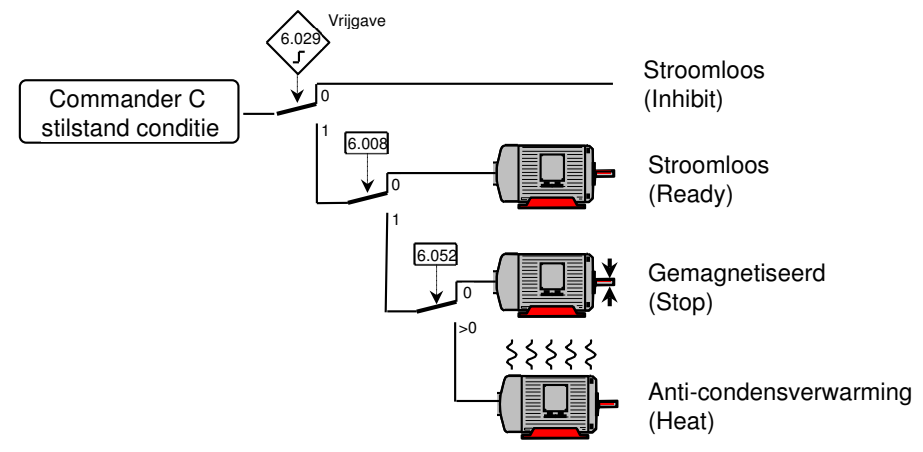

Commander C300

### **#6.009: Vrijgave vliegende start (spin start)**

Bij werktuigen met een grote massatraagheid, zoals ventilatoren, kan het voorkomen dat bij een start de motor nog draait. Vaak ook omdat bij dergelijke werktuigen #6.001 op "Coast" is geprogrammeerd. Het is ook mogelijk dat in de niet aangedreven toestand de ventilator door luchtstroming in het systeem in de achterwaartse richting wordt aangedreven. Bij een herstart is het dan wenselijk dat de Commander C de motor "soepel oppikt" op het momentele toerental en vanaf daar naar het opgedragen toerental accelereert.

Na een start "zoekt" de Commander C de nog roterende motor in de laatst aangestuurde draairichting.

Na een voedingsspanning inschakeling zal altijd eerst in voorwaartse richting "gezocht" worden.

Wordt de motor niet "gevonden" dan zal in de andere draairichting "gezocht" worden.

Wordt de motor ook daar niet "gevonden" dan zal vanaf 0 Hz gestart worden.

Wordt de motor wel in de achterwaartse draairichting "gevonden", dan zal de motor met de op dat moment geldende deceleratietijd naar 0 Hz teruggebracht worden om vervolgens in de opgedragen draairichting geaccelereerd te worden.

**#6.009 = diS**: Vliegende start uitgeschakeld

**#6.009 = EnAbLE**: Detecteer motor in beide draairichtingen

**#6.009 = Fr. OnLy**: Detecteer motor in voorwaartse richting

**#6.009 = rv. OnLy**: Detecteer motor in achterwaartse richting

### **#5.040: Voltage boost bij vliegende start**

Indien de vliegende start (spin start) is vrijgegeven door middel van #6.009 > 0, wordt deze Voltage boost gebruikt bij het scannen van het motortoerental. De inhoud in #5.040 in relatie tot het motorvermogen is in de illustratie hiernaast weergegeven. Bij een te lage waarde zal het motortoerental niet gedetecteerd kunnen worden. Bij een te hoge waarde kan het voorkomen dat bij een start vanaf stilstand de motor tijdens het scannen zal accelereren. Om het toerental van de motor goed te kunnen scannen, is het is van groot belang dat de statorweerstand in #5.017 correct is. Het is daarom noodzakelijk om minimaal een statische autotune uit te voeren.

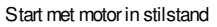

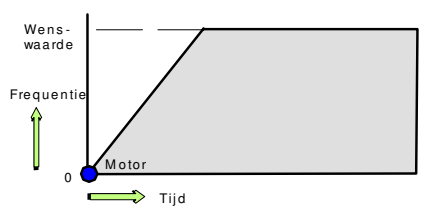

Start met draaiende motor in opgedragen richting

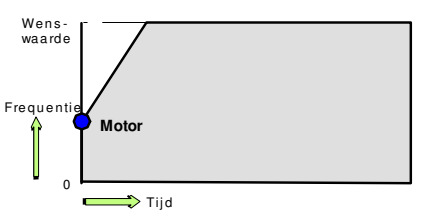

Start met draaiende motor in achterwaartse richting

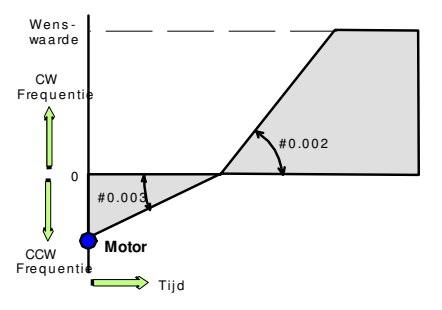

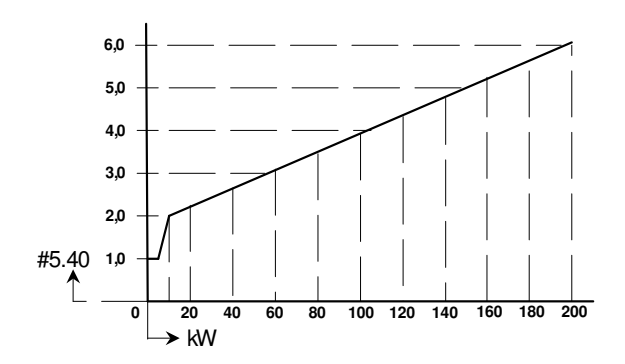

Commander C300

### **#6.016 t/m #6.020: Run time clock of real time clock**

**SEt** ........................ Programmering van de Real Time Clock vanuit de interne clock, #6.018 wordt automatisch geprogrammeerd. Na instellen van de clock de betreffende Real Time Clock selecteren. **Po.up** …................ Tijd sinds de laatste voedingsspanning inschakeling van de Commander C (fabriekstelling). **run** ……................ Tijd dat de Commander C in bedrijf is sinds productie. **Acc.Po** …….......... Tijd dat de voedingsspanning is ingeschakeld sinds productie. **rE.PAd** …………… Extern toetsenbord via de RS485 poort met een real time clock. **SLot 1** ................... Optiemodule in slot 1 met een real time clock.

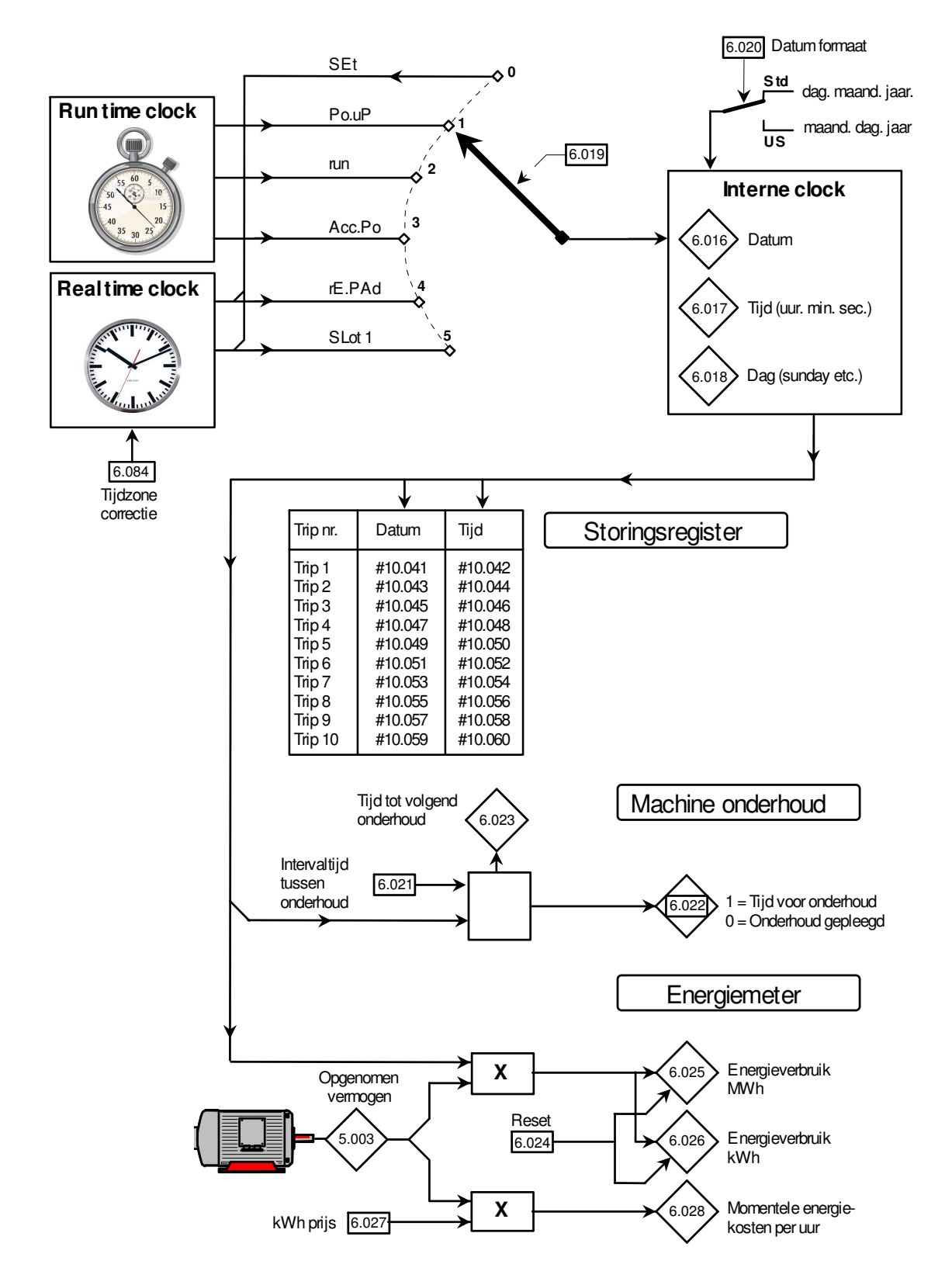

Commander C300

### **#6.060 en #6.061: Standby conditie**

#6.060 heeft de vrijgave functie en zal "Inhibit" in display doen verschijnen. De "Inhibit" status kan pas actief worden nadat #10.002 = 0 en de drive dus stroomloos is. Pas nadat #6.060 = 1 zal het weer mogelijk zijn voor de Commander C om in bedrijf te gaan. Aannemelijk zal # 6.060 via een digitale ingang bediend worden. In deze conditie kunnen door middel van #6.061 nog twee aanvullende keuzes gemaakt worden, het display dooft en de optiemodule (indien aanwezig) gaat in standby modus. In deze standby conditie zullen de decimale punten in het toetsenbord elke 2 sec. kort oplichten.

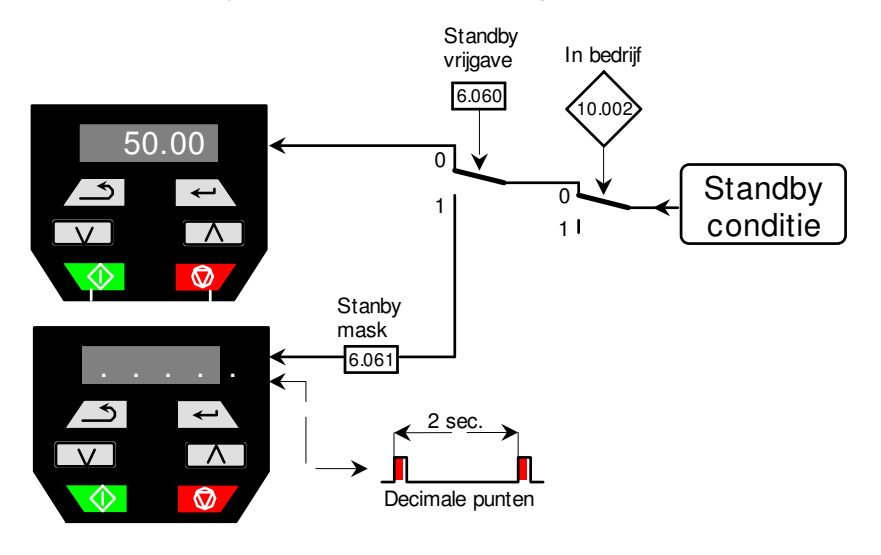

### **#6.073 en #6.074: Remchopper werkpunt bij gekoppelde DC-bus**

#6.073 en #6.074 hebben in fabrieksprogrammering dezelfde inhoud en als tijdens regenereren de DC-spanning dit niveau passeert, zal de rem IGBT aangestuurd worden totdat de DC-spanning weer onder dit niveau terugvalt. Bij meerdere Regelaars gekoppeld op dezelfde DC-bus, die ieder met een remweerstand zijn uitgerust, zal om reden van tolerantie in de DC-meting de remenergie niet gelijk verdeeld worden over de remweerstanden. Om die reden kan er in dat geval een belastingafhankelijkheid geprogrammeerd worden door #6.073 ca. 20 á 30 V lager te programmeren dan #6.074. Bij het passeren van het #6.073 niveau zal de rem IGBT een inschakelduur van 1 ms hebben en bij verdere aanstijgen van de DC-spanning zal de inschakelduur toenemen en bij het passeren van het #6.074 niveau zal de rem IGBT continu aangestuurd worden. Het resultaat zal zijn dat de remenergie zich over alle remweerstanden zal verdelen.

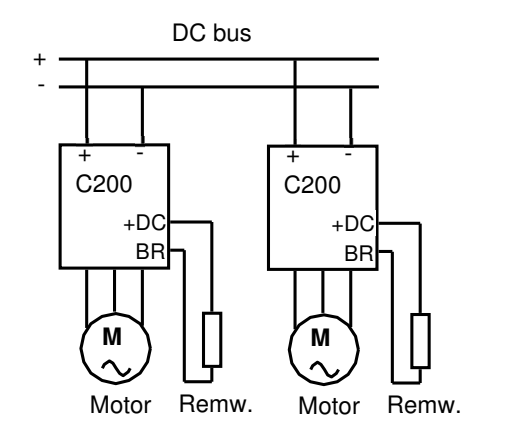

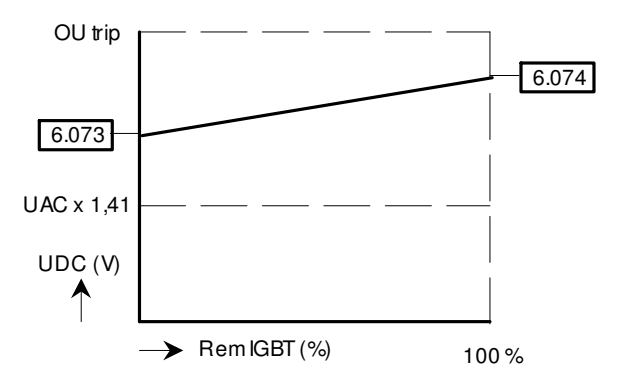

De geprogrammeerde inhoud van #6.073 en #6.074 moet op veilige afstand liggen van het normale niveau en het tripniveau van de DCspanning, zoals in de tabel hiernaast weergegeven.

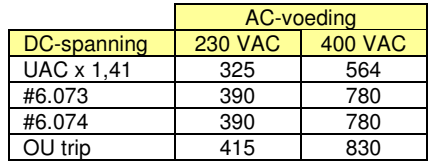

Commander C300

### **#6.077: 230V "Low Voltage" voeding bouwgrootte 2 t/m 9**

De Commander C300 bouwgrootte 2 t/m 9 in de 400 Volt uitvoering is als vorm van noodbedrijf in staat op een lagere voedingsspanning te functioneren. Dit mag een enkelfasige AC-spanning zijn tussen 230 en 240 Volt die aangesloten kan worden op twee (of drie) van de drie AC-voedingsklemmen. Bij bouwgrootte 2 t/m 6 mag ook een DC-spanning tussen 324 en 340 Volt aangeboden worden, die direct op de tussenkring aangesloten kan worden. De exacte grenzen van dit spanningsbereik zijn in onderstaande tabel weergegeven. Uiteraard moet de normale voedingsspanning en de Low Voltage spanning terdege ten opzichte van elkaar vergrendeld zijn om kortsluiting te voorkomen. De Low Voltage functie moet vrijgegeven worden door #6.077 op 1 te programmeren. Het motorvermogen is beperkt in deze Low Voltage fase door de gereduceerde motorspanning, hoge ingangsstroom en de verhoogde rimpel in de tussenkringspanning, hetgeen bij een hoge belasting snel tot een undervoltage trip kan leiden. Onderstaande illustratie geeft de afhandeling weer bij een programmering van  $#6.077 = 1$ .

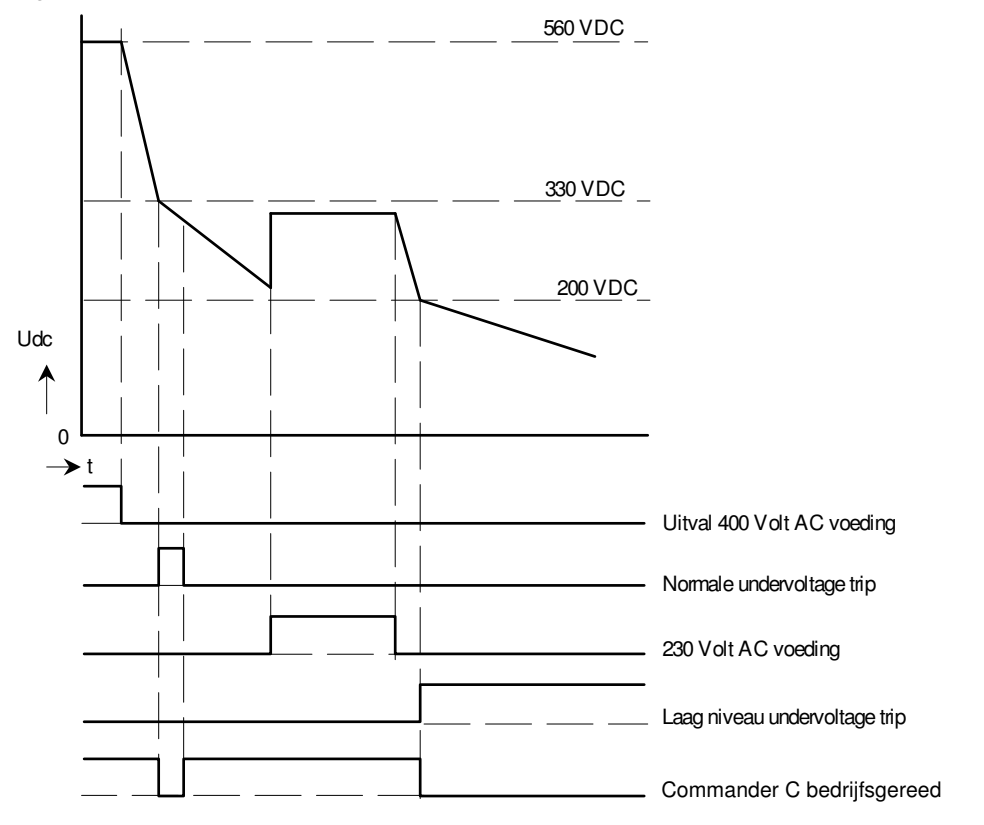

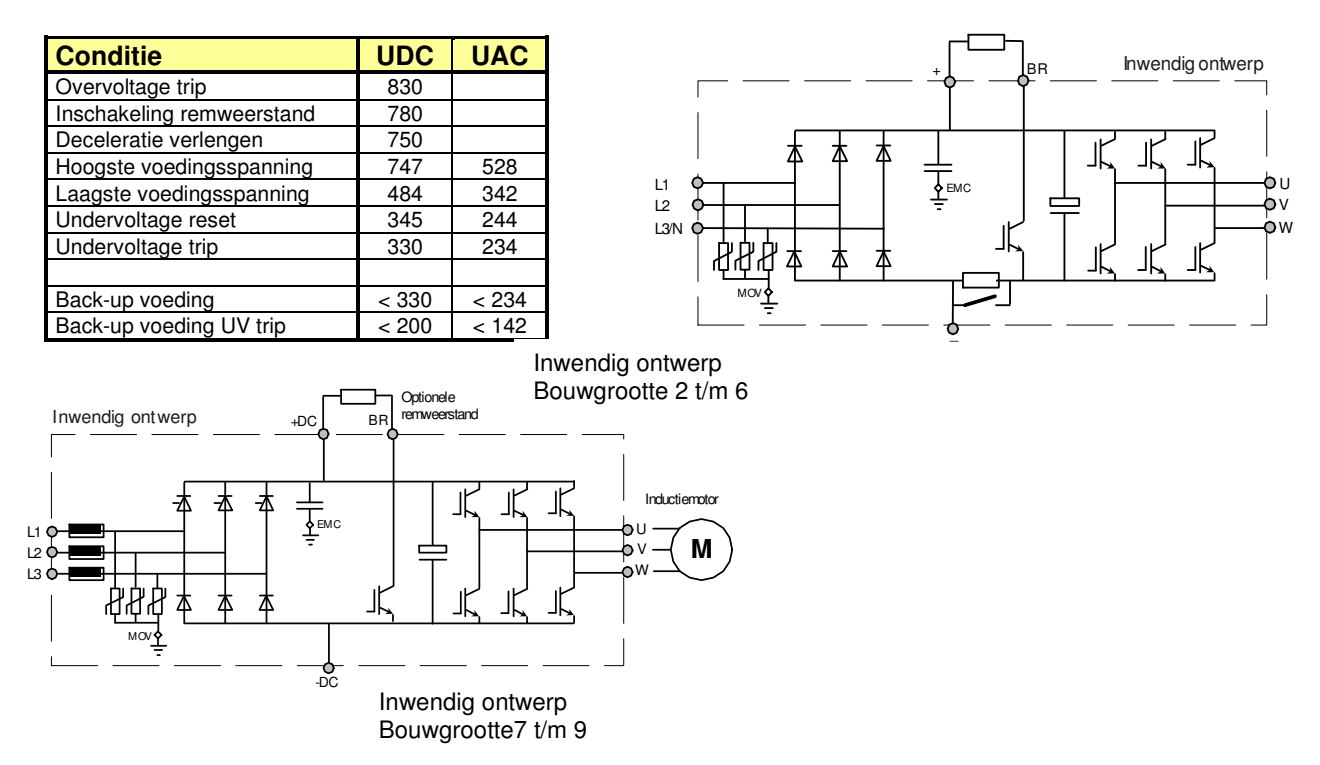

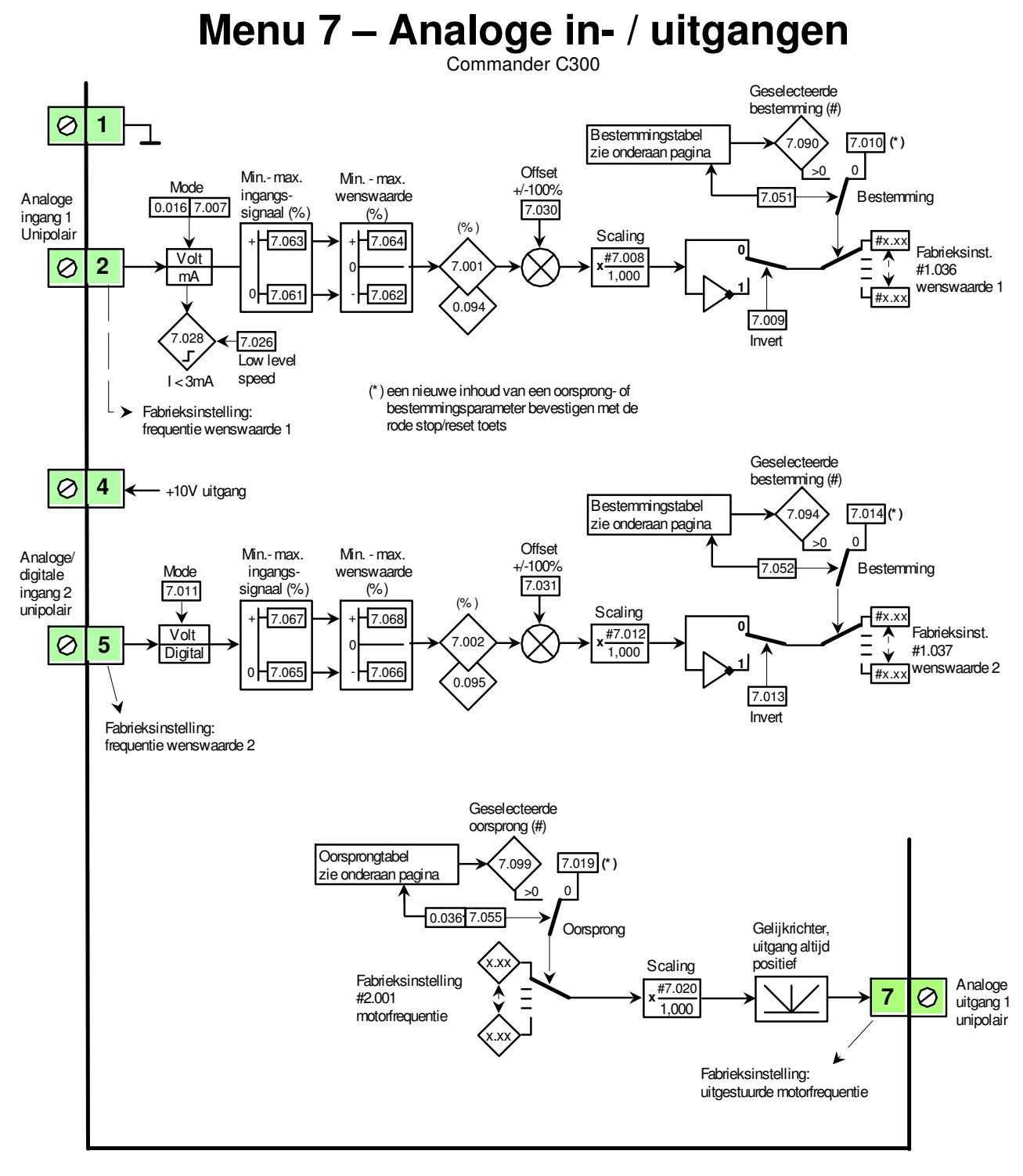

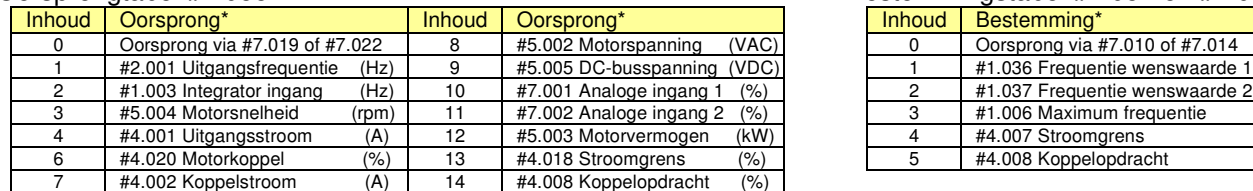

#### Oorsprongtabel #7.055 Bestemmingstabel #7.051 en #7.052

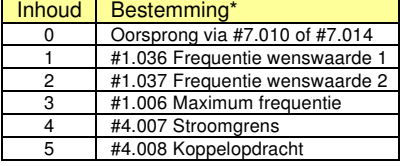

\*) Een nieuwe inhoud van een oorsprong- of bestemmingsparameter bevestigen met de rode toets.

## **Menu 7 – Analoge in- / uitgangen**

Commander C300

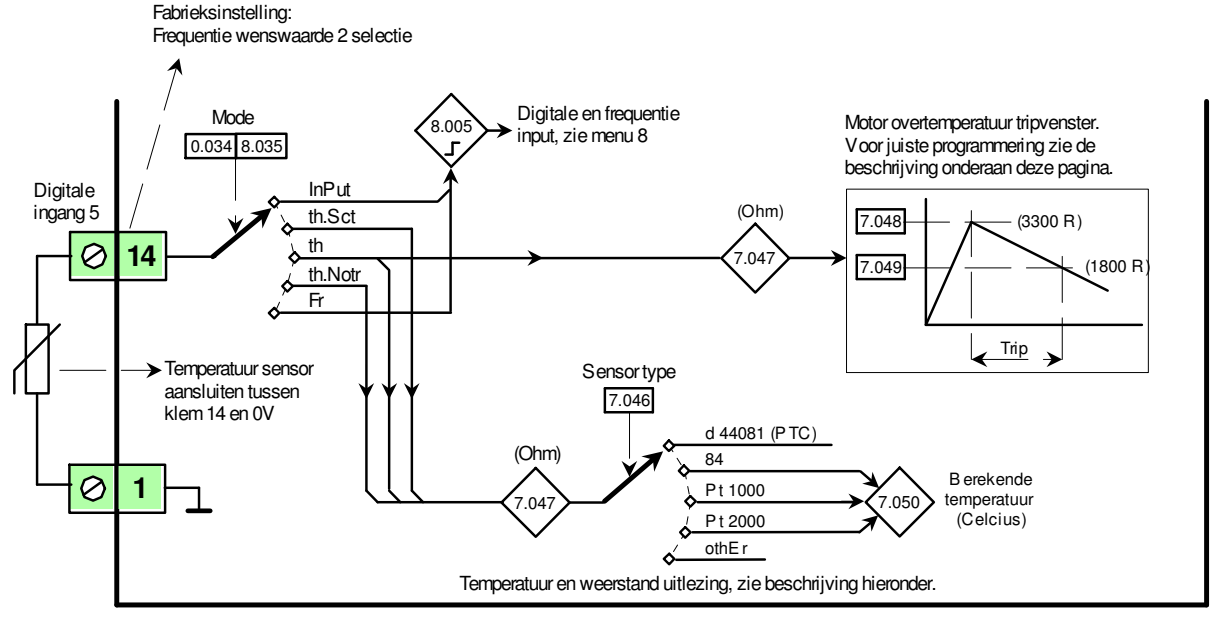

### **#8.035 = Input en Fr:**

Klem 14 is een 24 V digitale en pulsfrequentie ingang, raadpleeg menu 8 voor verder informatie.

#### **#8.035 = th.Sct:**

Meting van een temperatuursensor met kortsluitbewaking (zie "th.Notr*"*).

#### **#8.035 = th:**

Motorovertemperatuur meting. Een PTC of thermoschakelaar kunnen zonder verdere programmering aangesloten worden. Bij een liniaire opnemer, zoals PT100, KTY84, PT1000, PT2000, etc. moet de weerstand, trip- en resetwaarde in Ohm ingegeven worden in #7.048 en #7.049. Ter orientatie zijn hieronder enkele temperatuurcurves weergegeven. Indien een KTY84, PT1000 of PT2000 is toegepast, kan onafhankelijk van de temperatuur tripfunctie door middel van #7.046 een temperatuurconversie geselecteerd worden, die is uit te lezen in #7.050 in °C. De inhoud van #7.050 is als diagnose maar ook als meetwaarde te gebruiken in bijvoorbeeld de PID-regelaar.

#### **#8.035 = th.Notr:**

Meting van een temperatuursensor zonder kortsluit- of open circuitbewaking. De "*th.Notr."* en de *"th.Sct"* functies zijn uitsluitend meetfuncties een geen overtemperatuurbewaking. De weerstand van de sensor is uit lezen in #7.047 en indien een KTY84, PT1000 of PT2000 is toegepast, kan door middel van #7.046 een temperatuurconversie geselecteerd worden, die is uit te lezen in #7.050 in °C.

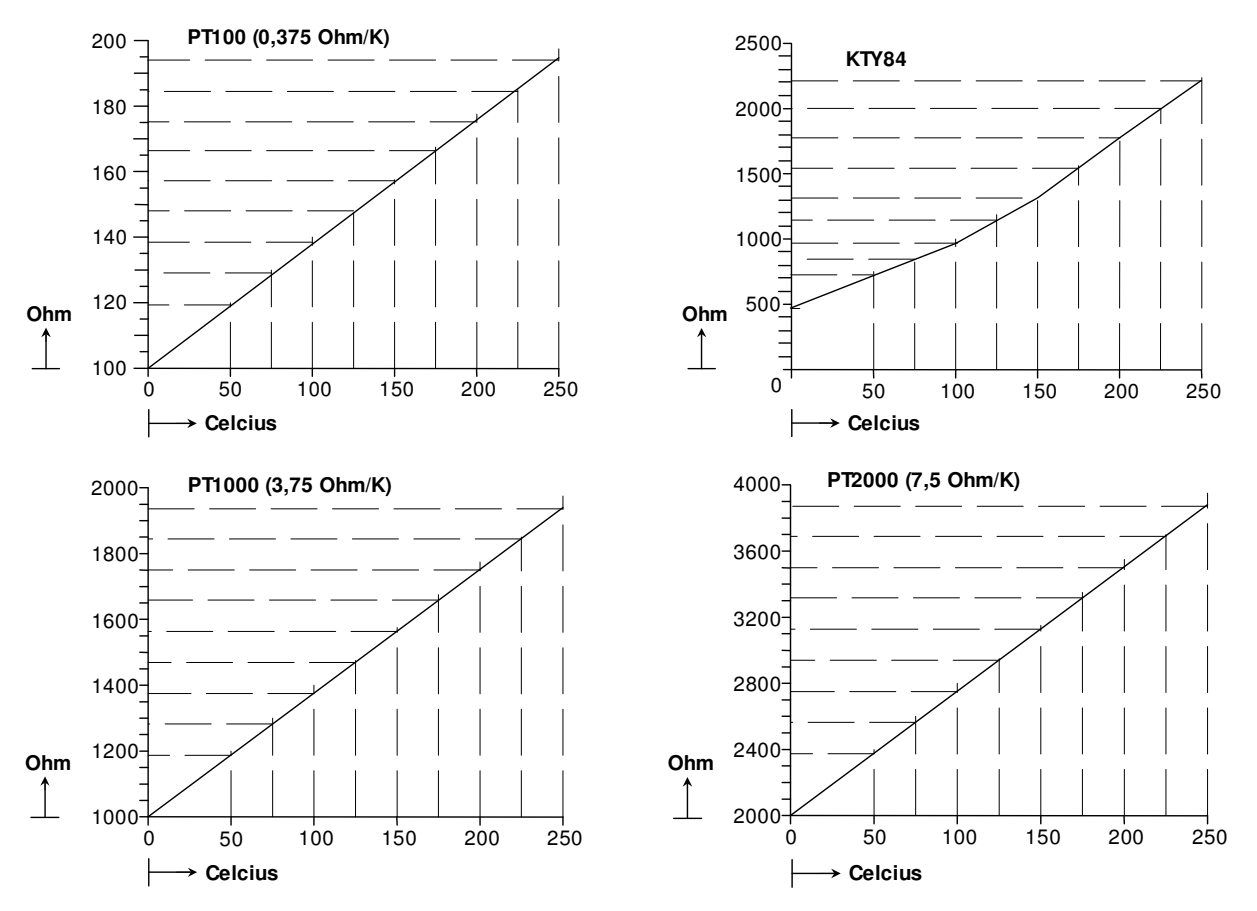

## **Menu 7 – Analoge in- / uitgangen**

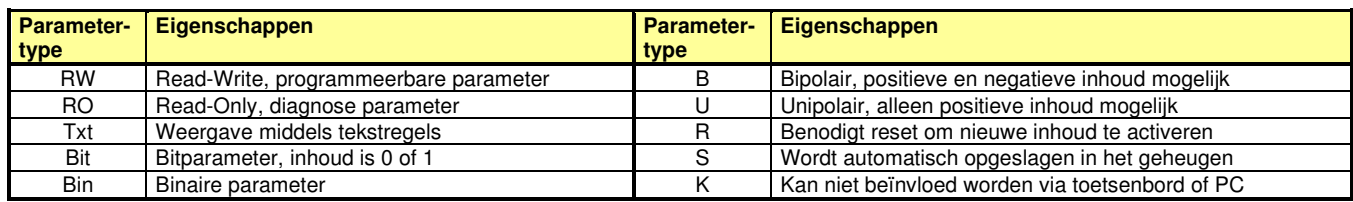

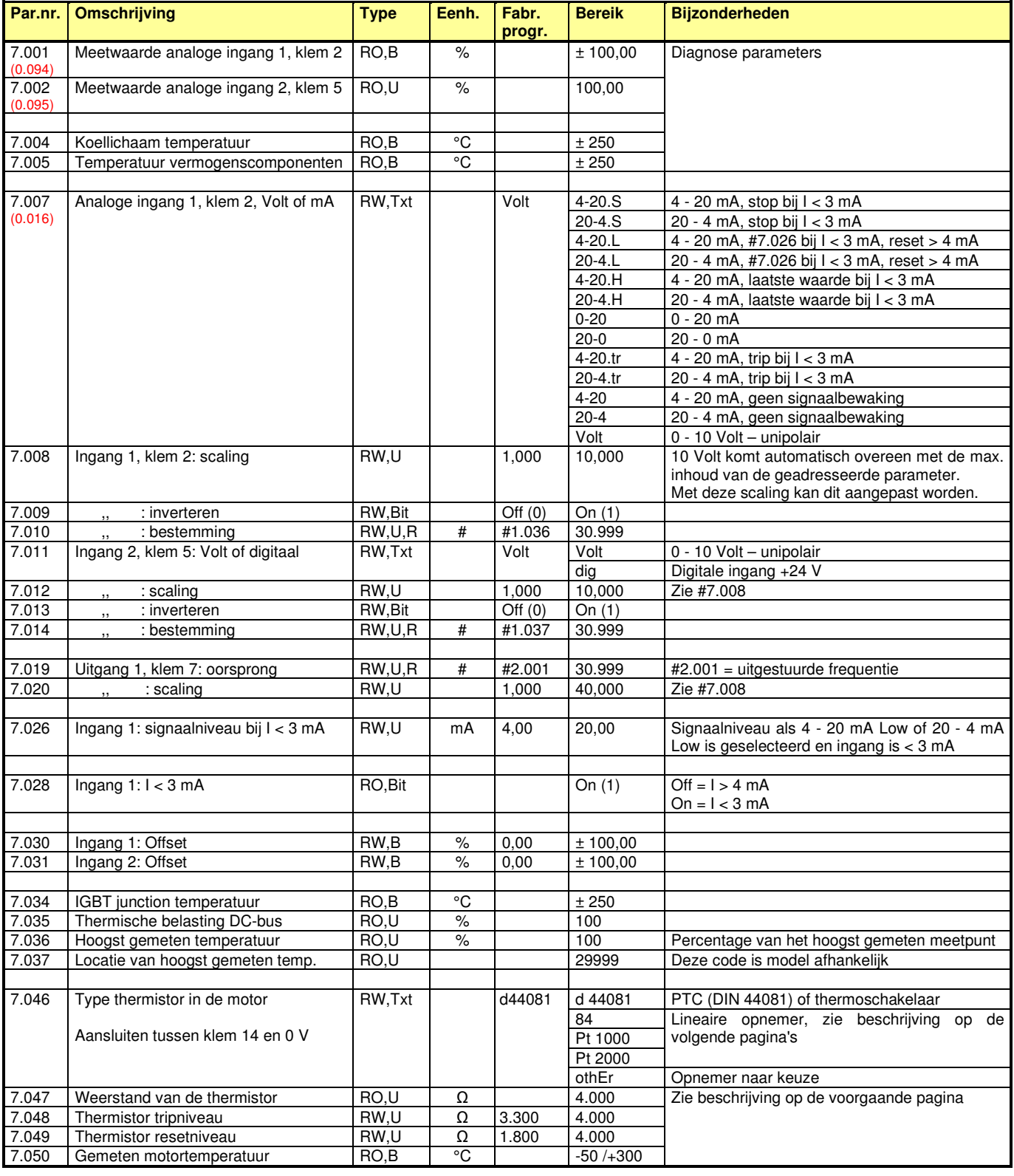

## **Menu 7 – Analoge in- / uitgangen**

Commander C300

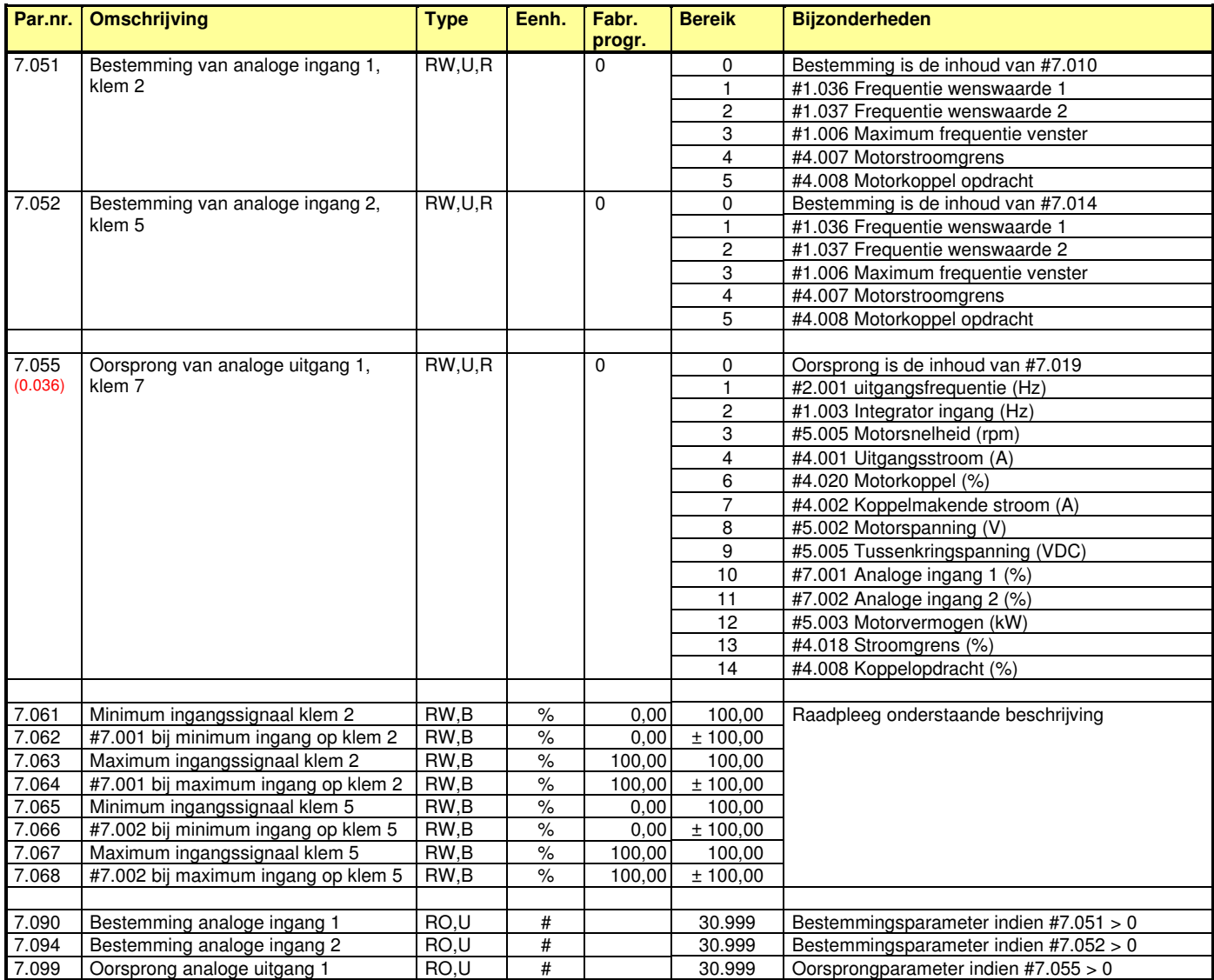

### **#7.061 t/m #7.068: minimum en maximum signaal van de analoge ingangen**

Door middel van #7.061 t/m #7.068 kan met bereik van het ingangssignaal en de wenswaarde worden bepaald.

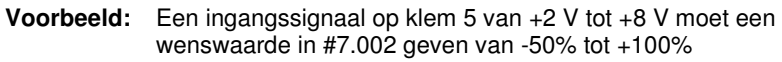

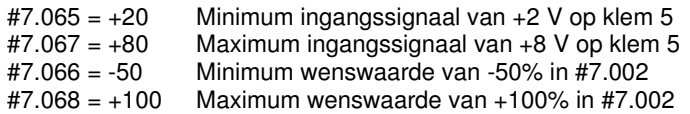

Een ingangssignaal < 2 V en > 8 V geeft in #7.002 -50% resp. +100%.

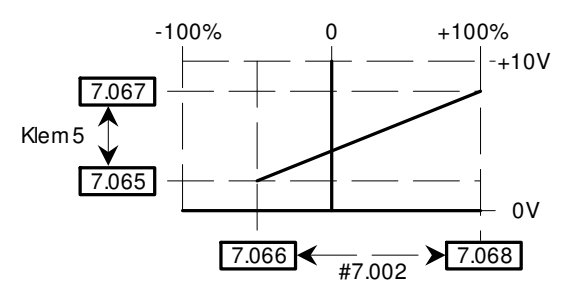

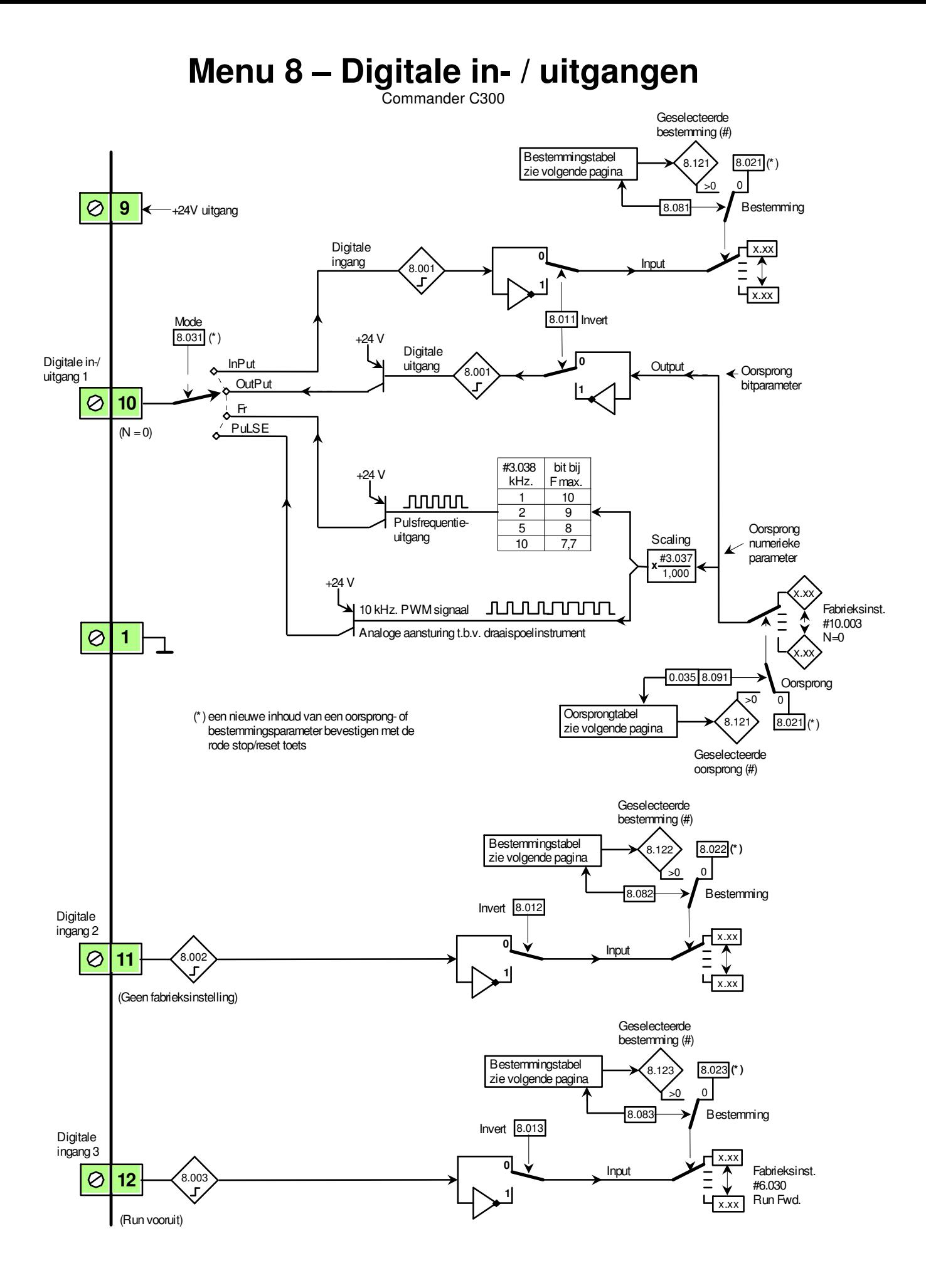

## **Menu 8 – Digitale in- / uitgangen**

Commander C300

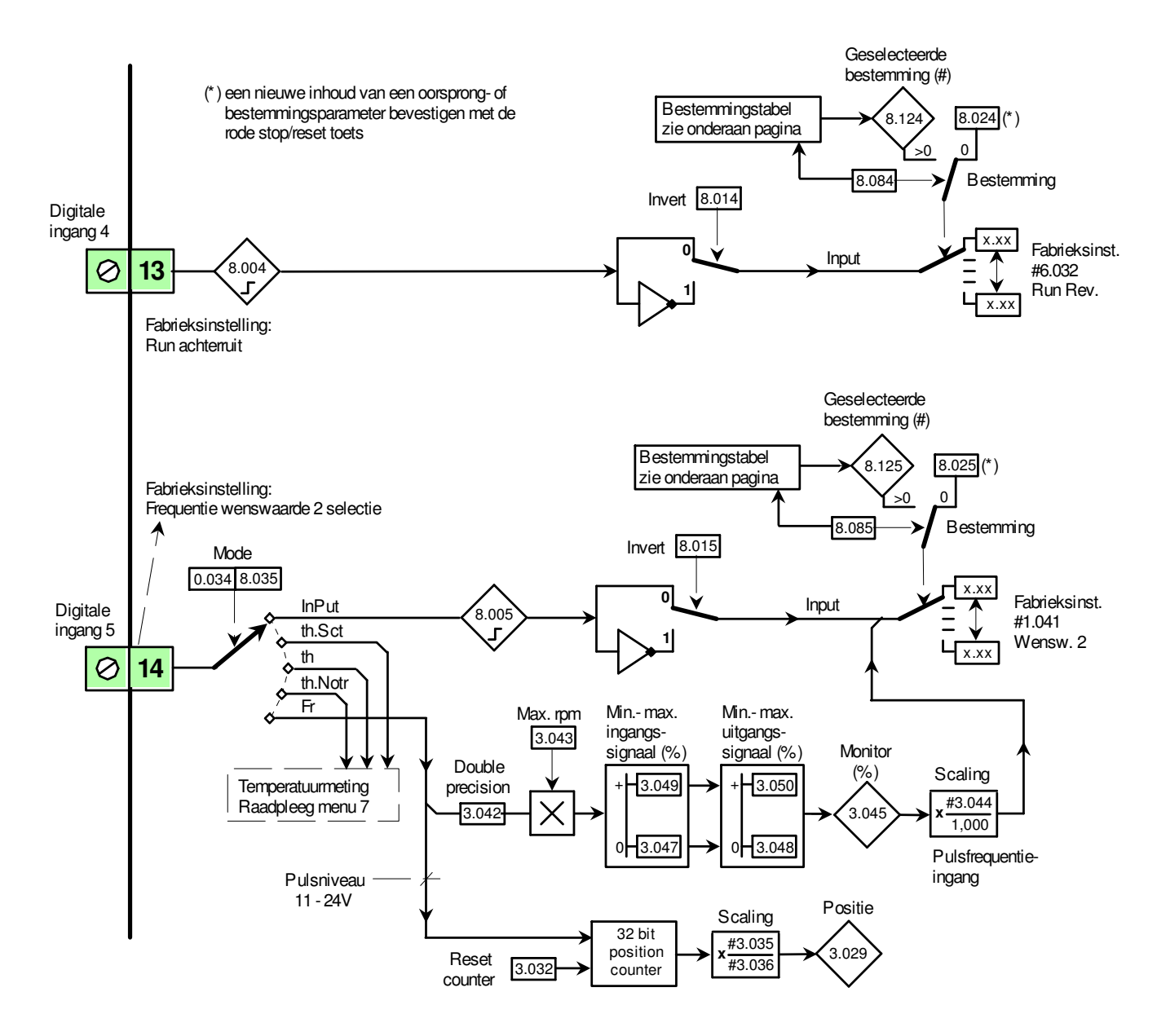

#### Oorsprongtabel #8.091 en #8.098

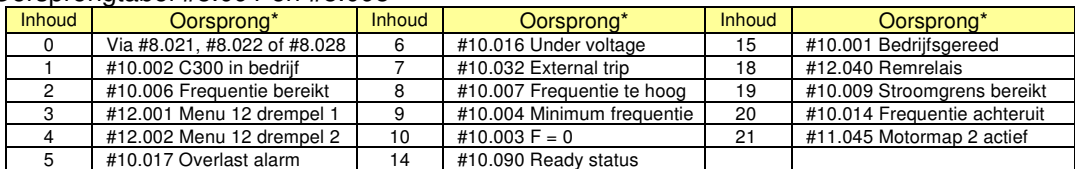

#### Bestemmingtabel #8.081 t/m #8.085

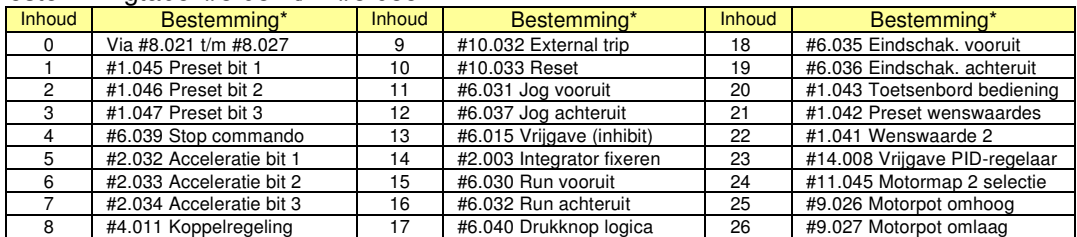

\*) De inhoud van een oorsprong- en bestemmingsparameter bevestigen met de rode toets.

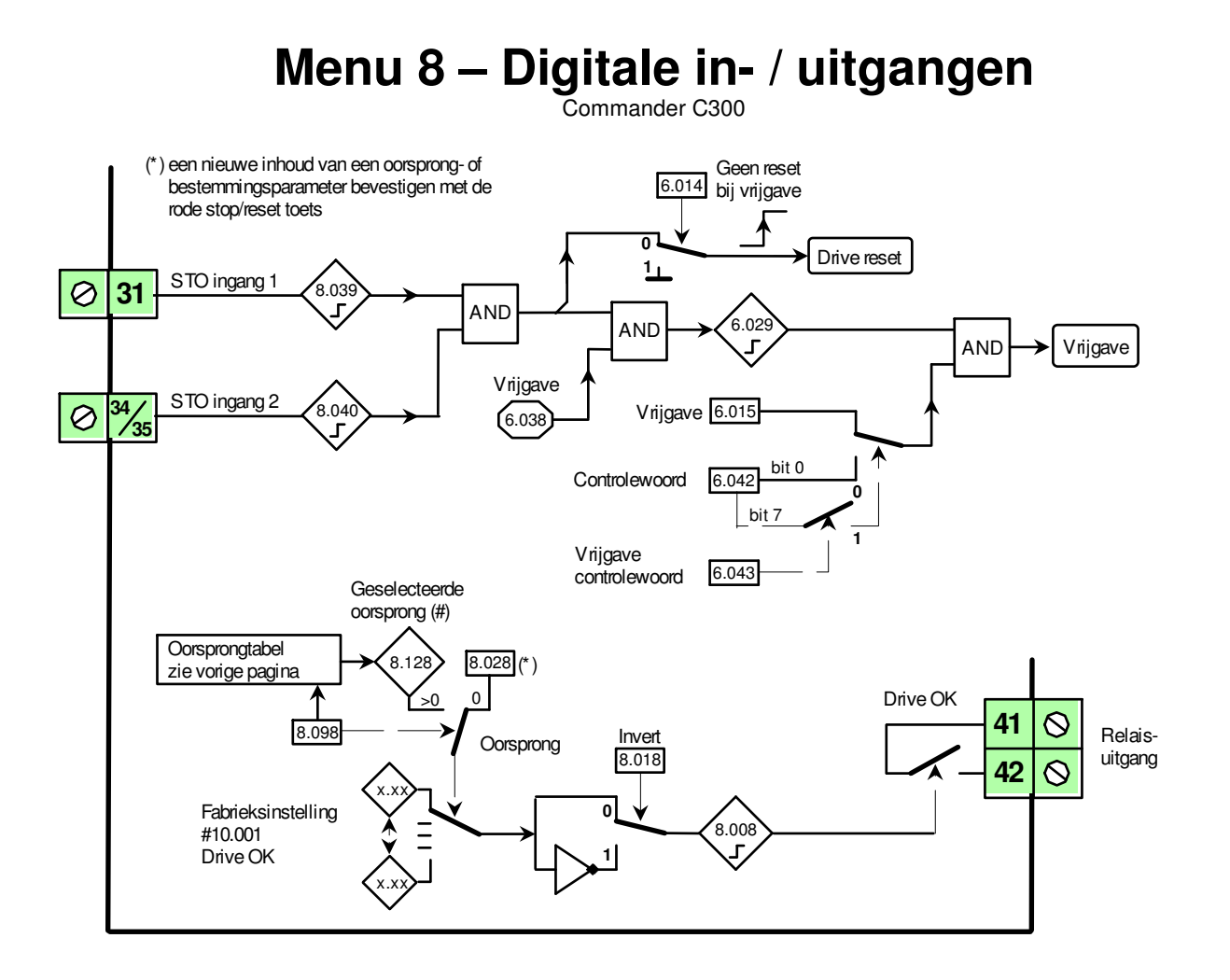

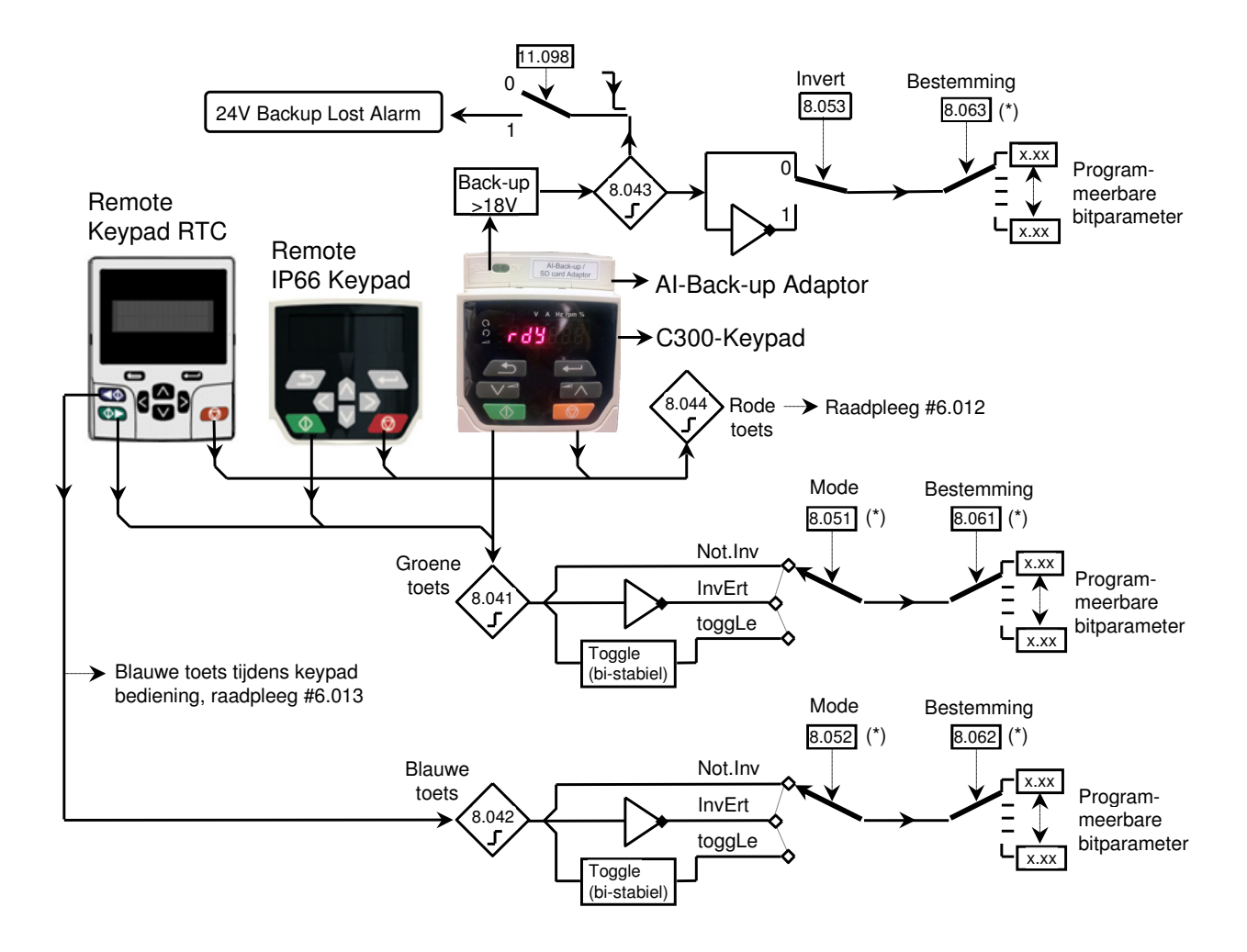

## **Menu 8 – Digitale in- / uitgangen**

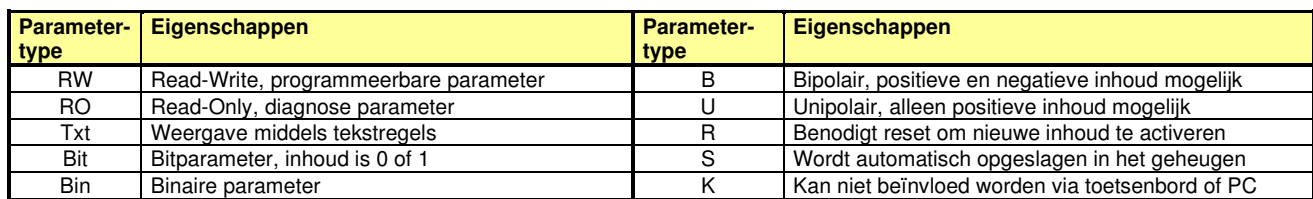

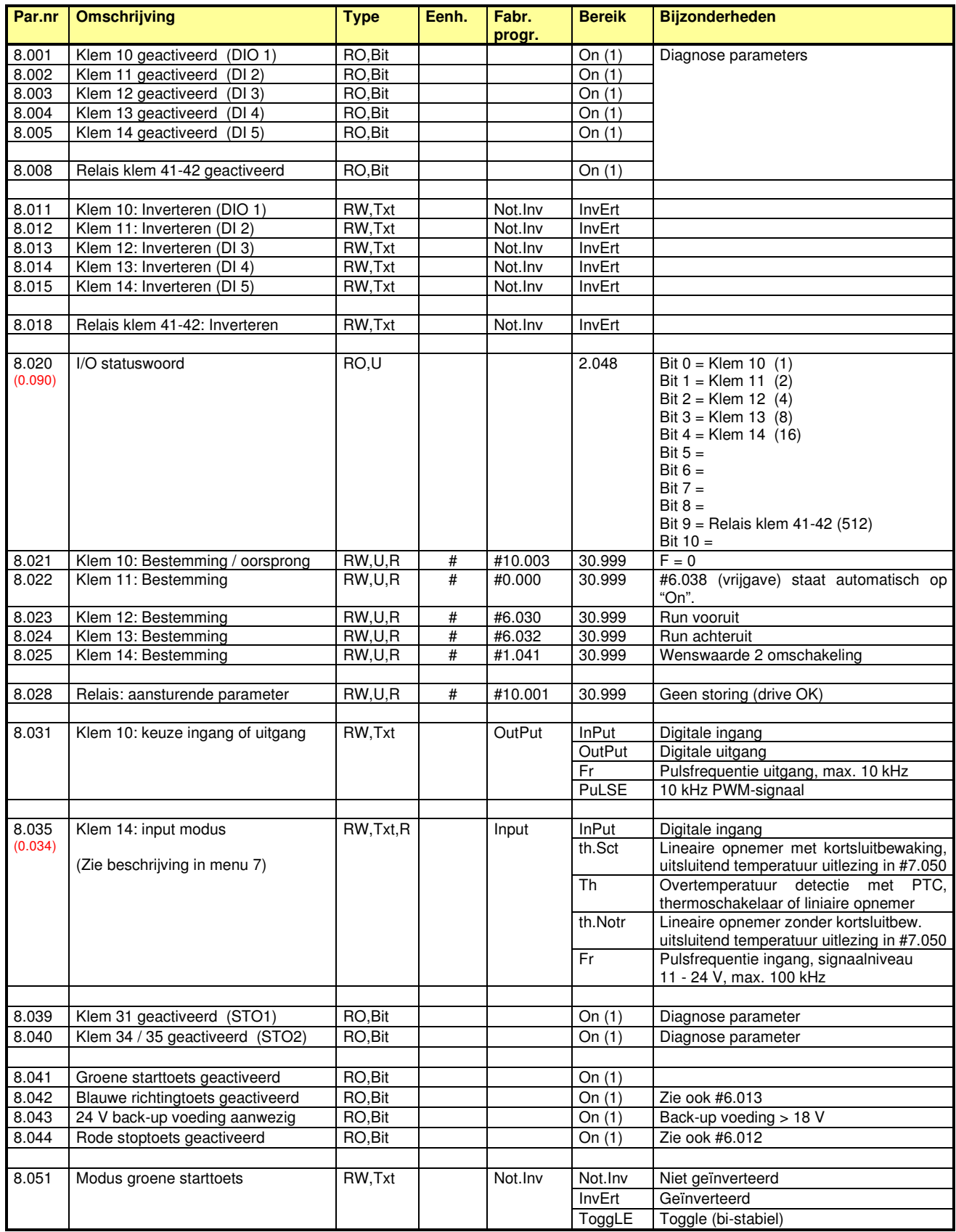

## **Menu 8 – Digitale in- / uitgangen**

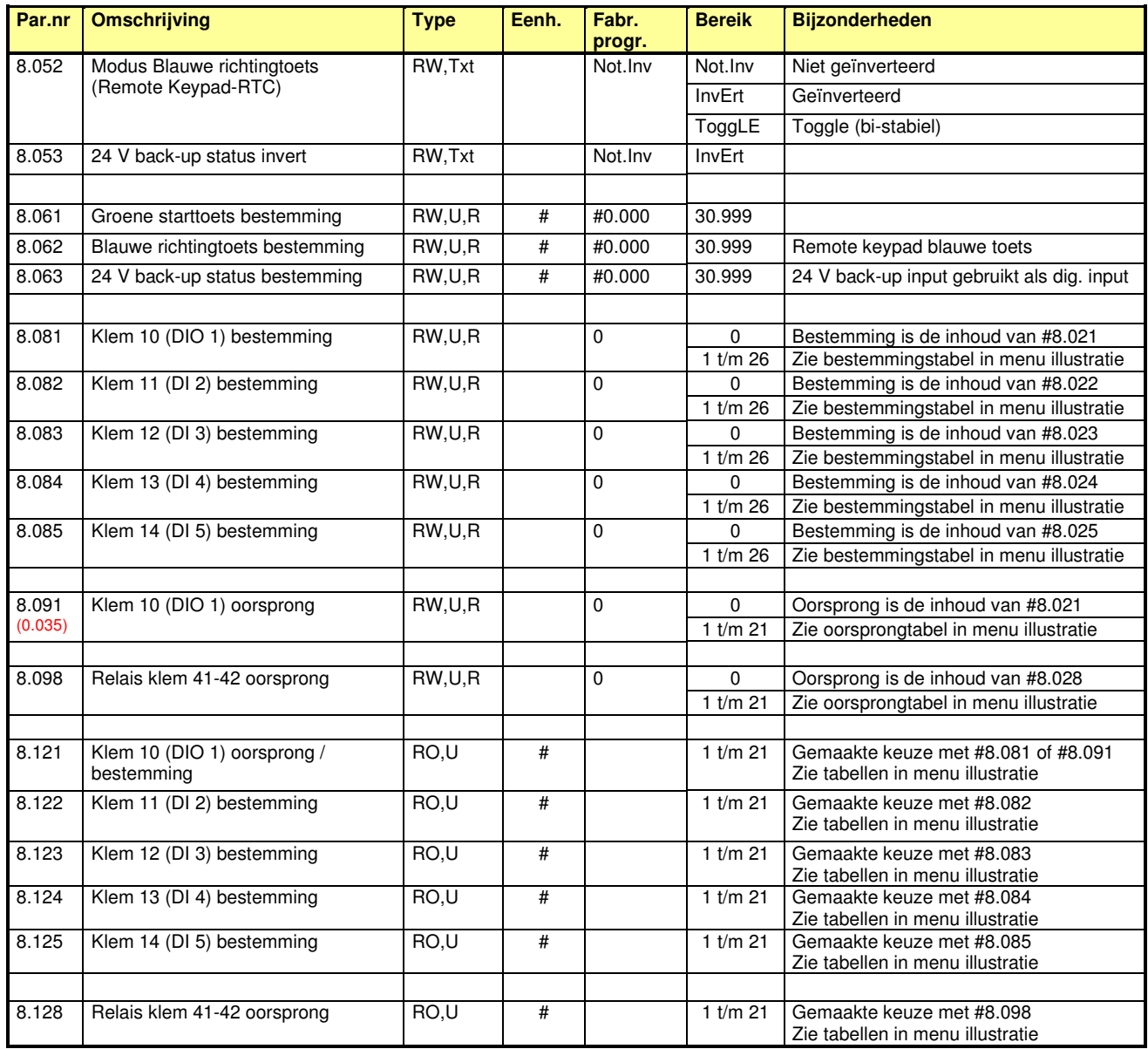

# **Menu 9 – Logicablokken**

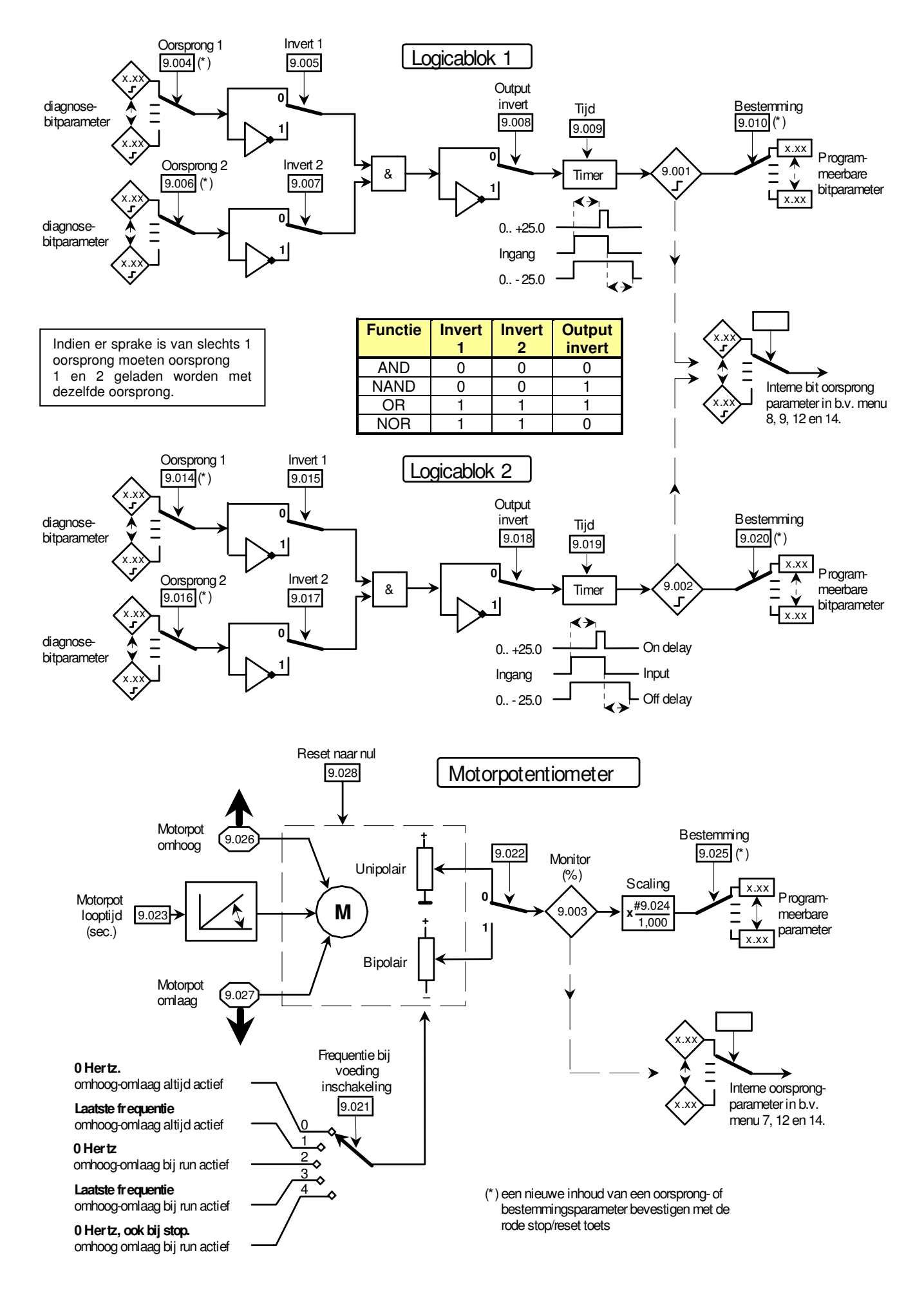

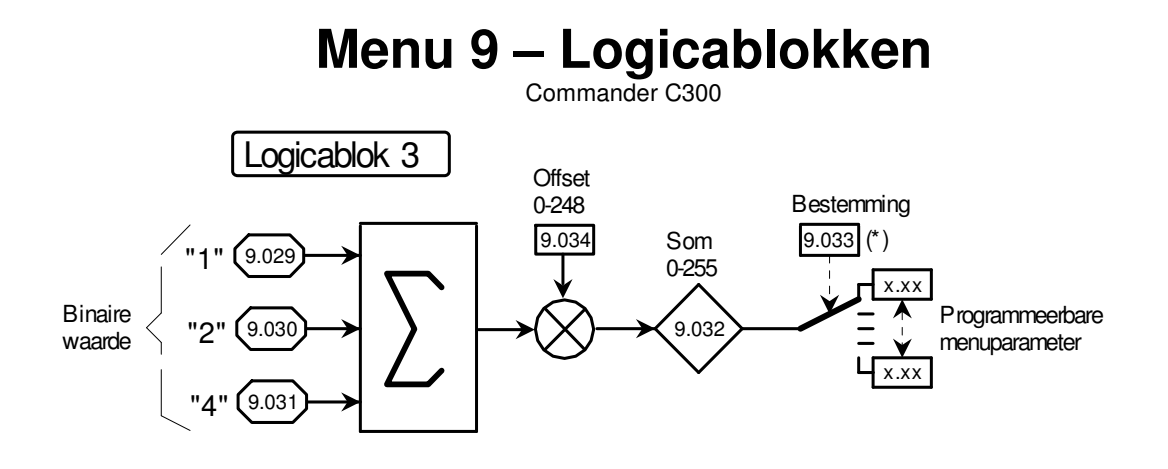

Door middel van logicablok 3 kunnen meerkeuze parameters aangestuurd worden, zoals de hiernaast weergegeven #6.045.

#### **Voorbeeld:**

De interne koelventilatoren moeten kunnen wisselen tussen maximum en minimum snelheid. Hiertoe zal #6.045 dus moeten wisselen tussen stand 1 en 4. Stand 1 wordt bewerkstelligd door #9.034 = 1 en stand 4 door #9.029 en #9.030 gezamenlijk aan te sturen via digitale ingangen of via de interne menu's.

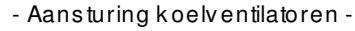

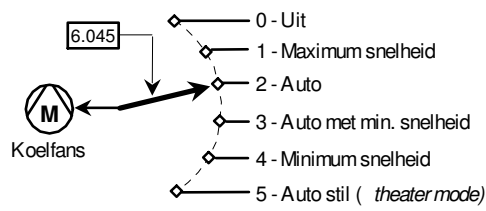

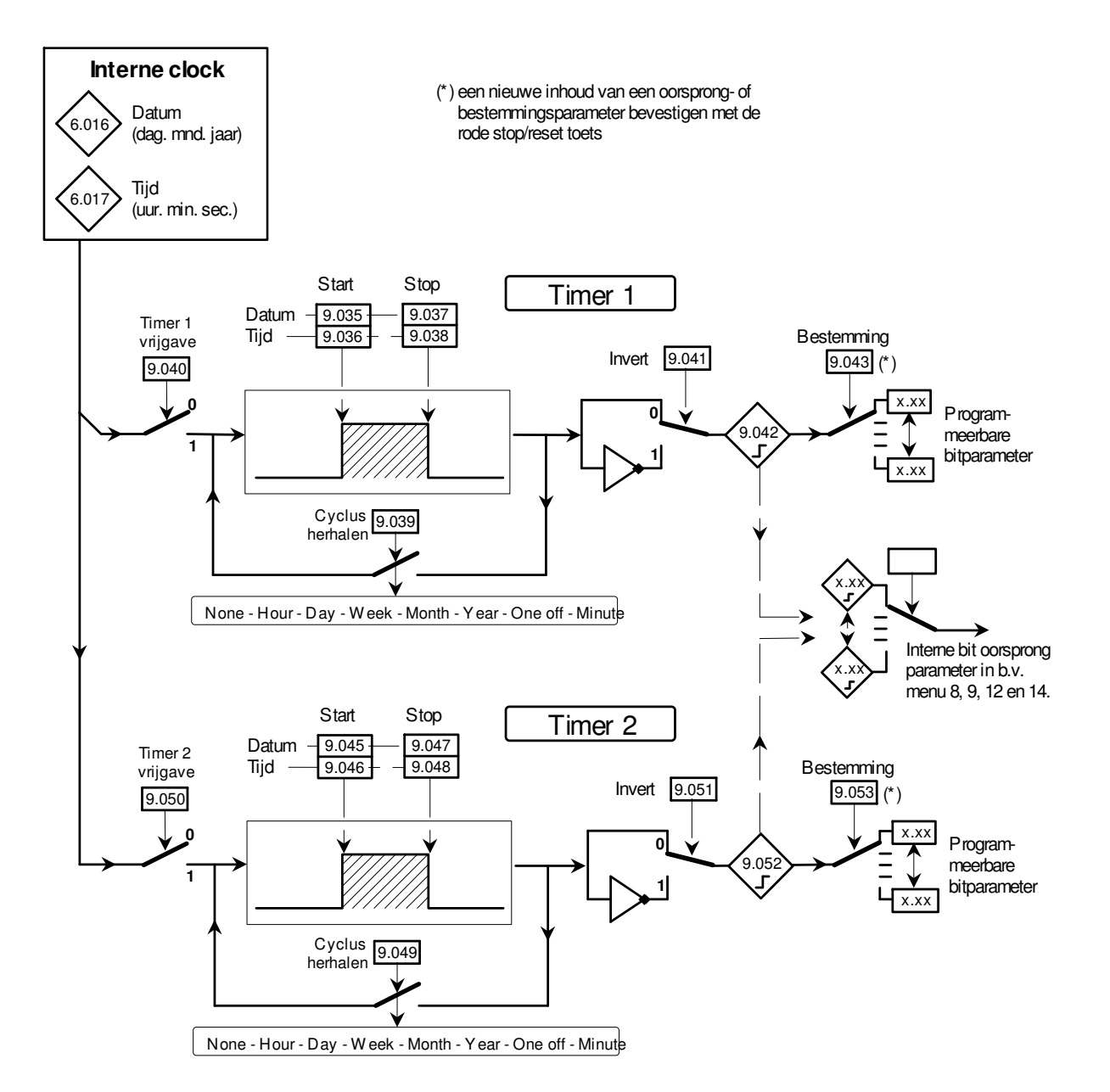

## **Menu 9 – Logicablokken**

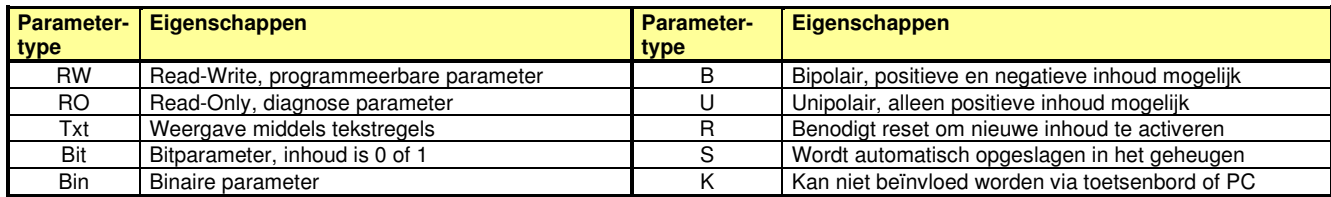

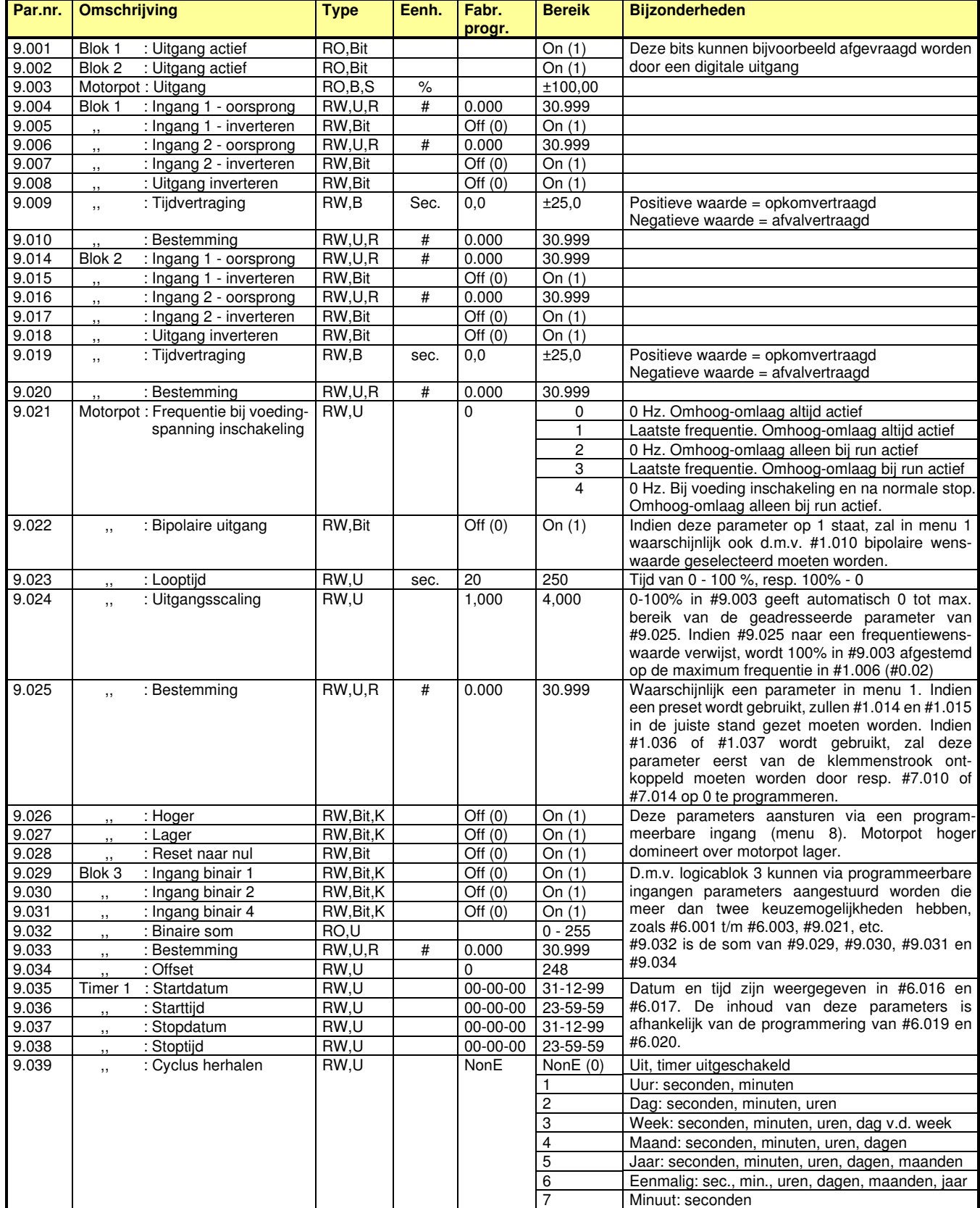

## **Menu 9 – Logicablokken**

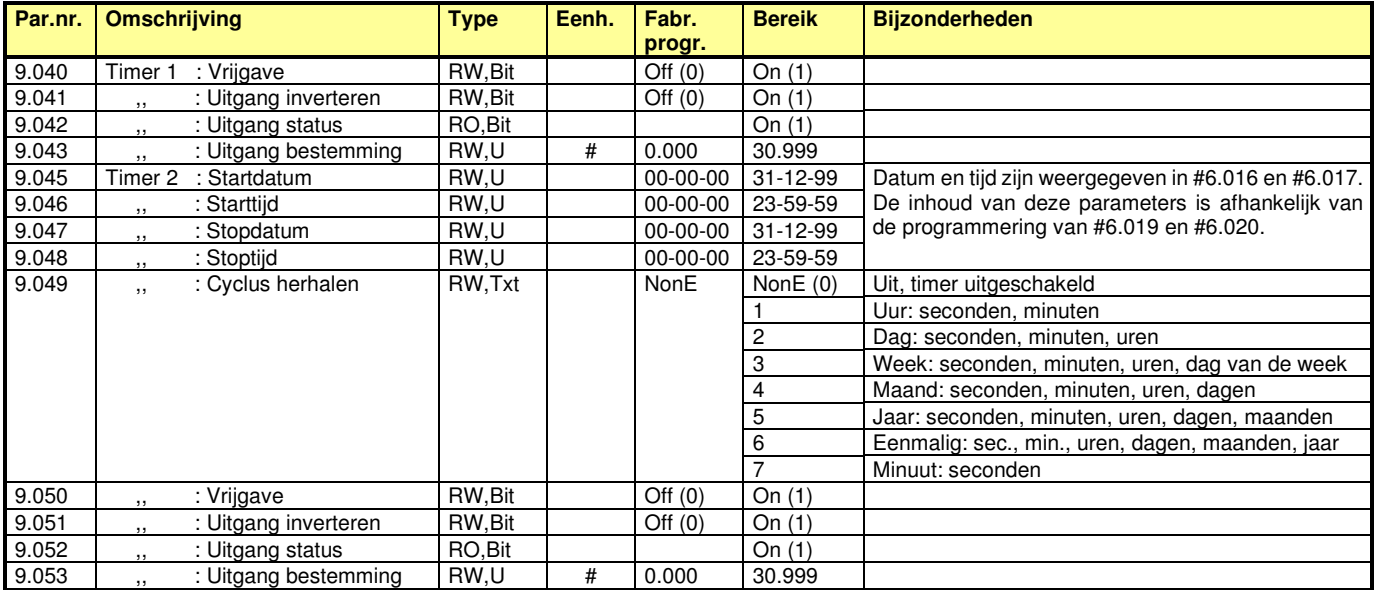

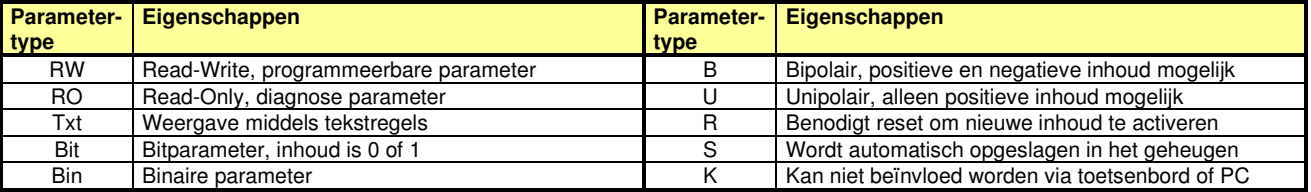

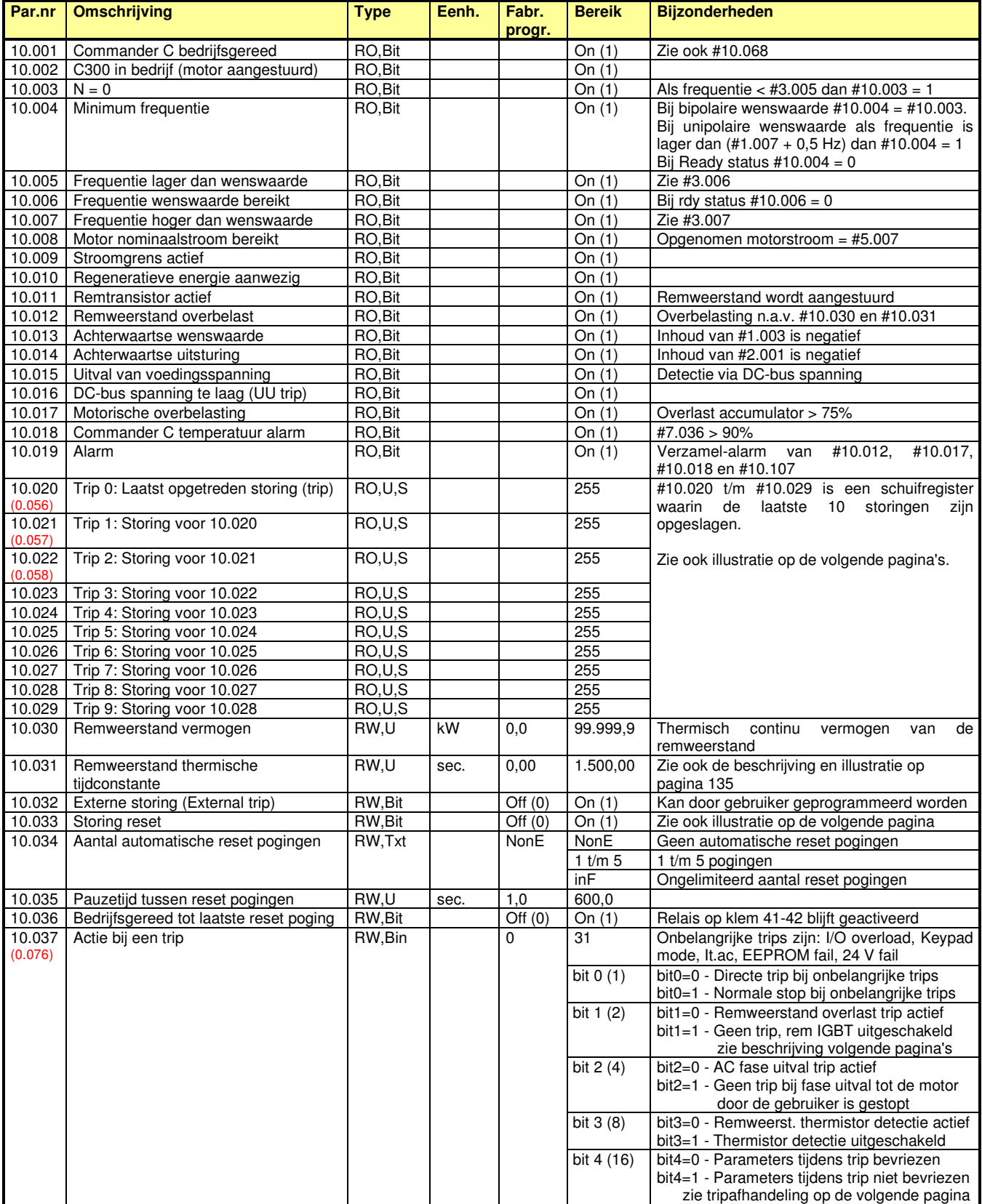

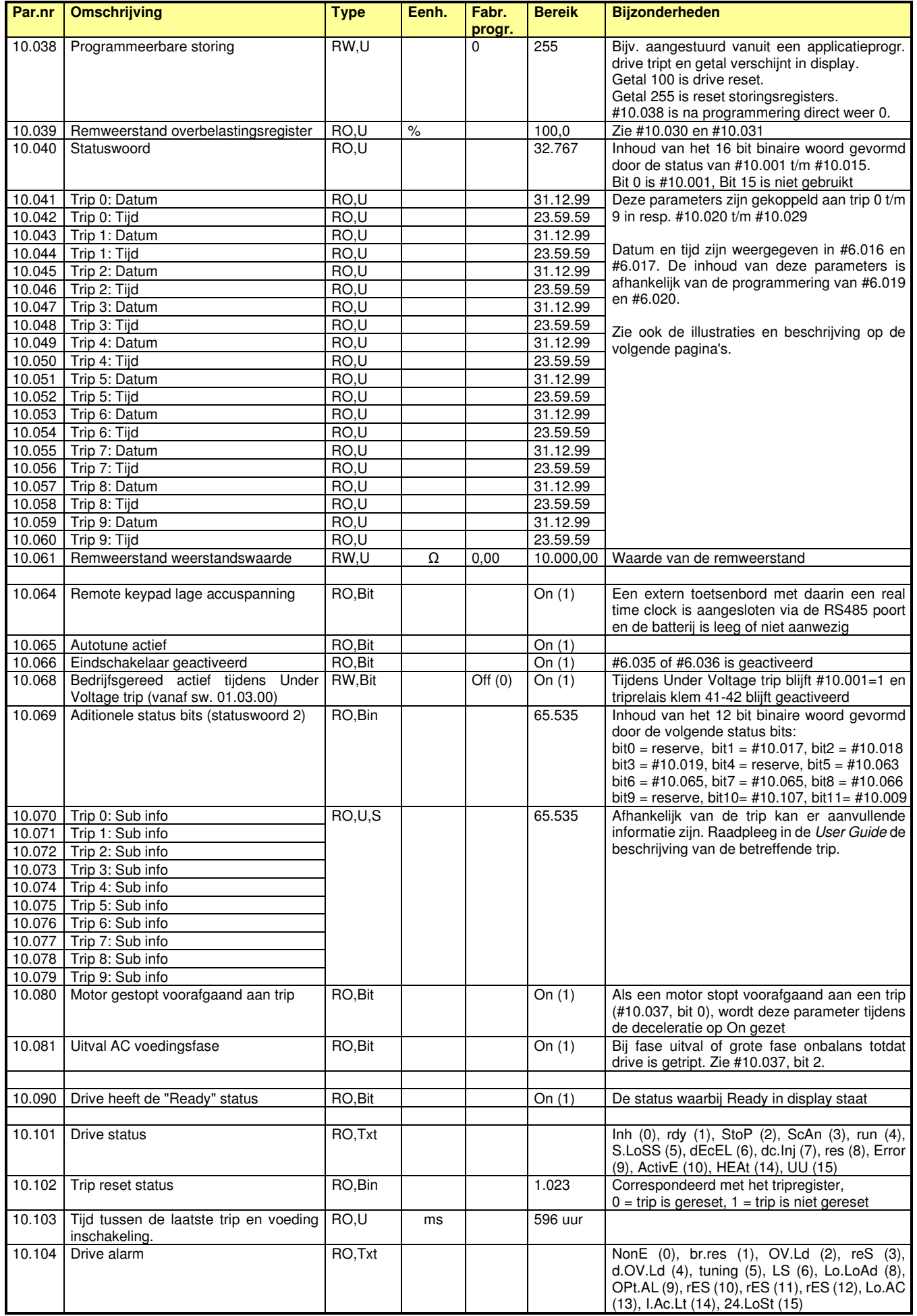

Commander C300

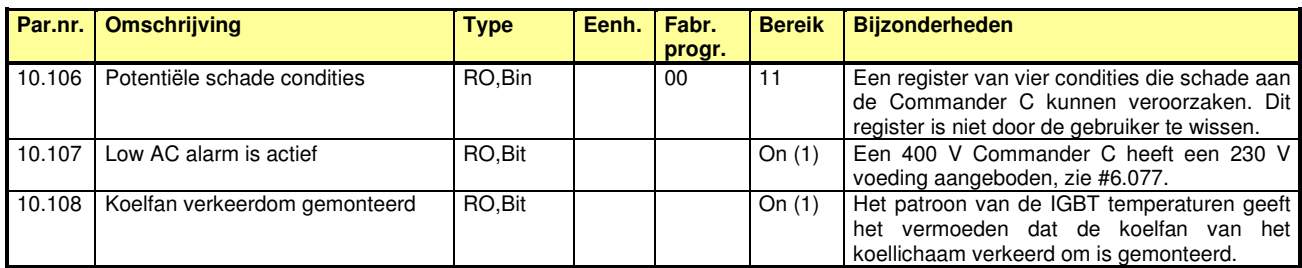

### **#11.033 t/m #11.038: Storingsafhandeling**

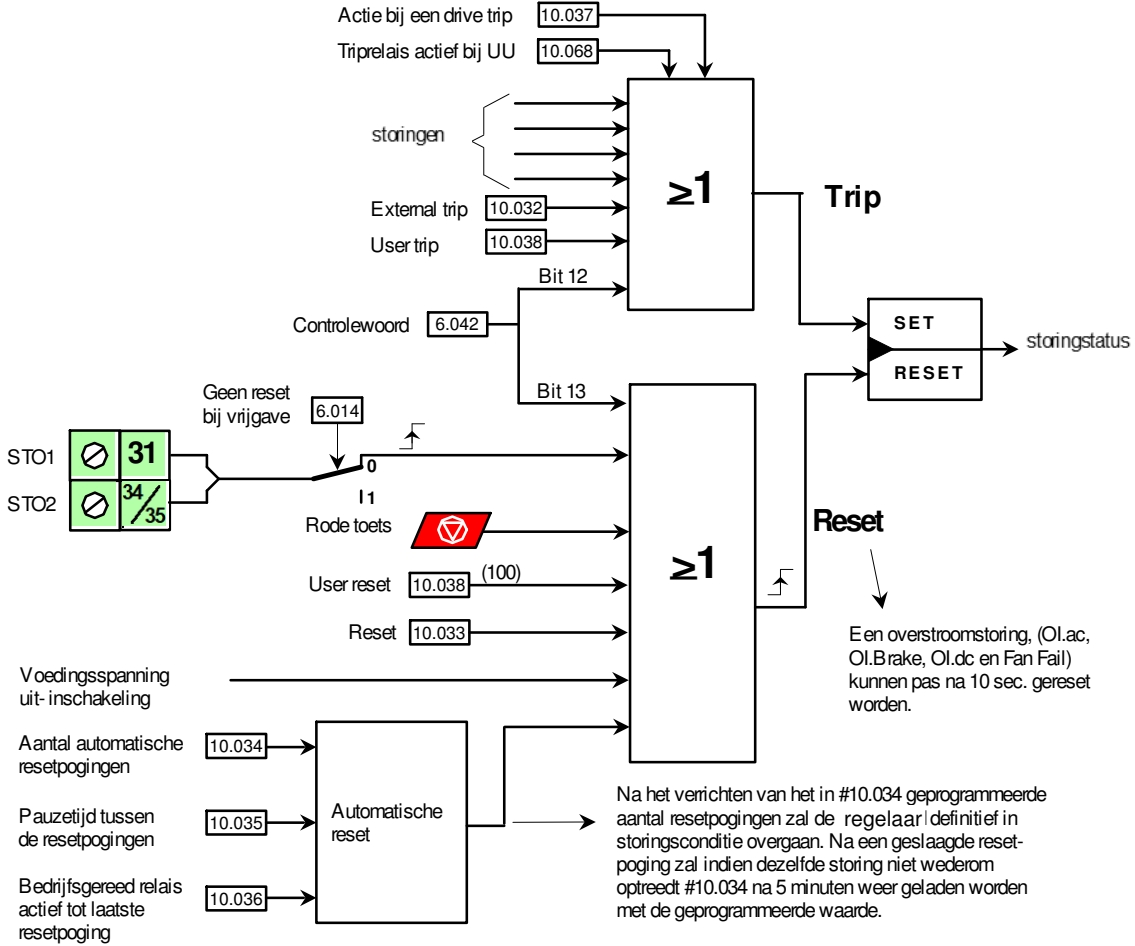

### **Storingsregister**

Elke storing (trip) wordt in een schuifregister geplaatst, gevormd door #10.020 t/m #10.029 met de vermelding trip 0 t/m 9, waarbij trip 0 het laatst is opgetreden. Elke trip is gekoppeld aan een parameter die aanvullende informatie (subinfo) kan bevatten. Of de betreffende trip subinfo heeft en de betekenis daarvan, staat in de betreffende beschrijving van de trip achterin de handleiding.

Elke trip heeft ook een datum en tijd vermelding die betrokken wordt uit de interne klok #6.016 en #6.017. Of de klok als "run time clock" of als "real time clock" is geprogrammeerd, is vastgelegd in #6.019.

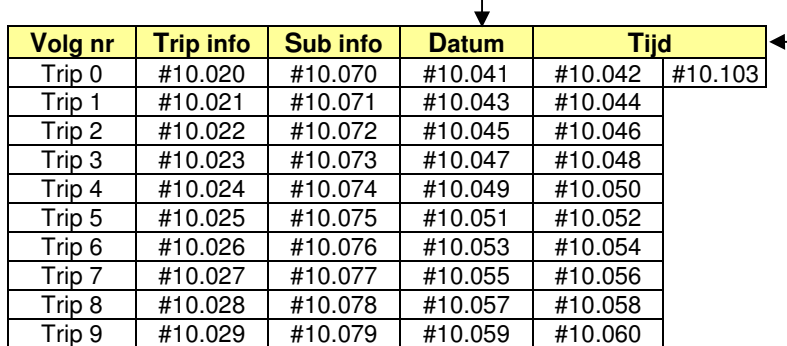

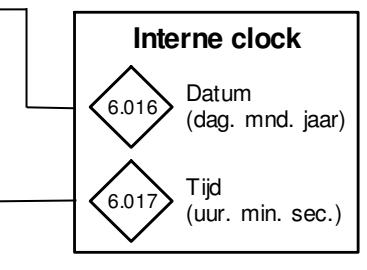

Fabrieksmatig geeft de interne clock de tijd weer sinds de laatste inschakeling van de voedingsspanning.

Commander C300

### **Bevroren parameters tijdens tripstatus**

Een aantal diagnoseparameters wordt tijdens een tripsituatie bevroren met de inhoud die deze parameters hadden op het moment dat de trip optrad. Mogelijk kan dit helpen bij het analyseren van de trip oorzaak. Deze bevroren parameters kunnen ook een nadeel zijn wanneer de bevroren inhoud aan externe apparatuur wordt toegeleverd (bijvoorbeeld een paneelmeter). Vandaar dat door middel van #10.037 de keuze gemaakt kan worden om deze parameters wel of niet te bevriezen.

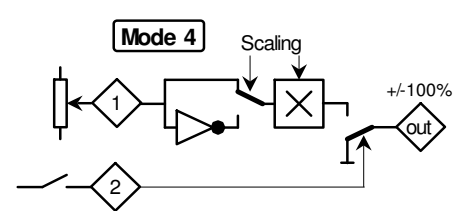

Een alternatieve oplossing kan zijn om in de analoge uitgang een functieblok uit menu 12 (mode 4) tussen te voegen. Dit functieblok roept dan de gewenste parameter uit de hiernaast weergegeven tabel aan en via ingang 2 van hetzelfde functieblok wordt Drive Ready #10.001 aangeroepen. De uitgang van het functieblok wordt dan door de oorsprongparameter van de analoge uitgang aangeroepen.

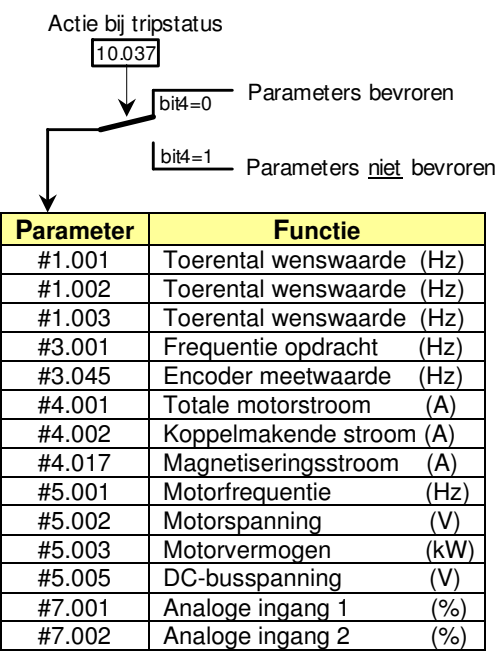

### **#10.030, #10.031 en #10.061: Remweerstand beveiliging**

In menu 10 is de thermische beveiliging van de remweerstand opgenomen. De te programmeren parameters zijn:

- #10.030 = Thermisch continuvermogen van de remweerstand (kW)
- #10.031 = Thermische tijdconstante van de remweerstand (sec.)
- #10.061 = Weerstand van de remweerstand  $(Ω)$

#### **- Geen remweerstand aangesloten:**

Programmeer #2.004 op "Standard" of op "Std Boost" en programmeer #10.030 en #10.031 op 0.0.

#### **- Remweerstand aangesloten:**

Maak altijd gebruik van de thermoschakelaar en stel zeker dat deze schakelaar tot een veilige afschakeling leidt.

Programmeer bij voorkeur het thermische model in de Commander C, zoniet programmeer #10.030 en #10.031 op 0.0. **- Thermisch model van de remweerstand:** 

Programmeer #10.030 (Watt), #10.031 (sec.) en #10.061 (Ω).

De tijdconstante #10.031 wordt als volgt berekend: #10.031 =  $\frac{\text{Puls energy}}{\text{Costim} \times \text{SMS}}$ 

 $\frac{1}{\text{Continu vermogen (W)}} = \text{sec.}$ 

Voorbeeld: Remweerstand DBR3 – 1.500 W (zie pagina 39). 20 kW bij 6% ID op een tijdbasis van 60 sec.

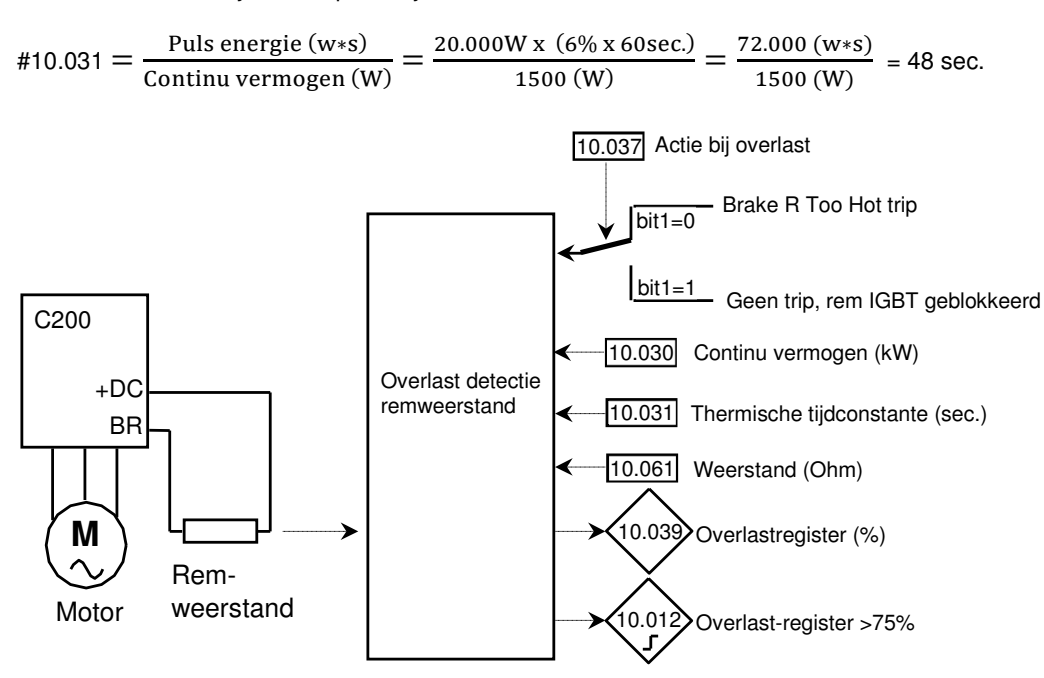

## **Menu 11 – Diversen**

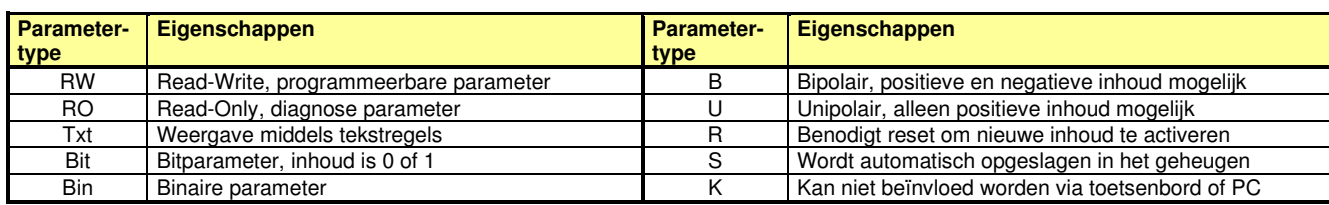

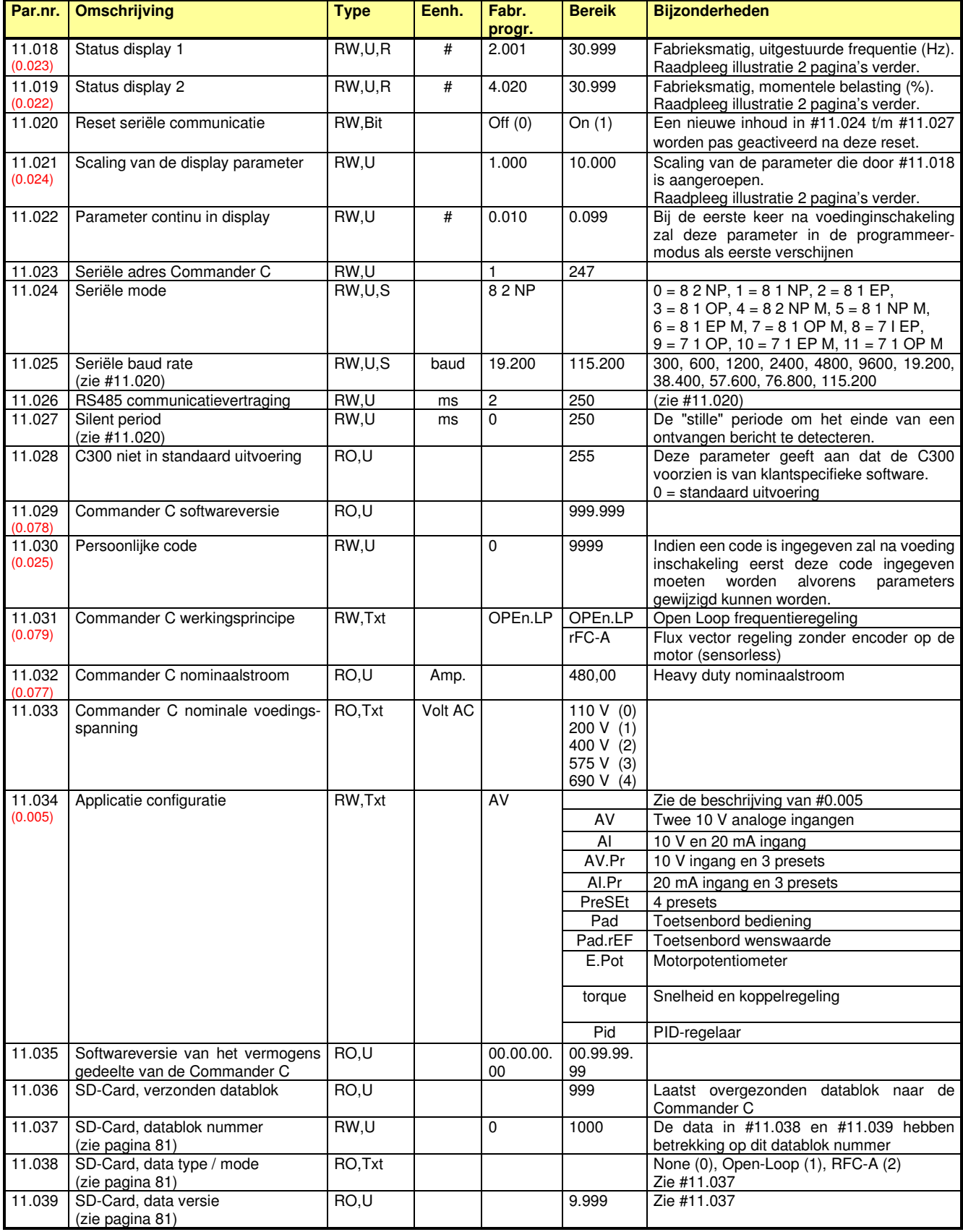

## **Menu 11 – Diversen**

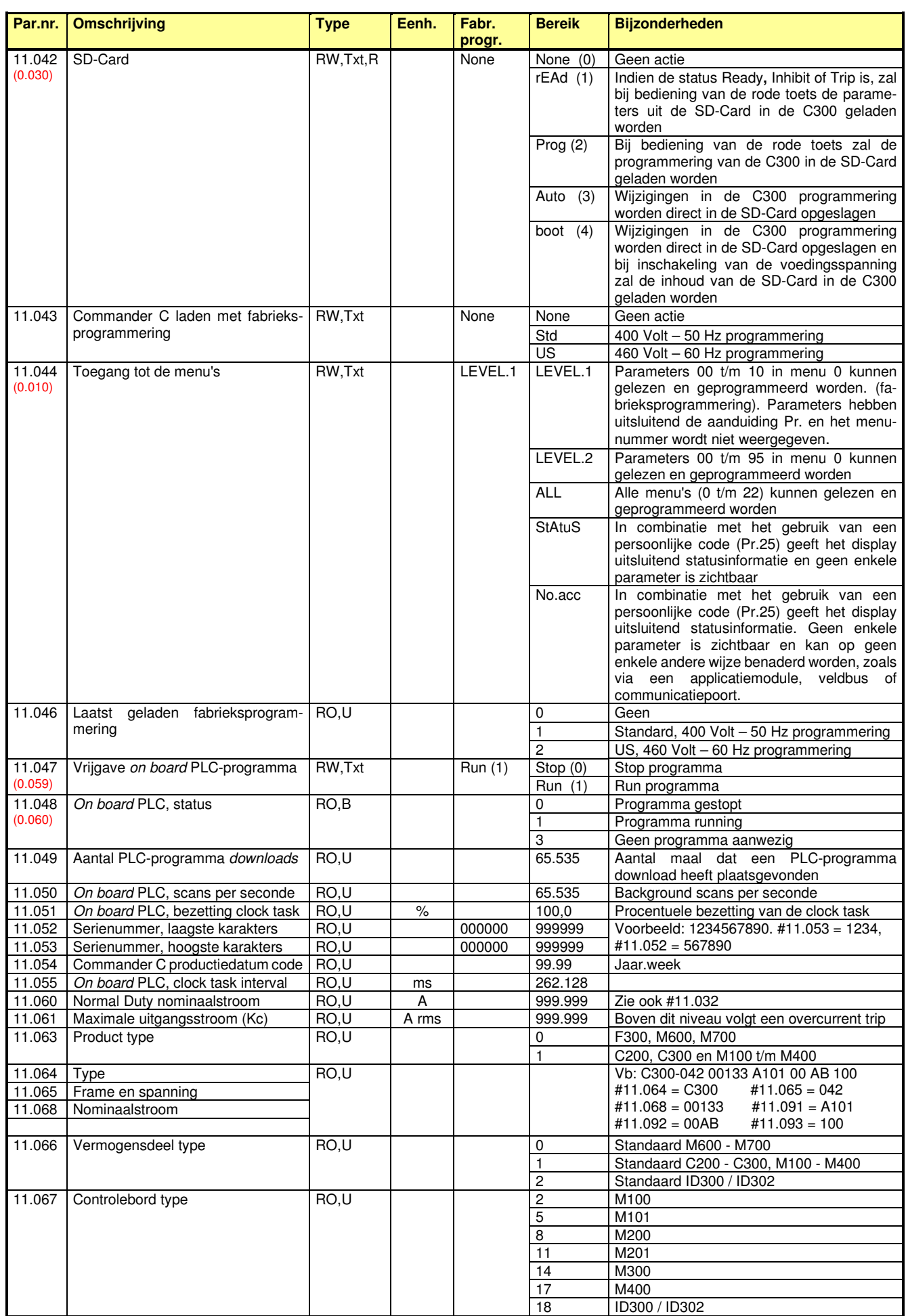

### **Menu 11 – Diversen**

Commander C300

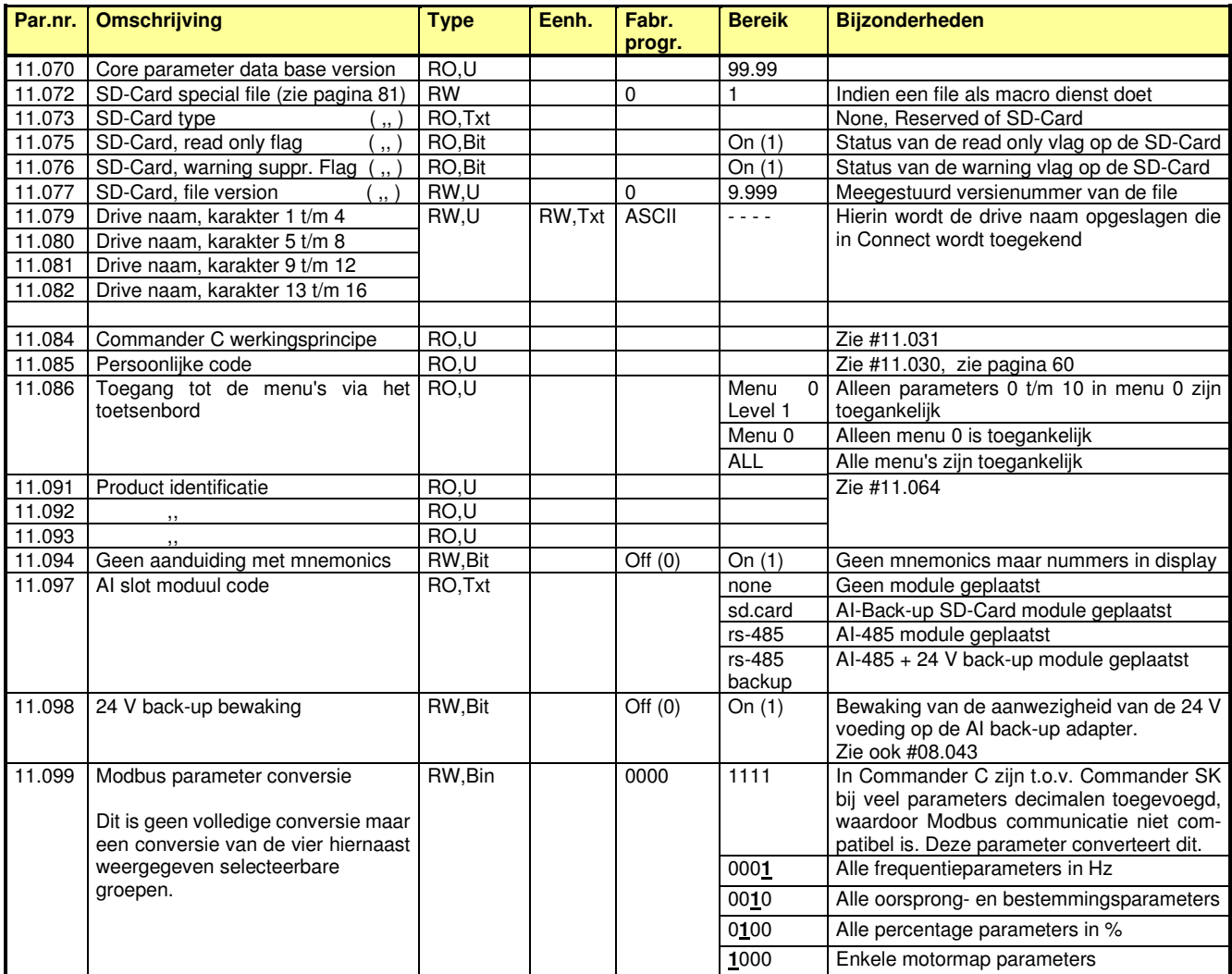

### **#11.018 en #11.019: Status display**

Tijdens bedrijf kan door middel van de escape toets het display omgeschakeld worden tussen twee grootheden, die door #11.018 en #11.019 zijn geselecteerd. Volgens fabrieksprogrammering zijn dit de frequentie #2.001 (Hz) en de procentuele motorbelasting #4.020 (%). De geselecteerde parameters worden weergegeven met hun eenheden. Uiteraard kunnen andere parameters geselecteerd worden, zoals motortoerental (#5.002), motorvermogen (#5.003), totale motorstroom (#4.001), motortemperatuur (#7.050), etc.

Door middel van scaling #11.021 kan bijvoorbeeld de snelheid van de motor (frequentie #2 .001) aangepast worden naar producten per tijdseenheid o.i.d.

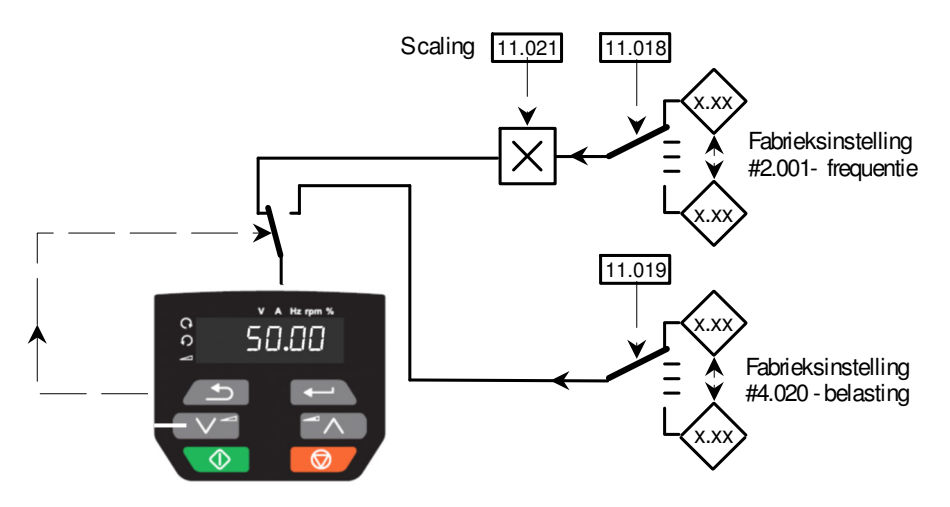

### **Menu 12a – Niveaudetecties**

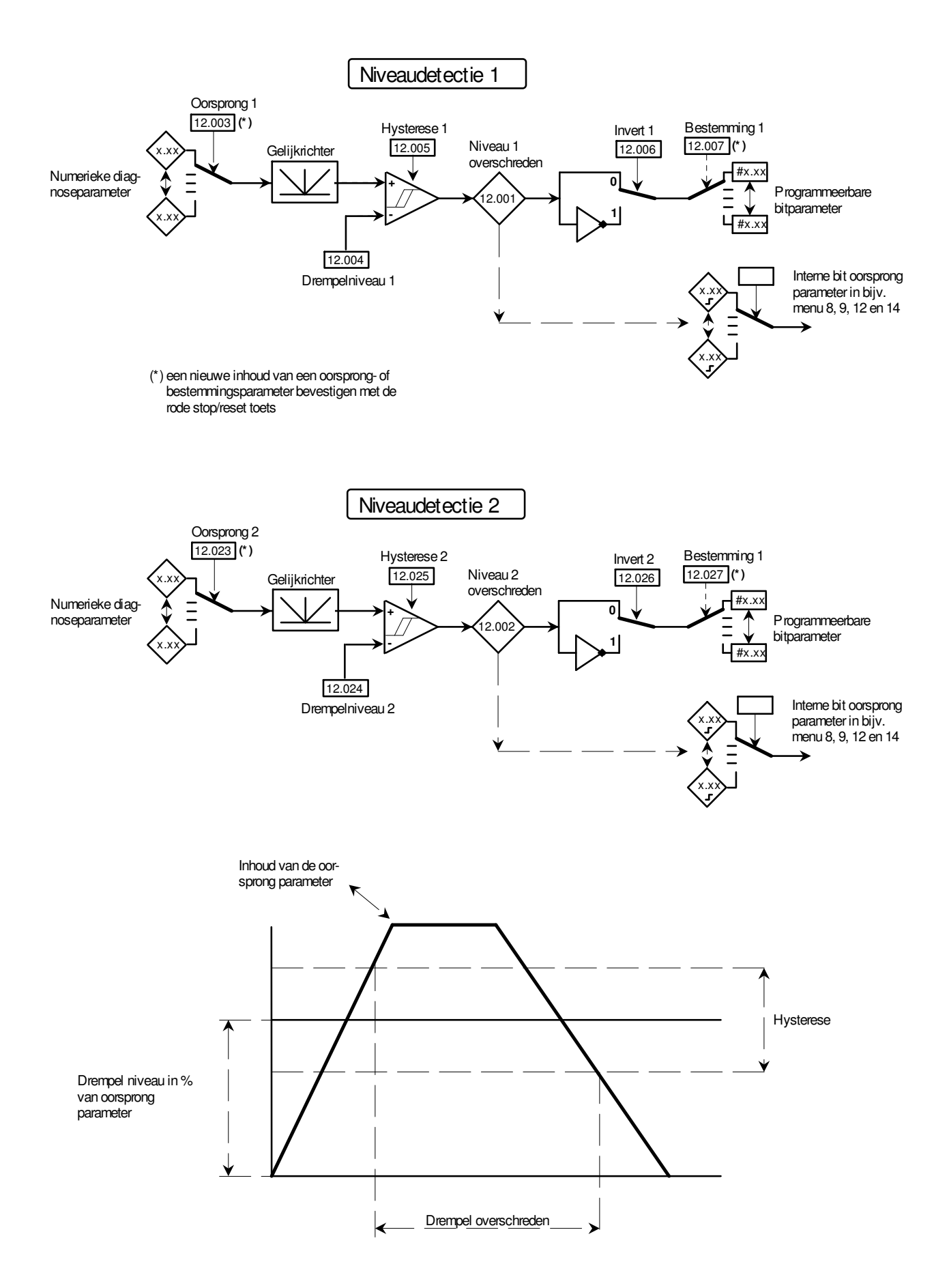

## **Menu 12**

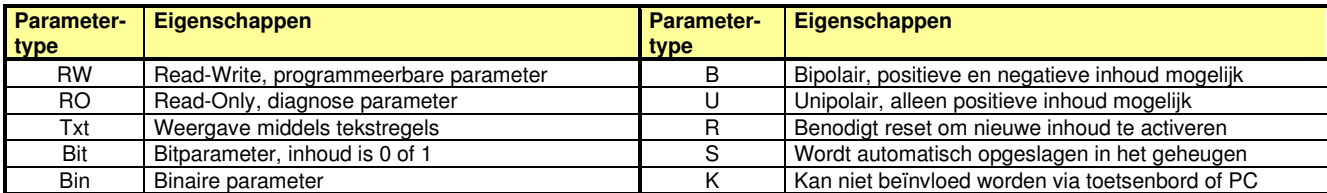

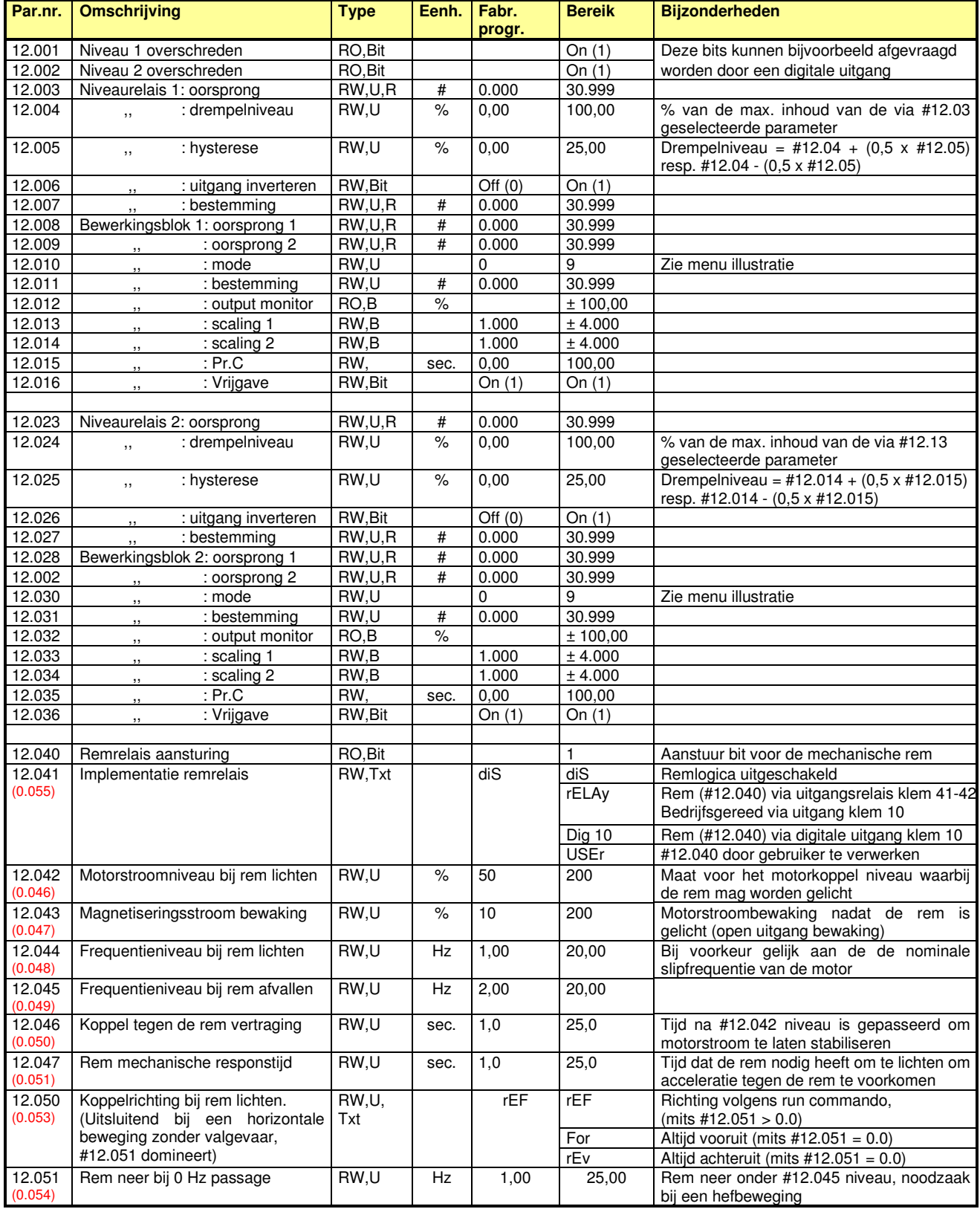

## **Menu 12b – Bewerkingsblokken**

Commander C300

Menu 12 is uitgerust met twee bewerkingsblokken waarmee een groot scala van logische of mathematische bewerkingen kan worden uitgevoerd op basis van analoge en digitale signalen of een combinatie van beiden. Op de volgende pagina is illustratief een overzicht gegeven van de mogelijkheden.

- Oorsprong De oorsprong is een percentage van de maximale inhoud van de aangeroepen parameter. Een bitparameter heeft de waarde van 0% of 100% afhankelijk van de bitwaarde 0 of 1.
- Bestemming In de geadresseerde parameter wordt 0-100% geladen als 0 tot maximum inhoud van deze parameter. Indien de geadresseerde parameter een bitparameter is, zal een uitgang <50% resulteren in een inhoud van 0 en een inhoud >50% zal resulteren in een inhoud van 1.

Scaling Door middel van de scaling kan een aangeroepen parameter vermenigvuldigd worden met een factor tussen 0,001 en 4,000. Een negatief scalingsgetal zal het voorteken van de aangeroepen parameter omkeren. Mode De logische of mathematische bewerking wordt geselecteerd in deze parameter.

Control Bij mode 6, 7 en 9 wordt deze variabele gebruikt bij de bewerking.

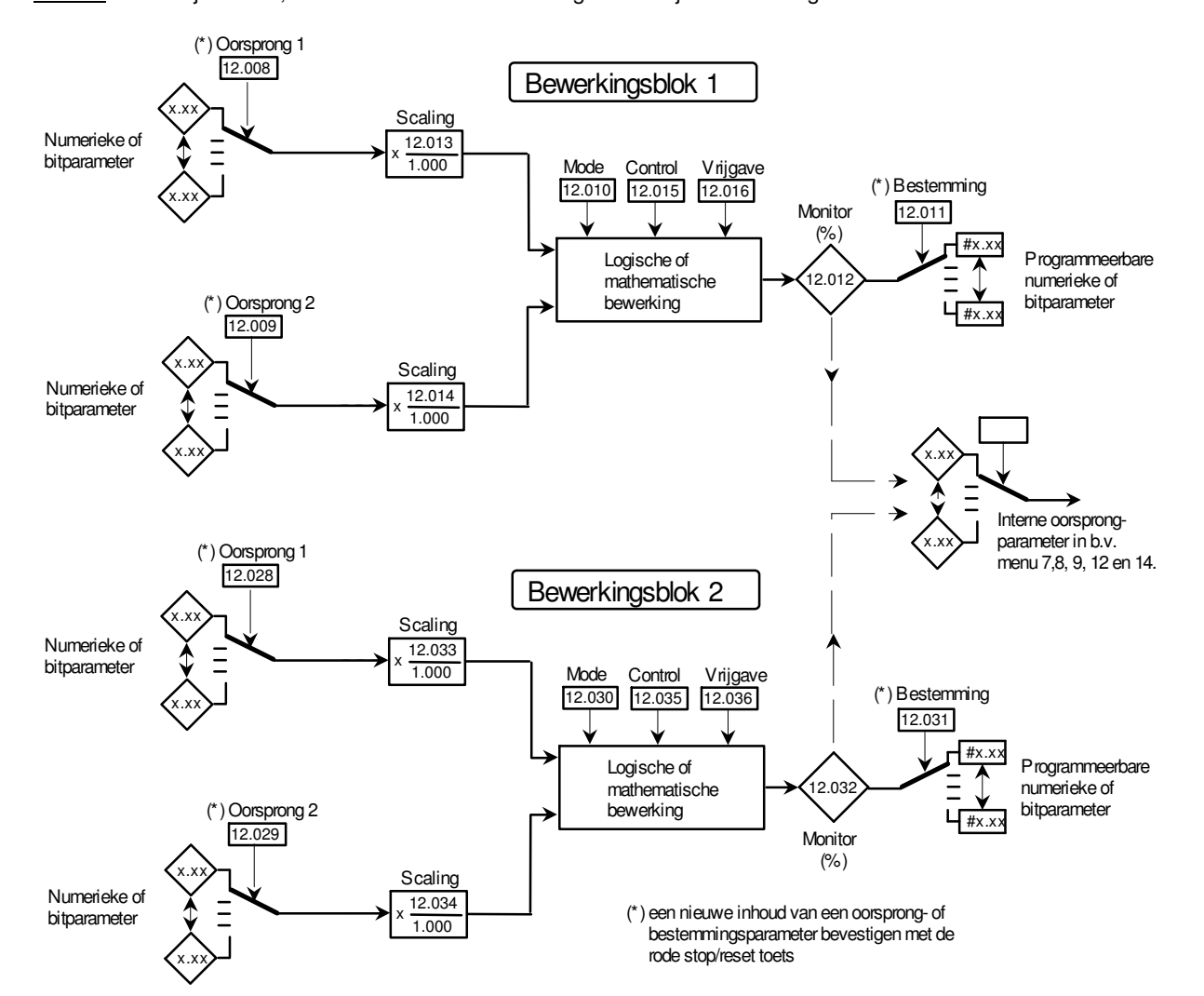

#### **#12.10 en #12.30**

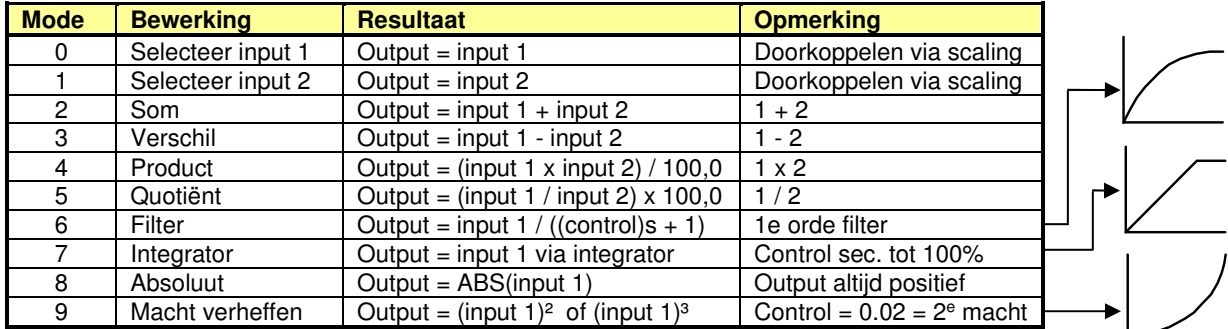

## **Menu 12b – Bewerkingsblokken**

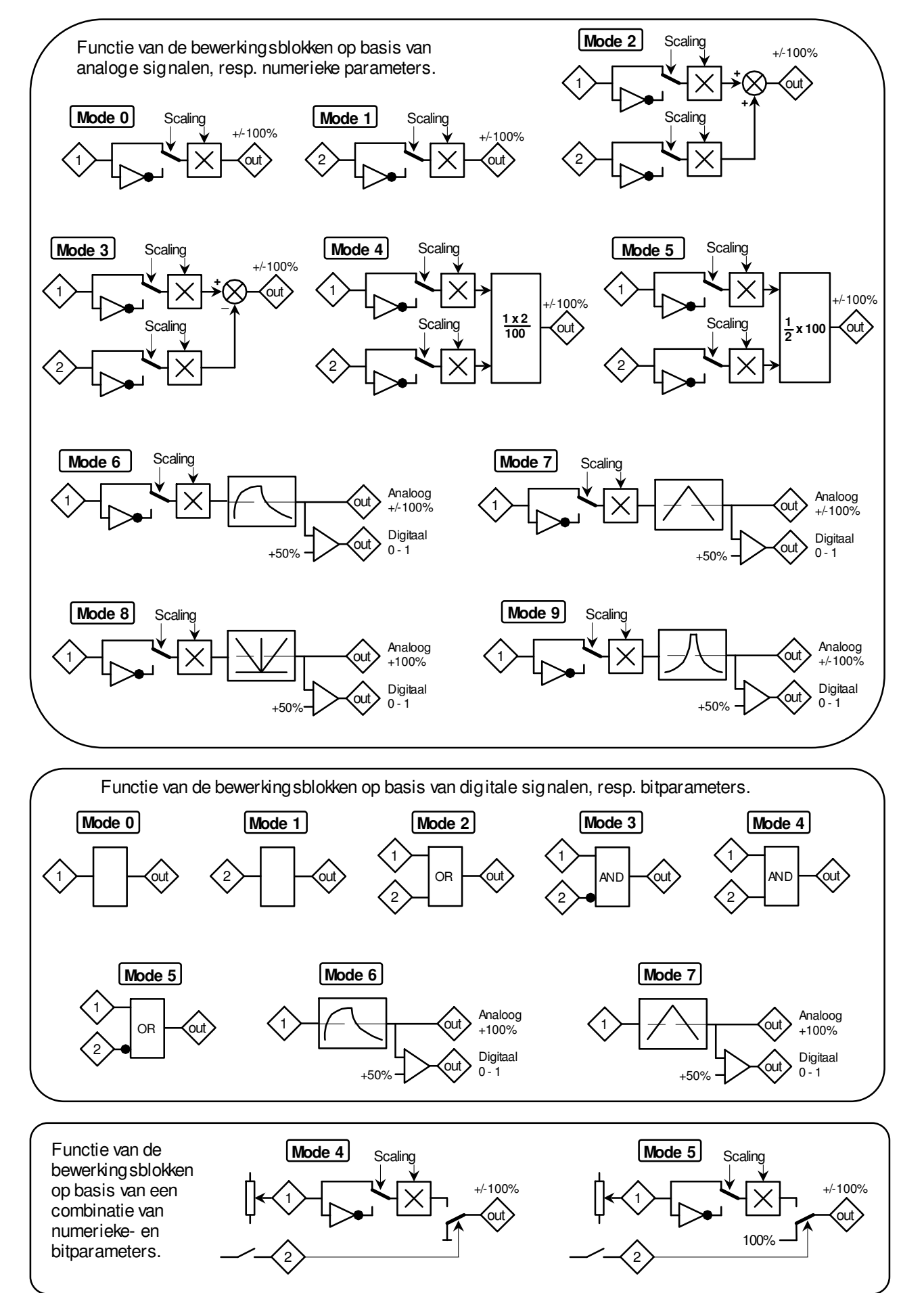

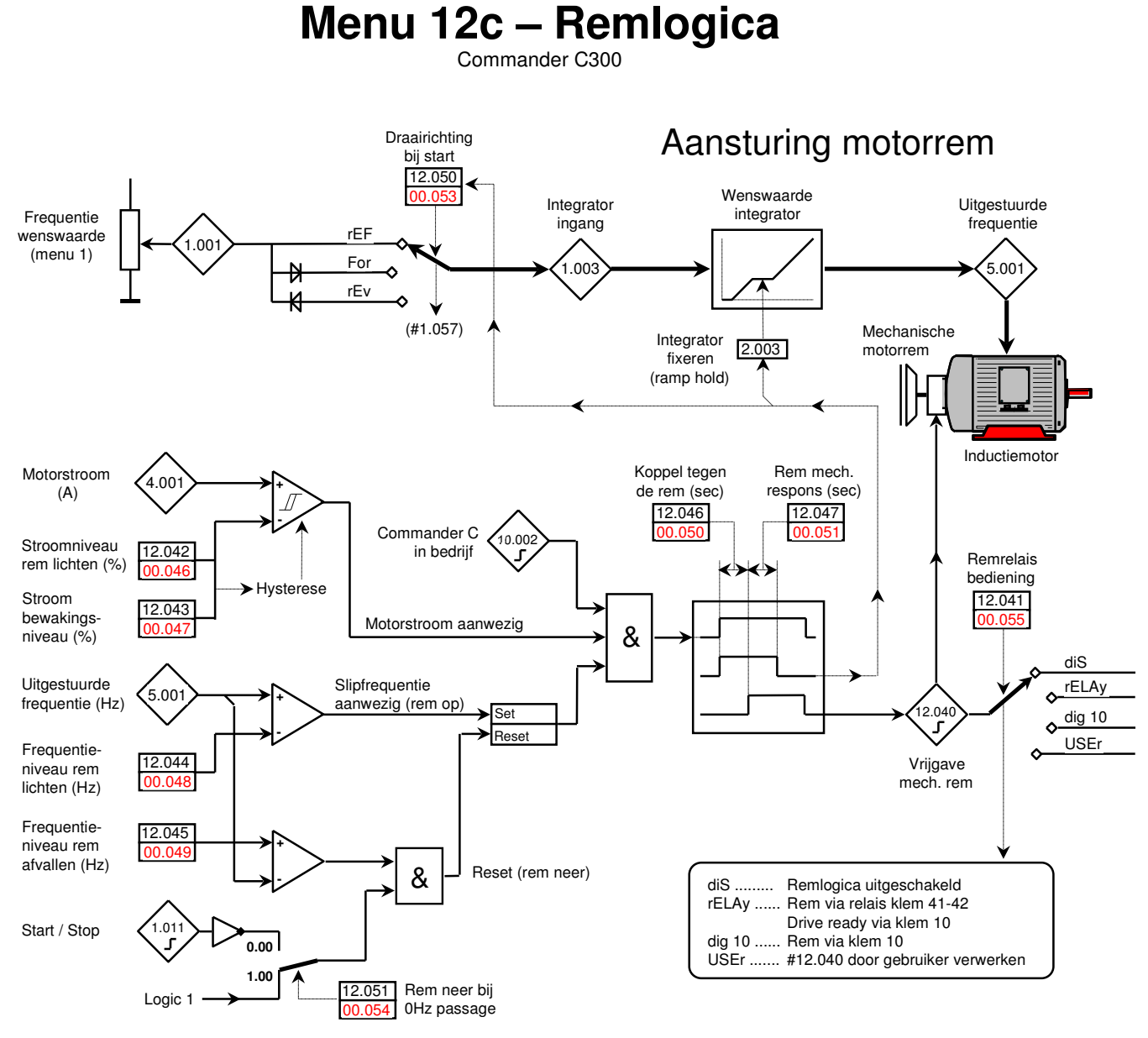

#12.051 = 0.00 Rem neer onder #12.045 niveau, mits drive is gestopt. (geen valgevaar) #12.051 = 1.00 Rem onvoorwaardelijk neer onder #12.045 niveau. (hefbeweging)

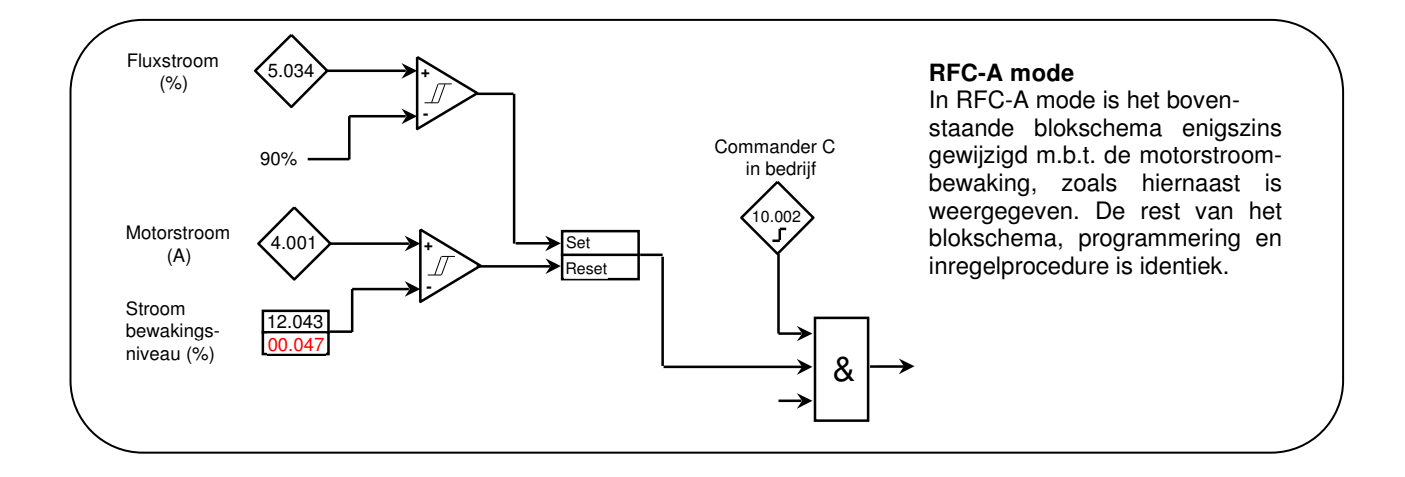
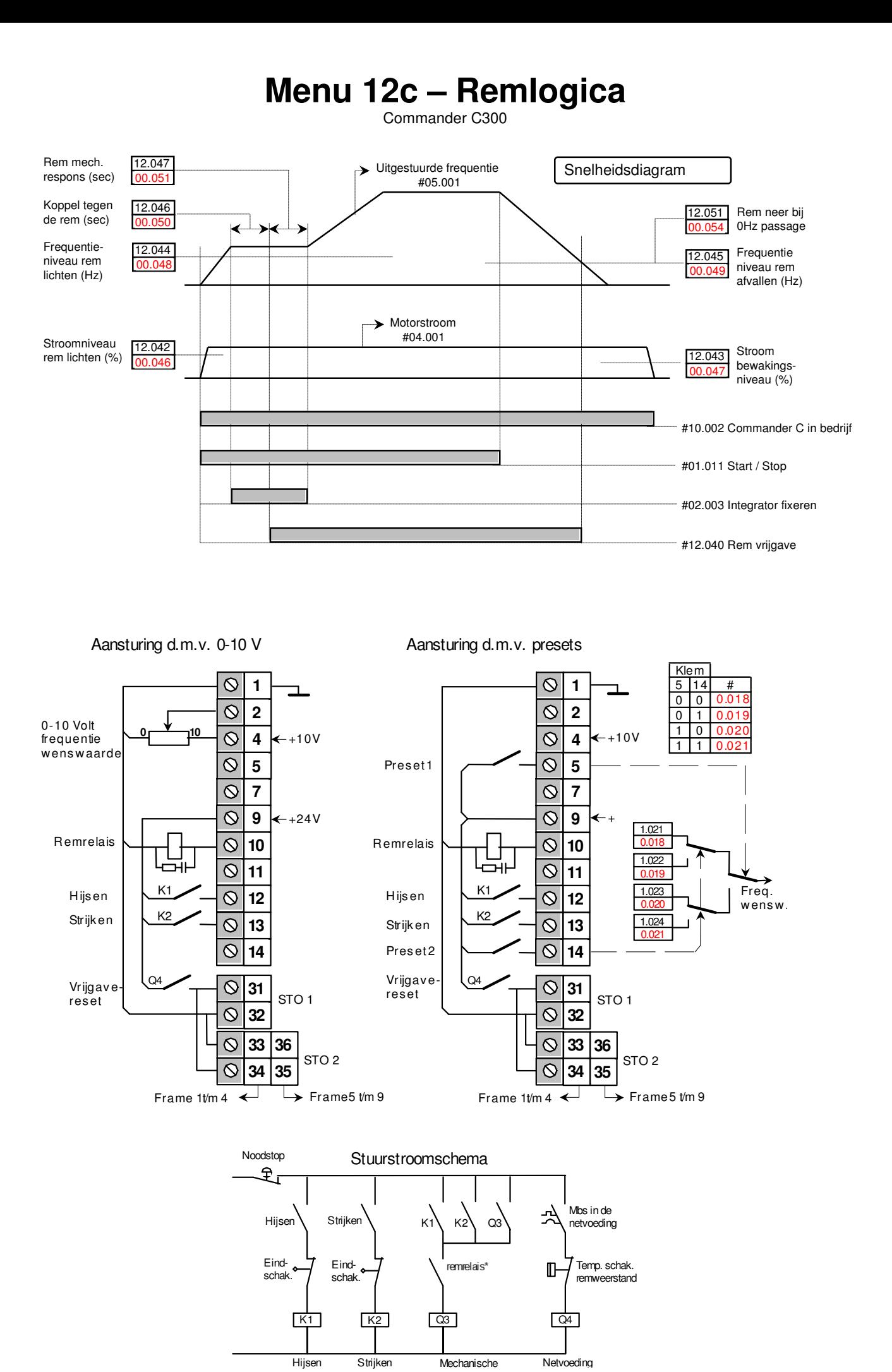

motorrem

Commander C300 Handleiding versie 1.3 **Pagina 144 van 195** Pagina 144 van 195

# **Menu 12c – Remlogica**

Commander C300

### **Voorwaarden en beperkingen**

De remmacro in de Commander C300 voldoet aan geen enkel veiligheidsniveau en een risicoanalyse zal moeten uitwijzen of aanvullende externe veiligheidsmaatregelen noodzakelijk zijn.

### **Commander C uitvoering**

De Commander C moet uitgerust zijn met een remweerstand. Raadpleeg voor de juiste weerstandswaarde de tabellen voorin deze handleiding. Het vermogen van de remweerstand moet in overeenstemming zijn met de totale hoeveelheid regeneratieve energie die vrijkomt. Stel zeker dat de overtemperatuurschakelaar in de remweerstand schakeltechnisch is verwerkt, zoals in het stuurstroomschema op de voorgaande pagina's is weergegeven.

### **Frequentie wenswaarde**

Over het algemeen in de vorm van 0-10 V of presets. In verband met de bedrijfszekere verwerking van de trajecteindschakelaars heeft het uit veiligheidsoverwegingen de voorkeur om de richtingscommando's te gebruiken; run vooruit (klem 12) en run achteruit (klem 13). Een bipolaire wenswaarde via presets is dan ook af te raden.

### **Remaansturing**

Sluit een 24 V = interfacerelais of miniatuur magneetschakelaar aan op klem 10 van de Commander C (spoelstroom max. 50 mA) overeenkomstig één van de schakeltechnische voorbeelden op de voorgaande pagina. Stuur de magneetschakelaar van de mechanische rem aan overeenkomstig het stuurstroomschema op de voorgaande pagina. Wijk uit veiligheidsoverwegingen liefst niet af van dit schema. Stel zeker dat het noodstopcircuit voldoet aan het vereiste veiligheidsniveau. Het is raadzaam remsnelschakeling toe te passen, zie onderstaande illustratie. De remgelijkrichter zal dan naar verwachting niet meer in de motorklemkast maar in het schakelpaneel geplaatst worden.

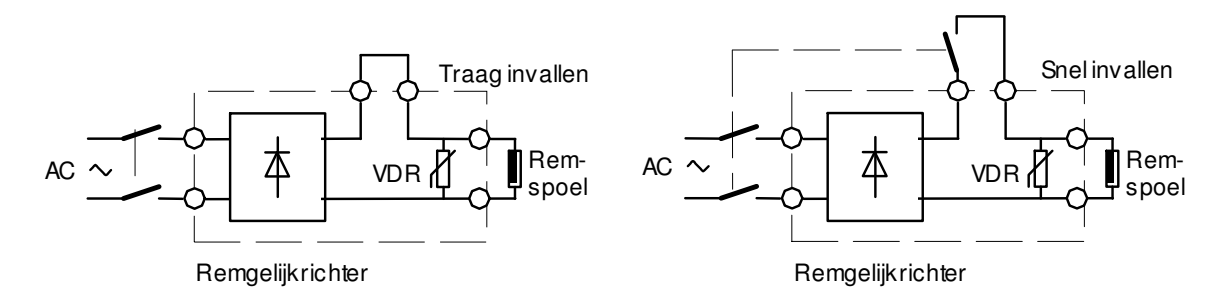

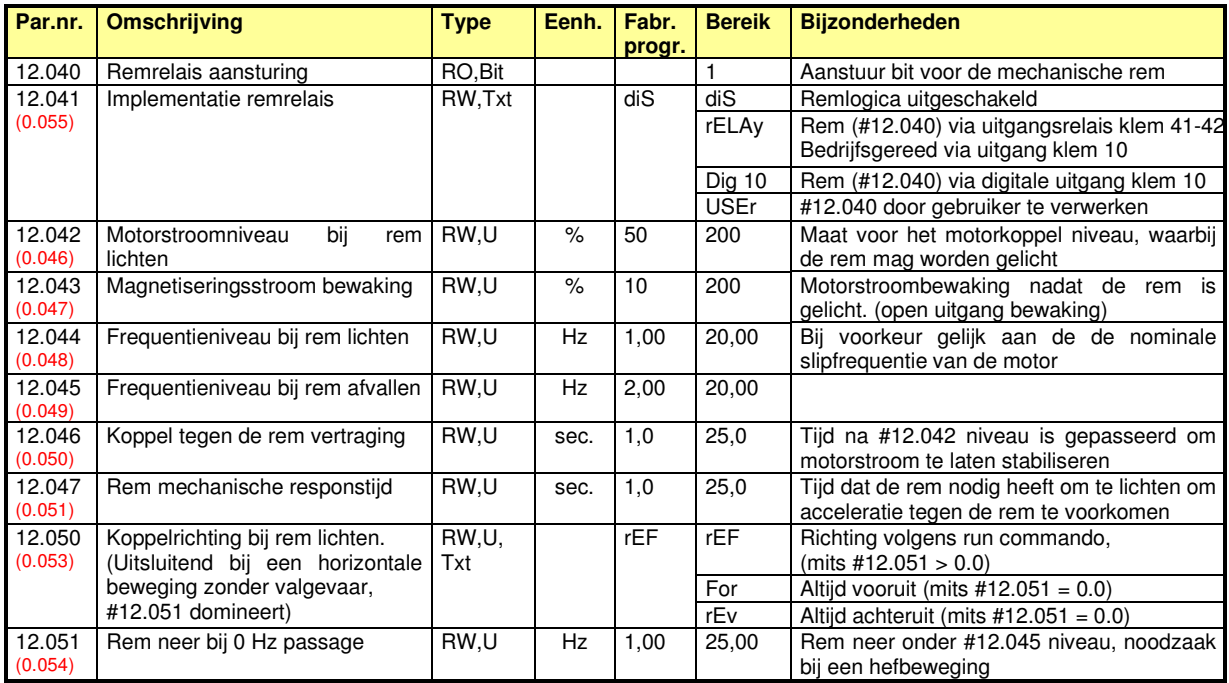

# **Menu 12c – Remlogica**

Commander C300

### **Inregelprocedure**

- **1**. Sluit de Commander C stuurstroomtechnisch aan, zoals op één van de voorgaande pagina's is weergegeven.
- **2.** Neem de bedrading van de spoel van de remmagneetschakelaar los, zodat de rem niet kan vrijkomen.
- **3.** Programmeer de motormap in **#00.006** t/m **00.009** zoals in de beschrijving van het nulmenu vanaf pagina 65 in deze handleiding is weergegeven en vul dit aan met de onderstaande programmering. Daar waar mogelijk wordt hierbij de programmering vanuit het nulmenu gebruikt. LET OP! de remmacro-parameters in menu 0 en de oorsprongparameters in menu 12 bevinden zich in hetzelfde getallengebied, dit kan verwarrend zijn!

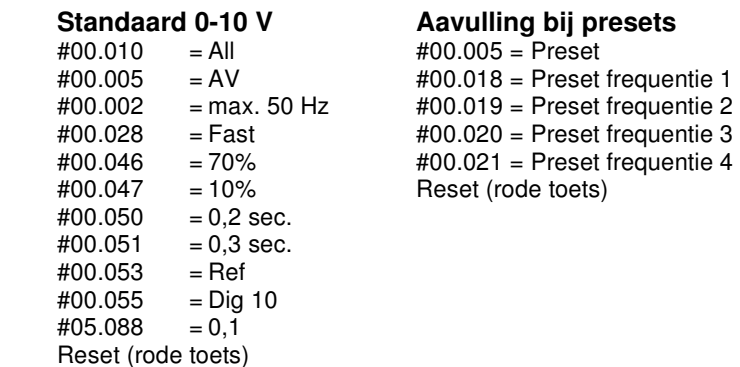

- **4.** Bereken de nominale slipfrequentie van de motor, F-slip  $= \frac{(N \text{ synchroon} N \text{ motor})}{N \text{ armchroon}} x$  F nominaal N synchroon Voorbeeld: een motor van 1.440 rpm: F-slip =  $\frac{(1500-1440)}{4500}$  $\frac{1500}{1500}$  x 50 = 2 Hz
- **5. #00.048** en **#00.049** = **F**slip (binnen ons voorbeeld, 2 Hz)
- **6**. Programmeer **#00.054** op 1.00
- **7.** Programmeer de slipcompensatie in **#05.027** op 0.0% Deze programmering is bij een hefbeweging met valgevaar beslist noodzakelijk
- **8.** Programmeer **#00.038** op 1 (statische autotune) Autotune vanuit de <**Stop**> of< **Heat**> mode is niet mogelijk, dus stel zeker dat tijdens autotune **#06.008** = 0
- **9**. Geef een run- en vrijgavesignaal, de Commander C zal nu een statische autotune uitvoeren en ter afsluiting zal er weer 0 in **#00.038** verschijnen. De autotune neemt ca. 10 sec. in beslag. Neem het run- en vrijgavesignaal nu weer weg.
- **10**. Ga naar **#00.000**, selecteer <**Save**>, druk op de rode toets, waarna weer <**NonE**> in beeld zal verschijnen. Alle parameters zijn nu opgeslagen in het geheugen van de Commander C.
- **11.** Sluit de spoeldraad van de remmagneetschakelaar weer aan
- **12.** Geef een runsignaal en bepaal tijdens bedrijf de gewenste acceleratie en deceleratie in **#00.002** en **#00.003**
- **13.** Maak zonodig een fijnafstemming van de volgende parameters:
	- **#00.046** procentuele motorstroom bij rem lichten en daarmee zeker stellen dat de last niet dipt bij rem lichten
	- **#00.051** mechanische responstijd van de rem, (rem lichten) om daarmee zeker te stellen dat de last in een vloeiende beweging accelereert
- **14**. Trommelremmen kunnen last hebben van een lange invaltijd, waardoor de last tijdens het invallen ongecontroleerd is. Hierdoor kan het nodig zijn een andere stopmethode te kiezen in **#06.001,** waarbij tijdens het invallen van de rem een DC-injectie plaatsvindt, waardoor de bewegende last wordt afgeremd.

 Door **#06.001** op <**rP dcI**> te programmeren, zal de motor bij een stopsignaal volgens de geprogrammeerde deceleratietijd tot stilstand komen en bij stilstand aangekomen, zal er gedurende de in **#06.007** geprogrammeerde tijd een DC-injectie plaatsvinden met een niveau zoals in **#06.006** is vastgelegd. Raadpleeg ook de beschrijving van **#06.001** op pagina 113.

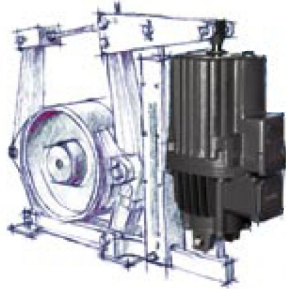

**15**. Ga naar **#00.000**, selecteer <**Save**>, druk op de rode toets, waarna weer <**NonE**> in beeld zal verschijnen. Alle parameters zijn nu opgeslagen in het geheugen van de Commander C.

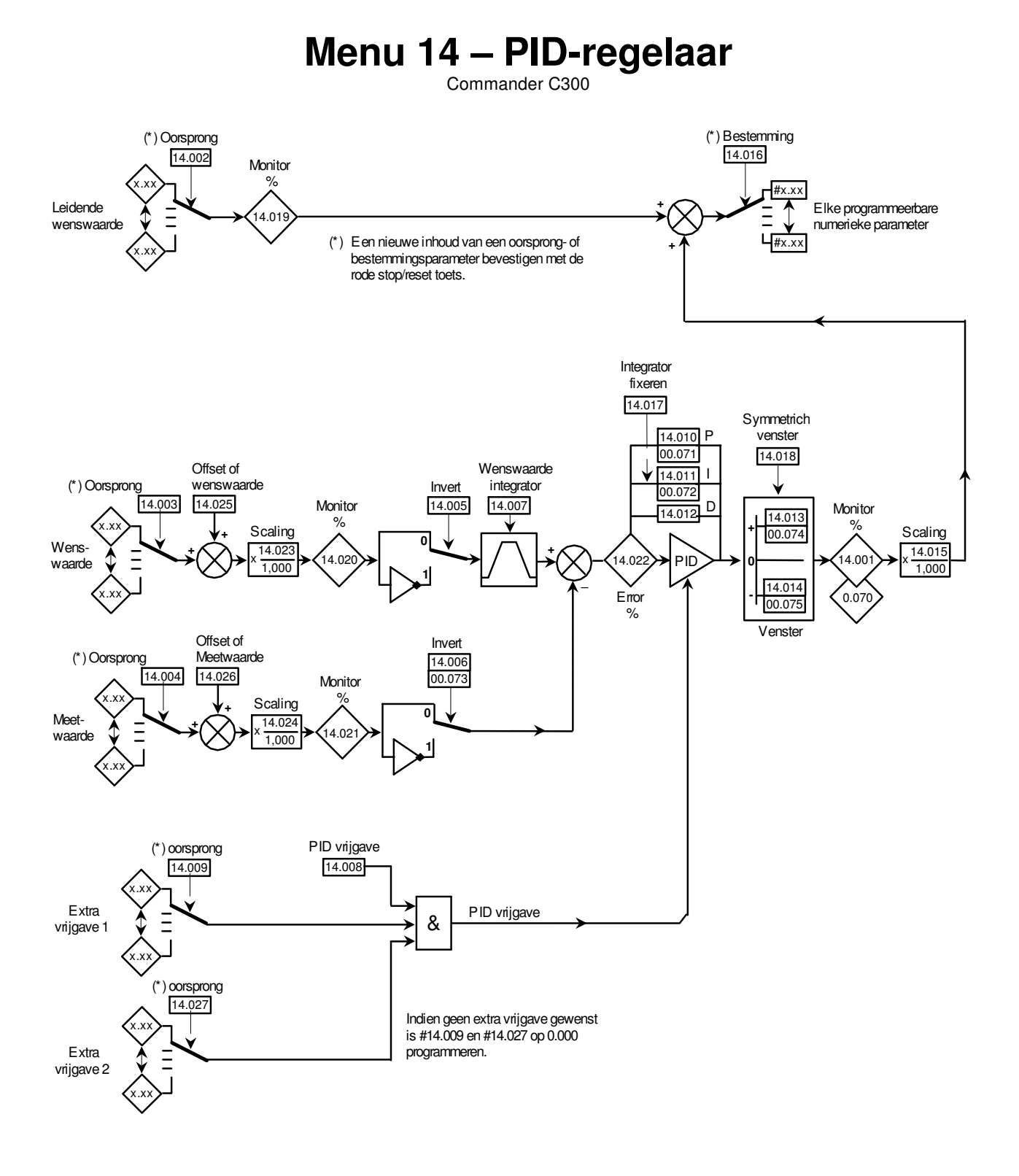

### **PID als sommator**

Als de P-versterking op 1 gezet wordt en de I- en D-versterking op 0 gezet worden, is de PID-regelaar in feite een sommator, zoals in nevenstaande illustratie is weergegeven. Het zal duidelijk zijn dat met enige inventiviteit de varianten op deze illustratie legio zijn, hetgeen de PID-regelaar dus breed toepasbaar maakt voor analoge signaalverwerking.

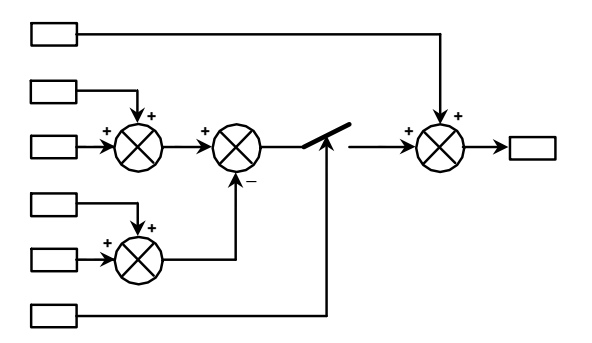

# **Menu 14 – PID-regelaar**

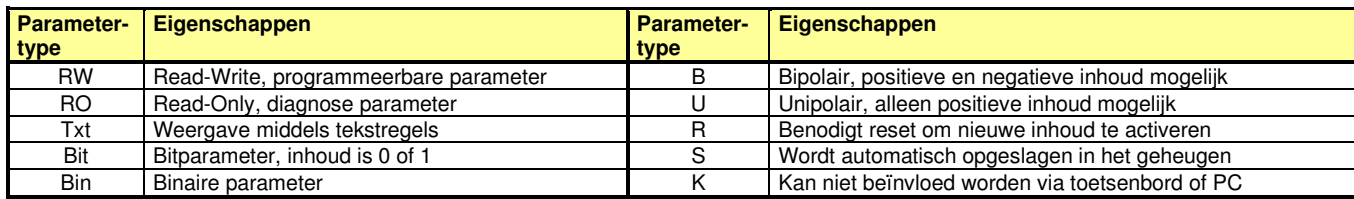

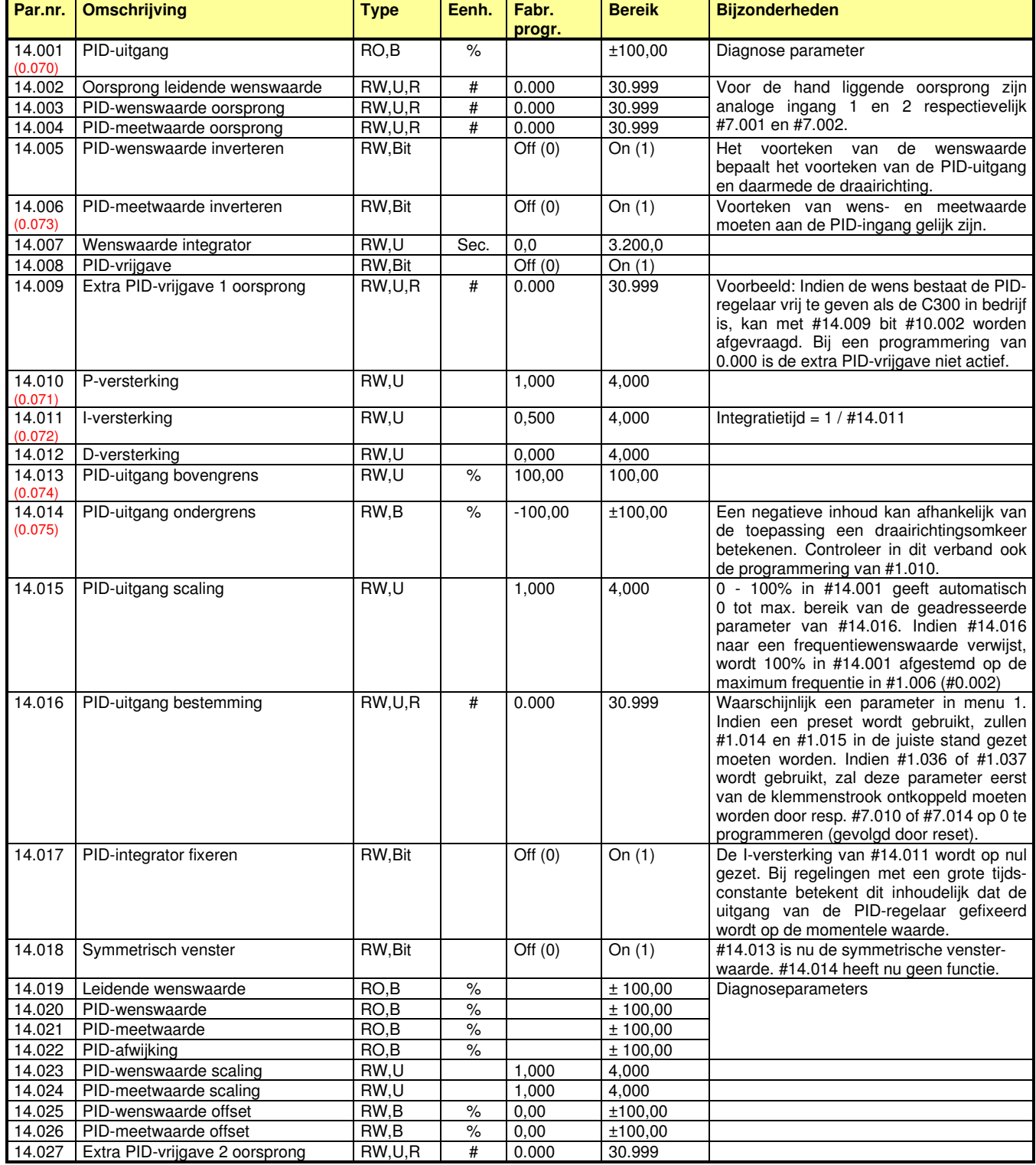

# **Menu 15 – Optiemodule**

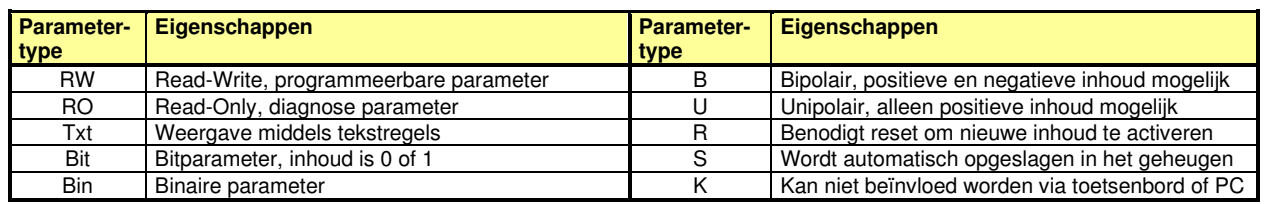

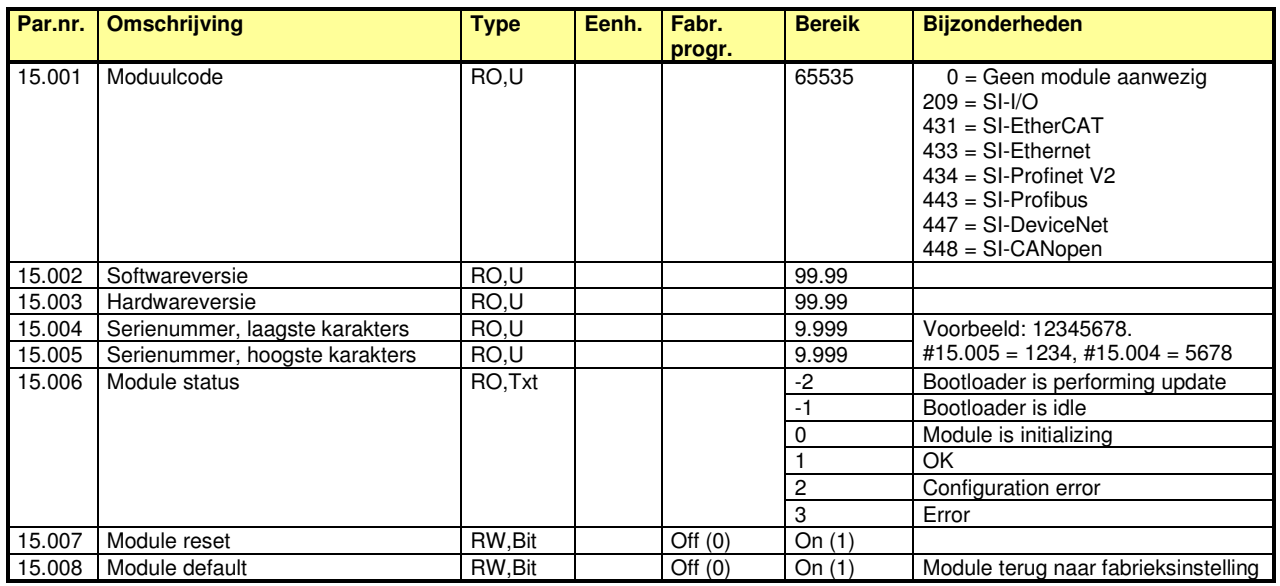

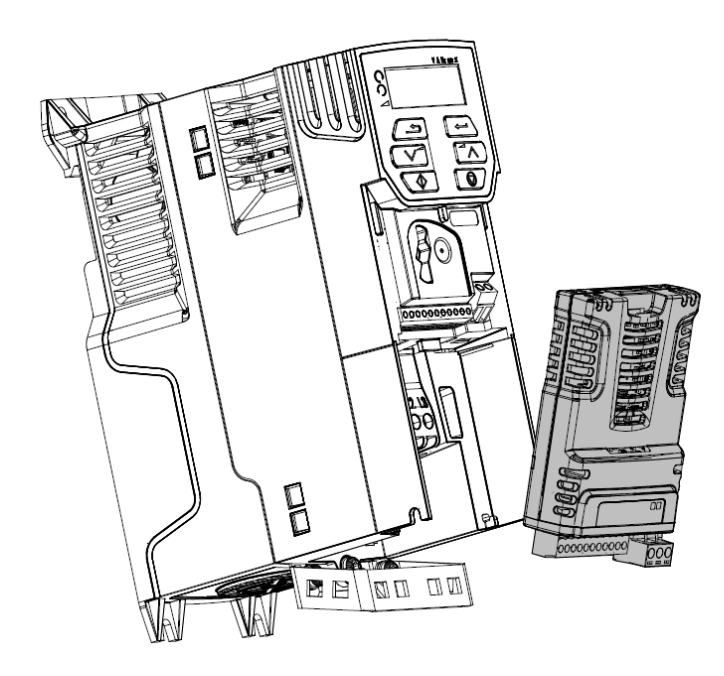

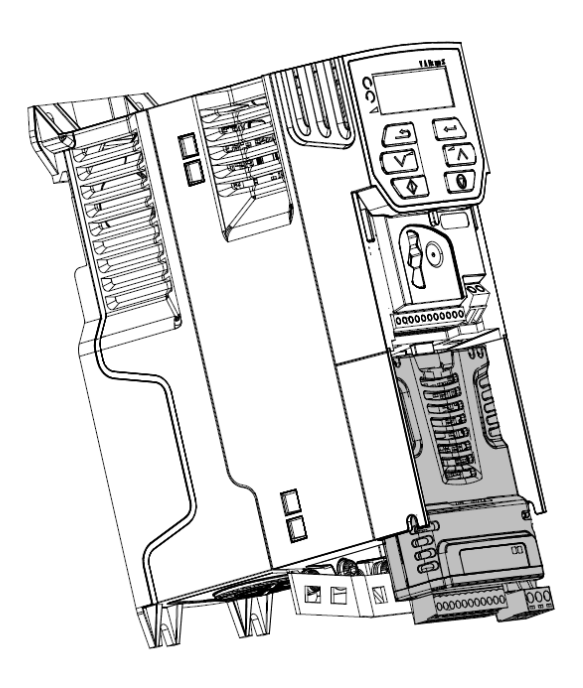

# **Menu 18 – Applicatiemenu 1**

Commander C300

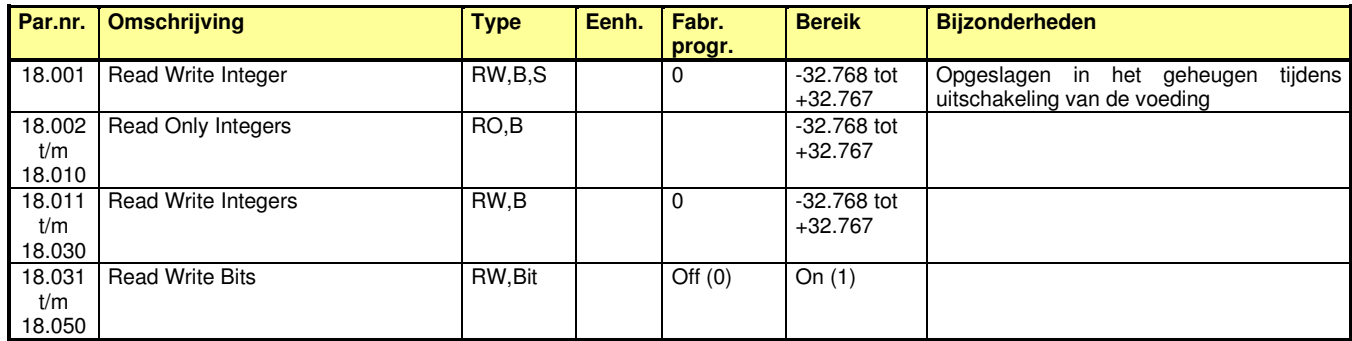

# **Menu 20 – Applicatiemenu 2**

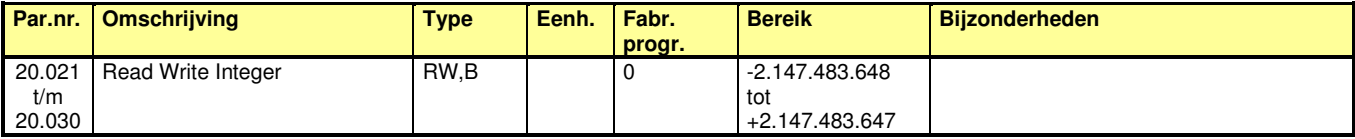

# **Menu 21 – Parametersets**

Commander C300

Door middel van #11.045 kan een tweede parameterset geselecteerd worden. Omschakeling tussen de parametersets zal pas geactiveerd worden als de Commander C niet actief is, dus wanneer **Inh**, **rdy** of **Er** in display staat.

Menu 0 wordt gekoppeld aan de geselecteerde parameterset, dus bij een geactiveerde map 2 kunnen de betreffende menu 21 parameters vanuit menu 0 gewijzigd worden en deze worden ook dan automatisch in het geheugen opgeslagen.

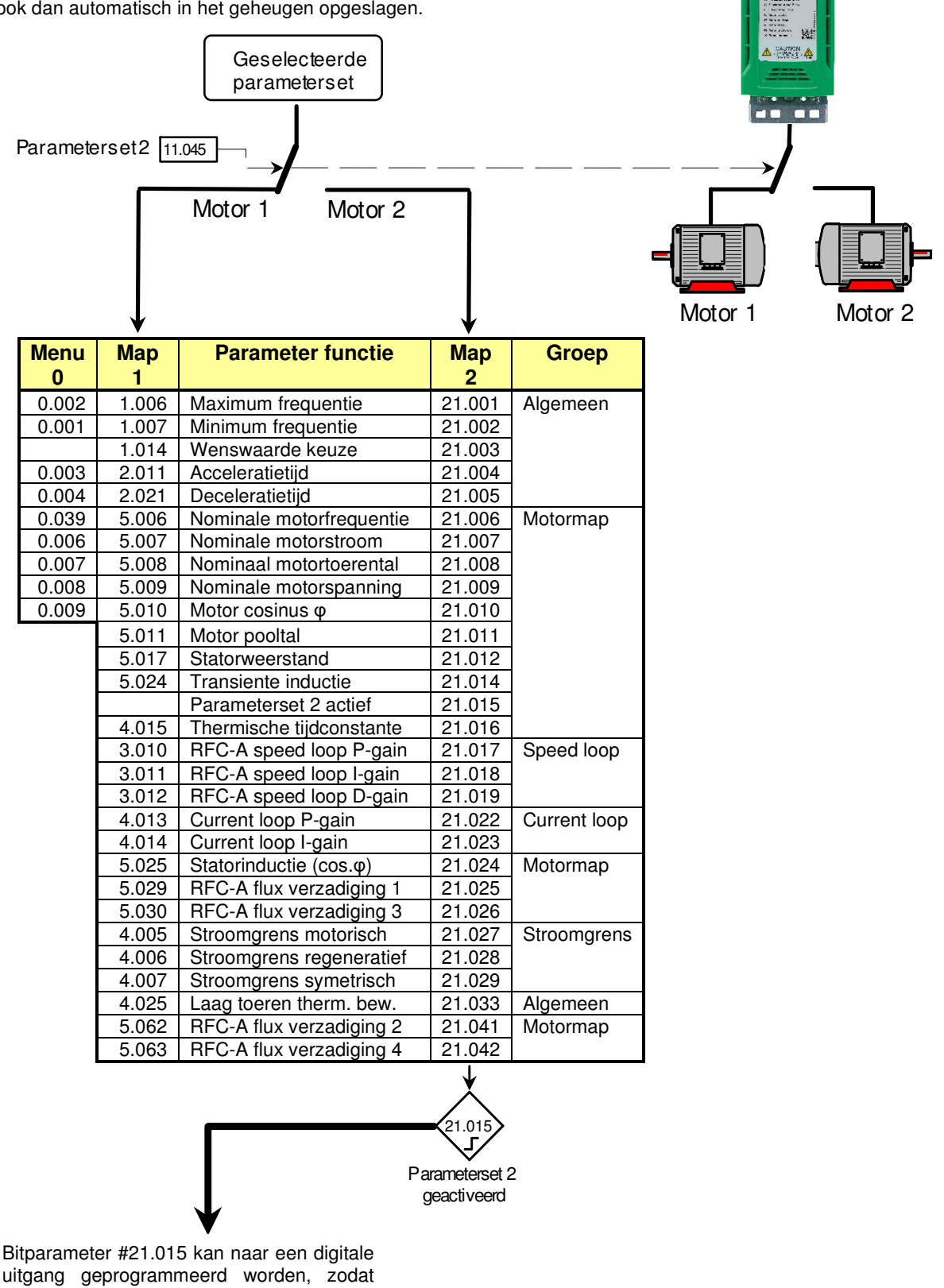

uitgang geprogrammeerd worden, zodat schakeltechnisch gecontroleerd kan worden dat de magneetschakelaar van motor 2 en motormap 2 met elkaar overeenstemmen.

# **Menu 21 – Parametersets**

Commander C300

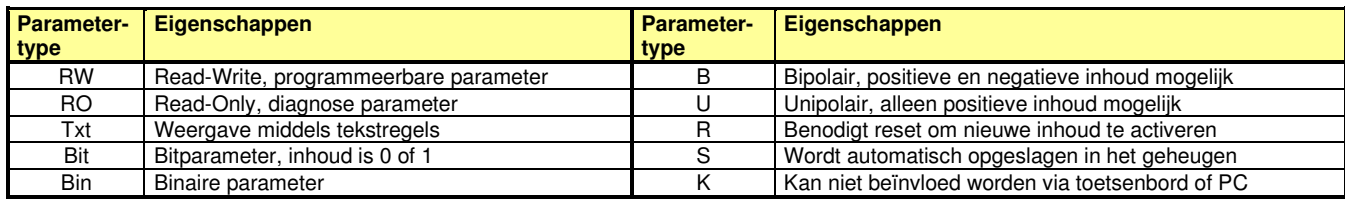

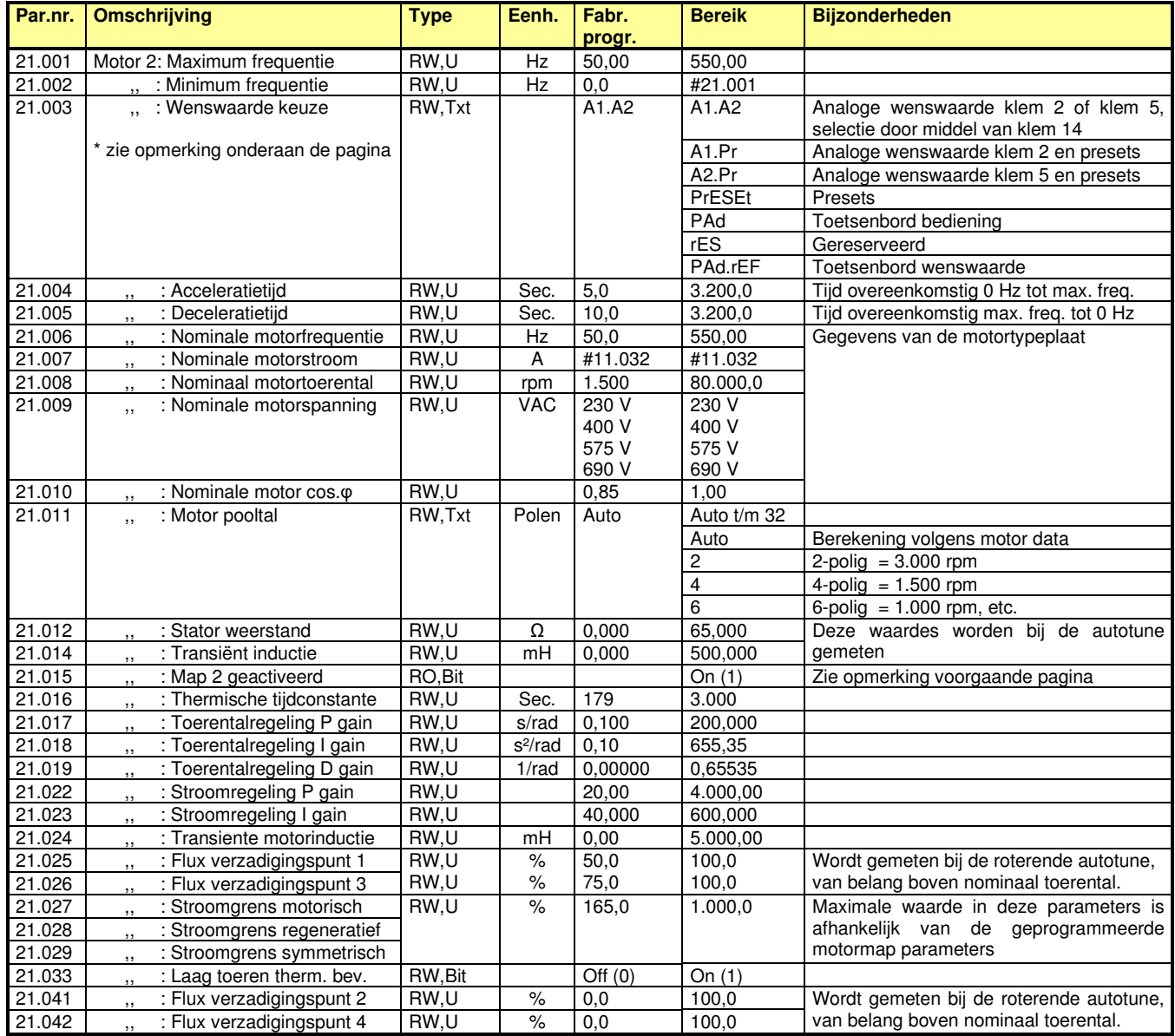

**\*** In #21.003 is de keuze van de motorpotentiometer niet opgenomen. Neem contact op met uw leverancier indien dit wel gewenst is.

# **Menu 22 – Menu 0 samenstelling**

Commander C300

Menu 0 kan in zijn geheel door de gebruiker zelf ingedeeld worden op de manier zoals in de onderstaande illustratie is weergegeven. De gewenste parameters worden via overdrachtparameters in menu 0 geplaatst. Deze overdrachtparameters bevatten het parameternummer dat op de desbetreffende plaats in het nulmenu weergegeven dient te worden. De overdrachtparameters kunnen door de gebruiker zelf geprogrammeerd worden en indien getal 0.000 wordt ingegeven, zal de betreffende nulparameter uit menu 0 verdwijnen en ook niet meer in het display verschijnen. Menu 0 bevat 95 parameters, waarvan er in fabrieksprogrammering 82 zijn gebruikt.

Parameters 1 t/m 10 en 81 t/m 95 in het nulmenu zijn gefixeerd en dus niet door de gebruiker te wijzigen.

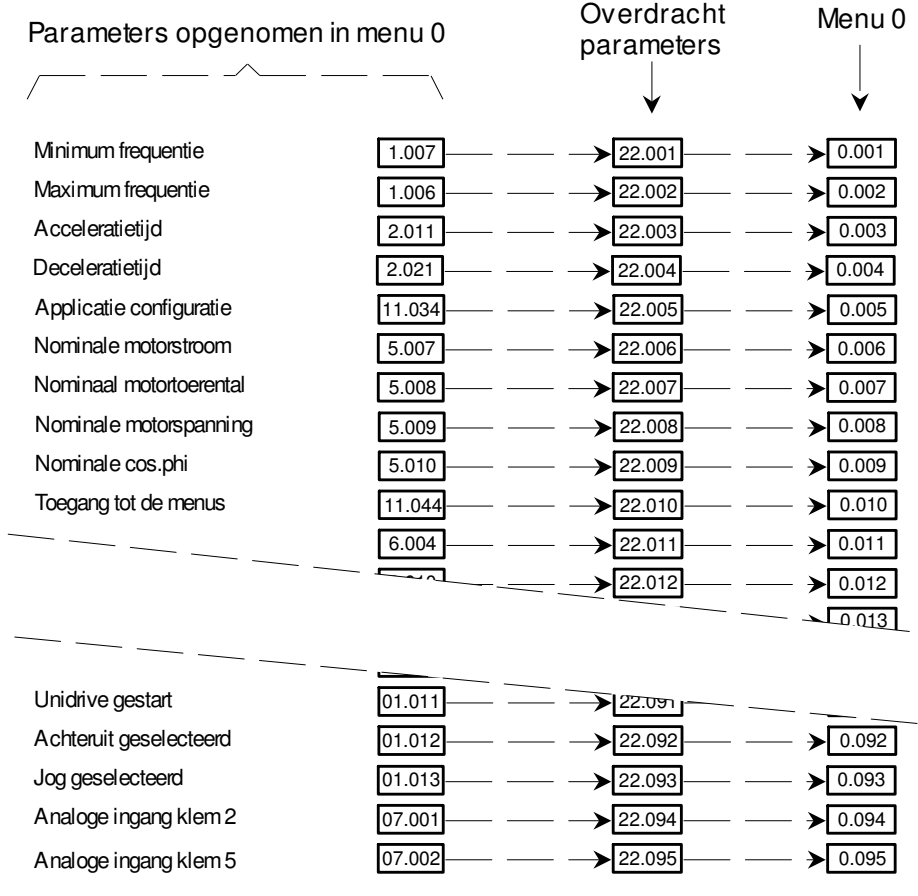

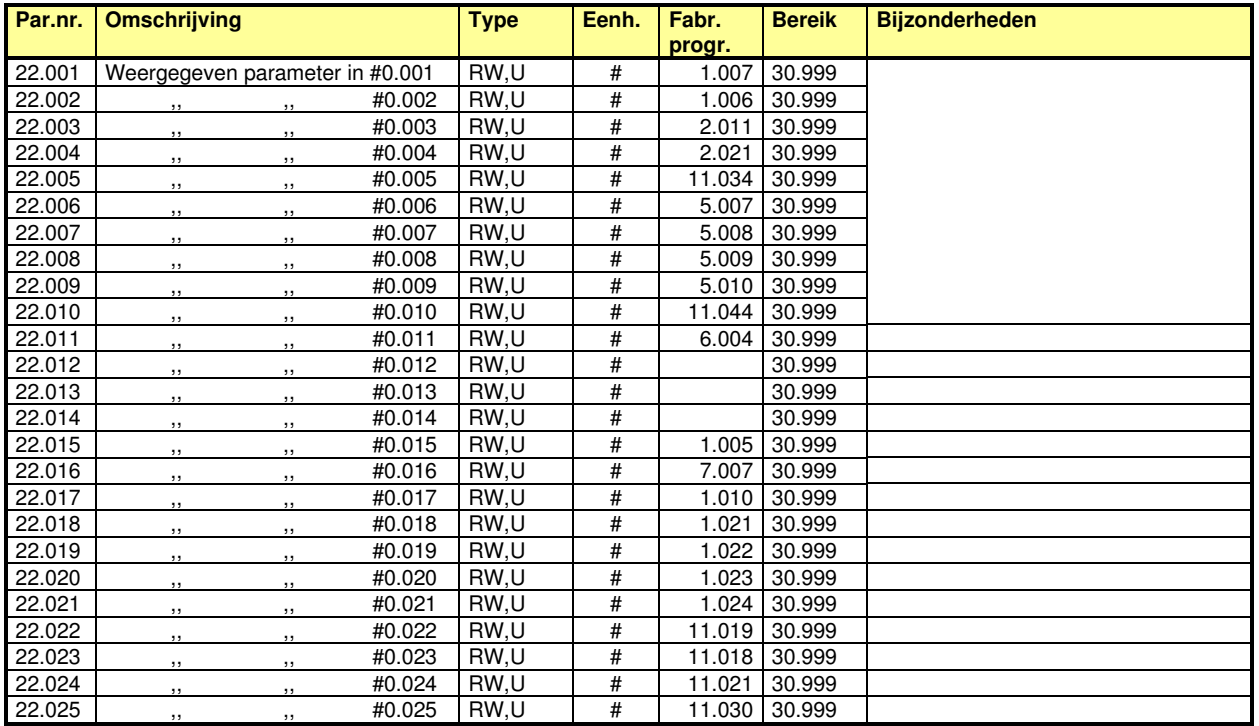

# **Menu 22 – Menu 0 samenstelling**

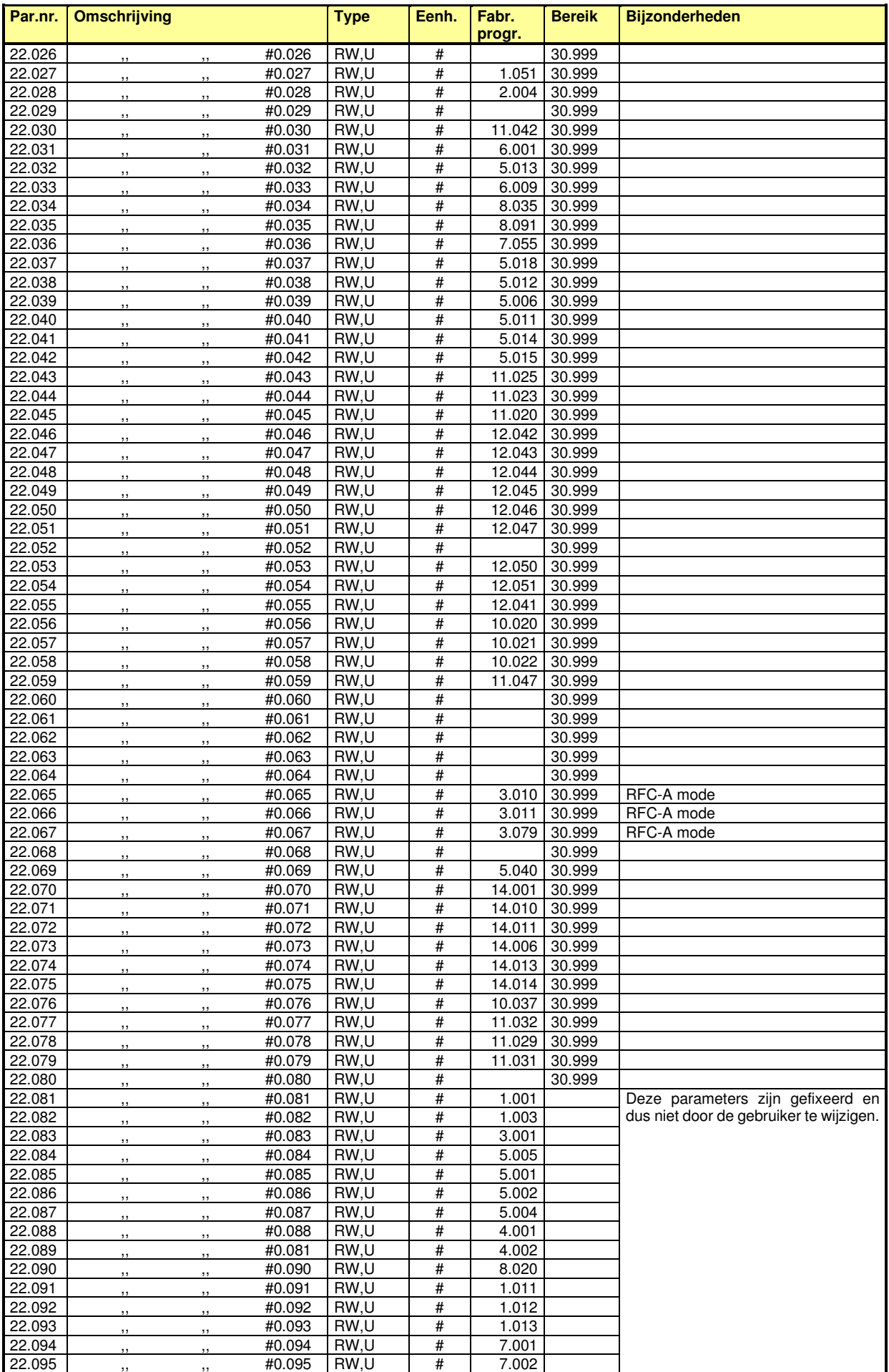

# **RFC-A mode**

Commander C300

### **Rotor Flux Control** (RFC-A mode zonder encoder op de motor)

RFC-A mode in de Commander C beschikt over de mogelijkheid om het encodersignaal te simuleren (virtuele encoder), met als resultaat dat nagenoeg alle hieronder beschreven prestaties van closed loop flux vectorregeling bereikt kunnen worden zonder encoder op de motor. Hoewel stilstandkoppel in RFC-A mode niet gegarandeerd kan worden, geeft de RFC-A mode de motor een zeer stabiel, dynamisch, nauwkeurig en temperatuuronafhankelijke prestatie bij een beschikbaar motorkoppel van 180%. Toepassen van de RFC-A mode is met name aan te bevelen in verband met stabiliteit bij grote motoren met lage belasting en hoge massatraagheid toepassingen.

## **Closed Loop Flux Vectorregeling**

In de Closed Loop Flux Vector mode is de motor uitgerust met een encoder die dienst doet als nauwkeurige motor toerentalmeting. In de toerentalregelaar wordt de toerentalopdracht vergeleken met het motortoerental en resulteert in een motorkoppelopdracht (T). Vanuit deze koppelopdracht T wordt de motorstroom en motorfrequentie berekend.

In de motorstroomberekening wordt de koppelmakende stroom vectorieel opgeteld bij de magnetiseringsstroom (fluxstroom) van de motor. De daaruit voortkomende resultante gaat als opdracht naar de motorstroomregelaar. De berekende motorstroom wordt dus in de motor geïnjecteerd.

In de slipberekening wordt de belastingafhankelijke slip van de motor berekend en bij het actuele toerental opgeteld, met als resultaat dat het draaiveld in de motor met de exacte waarde overeenkomstig het motorkoppel voorijlt op de rotor.

Voor de stroom- en frequentieberekening is het wel noodzakelijk dat de correcte data van de motortypeplaat in de Commander C ingevoerd worden. Het resultaat van de closed loop vectorregeling is een zeer dynamische en zeer nauwkeurige motorregeling met 180% beschikbaar motorkoppel over het gehele toerentalgebied, ook bij stilstand.

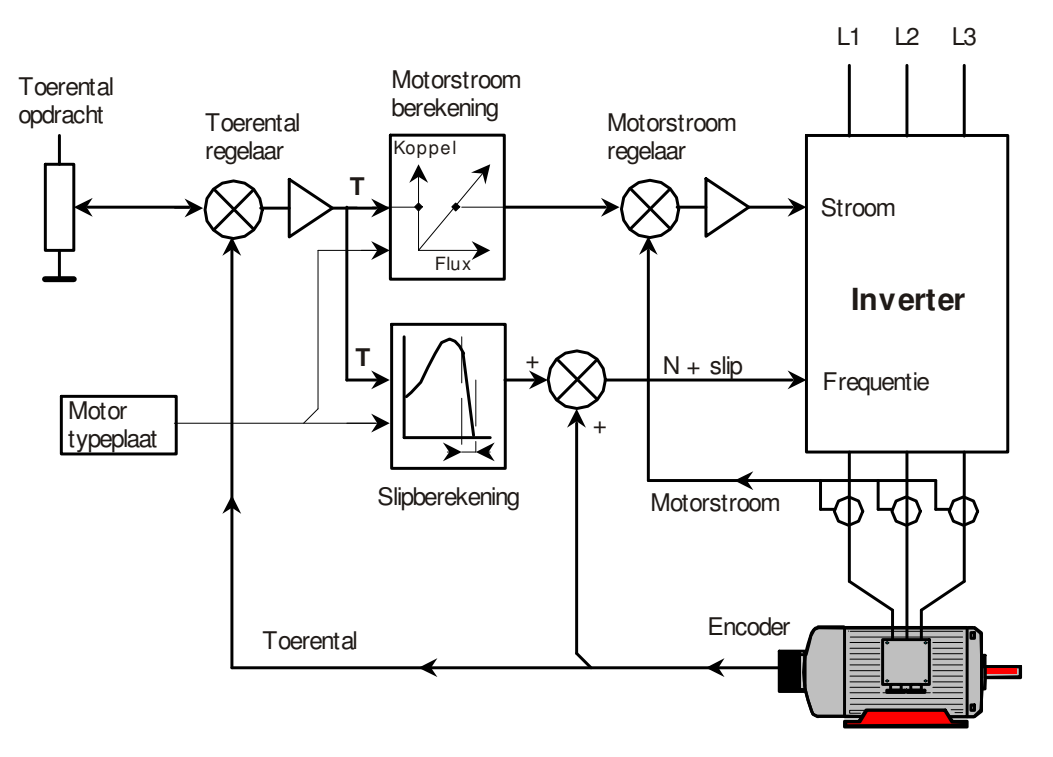

### **RFC-A menu's**

Bij overschakeling naar RFC-A mode wordt het regelprincipe fundamenteel gewijzigd en zo ook de menustructuur van de Commander C. Menu 2 t/m 5 zijn verschillend ten opzichte van Open Loop en zijn op de volgende pagina's weergegeven en beschreven. Alle overige menu's zijn gelijk aan het Open Loop werkingsprincipe en zijn om die reden niet weergegeven op de volgende pagina's.

## **Activeren van de RFC-A mode**

Omschakelen van Open Loop naar RFC-A mode is mogelijk vanuit menu 0 en is op de volgende pagina weergegeven.

# **RFC-A | Menu 0**

Commander C300

| Param.<br>Nr. | <b>Omschrijving</b>                                                                                | Oorspr.<br>Param. | Een-<br>heden | <b>Fabrieks</b><br>progr. | <b>Bereik</b>            | <b>Bijzonderheden</b>                                                                                                    |
|---------------|----------------------------------------------------------------------------------------------------|-------------------|---------------|---------------------------|--------------------------|----------------------------------------------------------------------------------------------------|
| 0.029         | Vrijgave wenswaarde integrator                                                                     | 2.002             |               | On                        | <b>OFF</b>               | Deze<br>parameters<br>zijn<br>van<br>toepassing indien RFC-A mode is<br>geselecteerd in #0.079.                                                                               |
| 0.065         | Toerenregelaar P versterking                                                                       | 3.010             | s/rad         | 0,030                     | 200.000                  |                                                                                                    |
| 0.066         | Toerenregelaar I versterking                                                                       | 3.011             | $s^2$ /rad    | 0.10                      | 655,35                   |                                                                                                    |
| 0.067         | Toerental simulatiefilter                                                                          | 3.079             | ms            | 4                         | 4, 5, 6, 8,<br>12, 20 ms | Zie ook onderstaande beschrijving.                                                                                                    |
| 0.079         | RFC-A mode                                                                                         | 11.031            |               | Open                      | Open Loop                | Open Loop vector sturing                                                                                                    |
|               | Nieuwe programmering van deze<br>parameter bevestigen met de rode<br>toets $\overline{\mathbb{Q}}$ |                   |               | Loop                      | RFC-A                    | Rotor Flux Control op basis van<br>encodersimulatie. Menu 2, 3, 4 en 5<br>schakelen om naar RFC-A functie.<br>Toerenstabiliteit door middel van<br>#00.065, #0.066 en #0.067. |

**RFC-A implementatie in menu 0** 

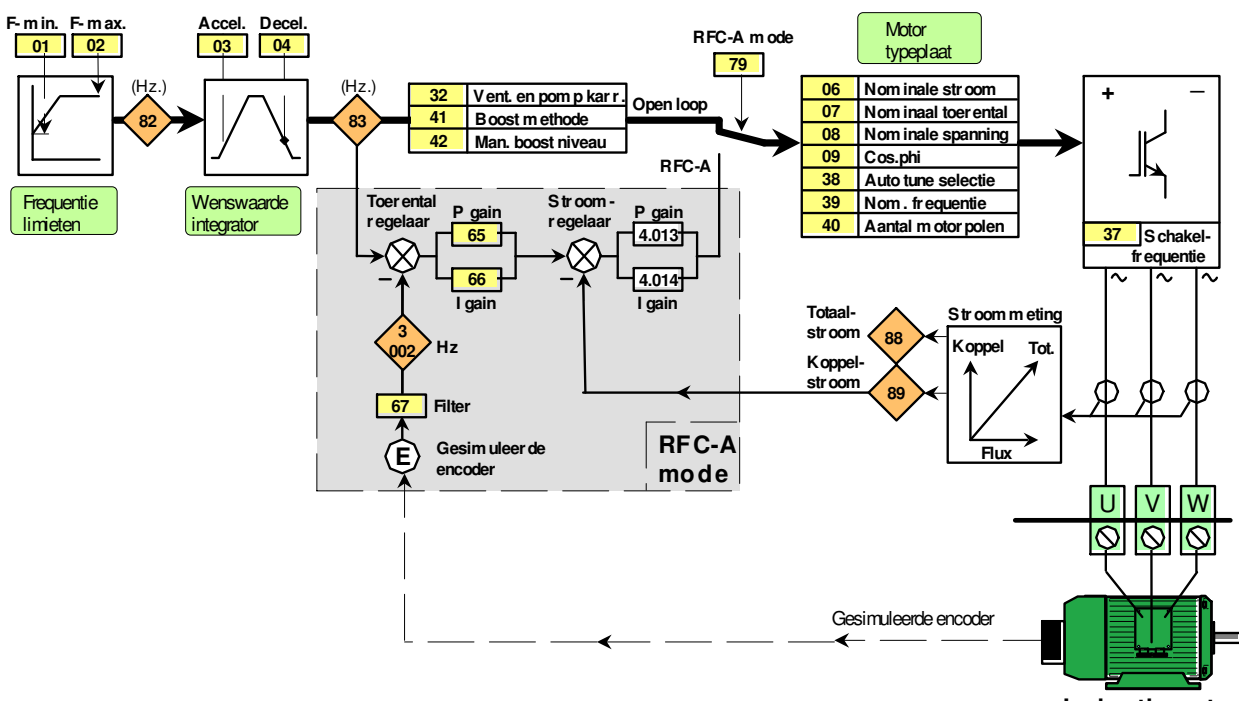

**Inductiemotor**

Met de keuze OPEN LOOP of RFC-A wordt het regelprincipe van de Commander C fundamenteel gewijzigd. Een nieuwe programmering van #0.079 kan alleen geschieden zonder vrijgave in de Inhibit status en moet worden bevestigd met de rode toets  $\Box$ . Afhankelijk van de keuze zullen #0.029 en #0.065 t/m #0.067 aan menu 0 worden toegevoegd. Zodra in #00.079 de keuze van Open Loop of RFC-A mode is gewijzigd, zal de autotune opnieuw uitgevoerd moeten worden. De autotune in RFC-A mode kan gestart worden vanuit menu 0 door middel van #0.038, echter de beschrijving van de autotune in RFC-A mode staat in #5.012 in de RFC-A menu's, die op de volgende pagina's zijn weergegeven. Door middel van de roterende autotune zullen de parameters in de motorstroomregelaar geprogrammeerd worden en zal mogelijk de toerenregelaar door middel van #0.065 t/m #0.067 nog manueel geoptimaliseerd moeten worden.

### **Enige tips met betrekking tot het optimaliseren in RFC-A mode:**

- **1) Motortoerental #0.007**. Het motortoerental is temperatuurafhankelijk en het op de typeplaat vermelde motortoerental is bij de maximale bedrijfstemperatuur van de motor. Ervaring heeft geleerd dat bij normale bedrijfstemperatuur het sliptoerental circa 65% is en het is dan ook raadzaam dit in de programmering van het motortoerental in #0.007 te verwerken. Voorbeeld: motor met een toerental op de typeplaat van 1.400 rpm heeft een slip van 1.500 – 1.400 = 100 rpm. Te programmeren toerental is dan 1.435 rpm.
- **2) Cos.φ #0.009.** Indien er geen roterende autotune kan worden uitgevoerd, kan de juiste cos.φ proefondervindelijk worden vastgesteld. Voorbeeld: motor 400 V – 50 Hz. Door bijvoorbeeld op 75% van de motorfrequentie te gaan draaien, zal de motorspanning ook 75% van de nominale spanning moeten uitkomen. Wijzig de inhoud in #5.025 in stappen totdat de motorspanning in #05.002 (binnen dit voorbeeld) een waarde heeft van 300 V.
- **3) Toerental stabiliteit.** Bij een instabiel toerental kan als eerste de I versterking in #0.066 gehalveerd worden naar een inhoud van 0.05

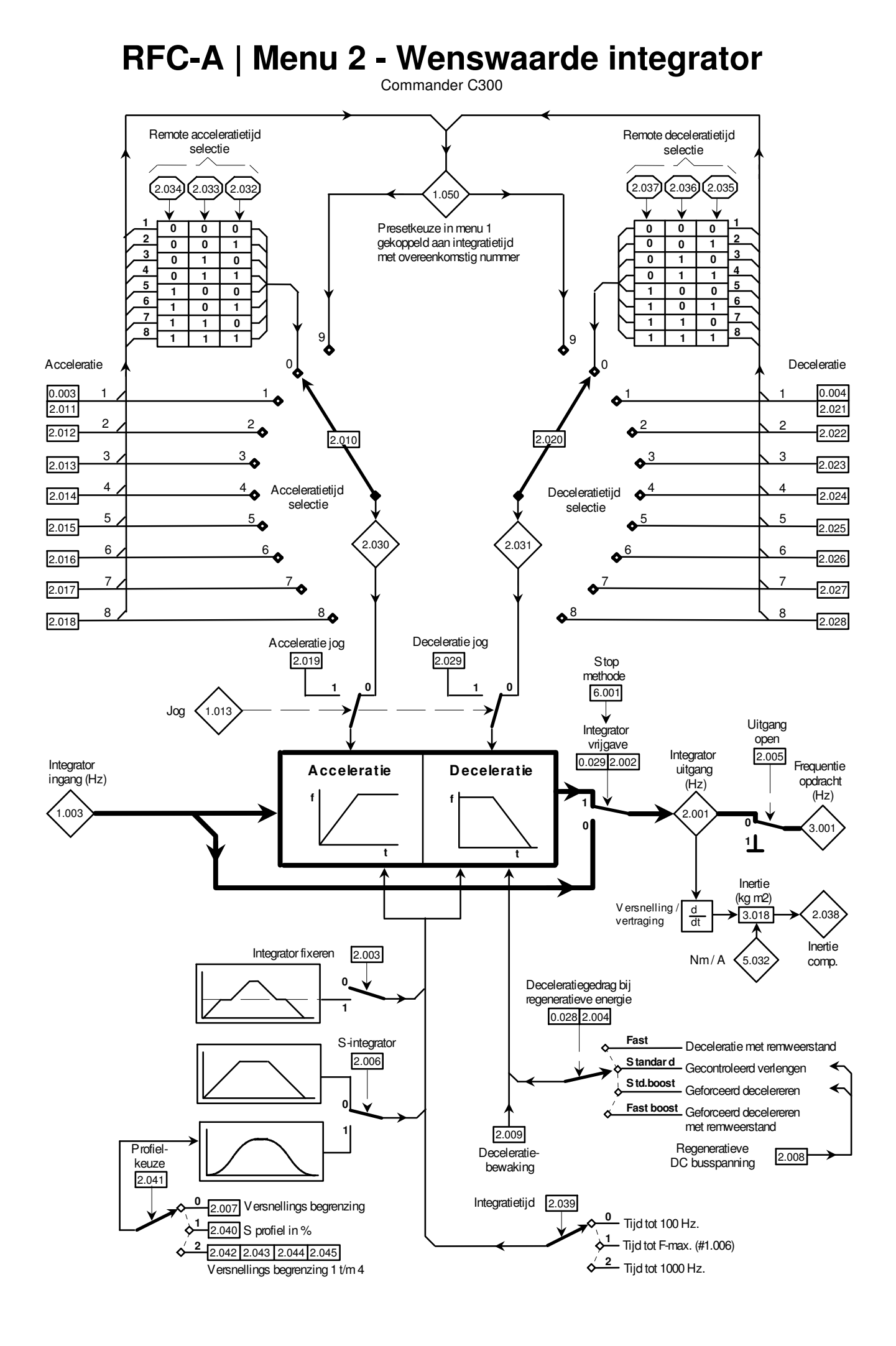

# **RFC-A | Menu 2 - Wenswaarde integrator**

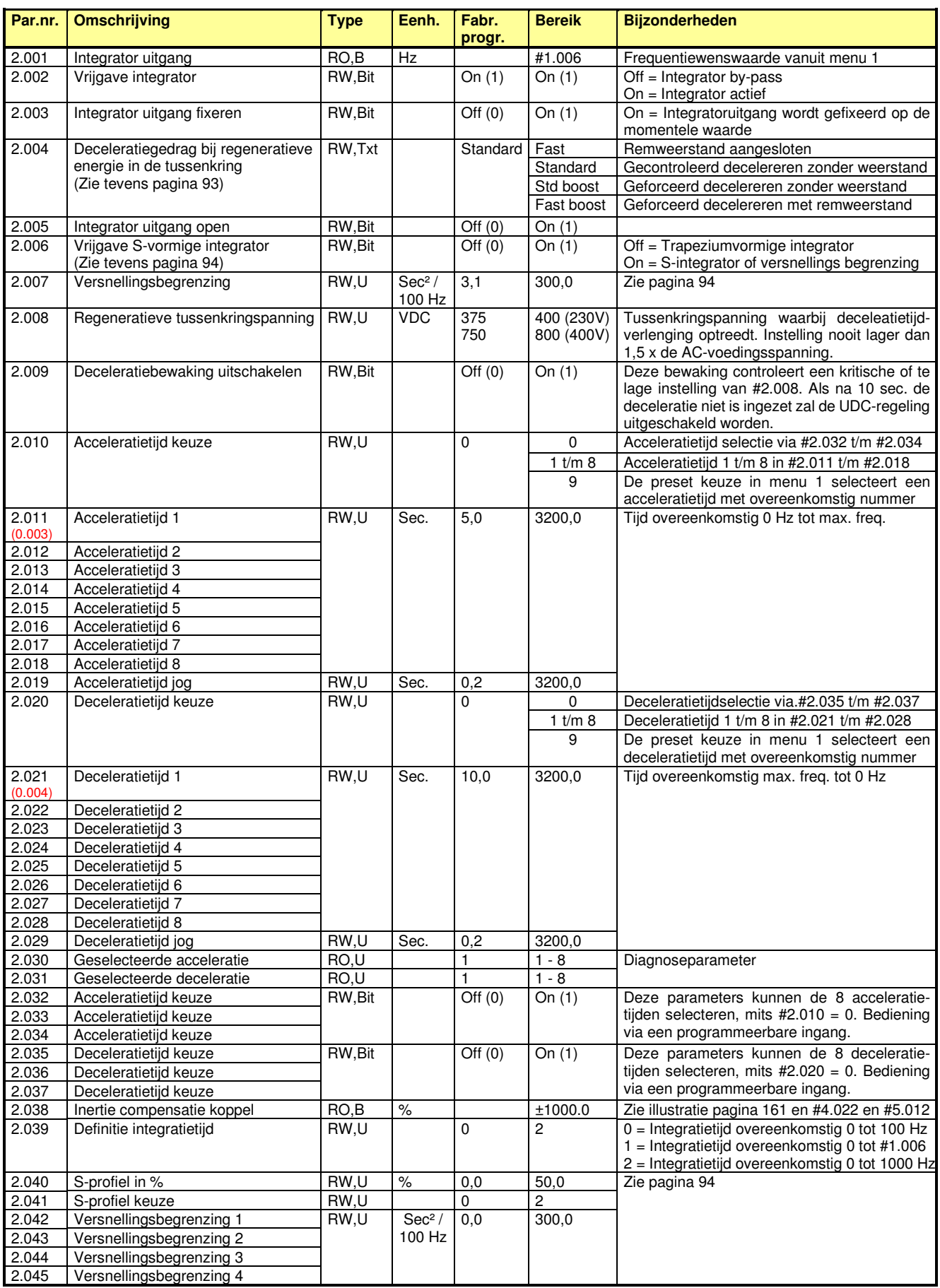

# **RFC-A | Menu 3 – Toerental regelaar**  Commander C300

Uitgang open Integrator 2.005 P1 3.010 **Toerental** Frequentie Frequentie Koppel uitgang regelaar 0.065 opdracht afwijking (Hz) opdracht (Hz)  $(Hz)$ 3.011 I1 (%)  $2.00$ 0.066 **+ + + 0**  $3.001 \rightarrow X \rightarrow (X \rightarrow 3.003 \rightarrow X \rightarrow X)$ **1 \_** D<sub>2</sub>  $3.013$ **+ +** I2  $3.014$  $D1 \cap T$  D2 3.012 3.015 **0 1** Start / stop  $1.01$ **0 1** d  $\chi_{\text{dt}}$ Vrijgave 3.023 harde wensw. PID selectie Harde wenswaarde 3.022 3.016  $(Hz)$ PID 1  $\frac{0}{1}$ PID 2  $\frac{1}{1}$ 6 **+** 2 **\_** 3.017 PID 1>2 drempel (Hz) **Filter** 3.079 Virtuele encoder Berekende Berekende E 3.080 <sup>d</sup> 3.002 snelheid (Hz) dt rotorpositie **N = 0**  $N = 0$ 3.005 **+**  $(Hz)$ 10.00 **\_ N < m in. 1**  $10.004$ N-min.  $+0,5$  Hz  $+$   $+$   $\searrow$  0 1.007 **+** (Hz) ſ **\_** 1.010 **Bipolaire** wenswaarde  $\blacktriangleright$  #3.008 > 0 overspeed **+ Overspeed** drempel (Hz) 3.008 **1** trip **\_ 0** N-max.  $1.006$   $\triangleright$   $\frac{1.20\%}{1.006}$ (Hz) N te laag N bereikt 3.006 Relatief / ondergrens **+** absoluut 10.00  $(Hz)$ **Snelheid** 3.009 **\_** bereikt **0 +**  $=$   $\rightarrow$   $(10.006)$ **\_** Toerental wenswaarde  $\sqrt{2 \times 10^{-11}}$ **1.03** <sup>N</sup> voor de integrator  $(Hz)$ **+** 10.00 N bereikt 3.007 **\_** Г bovengrens  $(Hz)$ N te hoog

# **RFC-A | Menu 3 – Toerental regelaar**  Commander C300

Mode 8.035 InPut Digitale Digitale ingang menu 8 ingang 5 th.Sct Bestemming th Temperatuurmeting menu 7 Ø **14** 8.025 (\*) th.Notr Fr (Wensw. Ċ  $x \times x$ selectie) Fabrieksinst. Min.- max. Min.- max. Max. rpm #1.041 ingangsuitgangs-<br>signaal (%) 3.043 Wensw. 2  $\mathbf{I}$ signaal (%) **Monitor**  $\overline{x}$ Pulsniveau Double (%) Scaling  $11 - 24V$  $-3.049$ precision + +H<sub>3.050</sub> #3.044  $3.045$  $3.042$ Χ **x** 1,000 0H3.047 0Ӈ3.048 Pulsfrequentieingang Positie Scaling 32 bit #3.035 position 3.029 **x**  $\frac{\text{Reset}}{\text{3.032}}$ #3.036 counter counter

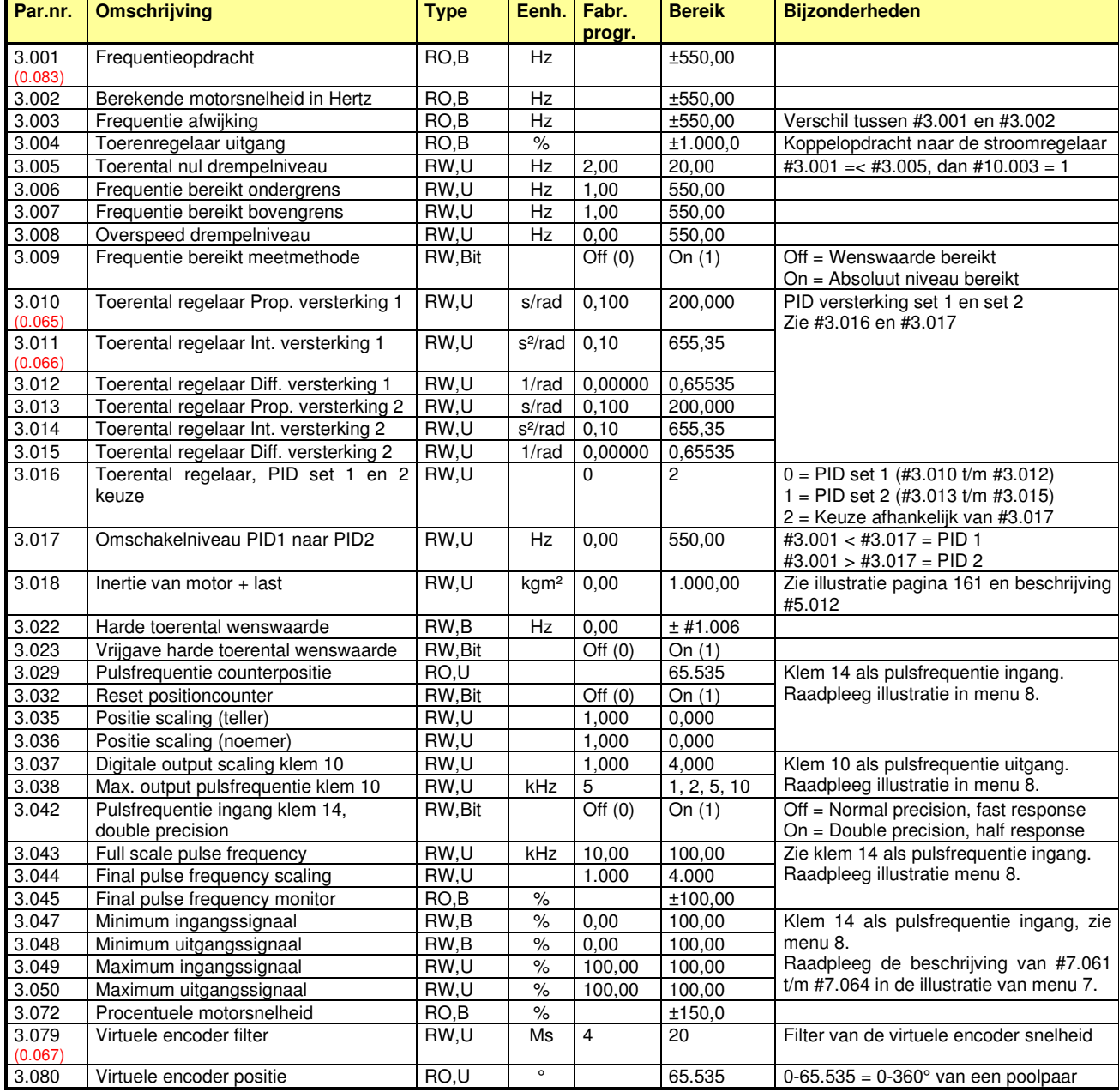

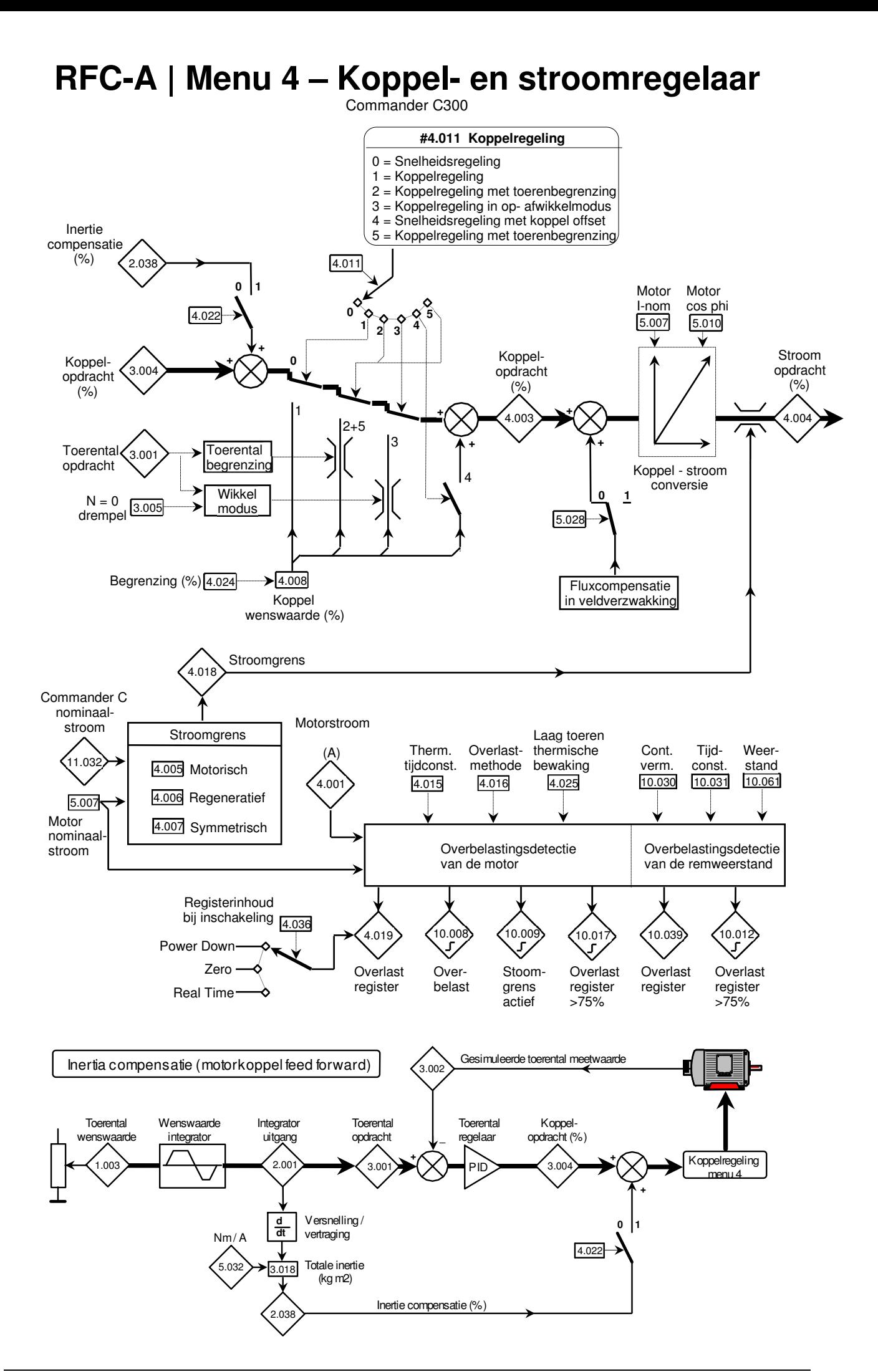

# **RFC-A | Menu 4 – Koppel- en stroomregelaar**

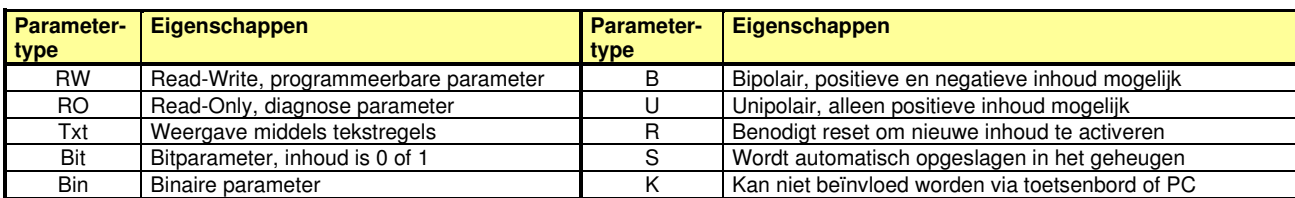

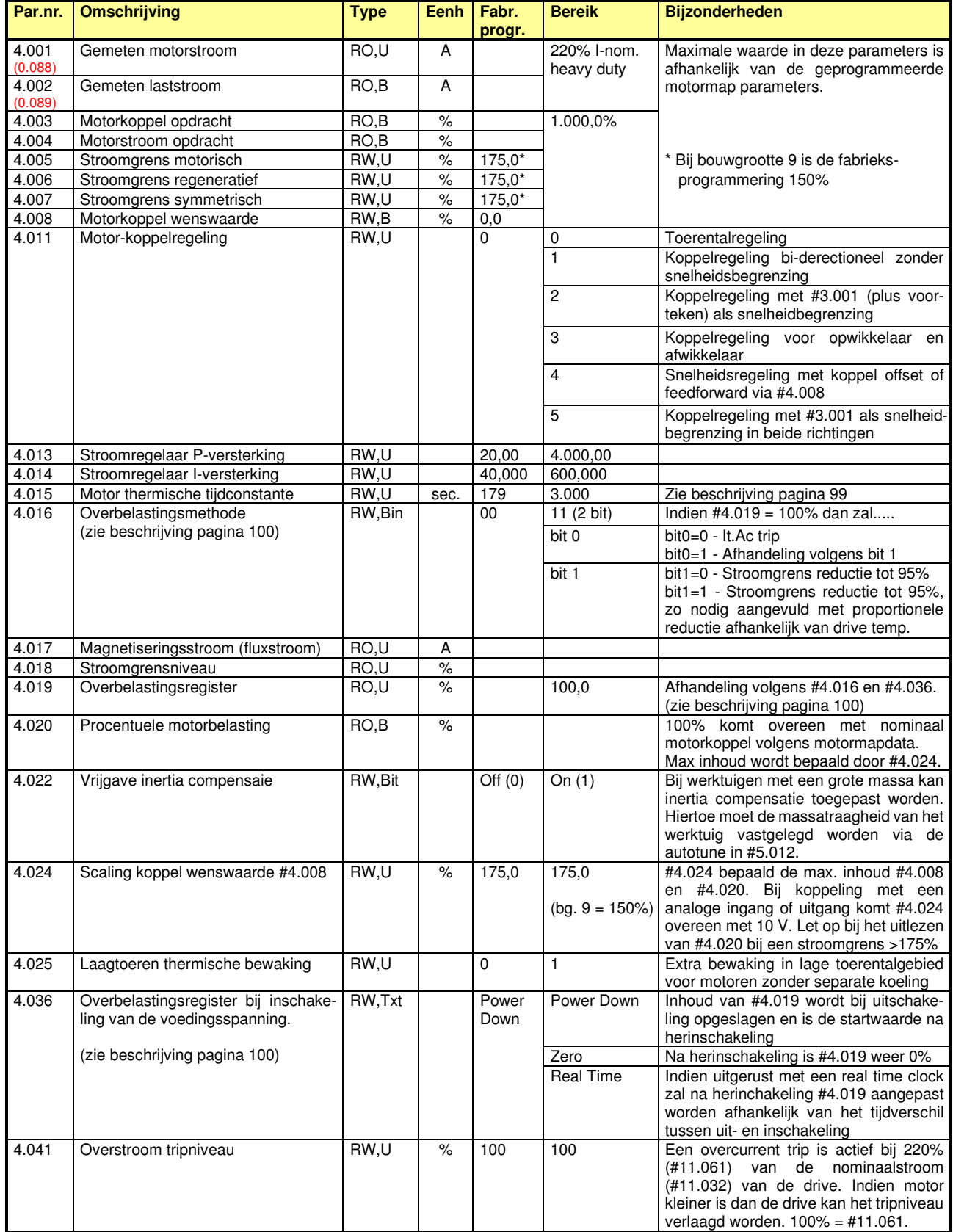

# **RFC-A | Menu 5 – Motormap**

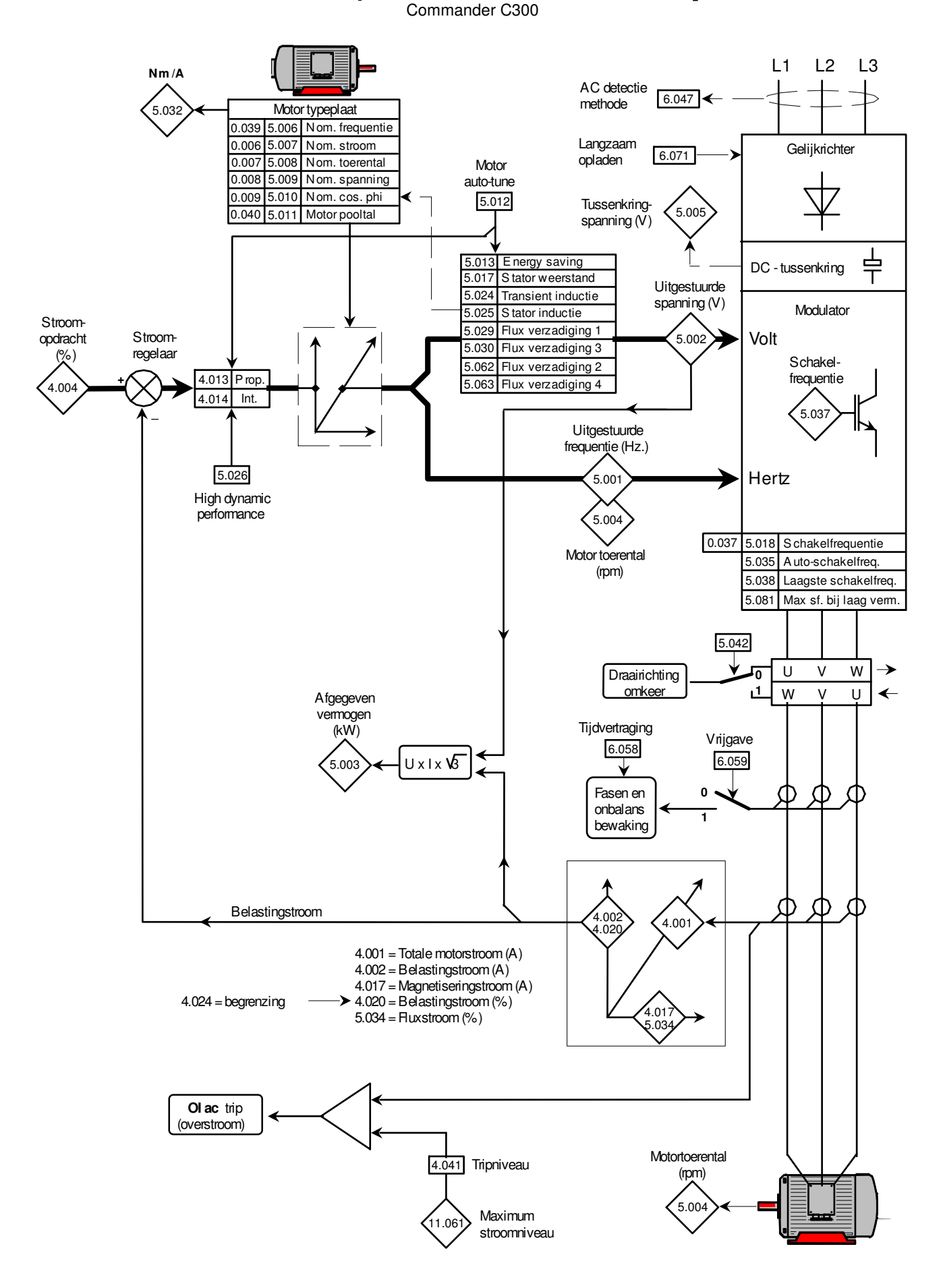

# **RFC-A | Menu 5 – Motormap**

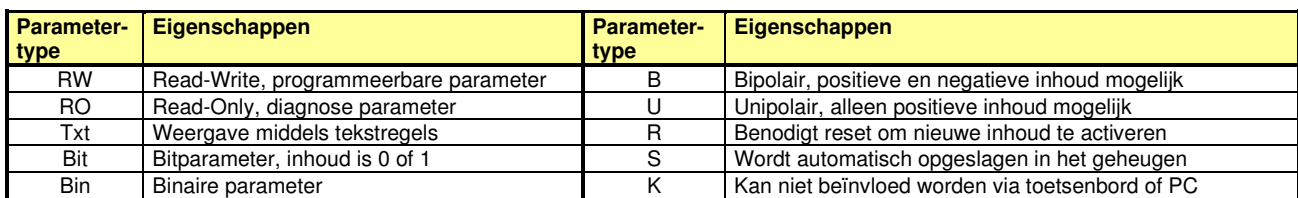

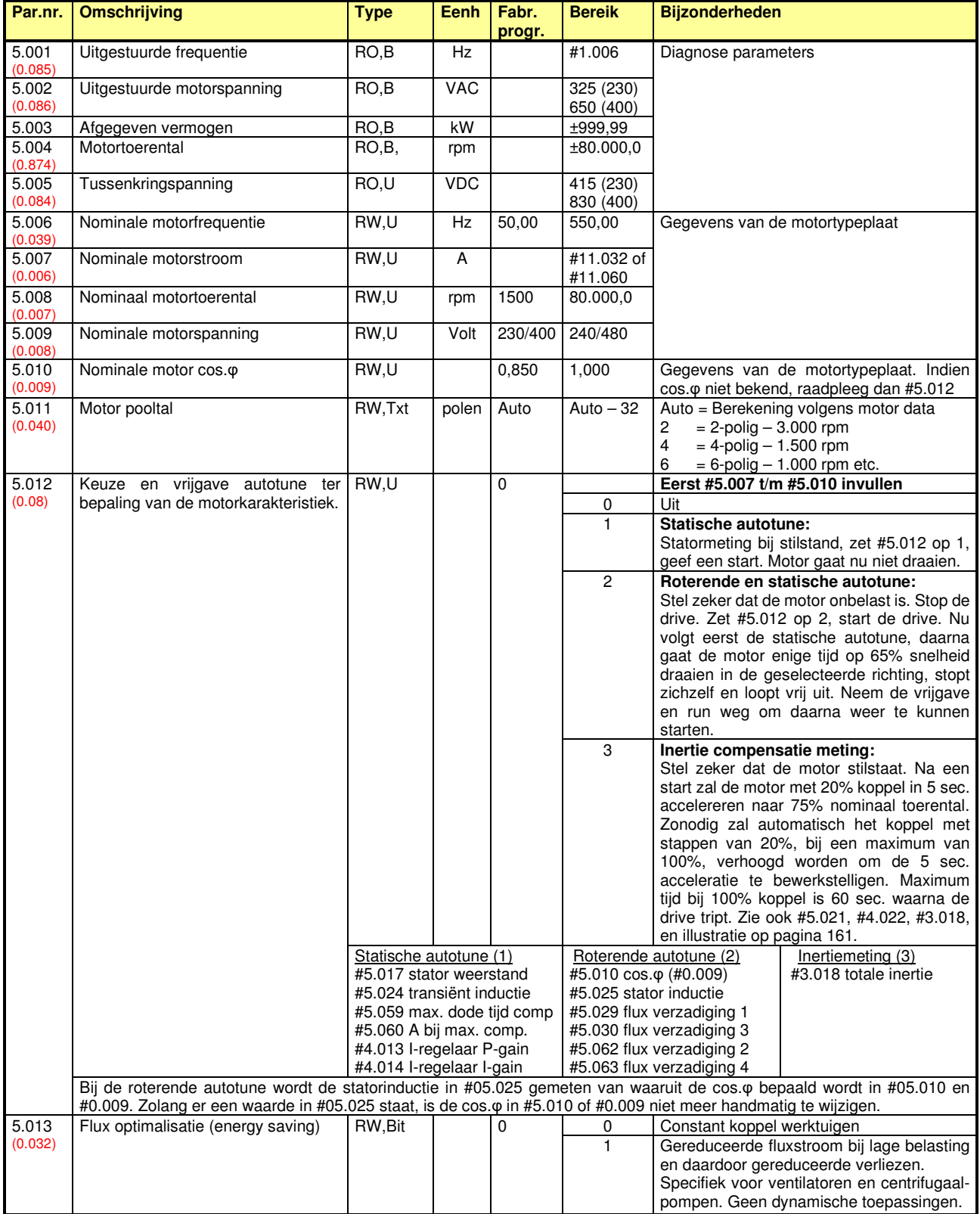

# **RFC-A | Menu 5 – Motormap**

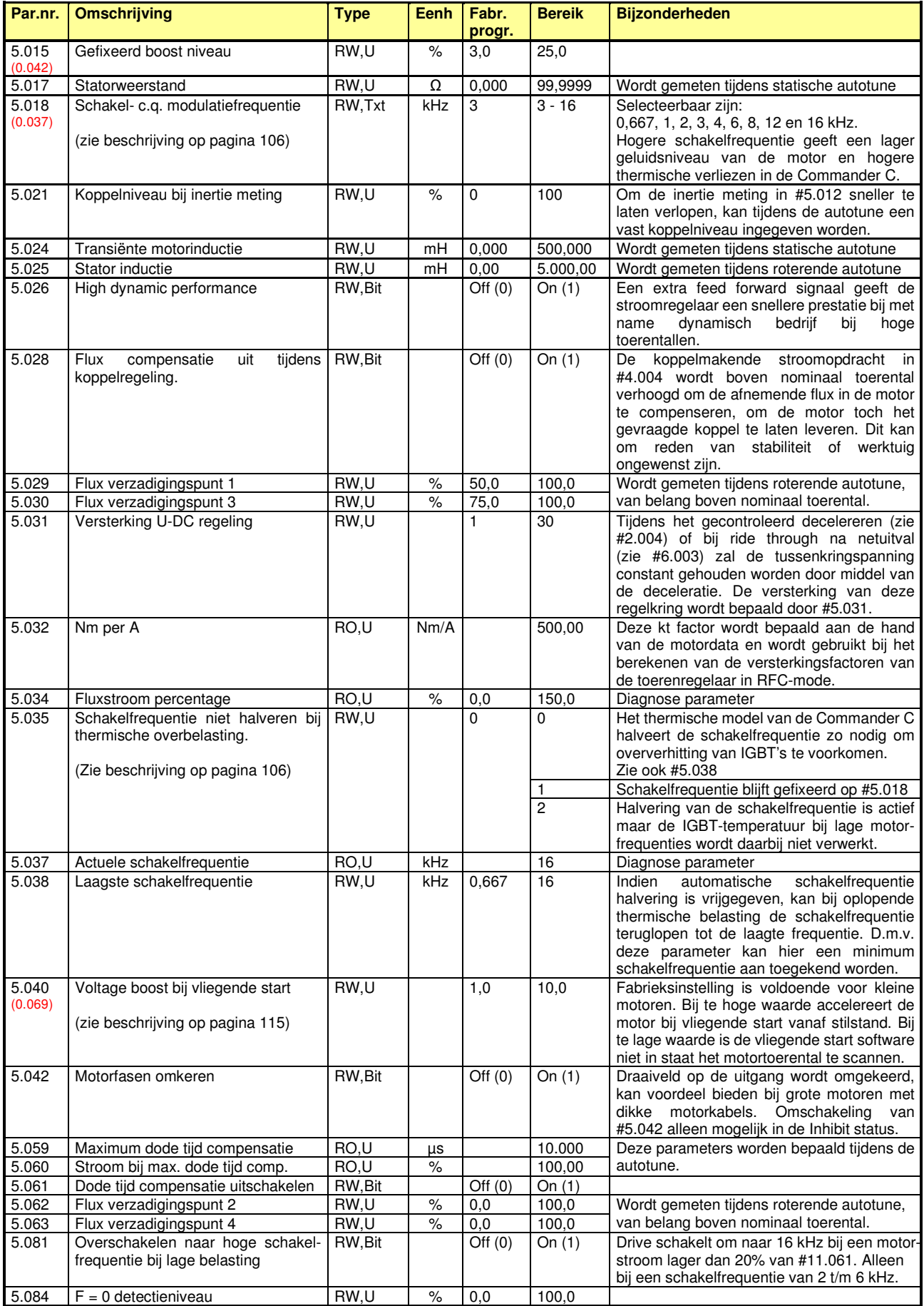

Commander C300

### **Plaatsing optiemodule**

Er is een optieslot beschikbaar waarin de optiemodule geplaatst kan worden. Onderstaande illustratie toont het optieslot en de manier waarop de module geplaatst moet worden. Omdat de Commander C300 is uitgerust met 1 optieslot zal het slotnummer altijd nummer 1 zijn.

**ATTENTIE**: Plaatsen en verwijderen van de module uitsluitend in volledig spanningsloze toestand van de drive.

### **Menustructuur**

De I/O module is uitgerust met 5 interne menu's die zijn geplaatst naast menu 0 zoals in onderstaande illustratie is weergegeven. Het module setup menu 1.0 is gelijk aan menu 15.

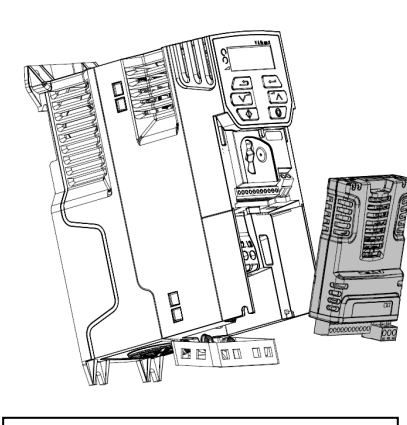

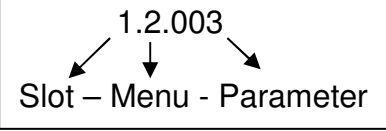

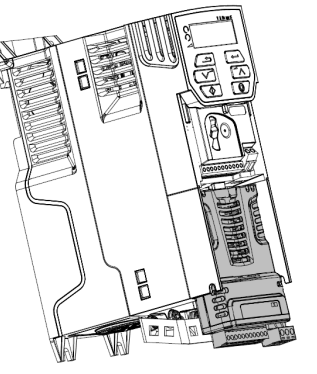

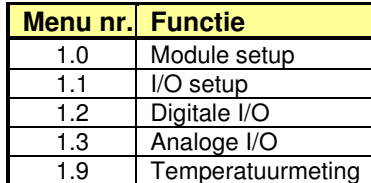

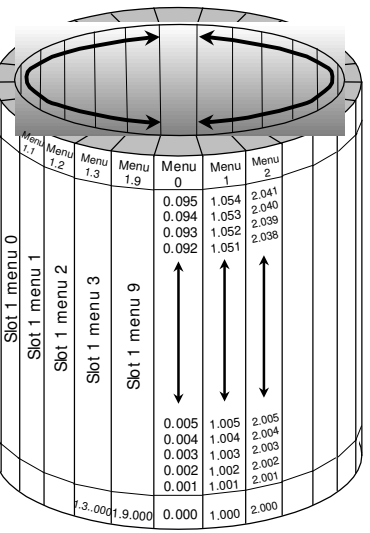

### **Parameteropslag**

De interne menu's van de module worden in de module opgeslagen. Dus als de module in een andere drive geplaatst wordt, zal de programmering van de interne menu's mee verhuizen. Opslaan van parameters en het terugschakelen naar fabrieksinstelling gebeurt gelijktijdig met deze functies in de Commander C. De module kan ook individueel in fabrieksinstelling gezet worden in het setup menu door middel van #1.0.008 (of #15.008).

### **I/O functionaliteit**

De I/O aansluitingen hebben allemaal dubbele functionaliteit, zoals in onderstaande tabel is weergegeven.

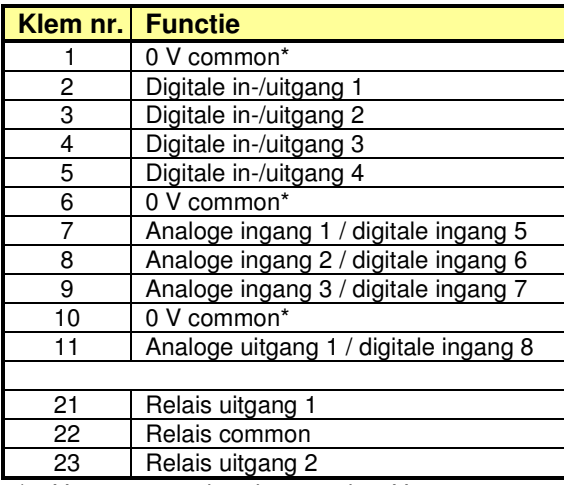

\* 0 V common verbonden met de 0 V common van de Commander C.

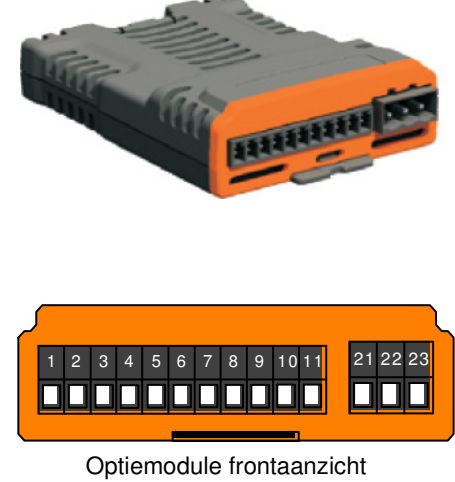

Kleur: oranje Moduulcode: 209

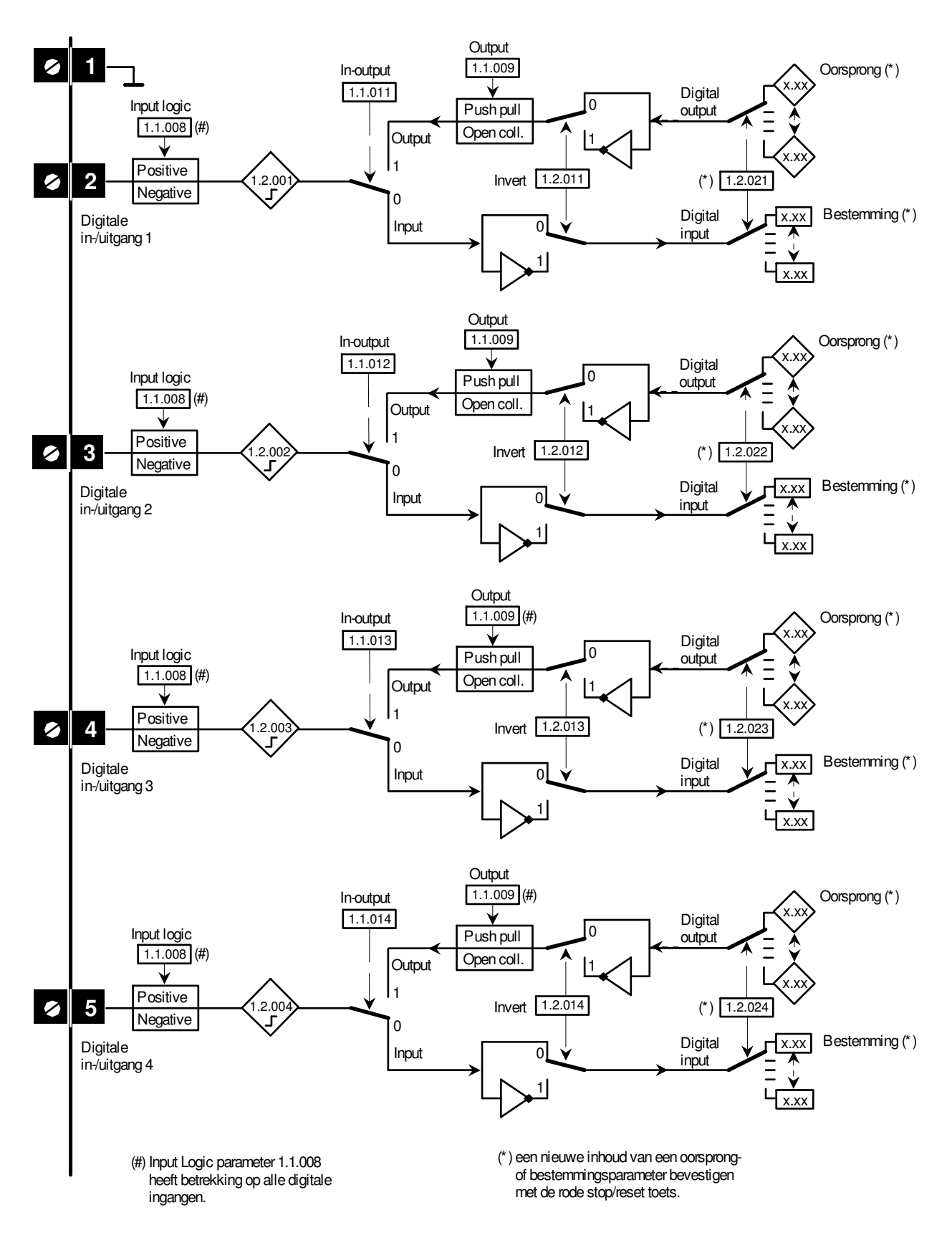

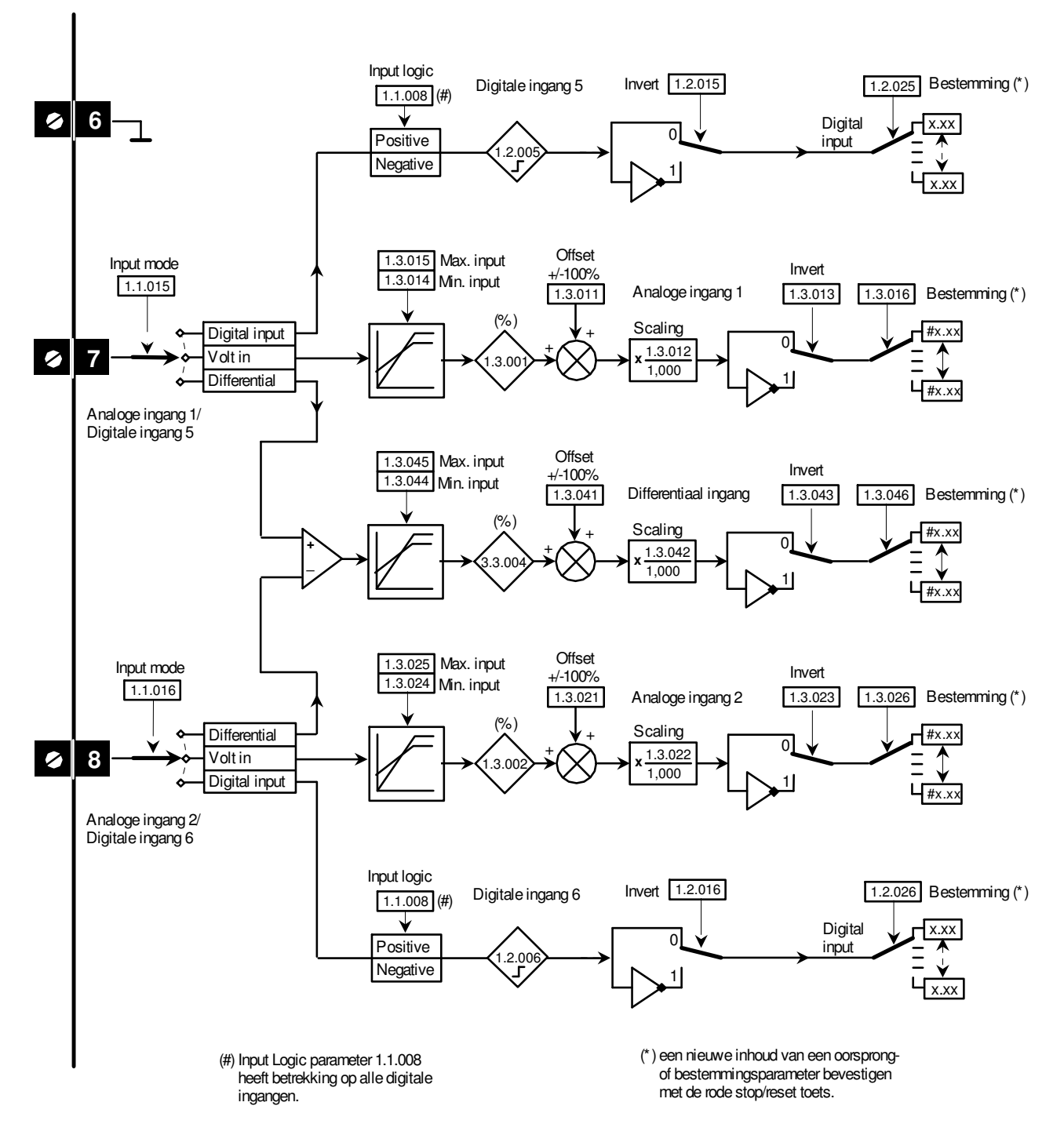

# **Optiemodule SI - I/O**  Commander C300

Input logic 1.2.027 Bestemming  $(*)$ Digitale ingang 7 Invert  $1.2.017$  $1.1.008$  (#) ↓ Digital  $\overline{x}$  $\overline{0}$ Positive input .2.00<br>. ד Negative 1 x.xx **Offset** 1.3.035 Max. input Input mode  $+/-100%$ <br>1.3.031  $\frac{\text{Invert}}{\sqrt{1.3.033}}$ 1.1.017 1.3.034 Min. input Bestemming (\*) 1.3.031 Analoge ingang 3 1.3.033 1.3.036 (%) Scaling Digital input #x.xx +  $\overline{0}$  $1.3.003 \rightarrow \sqrt{x}$ +  $\vert$  2  $\vert$ **9** Volt in **x** 1,000 20mA in 1 #x.xx Analoge ingang 3/ Digitale ingang 7  $1 - 3$ mA (\*) een nieuwe inhoud van een oorsprong of bestemmingsparameter bevestigen met de rode stop/reset toets. (#) Input Logic parameter 1.1.008 heeft betrekking op alle digitale ingangen. Input logic Digitale ingang 8 Invert  $\boxed{1.2.018}$   $\boxed{1.2.028}$  Bestemming (\*) Invert  $1.2.018$  $1.1.008$  (#) Digital x.xx  $\overline{0}$  $\bullet$  10  $\Box$ **Positive** input  $2.00$ **Negative** 1 x.xx  $Mode  
1.1.018$ </u> Oorsprong (\*)  $1.3.006$ Digital in Analoge uitgang 1/ x.xx Scaling 0-10 V Digitale ingang 8 0-20 mA **11**  $\overline{\mathcal{L}}$ 1.3.007  $.3.00$ 20-0 mA **x** 1,000 4-20 mA 20-4 mA x.xx 20mA uitgang niet beschikbaar 20 mA uitgang niet beschikbaar bij bij M200 t/m M400 C200, C300 en M200 t/m M400 Invert 1.2.029 1.2.019 Oorsprong (\*) **x.xx** Relaisuitgang 1 **0**  $.2.00$ **1 x.xx 21** Z **22** Invert Oorsprong (\*) 1.2.030  $1.2.020$ **23** 0 **x.xx 0**  $.2.01$ Relaisuitgang 2 **1 x.xx**

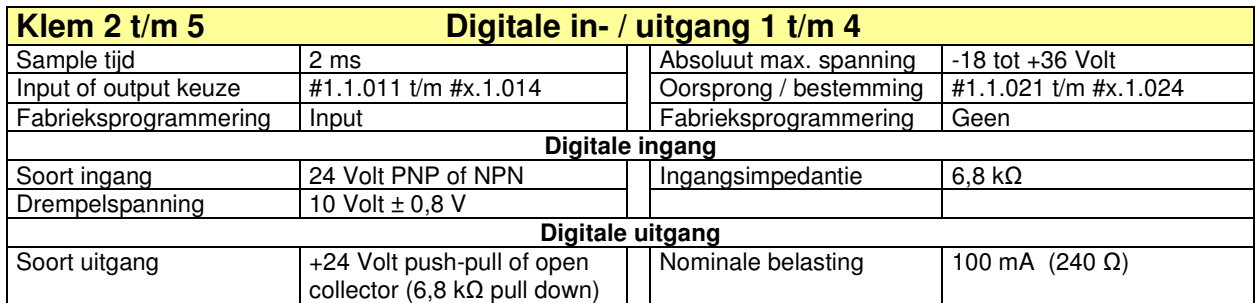

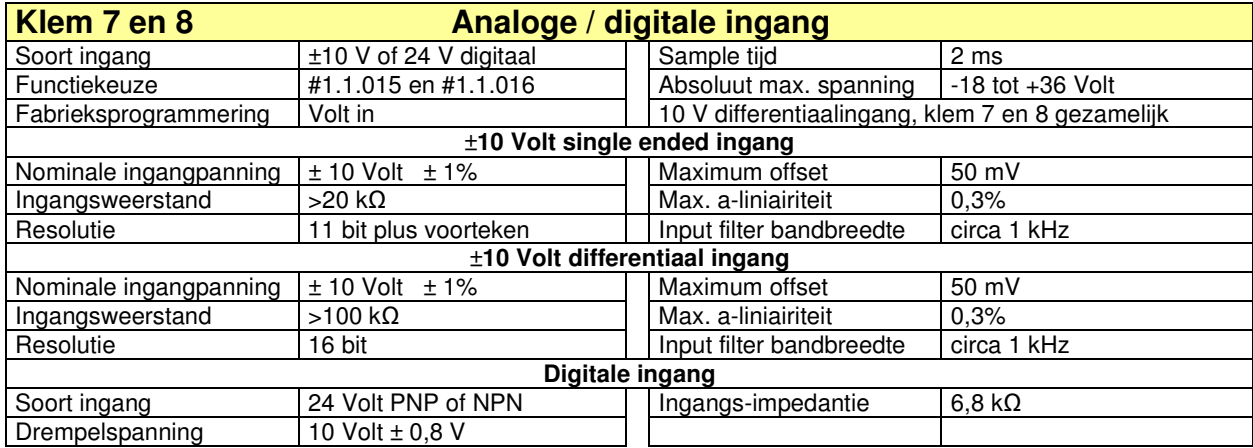

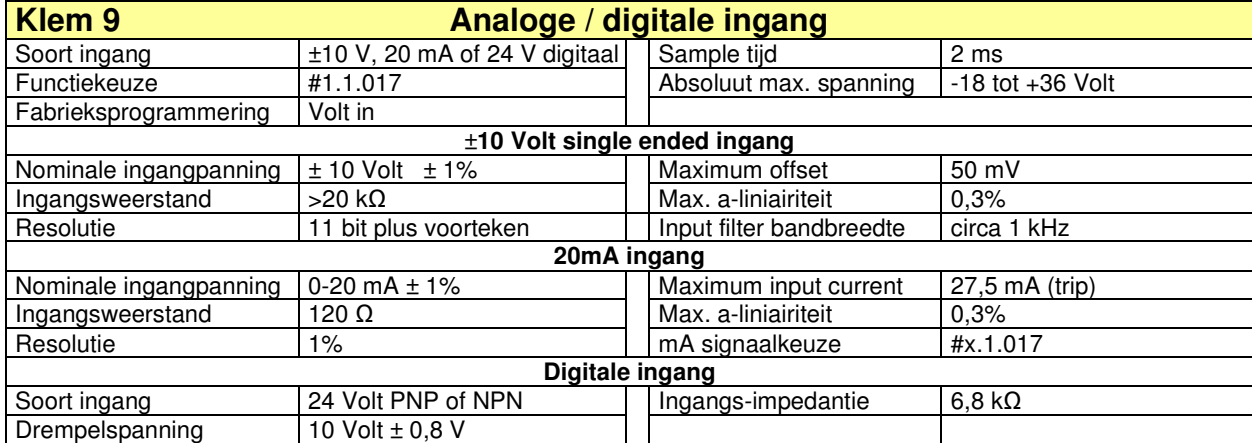

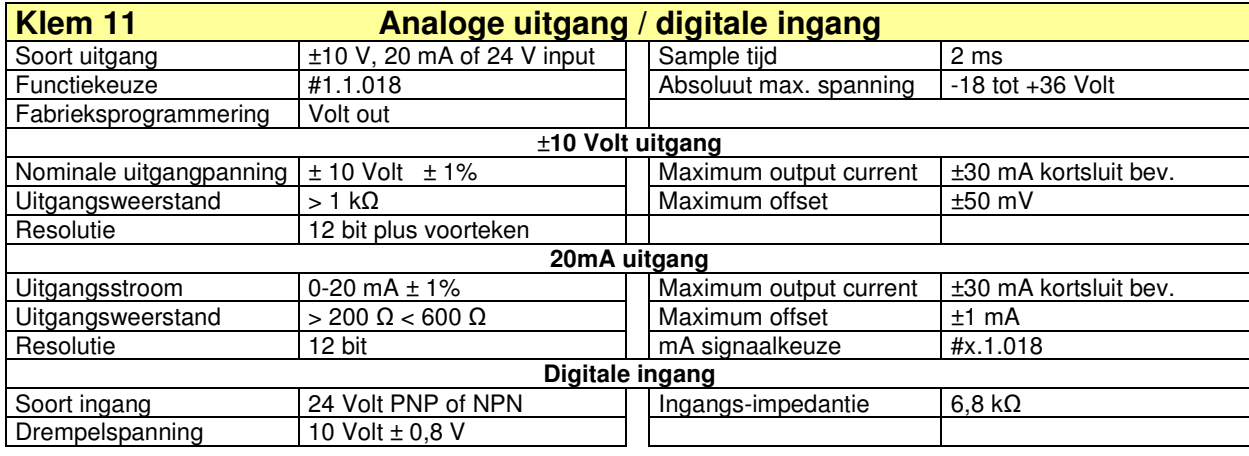

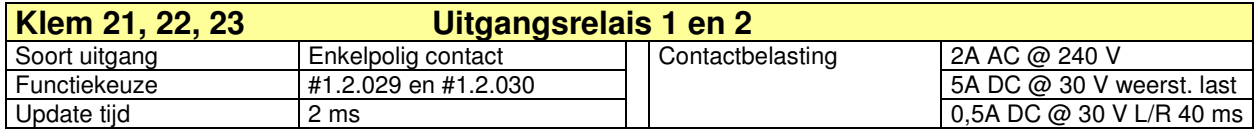

Commander C300

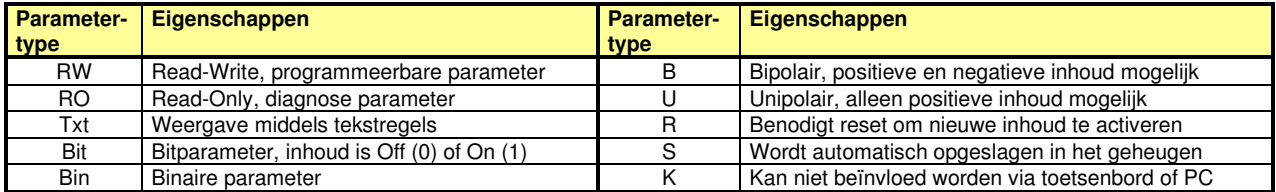

### **Module menu 0 – Module set-up (gelijk aan menu 15)**

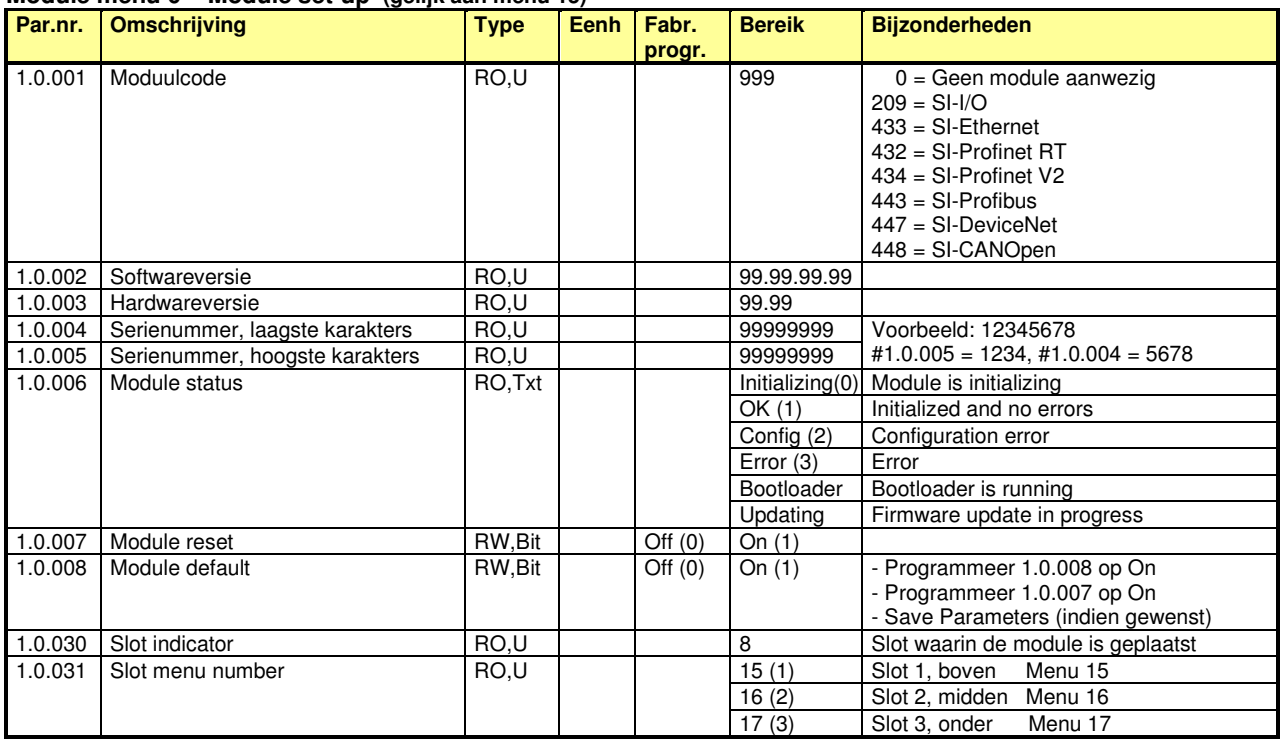

### **Module menu 1 – I/O set-up**

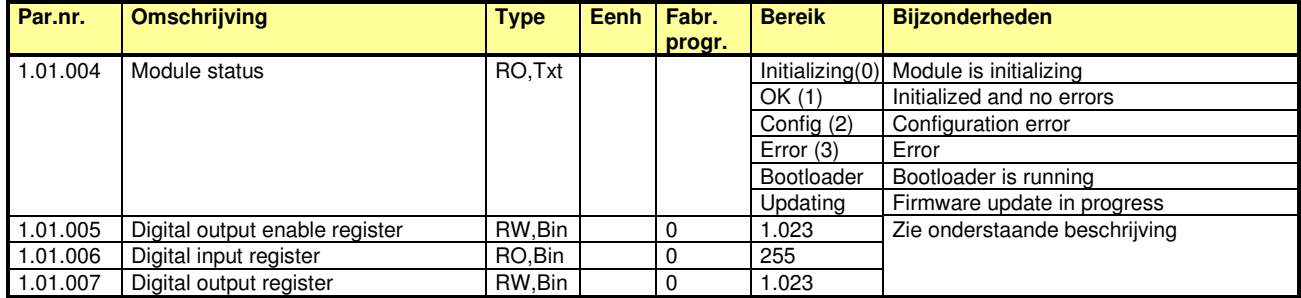

Via het enable register in #1.01.005 kunnen uitgangen vrijgegeven worden om via het output register #1.01.007 aangestuurd te worden. Bij aansturing van een I/O in- / uitgang (klem 2 t/m 5) moet de betreffende klem als uitgang geprogrammeerd zijn. De betreffende oorsprongparameter van de uitgang, of uitgangsrelais, moet op 00.000 geprogrammeerd zijn. Als een uitgang via het enable register is vrijgegeven, zal alleen aansturing via #1.01.007 mogelijk zijn. Oorsprongselectie en inverteerbits in de module zijn dan niet meer actief. Een nieuwe programmering van het enable register #1.01.005 moet bevestigd worden met een reset. Het input register #1.01.006 is onafhankelijk van het enable register #1.01.005 en is altijd uit te lezen.

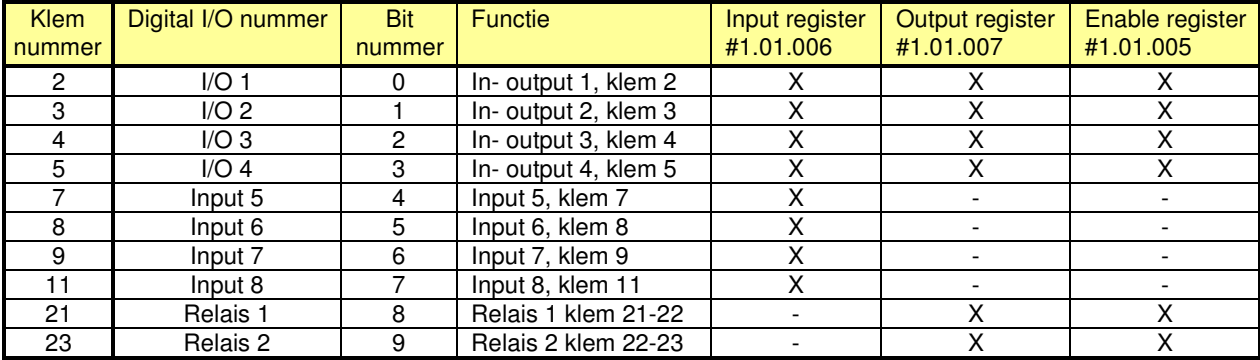

Commander C300

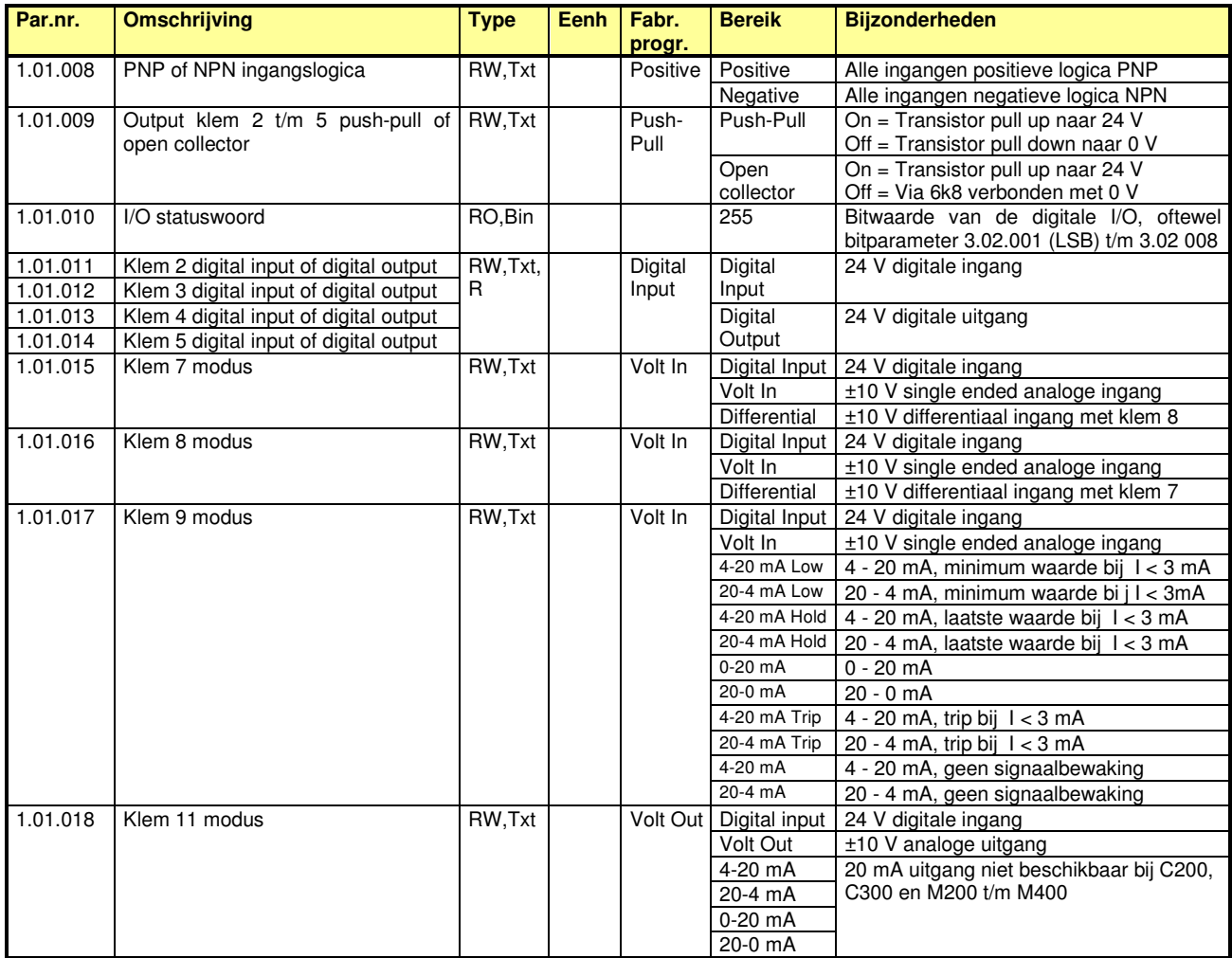

### **Module menu 2 – Digitale I/O**

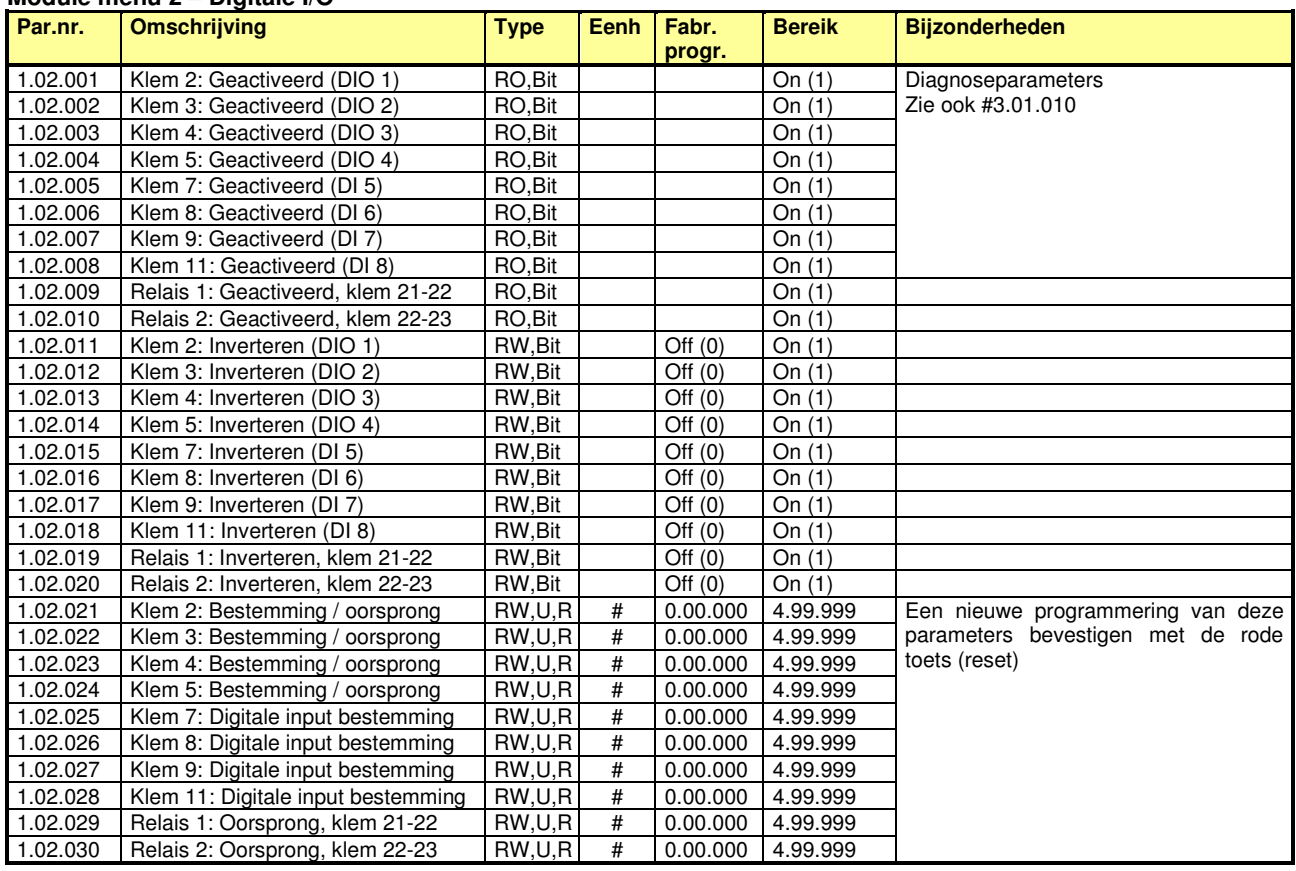

Commander C300

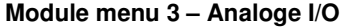

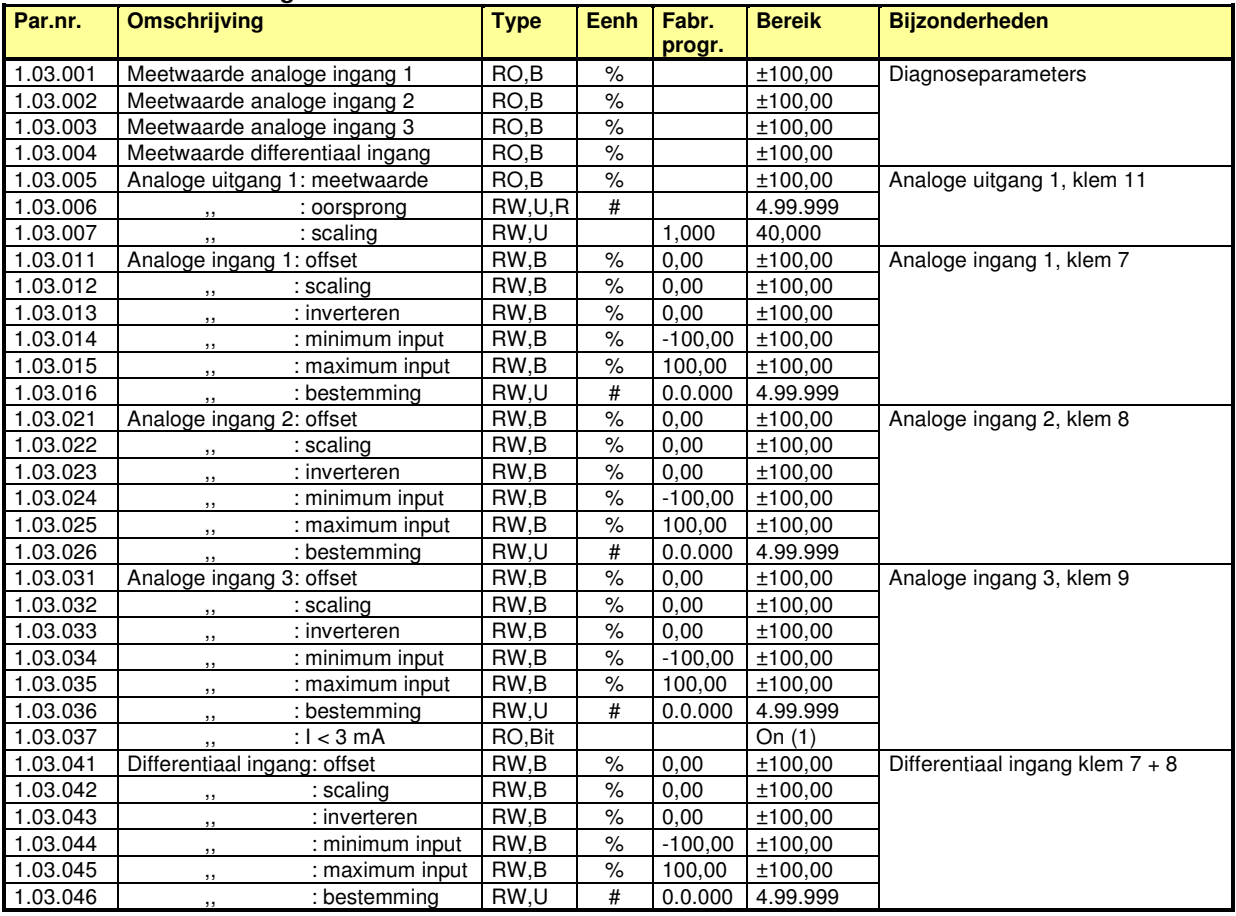

## **#1.3.014 - #1.3.015, #1.3.024 - #1.3.025, #1.3.034 - #1.3.035 en #1.3.044 - #1.3.045**

### **Minimum en maximum van de analoge ingangen**

De werking van de minimum en maximum waarde van de analoge ingangen is weergegeven in onderstaand voorbeeld. In dit voorbeeld wordt er 0 - 10 V aangeboden aan klem 7 en de programmering van #3.3.014 en #3.3.015 is 20% en 80%. Tot het moment dat de ingangsspanning het niveau van 2 V heeft bereikt, zal #3.3.001 een inhoud hebben van 0% en zal bij verdere aansteigen tot 8 V een waarde hebben van 100%. Een ingangsspanning < 2 V en > 8 V heeft geen invloed op de inhoud van #3.3.001. Dit voorbeeld is uiteraard ook van toepassing op een 20 mA ingangssignaal.

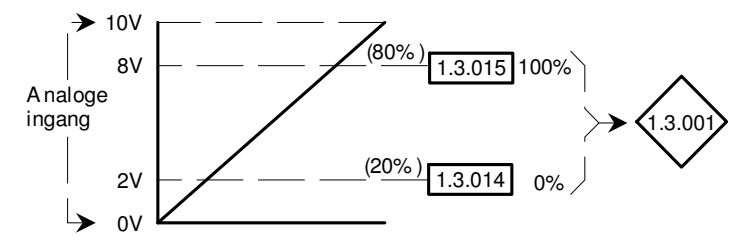

### **Module menu 9 – Module temperatuur**

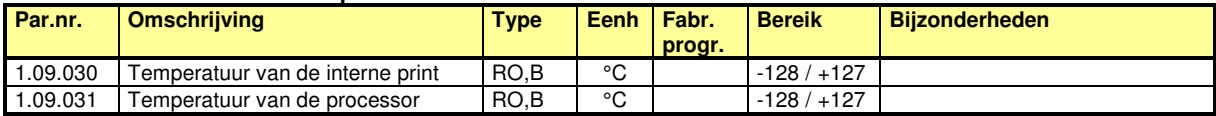

### **SI-I/O trips**

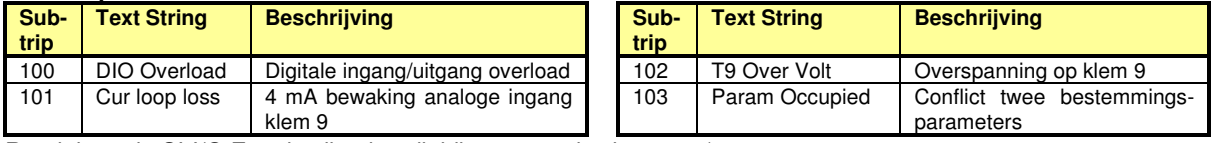

Raadpleeg de SI-I/O Engelstalige handleiding voor sub-trips 200 t/m 220.

# **Optiemodule veldbus implementatie**

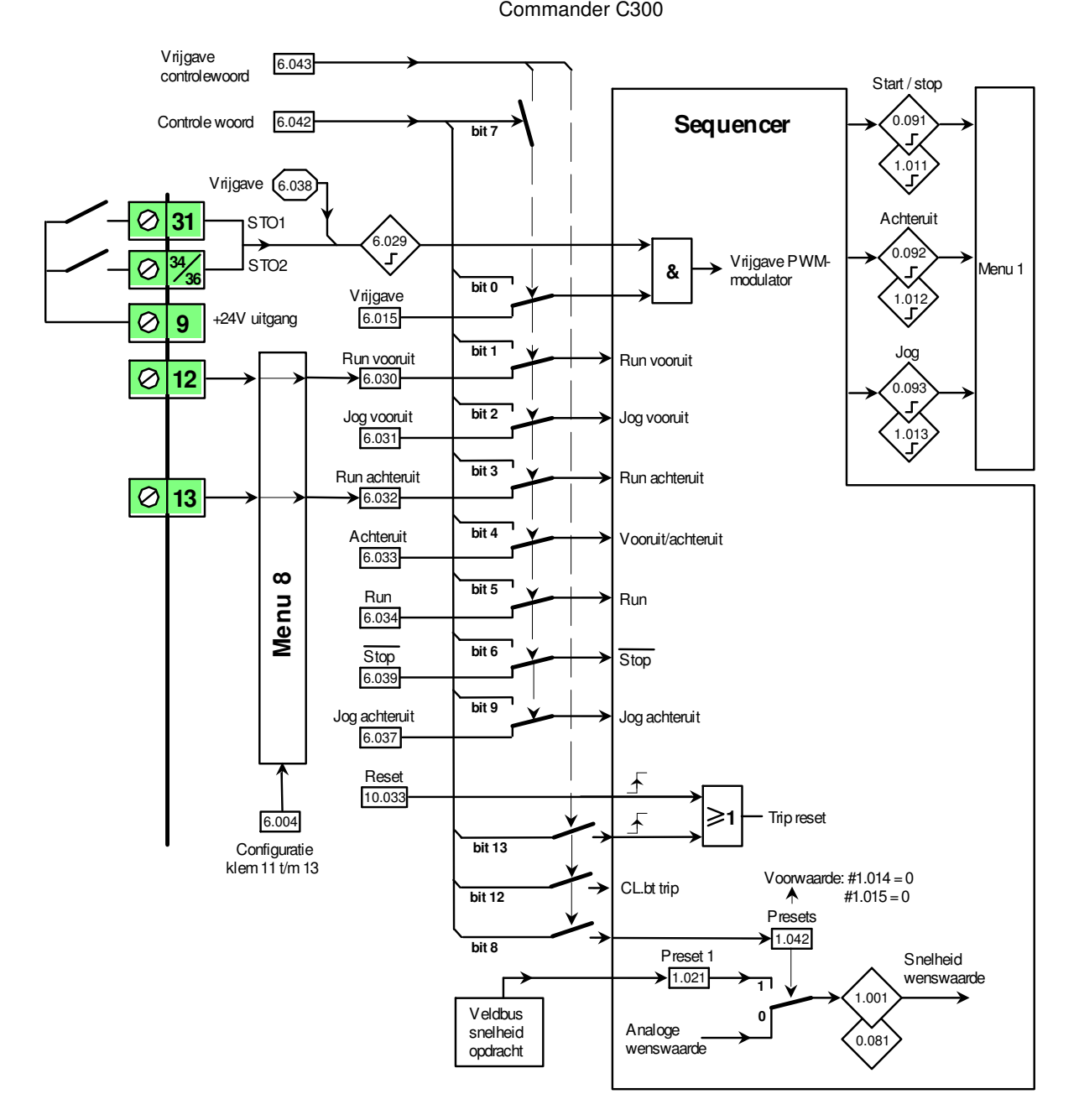

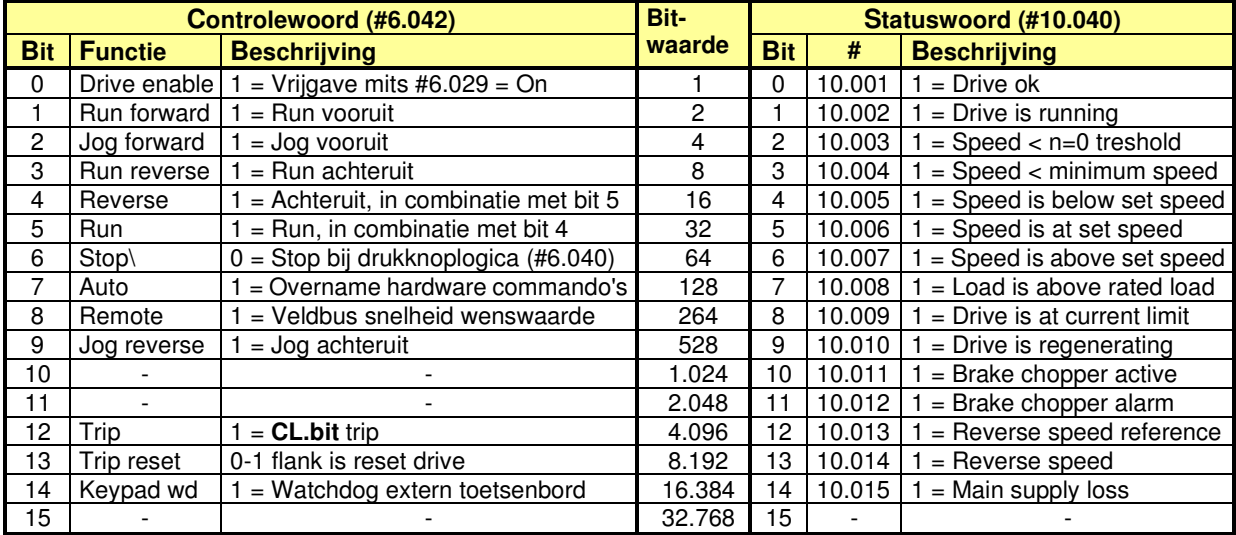

# **AI-485 MODBUS RTU Adapter**

Commander C300

 $\frac{1}{2}$ 

# **MODBUS RTU**

### Pinbezetting klemmenstrook Pinbezetting RJ45 connector

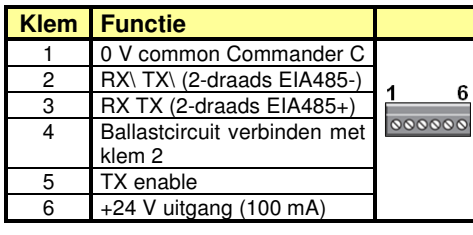

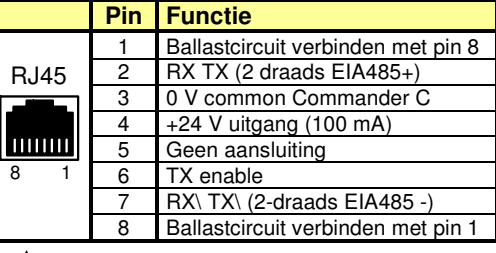

### **Communicatieparameters**

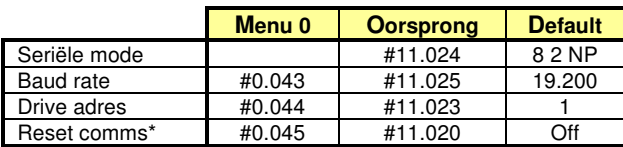

\* Reset noodzakelijk na wijziging comms parameters

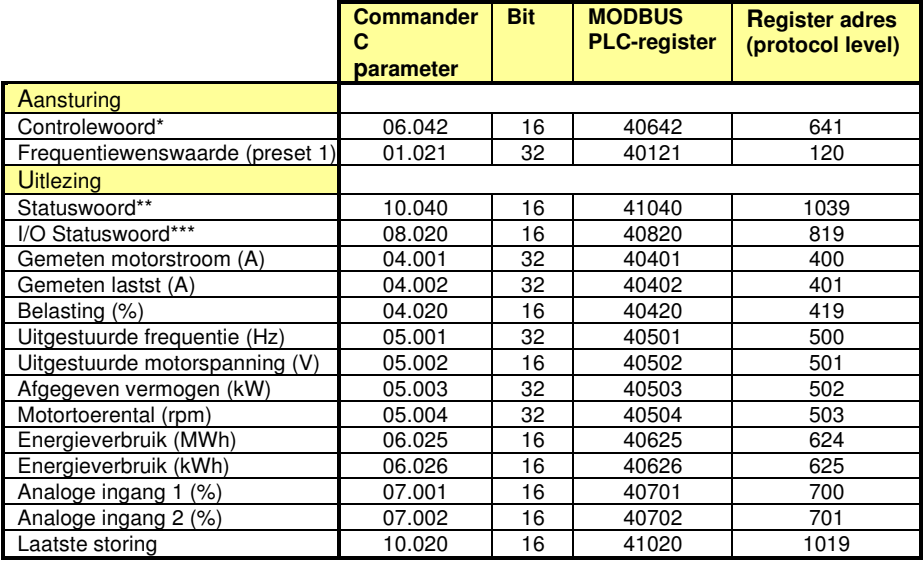

\* Controlewoord: Zie voorgaande pagina

\*\* Statuswoord: Zie voorgaande pagina

\*\*\* I/O statuswoord

- Bit  $0 =$  klem 10
- Bit  $1 =$  Klem 11
- Bit 2 = Klem 12
- Bit  $3 =$  Klem 13 Bit  $4 =$  Klem 14
- Bit  $5 = -$
- Bit  $6 = -$
- Bit  $7 = -$
- Bit  $8 = -$

Bit 9 = Relais klem 41-42

Bit  $10 = -$ 

# **Optiemodule SI-Profibus**

Commander C300

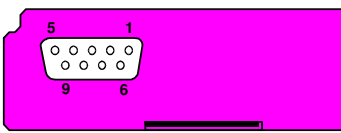

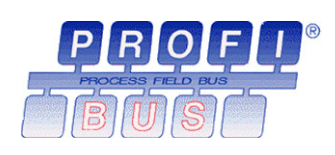

Optiemodule frontaanzicht Kleur: paars Moduulcode: 443

### **9-polige sub-D connector Module menu's**

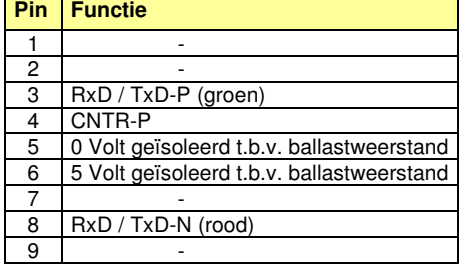

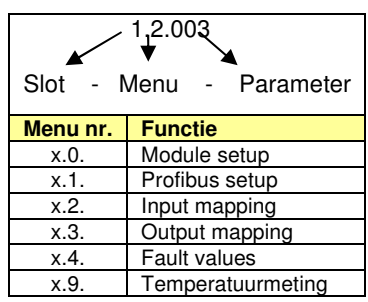

Raadpleeg de Engelstalige SI-Profibus handleiding voor de beschrijving van menu 1 t/m 9.

### **Module menu 0 – Module set-up (gelijk aan menu 15)**

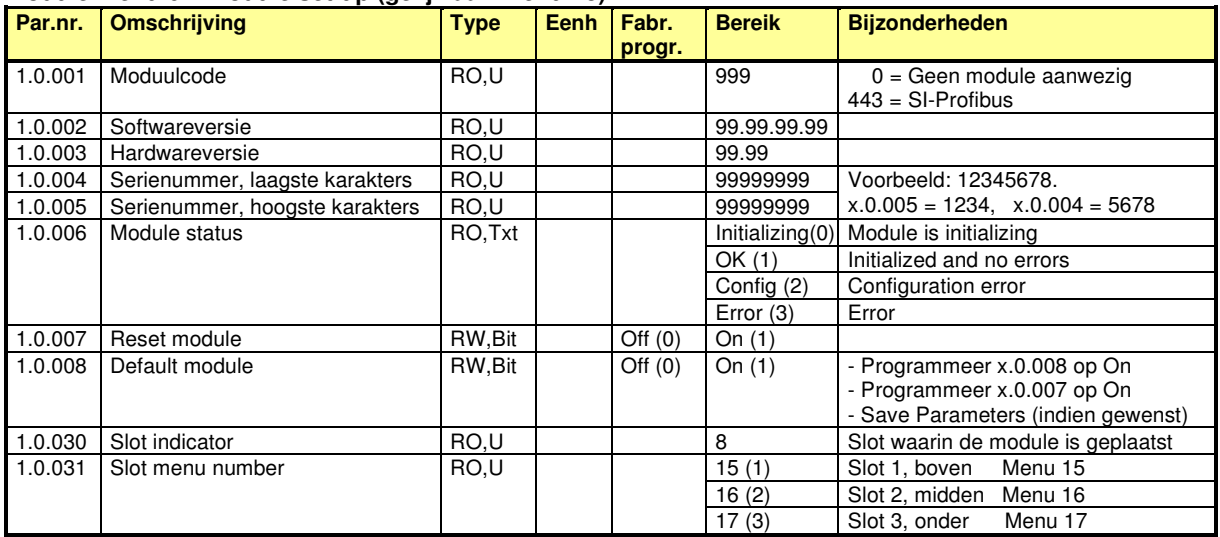

### **Profibus en module error codes**

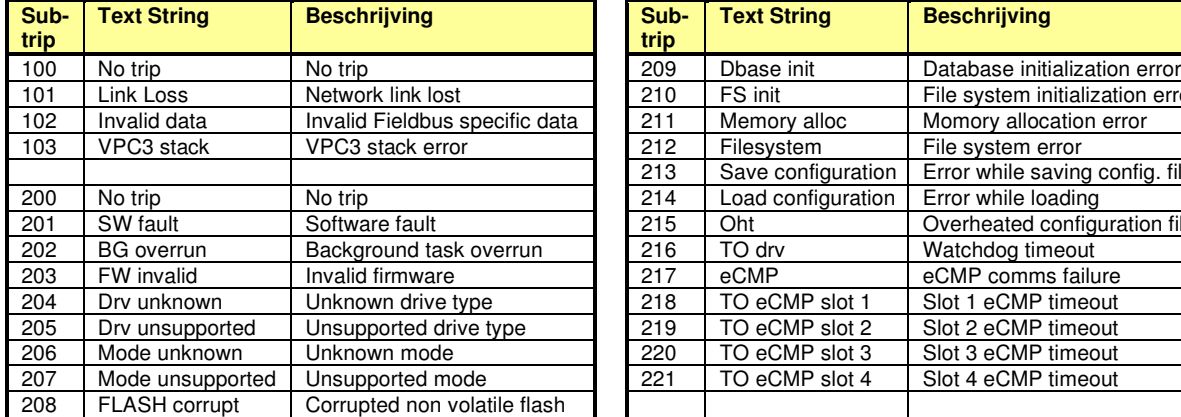

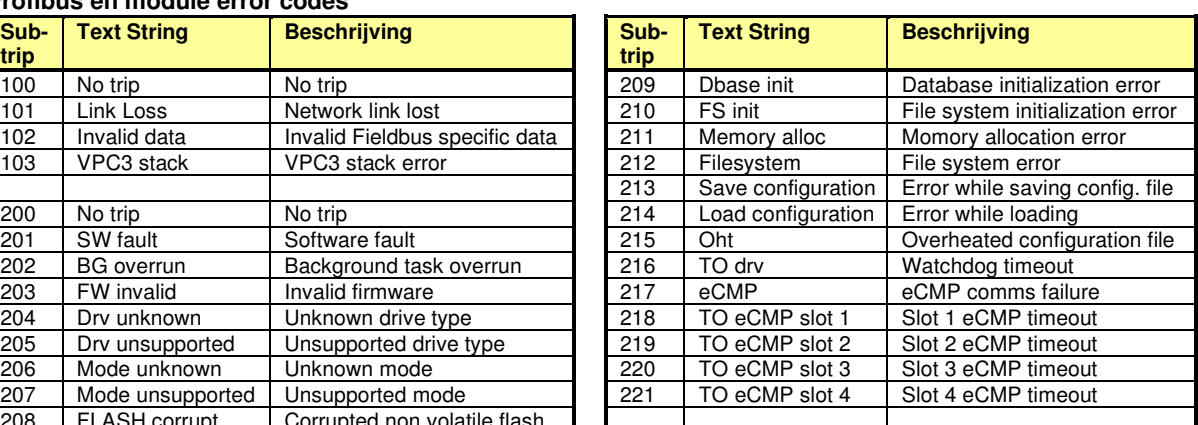

# **Optiemodule SI-Profinet**

Commander C300

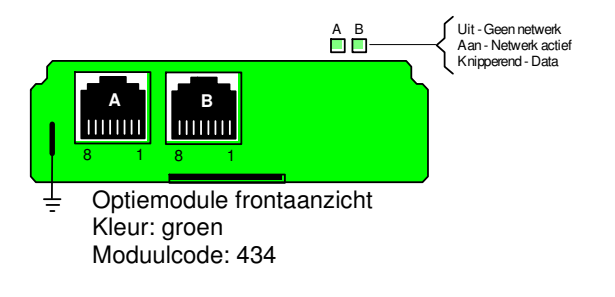

### **Connectoren A en B Module menu's**

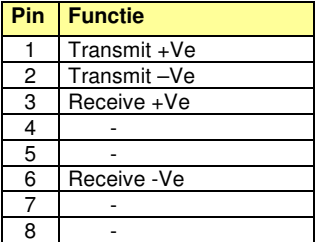

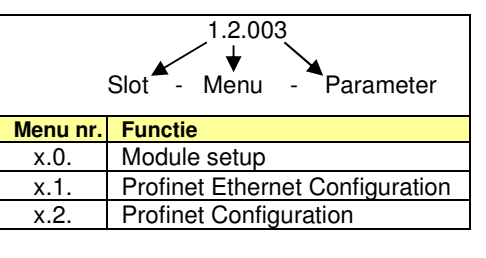

Raadpleeg de Engelstalige SI-Profinet handleiding voor de beschrijving van menu 1 en 2.

### **Module menu 0 – Module set-up (gelijk aan menu 15)**

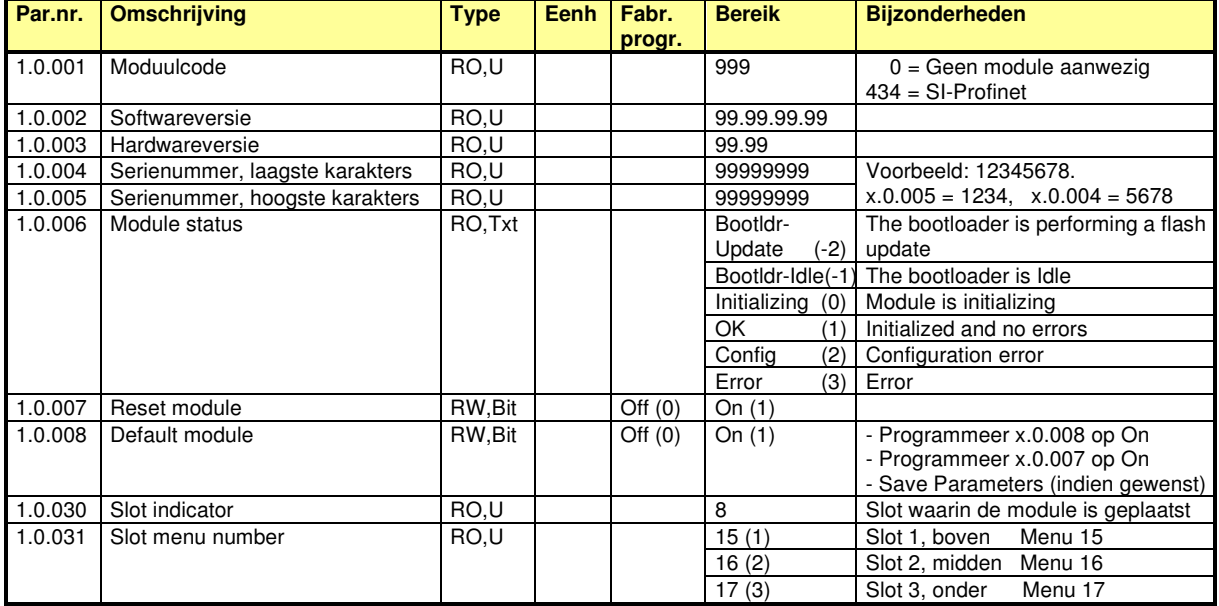

### **Profinet en module error codes**

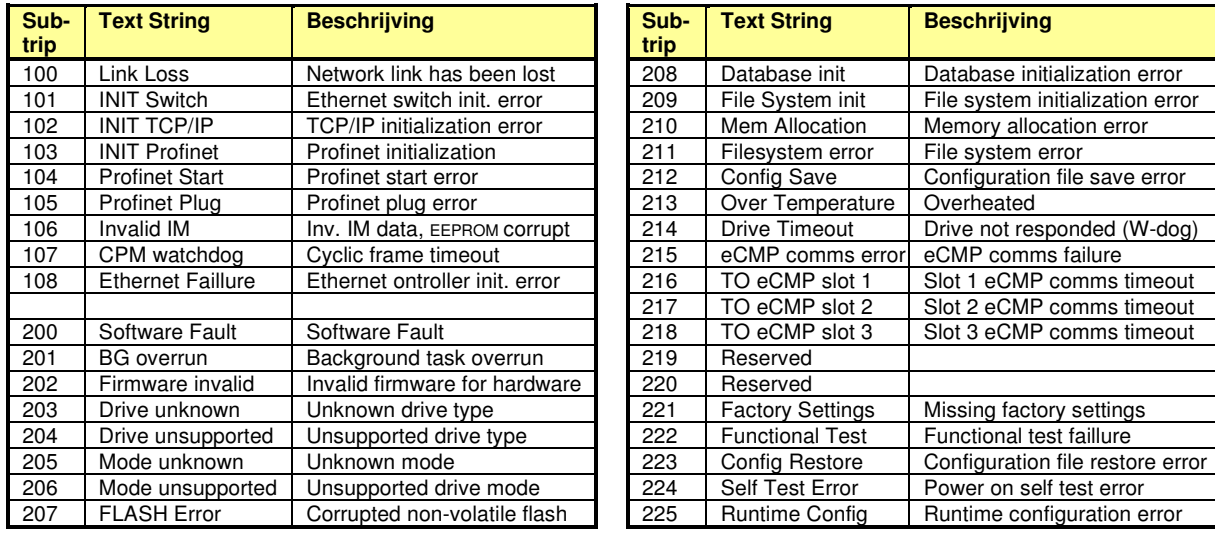

# **Optiemodule SI-Ethernet**

Commander C300

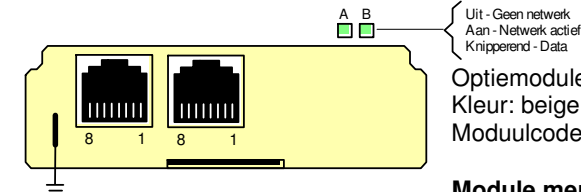

### Optiemodule frontaanzicht Kleur: beige Moduulcode: 433

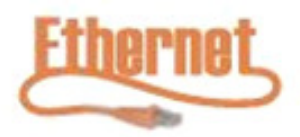

### **Connectoren A en B**

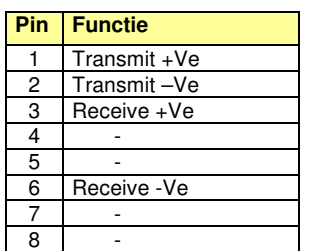

## **Module menu's**

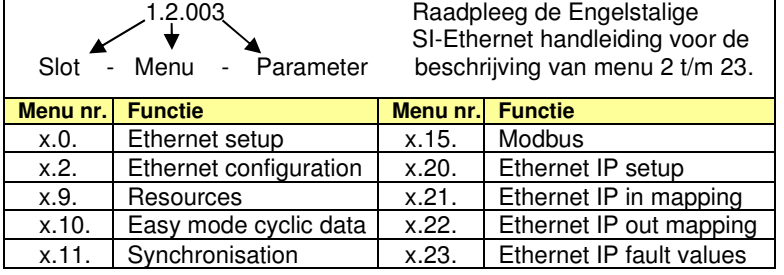

### **Module menu 0 – Module set-up (gelijk aan menu 15)**

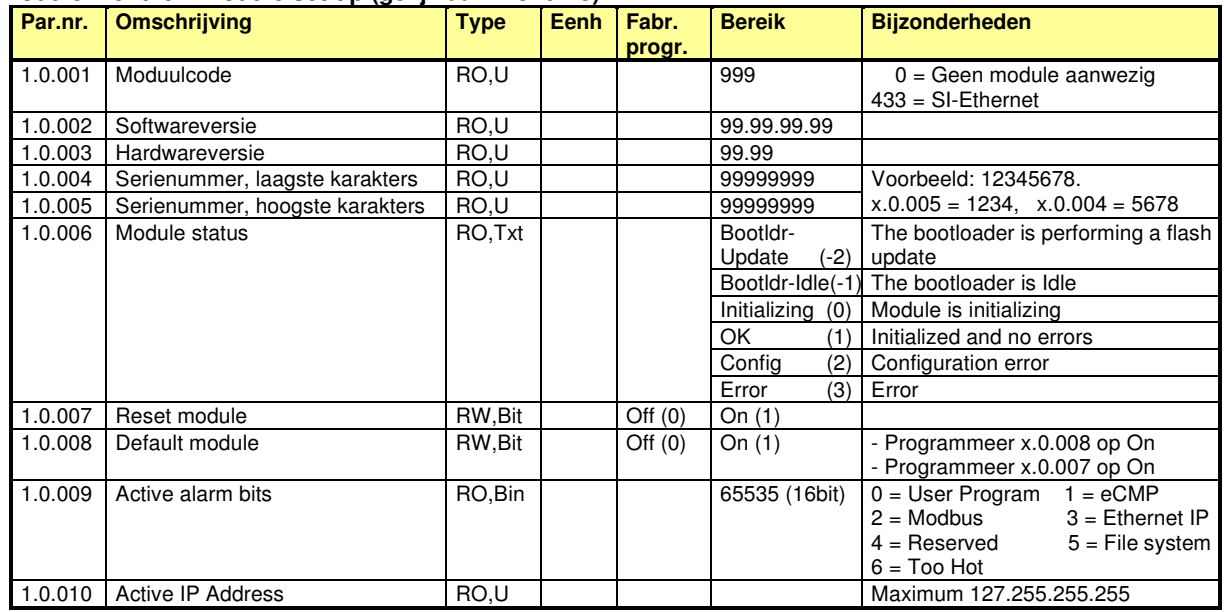

### **Ethernet en module error codes**

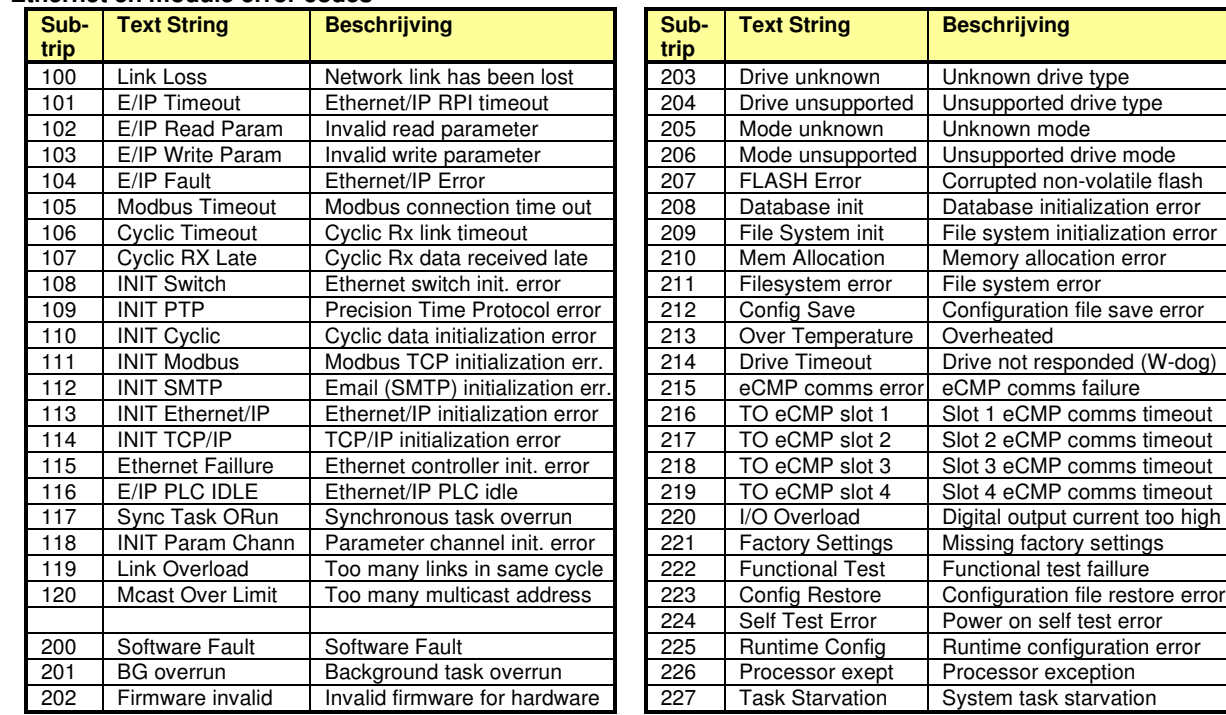

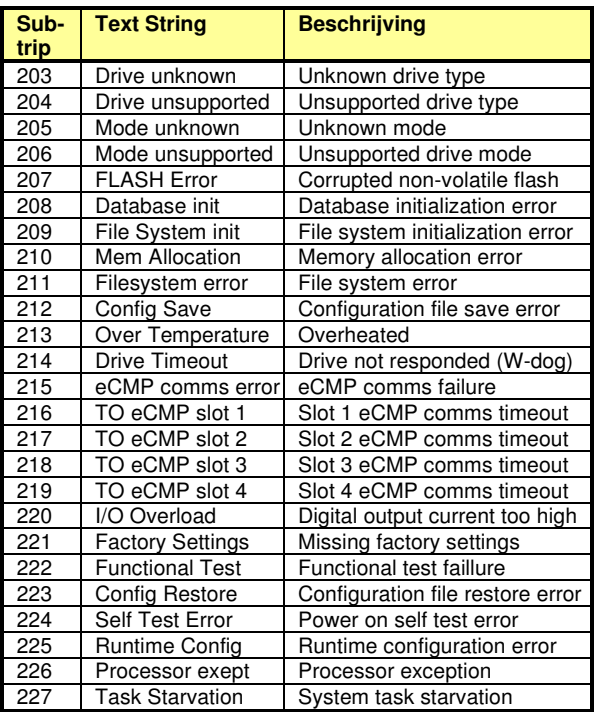

# **Optiemodule SI-EtherCAT**

Commander C300

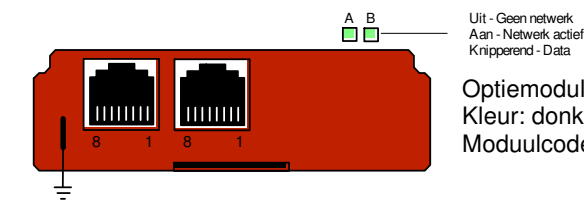

Optiemodule frontaanzicht Kleur: donker rood Moduulcode: 431

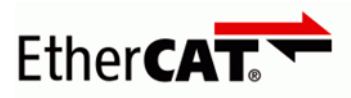

### **Connectoren A en B Module menu's**

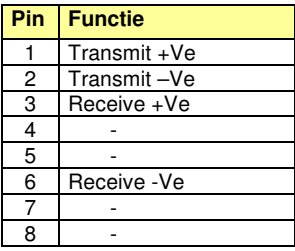

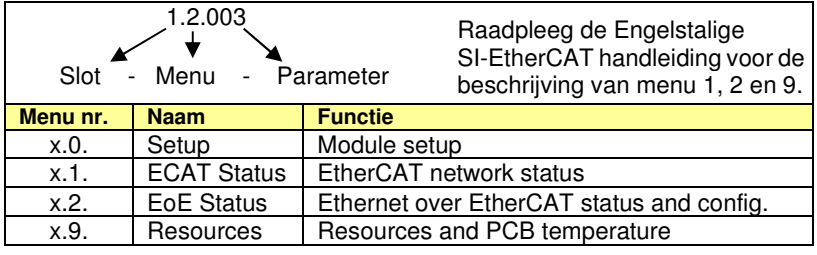

### **Module menu 0 – Module set-up (gelijk aan menu 15)**

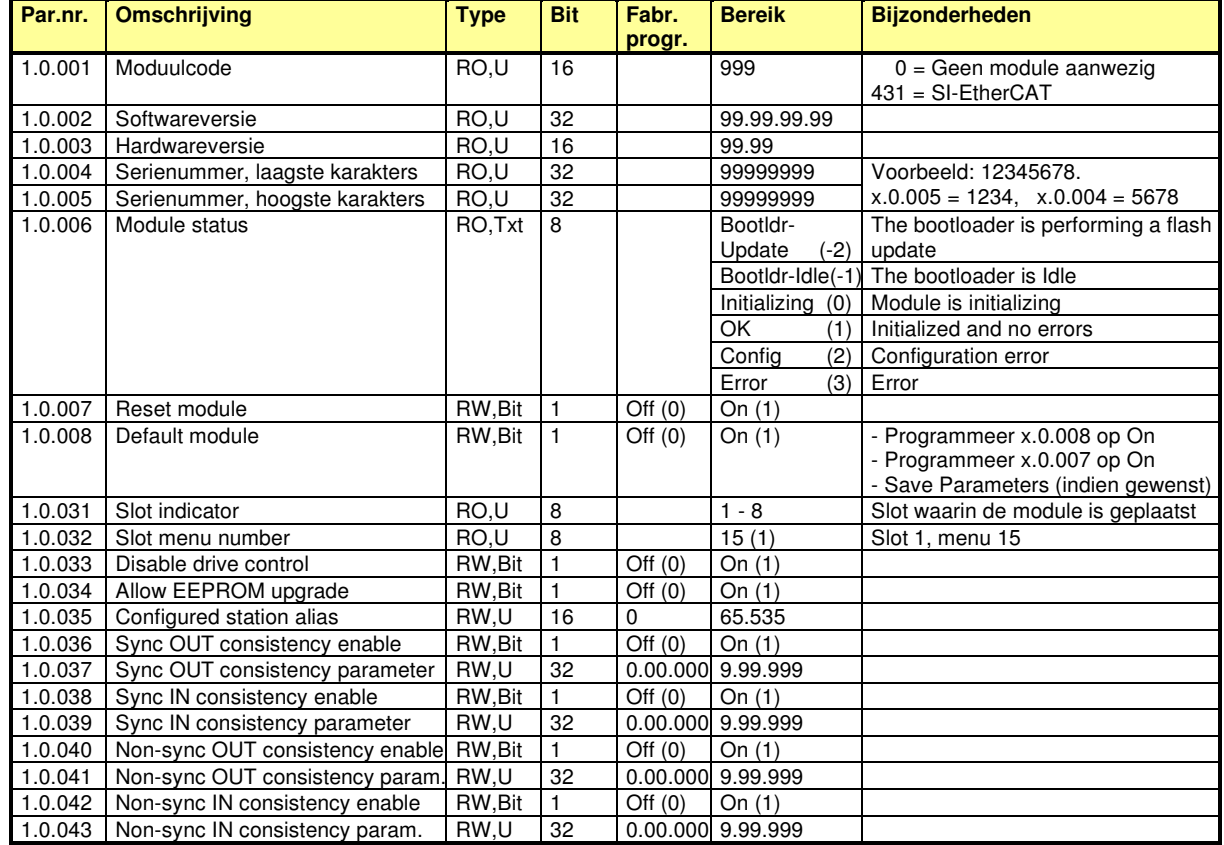

### **EtherCAT en module error codes**

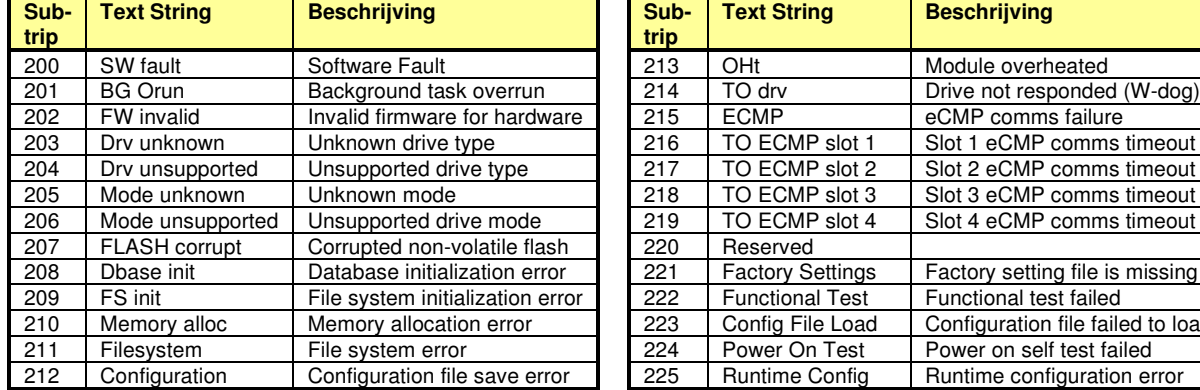

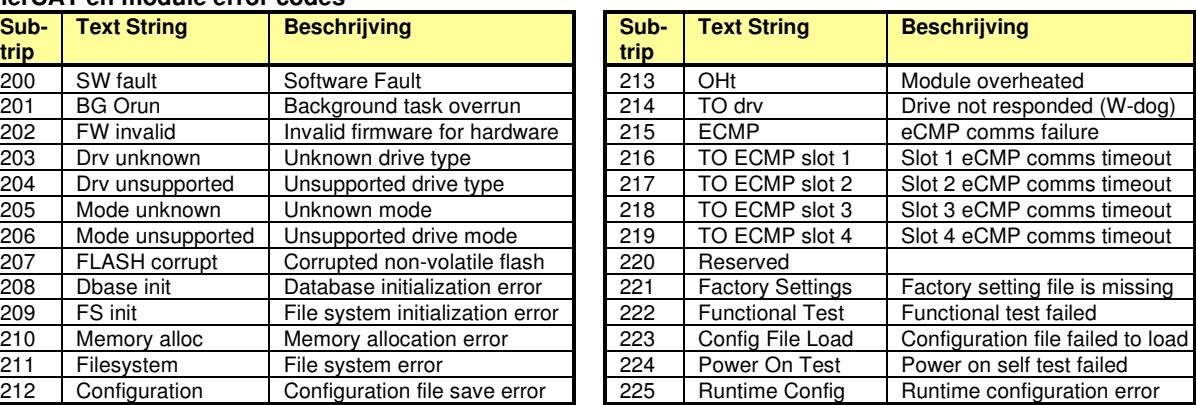
# **Optiemodule SI-DeviceNet**

Commander C300

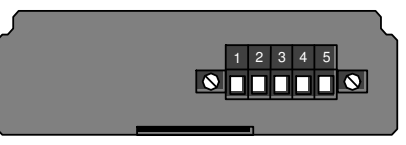

**DeviceNet** 

Optiemodule frontaanzicht Kleur: donker grijs Moduulcode: 447

### **5-polige connector Module menu's**

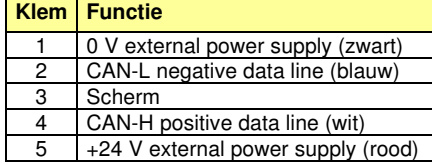

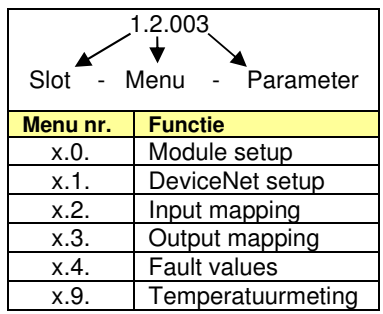

Raadpleeg de Engelstalige SI-DeviceNet handleiding voor de beschrijving van menu 1 t/m 9.

### **Module menu 0 – Module set-up (gelijk aan menu 15)**

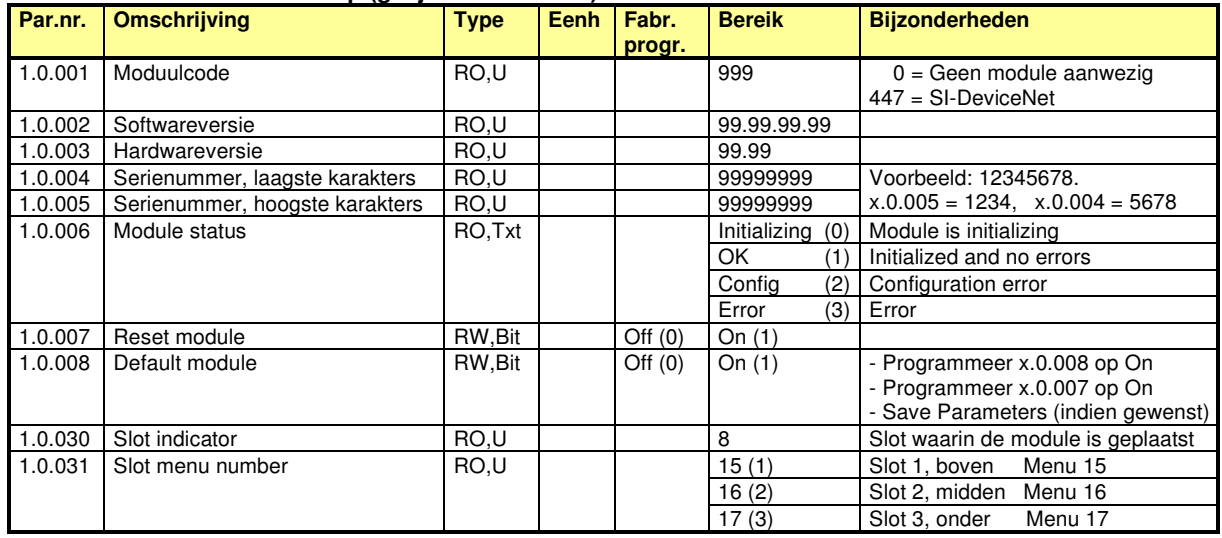

#### **DeviceNet en module error codes**

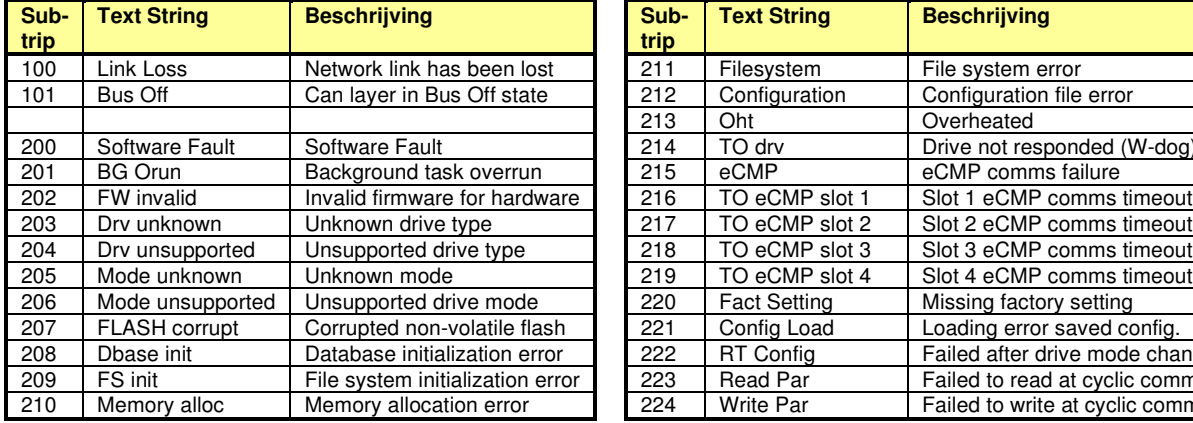

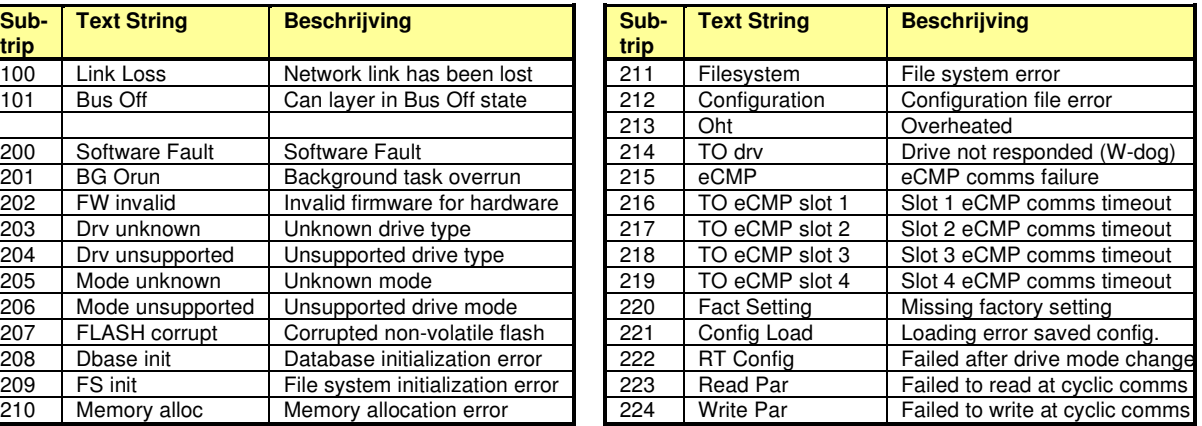

# **Optiemodule SI-CANopen**

Commander C300

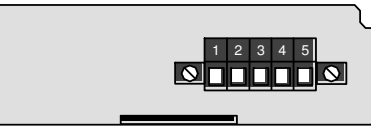

CANopen

Optiemodule frontaanzicht Kleur: licht grijs Moduulcode: 448

#### **5-polige connector Module menu's**

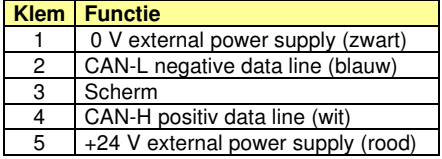

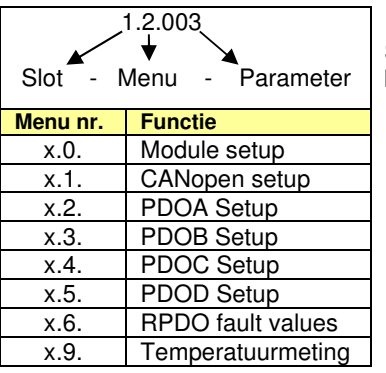

Raadpleeg de Engelstalige SI-CANopen handleiding voor de beschrijving van menu 1 t/m 9.

### **Module menu 0 – Module set-up (gelijk aan menu 15)**

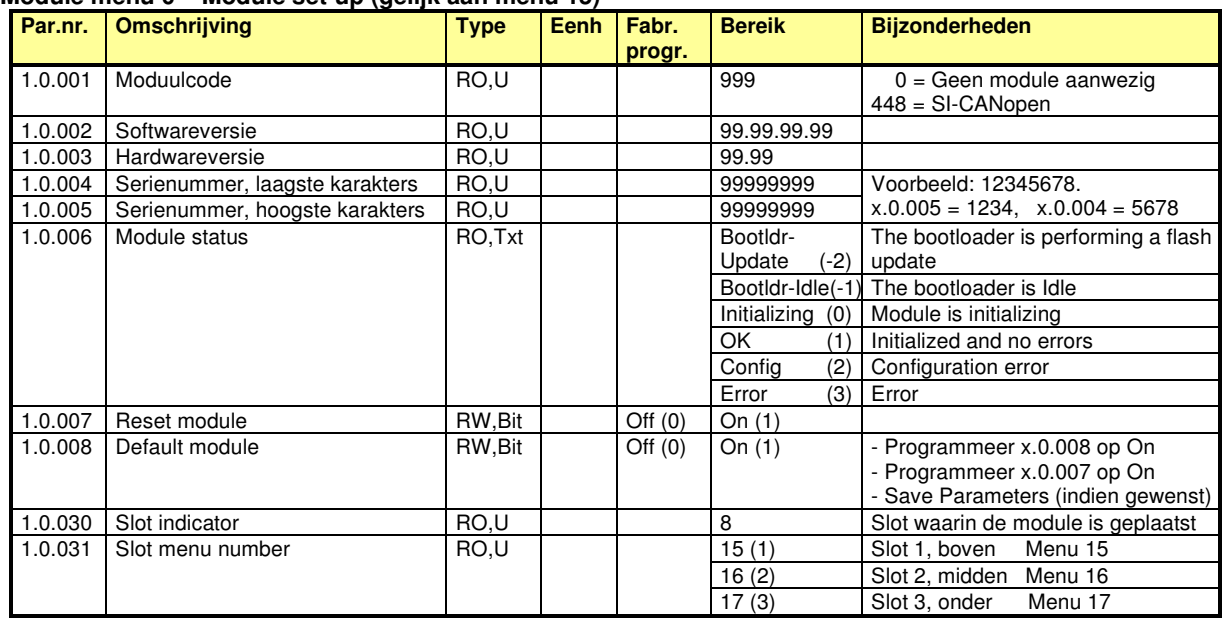

### **CANopen en module error codes**

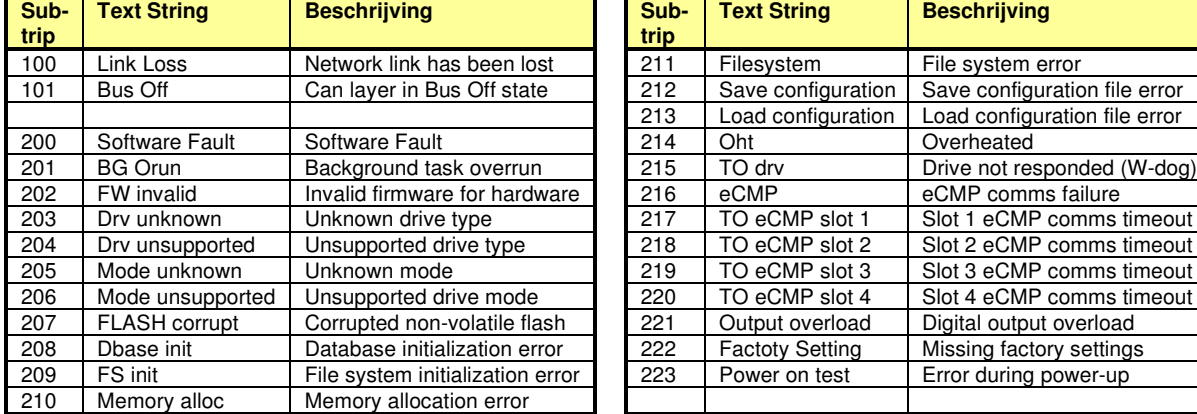

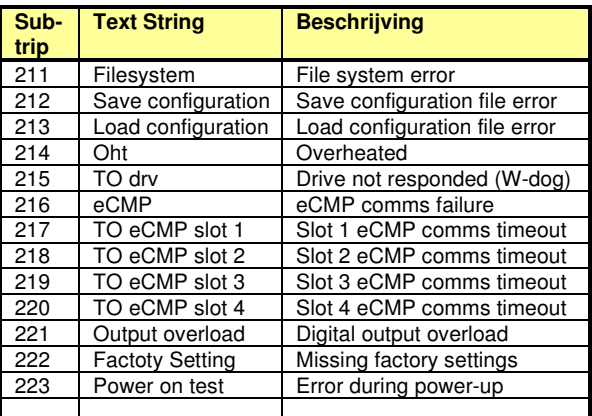

# **Diagnose, alarm en error codes**

Commander C300

### **Status informatie**

Tijdens bedrijf zal het bovenste display de status van de Commander C weergeven. Onderstaande tabel geeft een overzicht van de statusmeldingen.

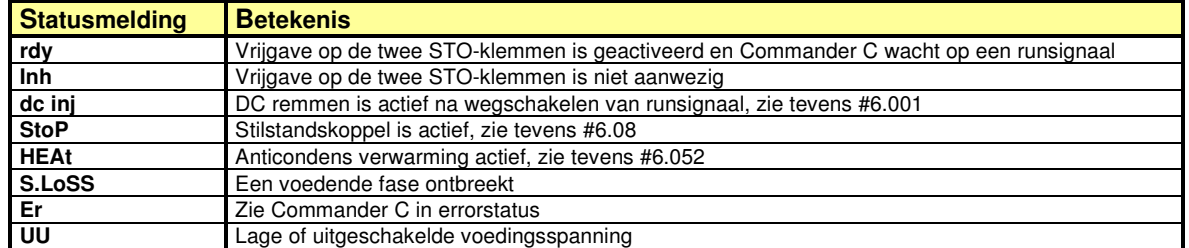

### **Alarmmeldingen**

Tijdens bedrijf kan een alarmconditie optreden, waarbij het display afwisselend de bedrijfsconditie en de alarmconditie zal weergeven. De onderstaande alarmen zijn mogelijk.

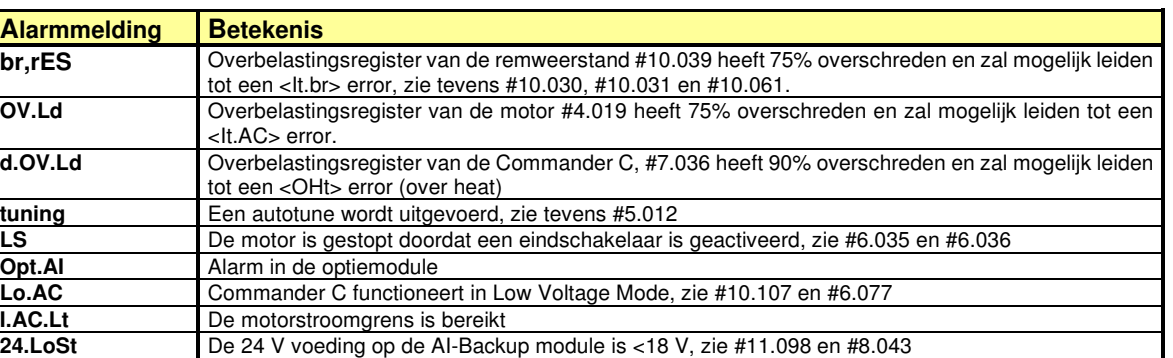

## **Commander C in storingsconditie**

Indien een storing is opgetreden in de Commander C wordt er overgegaan in de errorstatus. Het bedrijfsgereedrelais op klem 41-42 zal afvallen, het display geeft Er (error) weer en de storingsoorzaak.

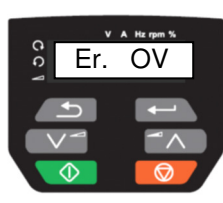

### **Sub-error**

Het kan zijn dat er bij een error aanvullende informatie gegeven wordt in de vorm van een sub-errornummer. Indien een error aanvullende informatie heeft, dan zal dit sub-errornummer achter de erroroorzaak worden weergegeven, gescheiden door een decimale punt. Indien de tekstregel onvoldoende karakters heeft om de trip en sub-error weer te geven, zullen beide afwisselend worden weergegeven. De opbouw van het sub-errornummer is hiernaast weergegeven.

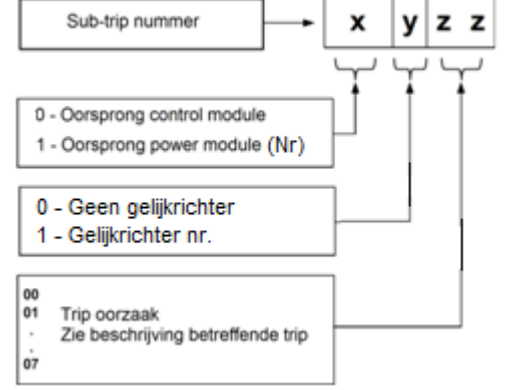

#### **Voorbeeld**

De Commander C geeft een <OHt Control.2> trip. De aan deze error gekoppelde sub-errors staan hiernaast weergegeven, waaruit is af te lezen dat controleboard thermistor locatie 2 een overtemperatuur heeft.

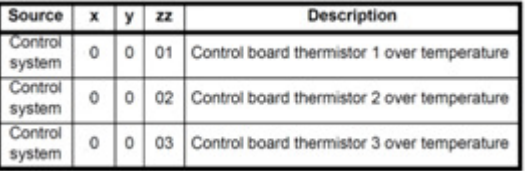

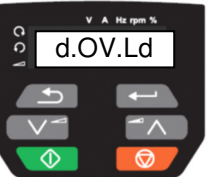

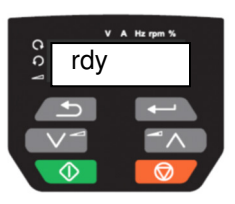

# **Diagnose, alarm en error codes**

Commander C300

### **Diagnose tijdens storingsconditie**

Tijdens de errorstatus zijn de onderstaande diagnoseparameters bevroren met de inhoud die deze parameters hadden op het moment van de error. In veel gevallen kan dit het herleiden van de error-oorzaak vergemakkelijken. Het bevriezen van parameters kan ook een nadeel zijn wanneer de bevroren parameter naar een analoge uitgang geleidt wordt of vergeleken wordt met een drempelwaarde in bijvoorbeeld menu 12. Raadpleeg pagina 135 om hier een invulling aan te kunnen geven.

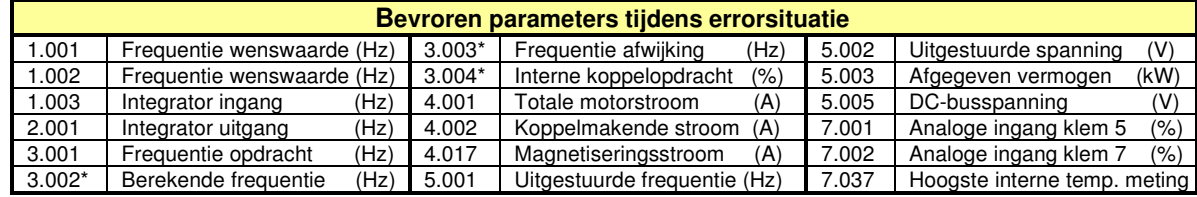

(\*) Uitsluitend in RFC-A mode

### **Automatische reset**

De meeste errors kunnen automatisch gereset worden met een programmeerbaar aantal resetpogingen en pauzetijd tussen de resetpogingen. Raadpleeg hiervoor #10.33 t/m #10.36.

### **Storingsregister**

Elke storing (error) wordt in een schuifregister geplaatst, gevormd door #10.020 t/m #10.029 met de vermelding error 0 t/m 9, waarbij error 0 het laatst is opgetreden. Elke error is gekoppeld aan een parameter die aanvullende informatie (sub info) kan bevatten. De eventuele error sub code staat vermeld in de lijst met error codes (zie volgende pagina).

Elke error heeft ook een datum- en tijdvermelding, die betrokken wordt uit de interne klok #6.016 en #6.017. Of de klok als "run time clock" of als "real time clock" is geprogrammeerd is vastgelegd in #6.019 Fabrieksmatig geeft de interne clock de tijd weer sinds de laatste inschakeling van de voedingsspanning.

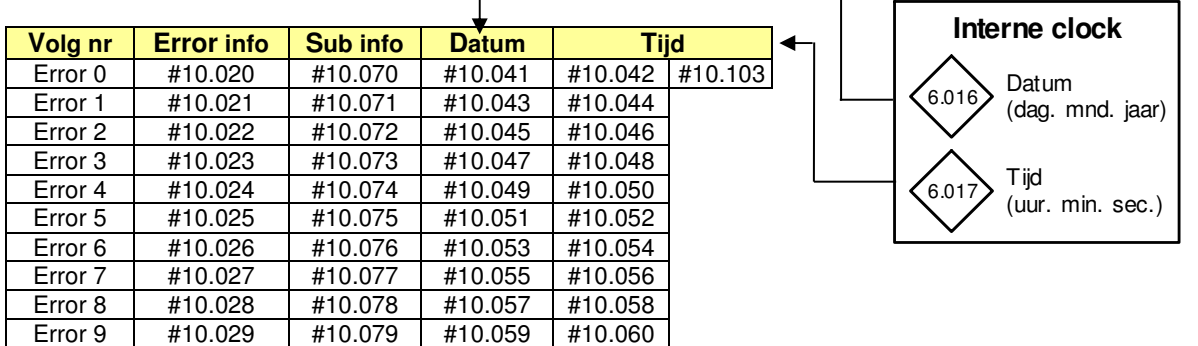

## **Diagnostic Tool App**

Voor uw smartphone is de Diagnostic Tool App ter beschikking. Via deze App is de uitgebreide error-informatie, aansluitschema's en documentatie beschikbaar voor alle Control Techniques drive types.

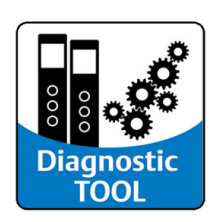

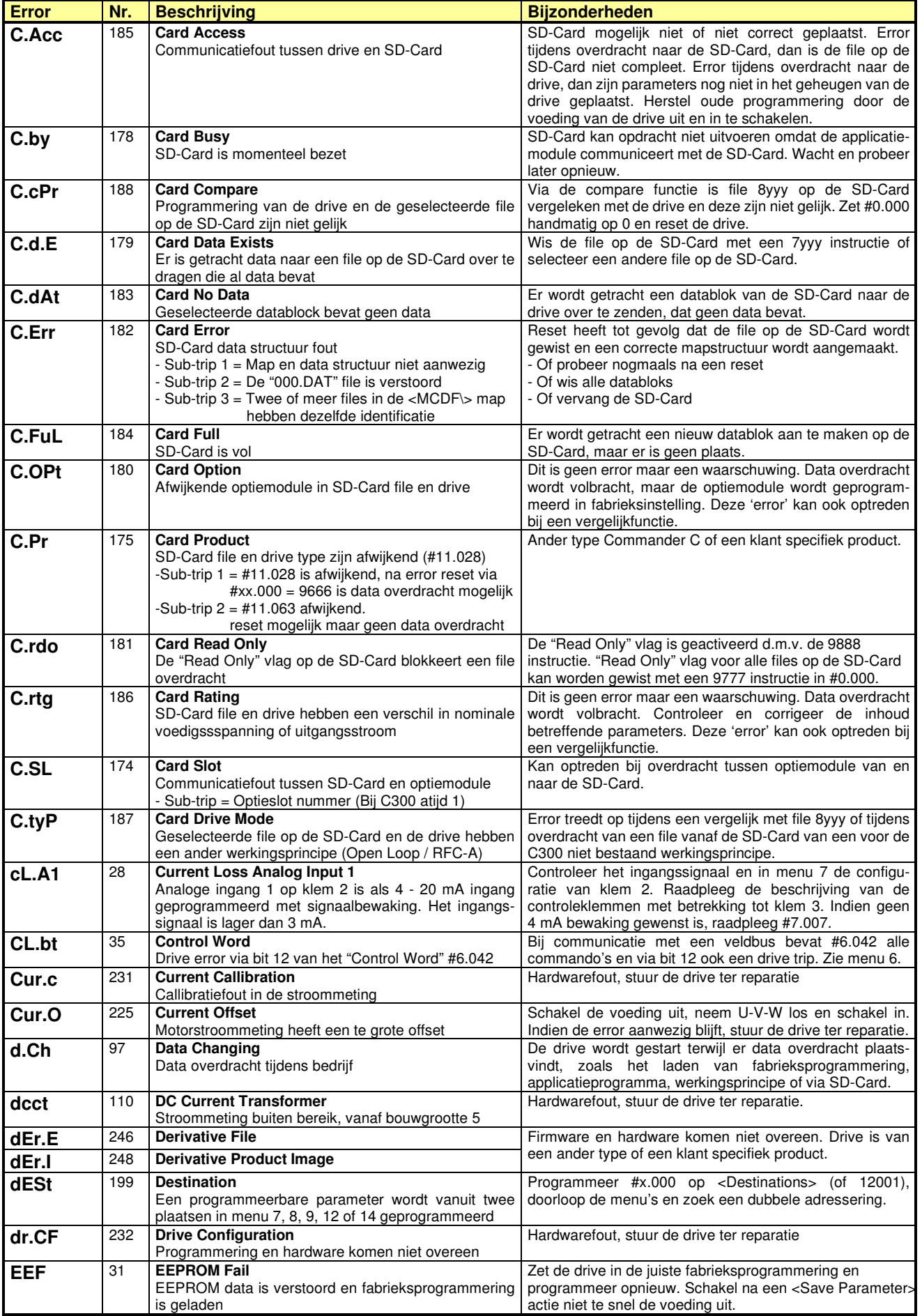

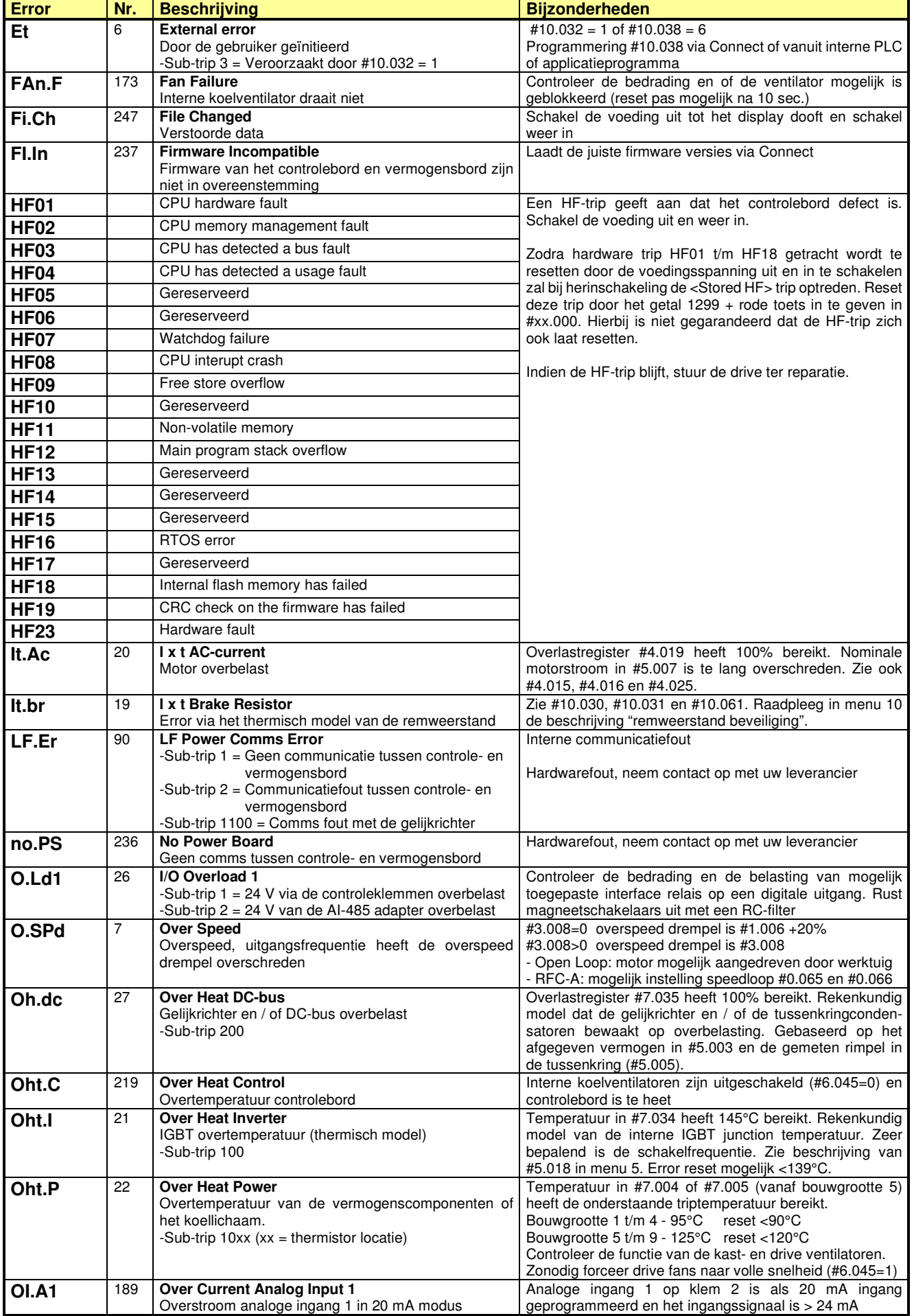

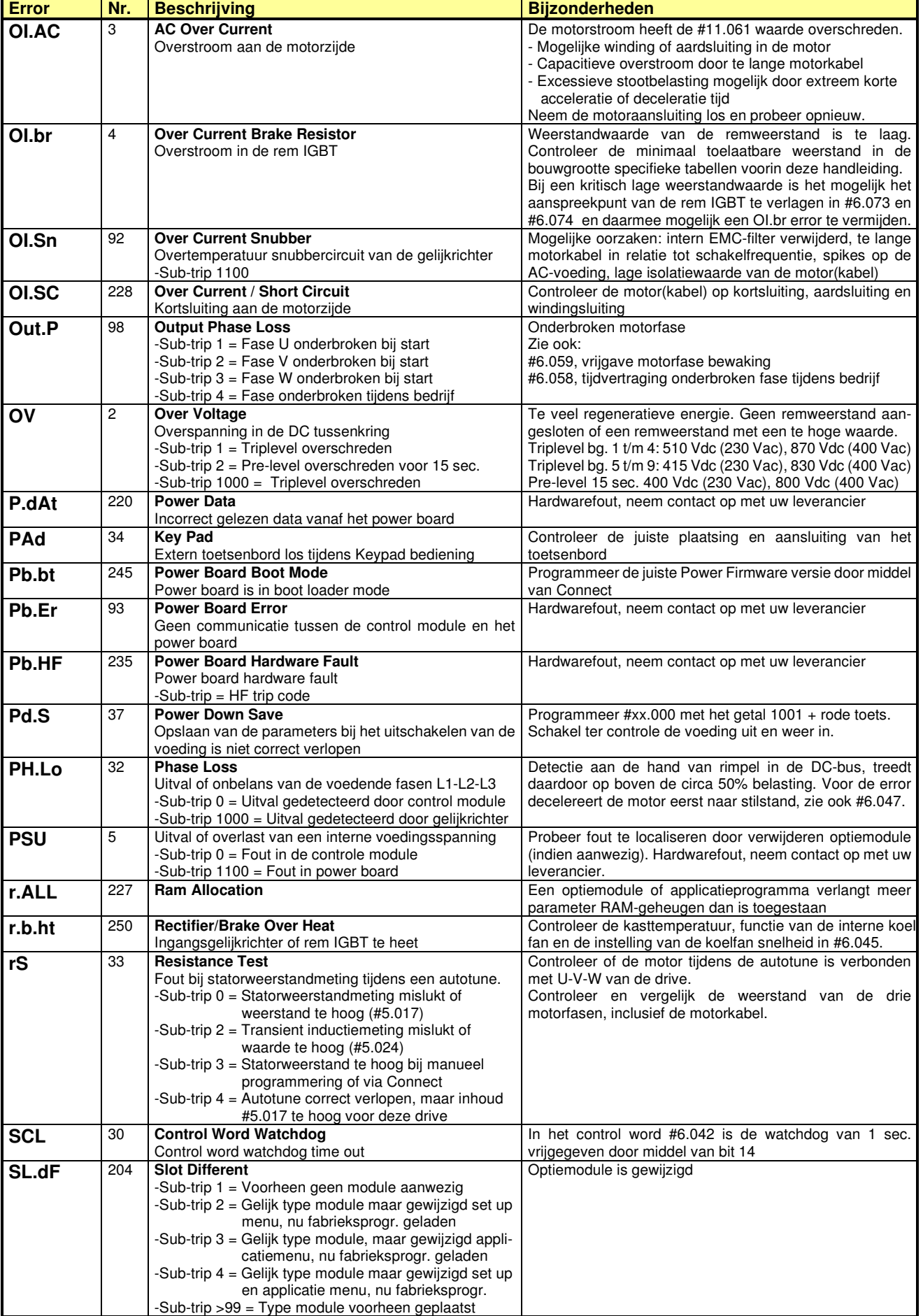

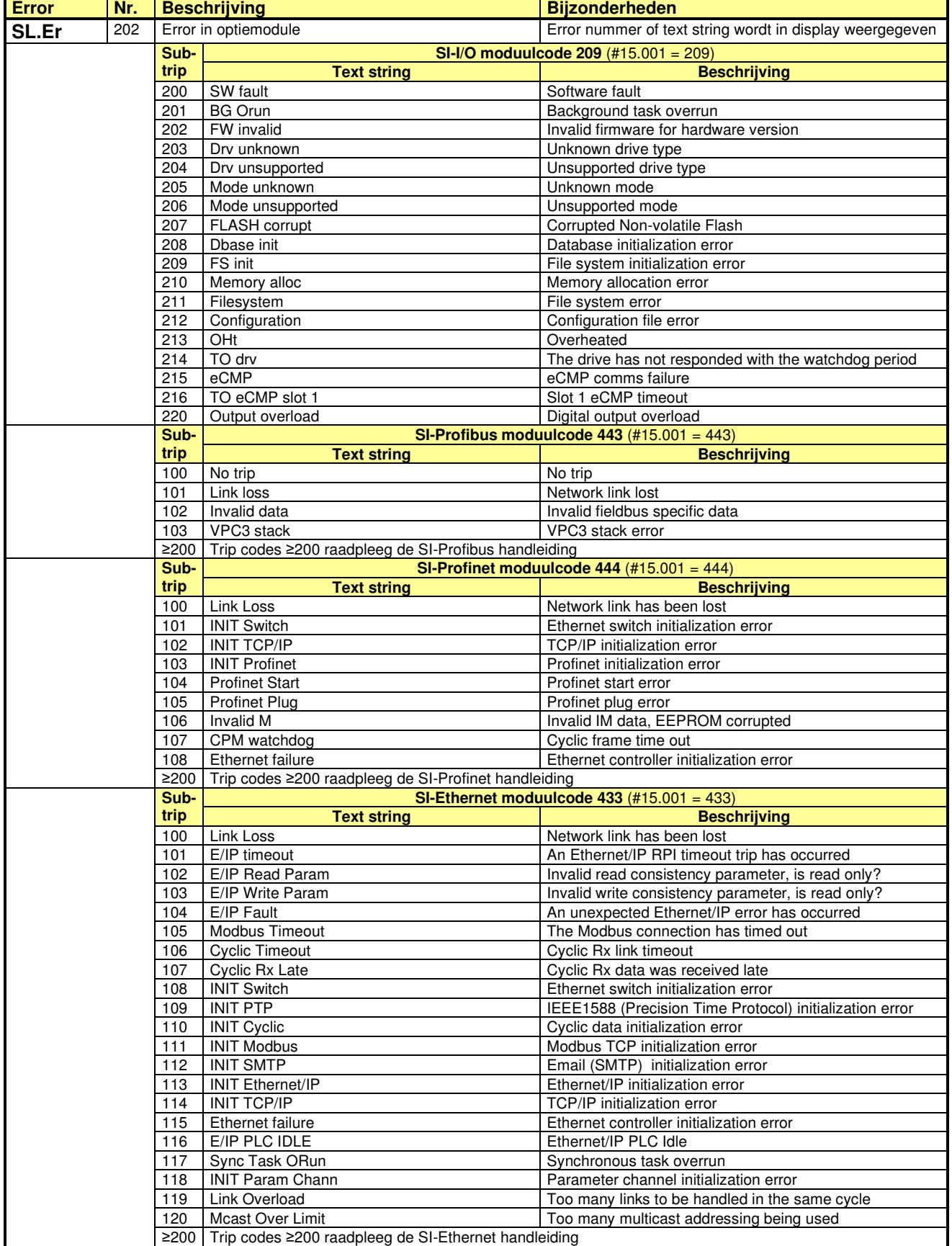

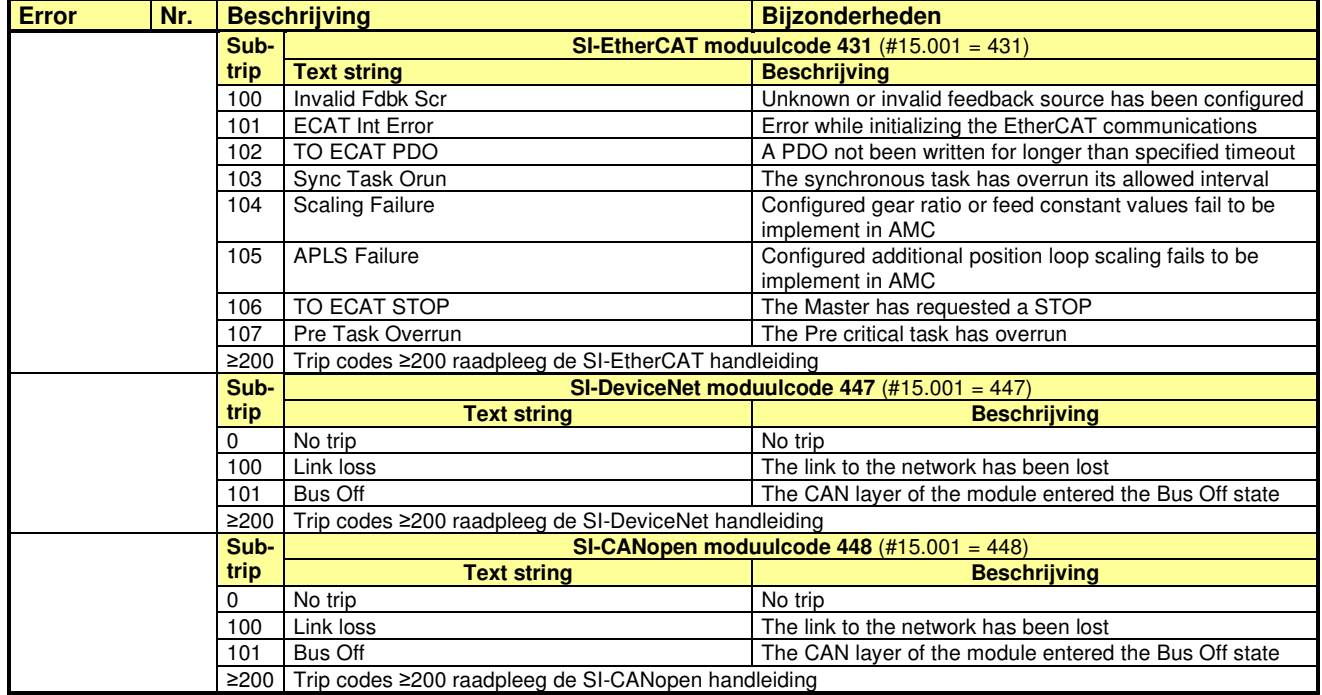

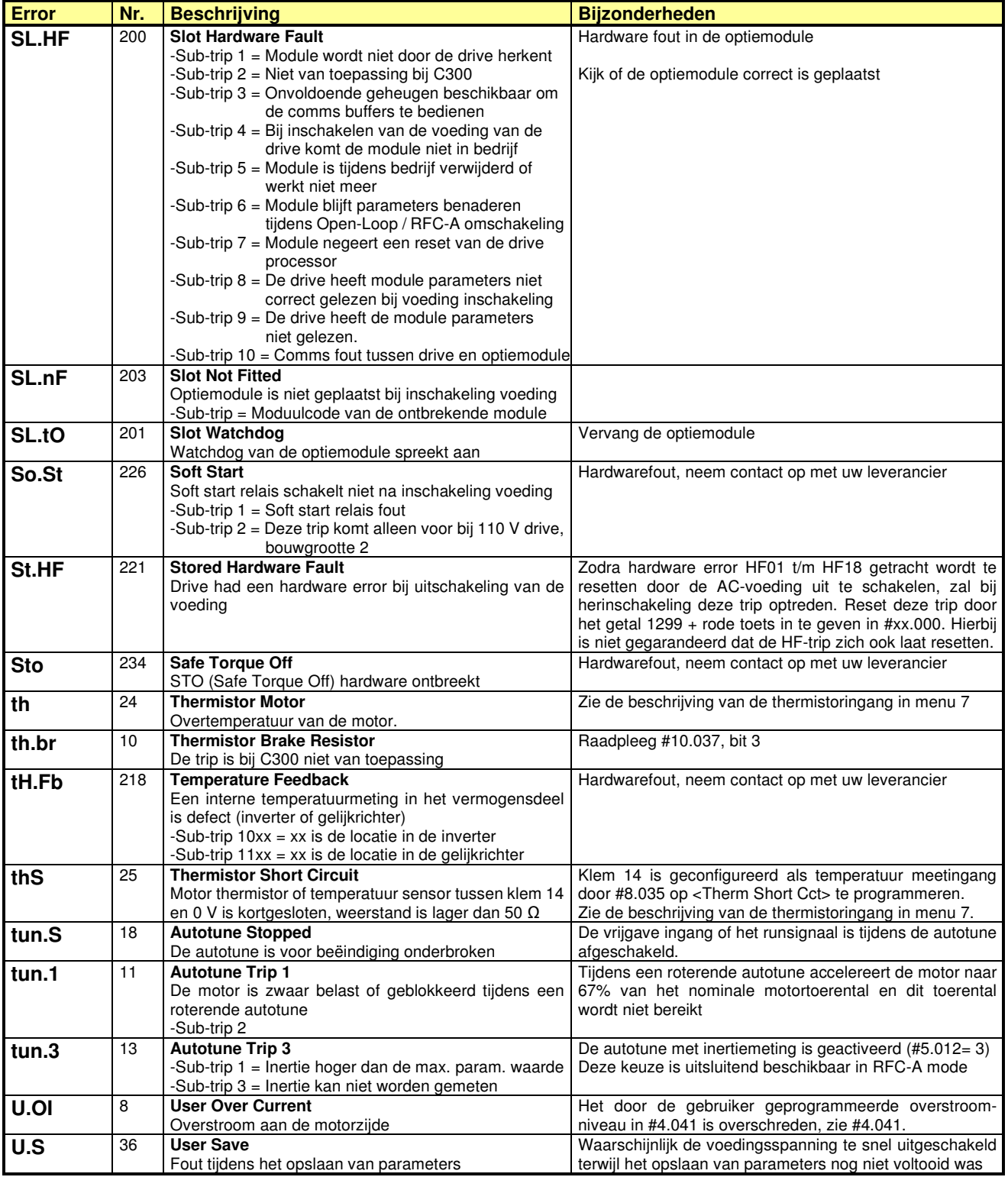

## **Conversie Commander SK**

Commander C300

### **Montage**

De afmetingen van de montagegaten voor SKA en SKB zijn gelijk aan C300 bouwgrootte 1 en 2. Voor de overige bouwgrootten zijn montage adapterplaten beschikbaar, zoals in onderstaande tabel weergegeven. Uiteraard kunnen de nieuwe montagegaten ook opnieuw aangebracht worden.

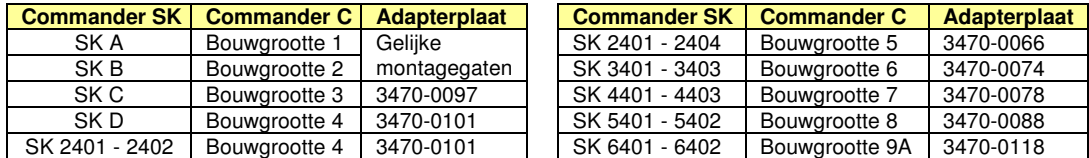

### **Remweerstand**

De remweerstand kan worden hergebruikt indien deze een weerstandswaarde heeft die niet lager is dan de minimum toelaatbare weerstandswaarde van de Commander C. Bij een te lage waarde zal een nieuwe remweerstand moeten worden geselecteerd. Een te lage weerstandwaarde zal resulteren in een OI.br trip. Vanaf pagina 34 zijn de beschikbare remweerstanden en de programmering van de overlastbeveiliging weergegeven.

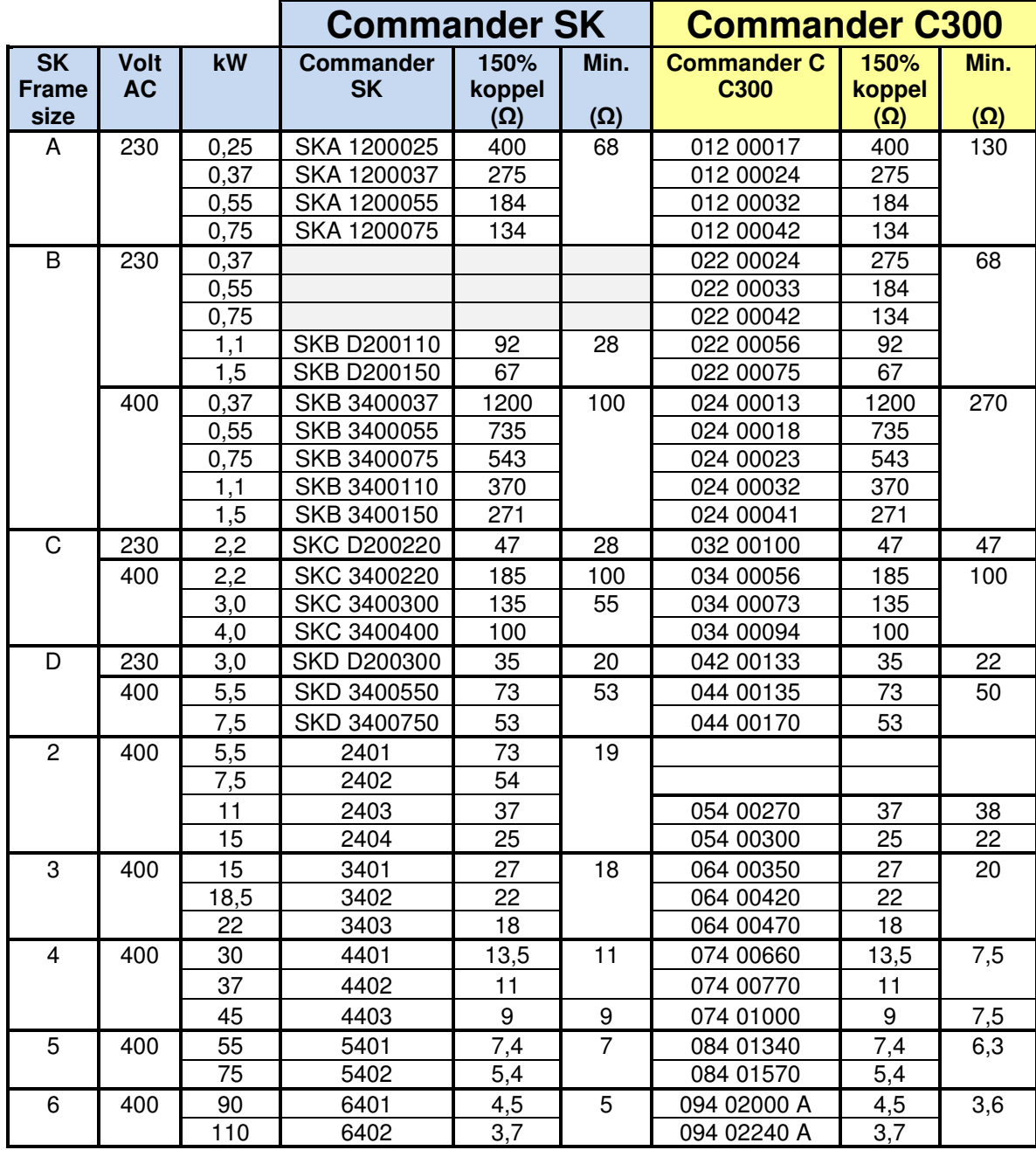

# **Conversie Commander SK**

Commander C300

## **Controleklemmen**

De controleklemmen van de Commander SK zijn functiematig nagenoeg gelijk aan de controleklemmen van de Commander C300, er zijn slechts vier verschillen.

- 1) De benaming van de klemmen is anders, Commander C300 heeft uitsluitend nummers
- 2) De fysieke plaats van het status relais (drive OK) is op een andere plaats
- 3) Analoge ingang 1 is fabrieksmatig als 0-10V ingang geprogrammeerd in plaats van 4 20 mA
- 4) De vrijgave / reset ingang (B4) is verplaatst naar de twee STO ingangen

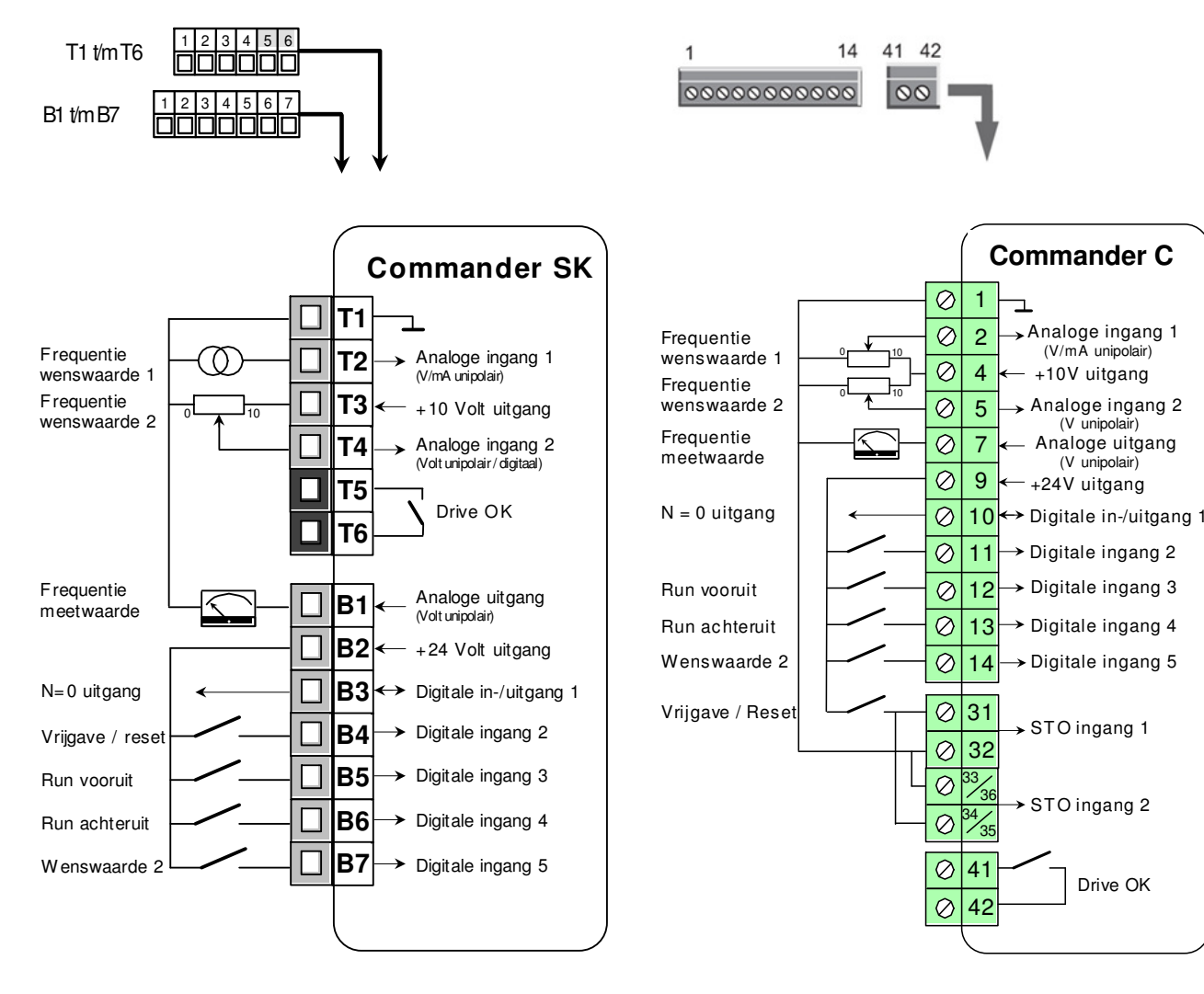

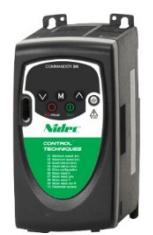

**S**afe **T**orque **O**ff ingangen bouwgrootte 1 t/m 4

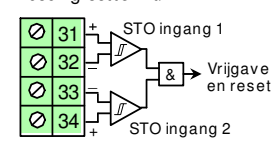

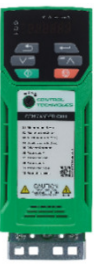

**S**afe **T**orque **O**ff ingangen bouwgrootte 5 t/m 9

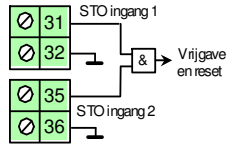

## **Conversie Commander SK**

Commander C300

### **Parameter conversie**

Er is getracht de opbouw van menu 0 zo veel mogelijk gelijk te houden. In onderstaande tabellen is menu 0 van beide regelaars weergegeven.

## Menu 0, Commander SK Menu 0, Commander C300

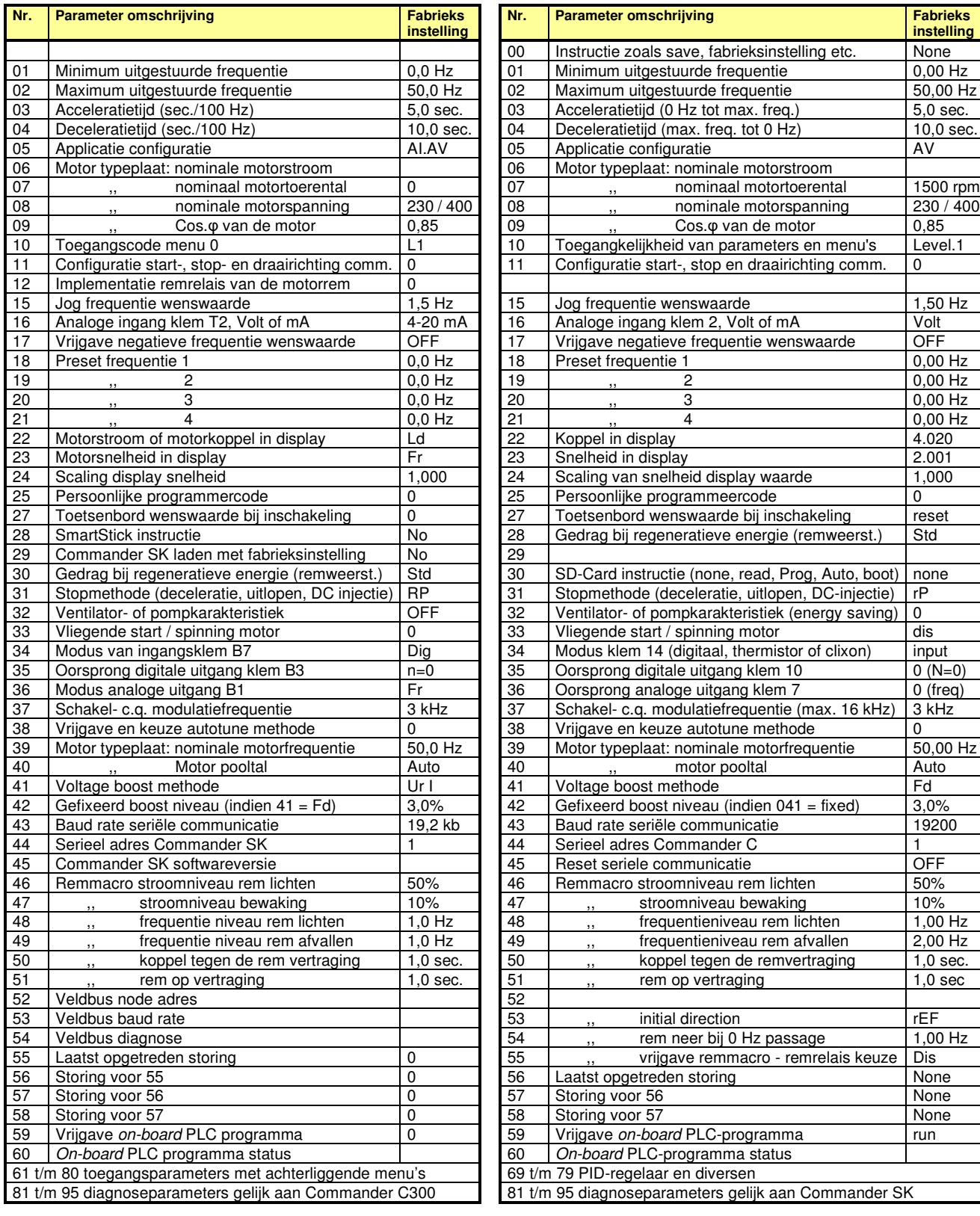

## **Service en ondersteuning**

Commander C300

### **Binnenland**

In geval technische vragen of het verzoek voor ondersteuning van één van onze servicetechnici kunt u contact opnemen met Nidec Netherlands te Sliedrecht, telefoonnummer: 0184-420555.

Buiten werktijd kunt u in dringende gevallen een beroep op ons doen door het bovenstaande telefoonnummer te bellen. Na ongeveer 5 maal de kiestoon zal het antwoordapparaat gestart worden en kunt u uw naam en telefoonnummer inspreken waarop u bereikbaar bent. Wij bellen u uiterlijk binnen 30 minuten terug.

### **Buitenland**

In de Engelstalige handleiding, die met de Commander C is meegeleverd, staan achterin alle wereldwijde Control Techniques vestigingen weergegeven. Voor apparatuur door Control Techniques Nederland geleverd en in het buitenland gestationeerd, kunt u altijd direct contact met ons opnemen op de manier zoals hierboven is beschreven.

## **Training**  Commander C300

Nidec Netherlands verzorgt regelmatig Commander C300 trainingen. Met behulp van realistische trainingsmodellen, zoals hieronder weergegeven, wordt er in ons pand in Sliedrecht onderricht gegeven met betrekking tot engineering, inregeling en service van de Commander C300. Voor deelname aan een training kunt u contact opnemen met onze afdeling Sales Support, telefoonnummer: 0184-420555.

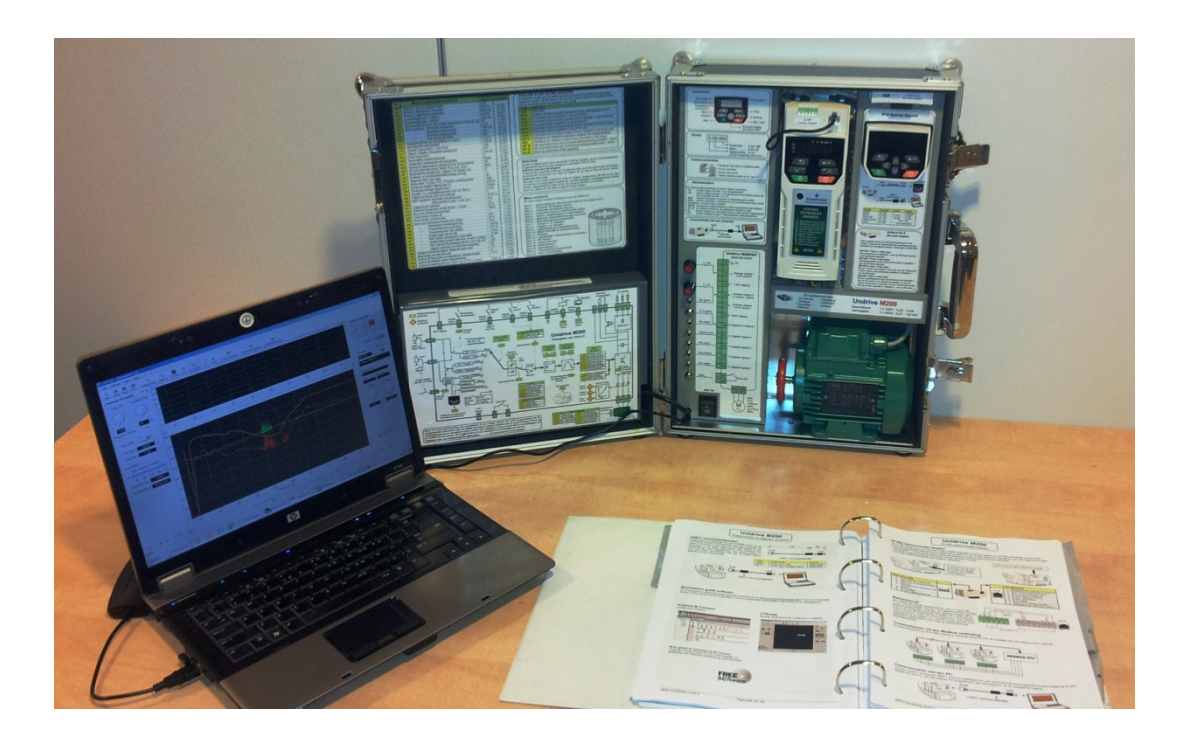

## **Leroy-Somer programma**

Commander C300

## **Elektromotoren**

#### **Mechanisch robuust**

- Het ontwerp is gesimuleerd en getest
- Lagerschilden van gietijzer (ook bij aluminium motoren)
- Machinale bewerking van de complete stator zorgt voor perfecte centrering van de rotor
- Perfecte balansering zorgt voor een laag trillingsniveau

#### **Elektrische veiligheid**

• Grote aansluitkast voor gemakkelijke en veilige toegang tot de aansluitingen

#### **Gecertificeerde asafdichting**

- IP55 afdichting goedgekeurd door eer onafhankelijke keuringsinstantie
- Lage energieverliezen van de asafdichting

#### **Verlengde levensduur van de lagers**

- Ruim gedimensioneerde lagers om een hoge asbelasting te weerstaan
- Hoogwaardige smering voor een lange levensduur en lange smeerinterval

#### **Geoptimaliseerde karakteristieken**

- Magnetisch circuit geoptimaliseerd om aan IE2, IE3, IE4 en niet IE-classes te voldoen
- Gereduceerde aanloopstroom bij netbedrijf
- Ontworpen voor netbedrijf en frequentieregelaar aansturing

#### **Thermische bescherming**

- Inclusief PTC-sensoren voor frames ≥ 160
- Optionele types met korte levertijd beschikbaar

#### **Elektrische robuustheid**

- Opties bij gebruik op een frequentieregeling
	- versterkte wikkeling
	- geïsoleerde lagers
	- Impregneerlak zonder oplosmiddel
- Ontworpen met 25°K thermische reserve

#### **Verbeterde koeling**

Volledige optimalisatie van de motorkoeling

- Lage verliezen
- Laag geluidsniveau

**IMfinity® Platform** 

FLSES IE2 – IE3 – IE4 Gietijzer IP55 Bouwgrootte 80 tot 450 2, 4 & 6 polen 0,75 tot 900 kW

• Om hotspots in lagers en wikkelingen te voorkomen

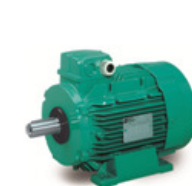

LS Non IE Aluminium IP55 Bouwgrootte 56 tot 225 2, 4 & 6 polen 0,09 tot 45 kW

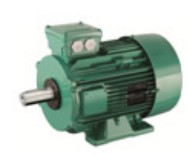

LSES IE2 – IE3 Aluminium IP55 Bouwgrootte 80 tot 315 2, 4 & 6 polen 0,75 tot 200 kW

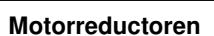

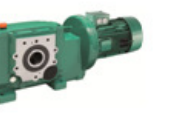

**Orthobloc** tot 23,000 Nm

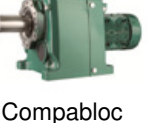

tot 14,500 Nm

Manubloc tot 14,500 Nm

#### Motor met opgebouwde frequentieregelaar **Permanent magnet motoren Permanent magneet motoren**

Motor op basis van IMfinity**®** serie Regelaar op basis van Commander C technologie

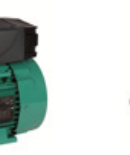

LSES motor IE2 of IE3 0,25 tot 7,5 kW

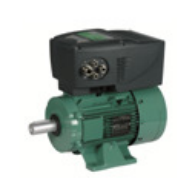

FFB Rem motor NIE of IE3 0,25 tot 7,5 kW

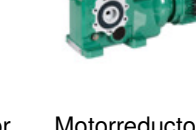

Motorreductor met of zonder rem NIE, of IE3 0,25 tot 7,5 kW

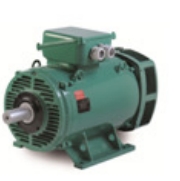

PLSES IE2 – IE3 ODP / IP23 Bouwgrootte 225 tot 450 2 & 4 polen (6 p v.a. frame 355) 55 tot 900 kW

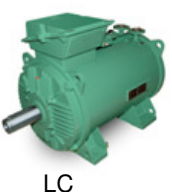

IE3 Vloeibaar gekoeld / IP55 Bouwgrootte 315 tot 500 2, 4 & 6 polen 55 tot 1200 kW

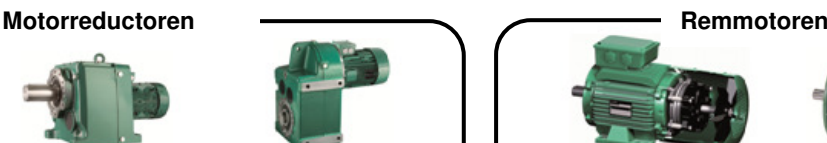

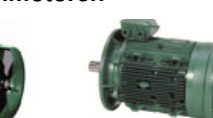

FFB van 0,12 tot 22 kW FCPL van 37 tot 400 kW

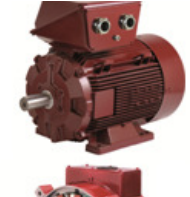

LSRPM 3 tot 350 kW – IP55 IEC 1,500 tot 5,500 rpm

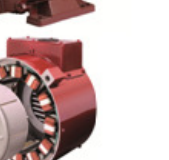

HPM 30 tot 270 kW (40 tot 360 hp) Stator / rotor (inbouw)

PLSRPM 315 tot 500 kW – IP23 1,500 tot 3,600 rpm

## **Leroy-Somer programma**

Commander C300

## **Aanvraag AC-motoren**

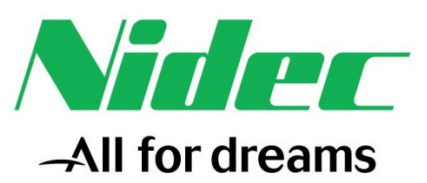

## **Contactgegevens:**

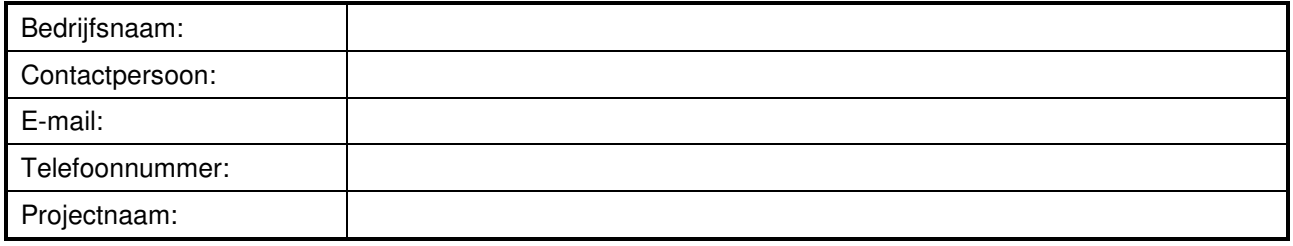

## **Motor:**

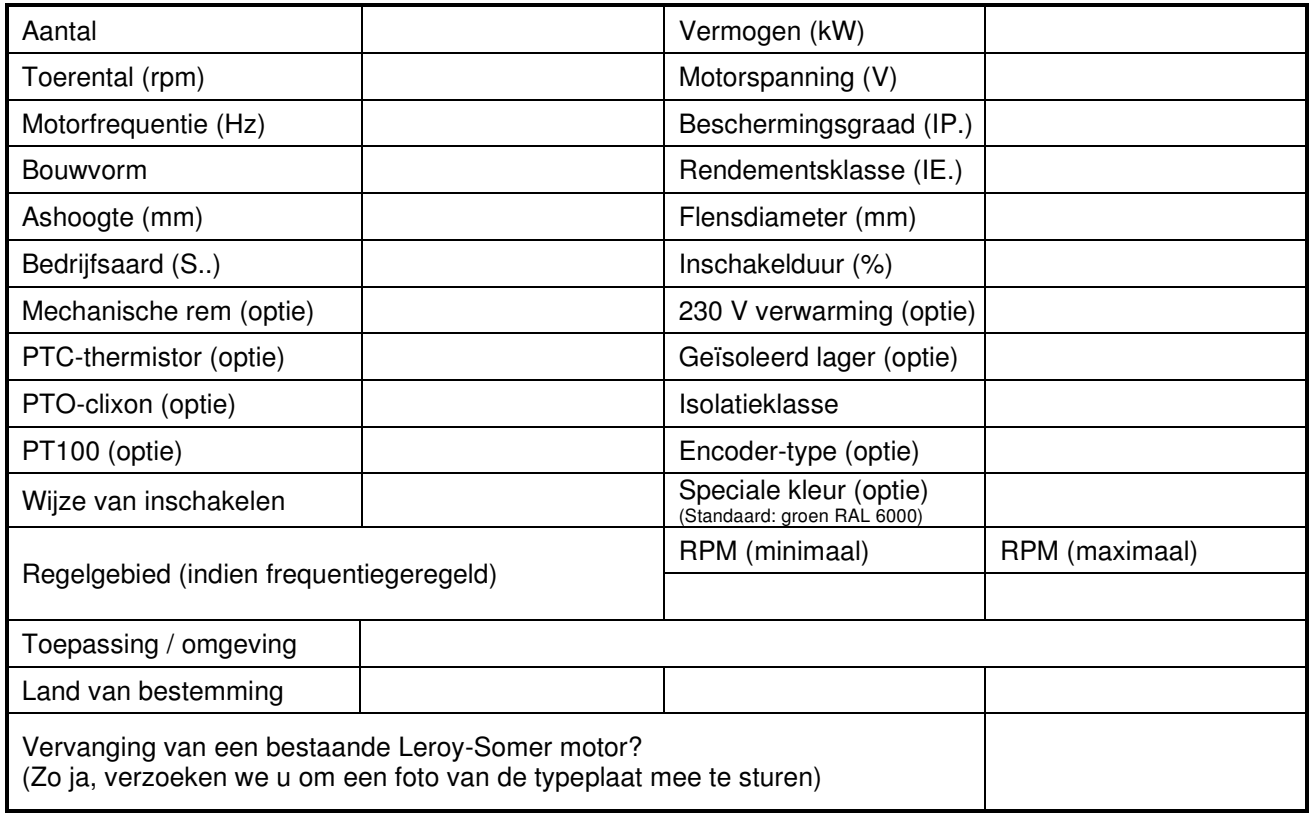

## **Opmerkingen / aanvullende informatie:**

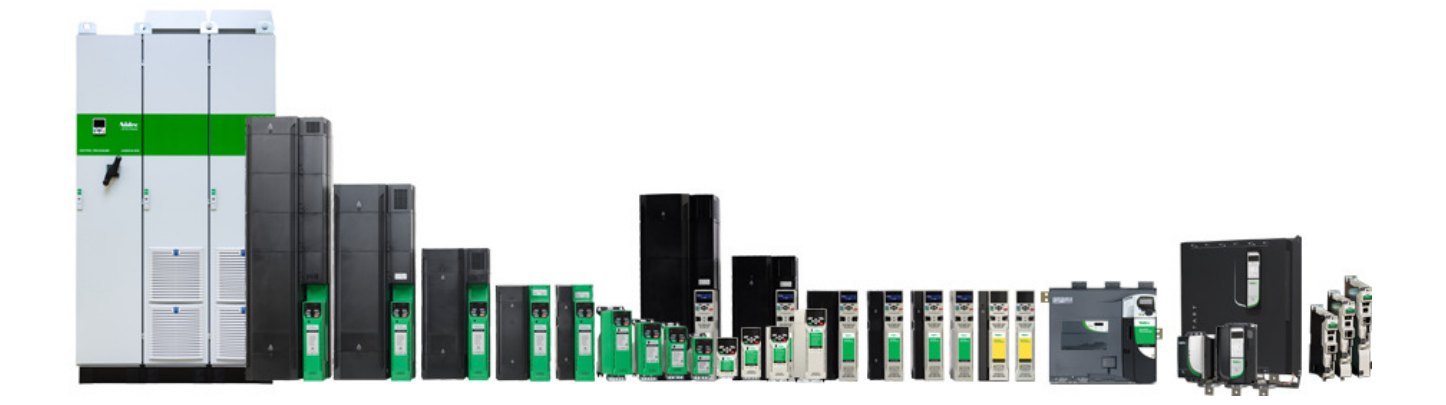

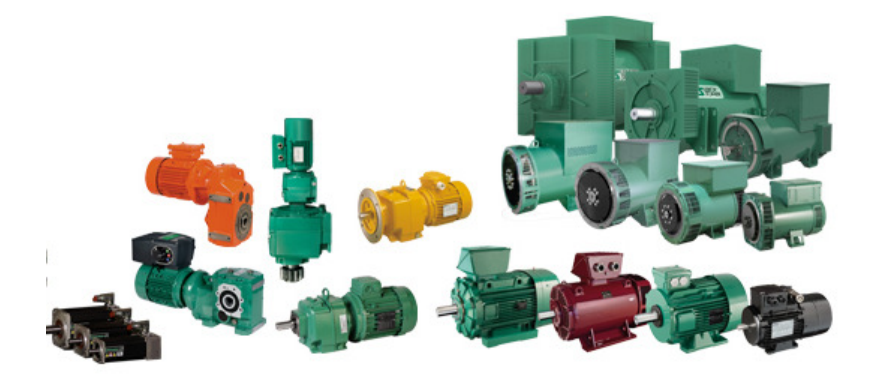

## **Nidec Netherlands B.V.**

Kubus 155, 3364 DG Sliedrecht Postbus 300, 3360 AH Sliedrecht Tel. 0184-420555 info.nl@mail.nidec.com www.nidec-netherlands.nl